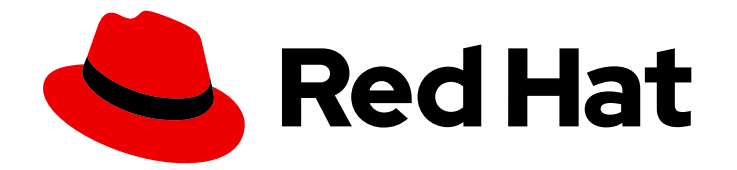

# OpenShift Container Platform 4.16

# 边缘计算

在网络边缘配置和部署 OpenShift Container Platform 集群

Last Updated: 2024-07-03

在网络边缘配置和部署 OpenShift Container Platform 集群

## 法律通告

Copyright © 2024 Red Hat, Inc.

The text of and illustrations in this document are licensed by Red Hat under a Creative Commons Attribution–Share Alike 3.0 Unported license ("CC-BY-SA"). An explanation of CC-BY-SA is available at

http://creativecommons.org/licenses/by-sa/3.0/

. In accordance with CC-BY-SA, if you distribute this document or an adaptation of it, you must provide the URL for the original version.

Red Hat, as the licensor of this document, waives the right to enforce, and agrees not to assert, Section 4d of CC-BY-SA to the fullest extent permitted by applicable law.

Red Hat, Red Hat Enterprise Linux, the Shadowman logo, the Red Hat logo, JBoss, OpenShift, Fedora, the Infinity logo, and RHCE are trademarks of Red Hat, Inc., registered in the United States and other countries.

Linux ® is the registered trademark of Linus Torvalds in the United States and other countries.

Java ® is a registered trademark of Oracle and/or its affiliates.

XFS ® is a trademark of Silicon Graphics International Corp. or its subsidiaries in the United States and/or other countries.

MySQL<sup>®</sup> is a registered trademark of MySQL AB in the United States, the European Union and other countries.

Node.js ® is an official trademark of Joyent. Red Hat is not formally related to or endorsed by the official Joyent Node.js open source or commercial project.

The OpenStack ® Word Mark and OpenStack logo are either registered trademarks/service marks or trademarks/service marks of the OpenStack Foundation, in the United States and other countries and are used with the OpenStack Foundation's permission. We are not affiliated with, endorsed or sponsored by the OpenStack Foundation, or the OpenStack community.

All other trademarks are the property of their respective owners.

## 摘要

本文档论述了如何使用 GitOps ZTP 配置和部署 OpenShift Container Platform 集群, 以便在网络边 缘置备和管理站点。

## 目录

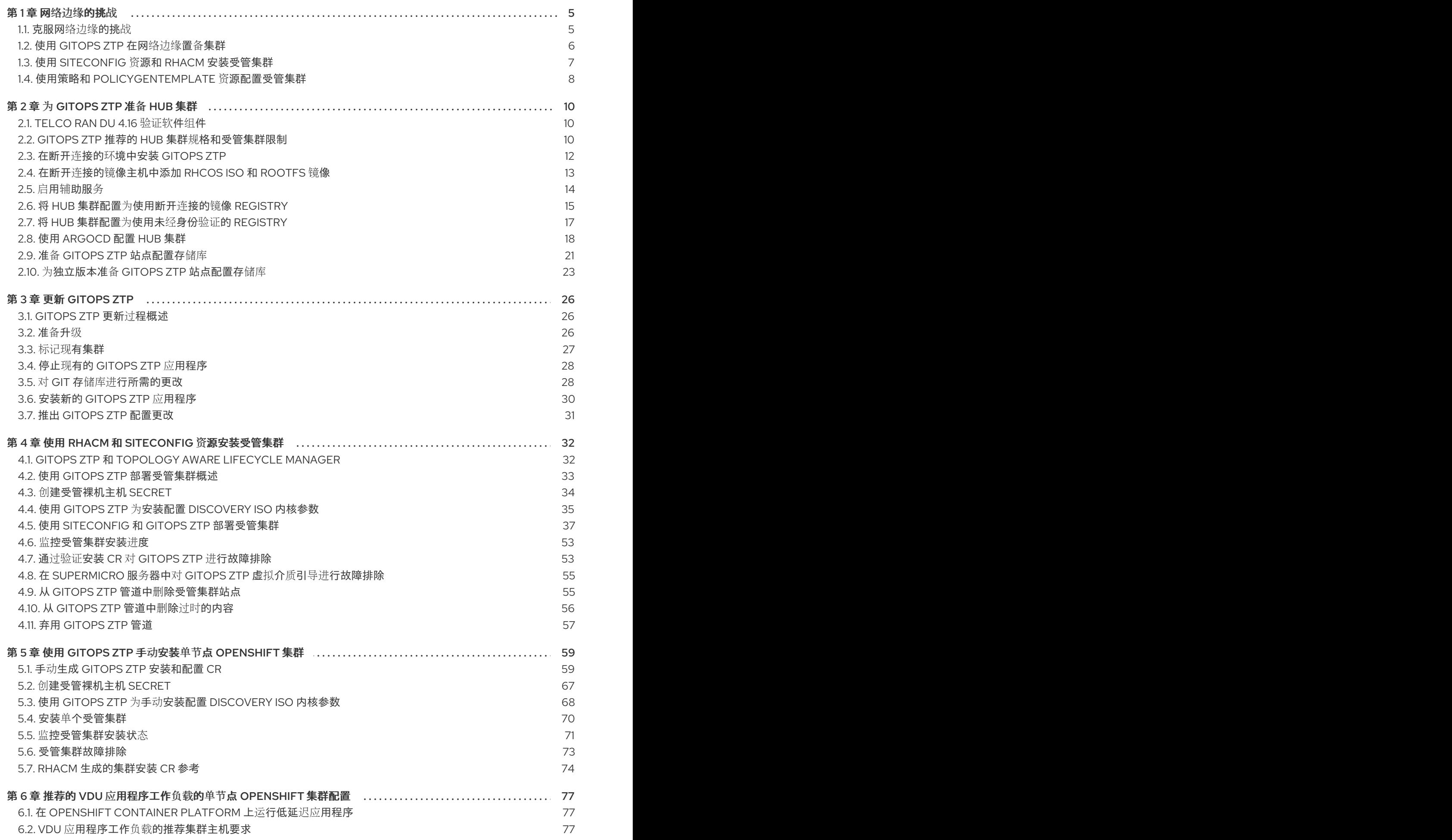

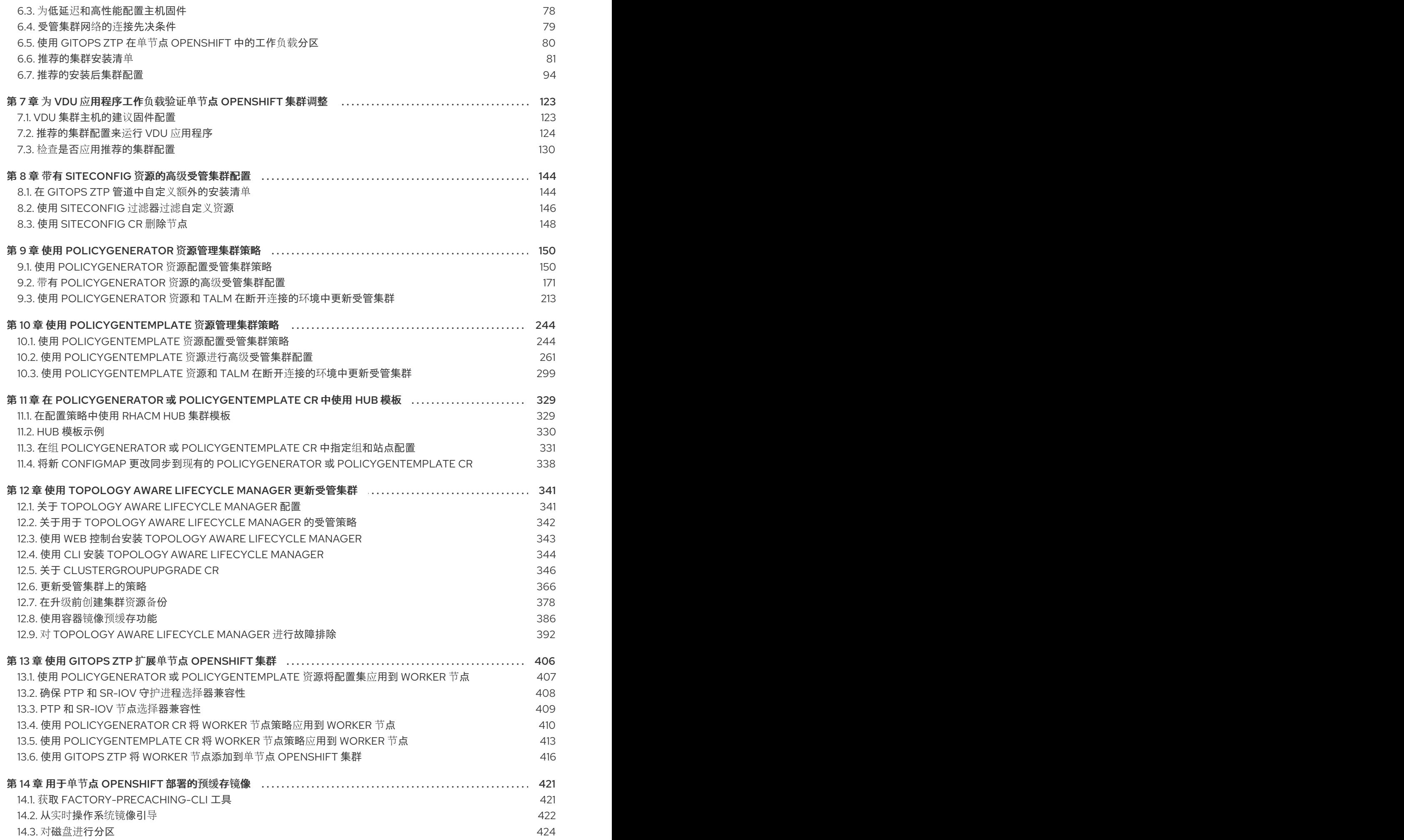

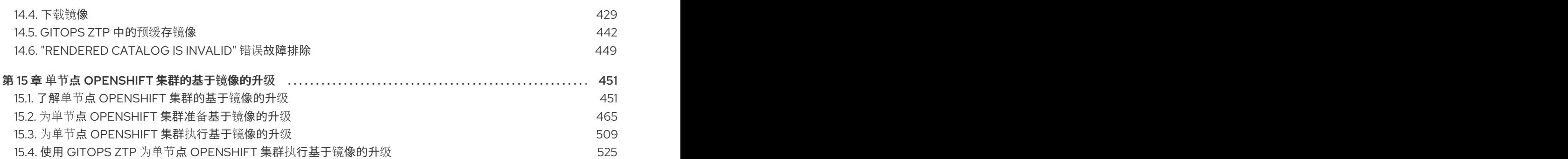

## 第1章 网络边缘的挑战

<span id="page-8-0"></span>在地理位置管理多个站点时,边缘计算带来了复杂的挑战。使用 GitOps Zero Touch Provisioning (ZTP) 在网络边缘置备和管理站点。

#### <span id="page-8-1"></span>1.1. 克服网络边缘的挑战

今天,服务提供商希望在网络边缘部署其基础架构。这带来了显著的挑战:

- 您怎样处理并行部署多个边缘站点的部署?
- 当您需要在断开连接的环境中部署站点时,会出现什么情况?
- 如何管理集群的生命周期?  $\bullet$

GitOps Zero Touch Provisioning (ZTP) 和 *GitOps* 通过允许您为裸机设备使用声明站点定义和配置大规模 置备远程边缘站点。模板或覆盖配置安装 CNF 工作负载所需的 OpenShift Container Platform 功能。安 装和升级的完整生命周期通过 GitOps ZTP 管道处理。

GitOps ZTP 使用 GitOps 进行基础架构部署。使用 GitOps,您可以使用声明 YAML 文件和其他存储在 Git 存储库中的其他定义模式。Red Hat Advanced Cluster Management (RHACM)使用 Git 存储库来驱动 基础架构部署。

GitOps 提供可追溯性、基于角色的访问控制 (RBAC), 以及每个站点的所需状态的单一数据源。Git 方法 可通过 webhook 解决可扩展性问题,以及事件驱动的操作。

您可以通过创建 GitOps ZTP 管道提供给边缘节点的声明站点定义和配置自定义资源 (CR) 来启动 GitOps ZTP 工作流。

下图显示了 GitOps ZTP 如何在最边缘框架内工作。

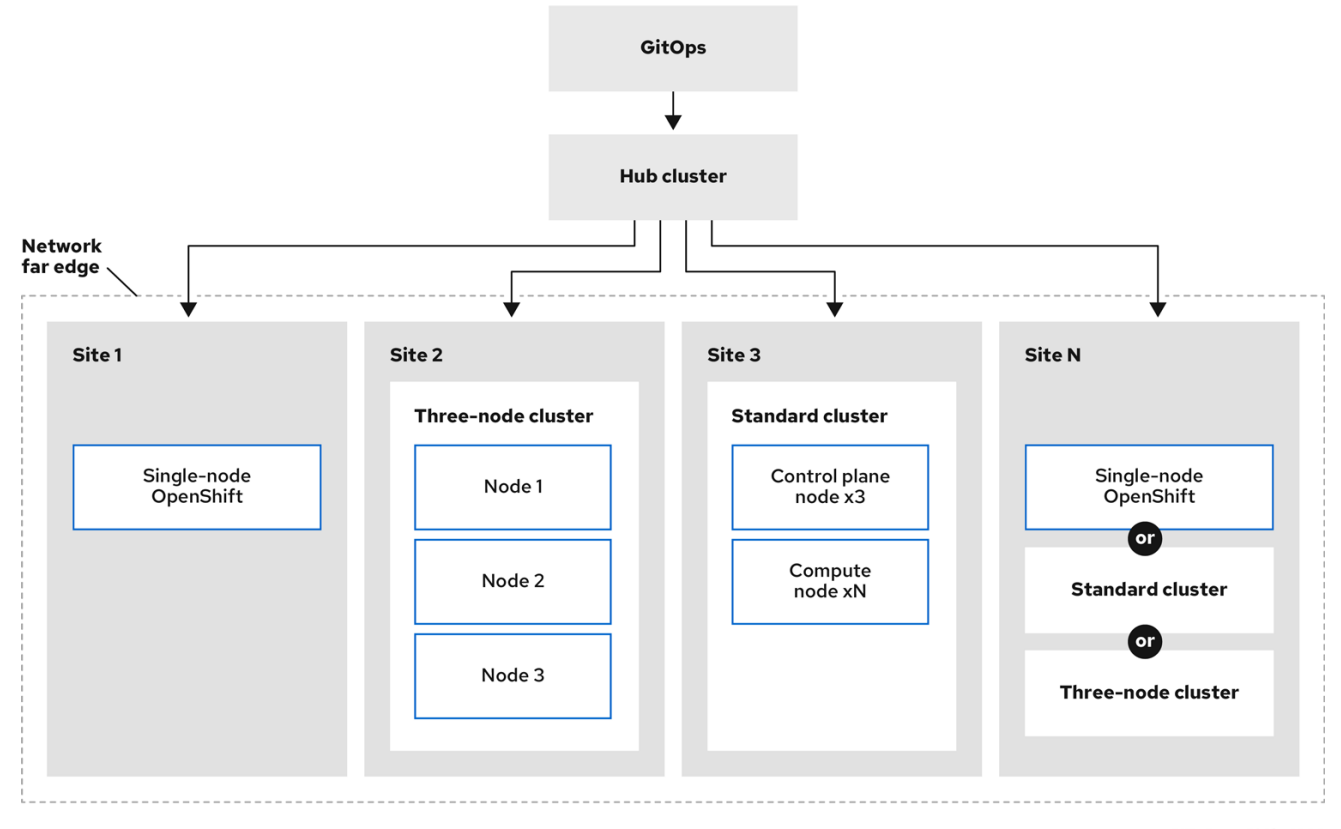

## <span id="page-9-0"></span>1.2. 使用 GITOPS ZTP 在网络边缘置备集群

Red Hat Advanced Cluster Management (RHACM)在 hub 和 spoke 架构中管理集群, 其中单个 hub 集群 管理多个 spoke 集群。运行 RHACM 的 hub 集群使用 GitOps Zero Touch Provisioning (ZTP) 和安装 RHACM 时部署的辅助服务来置备和部署受管集群。

协助的服务处理在单一节点集群、三节点集群或裸机上运行的标准集群上 OpenShift Container Platform 置备。

使用 GitOps ZTP 的高级别概述来置备和维护使用 OpenShift Container Platform 的裸机主机, 如下所 示:

- 运行 RHACM 的 hub 集群管理一个 OpenShift 镜像 registry, 用于镜像 OpenShift Container Platform 发行镜像。RHACM 使用 OpenShift 镜像 registry 来置备受管集群。
- 您以 YAML 格式清单文件管理裸机主机,并在 Git 存储库中版本。
- 您可以使主机准备好作为受管集群置备,并使用 RHACM 和辅助服务在站点上安装裸机主机。

安装和部署集群分为两个阶段,涉及初始安装阶段,以及后续配置和部署阶段。下图演示了这个工作流:

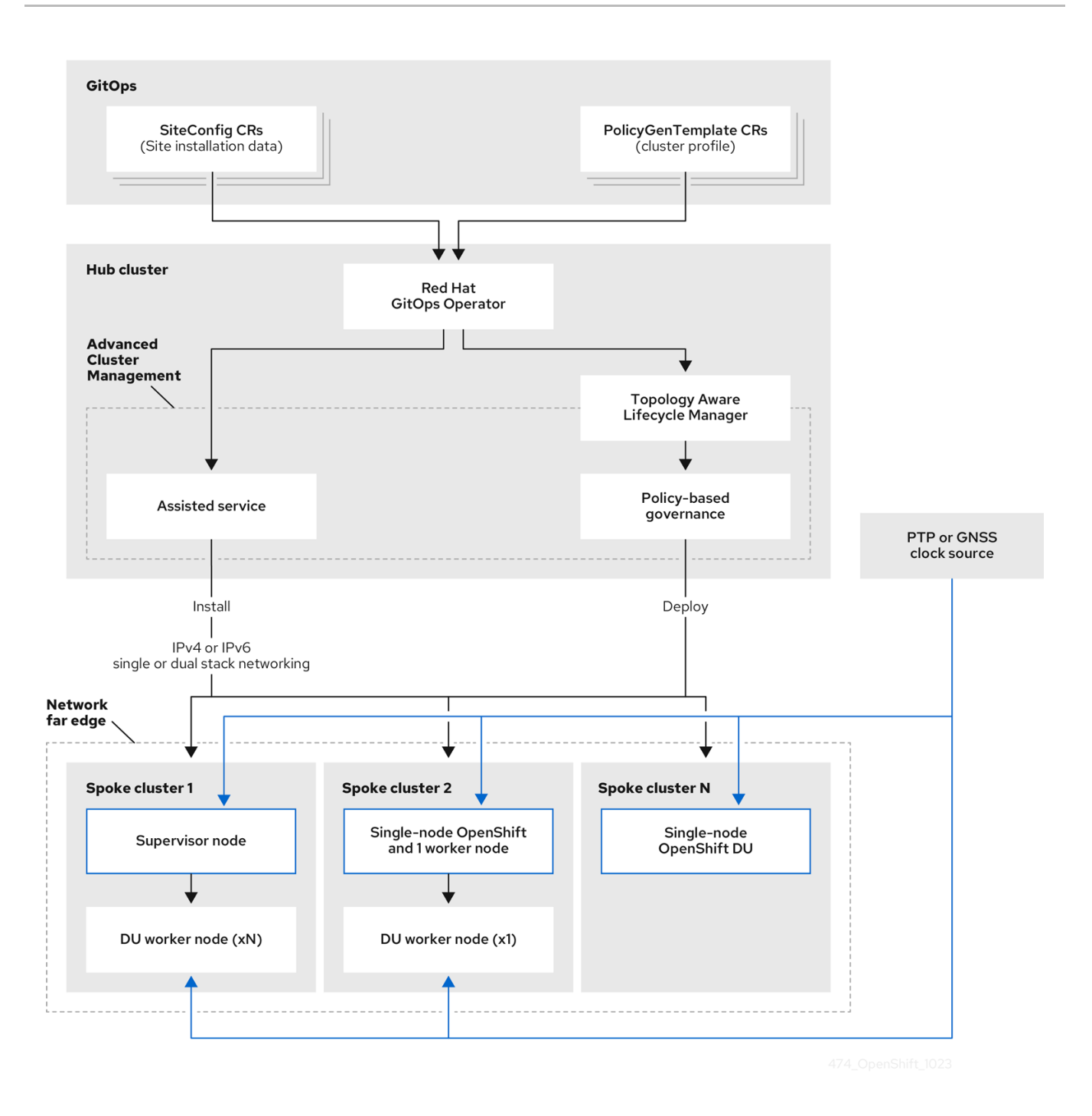

## <span id="page-10-0"></span>1.3. 使用 SITECONFIG 资源和 RHACM 安装受管集群

GitOps Zero Touch Provisioning (ZTP) 使用 Git 存储库中的 **SiteConfig** 自定义资源 (CR) 来管理安装 OpenShift Container Platform 集群的进程。**SiteConfig** CR 包含安装所需的特定于集群的参数。它有在 安装过程中应用所选配置 CR 的选项,包括用户定义的额外清单。

GitOps ZTP 插件处理 **SiteConfig** CR,以便在 hub 集群上生成 CR 集合。这会在 Red Hat Advanced Cluster Management (RHACM) 中触发辅助服务,以便在裸机主机上安装 OpenShift Container Platform。您可以在 hub 集群上的这些 CR 中找到安装状态和错误消息。

您可以手动置备单个集群,或使用 GitOps ZTP 批量置备单个集群:

#### 置备单个集群

为集群创建单一 **SiteConfig** CR 及相关的安装和配置 CR,并在 hub 集群中应用它们以开始集群置 备。这是在大规模部署前测试 CR 的好方法。

#### 置备多个集群

通过在 Git 仓库中定义 SiteConfig 和相关 CR, 以最多 400 的批处理中安装受管集群。ArgoCD 使用 **SiteConfig** CR 来部署站点。RHACM 策略生成器创建清单,并将其应用到 hub 集群。这将启动集群 置备过程。

## <span id="page-11-0"></span>1.4. 使用策略和 POLICYGENTEMPLATE 资源配置受管集群

GitOps Zero Touch Provisioning (ZTP) 使用 Red Hat Advanced Cluster Management (RHACM) 使用基 于策略的监管方法应用配置配置。

策略生成器或 **PolicyGen** 是 GitOps 操作器的一个插件,它允许从简洁的模板创建 RHACM 策略。该工具 可将多个 CR 合并为一个策略,您可以生成多个策略应用到团队中集群的不同子集的策略。

#### 注意

为了扩展并降低跨集群管理配置的复杂性,请尽可能使用配置 CR。

- 在可能的情况下,使用机范围的通用策略应用配置 CR。  $\bullet$
- 下一个首选项是创建集群的逻辑分组,以在组策略下尽可能管理剩余的配置。
- 当配置对单个站点是唯一的时,请使用 hub 集群上的 RHACM 模板将特定于站点 的数据注入通用或组策略。或者,为站点应用单个站点策略。

下图显示了在集群部署配置阶段策略生成器如何与 GitOps 和 RHACM 交互。

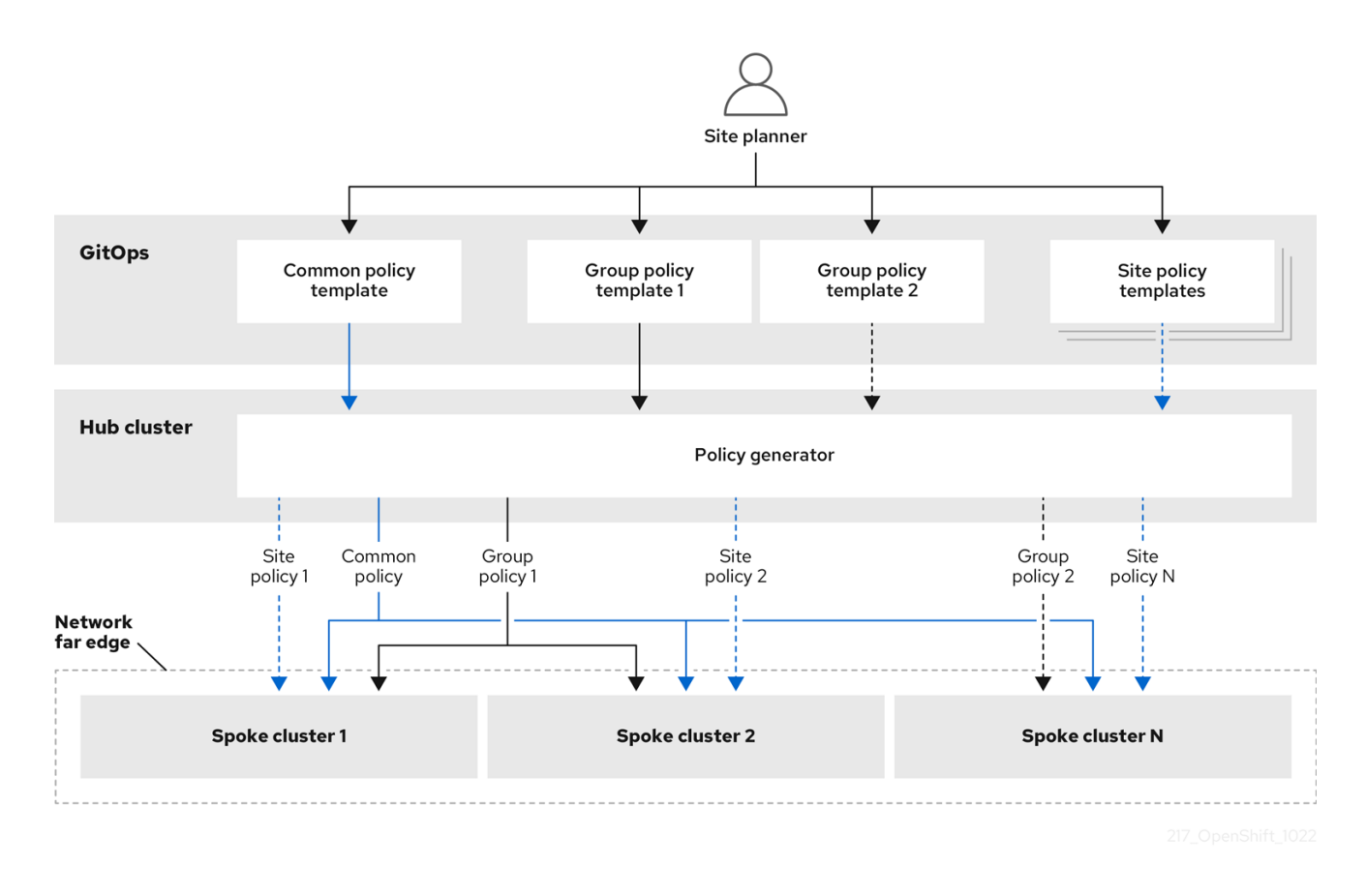

对于大型集群群,在配置这些集群时通常具有高级别的一致性。

以下推荐的策略结构组合了配置 CR, 以满足几个目标:

描述一次通用配置,并应用到所有系统。

- 最小化维护和管理策略的数量。
- 支持集群变体的通用配置的灵活性。

#### 表 1.1. 推荐的 PolicyGenTemplate 策略类别

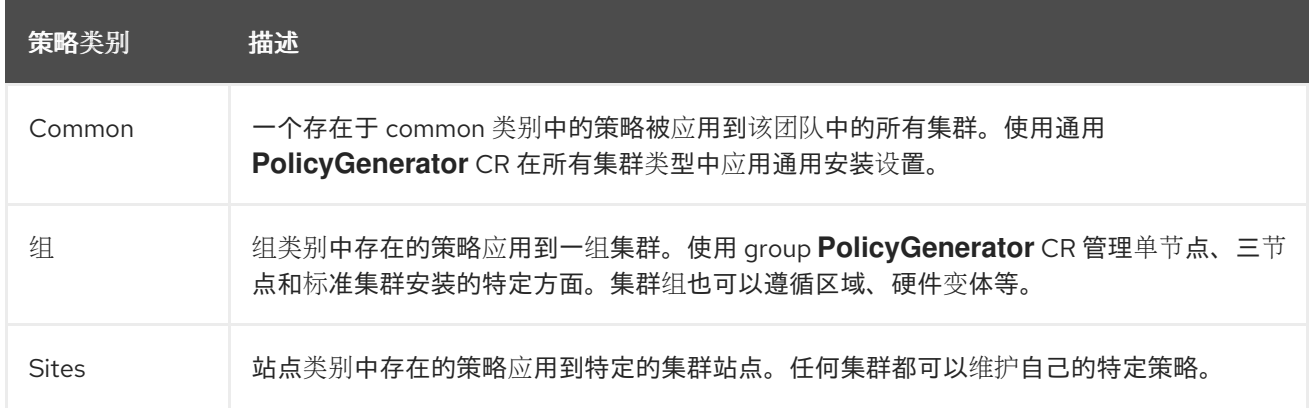

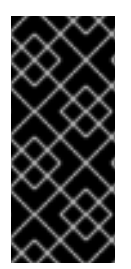

#### 重要

使用 **PolicyGenTemplate** CR 管理和监控对受管集群的策略将在即将发布的 OpenShift Container Platform 发行版本中弃用。使用 Red Hat Advanced Cluster Management (RHACM)和 **PolicyGenerator** CR 提供了等效和改进的功能。

有关 **PolicyGenerator** 资源的更多信息,请参阅 RHACM [策略生成器](https://access.redhat.com/documentation/zh-cn/red_hat_advanced_cluster_management_for_kubernetes/2.10/html/governance/integrate-third-party-policy-controllers#policy-generator) 文档。

#### 其他资源

- 使用 PolicyGenerator 资[源配置受管集群策略](#page-163-0)
- 比较 RHACM 策略生成器和 [PolicyGenTemplate](#page-154-0) 资源补丁
- 准备 [GitOps](#page-25-0) ZTP Git 存储库

## 第 2 章 为 GITOPS ZTP 准备 HUB 集群

<span id="page-13-0"></span>要在断开连接的环境中使用 RHACM, 请创建一个镜像 registry, 镜像 OpenShift Container Platform 发 行镜像和包含所需 Operator 镜像的 Operator Lifecycle Manager (OLM) 目录。OLM 在集群中管理、安 装和升级 Operator 及其依赖项。您还可以使用断开连接的镜像主机来提供用于置备裸机主机的 RHCOS ISO 和 RootFS 磁盘镜像。

## <span id="page-13-1"></span>2.1. TELCO RAN DU 4.16 验证软件组件

Red Hatlecommunications RAN DU 4.16 解决方案已使用以下红帽软件产品用于 OpenShift Container Platform 受管集群和 hub 集群。

#### 表 2.1. Telco RAN DU 受管集群验证的软件组件

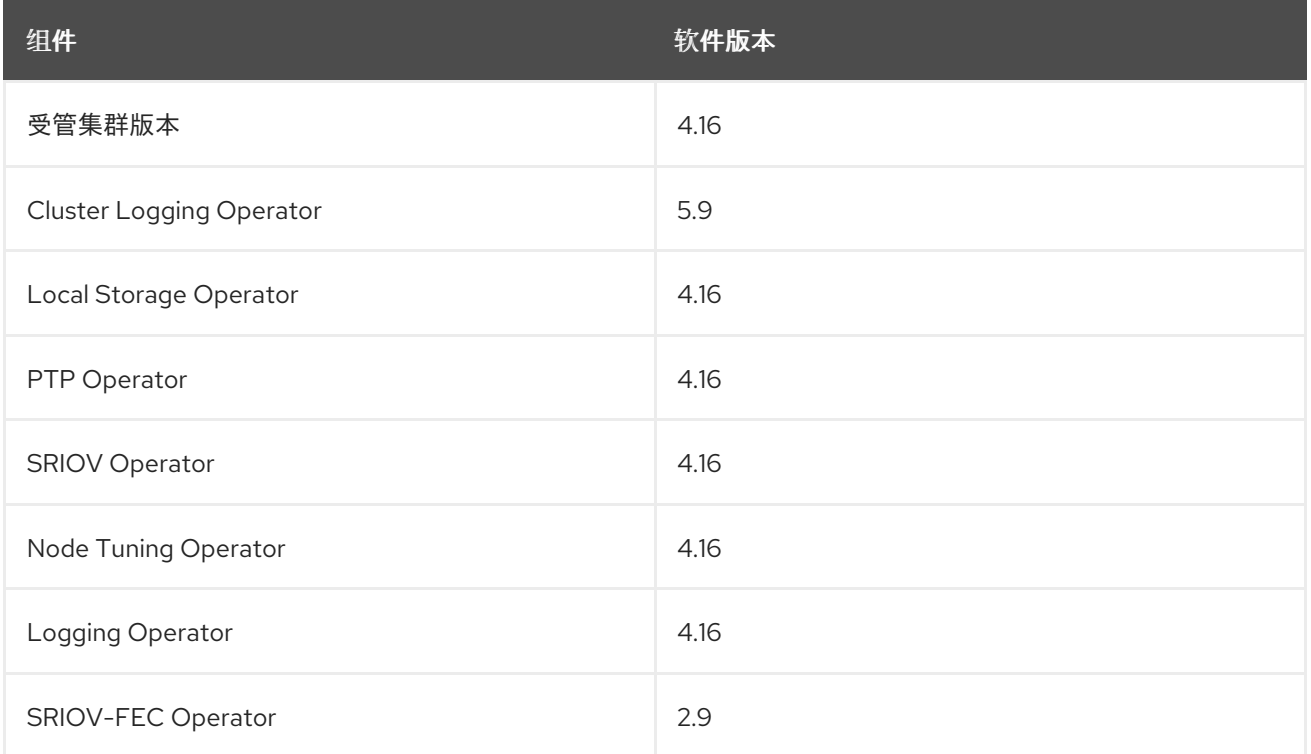

#### 表 2.2. hub 集群验证的软件组件

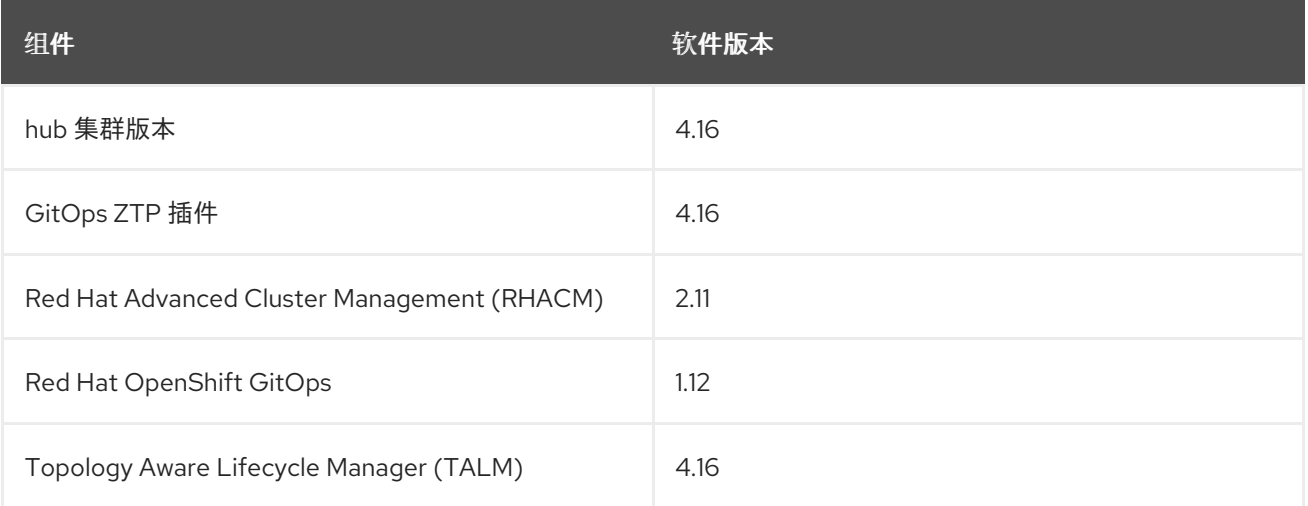

## <span id="page-13-2"></span>2.2. GITOPS ZTP 推荐的 HUB 集群规格和受管集群限制

使用 GitOps Zero Touch Provisioning (ZTP),您可以在地理分散的区域和网络中管理数千个集群。在实 验室环境中, Red Hat Performance and Scale 实验室成功创建和管理了 3500 个虚拟单节点 OpenShift 集群,该集群减少了 DU 配置集。

在实际情况下,您可以管理的集群数量扩展限制将因影响 hub 集群的不同因素而有所不同。例如:

#### hub 集群资源

可用的 hub 集群主机资源(CPU、内存、存储)是决定 hub 集群可以管理的集群的一个重要因素。分配 给 hub 集群的更多资源,它可以容纳更多受管集群。

#### hub 集群存储

hub 集群主机存储 IOPS 评级以及 hub 集群主机是否使用 NVMe 存储可能会影响 hub 集群性能及其可 以管理的集群数量。

#### 网络带宽和延迟

hub 集群和受管集群之间的延迟或高延迟网络连接可能会影响 hub 集群管理多个集群的方式。

#### 受管集群大小和复杂性

受管集群的大小和复杂性也会影响 hub 集群的容量。具有更多节点、命名空间和资源的大型受管集群 需要额外的处理和管理资源。同样,具有复杂配置(如 RAN DU 配置集或不同工作负载)的集群可以 从 hub 集群中需要更多资源。

#### 受管策略数量

由 hub 集群管理的策略数量通过绑定到这些策略的受管集群数量进行扩展,是一个重要的因素,决定 了可以管理多少个集群。

#### 监控和管理工作负载

RHACM 持续监控和管理受管集群。在 hub 集群中运行的监控和管理工作负载的数量和复杂性可能会 影响其容量。密集型监控或频繁协调操作可能需要其他资源,从而可能会限制可管理的集群数量。

#### RHACM 版本和配置

RHACM 的不同版本可能具有不同的性能特性和资源要求。另外,RHACM 的配置设置(如并发协调的 数量或健康检查的频率)可能会影响 hub 集群的受管集群容量。

使用以下代表配置和网络规格来开发您自己的 Hub 集群和网络规格。

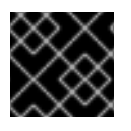

#### 重要

以下准则仅基于内部实验室基准测试,并不代表完整的实际主机规格。

#### 表 2.3. 代表三节点集群机器规格

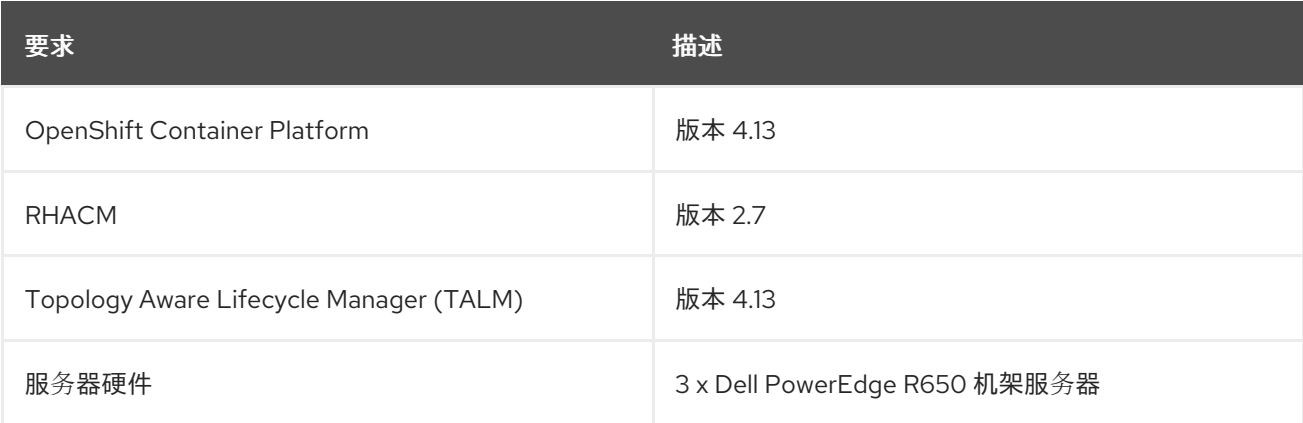

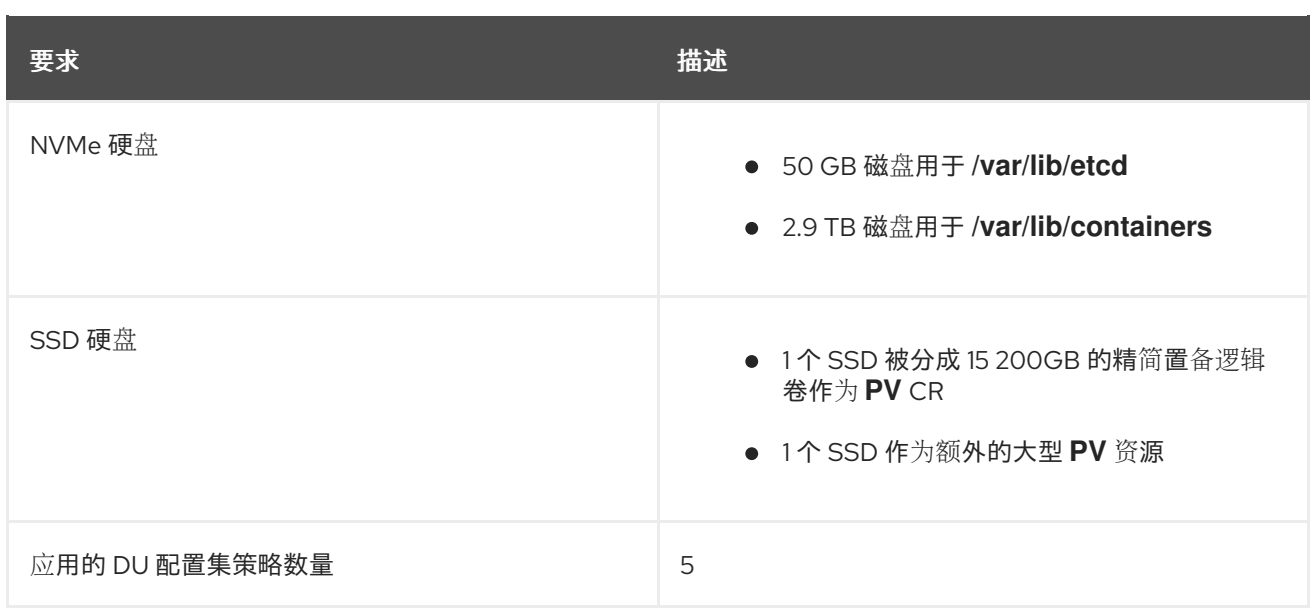

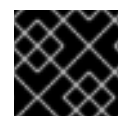

### 重要

以下网络规格是典型的实际 RAN 网络的代表,并在测试过程中应用于扩展实验室环境。

#### 表 2.4. 模拟实验室环境网络规格

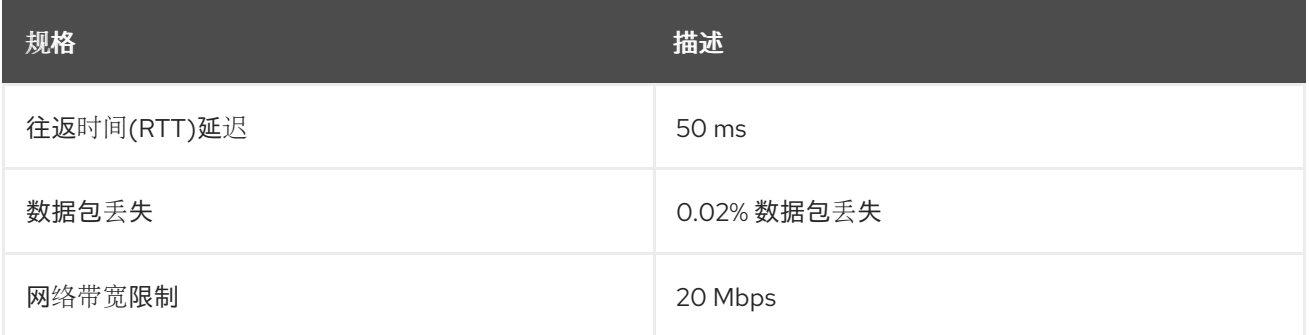

#### 其他资源

使用 RHACM 创建和管理单节点 [OpenShift](https://access.redhat.com/documentation/zh-cn/red_hat_advanced_cluster_management_for_kubernetes/2.7/html/install/installing#single-node) 集群

## <span id="page-15-0"></span>2.3. 在断开连接的环境中安装 GITOPS ZTP

在断开连接的环境中,使用 Red Hat Advanced Cluster Management (RHACM)、Red Hat OpenShift GitOps 和 Topology Aware Lifecycle Manager (TALM) 来管理多个受管集群的部署。

#### 先决条件

- 已安装 OpenShift Container Platform CLI (**oc**)。
- 您已以具有 **cluster-admin** 权限的用户身份登录。
- 您已配置了断开连接的镜像 registry 以在集群中使用。

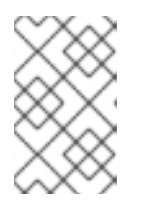

您创建的断开连接的镜像 registry 必须包含 TALM backup 和 pre-cache 镜像的版 本,该镜像与 hub 集群中运行的 TALM 版本匹配。spoke 集群必须能够在断开连 接的镜像 registry 中解析这些镜像。

#### 流程

- 在 hub 集群上安装 RHACM。请参阅 在断开连接的环[境中安装](https://access.redhat.com/documentation/zh-cn/red_hat_advanced_cluster_management_for_kubernetes/2.10/html/install/installing#install-on-disconnected-networks) RHACM。  $\bullet$
- 在 hub 集群中安装 GitOps 和 TALM。

注意

#### 其他资源

- 安装 [OpenShift](https://docs.openshift.com/gitops/latest/installing_gitops/installing-openshift-gitops.html#installing-openshift-gitops) GitOps
- 安装 [TALM](#page-348-0)
- 对 [Operator](https://docs.redhat.com/en/documentation/openshift_container_platform/4.16/html-single/operators/#olm-mirror-catalog_olm-restricted-networks) 目录进行镜像(mirror)

## <span id="page-16-0"></span>2.4. 在断开连接的镜像主机中添加 RHCOS ISO 和 ROOTFS 镜像

在使用 Red Hat Advanced Cluster Management (RHACM) 在断开连接的环境中安装集群前,您必须首先 托管 Red Hat Enterprise Linux CoreOS (RHCOS) 镜像供其使用。使用断开连接的镜像来托管 RHCOS 镜 像。

#### 先决条件

部署和配置 HTTP 服务器以托管网络上的 RHCOS 镜像资源。您必须能够从计算机以及您创建的 机器访问 HTTP 服务器。

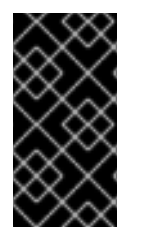

#### 重要

RHCOS 镜像可能不会随着 OpenShift Container Platform 的每个发行版本而改变。您必 须下载最高版本的镜像,其版本号应小于或等于您安装的版本。如果可用,请使用与 OpenShift Container Platform 版本匹配的镜像版本。您需要 ISO 和 RootFS 镜像在主机 上安装 RHCOS。此安装类型不支持 RHCOS QCOW2 镜像。

#### 流程

1. 登录到镜像主机。

[1](#page-16-1)

- 2. 从 [mirror.openshift.com](https://mirror.openshift.com/pub/openshift-v4/dependencies/rhcos/) 获取 RHCOS ISO 和 RootFS 镜像, 例如:
	- a. 将所需的镜像名称和 OpenShift Container Platform 版本导出为环境变量:

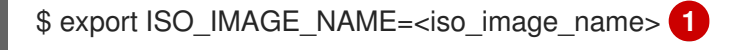

<span id="page-16-2"></span><span id="page-16-1"></span>\$ export ROOTFS\_IMAGE\_NAME=<rootfs\_image\_name> 1

<span id="page-16-3"></span>\$ export OCP\_VERSION=<ocp\_version> 1

ISO 镜像名称, 如 **rhcos-4.16.1-x86\_64-live.x86\_64.iso** 

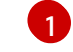

rootfs 镜像名称, 如 **rhcos-4.16.1-x86 64-live-rootfs.x86 64.img** 

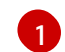

OpenShift Container Platform 版本,如4.16.1

b. 下载所需的镜像:

\$ sudo wget https://mirror.openshift.com/pub/openshiftv4/dependencies/rhcos/4.16/\${OCP\_VERSION}/\${ISO\_IMAGE\_NAME} -O /var/www/html/\${ISO\_IMAGE\_NAME}

\$ sudo wget https://mirror.openshift.com/pub/openshiftv4/dependencies/rhcos/4.16/\${OCP\_VERSION}/\${ROOTFS\_IMAGE\_NAME} -O /var/www/html/\${ROOTFS\_IMAGE\_NAME}

#### 验证步骤

验证下载的镜像是否成功,并在断开连接的镜像主机上提供,例如:

\$ wget http://\$(hostname)/\${ISO\_IMAGE\_NAME}

#### 输出示例

Saving to: rhcos-4.16.1-x86\_64-live.x86\_64.iso rhcos-4.16.1-x86\_64-live.x86\_64.iso- 11%[====> ] 10.01M 4.71MB/s

#### 其他资源

- 创建镜像 [registry](https://docs.redhat.com/en/documentation/openshift_container_platform/4.16/html-single/installing/#installing-mirroring-creating-registry)
- 为断开连[接的安装](https://docs.redhat.com/en/documentation/openshift_container_platform/4.16/html-single/installing/#installing-mirroring-installation-images) mirror 镜像

## <span id="page-17-0"></span>2.5. 启用辅助服务

Red Hat Advanced Cluster Management (RHACM)使用辅助服务来部署 OpenShift Container Platform 集群。当您在 Red Hat Advanced Cluster Management (RHACM)上启用 MultiClusterHub Operator 时, 辅助服务会自动部署。之后,您需要配置 **Provisioning** 资源以监视所有命名空间,并更新 **AgentServiceConfig** 自定义资源(CR)以引用托管在镜像 registry HTTP 服务器上的 ISO 和 RootFS 镜 像。

#### 先决条件

- 已安装 OpenShift CLI(**oc**)。
- **已以具有 cluster-admin** 权限的用户身份登录到 hub 集群。
- 启用了 MultiClusterHub 的 RHACM。

#### 流程

1. 启用 Provisioning 资源, 以监视所有命名空间并为断开连接的环境配置镜像。如需更多信息, 请 参阅启[用中央基](https://access.redhat.com/documentation/zh-cn/red_hat_advanced_cluster_management_for_kubernetes/2.9/html/clusters/cluster_mce_overview#enable-cim)础架构管理服务。

2. 运行以下命令来更新 **AgentServiceConfig** CR:

\$ oc edit AgentServiceConfig

3. 在 CR 的 **items.spec.osImages** 字段中添加以下条目:

- cpuArchitecture: x86\_64 openshiftVersion: "4.16" rootFSUrl: https://<host>/<path>/rhcos-live-rootfs.x86\_64.img url: https://<mirror-registry>/<path>/rhcos-live.x86\_64.iso

其中:

<host>

是目标镜像 registry HTTP 服务器的完全限定域名 (FQDN)。

<path>

是目标镜像 registry 上镜像的路径。

保存并退出编辑器以应用更改。

## <span id="page-18-0"></span>2.6. 将 HUB 集群配置为使用断开连接的镜像 REGISTRY

您可以将 hub 集群配置为使用断开连接的镜像 registry 作为断开连接的环境。

#### 先决条件

- 已安装 Red Hat Advanced Cluster Management (RHACM) 2.10 的断开连接的 hub 集群安装。
- 您已在 HTTP 服务器中托管 **rootfs** 和 **iso** 镜像。有关 *Mirroring the OpenShift Container Platform image repository* 的信息,请参阅附加资源部分。

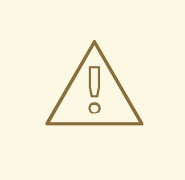

## 警告

如果为 HTTP 服务器启用 TLS, 您必须确认 root 证书由客户端信任的颁发机构签 名,并验证 OpenShift Container Platform hub 和受管集群和 HTTP 服务器之间的可 信证书链。使用配置了不受信任的证书的服务器可防止将镜像下载到创建镜像中。不 支持使用不受信任的 HTTPS 服务器。

#### 流程

1. 创建包含镜像 registry 配置的 **ConfigMap**:

apiVersion: v1 kind: ConfigMap metadata: name: assisted-installer-mirror-config namespace: multicluster-engine **1** labels:

<span id="page-19-3"></span><span id="page-19-2"></span><span id="page-19-1"></span><span id="page-19-0"></span>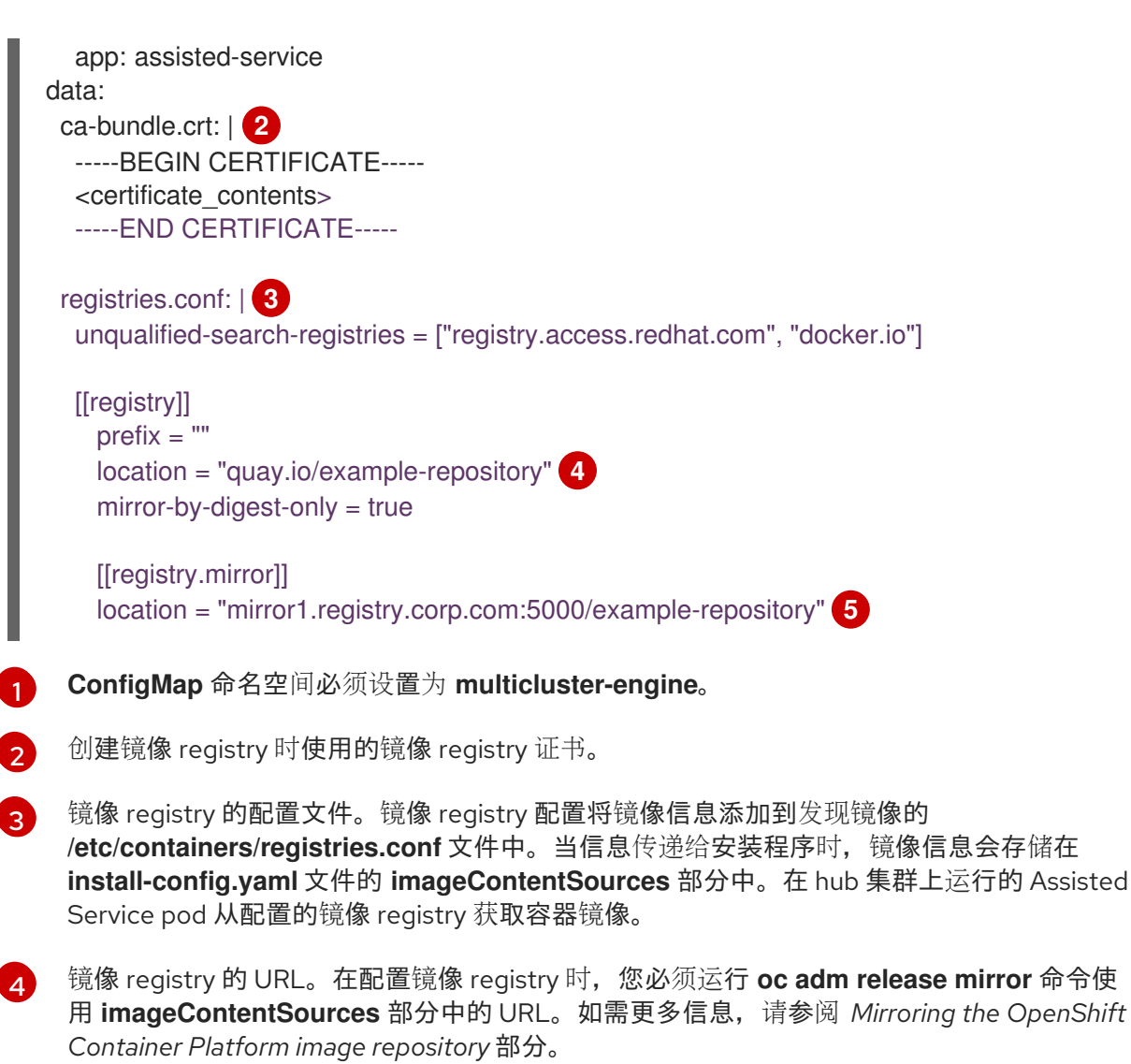

<span id="page-19-4"></span>**registries.conf** 文件中定义的 registry 必须由存储库范围,而不是由 registry 范围。在本例 中,**quay.io/example-repository** 和 **mirror1.registry.corp.com:5000/examplerepository** 存储库都限定了 **example-repository** 存储库。

这会更新 **AgentServiceConfig** 自定义资源中的 **mirrorRegistryRef**,如下所示:

#### 输出示例

[5](#page-19-4)

<span id="page-19-5"></span>apiVersion: agent-install.openshift.io/v1beta1 kind: AgentServiceConfig metadata: name: agent namespace: multicluster-engine **1** spec: databaseStorage: volumeName: <db pv\_name> accessModes: - ReadWriteOnce resources: requests: storage: < db\_storage\_size> filesystemStorage: volumeName: <fs\_pv\_name> accessModes:

<span id="page-20-1"></span>- ReadWriteOnce resources: requests: storage: <fs\_storage\_size> mirrorRegistryRef: name: assisted-installer-mirror-config **2** osImages: - openshiftVersion: <ocp\_version> url: <iso\_url> **3**

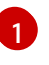

<span id="page-20-2"></span>将 **AgentServiceConfig** 命名空间设置为 **multicluster-engine**,以匹配 **ConfigMap** 命名空 间

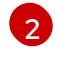

将 **mirrorRegistryRef.name** 设置为与相关 **ConfigMap** CR 中指定的定义匹配

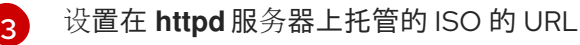

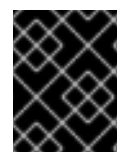

#### 重要

集群安装过程中需要一个有效的 NTP 服务器。确保有合适的 NTP 服务器可用. 并可通过 断开连接的网络从安装的系统访问。

#### 其他资源

● 镜像 [OpenShift](https://docs.redhat.com/en/documentation/openshift_container_platform/4.16/html-single/installing/#installation-mirror-repository_installing-mirroring-installation-images) Container Platform 镜像存储库

## <span id="page-20-0"></span>2.7. 将 HUB 集群配置为使用未经身份验证的 REGISTRY

您可以将 hub 集群配置为使用未经身份验证的 registry。未经身份验证的 registry 不需要进行身份验证才 能访问和下载镜像。

#### 先决条件

- 您已在 hub 集群上安装并配置了 hub 集群, 并安装了 Red Hat Advanced Cluster Management (RHACM)。
- 已安装 OpenShift Container Platform CLI (oc)。
- 您已以具有 **cluster-admin** 权限的用户身份登录。
- 已配置了一个未经身份验证的 reqistry 以用于 hub 集群。

#### 流程

1. 运行以下命令来更新 **AgentServiceConfig** 自定义资源 (CR):

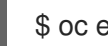

- \$ oc edit AgentServiceConfig agent
- 2. 在 CR 中添加 **unauthenticatedRegistries** 字段:

apiVersion: agent-install.openshift.io/v1beta1 kind: AgentServiceConfig metadata:

name: agent spec: unauthenticatedRegistries: - example.registry.com - example.registry2.com ...

未经身份验证的 registry 在 **AgentServiceConfig** 资源的 **spec.unauthenticatedRegistries** 下列 出。任何此列表中的 registry 都不需要在用于 spoke 集群安装的 pull secret 中有一个条 目。**assisted-service** 通过确保包含用于安装的每个镜像 registry 的身份验证信息来验证 pull secret。

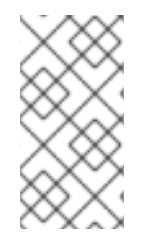

#### 注意

镜像 registry 会自动添加到 ignore 列表中,不需要在 **spec.unauthenticatedRegistries** 下添加。在 **ConfigMap** 中指定 **PUBLIC\_CONTAINER\_REGISTRIES** 环境变量会用指定 的值覆盖默认值。**PUBLIC\_CONTAINER\_REGISTRIES** 默认值是 [quay.io](https://quay.io) 和 [registry.svc.ci.openshift.org](https://registry.svc.ci.openshift.org)。

#### 验证

运行以下命令,验证您可以从 hub 集群访问新添加的 registry:

1. 在 hub 集群中打开一个 debug shell 提示符:

\$ oc debug node/<node\_name>

2. 运行以下命令测试对未经身份验证的 registry 的访问:

sh-4.4# podman login -u kubeadmin -p \$(oc whoami -t) <unauthenticated registry>

其中:

<unauthenticated\_registry>

新的 registry,如 **unauthenticated-image-registry.openshift-image-registry.svc:5000**。

输出示例

Login Succeeded!

## <span id="page-21-0"></span>2.8. 使用 ARGOCD 配置 HUB 集群

您可以使用一组 ArgoCD 应用程序来配置 hub 集群, 每个站点使用 GitOps 零接触置备 (ZTP) 生成所需的 安装和策略自定义资源(CR)。

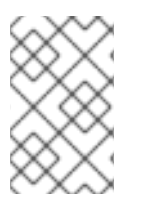

#### 注意

Red Hat Advanced Cluster Management (RHACM) 使用 **SiteConfig** CR 为 ArgoCD 生成 第 1 天受管集群安装 CR。每个 ArgoCD 应用程序都可以管理最多 300 个 **SiteConfig** CR。

先决条件

- 已安装 Red Hat Advanced Cluster Management (RHACM) 和 Red Hat OpenShift GitOps 的 OpenShift Container Platform hub 集群。
- 您已从 GitOps ZTP 插件容器中提取了引用部署, 如 "Preparing the GitOps ZTP site configuration repository" 部分所述。提取引用部署会创建以下流程中引用的 **out/argocd/deployment** 目录。

#### 流程

- 1. 准备 ArgoCD 管道配置:
	- a. 创建 Git 存储库, 其目录结构类似于 example 目录。如需更多信息, 请参阅"准备 GitOps ZTP 站点配置存储库"。
	- b. 使用 ArgoCD UI 配置对存储库的访问。在 Settings 下配置以下内容:
		- Repositories 添加连接信息。URL 必须以 .git 结尾, 例如 **<https://repo.example.com/repo.git>** 和凭证。
		- 证书 如果需要,为存储库添加公共证书。
	- c. 根据您的 Git 仓库修改两个 ArgoCD 应用程序, **out/argocd/deployment/clusters-app.yaml** 和 **out/argocd/deployment/policies-app.yaml** :
		- **更新 URL 以指向 Git 存储库。URL 以 .git** 结尾, 例如 **<https://repo.example.com/repo.git>**。
		- **targetRevision** 表示要监控的 Git 存储库分支。
		- **path** 指定到 **SiteConfig** 和 **PolicyGenerator** 或 **PolicyGentemplate** CR 的路径。
- 2. 要安装 GitOps ZTP 插件,使用相关多集群引擎 (MCE) 订阅镜像对 hub 集群中的 ArgoCD 实例进 行补丁。自定义您解压到环境的 **out/argocd/deployment/** 目录中的补丁文件。
	- a. 选择与您的 RHACM 版本匹配的 **multicluster-operators-subscription** 镜像。

#### 表 2.5. **multicluster-operators-subscription** 镜像版本

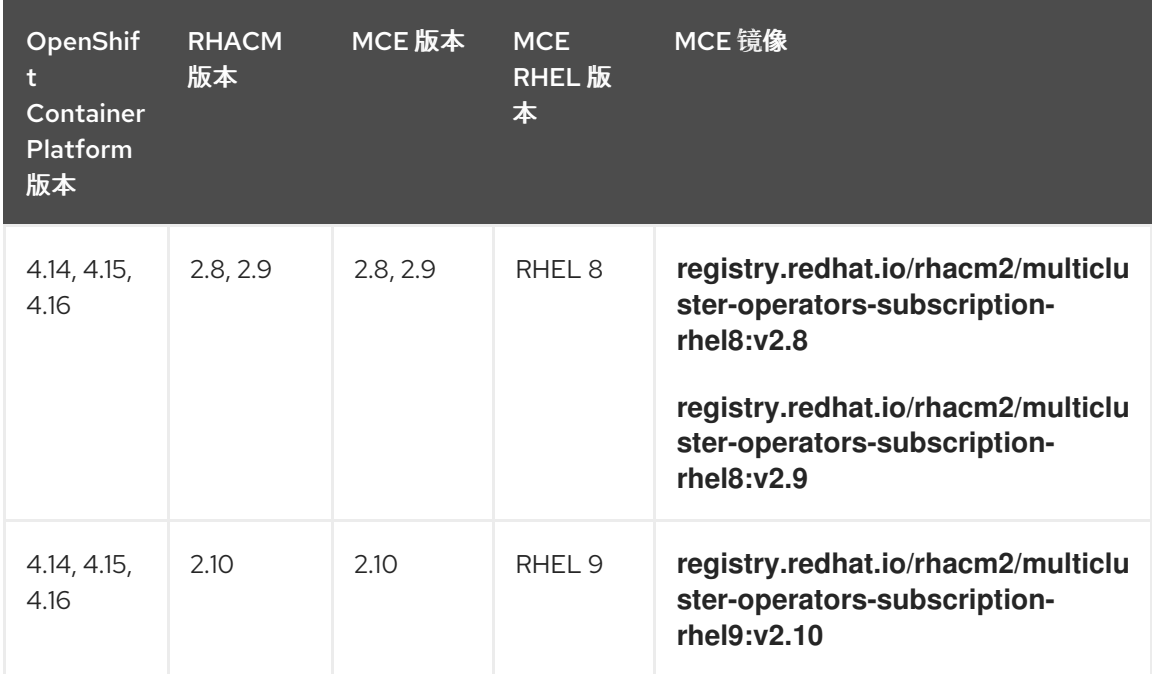

重要

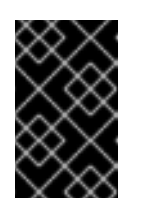

**multicluster-operators-subscription** 镜像的版本应与 RHACM 版本匹配。从 MCE 2.10 发行版本开始, RHEL 9 是 multicluster-operators-subscription 镜像的基础镜像。

b. 在 **out/argocd/deployment/argocd-openshift-gitops-patch.json** 文件中添加以下配置:

```
1
      2
      3
          可选: 对于 RHEL 9 镜像, 在 ArgoCD 版本的 /policy-generator/PolicyGenerator-
          not-fips-compliant 文件夹中复制所需的通用可执行文件。
          将 multicluster-operators-subscription 镜像与 RHACM 版本匹配。
          在断开连接的环境中,将 multicluster-operators-subscription 镜像的 URL 替换为与
          您的环境中使用的断开连接的 registry。
   c. 对 ArgoCD 实例进行补丁。运行以下命令:
3. 在 RHACM 2.7 及更高版本中,多集群引擎默认启用 cluster-proxy-addon 功能。应用以下补丁
  来禁用 cluster-proxy-addon 功能,并删除负责此附加组件的相关 hub 集群和受管 pod。运行以
  下命令:
         {
          "args": [
           "-c",
           "mkdir -p /.config/kustomize/plugin/policy.open-cluster-
         management.io/v1/policygenerator && cp /policy-generator/PolicyGenerator-not-fips-
         compliant /.config/kustomize/plugin/policy.open-cluster-
         management.io/v1/policygenerator/PolicyGenerator" 1
          ],
          "command": [
           "/bin/bash"
          ],
          "image": "registry.redhat.io/rhacm2/multicluster-operators-subscription-rhel9:v2.10", 2
         3
          "name": "policy-generator-install",
          "imagePullPolicy": "Always",
          "volumeMounts": [
           {
            "mountPath": "/.config",
            "name": "kustomize"
           }
          ]
         }
         $ oc patch argocd openshift-gitops \
         -n openshift-gitops --type=merge \
         --patch-file out/argocd/deployment/argocd-openshift-gitops-patch.json
     $ oc patch multiclusterengines.multicluster.openshift.io multiclusterengine --type=merge --
     patch-file out/argocd/deployment/disable-cluster-proxy-addon.json
```
4. 运行以下命令,将管道配置应用到 hub 集群:

÷

\$ oc apply -k out/argocd/deployment

## <span id="page-24-0"></span>2.9. 准备 GITOPS ZTP 站点配置存储库

在使用 GitOps Zero Touch Provisioning (ZTP) 管道前,您需要准备 Git 存储库来托管站点配置数据。

#### 先决条件

- 已配置了 hub 集群 GitOps 应用程序来生成所需的安装和策略自定义资源 (CR)。
- 已使用 GitOps ZTP 部署受管集群。

#### 流程

1. 使用 **SiteConfig** 和 **PolicyGenerator** 或 **PolicyGentemplate** CR 的单独路径创建一个目录结 构。

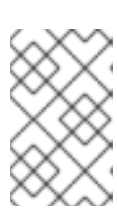

#### 注意

将 **SiteConfig** 和 **PolicyGenerator** 或 **PolicyGentemplate** CR 保留在单独的目录 中。**SiteConfig** 和 **PolicyGenerator** 或 **PolicyGentemplate** 目录必须包含一个 kustomization.yaml 文件,该文件明确包含该目录中的文件。

2. 使用以下命令, 从 **ztp-site-generate** 容器镜像导出 **argocd** 目录:

\$ podman pull registry.redhat.io/openshift4/ztp-site-generate-rhel8:v4.16

\$ mkdir -p ./out

\$ podman run --log-driver=none --rm registry.redhat.io/openshift4/ztp-site-generaterhel8:v4.16 extract /home/ztp --tar | tar x -C ./out

- 3. 检查 **out** 目录是否包含以下子目录:
	- **out/extra-manifest** 包含 **SiteConfig** 用来生成额外清单 **configMap** 的源 CR 文件。
	- **out/source-crs** 包含 **PolicyGenerator** 用来生成 Red Hat Advanced Cluster Management (RHACM)策略的源 CR 文件。
	- out/argocd/deployment 包含补丁和 YAML 文件,可在 hub 集群中应用,以便在此过程的下 一步中使用。
	- **out/argocd/example** 包含代表推荐的配置的 **SiteConfig** 和 **PolicyGenerator** 或 **PolicyGentemplate** 文件的示例。
- 4. 将 **out/source-crs** 文件夹和内容复制到 **PolicyGenerator** 或 **PolicyGentemplate** 目录。
- 5. out/extra-manifests 目录包含 RAN DU 集群的参考清单。将 **out/extra-manifests** 目录复制到 **SiteConfig** 文件夹。此目录应包含来自 **ztp-site-generate** 容器的 CR。不要在此处添加用户提供 的 CR。如果要使用用户提供的 CR,您必须为其内容创建另一个目录。例如:

example/ - acmpolicygenerator

<span id="page-25-1"></span><span id="page-25-0"></span>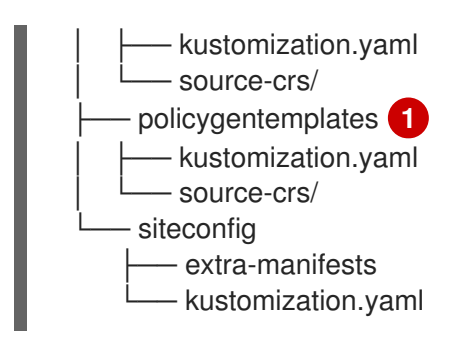

- 使用 **PolicyGenTemplate** CR 管理和部署策略来管理集群将在以后的 OpenShift Container Platform 发行版本中弃用。使用 Red Hat Advanced Cluster Management (RHACM)和 **PolicyGenerator** CR 提供了等效和改进的功能。
- 6. 提交目录结构和 **kustomization.yaml** 文件并推送到 Git 存储库。初始推送到 Git 的推送应包含 **kustomization.yaml** 文件。

您可以使用 **out/argocd/example** 下的目录结构作为 Git 存储库结构和内容的参考。该结构包括用于单节 点、三节点和标准集群的 **SiteConfig** 和 **PolicyGenerator** 或 **PolicyGentemplate** 引用 CR。删除您对未 使用集群类型的引用。

对于所有集群类型,您必须:

[1](#page-25-1)

- 将 **source-crs** 子目录添加到 **acmpolicygenerator** 或 **policygentemplates** 目录中。
- 将 **extra-manifests** 目录添加到 **siteconfig** 目录中。

以下示例描述了单节点集群网络的一组 CR:

<span id="page-25-3"></span><span id="page-25-2"></span>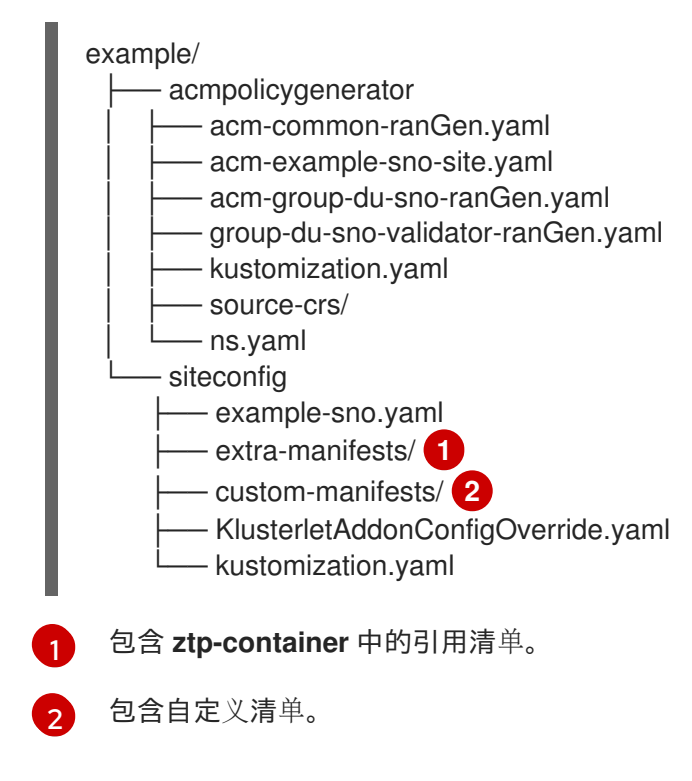

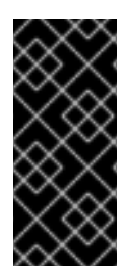

重要

使用 **PolicyGenTemplate** CR 管理和监控对受管集群的策略将在即将发布的 OpenShift Container Platform 发行版本中弃用。使用 Red Hat Advanced Cluster Management (RHACM)和 **PolicyGenerator** CR 提供了等效和改进的功能。

其他资源

- 使用 PolicyGenerator 资[源配置受管集群策略](#page-163-0)
- 比较 RHACM 策略生成器和 [PolicyGenTemplate](#page-154-0) 资源补丁

## <span id="page-26-0"></span>2.10. 为独立版本准备 GITOPS ZTP 站点配置存储库

您可以使用 GitOps ZTP 管理运行不同版本的 OpenShift Container Platform 的受管集群的源自定义资源 (CR)。这意味着,在 hub 集群中运行的 OpenShift Container Platform 版本可以独立于受管集群上运行 的版本。

有关 **PolicyGenerator** 资源的更多信息,请参阅 RHACM [策略生成器](https://access.redhat.com/documentation/zh-cn/red_hat_advanced_cluster_management_for_kubernetes/2.10/html/governance/integrate-third-party-policy-controllers#policy-generator) 文档。

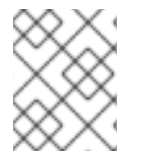

### 注意

以下流程假设您使用 **PolicyGenerator** 资源而不是 **PolicyGentemplate** 资源进行集群策 略管理。

#### 先决条件

- 已安装 OpenShift CLI(**oc**)。
- 您已以具有 **cluster-admin** 权限的用户身份登录。

#### 流程

- 1. 使用 **SiteConfig** 和 **PolicyGenerator** CR 的单独路径创建一个目录结构。
- 2. 在 PolicyGenerator 目录中, 为您要提供的每个 OpenShift Container Platform 版本创建一个目 录。对于每个版本,创建以下资源:
	- 明确包含该目录中文件的 **kustomization.yaml** 文件
	- source-crs 目录, 其中包含 ztp-site-generate 容器中的引用 CR 配置文件 如果要使用用户提供的 CR,必须为它们创建一个单独的目录。
- 3. 在 /**siteconfig** 目录中, 为您要提供的每个 OpenShift Container Platform 版本创建一个子目录。 对于每个版本,至少创建一个目录,用于从容器中复制引用 CR。对目录命名或引用目录数量没有 限制。如果要使用自定义清单,必须为它们创建单独的目录。 以下示例描述了对不同 OpenShift Container Platform 版本使用用户提供的清单和 CR 的结构:

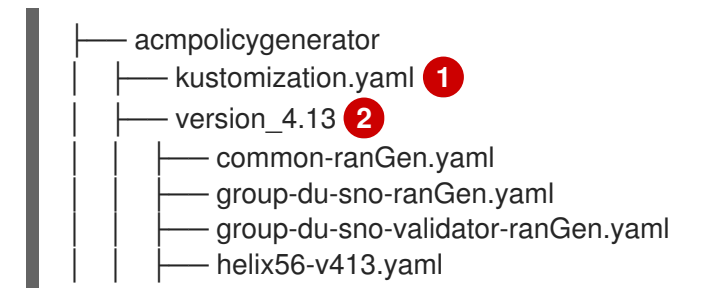

<span id="page-27-11"></span><span id="page-27-10"></span><span id="page-27-9"></span><span id="page-27-8"></span><span id="page-27-7"></span><span id="page-27-6"></span><span id="page-27-5"></span><span id="page-27-4"></span><span id="page-27-3"></span><span id="page-27-2"></span><span id="page-27-1"></span><span id="page-27-0"></span>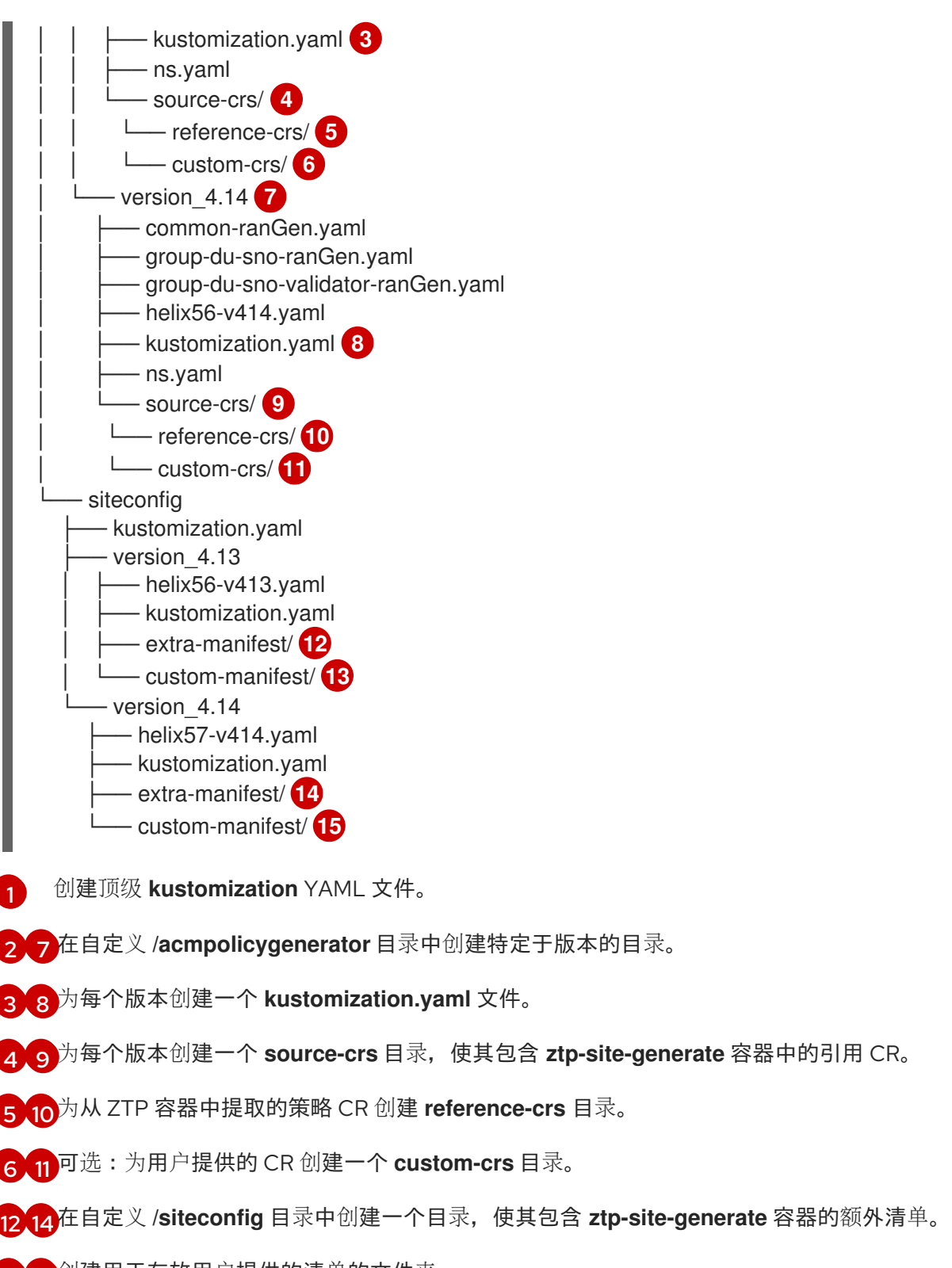

<span id="page-27-14"></span><span id="page-27-13"></span><span id="page-27-12"></span>[13](#page-27-13). [15](#page-27-14)<sup>创</sup>建用于存放用户提供的清单的文件夹。

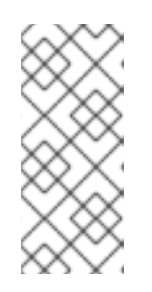

## 注意

在上例中,自定义 **/siteconfig** 目录中的每个版本子目录包含两个进一步的子目 录,一个子目录包含从容器中复制的引用清单,另一个用于您提供的自定义清单。 分配给这些目录的名称是示例。如果使用用户提供的 CR,则 **SiteConfig** CR 中的 **extraManifests.searchPaths** 下列出的最后一个目录必须是包含用户提供的 CR 的目录。

4. 编辑 **SiteConfig** CR,使其包含您创建的任何目录的搜索路径。**extraManifests.searchPaths** 下

4. 编辑 **SiteConfig** CR,使其包含您创建的任何目录的搜索路径。**extraManifests.searchPaths** 下 列出的第一个目录必须是包含引用清单的目录。考虑列出目录的顺序。如果目录包含相同名称的 文件, 则最终目录中的文件将具有优先权。

#### SiteConfig CR 示例

<span id="page-28-0"></span>extraManifests: searchPaths: - extra-manifest/ **1** - custom-manifest/ **2**

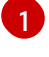

 $\mathcal{P}$ 

<span id="page-28-1"></span>包含引用清单的目录必须首先列在 **extraManifests.searchPaths** 下。

如果您使用用户提供的 CR,则 **SiteConfig** CR 中的 **extraManifests.searchPaths** 下列出 的最后一个目录必须是包含这些用户提供的 CR 的目录。

5. 编辑顶级 **kustomization.yaml** 文件, 以控制哪些 OpenShift Container Platform 版本处于活跃 状态。以下是顶层的 **kustomization.yaml** 文件示例:

<span id="page-28-2"></span>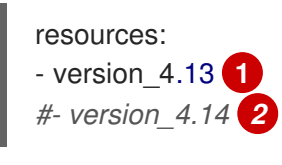

<span id="page-28-3"></span>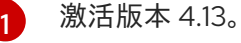

[2](#page-28-3) 使用注释取消激活版本。

## 第 3 章 更新 GITOPS ZTP

<span id="page-29-0"></span>您可以独立于 hub 集群、Red Hat Advanced Cluster Management (RHACM) 和受管 OpenShift Container Platform 集群更新 Gitops Zero Touch Provisioning (ZTP) 基础架构。

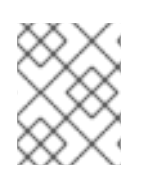

## 注意

当新版本可用时,您可以更新 Red Hat OpenShift GitOps Operator。更新 GitOps ZTP 插 件时,请查看参考配置中的更新文件,并确保更改满足您的要求。

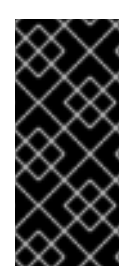

#### 重要

使用 **PolicyGenTemplate** CR 管理和监控对受管集群的策略将在即将发布的 OpenShift Container Platform 发行版本中弃用。使用 Red Hat Advanced Cluster Management (RHACM)和 **PolicyGenerator** CR 提供了等效和改进的功能。

有关 **PolicyGenerator** 资源的更多信息,请参阅 RHACM [策略生成器](https://access.redhat.com/documentation/zh-cn/red_hat_advanced_cluster_management_for_kubernetes/2.10/html/governance/integrate-third-party-policy-controllers#policy-generator) 文档。

#### 其他资源

- 使用 PolicyGenerator 资[源配置受管集群策略](#page-163-0)
- 比较 RHACM 策略生成器和 [PolicyGenTemplate](#page-154-0) 资源补丁

## <span id="page-29-1"></span>3.1. GITOPS ZTP 更新过程概述

您可以为运行较早版本的 GitOps ZTP 集群更新 GitOps Zero Touch Provisioning (ZTP)。更新过程可避免 对受管集群的影响。

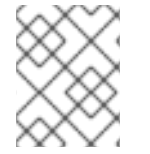

#### 注意

对策略设置的任何更改(包括添加推荐内容)都会生成要应用到受管集群并协调的更新策 略。

在高级别上,更新 GitOps ZTP 基础架构的策略如下:

- 1. 使用 **ztp-done** 标签标记所有现有集群。
- 2. 停止 ArgoCD 应用程序。
- 3. 安装新的 GitOps ZTP 工具。
- 4. 更新 Git 存储库中的所需内容和可选更改。
- 5. 更新并重启应用程序配置。

## <span id="page-29-2"></span>3.2. 准备升级

使用以下步骤为 GitOps Zero Touch Provisioning (ZTP)升级准备您的站点。

#### 流程

- 1. 获取具有用于配置 Red Hat OpenShift GitOps 的自定义资源 (CR) 的 GitOps ZTP 容器的最新版 本,以用于 GitOps ZTP。
- 2. 使用以下命令提取 **argocd/deployment** 目录:

\$ mkdir -p ./update

\$ podman run --log-driver=none --rm registry.redhat.io/openshift4/ztp-site-generaterhel8:v4.16 extract /home/ztp --tar | tar x -C ./update

**/update** 目录包含以下子目录:

- **update/extra-manifest**: 包含 **SiteConfig** CR 用来生成额外清单 **configMap** 的源 CR 文件。
- update/source-crs : 包含 PolicyGenerator 或 PolicyGentemplate CR 用于生成 Red Hat Advanced Cluster Management (RHACM)策略的源 CR 文件。
- update/argocd/deployment: 包含要在 hub 集群上应用的补丁和 YAML 文件, 以便在此过程 的下一步中使用。
- **update/argocd/example**: 包含代表推荐的配置的 **SiteConfig** 和 **PolicyGenerator** 或 **PolicyGentemplate** 文件示例。
- 3. 更新 **cluster-app.yaml** 和 policies-app.yaml 文件, 以反映应用程序的名称以及 Git 仓库的 URL、分支和路径。 如果升级包含导致过时的策略的更改,则应该在执行升级前删除过时的策略。
- 4. 在 **/update** 文件夹和 Git 仓库(您管理团队站点 CR)中的配置和部署源 CR 之间的更改进行 diff 操作。应用所需的更改并将其推送到您的站点存储库。

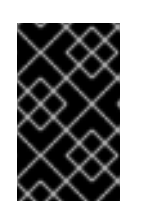

#### 重要

当您将 GitOps ZTP 更新至最新版本时,您必须将 **update/argocd/deployment** 目 录中的更改应用到您的站点存储库。不要使用旧版本的 **argocd/deployment/** 文 件。

## <span id="page-30-0"></span>3.3. 标记现有集群

为确保现有集群由工具更新保持不变,请使用 **ztp-done** 标签标记所有现有的受管集群。

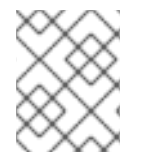

#### 注意

此流程仅在更新没有使用 Topology Aware Lifecycle Manager (TALM) 置备的集群时应 用。使用 TALM 置备的集群会使用 **ztp-done** 自动标记。

#### 流程

1. 找到列出使用 GitOps Zero Touch Provisioning (ZTP) 部署的受管集群的标签选择器,如 **localcluster!=true** :

\$ oc get managedcluster -l 'local-cluster!=true'

2. 确保生成的列表中包含使用 GitOps ZTP 部署的所有受管集群,然后使用该选择器添加 **ztp-done** 标签:

\$ oc label managedcluster -l 'local-cluster!=true' ztp-done=

## <span id="page-31-0"></span>3.4. 停止现有的 GITOPS ZTP 应用程序

删除现有的应用程序可确保在有新版本工具可用前,不会推出对 Git 存储库中现有内容的任何更改。

使用 **deployment** 目录中的应用文件。如果您为应用程序使用自定义名称,则首先更新这些文件中的名 称。

#### 流程

1. 在 **clusters** 应用程序上执行非级联删除以保留所有生成的资源:

\$ oc delete -f update/argocd/deployment/clusters-app.yaml

2. 在 **policies** 应用程序上执行级联删除以删除所有之前的策略:

\$ oc patch -f policies-app.yaml -p '{"metadata": {"finalizers": ["resourcesfinalizer.argocd.argoproj.io"]}}' --type merge

\$ oc delete -f update/argocd/deployment/policies-app.yaml

## <span id="page-31-1"></span>3.5. 对 GIT 存储库进行所需的更改

当将 **ztp-site-generate** 容器从较早版本的 GitOps Zero Touch Provisioning (ZTP) 升级到 v4.10 或更高版 本时,Git 仓库的内容需要额外的要求。存储库中的现有内容必须更新,以反映这些更改。

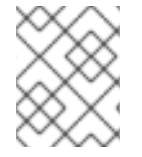

#### 注意

以下流程假设您使用 **PolicyGenerator** 资源而不是 **PolicyGentemplate** 资源进行集群策 略管理。

- 对 **PolicyGenerator** 文件进行必要的更改: 所有 **PolicyGenerator** 文件都必须在前缀为 **ztp** 的命名空间中创建。这样可确保 GitOps ZTP 应 用程序能够管理由 GitOps ZTP 生成的策略 CR, 而无需与 Red Hat Advanced Cluster Management (RHACM) 在内部管理策略冲突。
- 将 **kustomization.yaml** 文件添加到存储库中: 所有 **SiteConfig** 和 **PolicyGenerator** CR 必须包含在其各自目录树下的 **kustomization.yaml** 文 件中。例如:
	- acmpolicygenerator site1-ns.yaml site1.yaml site2-ns.yaml site2.yaml common-ns.yaml common-ranGen.yaml group-du-sno-ranGen-ns.yaml group-du-sno-ranGen.yaml - kustomization.yaml siteconfig

site1.yaml

site2.yaml

kustomization.yaml

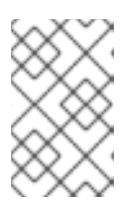

#### 注意

**generator** 部分中列出的文件只能包含 **SiteConfig** 或 **{policy-gen-cr}** CR。如果 现有 YAML 文件包含其他 CR, 如 Namespace, 则这些其他 CR 必须拉取到单独 的文件中,并在 **resources** 部分列出。

**PolicyGenerator** kustomization 文件必须包含 **generator** 部分中的所有 **PolicyGenerator** YAML 文件,以及 **resources** 部分中的 **Namespace** CR。例如:

apiVersion: kustomize.config.k8s.io/v1beta1 kind: Kustomization

generators:

- acm-common-ranGen.yaml
- acm-group-du-sno-ranGen.yaml
- site1.yaml
- site2.yaml

#### resources:

- common-ns.yaml
- acm-group-du-sno-ranGen-ns.yaml
- site1-ns.yaml
- site2-ns.yaml

**SiteConfig** kustomization 文件必须包括 **generator** 部分中的所有 **SiteConfig** YAML 文件,以及 资源中的任何其他 CR:

apiVersion: kustomize.config.k8s.io/v1beta1 kind: Kustomization

generators: - site1.yaml

- site2.yaml
- 删除 **pre-sync.yaml** 和 **post-sync.yaml** 文件。

在 OpenShift Container Platform 4.10 及更新的版本中,不再需要 **pre-sync.yaml** 和 **postsync.yaml** 文件。**update/deployment/kustomization.yaml** CR 管理 hub 集群上的策略部署。

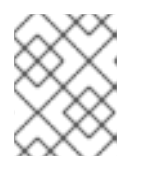

#### 注意

**SiteConfig** 和 **{policy-gen-cr}** 树都有一组 **pre-sync.yaml** 和 **post-sync.yaml** 文 件。

检查并纳入推荐的更改

每个发行版本可能会包括对应用到已部署集群的配置进行额外的推荐更改。通常,这些更改由 OpenShift 平台、额外功能或改进对平台的调整带来较低的 CPU 使用。

查看适用于网络中集群类型的参考 **SiteConfig** 和 **PolicyGenerator** CR。这些示例可在从 GitOps ZTP 容器中提取的 **argocd/example** 目录中找到。

## <span id="page-33-0"></span>3.6. 安装新的 GITOPS ZTP 应用程序

使用提取的 **argocd/deployment** 目录,并在确保应用程序指向 Git 存储库后应用部署目录的所有内容。 应用目录的内容可确保正确配置应用程序的所有必要资源。

#### 流程

- 1. 要安装 GitOps ZTP 插件,使用相关多集群引擎 (MCE) 订阅镜像对 hub 集群中的 ArgoCD 实例进 行补丁。自定义您解压到环境的 **out/argocd/deployment/** 目录中的补丁文件。
	- a. 选择与您的 RHACM 版本匹配的 **multicluster-operators-subscription** 镜像。

表 3.1. **multicluster-operators-subscription** 镜像版本

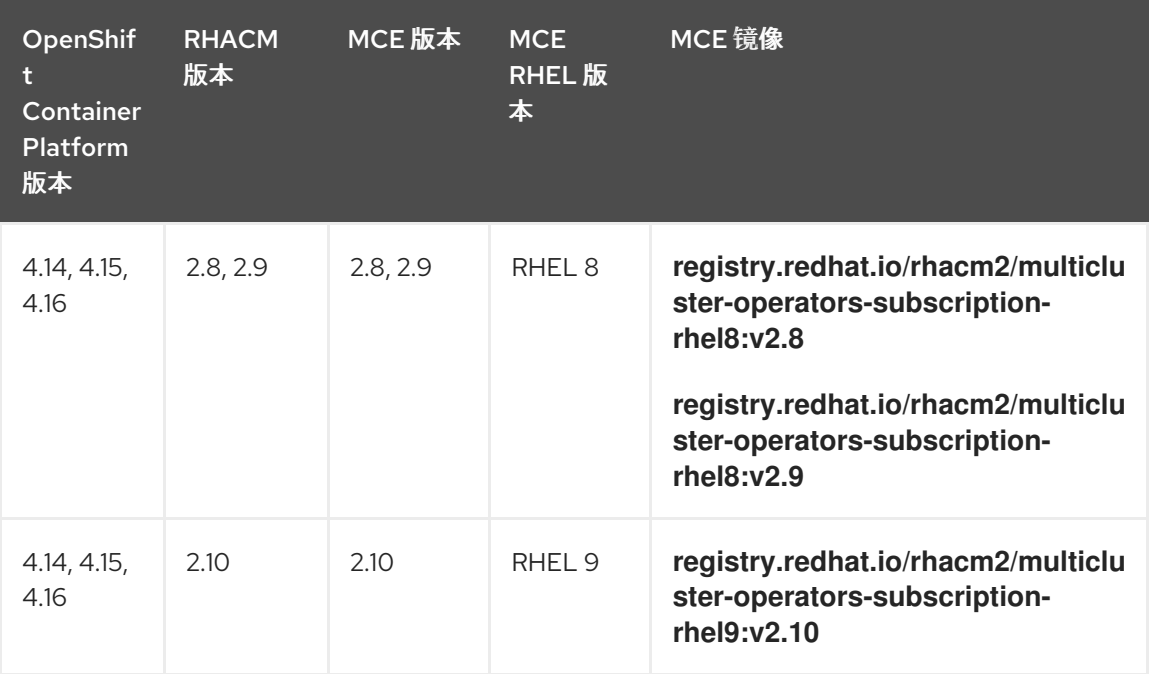

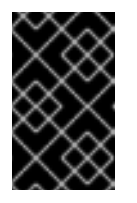

#### 重要

**multicluster-operators-subscription** 镜像的版本应与 RHACM 版本匹配。从 MCE 2.10 发行版本开始, RHEL 9 是 multicluster-operators-subscription 镜像的基础镜像。

b. 在 **out/argocd/deployment/argocd-openshift-gitops-patch.json** 文件中添加以下配置:

{ "args": [ "-c", "mkdir -p /.config/kustomize/plugin/policy.open-clustermanagement.io/v1/policygenerator && cp /policy-generator/PolicyGenerator-not-fipscompliant /.config/kustomize/plugin/policy.open-clustermanagement.io/v1/policygenerator/PolicyGenerator" **1** ], "command": [ "/bin/bash" ], "image": "registry.redhat.io/rhacm2/multicluster-operators-subscription-rhel9:v2.10", **2 3**

<span id="page-34-3"></span><span id="page-34-2"></span><span id="page-34-1"></span>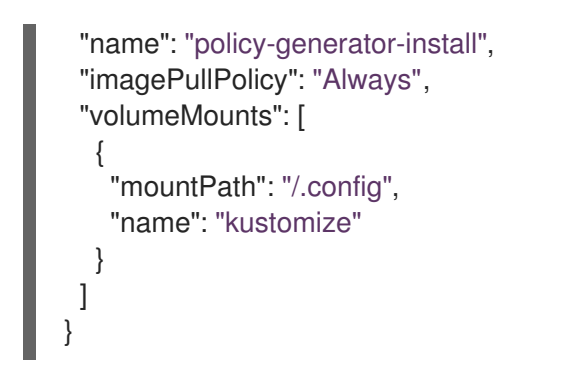

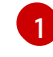

可选: 对于 RHEL 9 镜像, 在 ArgoCD 版本的 /policy-generator/PolicyGenerator**not-fips-compliant** 文件夹中复制所需的通用可执行文件。

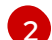

将 **multicluster-operators-subscription** 镜像与 RHACM 版本匹配。

 $\overline{z}$ 

在断开连接的环境中,将 **multicluster-operators-subscription** 镜像的 URL 替换为与 您的环境中使用的断开连接的 registry。

c. 对 ArgoCD 实例进行补丁。运行以下命令:

\$ oc patch argocd openshift-gitops \ -n openshift-gitops --type=merge \ --patch-file out/argocd/deployment/argocd-openshift-gitops-patch.json

2. 在 RHACM 2.7 及更高版本中,多集群引擎默认启用 **cluster-proxy-addon** 功能。应用以下补丁 来禁用 **cluster-proxy-addon** 功能,并删除负责此附加组件的相关 hub 集群和受管 pod。运行以 下命令:

\$ oc patch multiclusterengines.multicluster.openshift.io multiclusterengine --type=merge - patch-file out/argocd/deployment/disable-cluster-proxy-addon.json

3. 运行以下命令,将管道配置应用到 hub 集群:

\$ oc apply -k out/argocd/deployment

## <span id="page-34-0"></span>3.7. 推出 GITOPS ZTP 配置更改

如果因为实现推荐的更改而在升级过程中包括任何配置更改,升级过程会在 hub 集群上生成 **Non-Compliant** 状态的一组策略 CR。使用 GitOps Zero Touch Provisioning (ZTP) 版本 4.10 及更新的版本 ztp-site-generate 容器,这些策略被设置为 inform 模式,且不会由用户在没有额外步骤的情况下推送到 受管集群。这样可保证在进行更改时可以管理对集群的破坏性更改,例如在维护窗口期间以及同时更新多 少个集群。

要推出更改,请创建一个或多个 **ClusterGroupUpgrade** CR,如 TALM 文档所述。CR 必须包含您要推送 到受管集群的 **Non-Compliant** 策略列表,以及应包含在更新中的集群的列表或选择器。

#### 其他资源

- 有关 Topology Aware Lifecycle [Manager\(TALM\)](#page-344-1), 请参阅关于 Topology Aware Lifecycle Manager 配置。
- 有关创建 [ClusterGroupUpgrade](#page-330-0) CR 的信息, 请参阅关于为 GitOps ZTP 自动创建的 ClusterGroupUpgrade CR。

## 第 4 章 使用 RHACM 和 SITECONFIG 资源安装受管集群

<span id="page-35-0"></span>您可以使用辅助服务以及启用了 core-reduction 技术的 GitOps 插件策略生成器,以扩展 Red Hat Advanced Cluster Management (RHACM) 来大规模置备 OpenShift Container Platform 集群。GitOps Zero Touch Provisioning (ZTP) 管道执行集群安装。GitOps ZTP 可以在断开连接的环境中使用。

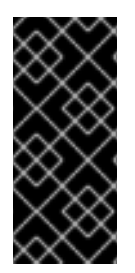

## 重要

使用 **PolicyGenTemplate** CR 管理和监控对受管集群的策略将在即将发布的 OpenShift Container Platform 发行版本中弃用。使用 Red Hat Advanced Cluster Management (RHACM)和 **PolicyGenerator** CR 提供了等效和改进的功能。

有关 **PolicyGenerator** 资源的更多信息,请参阅 RHACM [策略生成器](https://access.redhat.com/documentation/zh-cn/red_hat_advanced_cluster_management_for_kubernetes/2.10/html/governance/integrate-third-party-policy-controllers#policy-generator) 文档。

#### 其他资源

- 使用 PolicyGenerator 资[源配置受管集群策略](#page-163-0)
- 比较 RHACM 策略生成器和 [PolicyGenTemplate](#page-154-0) 资源补丁

## <span id="page-35-1"></span>4.1. GITOPS ZTP 和 TOPOLOGY AWARE LIFECYCLE MANAGER

GitOps Zero Touch Provisioning (ZTP) 从 Git 中存储的清单生成安装和配置 CR。这些工件应用到一个中 央化的 hub 集群,其中 Red Hat Advanced Cluster Management (RHACM)、辅助服务和 Topology Aware Lifecycle Manager (TALM) 使用 CR 来安装和配置受管集群。GitOps ZTP 管道的配置阶段使用 TALM 将配置 CR 的应用程序编排到集群。GitOps ZTP 和 TALM 之间有几个关键集成点。

#### 通知策略

默认情况下,GitOps ZTP 创建所有带有 **inform** 的补救操作的策略。这些策略会导致 RHACM 报告与 策略相关的集群合规性状态,但不会应用所需的配置。在 GitOps ZTP 过程中, 在 OpenShift 安装 后,TALM 步骤通过创建的 **inform** 策略,并在目标受管集群中强制实施它们。这会将配置应用到受管 集群。在集群生命周期的 GitOps ZTP 阶段之外,这允许您在不立即将这些更改部署到受影响的受管集 群的情况下更改策略。您可以使用 TALM 控制时间和修复的集群集合。

#### 自动创建 ClusterGroupUpgrade CR

要自动执行新部署的集群的初始配置,TALM 会监控 hub 集群上所有 **ManagedCluster** CR 的状态。 任何未应用 **ztp-done** 标签的 **ManagedCluster** CR,包括新创建的 **ManagedCluster** CR,会导致 TALM 自动创建一个具有以下特征的 **ClusterGroupUpgrade** CR:

- 在 **ztp-install** 命名空间中创建并启用 **ClusterGroupUpgrade** CR。  $\bullet$
- **ClusterGroupUpgrade** CR 的名称与 **ManagedCluster** CR 的名称相同。
- 集群选择器仅包括与该 **ManagedCluster** CR 关联的集群。
- 受管策略集合包含 RHACM 在 **ClusterGroupUpgrade** 创建时绑定到集群的所有策略。
- 禁用预缓存。
- 超时设置为 4 小时(240 分钟)。

启用的 **ClusterGroupUpgrade** 的自动创建可确保初始零接触集群部署继续进行,而无需用户干预。 另外,为任何没有 ztp-done 标签的 ManagedCluster 自动创建一个 ClusterGroupUpgrade CR,可 以通过删除集群的 **ClusterGroupUpgrade** CR 来重启失败的 GitOps ZTP 安装。
### Waves

从 **PolicyGenerator** 或 **PolicyGentemplate** CR 生成的每个策略都包含一个 **ztp-deploy-wave** 注解。 此注解基于来自每个 CR 的同一注解,该注解包含在该策略中。wave 注解用于对自动生成的 **ClusterGroupUpgrade** CR 中的策略进行排序。wave 注解没有用于自动生成的 **ClusterGroupUpgrade** CR。

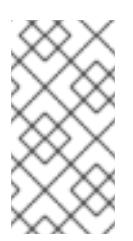

### 注意

同一策略中的所有 CR 都必须具有 **ztp-deploy-wave** 注解的设置。可以在 **PolicyGenerator** 或 **PolicyGentemplate** 中覆盖每个 CR 的此注解的默认值。源 CR 中的 wave 注解用来决定和设置策略 wave 注解。此注解已从每个构建 CR 中删除, 该 CR 在运行时包含在生成的策略中。

TALM 按照 wave 注解指定的顺序应用配置策略。在移至下一个策略前,TALM 会等待每个策略兼容。 确保每个 CR 的 wave 注解考虑要应用到集群的任何 CR 的先决条件。例如, 必须在 Operator 配置之 前或同时安装 Operator。同样,Operator 的 **CatalogSource** 必须在 Operator Subscription 之前或同 时安装 wave。每个 CR 的默认 wave 值会考虑这些先决条件。

多个 CR 和策略可以共享相同的 wave 编号。拥有较少的策略可缩短部署速度并降低 CPU 用量。将多 个 CR 分组到相对较少的waves 是最佳实践方案。

要检查每个源 CR 中的默认 wave 值, 请针对从 ztp-site-generate 容器镜像中提取的 out/source-crs 目 录运行以下命令:

\$ grep -r "ztp-deploy-wave" out/source-crs

### 阶段标签

**ClusterGroupUpgrade** CR 会被自动创建,并包含在 GitOps ZTP 进程开始和结尾使用标签为 **ManagedCluster** CR 的说明。

当 GitOps ZTP 配置安装后启动时,**ManagedCluster** 会应用 **ztp-running** 标签。当所有策略都修复 至集群并完全合规时,这些指令会导致 TALM 删除 **ztp-running** 标签并应用 **ztp-done** 标签。

对于使用 **informDuValidator** 策略的部署,当集群完全准备好部署应用程序时,会应用 **ztp-done** 标 签。这包括 GitOps ZTP 应用的配置 CR 的所有协调并产生影响。**ztp-done** 标签会影响 TALM 创建自 动 **ClusterGroupUpgrade** CR。不要在集群初始 GitOps ZTP 安装后操作此标签。

### 链接的 CR

自动创建的 **ClusterGroupUpgrade** CR 将所有者引用设置为派生于 **ManagedCluster** 的 ManagedCluster。此引用可确保删除 **ManagedCluster** CR 会导致 **ClusterGroupUpgrade** 的实例以 及任何支持的资源被删除。

# 4.2. 使用 GITOPS ZTP 部署受管集群概述

Red Hat Advanced Cluster Management (RHACM) 使用 GitOps Zero Touch Provisioning (ZTP) 来部署 单节点 OpenShift Container Platform 集群、三节点集群和标准集群。您可以在 Git 存储库中将站点配置 数据作为 OpenShift Container Platform 自定义资源 (CR) 进行管理。GitOps ZTP 使用声明性 GitOps 方 法进行开发一次,部署任意位置模型来部署受管集群。

集群部署包括:

● 在空白服务器上安装主机操作系统 (RHCOS)

- 部署 OpenShift Container Platform
- 创建集群策略和站点订阅
- 为服务器操作系统进行必要的网络配置
- 部署配置集 Operator 并执行任何所需的软件相关配置,如性能配置集、PTP 和 SR-IOV

### 受管站点安装过程概述

在 hub 集群中应用受管站点自定义资源 (CR) 后, 会自动执行以下操作:

- 1. 在目标主机上生成并启动发现镜像 ISO 文件。
- 2. 当 ISO 文件成功在目标主机上引导时, 它会将主机硬件信息报告给 RHACM。
- 3. 在所有主机被发现后,会安装 OpenShift Container Platform。
- 4. 当 OpenShift Container Platform 完成安装后,hub 在目标集群上安装 klusterlet 服务。
- 5. 请求的附加组件服务安装在目标集群中。

当在 hub 集群上创建受管集群的 **Agent** CR 时,发现镜像 ISO 过程已完成。

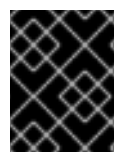

### 重要

目标裸机主机必须满足 vDU 应[用程序工作](#page-102-0)负载的推荐单节点 OpenShift 集群配置中列出的 网络、固件和硬件要求。

# 4.3. 创建受管裸机主机 SECRET

将受管裸机主机所需的 **Secret** 自定义资源 (CR) 添加到 hub 集群。您需要 GitOps Zero Touch Provisioning (ZTP) 管道的 secret 来访问 Baseboard Management Controller (BMC) 和支持的安装程序 服务的 secret, 以便从 registry 中拉取集群安装镜像。

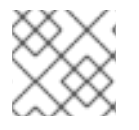

### 注意

secret 按名称从 **SiteConfig** CR 引用。命名空间必须与 **SiteConfig** 命名空间匹配。

### 流程

- 1. 创建一个 YAML secret 文件,其中包含主机 Baseboard Management Controller (BMC) 和安装 OpenShift 和所有附加组件集群 Operator 所需的凭证:
	- a. 将以下 YAML 保存为文件 **example-sno-secret.yaml** :

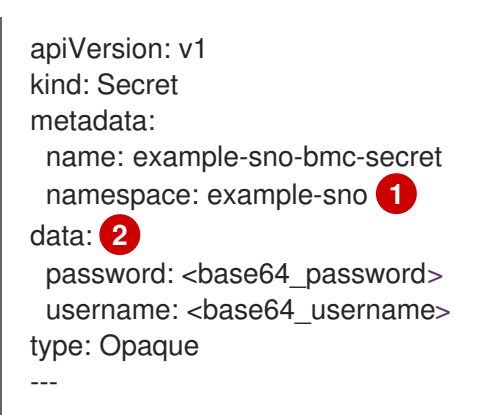

<span id="page-38-3"></span><span id="page-38-2"></span><span id="page-38-1"></span><span id="page-38-0"></span>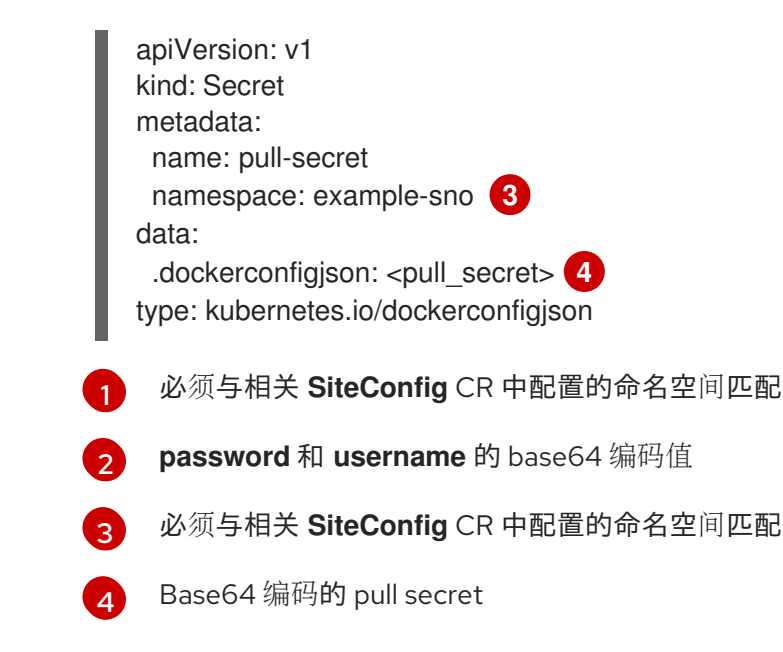

2. 将到 **example-sno-secret.yaml** 的相对路径添加用于安装集群的 **kustomization.yaml** 文件中。

# 4.4. 使用 GITOPS ZTP 为安装配置 DISCOVERY ISO 内核参数

GitOps Zero Touch Provisioning (ZTP) 工作流使用 Discovery ISO 作为托管裸机主机的 OpenShift Container Platform 安装过程的一部分。您可以编辑 **InfraEnv** 资源来为 Discovery ISO 指定内核参数。这 对具有特定环境要求的集群安装非常有用。例如,为发现 ISO 配置 **rd.net.timeout.carrier** 内核参数以促 进集群的静态网络,或者在在安装过程中下载根文件系统前接收 DHCP 地址。

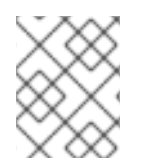

# 注意

在 OpenShift Container Platform 4.16 中,您只能添加内核参数。您不能替换或删除内核 参数。

# 先决条件

- 已安装 OpenShift CLI(oc)。
- 已以具有 cluster-admin 权限的用户身份登录到 hub 集群。

### 流程

- 1. 创建 **InfraEnv** CR,并编辑 **spec.kernelArguments** 规格以配置内核参数。
	- a. 将以下 YAML 保存到 **InfraEnv-example.yaml** 文件中:

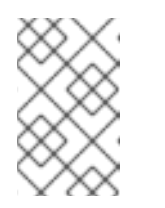

# 注意

本例中的 InfraEnv CR 使用模板语法, 如 **{{** .Cluster.ClusterName }}, 它根 据 **SiteConfig** CR 中的值进行填充。**SiteConfig** CR 在部署过程中自动填充这 些模板的值。不要手动编辑模板。

apiVersion: agent-install.openshift.io/v1beta1 kind: InfraEnv metadata: annotations:

<span id="page-39-1"></span><span id="page-39-0"></span>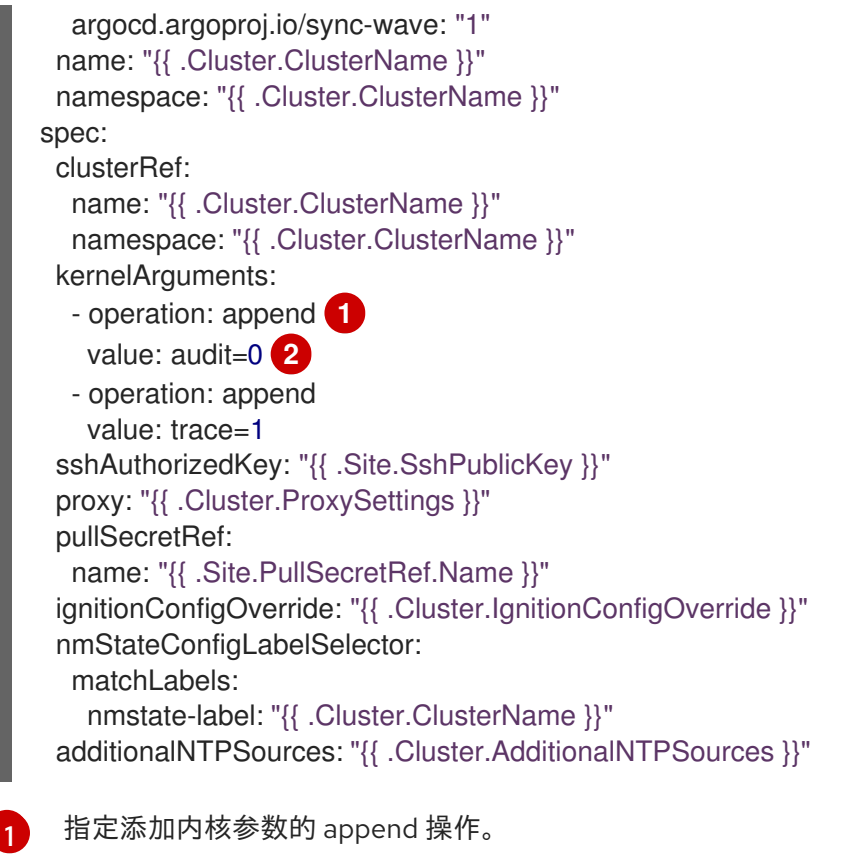

指定您要配置的内核参数。这个示例配置了 audit 内核参数和 trace 内核参数。

2. 将 **InfraEnv-example.yaml** CR 提交到 Git 存储库中具有 **SiteConfig** CR 并推送您的更改的相同 位置。以下示例显示了 Git 存储库结构示例:

~/example-ztp/install L<sub>Site-install</sub> - siteconfig-example.yaml - InfraEnv-example.yaml ...

3. 编辑 **SiteConfig** CR 中的 **spec.clusters.crTemplates** 规格来引用 Git 存储库中的 **InfraEnvexample.yaml** CR:

clusters: crTemplates: InfraEnv: "InfraEnv-example.yaml"

当您准备好通过提交和推送 **SiteConfig** CR 来部署集群时,构建管道会使用 Git 存储库中的自定 义 **InfraEnv-example** CR 来配置基础架构环境,包括自定义内核参数。

## 验证

要验证是否应用了内核参数,在 Discovery 镜像验证 OpenShift Container Platform 是否准备好安装后, 您可以在安装过程开始前通过 SSH 连接到目标主机。此时,您可以在 **/proc/cmdline** 文件中查看发现 ISO 的内核参数。

1. 使用目标主机开始 SSH 会话:

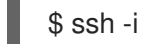

[2](#page-39-1)

\$ ssh -i /path/to/privatekey core@<host\_name>

2. 使用以下命令查看系统的内核参数:

\$ cat /proc/cmdline

# 4.5. 使用 SITECONFIG 和 GITOPS ZTP 部署受管集群

使用以下步骤创建 **SiteConfig** 自定义资源(CR) 和相关文件,并启动 GitOps Zero Touch Provisioning (ZTP) 集群部署。

### 先决条件

- 已安装 OpenShift CLI(**oc**)。
- 已以具有 **cluster-admin** 权限的用户身份登录到 hub 集群。
- 配置了 hub 集群来生成所需的安装和策略 CR。
- 您创建了 Git 存储库, 用于管理自定义站点配置数据。存储库必须可从 hub 集群访问, 且必须将 其配置为 ArgoCD 应用程序的源存储库。如需更多信息,请参阅"准备 GitOps ZTP 站点配置存储 库"。

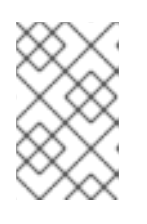

### 注意

在创建源存储库时,请确保使用从 **ztp-site-generate** 容器中提取的 **argocd/deployment/argocd-openshift-gitops-patch.json** patch-file 来修补 ArgoCD 应用程序。请参阅"使用 ArgoCD 配置 hub 集群"。

要准备好置备受管集群,每个裸机主机都需要以下内容:

### 网络连接

您的网络需要 DNS。受管集群主机应该可从 hub 集群访问。确保 hub 集群和受管集群主机之 间存在第 3 层连接。

### Baseboard Management Controller (BMC) 详情

GitOps ZTP 使用 BMC 用户名和密码详情来在集群安装过程中连接到 BMC。GitOps ZTP 插 件根据站点 Git 仓库中的 **SiteConfig** CR 管理 hub 集群上的 **ManagedCluster** CR。您可以手 动为每个主机创建单独的 **BMCSecret** CR。

### 流程

1. 在 hub 集群中创建所需的受管集群 secret。这些资源必须位于名称与集群名称匹配的命名空 间中。例如,在 **out/argocd/example/siteconfig/example-sno.yaml** 中,集群名称和命名 空间是 **example-sno**。

2. 为受管集群创建 pull secret 和 BMC **Secret** CR。pull secret 必须包含安装 OpenShift

a. 运行以下命令来导出集群命名空间:

\$ export CLUSTERNS=example-sno

b. 创建命名空间:

\$ oc create namespace \$CLUSTERNS

2. 为受管集群创建 pull secret 和 BMC **Secret** CR。pull secret 必须包含安装 OpenShift Container Platform 和其他需要安装的 Operator 所需的所有凭证。如需更多信息,请参 阅"创建受管裸机主机 secret"。

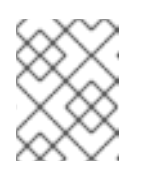

注意

secret 根据名称从 **SiteConfig** 自定义资源 (CR) 引用。命名空间必须与 **SiteConfig** 命名空间匹配。

- 3. 在 Git 存储库本地克隆中为集群创建一个 **SiteConfig** CR:
	- a. 从 **out/argocd/example/siteconfig/** 文件夹中选择适合您的 CR 示例。文件夹中包含单 一节点、三节点和标准集群的示例文件:
		- **example-sno.yaml**
		- **example-3node.yaml**
		- **example-standard.yaml**
	- b. 更改示例文件中的集群和主机详情,以匹配您想要的集群类型。例如:

### 单节点 OpenShift SiteConfig CR 示例

*# example-node1-bmh-secret & assisted-deployment-pull-secret need to be created under same namespace example-sno* -- apiVersion: ran.openshift.io/v1 kind: SiteConfig metadata: name: "example-sno" namespace: "example-sno" spec: baseDomain: "example.com" pullSecretRef: name: "assisted-deployment-pull-secret" clusterImageSetNameRef: "openshift-4.10" sshPublicKey: "ssh-rsa AAAA..." clusters: - clusterName: "example-sno" networkType: "OVNKubernetes" *# installConfigOverrides is a generic way of passing install-config # parameters through the siteConfig. The 'capabilities' field configures # the composable openshift feature. In this 'capabilities' setting, we # remove all but the marketplace component from the optional set of # components. # Notes: # - OperatorLifecycleManager is needed for 4.15 and later # - NodeTuning is needed for 4.13 and later, not for 4.12 and earlier # - Ingress is needed for 4.16 and later* installConfigOverrides: | { "capabilities": { "baselineCapabilitySet": "None", "additionalEnabledCapabilities": [ "NodeTuning",

"OperatorLifecycleManager" "Ingress" ] } } # It is strongly recommended to include crun manifests as part of the additional install-time manifests for 4.13+. # The crun manifests can be obtained from source-crs/optional-extra-manifest/ and added to the git repo ie.sno-extra-manifest. # extraManifestPath: sno-extra-manifest clusterLabels: *# These example cluster labels correspond to the bindingRules in the PolicyGenTemplate examples* du-profile: "latest" *# These example cluster labels correspond to the bindingRules in the PolicyGenTemplate examples in ../policygentemplates: # ../policygentemplates/common-ranGen.yaml will apply to all clusters with 'common: true'* common: true *# ../policygentemplates/group-du-sno-ranGen.yaml will apply to all clusters with 'group-du-sno: ""'* group-du-sno: "" *# ../policygentemplates/example-sno-site.yaml will apply to all clusters with 'sites: "example-sno"' # Normally this should match or contain the cluster name so it only applies to a single cluster* sites : "example-sno" clusterNetwork: - cidr: 1001:1::/48 hostPrefix: 64 machineNetwork: - cidr: 1111:2222:3333:4444::/64 serviceNetwork:  $-1001:2::/112$ additionalNTPSources: - 1111:2222:3333:4444::2 *# Initiates the cluster for workload partitioning. Setting specific reserved/isolated CPUSets is done via PolicyTemplate # please see Workload Partitioning Feature for a complete guide.* cpuPartitioningMode: AllNodes *# Optionally; This can be used to override the KlusterletAddonConfig that is created for this cluster: #crTemplates: # KlusterletAddonConfig: "KlusterletAddonConfigOverride.yaml"* nodes: - hostName: "example-node1.example.com" role: "master" *# Optionally; This can be used to configure desired BIOS setting on a host: #biosConfigRef: # filePath: "example-hw.profile"* bmcAddress: "idracvirtualmedia+https://[1111:2222:3333:4444::bbbb:1]/redfish/v1/Systems/System.Embed ded.1" bmcCredentialsName: name: "example-node1-bmh-secret" bootMACAddress: "AA:BB:CC:DD:EE:11"

39

```
# Use UEFISecureBoot to enable secure boot
     bootMode: "UEFI"
     rootDeviceHints:
      deviceName: "/dev/disk/by-path/pci-0000:01:00.0-scsi-0:2:0:0"
     # disk partition at `/var/lib/containers` with ignitionConfigOverride. Some values
must be updated. See DiskPartitionContainer.md for more details
     ignitionConfigOverride: |
      {
       "ignition": {
         "version": "3.2.0"
       },
       "storage": {
         "disks": [
          {
           "device": "/dev/disk/by-id/wwn-0x6b07b250ebb9d0002a33509f24af1f62",
           "partitions": [
             {
             "label": "var-lib-containers",
             "sizeMiB": 0,
             "startMiB": 250000
           }
        ],
         "wipeTable": false
        }
      ],
       "filesystems": [
         \{"device": "/dev/disk/by-partlabel/var-lib-containers",
         "format": "xfs",
         "mountOptions": [
          "defaults",
          "prjquota"
          ],
          "path": "/var/lib/containers",
          "wipeFilesystem": true
         }
        ]
      },
       "systemd": {
        "units": [
         {
          "contents": "# Generated by Butane\n[Unit]\nRequires=systemd-fsck@dev-
disk-by\\x2dpartlabel-var\\x2dlib\\x2dcontainers.service\nAfter=systemd-fsck@dev-
disk-by\\x2dpartlabel-
var\\x2dlib\\x2dcontainers.service\n\n[Mount]\nWhere=/var/lib/containers\nWhat=/dev/di
sk/by-partlabel/var-lib-
containers\nType=xfs\nOptions=defaults,prjquota\n\n[Install]\nRequiredBy=local-
fs.target",
          "enabled": true,
          "name": "var-lib-containers.mount"
         }
        ]
       }
      }
     nodeNetwork:
```
interfaces:

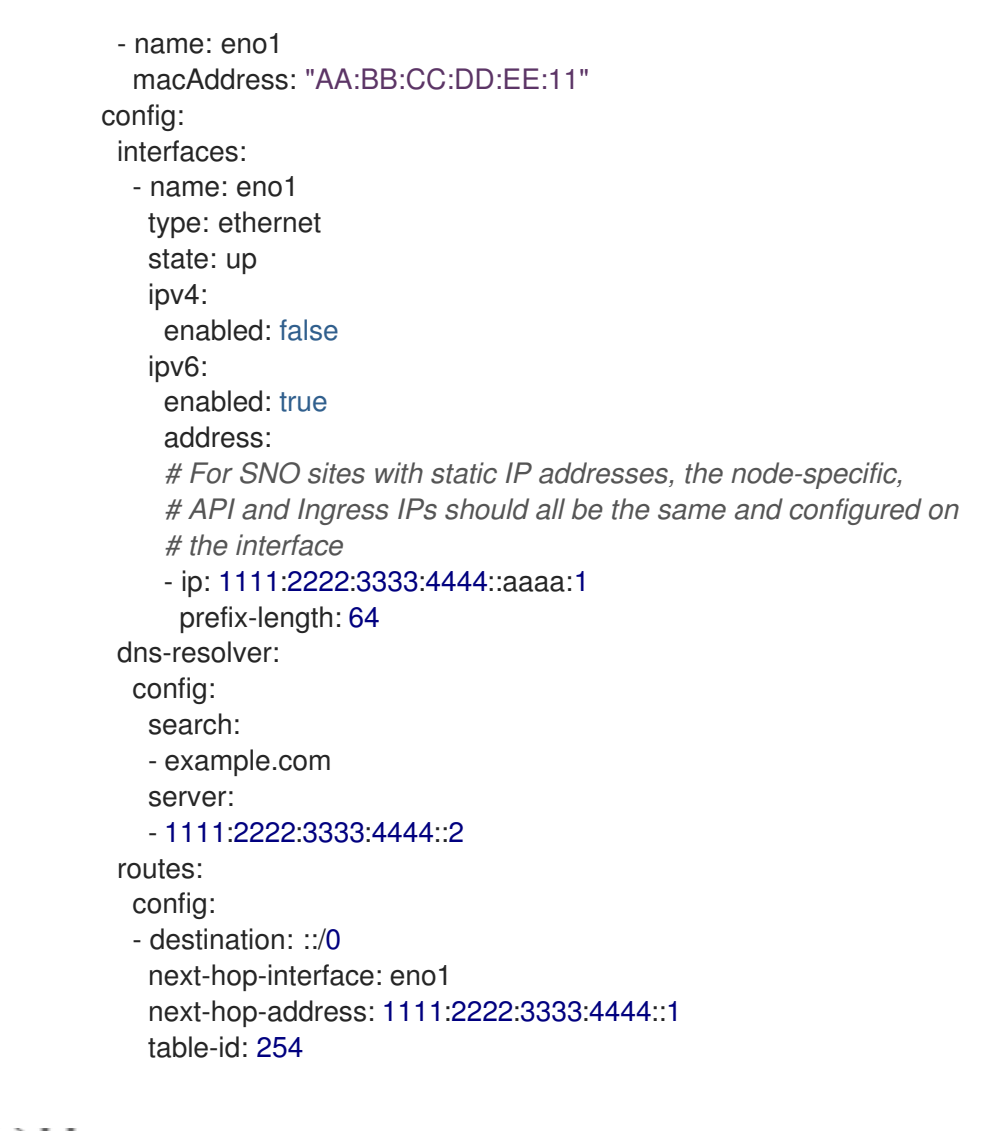

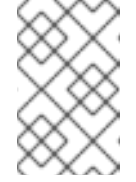

### 注意

有关 BMC 寻址的更多信息, 请参阅"添加资源"部 分。**installConfigOverrides** 和 **ignitionConfigOverride** 字段在示例中扩 展,以简化可读性。

- c. 您可以在 **out/argocd/extra-manifest** 中检查默认的 extra-manifest **MachineConfig** CR。它在安装时会自动应用到集群。
- d. 可选: 要在置备的集群中置备额外的安装清单, 请在 Git 存储库中创建一个目录, 如 **sno-extra-manifest/**,并将自定义清单 CR 添加到这个目录中。如果您的 **SiteConfig.yaml** 在 **extraManifestPath** 字段中引用这个目录,则这个引用目录中的所有 CR 都会被附加到默认的额外的清单集合中。

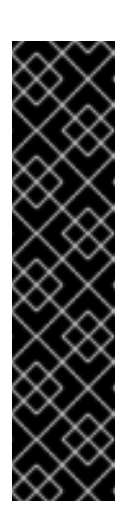

# 启用 CRUN OCI 容器运行时

为获得最佳的集群性能,请在单节点 OpenShift 中为 master 和 worker 节 点启用 crun,使用额外的 worker 节点、三节点 OpenShift 和标准集群中 启用单节点 OpenShift。

在 **ContainerRuntimeConfig** CR 中启用 crun,作为额外的第-0 天安装 时间清单,以避免集群需要重启。

**enable-crun-master.yaml** 和 **enable-crun-worker.yaml** CR 文件位于您 可以从 **ztp-site-generate** 容器中提取的 **out/source-crs/optional-extramanifest/** 文件夹中。如需更多信息,请参阅"在 GitOps ZTP 管道中自定 义额外安装清单"。

- 4. 在 kustomization.vaml 文件中将 SiteConfig CR 添加到 generators 部分中, 类似于 **out/argocd/example/siteconfig/kustomization.yaml** 中显示的示例。
- 5. 在 Git 存储库中提交 **SiteConfig** CR 及关联的 **kustomization.yaml** 更改并推送更改。 ArgoCD 管道检测到更改并开始受管集群部署。

### 验证

验证在部署节点后是否应用了自定义角色和标签:

\$ oc describe node example-node.example.com

### 输出示例

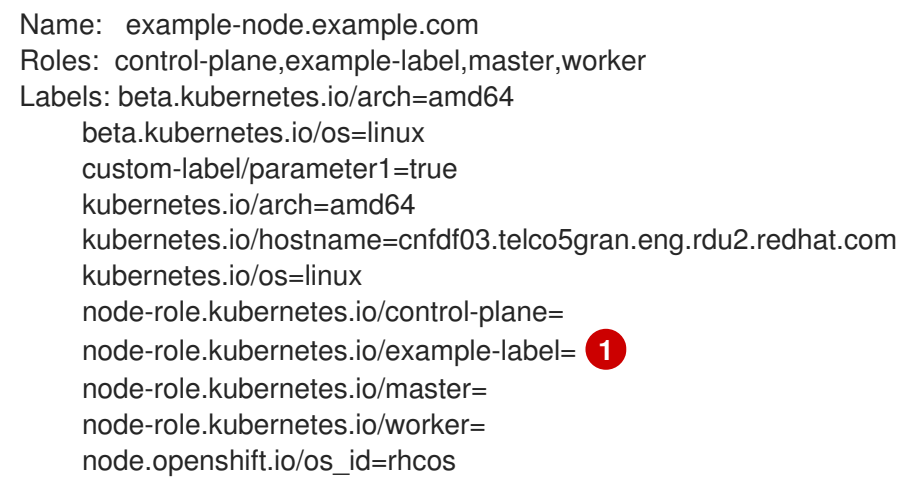

#### <span id="page-45-0"></span>[1](#page-45-0) 自定义标签应用到节点。

### 其他资源

● 单节点 OpenShift [SiteConfig](#page-54-0) CR 安装参考

# 4.5.1. 加速置备 GitOps ZTP

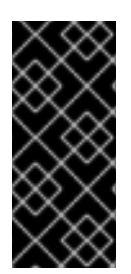

## 重要

GitOps ZTP 的加速置备只是一个技术预览功能。技术预览功能不受红帽产品服务等级协议 (SLA)支持,且功能可能并不完整。红帽不推荐在生产环境中使用它们。这些技术预览 功能可以使用户提早试用新的功能,并有机会在开发阶段提供反馈意见。

有关红帽技术预览功能支持范围的更多信息,请参阅技术预览[功能支持范](https://access.redhat.com/support/offerings/techpreview/)围。

您可以通过为单节点 OpenShift 使用 GitOps ZTP 的加速置备来减少集群安装所需的时间。加速 ZTP 通 过在早期阶段应用从策略派生的第 2 天清单来加快安装速度。

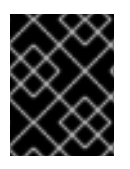

# 重要

只有在使用 Assisted Installer 安装单节点 OpenShift 时, 才支持加速 GitOps ZTP 置备。 否则,这个安装方法将失败。

### 4.5.1.1. 激活加速 ZTP

您可以使用 spec.clusters.clusterLabels.accelerated-ztp 标签激活加速 ZTP, 如下例所示:

### 加速 ZTP **SiteConfig** CR 示例。

```
apiVersion: ran.openshift.io/v2
kind: SiteConfig
metadata:
 name: "example-sno"
 namespace: "example-sno"
spec:
 baseDomain: "example.com"
 pullSecretRef:
  name: "assisted-deployment-pull-secret"
 clusterImageSetNameRef: "openshift-4.10"
 sshPublicKey: "ssh-rsa AAAA..."
 clusters:
 # ...
  clusterLabels:
    common: true
     group-du-sno: ""
     sites : "example-sno"
     accelerated-ztp: full
```
您可以使用 **accelerated-ztp: full** 来完全自动化加速过程。GitOps ZTP 使用对加速 GitOps ZTP **ConfigMap** 的引用来更新 **AgentClusterInstall** 资源,并包括 TALM 从策略提取的资源,以及加速 ZTP 作业清单。

如果您使用 **accelerated-ztp: 部分**, GitOps ZTP 不包括加速的作业清单, 而是包括集群安装以下类型时 创建的 policy-derived 对象:

**PerformanceProfile.performance.openshift.io**

- **Tuned.tuned.openshift.io**
	- **Namespace**
- **CatalogSource.operators.coreos.com**
- **ContainerRuntimeConfig.machineconfiguration.openshift.io**

在应用 **Performance Profile**、**Tuned** 和 **ContainerRuntimeConfig** 资源时,这个部分加速可以减少 节点完成的重启数量。**TALM** 在 **RHACM** 完成导入集群后安装从策略派生的 **Operator** 订阅,遵循与标准 **GitOps ZTP** 相同的流程。

加速 **ZTP** 的好处会随着部署的规模而增加。使用 **accelerated-ztp** : 对大量集群提供了更多好处。使 用较少的集群,安装时间缩短会显著减少。全加速 **ZTP** 在需要手动删除的 **spoke** 上保留一个命名空间和 完成的作业。

使用 **accelerated-ztp:** 部分 的好处之一是,如果库存实施出现问题,或者需要自定义功能,您可以覆 盖 **on-spoke** 任务的功能。

**4.5.1.2.** 加速 **ZTP** 进程

加速 **ZTP** 使用额外的 **ConfigMap** 来创建从 **spoke** 集群上的策略派生的资源。标准 **ConfigMap** 包含 **GitOps ZTP** 工作流用来自定义集群安装的清单。

**TALM** 检测到设置了 **accelerated-ztp** 标签,然后创建第二个 **ConfigMap**。作为加速 **ZTP** 的一部 分,**SiteConfig** 生成器使用命名约定 **< spoke-cluster-name>-aztp** 添加第二个 **ConfigMap** 的引用。

**TALM** 创建第二个 **ConfigMap** 后,它会找到绑定到受管集群的所有策略,并提取 **GitOps ZTP** 配置 集信息。**TALM** 将 **GitOps ZTP** 配置集信息添加到 **< spoke-cluster-name>-aztp ConfigMap** 自定义资 源**(CR)**中,并将 **CR** 应用到 **hub** 集群 **API**。

**4.5.2.** 使用 **GitOps ZTP** 和 **SiteConfig** 资源为单节点 **OpenShift** 集群配置 **IPsec** 加密

您可以使用 **GitOps ZTP** 和 **Red Hat Advanced Cluster Management (RHACM)**在受管单节点 **OpenShift** 集群中启用 **IPsec** 加密。您可以加密受管集群外部 **pod** 和 **IPsec** 端点之间的外部流量。**OVN-**

### <span id="page-48-0"></span>**Kubernetes** 集群网络上的节点之间的所有 **pod** 到 **pod** 网络流量都使用 **IPsec** 在传输模式中加密。

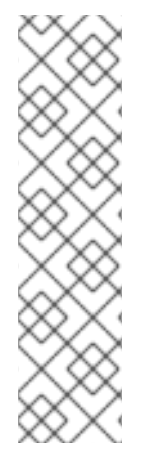

注意

在 **OpenShift Container Platform 4.16** 中,使用 **GitOps ZTP** 和 **RHACM** 部署 **IPsec** 加密,只针对单节点 **OpenShift** 集群验证。

**GitOps ZTP IPsec** 实现假设您部署到资源受限平台。因此,您只能使用单个 **MachineConfig CR** 安装该功能,您不需要在单节点 **OpenShift** 集群上安装 **NMState Operator**。

先决条件

٠

- 已安装 **OpenShift CLI(oc)**。
- 已以具有 **cluster-admin** 权限的用户身份登录到 **hub** 集群。
- 您已配置了 **RHACM** 和 **hub** 集群,为受管集群生成所需的安装和策略自定义资源**(CR)**。
- 您已创建了管理自定义站点配置数据的 **Git** 存储库。该存储库必须可从 **hub** 集群访问,并定 义为 **Argo CD** 应用程序的源仓库。
	- 已安装 **butane** 工具,版本 **0.20.0** 或更高版本。
- 您有一个用于 **IPsec** 端点和 **PEM** 格式的 **CA** 证书的 **PKCSautomationhub** 证书。

### 流程

1. 提取 **ztp-site-generate** 容器源的最新版本,并将其与您管理自定义站点配置数据的存储库合 并。

2.

使用在集群中配置 **IPsec** 所需的值来配置 **optional-extra-manifest/ipsec/ipsec-endpointconfig.yaml**。例如:

**interfaces:**

<span id="page-49-1"></span><span id="page-49-0"></span>**- name: hosta\_conn type: ipsec libreswan: left: <cluster\_node> 1 leftid: '%fromcert' leftmodecfgclient: false leftcert:** <**left** cert> **2 leftrsasigkey: '%cert' right: <external\_host> 3 rightid: '%fromcert' rightrsasigkey: '%cert' rightsubnet: <external\_address> 4 ikev2: insist 5 type: tunnel**

<span id="page-49-4"></span><span id="page-49-3"></span><span id="page-49-2"></span>**[1](#page-49-0)**

将 **<cluster\_node >** 替换为 **cluster-side IPsec** 隧道的集群节点的 **IP** 地址或 **DNS** 主 机名。

# **[2](#page-49-1)**

将 **<left\_cert& gt;** 替换为 **IPsec** 证书 **nickname**。

# **[3](#page-49-2)**

使用 **<external\_host>** 外部主机 **IP** 地址或 **DNS** 主机名替换。

# **[4](#page-49-3)**

在 **IPsec** 隧道的另一端,使用外部主机的 **IP** 地址或子网替换 **<external\_address>**。

# **[5](#page-49-4)**

只使用 IKEv2 VPN 加密协议。不要使用 IKEv1, 它已弃用。

3.

将您的 **ca.pem** 和 **left\_server.p12** 证书添加到 **optional-extra-manifest/ipsec** 文件夹中。 每个主机上的网络安全服务**(NSS)**数据库都需要证书文件。这些文件在后续步骤中作为 **Butane** 配 置的一部分导入。

a. **left\_server.p12**:**IPsec** 端点的证书捆绑包

b. **ca.pem** :您使用签名证书的证书颁发机构 4.

在您维护自定义站点配置数据的 **Git** 存储库的 **optional-extra-manifest/ipsec** 文件夹下打开 **shell** 提示符。

5.

运行 **optional-extra-manifest/ipsec/build.sh** 脚本来生成所需的 **Butane** 和 **MachineConfig CR** 文件。

输出示例

<span id="page-50-0"></span>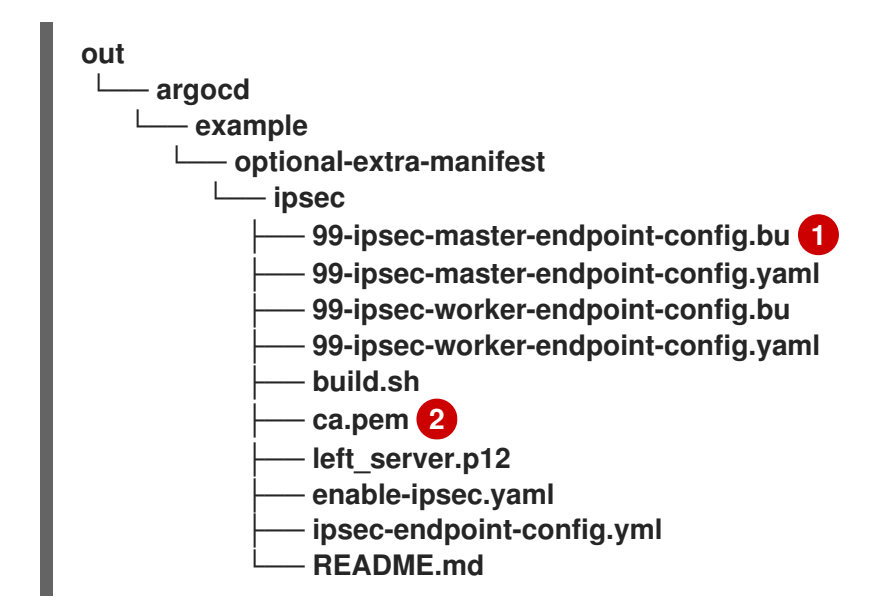

**ipsec/build.sh** 脚本生成 **Butane** 和端点配置 **CR**。

**[2](#page-50-1)**

<span id="page-50-1"></span>**[1](#page-50-0)**

您提供与网络相关的 **ca.pem** 和 **left\_server.p12** 证书文件。

6.

在您管理自定义站点配置数据的存储库中创建 **custom-manifest/** 文件夹。将 **enableipsec.yaml** 和 **99-ipsec fluentd YAML** 文件添加到目录中。例如:

**siteconfig ├── site1-sno-du.yaml ├── extra-manifest/ └── custom-manifest**

**├── enable-ipsec.yaml**

**├── 99-ipsec-worker-endpoint-config.yaml**

**└── 99-ipsec-master-endpoint-config.yaml**

7.

在 **SiteConfig CR** 中,将 **custom-manifest/** 目录添加到 **extraManifests.searchPaths** 字 段中。例如:

**clusters: - clusterName: "site1-sno-du" networkType: "OVNKubernetes" extraManifests: searchPaths: - extra-manifest/ - custom-manifest/**

8.

提交 **SiteConfig CR** 更改和更新的文件,并推送更改以置备受管集群并配置 **IPsec** 加密。

**Argo CD** 管道检测到更改并开始受管集群部署。

在集群置备过程中,**GitOps ZTP** 管道会将 **/custom-manifest** 目录中的 **CR** 附加到存储在 **extra-manifest/** 中的默认额外清单集合中。

### 验证

要验证 **IPsec** 加密是否在受管单节点 **OpenShift** 集群中成功应用,请执行以下步骤:

1.

运行以下命令为受管集群启动 **debug pod:**

**\$ oc debug node/<node\_name>**

2.

检查 **IPsec** 策略是否在集群节点中应用:

**sh-5.1# ip xfrm policy**

输出示例

**src 172.16.123.0/24 dst 10.1.232.10/32 dir out priority 1757377 ptype main tmpl src 10.1.28.190 dst 10.1.232.10**

**proto esp reqid 16393 mode tunnel src 10.1.232.10/32 dst 172.16.123.0/24 dir fwd priority 1757377 ptype main tmpl src 10.1.232.10 dst 10.1.28.190 proto esp reqid 16393 mode tunnel src 10.1.232.10/32 dst 172.16.123.0/24 dir in priority 1757377 ptype main tmpl src 10.1.232.10 dst 10.1.28.190 proto esp reqid 16393 mode tunnel**

3.

检查 **IPsec** 隧道是否已启动并连接:

**sh-5.1# ip xfrm state**

输出示例

**src 10.1.232.10 dst 10.1.28.190 proto esp spi 0xa62a05aa reqid 16393 mode tunnel replay-window 0 flag af-unspec esn auth-trunc hmac(sha1) 0x8c59f680c8ea1e667b665d8424e2ab749cec12dc 96 enc cbc(aes) 0x2818a489fe84929c8ab72907e9ce2f0eac6f16f2258bd22240f4087e0326badb anti-replay esn context: seq-hi 0x0, seq 0x0, oseq-hi 0x0, oseq 0x0 replay\_window 128, bitmap-length 4 00000000 00000000 00000000 00000000 src 10.1.28.190 dst 10.1.232.10 proto esp spi 0x8e96e9f9 reqid 16393 mode tunnel replay-window 0 flag af-unspec esn auth-trunc hmac(sha1) 0xd960ddc0a6baaccb343396a51295e08cfd8aaddd 96 enc cbc(aes) 0x0273c02e05b4216d5e652de3fc9b3528fea94648bc2b88fa01139fdf0beb27ab anti-replay esn context: seq-hi 0x0, seq 0x0, oseq-hi 0x0, oseq 0x0 replay\_window 128, bitmap-length 4 00000000 00000000 00000000 00000000**

4.

在外部主机子网中 **ping** 已知 **IP**。例如,**ping** 您在 **ipsec/ipsec-endpoint-config.yaml** 中设 置的 **rightsubnet** 范围内的 **IP**:

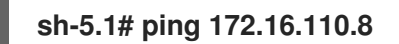

### 输出示例

**sh-5.1# ping 172.16.110.8 PING 172.16.110.8 (172.16.110.8) 56(84) bytes of data. 64 bytes from 172.16.110.8: icmp\_seq=1 ttl=64 time=153 ms 64 bytes from 172.16.110.8: icmp\_seq=2 ttl=64 time=155 ms**

### 其他资源

- $\bullet$ 配置 **[IPsec](https://docs.redhat.com/en/documentation/openshift_container_platform/4.16/html-single/networking/#configuring-ipsec-ovn)** 加密
- 加密协议和 **[IPsec](https://docs.redhat.com/en/documentation/openshift_container_platform/4.16/html-single/networking/#nw-ovn-ipsec-encryption_configuring-ipsec-ovn)** 模式
- 使用 **RHACM** 和 **SiteConfig** 资[源安装受管集群](#page-48-0)

### **4.5.3.** 单节点 **OpenShift SiteConfig CR** 安装参考

### 表 **4.1.** 单节点 **OpenShift** 集群的 **SiteConfig CR** 安装选项

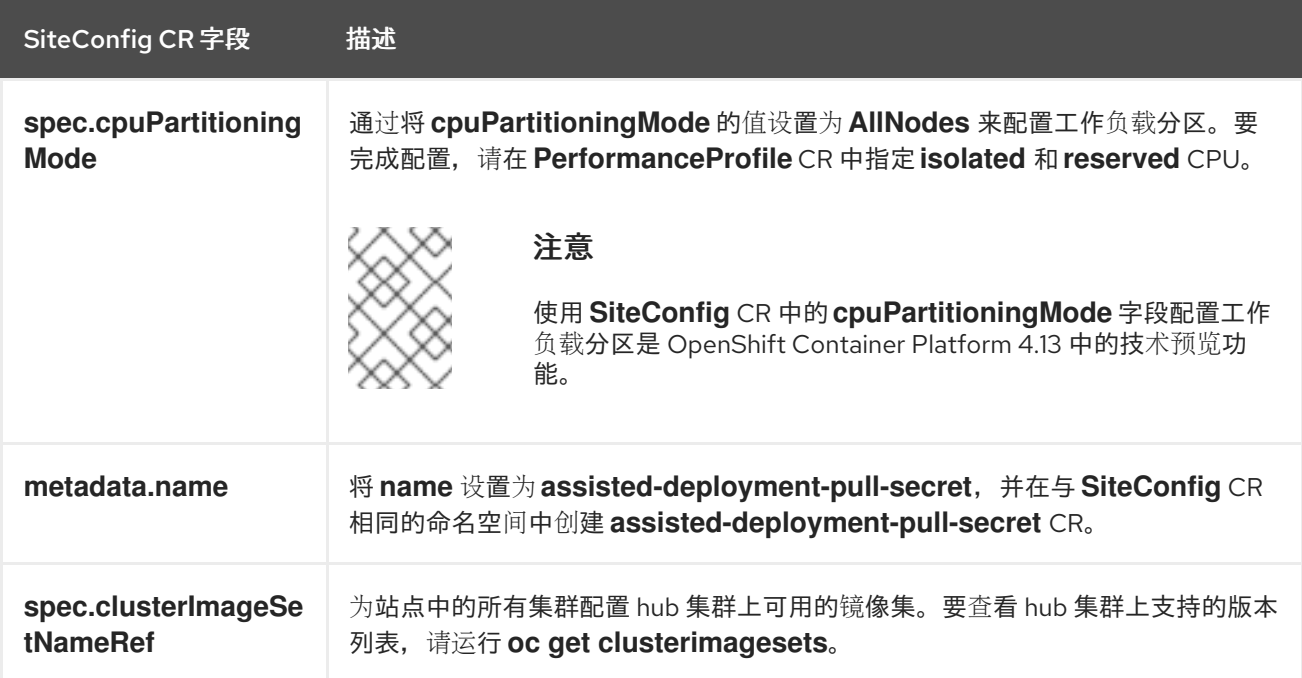

<span id="page-54-0"></span>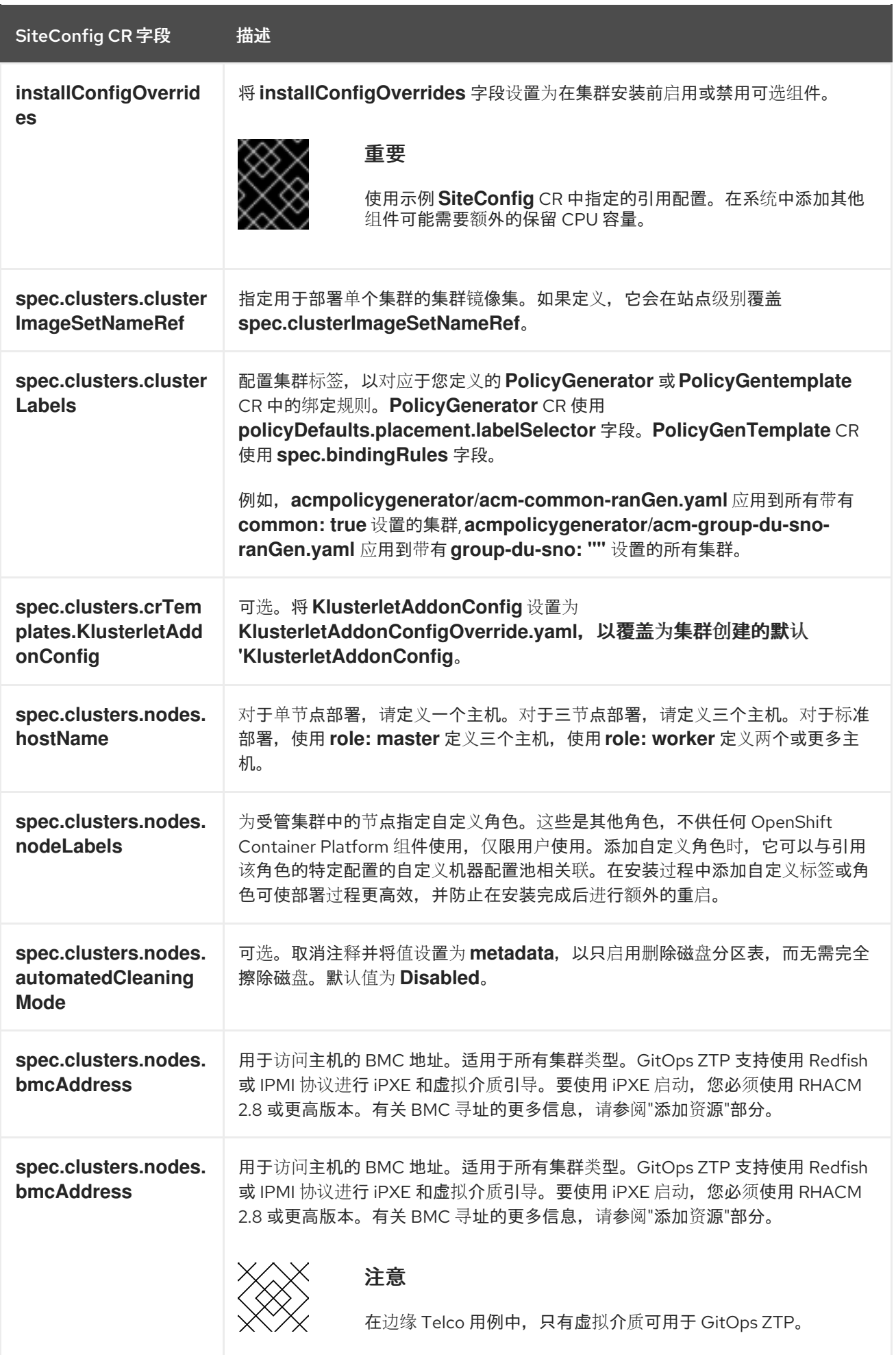

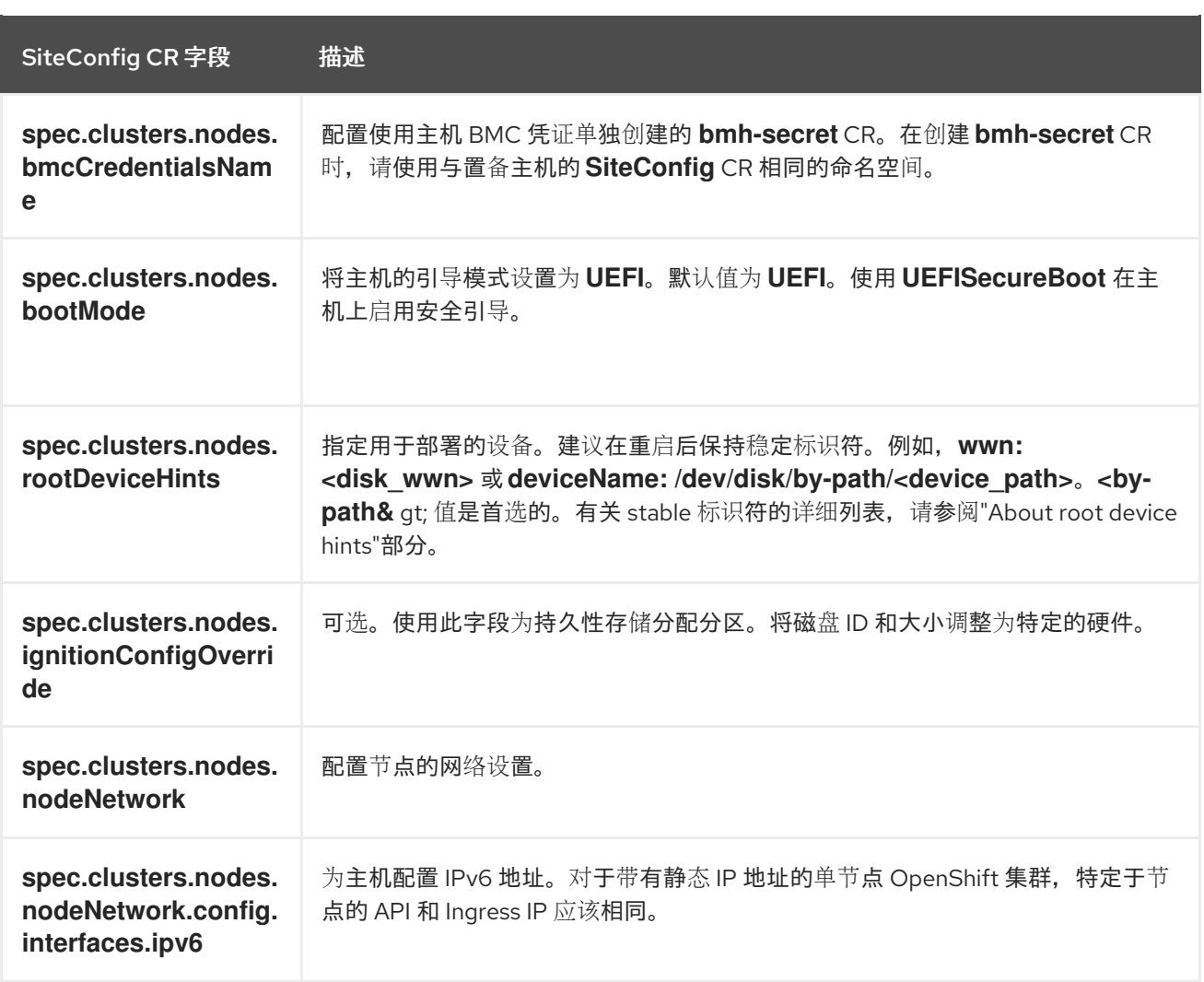

## 其他资源

 $\bullet$ 

- 在 **GitOps ZTP** [管道中自定](#page-148-0)义额外的安装清单
- 准备 **GitOps ZTP** [站点配置存](#page-25-0)储库
- $\bullet$ 使用 **[ArgoCD](#page-22-0)** 配置 **hub** 集群
- 使用验证[器通知策略信号](#page-275-0) **GitOps ZTP** 集群部署完成
- 创[建受管裸机主机](#page-70-0) **secret**
- $\bullet$ **[BMC](https://docs.redhat.com/en/documentation/openshift_container_platform/4.16/html-single/installing/#bmc-addressing_ipi-install-installation-workflow)** 地址

# 关于 **root** [设备](https://docs.redhat.com/en/documentation/openshift_container_platform/4.16/html-single/installing/#root-device-hints_preparing-to-install-with-agent-based-installer)提示

**4.6.** 监控受管集群安装进度

**ArgoCD** 管道使用 **SiteConfig CR** 生成集群配置 **CR**,并将其与 **hub** 集群同步。您可以在 **ArgoCD** 仪 表板中监控此同步的进度。

先决条件

- $\bullet$ 已安装 **OpenShift CLI(oc)**。
	- 已以具有 **cluster-admin** 权限的用户身份登录到 **hub** 集群。

流程

同步完成后,安装通常会按如下方式进行:

1.

**Assisted Service Operator** 会在集群中安装 **OpenShift Container Platform**。您可以运行 以下命令来从 **RHACM** 仪表板或命令行监控集群安装进度:

a.

导出集群名称:

**\$ export CLUSTER=<clusterName>**

b.

c.

查询受管集群的 **AgentClusterInstall CR**:

**\$ oc get agentclusterinstall -n \$CLUSTER \$CLUSTER -o jsonpath='{.status.conditions[?(@.type=="Completed")]}' | jq**

获取集群的安装事件:

**\$ curl -sk \$(oc get agentclusterinstall -n \$CLUSTER \$CLUSTER -o jsonpath='{.status.debugInfo.eventsURL}') | jq '.[-2,-1]'**

**4.7.** 通过验证安装 **CR** 对 **GITOPS ZTP** 进行故障排除

**ArgoCD** 管道使用 **SiteConfig** 和 **PolicyGenerator** 或 **PolicyGentemplate** 自定义资源**(CR)**生成集群 配置 **CR** 和 **Red Hat Advanced Cluster Management (RHACM)**策略。使用以下步骤对此过程中可能出 现的问题进行故障排除。

先决条件

已安装 **OpenShift CLI(oc)**。

已以具有 **cluster-admin** 权限的用户身份登录到 **hub** 集群。

### 流程

1.

您可以使用以下命令检查安装 **CR** 是否已创建:

**\$ oc get AgentClusterInstall -n <cluster\_name>**

如果没有返回对象,请使用以下步骤对从 **SiteConfig** 文件到安装 **CR** 的 **ArgoCD** 管道流进行 故障排除。

 $\mathcal{P}$ 

验证 **ManagedCluster CR** 是否使用 **hub** 集群上的 **SiteConfig CR** 生成:

**\$ oc get managedcluster**

3.

如果缺少 **ManagedCluster**,请检查 **clusters** 应用程序是否将 **Git** 存储库中的文件与 **hub** 集 群同步:

**\$ oc describe -n openshift-gitops application clusters**

a.

检查 **Status.Conditions** 字段以查看受管集群的错误日志。例如,在 **SiteConfig CR** 中 为 **extraManifestPath:** 设置无效的值会引发以下错误:

### **Status:**

**Conditions:**

**Last Transition Time: 2021-11-26T17:21:39Z**

**Message: rpc error: code = Unknown desc = `kustomize build /tmp/https\_\_\_git.com/ran-sites/siteconfigs/ --enable-alpha-plugins` failed exit status 1: 2021/11/26 17:21:40 Error could not create extra-manifest ranSite1.extramanifest3 stat extra-manifest3: no such file or directory 2021/11/26 17:21:40 Error: could not build the entire SiteConfig defined by /tmp/kust-plugin-config-** **913473579: stat extra-manifest3: no such file or directory Error: failure in plugin configured via /tmp/kust-plugin-config-913473579; exit status 1: exit status 1 Type: ComparisonError**

b.

检查 **Status.Sync** 字段。如果有日志错误,**Status.Sync** 字段可能会指示 **Unknown** 错 误:

**Status: Sync: Compared To: Destination: Namespace: clusters-sub Server: https://kubernetes.default.svc Source: Path: sites-config Repo URL: https://git.com/ran-sites/siteconfigs/.git Target Revision: master Status: Unknown**

**4.8.** 在 **SUPERMICRO** 服务器中对 **GITOPS ZTP** 虚拟介质引导进行故障排除

在使用 **https** 协议提供镜像时,**Supermicro X11** 服务器不支持虚拟介质安装。因此,此环境的单节点 **OpenShift** 部署无法在目标节点上引导。要避免这个问题,请登录到 **hub** 集群并禁用 **Provisioning** 资源 中的传输层安全 **(TLS)**。这样可确保镜像不通过 **TLS** 提供,即使镜像地址使用 **https** 方案。

先决条件

- 已安装 **OpenShift CLI(oc)**。
- 已以具有 **cluster-admin** 权限的用户身份登录到 **hub** 集群。

### 流程

运行以下命令,在 **Provisioning** 资源中禁用 **TLS**:

**\$ oc patch provisioning provisioning-configuration --type merge -p '{"spec": {"disableVirtualMediaTLS": true}}'**

### 2.

1.

继续部署单节点 **OpenShift** 集群的步骤。

### **4.9.** 从 **GITOPS ZTP** 管道中删除受管集群站点

您可以从 **GitOps Zero Touch Provisioning (ZTP)** 管道中删除受管站点以及关联的安装和配置策略 **CR**。

### 先决条件

 $\bullet$ 

已安装 **OpenShift CLI(oc)**。

已以具有 **cluster-admin** 权限的用户身份登录到 **hub** 集群。

### 流程

1.

通过从 **kustomization.yaml** 文件中删除关联的 **SiteConfig** 和 **PolicyGentemplate** 文件来删 除站点和相关 **CR**。

当您再次运行 **GitOps ZTP** 管道时,生成的 **CR** 会被删除。

2.

可选: 如果要永久删除站点,您还应从 **Git** 仓库中删除 **SiteConfig** 和特定站点的 **PolicyGenerator** 或 **PolicyGentemplate** 文件。

3.

可选:如果要临时删除站点,例如在重新部署站点时,可以保留 **Git** 存储库中的 **SiteConfig** 和特定站点的 **PolicyGenerator** 或 **PolicyGentemplate CR**。

### 其他资源

 $\bullet$ 

有关删除集群的详情,请参[考从管理中](https://access.redhat.com/documentation/zh-cn/red_hat_advanced_cluster_management_for_kubernetes/2.9/html/clusters/cluster_mce_overview#remove-managed-cluster)删除集群。

### **4.10.** 从 **GITOPS ZTP** 管道中删除过时的内容

如果对 **PolicyGenerator** 或 **PolicyGentemplate** 配置的更改会导致过时的策略,例如,如果您重命名 策略,请使用以下步骤删除过时的策略。

先决条件

已安装 **OpenShift CLI(oc)**。

已以具有 **cluster-admin** 权限的用户身份登录到 **hub** 集群。

### 流程

1.

从 **Git** 存储库中删除受影响的 **PolicyGenerator** 或 **PolicyGentemplate** 文件,提交并推送到 远程存储库。

2.

等待更改通过应用程序同步,并将受影响的策略从 **hub** 集群中删除。

3.

将更新的 **PolicyGenerator** 或 **PolicyGentemplate** 文件重新添加到 **Git** 存储库,然后提交并 推送到远程存储库。

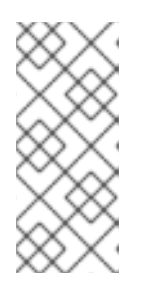

注意

 $\blacksquare$   $\blacksquare$  Gitops Zero Touch Provisioning (ZTP) 策略, 因此也会 从 **hub** 集群中删除它们,不会影响受管集群的配置。由该策略管理的策略和 **CR** 保留在受管集群上。

4.

可选:作为替代方案,在更改生成过时策略的 **PolicyGenerator** 或 **PolicyGentemplate CR** 后,您可以手动从 **hub** 集群中删除这些策略。您可以使用 **Governance** 选项卡或运行以下命令 来从 **RHACM** 控制台删除策略:

**\$ oc delete policy -n <namespace> <policy\_name>**

### **4.11.** 弃用 **GITOPS ZTP** 管道

您可以删除 **ArgoCD** 管道和所有生成的 **GitOps Zero Touch Provisioning (ZTP)** 工件。

### 先决条件

- 已安装 **OpenShift CLI(oc)**。
- 已以具有 **cluster-admin** 权限的用户身份登录到 **hub** 集群。

从 **hub** 集群上的 **Red Hat Advanced Cluster Management (RHACM)**分离所有集群。

2.

1.

使用以下命令,删除 **deployment** 目录中的 **kustomization.yaml** 文件:

**\$ oc delete -k out/argocd/deployment**

3.

I

提交您的更改并推送到站点存储库。

第 **5** 章 使用 **GITOPS ZTP** 手动安装单节点 **OPENSHIFT** 集群

您可以使用 **Red Hat Advanced Cluster Management (RHACM)** 和支持的服务部署受管单节点 **OpenShift** 集群。

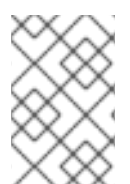

注意

如果要创建多个受管集群,请参阅使用 **ZTP** 部署边缘[站点中](#page-48-0)描述的 **SiteConfig** 方法。

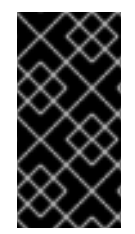

重要

目标裸机主机必须满足 **vDU** 应用程序工作负载[的推荐集群配置中](#page-102-0)列出的网络、固件和硬 件要求。

**5.1.** 手动生成 **GITOPS ZTP** 安装和配置 **CR**

使用 **ztp-site-generate** 容器的 **generator** 入口点,根据 **SiteConfig** 和 **PolicyGenerator CR** 为集群 生成站点安装和配置自定义资源**(CR)**。

先决条件

- 已安装 **OpenShift CLI(oc)**。
- 已以具有 **cluster-admin** 权限的用户身份登录到 **hub** 集群。

### 流程

运行以下命令来创建输出文件夹:

**\$ mkdir -p ./out**

2.

1.

从 **ztp-site-generate** 容器镜像导出 **argocd** 目录:

**\$ podman run --log-driver=none --rm registry.redhat.io/openshift4/ztp-site-generaterhel8:v4.16 extract /home/ztp --tar | tar x -C ./out**

**./out** 目录包含 **out/argocd/example/** 文件夹中的参考 **PolicyGenerator** 和 **SiteConfig CR**。

### 输出示例

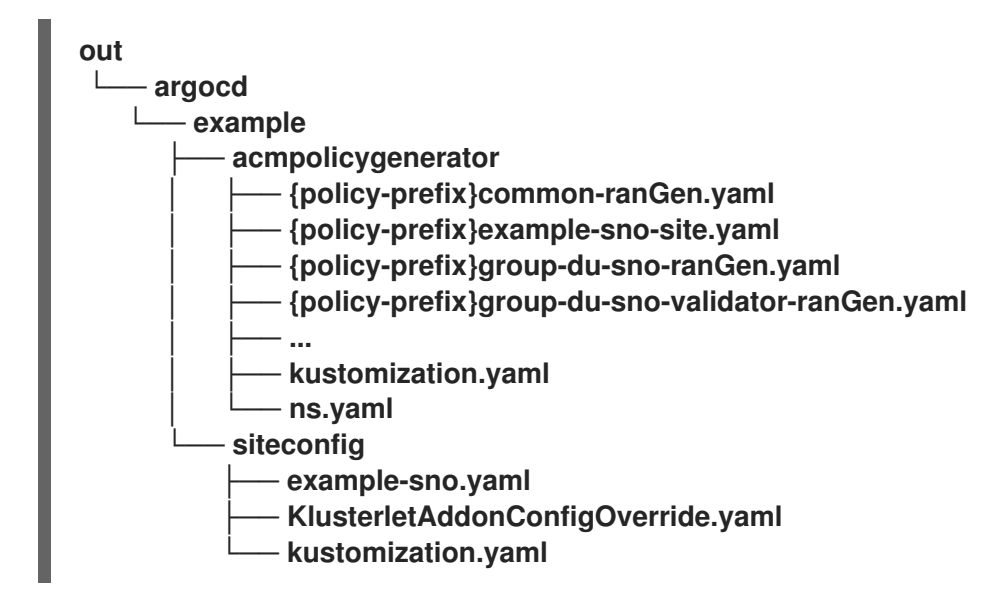

3.

为站点安装 **CR** 创建输出文件夹:

**\$ mkdir -p ./site-install**

4.

为您要安装的集群类型修改示例 **SiteConfig CR**。将 **example-sno.yaml** 复制到 **site-1 sno.yaml**,并修改 **CR** 以匹配您要安装的站点和裸机主机的详情,例如:

*# example-node1-bmh-secret & assisted-deployment-pull-secret need to be created under same namespace example-sno*

```
---
apiVersion: ran.openshift.io/v1
kind: SiteConfig
metadata:
 name: "example-sno"
 namespace: "example-sno"
spec:
 baseDomain: "example.com"
 pullSecretRef:
  name: "assisted-deployment-pull-secret"
 clusterImageSetNameRef: "openshift-4.10"
 sshPublicKey: "ssh-rsa AAAA..."
 clusters:
 - clusterName: "example-sno"
```
## **networkType: "OVNKubernetes"** *# installConfigOverrides is a generic way of passing install-config # parameters through the siteConfig. The 'capabilities' field configures # the composable openshift feature. In this 'capabilities' setting, we # remove all but the marketplace component from the optional set of # components. # Notes: # - OperatorLifecycleManager is needed for 4.15 and later # - NodeTuning is needed for 4.13 and later, not for 4.12 and earlier # - Ingress is needed for 4.16 and later* **installConfigOverrides: | { "capabilities": { "baselineCapabilitySet": "None", "additionalEnabledCapabilities": [ "NodeTuning", "OperatorLifecycleManager" "Ingress" ] } } # It is strongly recommended to include crun manifests as part of the additional install-time manifests for 4.13+. # The crun manifests can be obtained from source-crs/optional-extra-manifest/ and added to the git repo ie.sno-extra-manifest. # extraManifestPath: sno-extra-manifest clusterLabels:** *# These example cluster labels correspond to the bindingRules in the PolicyGenTemplate examples* **du-profile: "latest"** *# These example cluster labels correspond to the bindingRules in the PolicyGenTemplate examples in ../policygentemplates: # ../policygentemplates/common-ranGen.yaml will apply to all clusters with 'common: true'* **common: true** *# ../policygentemplates/group-du-sno-ranGen.yaml will apply to all clusters with 'group-du-sno: ""'* **group-du-sno: ""** *# ../policygentemplates/example-sno-site.yaml will apply to all clusters with 'sites: "example-sno"' # Normally this should match or contain the cluster name so it only applies to a single cluster* **sites : "example-sno" clusterNetwork: - cidr: 1001:1::/48 hostPrefix: 64 machineNetwork: - cidr: 1111:2222:3333:4444::/64 serviceNetwork:**

**- 1001:2::/112**

**additionalNTPSources:**

**- 1111:2222:3333:4444::2**

*# Initiates the cluster for workload partitioning. Setting specific reserved/isolated CPUSets is done via PolicyTemplate*

*# please see Workload Partitioning Feature for a complete guide.* **cpuPartitioningMode: AllNodes**

61

```
# Optionally; This can be used to override the KlusterletAddonConfig that is created
for this cluster:
  #crTemplates:
  # KlusterletAddonConfig: "KlusterletAddonConfigOverride.yaml"
  nodes:
   - hostName: "example-node1.example.com"
    role: "master"
    # Optionally; This can be used to configure desired BIOS setting on a host:
    #biosConfigRef:
    # filePath: "example-hw.profile"
    bmcAddress: "idrac-
virtualmedia+https://[1111:2222:3333:4444::bbbb:1]/redfish/v1/Systems/System.Embed
ded.1"
    bmcCredentialsName:
     name: "example-node1-bmh-secret"
    bootMACAddress: "AA:BB:CC:DD:EE:11"
    # Use UEFISecureBoot to enable secure boot
    bootMode: "UEFI"
    rootDeviceHints:
     deviceName: "/dev/disk/by-path/pci-0000:01:00.0-scsi-0:2:0:0"
    # disk partition at `/var/lib/containers` with ignitionConfigOverride. Some values
must be updated. See DiskPartitionContainer.md for more details
    ignitionConfigOverride: |
      {
       "ignition": {
        "version": "3.2.0"
       },
       "storage": {
        "disks": [
         {
          "device": "/dev/disk/by-id/wwn-0x6b07b250ebb9d0002a33509f24af1f62",
          "partitions": [
           {
            "label": "var-lib-containers",
            "sizeMiB": 0,
            "startMiB": 250000
          }
        ],
        "wipeTable": false
       }
      ],
       "filesystems": [
        {
        "device": "/dev/disk/by-partlabel/var-lib-containers",
        "format": "xfs",
        "mountOptions": [
         "defaults",
         "prjquota"
         ],
         "path": "/var/lib/containers",
         "wipeFilesystem": true
        }
       ]
      },
      "systemd": {
       "units": [
```

```
{
         "contents": "# Generated by Butane\n[Unit]\nRequires=systemd-fsck@dev-
disk-by\\x2dpartlabel-var\\x2dlib\\x2dcontainers.service\nAfter=systemd-fsck@dev-
disk-by\\x2dpartlabel-
var\\x2dlib\\x2dcontainers.service\n\n[Mount]\nWhere=/var/lib/containers\nWhat=/dev/
disk/by-partlabel/var-lib-
containers\nType=xfs\nOptions=defaults,prjquota\n\n[Install]\nRequiredBy=local-
fs.target",
         "enabled": true,
         "name": "var-lib-containers.mount"
        }
        ]
       }
      }
    nodeNetwork:
     interfaces:
       - name: eno1
        macAddress: "AA:BB:CC:DD:EE:11"
     config:
       interfaces:
        - name: eno1
         type: ethernet
         state: up
         ipv4:
          enabled: false
         ipv6:
          enabled: true
          address:
          # For SNO sites with static IP addresses, the node-specific,
          # API and Ingress IPs should all be the same and configured on
          # the interface
          - ip: 1111:2222:3333:4444::aaaa:1
           prefix-length: 64
       dns-resolver:
        config:
         search:
         - example.com
         server:
         - 1111:2222:3333:4444::2
       routes:
        config:
        - destination: ::/0
         next-hop-interface: eno1
         next-hop-address: 1111:2222:3333:4444::1
         table-id: 254
```
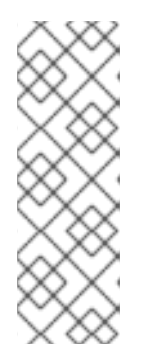

注意

从 **ztp-site-generate** 容器的 **out/extra-manifest** 目录中提取引用 **CR** 配置文 件后,您可以使用 **extraManifests.searchPaths** 来包含包含这些文件的 **git** 目录 的路径。这允许 **GitOps ZTP** 管道在集群安装过程中应用这些 **CR** 文件。如果您配 置 **searchPaths** 目录,**GitOps ZTP** 管道不会在站点安装过程中从 **ztp-sitegenerate** 容器获取清单。

5.

运行以下命令,通过处理修改后的 **SiteConfig CR site-1-sno.yaml** 来生成第 **0** 天安装 **CR**:

**\$ podman run -it --rm -v `pwd`/out/argocd/example/siteconfig:/resources:Z -v `pwd`/site-install:/output:Z,U registry.redhat.io/openshift4/ztp-site-generate-rhel8:v4.16 generator install site-1-sno.yaml /output**

输出示例

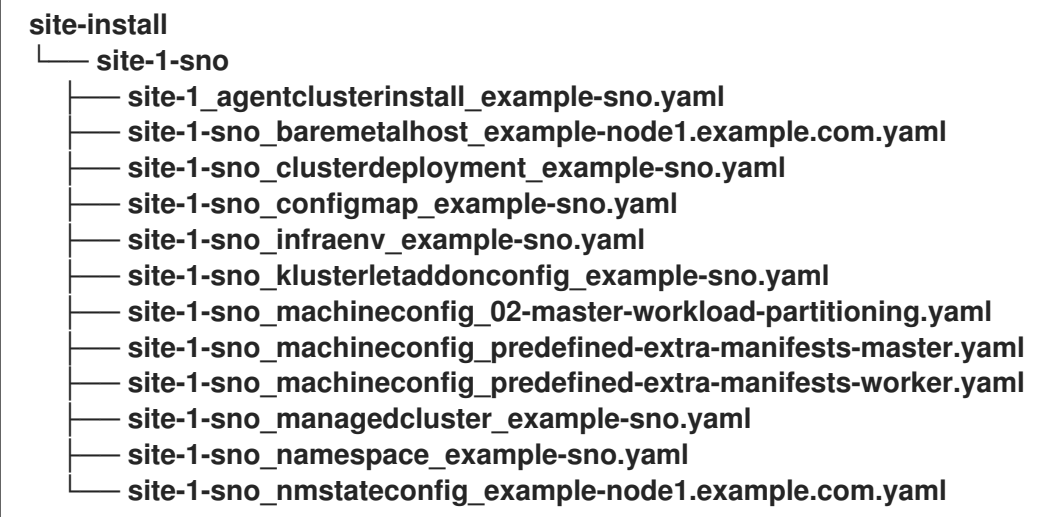

6.

可选:使用 **-E** 选项处理参考 **SiteConfig CR**,只为特定集群类型生成 **day-0 MachineConfig** 安装 **CR**。例如,运行以下命令:

a.

为 **MachineConfig CR** 创建输出文件夹:

**\$ mkdir -p ./site-machineconfig**

b.

生成 **MachineConfig** 安装 **CR**:

**\$ podman run -it --rm -v `pwd`/out/argocd/example/siteconfig:/resources:Z -v `pwd`/site-machineconfig:/output:Z,U registry.redhat.io/openshift4/ztp-sitegenerate-rhel8:v4.16 generator install -E site-1-sno.yaml /output**

输出示例

**site-machineconfig └── site-1-sno** site-1-sno\_machineconfig\_02-master-workload-partitioning.yaml - site-1-sno\_machineconfig\_predefined-extra-manifests-master.yaml - site-1-sno\_machineconfig\_predefined-extra-manifests-worker.yaml

7.

使用上一步中的引用 **PolicyGenerator CR** 生成并导出第 **2** 天配置 **CR**。运行以下命令:

a.

为 **day-2 CR** 创建输出文件夹:

**\$ mkdir -p ./ref**

b.

生成并导出第 **2** 天配置 **CR**:

**\$ podman run -it --rm -v `pwd`/out/argocd/example/acmpolicygenerator:/resources:Z -v `pwd`/ref:/output:Z,U registry.redhat.io/openshift4/ztp-site-generate-rhel8:v4.16 generator config -N . /output**

该命令在 **./ref** 文件夹中为单节点 **OpenShift**、三节点集群和标准集群生成示例组和特定 于站点的 **PolicyGenerator CR**。

输出示例

**ref └── customResource ├── common ├── example-multinode-site ├── example-sno ├── group-du-3node ├── group-du-3node-validator │ └── Multiple-validatorCRs ├── group-du-sno ├── group-du-sno-validator ├── group-du-standard └── group-du-standard-validator └── Multiple-validatorCRs**

8.

### 使用生成的 **CR** 作为安装集群的 **CR** 的基础。您可以将安装 **CR** 应用到 **hub** 集群,如 **"Installing a single managed cluster"** 所述。配置 **CR** 可以在集群安装后应用到集群。

验证

验证在部署节点后是否应用了自定义角色和标签:

**\$ oc describe node example-node.example.com**

输出示例

<span id="page-69-0"></span>**Name: example-node.example.com Roles: control-plane,example-label,master,worker Labels: beta.kubernetes.io/arch=amd64 beta.kubernetes.io/os=linux custom-label/parameter1=true kubernetes.io/arch=amd64 kubernetes.io/hostname=cnfdf03.telco5gran.eng.rdu2.redhat.com kubernetes.io/os=linux node-role.kubernetes.io/control-plane= node-role.kubernetes.io/example-label= 1 node-role.kubernetes.io/master= node-role.kubernetes.io/worker= node.openshift.io/os\_id=rhcos**

**[1](#page-69-0)**

自定义标签应用到节点。

其他资源

工作[负载](#page-85-0)分区

**[BMC](https://docs.redhat.com/en/documentation/openshift_container_platform/4.16/html-single/installing/#bmc-addressing_ipi-install-installation-workflow)** 地址

- 关于 **root** [设备](https://docs.redhat.com/en/documentation/openshift_container_platform/4.16/html-single/installing/#root-device-hints_preparing-to-install-with-agent-based-installer)提示
- 单节点 **OpenShift [SiteConfig](#page-54-0) CR** 安装参考

### <span id="page-70-0"></span>**5.2.** 创建受管裸机主机 **SECRET**

将受管裸机主机所需的 **Secret** 自定义资源 **(CR)** 添加到 **hub** 集群。您需要 **GitOps Zero Touch Provisioning (ZTP)** 管道的 **secret** 来访问 **Baseboard Management Controller (BMC)** 和支持的安装程 序服务的 secret, 以便从 registry 中拉取集群安装镜像。

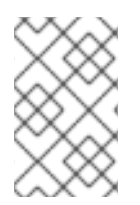

 $\bullet$ 

### 注意

**secret** 按名称从 **SiteConfig CR** 引用。命名空间必须与 **SiteConfig** 命名空间匹配。

#### 流程

1.

创建一个 **YAML secret** 文件,其中包含主机 **Baseboard Management Controller (BMC)** 和 安装 **OpenShift** 和所有附加组件集群 **Operator** 所需的凭证:

a.

<span id="page-70-4"></span><span id="page-70-3"></span>**[1](#page-70-1)**

将以下 **YAML** 保存为文件 **example-sno-secret.yaml** :

```
apiVersion: v1
kind: Secret
metadata:
 name: example-sno-bmc-secret
namespace: example-sno 1
data: 2
 password: <base64_password>
 username: <base64_username>
type: Opaque
---
apiVersion: v1
kind: Secret
metadata:
 name: pull-secret
 namespace: example-sno 3
data:
 .dockerconfigjson: <pull_secret> 4
type: kubernetes.io/dockerconfigjson
```
必须与相关 **SiteConfig CR** 中配置的命名空间匹配

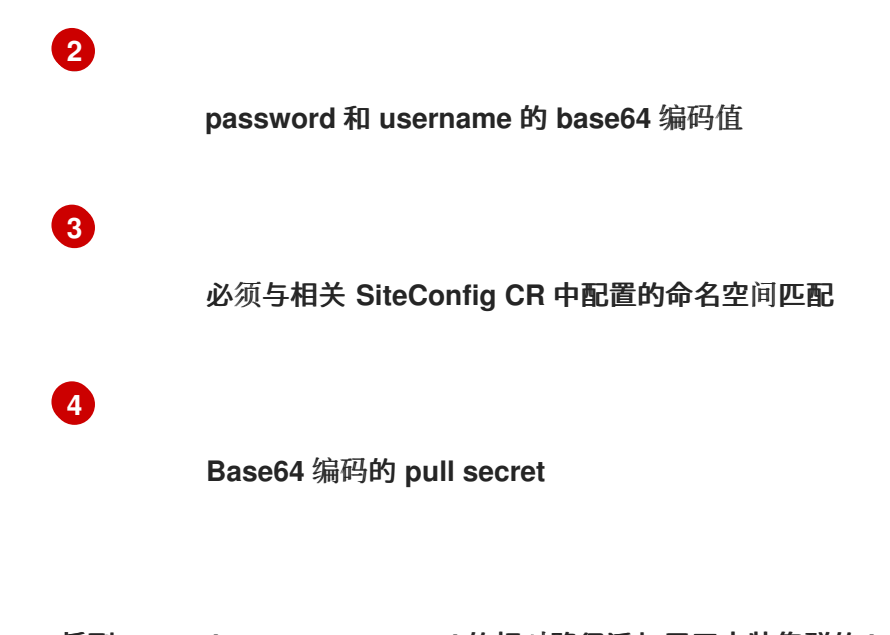

将到 **example-sno-secret.yaml** 的相对路径添加用于安装集群的 **kustomization.yaml** 文件 中。

### **5.3.** 使用 **GITOPS ZTP** 为手动安装配置 **DISCOVERY ISO** 内核参数

**GitOps Zero Touch Provisioning (ZTP)** 工作流使用 **Discovery ISO** 作为托管裸机主机的 **OpenShift Container Platform** 安装过程的一部分。您可以编辑 **InfraEnv** 资源来为 **Discovery ISO** 指定内核参数。 这对具有特定环境要求的集群安装非常有用。例如,为发现 **ISO** 配置 **rd.net.timeout.carrier** 内核参数以 促进集群的静态网络,或者在在安装过程中下载根文件系统前接收 **DHCP** 地址。

2.

注意

在 **OpenShift Container Platform 4.16** 中,您只能添加内核参数。您不能替换或删除 内核参数。

先决条件

- 已安装 **OpenShift CLI**(**oc**)。
- 已以具有 **cluster-admin** 权限的用户身份登录到 **hub** 集群。
- 您已手动生成安装和配置自定义资源**(CR)**。
<span id="page-72-1"></span><span id="page-72-0"></span>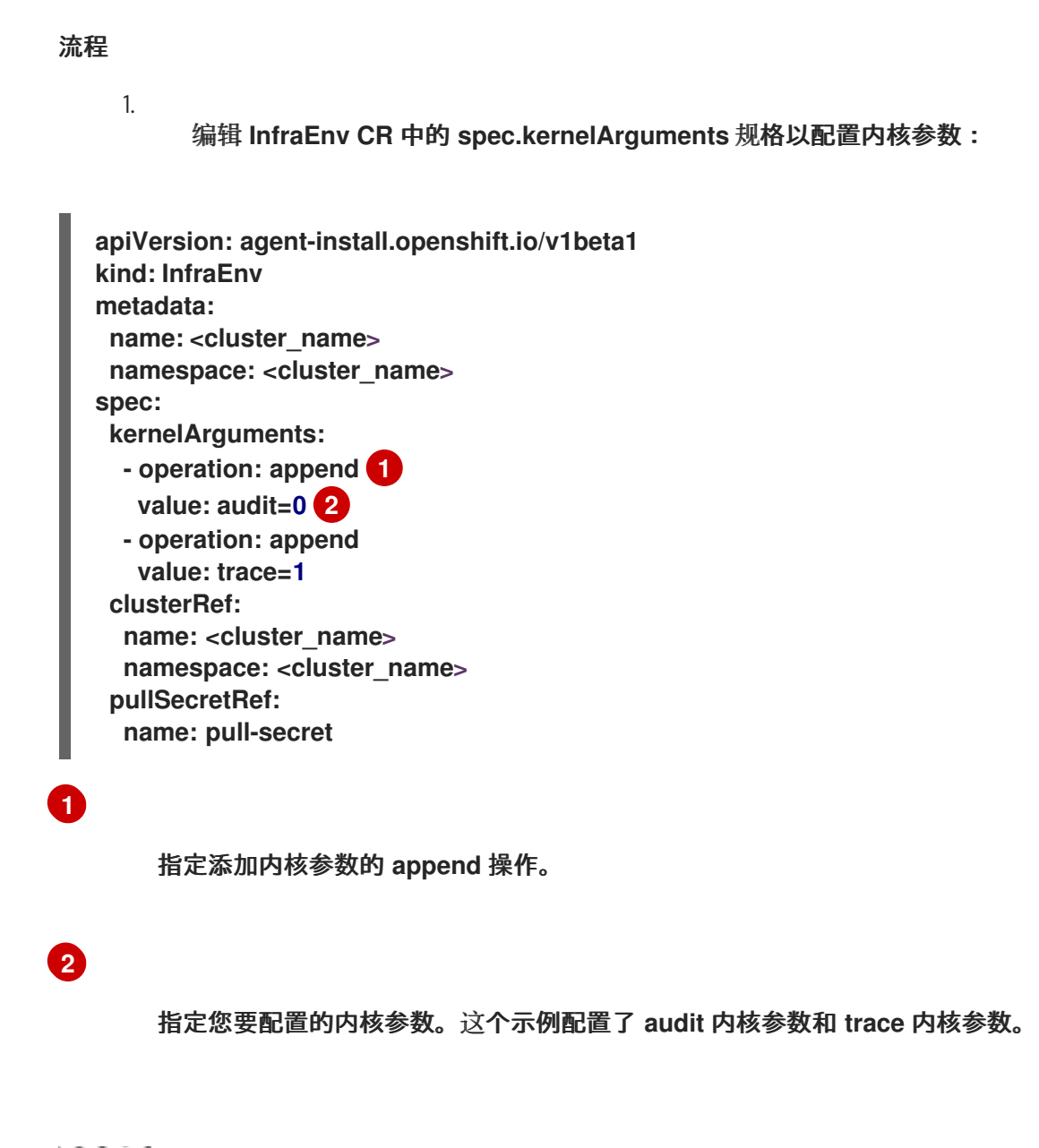

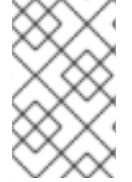

注意

**SiteConfig CR** 生成 **InfraEnv** 资源,作为 **day-0** 安装 **CR** 的一部分。

验证

要验证是否应用了内核参数,在 **Discovery** 镜像验证 **OpenShift Container Platform** 是否准备好安 装后,您可以在安装过程开始前通过 **SSH** 连接到目标主机。此时,您可以在 **/proc/cmdline** 文件中查看 发现 **ISO** 的内核参数。

1.

使用目标主机开始 **SSH** 会话:

**\$ ssh -i /path/to/privatekey core@<host\_name>**

2.

使用以下命令查看系统的内核参数:

**\$ cat /proc/cmdline**

# **5.4.** 安装单个受管集群

您可以使用辅助服务和 **Red Hat Advanced Cluster Management (RHACM)** 手动部署单个受管集群。

# 先决条件

- 已安装 **OpenShift CLI(oc)**。
- 已以具有 **cluster-admin** 权限的用户身份登录到 **hub** 集群。
- 您已创建了基板管理控制器**(BMC) Secret** 和镜像 **pull-secret Secret** 自定义资源 **(CR)**。详情 请参阅**"**创建受管裸机主机 **secret"**。
	- 您的目标裸机主机满足受管集群的网络和硬件要求。

## 流程

1.

为要部署的每个特定集群版本创建一个 ClusterImageSet, 如 clusterImageSet-**4.16.yaml**。**ClusterImageSet** 具有以下格式:

<span id="page-73-0"></span>**apiVersion: hive.openshift.io/v1 kind: ClusterImageSet metadata: name: openshift-4.16.0 1 spec: releaseImage: quay.io/openshift-release-dev/ocp-release:4.16.0-x86\_64 2**

<span id="page-73-1"></span>要部署的描述性版本。

# **[2](#page-73-1)**

**[1](#page-73-0)**

指定要部署并决定操作系统镜像的 **releaseImage** 版本。发现 **ISO** 基于由 **releaseImage** 设置的镜像版本,如果准确版本不可用,则为最新版本。

<span id="page-74-1"></span><span id="page-74-0"></span>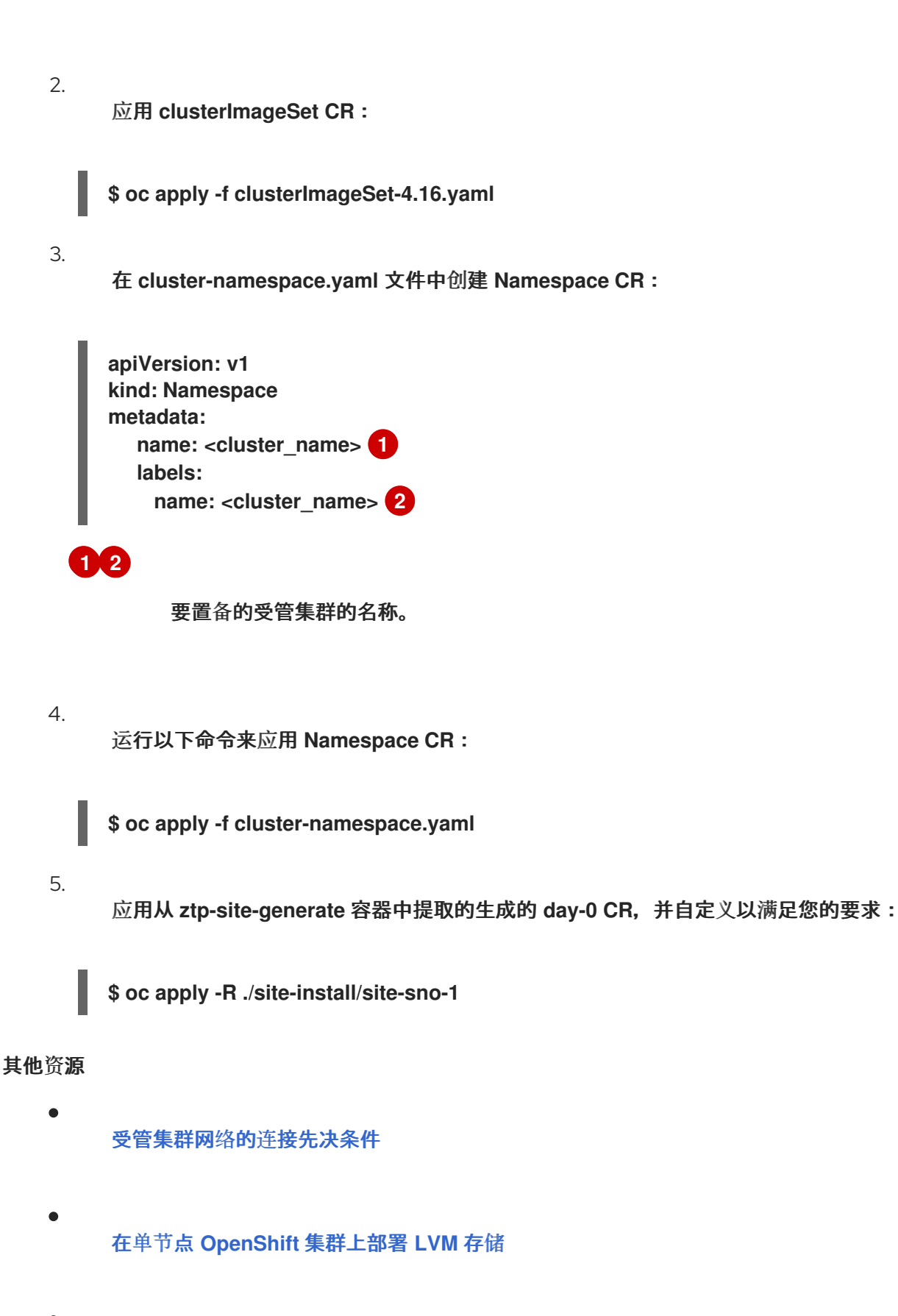

使用 **[PolicyGenerator](#page-282-0) CR** 配置 **LVM** 存储

# **5.5.** 监控受管集群安装状态

通过检查集群状态,确保集群置备成功。

# 先决条件

所有自定义资源都已配置并置备,在受管集群的 **hub** 上创建 **Agent** 自定义资源。

# 流程

1.

检查受管集群的状态:

**\$ oc get managedcluster**

**True** 表示受管集群已就绪。

2.

检查代理状态:

**\$ oc get agent -n <cluster\_name>**

3.

使用 **describe** 命令,提供代理条件的深入描述。支持的状态包括 **BackendError**、**InputError**、**ValidationsFailing**、**InFailed** 和 **AgentIsConnected**。这些状态 与 **Agent** 和 **AgentClusterInstall** 自定义资源相关。

**\$ oc describe agent -n <cluster\_name>**

4.

检查集群置备状态:

**\$ oc get agentclusterinstall -n <cluster\_name>**

5.

使用 **describe** 命令提供集群置备状态的深入描述:

**\$ oc describe agentclusterinstall -n <cluster\_name>**

6.

检查受管集群的附加服务的状态:

**\$ oc get managedclusteraddon -n <cluster\_name>**

检索受管集群的 **kubeconfig** 文件的身份验证信息:

**\$ oc get secret -n <cluster\_name> <cluster\_name>-admin-kubeconfig -o jsonpath= {.data.kubeconfig} | base64 -d > <directory>/<cluster\_name>-kubeconfig**

## **5.6.** 受管集群故障排除

7.

使用这个流程诊断受管集群中可能出现的任何安装问题。

流程

1.

检查受管集群的状态:

**\$ oc get managedcluster**

输出示例

**NAME HUB ACCEPTED MANAGED CLUSTER URLS JOINED AVAILABLE AGE SNO-cluster true True True 2d19h**

如果 **AVAILABLE** 列中的状态为 **True**,受管集群由 **hub** 管理。

如果 **AVAILABLE** 列中的状态为 **Unknown**,则受管集群不会由 **hub** 管理。使用以下步骤继 续检查 以了解更多信息。

2.

检查 **AgentClusterInstall** 安装状态:

**\$ oc get clusterdeployment -n <cluster\_name>**

输出示例

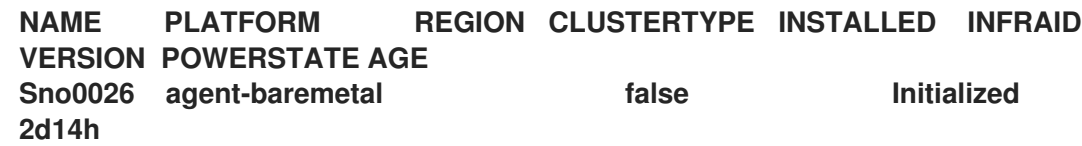

如果 **INSTALLED** 列中的状态为 **false**,则安装会失败。

3.

如果安装失败,请输入以下命令查看 **AgentClusterInstall** 资源的状态:

**\$ oc describe agentclusterinstall -n <cluster\_name> <cluster\_name>**

4.

解决错误并重置集群:

a.

删除集群的受管集群资源:

**\$ oc delete managedcluster <cluster\_name>**

b.

删除集群的命名空间:

**\$ oc delete namespace <cluster\_name>**

这会删除为此集群创建的所有命名空间范围自定义资源。您必须等待 **ManagedCluster CR** 删除完成,然后才能继续。

c.

为受管集群重新创建自定义资源。

## **5.7. RHACM** 生成的集群安装 **CR** 参考

**Red Hat Advanced Cluster Management (RHACM)**支持在每个站点的 **SiteConfig CR** 上部署 **OpenShift Container Platform**,以及带有特定安装自定义资源 **(CR)** 的 **OpenShift Container Platform**。

# 注意

每个受管集群都有自己的命名空间,除 **ManagedCluster** 和 **ClusterImageSet** 以外的 所有安装 **CR** 都位于该命名空间中。**ManagedCluster** 和 **ClusterImageSet** 是集群范围 的,而不是命名空间范围的。命名空间和 **CR** 名称与集群名称匹配。

下表列出了在使用您配置的 **SiteConfig CR** 安装集群时 **RHACM** 辅助服务自动应用的安装 **CR**。

# 表 **5.1.** 由 **RHACM** 生成的集群安装 **CR**

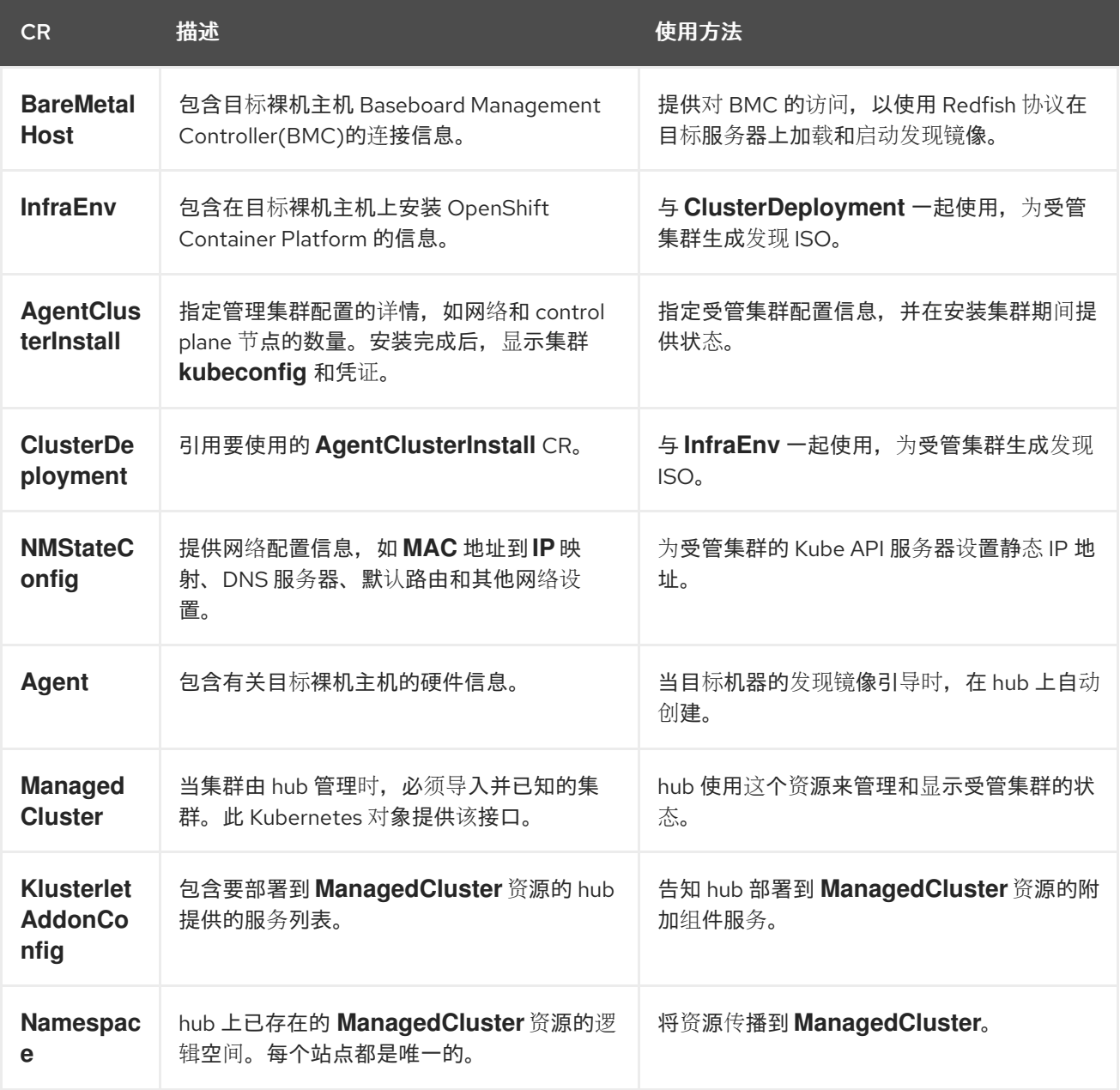

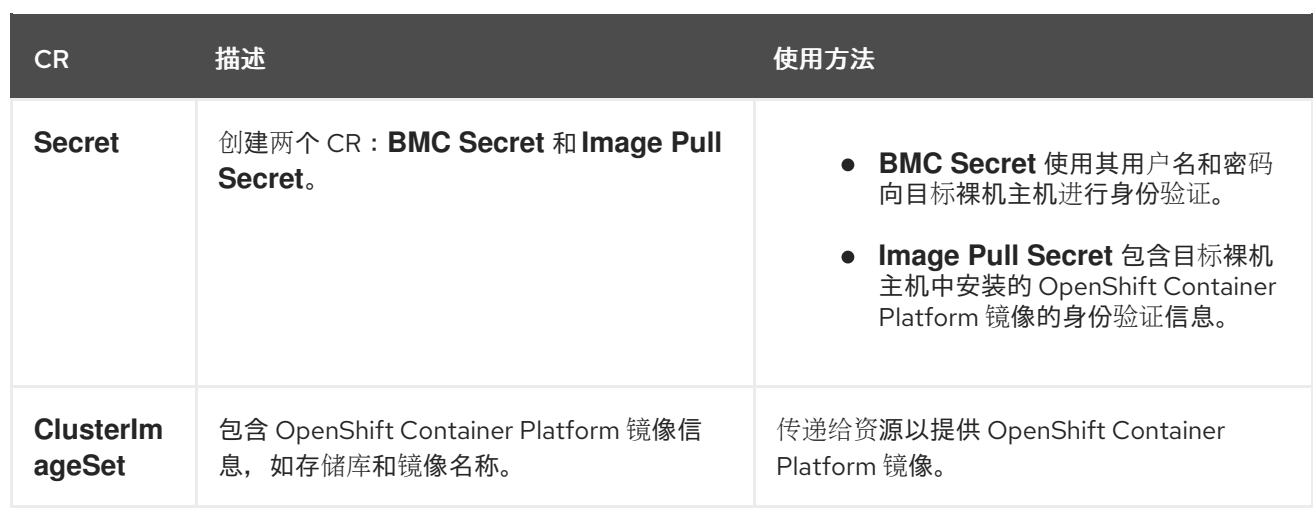

## 第 **6** 章 推荐的 **VDU** 应用程序工作负载的单节点 **OPENSHIFT** 集群配置

使用以下引用信息,了解在集群中部署虚拟分布式单元 **(vDU)** 应用程序所需的单节点 **OpenShift** 配 置。配置包括用于高性能工作负载的集群优化、启用工作负载分区以及最大程度减少安装后所需的重启数 量。

## 其他资源

 $\bullet$ 

要手动部署单个集群,请参阅使用 **GitOps ZTP** 手动安装单节点 **[OpenShift](#page-70-0)** 集群。

要使用 **GitOps Zero Touch Provisioning (ZTP)** [部署集群集合,](#page-48-0)请参阅使用 **ZTP** 部署边缘站 点。

**6.1.** 在 **OPENSHIFT CONTAINER PLATFORM** 上运行低延迟应用程序

**OpenShift Container Platform** 通过使用几个技术和专用硬件设备,为在商业现成 **(COTS)** 硬件上运 行的应用程序启用低延迟处理:

## **RHCOS** 的实时内核

确保以高度的进程确定性处理工作负载。

## **CPU** 隔离

避免 **CPU** 调度延迟并确保 **CPU** 容量一致可用。

## **NUMA** 感知拓扑管理

将内存和巨页与 **CPU** 和 **PCI** 设备对齐,以将容器内存和巨页固定到非统一内存访问**(NUMA)**节 点。所有服务质量 **(QoS)** 类的 **Pod** 资源保留在同一个 **NUMA** 节点上。这可降低延迟并提高节点的性 能。

## 巨页内存管理

使用巨页大小可减少访问页表所需的系统资源量,从而提高系统性能。

## 使用 **PTP** 进行精确计时同步

允许以子微秒的准确性在网络中的节点之间进行同步。

**6.2. VDU** 应用程序工作负载的推荐集群主机要求

# 运行 **vDU** 应用程序工作负载需要一个具有足够资源的裸机主机来运行 **OpenShift Container Platform** 服务和生产工作负载。

# 表 **6.1.** 最低资源要求

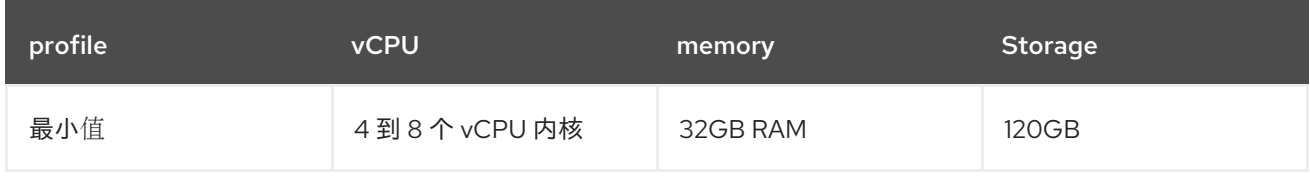

注意

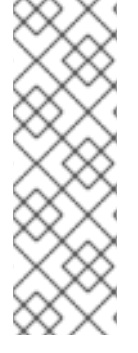

当未启用并发多线程 **(SMT)** 或超线程时,一个 **vCPU** 相当于一个物理内核。启用后, 使用以下公式来计算对应的比率:

(每个内核的线程数 **x** 内核数)**x** 插槽数 **= vCPU**

# 重要

使用虚拟介质引导时,服务器必须具有基板管理控制器**(BMC)**。

**6.3.** 为低延迟和高性能配置主机固件

裸机主机需要在置备主机前配置固件。固件配置取决于您的特定硬件和安装的具体要求。

# 流程

- 将 **UEFI/BIOS Boot Mode** 设置为 **UEFI**。
- 2.

1.

在主机引导顺序中,设置 **Hard drive first**。

3.

为您的硬件应用特定的固件配置。下表描述了 **Intel Xeon Skylake** 服务器和更新的硬件生成 的代表固件配置,具体取决于 **Intel FlexRAN 4G** 和 **5G** 基带 **PHY** 参考设计。

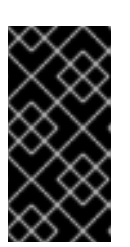

确切的固件配置取决于您的特定硬件和网络要求。以下示例配置仅用于说明目 的。

# 表 **6.2.** 固件配置示例

重要

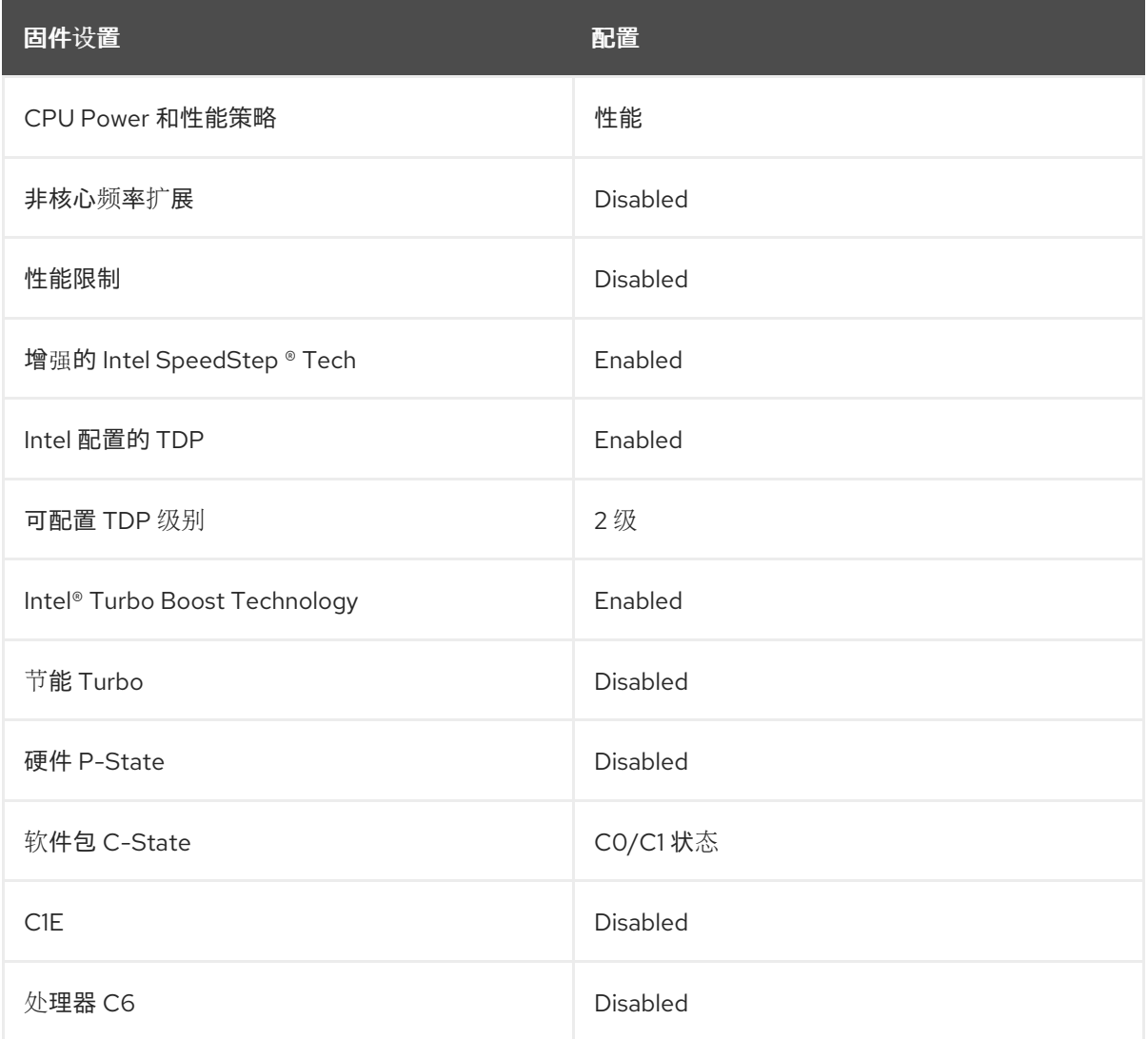

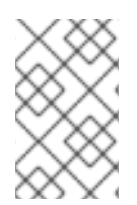

注意

在主机的固件中启用全局 **SR-IOV** 和 **VT-d** 设置。这些设置与裸机环境相关。

# **6.4.** 受管集群网络的连接先决条件

在安装并置备带有 **GitOps Zero Touch Provisioning (ZTP)** 管道的受管集群前,受管集群主机必须满 足以下网络先决条件:

<span id="page-83-0"></span>**hub** 集群中的 **GitOps ZTP** 容器和目标裸机主机的 **Baseboard Management Controller (BMC)** 之间必须有双向连接。

- $\bullet$ 受管集群必须能够解析和访问 **hub** 主机名和 **\*.apps** 主机名的 **API** 主机名。以下是 **hub** 和 **\*.apps** 主机名的 **API** 主机名示例:
	- $\circ$ **api.hub-cluster.internal.domain.com**
		- **console-openshift-console.apps.hub-cluster.internal.domain.com**
	- **hub** 集群必须能够解析并访问受管集群的 **API** 和 **\*.app** 主机名。以下是受管集群的 **API** 主机 名和 **\*.apps** 主机名示例:
		- $\circ$

 $\circ$ 

- **api.sno-managed-cluster-1.internal.domain.com**
- $\circ$
- **console-openshift-console.apps.sno-managed-cluster-1.internal.domain.com**
- **6.5.** 使用 **GITOPS ZTP** 在单节点 **OPENSHIFT** 中的工作负载分区

工作负载分区配置 **OpenShift Container Platform** 服务、集群管理工作负载和基础架构 **pod**,以便在 保留数量的主机 **CPU** 上运行。

要使用 **GitOps Zero Touch Provisioning (ZTP)**配置工作负载分区,您可以在用于安装集群的 **SiteConfig** 自定义资源**(CR)**中配置 **cpuPartitioningMode** 字段,并应用在主机上配置 **isolated** 和 **reserved CPU** 的 **PerformanceProfile CR**。

配置 **SiteConfig CR** 在集群安装过程中启用工作负载分区,并应用 **PerformanceProfile CR** 将 **CPU** 的特定分配配置为保留和隔离的集合。这两个步骤在集群置备过程中的不同点发生。

注意

使用 **SiteConfig CR** 中的 **cpuPartitioningMode** 字段配置工作负载分区是 **OpenShift Container Platform 4.13** 中的技术预览功能。

另外,您可以使用 **SiteConfig** 自定义资源**(CR)**的 **cpuset** 字段指定集群管理 **CPU** 资 源,以及组 **PolicyGenerator** 或 **PolicyGentemplate CR** 的 **reserved** 字段。**GitOps ZTP** 管道使用这些值来填充工作负载分区 **MachineConfig CR (cpuset)** 和配置单节点 **OpenShift** 集群的 **PerformanceProfile CR (reserved)**中的所需字段。这个方法是 **OpenShift Container Platform 4.14** 中的正式发行**(GA)**。

工作负载分区配置将 **OpenShift Container Platform** 基础架构 **pod** 固定到 **reserved CPU** 集。 **systemd**、**CRI-O** 和 **kubelet** 等平台服务在 **reserved CPU** 集中运行。**isolated CPU** 集只分配给容器工 作负载。隔离 **CPU** 可确保工作负载保证对指定 **CPU** 的访问,而不会与同一节点上运行的其他应用程序竞 争。所有不是隔离的 **CPU** 都应保留。

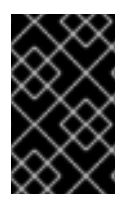

重要

确保 **reserved** 和 **isolated CPU** 集不会相互重叠。

其他资源

有关推荐的单节点 **OpenShift** 工作负载分区配置,请参阅 **Workload [partitioning](#page-85-0)**。

**6.6.** 推荐的集群安装清单

**ZTP** 管道在集群安装过程中应用以下自定义资源 **(CR)**。这些配置 **CR** 确保集群满足运行 **vDU** 应用程序 所需的功能和性能要求。

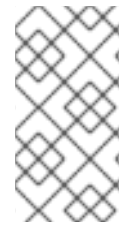

注意

当将 **GitOps ZTP** 插件和 **SiteConfig CR** 用于集群部署时,默认包含以下 **MachineConfig CR**。

使用 **SiteConfig extraManifests** 过滤器更改默认包括的 **CR**[。如需更多信息,](#page-149-0)请参阅使用 **SiteConfig CR** 的高级受管集群配置。

注意

# <span id="page-85-0"></span>**6.6.1.** 工作负载分区

运行 **DU** 工作负载的单节点 **OpenShift** 集群需要工作负载分区。这限制了运行平台服务的内核数,从 而最大程度提高应用程序有效负载的 **CPU** 内核。

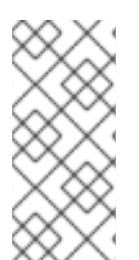

工作负载分区只能在集群安装过程中启用。您不能在安装后禁用工作负载分区。但是, 您可以通过 **PerformanceProfile CR** 更改分配给隔离和保留集的 **CPU** 集合。更改 **CPU** 设 置会导致节点重新引导。

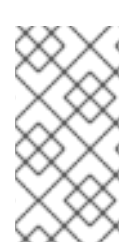

从 **OPENSHIFT CONTAINER PLATFORM 4.12** 升级到 **4.13+**

当使用 **cpuPartitioningMode** 启用工作负载分区时,从用来置备集群的 **/extramanifest** 文件夹中删除工作负载分区 **MachineConfig CR**。

工作负载分区的建议 **SiteConfig CR** 配置

```
apiVersion: ran.openshift.io/v1
kind: SiteConfig
metadata:
name: "<site_name>"
 namespace: "<site_name>"
spec:
 baseDomain: "example.com"
 cpuPartitioningMode: AllNodes 1
```
**[1](#page-85-1)**

<span id="page-85-1"></span>将 **cpuPartitioningMode** 字段设置为 **AllNodes**,为集群中的所有节点配置工作负载分区。

验证

检查应用程序和集群系统 **CPU** 固定是否正确。运行以下命令:

1.

为受管集群打开远程 **shell** 提示符:

**\$ oc debug node/example-sno-1**

2.

检查 **OpenShift** 基础架构应用程序 **CPU** 固定是否正确:

**sh-4.4# pgrep ovn | while read i; do taskset -cp \$i; done**

输出示例

**pid 8481's current affinity list: 0-1,52-53 pid 8726's current affinity list: 0-1,52-53 pid 9088's current affinity list: 0-1,52-53 pid 9945's current affinity list: 0-1,52-53 pid 10387's current affinity list: 0-1,52-53 pid 12123's current affinity list: 0-1,52-53 pid 13313's current affinity list: 0-1,52-53**

3.

检查系统应用程序 **CPU** 固定是否正确:

**sh-4.4# pgrep systemd | while read i; do taskset -cp \$i; done**

输出示例

**pid 1's current affinity list: 0-1,52-53 pid 938's current affinity list: 0-1,52-53 pid 962's current affinity list: 0-1,52-53 pid 1197's current affinity list: 0-1,52-53**

**6.6.2.** 减少平台管理占用空间

要减少平台的整体管理空间,需要一个 **MachineConfig** 自定义资源 **(CR)**,它将所有特定于 **Kubernetes** 的挂载点放在独立于主机操作系统的新命名空间中。以下 **base64** 编码的示例 **MachineConfig CR** 演示了此配置。

推荐的容器挂载命名空间配置 **(01-container-mount-ns-and-kubelet-conf-master.yaml)**

```
apiVersion: machineconfiguration.openshift.io/v1
kind: MachineConfig
metadata:
labels:
 machineconfiguration.openshift.io/role: master
name: container-mount-namespace-and-kubelet-conf-master
spec:
config:
 ignition:
  version: 3.2.0
 storage:
  files:
   - contents:
     source: data:text/plain;charset=utf-
8;base64,IyEvYmluL2Jhc2gKCmRlYnVnKCkgewogIGVjaG8gJEAgPiYyCn0KCnVzYWdlKCkge
wogIGVjaG8gVXNhZ2U6ICQoYmFzZW5hbWUgJDApIFVOSVQgW2VudmZpbGUgW3Zhcm5hb
WVdXQogIGVjaG8KICBlY2hvIEV4dHJhY3QgdGhlIGNvbnRlbnRzIG9mIHRoZSBmaXJzdCBFeG
VjU3RhcnQgc3RhbnphIGZyb20gdGhlIGdpdmVuIHN5c3RlbWQgdW5pdCBhbmQgcmV0dXJuIG
l0IHRvIHN0ZG91dAogIGVjaG8KICBlY2hvICJJZiAnZW52ZmlsZScgaXMgcHJvdmlkZWQsIHB1d
CBpdCBpbiB0aGVyZSBpbnN0ZWFkLCBhcyBhbiBlbnZpcm9ubWVudCB2YXJpYWJsZSBuYW1
lZCAndmFybmFtZSciCiAgZWNobyAiRGVmYXVsdCAndmFybmFtZScgaXMgRVhFQ1NUQVJUI
GlmIG5vdCBzcGVjaWZpZWQiCiAgZXhpdCAxCn0KClVOSVQ9JDEKRU5WRklMRT0kMgpWQVJ
OQU1FPSQzCmlmIFtbIC16ICRVTklUIHx8ICRVTklUID09ICItLWhlbHAiIHx8ICRVTklUID09ICItaCI
gXV07IHRoZW4KICB1c2FnZQpmaQpkZWJ1ZyAiRXh0cmFjdGluZyBFeGVjU3RhcnQgZnJvbSA
kVU5JVCIKRklMRT0kKHN5c3RlbWN0bCBjYXQgJFVOSVQgfCBoZWFkIC1uIDEpCkZJTEU9JHt
GSUxFI1wjIH0KaWYgW1sgISAtZiAkRklMRSBdXTsgdGhlbgogIGRlYnVnICJGYWlsZWQgdG8gZ
mluZCByb290IGZpbGUgZm9yIHVuaXQgJFVOSVQgKCRGSUxFKSIKICBleGl0CmZpCmRlYnVnI
CJTZXJ2aWNlIGRlZmluaXRpb24gaXMgaW4gJEZJTEUiCkVYRUNTVEFSVD0kKHNlZCAtbiAtZS
AnL15FeGVjU3RhcnQ9LipcXCQvLC9bXlxcXSQvIHsgcy9eRXhlY1N0YXJ0PS8vOyBwIH0nIC1lI
CcvXkV4ZWNTdGFydD0uKlteXFxdJC8geyBzL15FeGVjU3RhcnQ9Ly87IHAgfScgJEZJTEUpCgp
pZiBbWyAkRU5WRklMRSBdXTsgdGhlbgogIFZBUk5BTUU9JHtWQVJOQU1FOi1FWEVDU1RBU
lR9CiAgZWNobyAiJHtWQVJOQU1FfT0ke0VYRUNTVEFSVH0iID4gJEVOVkZJTEUKZWxzZQogI
GVjaG8gJEVYRUNTVEFSVApmaQo=
    mode: 493
    path: /usr/local/bin/extractExecStart
   - contents:
     source: data:text/plain;charset=utf-
8;base64,IyEvYmluL2Jhc2gKbnNlbnRlciAtLW1vdW50PS9ydW4vY29udGFpbmVyLW1vdW50L
W5hbWVzcGFjZS9tbnQgIiRAIgo=
    mode: 493
    path: /usr/local/bin/nsenterCmns
 systemd:
  units:
   - contents: |
     [Unit]
     Description=Manages a mount namespace that both kubelet and crio can use to share
their container-specific mounts
     [Service]
     Type=oneshot
     RemainAfterExit=yes
     RuntimeDirectory=container-mount-namespace
     Environment=RUNTIME_DIRECTORY=%t/container-mount-namespace
```
**Environment=BIND\_POINT=%t/container-mount-namespace/mnt ExecStartPre=bash -c "findmnt \${RUNTIME\_DIRECTORY} || mount --make-unbindable - -bind \${RUNTIME\_DIRECTORY} \${RUNTIME\_DIRECTORY}" ExecStartPre=touch \${BIND\_POINT} ExecStart=unshare --mount=\${BIND\_POINT} --propagation slave mount --makershared / ExecStop=umount -R \${RUNTIME\_DIRECTORY} name: container-mount-namespace.service - dropins: - contents: | [Unit] Wants=container-mount-namespace.service After=container-mount-namespace.service [Service] ExecStartPre=/usr/local/bin/extractExecStart %n /%t/%N-execstart.env ORIG\_EXECSTART EnvironmentFile=-/%t/%N-execstart.env ExecStart= ExecStart=bash -c "nsenter --mount=%t/container-mount-namespace/mnt \ \${ORIG\_EXECSTART}" name: 90-container-mount-namespace.conf name: crio.service - dropins: - contents: | [Unit] Wants=container-mount-namespace.service After=container-mount-namespace.service [Service] ExecStartPre=/usr/local/bin/extractExecStart %n /%t/%N-execstart.env ORIG\_EXECSTART EnvironmentFile=-/%t/%N-execstart.env ExecStart= ExecStart=bash -c "nsenter --mount=%t/container-mount-namespace/mnt \ \${ORIG\_EXECSTART} --housekeeping-interval=30s" name: 90-container-mount-namespace.conf - contents: | [Service] Environment="OPENSHIFT\_MAX\_HOUSEKEEPING\_INTERVAL\_DURATION=60s" Environment="OPENSHIFT\_EVICTION\_MONITORING\_PERIOD\_DURATION=30s" name: 30-kubelet-interval-tuning.conf name: kubelet.service**

**6.6.3. SCTP**

流控制传输协议 **(SCTP)** 是在 **RAN** 应用程序中使用的密钥协议。此 **MachineConfig** 对象向节点添加 **SCTP** 内核模块以启用此协议。

推荐的 **control plane** 节点 **SCTP** 配置 **(03-sctp-machine-config-master.yaml)**

```
apiVersion: machineconfiguration.openshift.io/v1
kind: MachineConfig
metadata:
labels:
  machineconfiguration.openshift.io/role: master
 name: load-sctp-module-master
spec:
 config:
  ignition:
   version: 2.2.0
  storage:
   files:
    - contents:
       source: data:,
       verification: {}
     filesystem: root
      mode: 420
      path: /etc/modprobe.d/sctp-blacklist.conf
    - contents:
       source: data:text/plain;charset=utf-8,sctp
     filesystem: root
      mode: 420
      path: /etc/modules-load.d/sctp-load.conf
```
推荐的 **worker** 节点 **SCTP** 配置 **(03-sctp-machine-config-worker.yaml)**

```
apiVersion: machineconfiguration.openshift.io/v1
kind: MachineConfig
metadata:
 labels:
  machineconfiguration.openshift.io/role: worker
 name: load-sctp-module-worker
spec:
 config:
  ignition:
   version: 2.2.0
  storage:
   files:
    - contents:
       source: data:,
       verification: {}
      filesystem: root
      mode: 420
      path: /etc/modprobe.d/sctp-blacklist.conf
    - contents:
       source: data:text/plain;charset=utf-8,sctp
```
**filesystem: root mode: 420 path: /etc/modules-load.d/sctp-load.conf**

**6.6.4.** 设置 **rcu\_normal**

以下 **MachineConfig CR** 将系统配置为在系统完成启动后将 **rcu\_normal** 设置为 **1**。这提高了 **vDU** 应 用程序的内核延迟。

在节点启动后禁用 **rcu\_expedited** 的推荐配置 **(08-set-rcu-normal-master.yaml)**

```
apiVersion: machineconfiguration.openshift.io/v1
kind: MachineConfig
metadata:
labels:
 machineconfiguration.openshift.io/role: master
name: 08-set-rcu-normal-master
spec:
config:
 ignition:
  version: 3.2.0
 storage:
  files:
   - contents:
     source: data:text/plain;charset=utf-
8;base64,IyEvYmluL2Jhc2gKIwojIERpc2FibGUgcmN1X2V4cGVkaXRlZCBhZnRlciBub2RlIGhhc
yBmaW5pc2hlZCBib290aW5nCiMKIyBUaGUgZGVmYXVsdHMgYmVsb3cgY2FuIGJlIG92ZXJya
WRkZW4gdmlhIGVudmlyb25tZW50IHZhcmlhYmxlcwojCgojIERlZmF1bHQgd2FpdCB0aW1lIGlzI
DYwMHMgPSAxMG06Ck1BWElNVU1fV0FJVF9USU1FPSR7TUFYSU1VTV9XQUlUX1RJTUU6LT
YwMH0KCiMgRGVmYXVsdCBzdGVhZHktc3RhdGUgdGhyZXNob2xkID0gMiUKIyBBbGxvd2VkI
HZhbHVlczoKIyAgNCAgLSBhYnNvbHV0ZSBwb2QgY291bnQgKCsvLSkKIyAgNCUgLSBwZXJj
ZW50IGNoYW5nZSAoKy8tKQojICAtMSAtIGRpc2FibGUgdGhlIHN0ZWFkeS1zdGF0ZSBjaGVjaw
pTVEVBRFlfU1RBVEVfVEhSRVNIT0xEPSR7U1RFQURZX1NUQVRFX1RIUkVTSE9MRDotMiV9C
gojIERlZmF1bHQgc3RlYWR5LXN0YXRlIHdpbmRvdyA9IDYwcwojIElmIHRoZSBydW5uaW5nIH
BvZCBjb3VudCBzdGF5cyB3aXRoaW4gdGhlIGdpdmVuIHRocmVzaG9sZCBmb3IgdGhpcyB0a
W1lCiMgcGVyaW9kLCByZXR1cm4gQ1BVIHV0aWxpemF0aW9uIHRvIG5vcm1hbCBiZWZvcmU
gdGhlIG1heGltdW0gd2FpdCB0aW1lIGhhcwojIGV4cGlyZXMKU1RFQURZX1NUQVRFX1dJTkRP
Vz0ke1NURUFEWV9TVEFURV9XSU5ET1c6LTYwfQoKIyBEZWZhdWx0IHN0ZWFkeS1zdGF0ZS
BhbGxvd3MgYW55IHBvZCBjb3VudCB0byBiZSAic3RlYWR5IHN0YXRlIgojIEluY3JlYXNpbmcgd
GhpcyB3aWxsIHNraXAgYW55IHN0ZWFkeS1zdGF0ZSBjaGVja3MgdW50aWwgdGhlIGNvdW50I
HJpc2VzIGFib3ZlCiMgdGhpcyBudW1iZXIgdG8gYXZvaWQgZmFsc2UgcG9zaXRpdmVzIGlmIHR
oZXJlIGFyZSBzb21lIHBlcmlvZHMgd2hlcmUgdGhlCiMgY291bnQgZG9lc24ndCBpbmNyZWFzZS
BidXQgd2Uga25vdyB3ZSBjYW4ndCBiZSBhdCBzdGVhZHktc3RhdGUgeWV0LgpTVEVBRFlfU1
RBVEVfTUlOSU1VTT0ke1NURUFEWV9TVEFURV9NSU5JTVVNOi0wfQoKIyMjIyMjIyMjIyMjIyMjIy
MjIyMjIyMjIyMjIyMjIyMjIyMjIyMjIyMjIyMjIyMjIyMjIyMjIwoKd2l0aGluKCkgewogIGxvY2FsIGxhc3Q
9JDEgY3VycmVudD0kMiB0aHJlc2hvbGQ9JDMKICBsb2NhbCBkZWx0YT0wIHBjaGFuZ2UKICB
kZWx0YT0kKCggY3VycmVudCAtIGxhc3QgKSkKICBpZiBbWyAkY3VycmVudCAtZXEgJGxhc3
```
**QgXV07IHRoZW4KICAgIHBjaGFuZ2U9MAogIGVsaWYgW1sgJGxhc3QgLWVxIDAgXV07IHRoZ W4KICAgIHBjaGFuZ2U9MTAwMDAwMAogIGVsc2UKICAgIHBjaGFuZ2U9JCgoICggIiRkZWx0Y SIgKiAxMDApIC8gbGFzdCApKQogIGZpCiAgZWNobyAtbiAibGFzdDokbGFzdCBjdXJyZW50Oi RjdXJyZW50IGRlbHRhOiRkZWx0YSBwY2hhbmdlOiR7cGNoYW5nZX0lOiAiCiAgbG9jYWwgYW Jzb2x1dGUgbGltaXQKICBjYXNlICR0aHJlc2hvbGQgaW4KICAgIColKQogICAgICBhYnNvbHV0Z T0ke3BjaGFuZ2UjIy19ICMgYWJzb2x1dGUgdmFsdWUKICAgICAgbGltaXQ9JHt0aHJlc2hvbGQl JSV9CiAgICAgIDs7CiAgICAqKQogICAgICBhYnNvbHV0ZT0ke2RlbHRhIyMtfSAjIGFic29sdXRlI HZhbHVlCiAgICAgIGxpbWl0PSR0aHJlc2hvbGQKICAgICAgOzsKICBlc2FjCiAgaWYgW1sgJGFi c29sdXRlIC1sZSAkbGltaXQgXV07IHRoZW4KICAgIGVjaG8gIndpdGhpbiAoKy8tKSR0aHJlc2hv bGQiCiAgICByZXR1cm4gMAogIGVsc2UKICAgIGVjaG8gIm91dHNpZGUgKCsvLSkkdGhyZXNo b2xkIgogICAgcmV0dXJuIDEKICBmaQp9CgpzdGVhZHlzdGF0ZSgpIHsKICBsb2NhbCBsYXN0P SQxIGN1cnJlbnQ9JDIKICBpZiBbWyAkbGFzdCAtbHQgJFNURUFEWV9TVEFURV9NSU5JTVVN IF1dOyB0aGVuCiAgICBlY2hvICJsYXN0OiRsYXN0IGN1cnJlbnQ6JGN1cnJlbnQgV2FpdGluZyB 0byByZWFjaCAkU1RFQURZX1NUQVRFX01JTklNVU0gYmVmb3JlIGNoZWNraW5nIGZvciBzdG VhZHktc3RhdGUiCiAgICByZXR1cm4gMQogIGZpCiAgd2l0aGluICIkbGFzdCIgIiRjdXJyZW50IiAi JFNURUFEWV9TVEFURV9USFJFU0hPTEQiCn0KCndhaXRGb3JSZWFkeSgpIHsKICBsb2dnZXI gIlJlY292ZXJ5OiBXYWl0aW5nICR7TUFYSU1VTV9XQUlUX1RJTUV9cyBmb3IgdGhlIGluaXRpYW xpemF0aW9uIHRvIGNvbXBsZXRlIgogIGxvY2FsIHQ9MCBzPTEwCiAgbG9jYWwgbGFzdENjb3V udD0wIGNjb3VudD0wIHN0ZWFkeVN0YXRlVGltZT0wCiAgd2hpbGUgW1sgJHQgLWx0ICRNQVh JTVVNX1dBSVRfVElNRSBdXTsgZG8KICAgIHNsZWVwICRzCiAgICAoKHQgKz0gcykpCiAgICAj IERldGVjdCBzdGVhZHktc3RhdGUgcG9kIGNvdW50CiAgICBjY291bnQ9JChjcmljdGwgcHMgMj4 vZGV2L251bGwgfCB3YyAtbCkKICAgIGlmIFtbICRjY291bnQgLWd0IDAgXV0gJiYgc3RlYWR5c3 RhdGUgIiRsYXN0Q2NvdW50IiAiJGNjb3VudCI7IHRoZW4KICAgICAgKChzdGVhZHlTdGF0ZVRp bWUgKz0gcykpCiAgICAgIGVjaG8gIlN0ZWFkeS1zdGF0ZSBmb3IgJHtzdGVhZHlTdGF0ZVRpbW V9cy8ke1NURUFEWV9TVEFURV9XSU5ET1d9cyIKICAgICAgaWYgW1sgJHN0ZWFkeVN0YXRlV GltZSAtZ2UgJFNURUFEWV9TVEFURV9XSU5ET1cgXV07IHRoZW4KICAgICAgICBsb2dnZXIgIlJ lY292ZXJ5OiBTdGVhZHktc3RhdGUgKCsvLSAkU1RFQURZX1NUQVRFX1RIUkVTSE9MRCkgZ m9yICR7U1RFQURZX1NUQVRFX1dJTkRPV31zOiBEb25lIgogICAgICAgIHJldHVybiAwCiAgICA gIGZpCiAgICBlbHNlCiAgICAgIGlmIFtbICRzdGVhZHlTdGF0ZVRpbWUgLWd0IDAgXV07IHRoZW 4KICAgICAgICBlY2hvICJSZXNldHRpbmcgc3RlYWR5LXN0YXRlIHRpbWVyIgogICAgICAgIHN0Z WFkeVN0YXRlVGltZT0wCiAgICAgIGZpCiAgICBmaQogICAgbGFzdENjb3VudD0kY2NvdW50CiA gZG9uZQogIGxvZ2dlciAiUmVjb3Zlcnk6IFJlY292ZXJ5IENvbXBsZXRlIFRpbWVvdXQiCn0KCnNl dFJjdU5vcm1hbCgpIHsKICBlY2hvICJTZXR0aW5nIHJjdV9ub3JtYWwgdG8gMSIKICBlY2hvIDEg PiAvc3lzL2tlcm5lbC9yY3Vfbm9ybWFsCn0KCm1haW4oKSB7CiAgd2FpdEZvclJlYWR5CiAgZW NobyAiV2FpdGluZyBmb3Igc3RlYWR5IHN0YXRlIHRvb2s6ICQoYXdrICd7cHJpbnQgaW50KCQx LzM2MDApImgiLCBpbnQoKCQxJTM2MDApLzYwKSJtIiwgaW50KCQxJTYwKSJzIn0nIC9wcm9j L3VwdGltZSkiCiAgc2V0UmN1Tm9ybWFsCn0KCmlmIFtbICIke0JBU0hfU09VUkNFWzBdfSIgPS AiJHswfSIgXV07IHRoZW4KICBtYWluICIke0B9IgogIGV4aXQgJD8KZmkK**

**mode: 493**

**path: /usr/local/bin/set-rcu-normal.sh systemd:**

**units:**

**- contents: |**

**[Unit]**

**Description=Disable rcu\_expedited after node has finished booting by setting rcu\_normal to 1**

**[Service] Type=simple ExecStart=/usr/local/bin/set-rcu-normal.sh**

**# Maximum wait time is 600s = 10m: Environment=MAXIMUM\_WAIT\_TIME=600**

**# Steady-state threshold = 2% # Allowed values:**

**# 4 - absolute pod count (+/-) # 4% - percent change (+/-) # -1 - disable the steady-state check # Note: '%' must be escaped as '%%' in systemd unit files Environment=STEADY\_STATE\_THRESHOLD=2%% # Steady-state window = 120s # If the running pod count stays within the given threshold for this time # period, return CPU utilization to normal before the maximum wait time has # expires Environment=STEADY\_STATE\_WINDOW=120 # Steady-state minimum = 40 # Increasing this will skip any steady-state checks until the count rises above # this number to avoid false positives if there are some periods where the # count doesn't increase but we know we can't be at steady-state yet. Environment=STEADY\_STATE\_MINIMUM=40 [Install] WantedBy=multi-user.target enabled: true name: set-rcu-normal.service**

**6.6.5.** 使用 **kdump** 自动内核崩溃转储

**kdump** 是一个 **Linux** 内核功能,可在内核崩溃时创建内核崩溃转储。**kdump** 使用以下 **MachineConfig CR** 启用。

推荐的 **MachineConfig CR** 从 **control plane kdump** 日志中删除 **ice** 驱动程序 **(05-kdump-configmaster.yaml)**

```
apiVersion: machineconfiguration.openshift.io/v1
kind: MachineConfig
metadata:
 labels:
  machineconfiguration.openshift.io/role: master
 name: 05-kdump-config-master
spec:
 config:
  ignition:
   version: 3.2.0
  systemd:
   units:
    - enabled: true
     name: kdump-remove-ice-module.service
     contents: |
```
**[Unit] Description=Remove ice module when doing kdump Before=kdump.service [Service] Type=oneshot RemainAfterExit=true ExecStart=/usr/local/bin/kdump-remove-ice-module.sh [Install] WantedBy=multi-user.target**

**storage:**

**files:**

**- contents:**

**source: data:text/plain;charset=utf-**

**8;base64,IyEvdXNyL2Jpbi9lbnYgYmFzaAoKIyBUaGlzIHNjcmlwdCByZW1vdmVzIHRoZSBpY2U gbW9kdWxlIGZyb20ga2R1bXAgdG8gcHJldmVudCBrZHVtcCBmYWlsdXJlcyBvbiBjZXJ0YWluI HNlcnZlcnMuCiMgVGhpcyBpcyBhIHRlbXBvcmFyeSB3b3JrYXJvdW5kIGZvciBSSEVMUExBTi0 xMzgyMzYgYW5kIGNhbiBiZSByZW1vdmVkIHdoZW4gdGhhdCBpc3N1ZSBpcwojIGZpeGVkLgo Kc2V0IC14CgpTRUQ9Ii91c3IvYmluL3NlZCIKR1JFUD0iL3Vzci9iaW4vZ3JlcCIKCiMgb3ZlcnJpZG UgZm9yIHRlc3RpbmcgcHVycG9zZXMKS0RVTVBfQ09ORj0iJHsxOi0vZXRjL3N5c2NvbmZpZy9r ZHVtcH0iClJFTU9WRV9JQ0VfU1RSPSJtb2R1bGVfYmxhY2tsaXN0PWljZSIKCiMgZXhpdCBpZi BmaWxlIGRvZXNuJ3QgZXhpc3QKWyAhIC1mICR7S0RVTVBfQ09ORn0gXSAmJiBleGl0IDAKCi MgZXhpdCBpZiBmaWxlIGFscmVhZHkgdXBkYXRlZAoke0dSRVB9IC1GcSAke1JFTU9WRV9JQ 0VfU1RSfSAke0tEVU1QX0NPTkZ9ICYmIGV4aXQgMAoKIyBUYXJnZXQgbGluZSBsb29rcyBzb2 1ldGhpbmcgbGlrZSB0aGlzOgojIEtEVU1QX0NPTU1BTkRMSU5FX0FQUEVORD0iaXJxcG9sbCB ucl9jcHVzPTEgLi4uIGhlc3RfZGlzYWJsZSIKIyBVc2Ugc2VkIHRvIG1hdGNoIGV2ZXJ5dGhpbmcg YmV0d2VlbiB0aGUgcXVvdGVzIGFuZCBhcHBlbmQgdGhlIFJFTU9WRV9JQ0VfU1RSIHRvIGl0Ci R7U0VEfSAtaSAncy9eS0RVTVBfQ09NTUFORExJTkVfQVBQRU5EPSJbXiJdKi8mICcke1JFTU9 WRV9JQ0VfU1RSfScvJyAke0tEVU1QX0NPTkZ9IHx8IGV4aXQgMAo=**

**mode: 448**

**path: /usr/local/bin/kdump-remove-ice-module.sh**

推荐的 **control plane** 节点 **kdump** 配置 **(06-kdump-master.yaml)**

```
apiVersion: machineconfiguration.openshift.io/v1
kind: MachineConfig
metadata:
 labels:
  machineconfiguration.openshift.io/role: master
 name: 06-kdump-enable-master
spec:
 config:
  ignition:
   version: 3.2.0
  systemd:
   units:
    - enabled: true
     name: kdump.service
 kernelArguments:
  - crashkernel=512M
```
推荐的 **MachineConfig CR** 从 **worker** 节点 **kdump** 日志中删除 **ice** 驱动程序 **(05-kdump-configworker.yaml)**

```
apiVersion: machineconfiguration.openshift.io/v1
kind: MachineConfig
metadata:
 labels:
  machineconfiguration.openshift.io/role: worker
 name: 05-kdump-config-worker
spec:
 config:
  ignition:
   version: 3.2.0
  systemd:
   units:
    - enabled: true
     name: kdump-remove-ice-module.service
     contents: |
      [Unit]
      Description=Remove ice module when doing kdump
      Before=kdump.service
      [Service]
      Type=oneshot
      RemainAfterExit=true
      ExecStart=/usr/local/bin/kdump-remove-ice-module.sh
      [Install]
      WantedBy=multi-user.target
  storage:
   files:
    - contents:
      source: data:text/plain;charset=utf-
8;base64,IyEvdXNyL2Jpbi9lbnYgYmFzaAoKIyBUaGlzIHNjcmlwdCByZW1vdmVzIHRoZSBpY2U
gbW9kdWxlIGZyb20ga2R1bXAgdG8gcHJldmVudCBrZHVtcCBmYWlsdXJlcyBvbiBjZXJ0YWluI
HNlcnZlcnMuCiMgVGhpcyBpcyBhIHRlbXBvcmFyeSB3b3JrYXJvdW5kIGZvciBSSEVMUExBTi0
xMzgyMzYgYW5kIGNhbiBiZSByZW1vdmVkIHdoZW4gdGhhdCBpc3N1ZSBpcwojIGZpeGVkLgo
```
**Kc2V0IC14CgpTRUQ9Ii91c3IvYmluL3NlZCIKR1JFUD0iL3Vzci9iaW4vZ3JlcCIKCiMgb3ZlcnJpZG UgZm9yIHRlc3RpbmcgcHVycG9zZXMKS0RVTVBfQ09ORj0iJHsxOi0vZXRjL3N5c2NvbmZpZy9r ZHVtcH0iClJFTU9WRV9JQ0VfU1RSPSJtb2R1bGVfYmxhY2tsaXN0PWljZSIKCiMgZXhpdCBpZi BmaWxlIGRvZXNuJ3QgZXhpc3QKWyAhIC1mICR7S0RVTVBfQ09ORn0gXSAmJiBleGl0IDAKCi MgZXhpdCBpZiBmaWxlIGFscmVhZHkgdXBkYXRlZAoke0dSRVB9IC1GcSAke1JFTU9WRV9JQ 0VfU1RSfSAke0tEVU1QX0NPTkZ9ICYmIGV4aXQgMAoKIyBUYXJnZXQgbGluZSBsb29rcyBzb2 1ldGhpbmcgbGlrZSB0aGlzOgojIEtEVU1QX0NPTU1BTkRMSU5FX0FQUEVORD0iaXJxcG9sbCB ucl9jcHVzPTEgLi4uIGhlc3RfZGlzYWJsZSIKIyBVc2Ugc2VkIHRvIG1hdGNoIGV2ZXJ5dGhpbmcg YmV0d2VlbiB0aGUgcXVvdGVzIGFuZCBhcHBlbmQgdGhlIFJFTU9WRV9JQ0VfU1RSIHRvIGl0Ci R7U0VEfSAtaSAncy9eS0RVTVBfQ09NTUFORExJTkVfQVBQRU5EPSJbXiJdKi8mICcke1JFTU9 WRV9JQ0VfU1RSfScvJyAke0tEVU1QX0NPTkZ9IHx8IGV4aXQgMAo= mode: 448**

**path: /usr/local/bin/kdump-remove-ice-module.sh**

# 推荐的 **kdump worker** 节点配置 **(06-kdump-worker.yaml)**

```
apiVersion: machineconfiguration.openshift.io/v1
kind: MachineConfig
metadata:
 labels:
  machineconfiguration.openshift.io/role: worker
 name: 06-kdump-enable-worker
spec:
 config:
  ignition:
   version: 3.2.0
  systemd:
   units:
    - enabled: true
     name: kdump.service
 kernelArguments:
  - crashkernel=512M
```
## **6.6.6.** 禁用自动 **CRI-O** 缓存擦除

在不受控制的主机关闭或集群重启后,**CRI-O** 会自动删除整个 **CRI-O** 缓存,从而导致在节点重启时从 **registry** 中拉取所有镜像。这可能导致不可接受的恢复时间或者恢复失败。要防止这会在使用 **GitOps ZTP** 安装的单节点 **OpenShift** 集群中发生,请在集群安装过程中禁用 **CRI-O** 删除缓存功能。

推荐的 **MachineConfig CR** 在 **control plane** 节点上禁用 **CRI-O** 缓存擦除 **(99-crio-disable-wipemaster.yaml)**

```
apiVersion: machineconfiguration.openshift.io/v1
kind: MachineConfig
metadata:
labels:
  machineconfiguration.openshift.io/role: master
 name: 99-crio-disable-wipe-master
spec:
 config:
  ignition:
   version: 3.2.0
  storage:
```

```
files:
    - contents:
      source: data:text/plain;charset=utf-
8;base64,W2NyaW9dCmNsZWFuX3NodXRkb3duX2ZpbGUgPSAiIgo=
     mode: 420
     path: /etc/crio/crio.conf.d/99-crio-disable-wipe.toml
```
推荐的 **MachineConfig CR** 在 **worker** 节点上禁用 **CRI-O** 缓存擦除 **(99-crio-disable-wipeworker.yaml)**

```
apiVersion: machineconfiguration.openshift.io/v1
kind: MachineConfig
metadata:
 labels:
  machineconfiguration.openshift.io/role: worker
 name: 99-crio-disable-wipe-worker
spec:
 config:
  ignition:
   version: 3.2.0
  storage:
   files:
    - contents:
      source: data:text/plain;charset=utf-
8;base64,W2NyaW9dCmNsZWFuX3NodXRkb3duX2ZpbGUgPSAiIgo=
     mode: 420
     path: /etc/crio/crio.conf.d/99-crio-disable-wipe.toml
```
**6.6.7.** 将 **crun** 配置为默认容器运行时

以下 **ContainerRuntimeConfig** 自定义资源 **(CR)** 将 **crun** 配置为 **control plane** 和 **worker** 节点的默 认 **OCI** 容器运行时。**crun** 容器运行时快速且轻量级,内存占用较低。

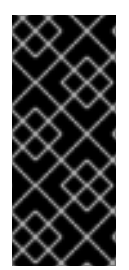

# 重要

为获得最佳性能,请在单节点 **OpenShift**、三节点 **OpenShift** 和标准集群中为 **control plane** 和 **worker** 节点启用 **crun**。要避免在应用 **CR** 时重启集群,请将更改作为 **GitOps ZTP** 额外日期 **0** 安装清单应用。

# **control plane** 节点推荐的 **ContainerRuntimeConfig CR (enable-crun-master.yaml)**

**apiVersion: machineconfiguration.openshift.io/v1 kind: ContainerRuntimeConfig metadata: name: enable-crun-master spec: machineConfigPoolSelector: matchLabels: pools.operator.machineconfiguration.openshift.io/master: "" containerRuntimeConfig: defaultRuntime: crun**

**worker** 节点的推荐 **ContainerRuntimeConfig CR (enable-crun-worker.yaml)**

**apiVersion: machineconfiguration.openshift.io/v1 kind: ContainerRuntimeConfig metadata: name: enable-crun-worker spec: machineConfigPoolSelector: matchLabels: pools.operator.machineconfiguration.openshift.io/worker: "" containerRuntimeConfig: defaultRuntime: crun**

# **6.7.** 推荐的安装后集群配置

当集群安装完成后,**ZTP** 管道会应用运行 **DU** 工作负载所需的以下自定义资源 **(CR)**。

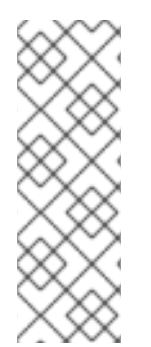

注意

在 **GitOps ZTP v4.10** 及更早版本中,您可以使用 **MachineConfig CR** 配置 **UEFI** 安全 引导。**GitOps ZTP v4.11** 及更新的版本中不再需要。在 **v4.11** 中,您可以通过更新用于安 装集群的 **SiteConfig CR** 中的 **spec.clusters.nodes.bootMode** 字段来为单节点 **OpenShift** 集群配置 **UEFI** 安全引导[。如需更多信息,](#page-48-1)请参阅使用 **SiteConfig** 和 **GitOps ZTP** 部署受管集群。

# **6.7.1. Operator**

运行 **DU** 工作负载的单节点 **OpenShift** 集群需要安装以下 **Operator**:

- Ċ **Local Storage Operator**
	- **Logging Operator**
- **PTP Operator**
	- **Cluster Network Operator**

您还需要配置自定义 **CatalogSource CR**,禁用默认的 **OperatorHub** 配置,并配置可从您安装的集群 访问的 **ImageContentSourcePolicy** 镜像 **registry**。

推荐的 **Storage Operator** 命名空间和 **Operator** 组配置 **(StorageNS.yaml,StorageOperGroup.yaml)**

**-- apiVersion: v1 kind: Namespace metadata: name: openshift-local-storage annotations: workload.openshift.io/allowed: management -- apiVersion: operators.coreos.com/v1 kind: OperatorGroup metadata: name: openshift-local-storage namespace: openshift-local-storage annotations: {} spec: targetNamespaces: - openshift-local-storage**

推荐的 **Cluster Logging Operator** 命名空间和 **Operator** 组配置 **(ClusterLogNS.yaml,ClusterLogOperGroup.yaml)**

**-- apiVersion: v1 kind: Namespace metadata: name: openshift-logging annotations: workload.openshift.io/allowed: management -- apiVersion: operators.coreos.com/v1 kind: OperatorGroup metadata: name: cluster-logging namespace: openshift-logging annotations: {} spec: targetNamespaces: - openshift-logging**

推荐的 **PTP Operator** 命名空间和 **Operator** 组配置 **(PtpSubscriptionNS.yaml,PtpSubscriptionOperGroup.yaml)**

```
---
apiVersion: v1
kind: Namespace
metadata:
name: openshift-ptp
 annotations:
  workload.openshift.io/allowed: management
 labels:
  openshift.io/cluster-monitoring: "true"
---
apiVersion: operators.coreos.com/v1
kind: OperatorGroup
metadata:
 name: ptp-operators
 namespace: openshift-ptp
 annotations: {}
spec:
 targetNamespaces:
  - openshift-ptp
```
# 推荐的 **SR-IOV Operator** 命名空间和 **Operator** 组配置 **(SriovSubscriptionNS.yaml,SriovSubscriptionOperGroup.yaml)**

```
---
apiVersion: v1
kind: Namespace
metadata:
 name: openshift-sriov-network-operator
 annotations:
  workload.openshift.io/allowed: management
---
apiVersion: operators.coreos.com/v1
kind: OperatorGroup
metadata:
 name: sriov-network-operators
 namespace: openshift-sriov-network-operator
 annotations: {}
spec:
 targetNamespaces:
  - openshift-sriov-network-operator
```
# 推荐的 **CatalogSource** 配置 **(DefaultCatsrc.yaml)**

```
apiVersion: operators.coreos.com/v1alpha1
kind: CatalogSource
metadata:
 name: default-cat-source
 namespace: openshift-marketplace
 annotations:
  target.workload.openshift.io/management: '{"effect": "PreferredDuringScheduling"}'
spec:
 displayName: default-cat-source
 image: $imageUrl
 publisher: Red Hat
 sourceType: grpc
 updateStrategy:
  registryPoll:
   interval: 1h
status:
 connectionState:
  lastObservedState: READY
```
# 推荐的 **ImageContentSourcePolicy** 配置 **(DisconnectedICSP.yaml)**

**apiVersion: operator.openshift.io/v1alpha1 kind: ImageContentSourcePolicy metadata: name: disconnected-internal-icsp annotations: {} spec: repositoryDigestMirrors: - \$mirrors**

# 推荐的 **OperatorHub** 配置 **(OperatorHub.yaml)**

**apiVersion: config.openshift.io/v1 kind: OperatorHub metadata: name: cluster annotations: {} spec: disableAllDefaultSources: true**

**6.7.2. Operator** 订阅

运行 **DU** 工作负载的单节点 **OpenShift** 集群需要以下 **Subscription CR**。订阅提供下载以下 **Operator** 的位置:

- **Local Storage Operator**
- **Logging Operator**
- $\bullet$ **PTP Operator**
- **Cluster Network Operator**
- **SRIOV-FEC Operator**

对于每个 **Operator** 订阅,指定要从中获取 **Operator** 的频道。推荐的频道是 **stable**。

您可以指定 **Manual** 或 **Automatic** 更新。在 **Automatic** 模式中,**Operator** 会在 **registry** 中可用时自 动更新到频道中最新版本。在 **Manual** 模式中,只有在被明确批准时才会安装新的 **Operator** 版本。

提示

٠

对订阅使用 **Manual** 模式。这可让您控制 **Operator** 更新在调度的维护窗口中适合的时间。

推荐的 **Local Storage Operator** 订阅 **(StorageSubscription.yaml)**

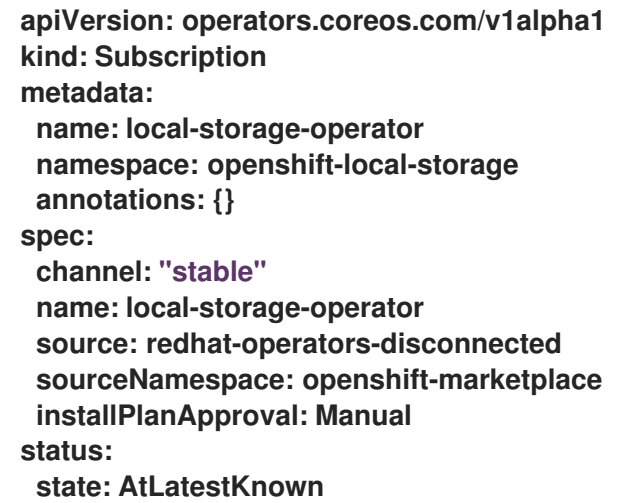

推荐的 **SR-IOV Operator** 订阅 **(SriovSubscription.yaml)**

**apiVersion: operators.coreos.com/v1alpha1 kind: Subscription metadata: name: sriov-network-operator-subscription**

**namespace: openshift-sriov-network-operator annotations: {} spec: channel: "stable" name: sriov-network-operator source: redhat-operators-disconnected sourceNamespace: openshift-marketplace installPlanApproval: Manual status: state: AtLatestKnown**

推荐的 **PTP Operator** 订阅 **(PtpSubscription.yaml)**

**-- apiVersion: operators.coreos.com/v1alpha1 kind: Subscription metadata: name: ptp-operator-subscription namespace: openshift-ptp annotations: {} spec: channel: "stable" name: ptp-operator source: redhat-operators-disconnected sourceNamespace: openshift-marketplace installPlanApproval: Manual status: state: AtLatestKnown**

推荐的 **Cluster Logging Operator** 订阅 **(ClusterLogSubscription.yaml)**

**apiVersion: operators.coreos.com/v1alpha1 kind: Subscription metadata: name: cluster-logging namespace: openshift-logging annotations: {} spec: channel: "stable" name: cluster-logging source: redhat-operators-disconnected sourceNamespace: openshift-marketplace**

**installPlanApproval: Manual status: state: AtLatestKnown**

**6.7.3.** 集群日志记录和日志转发

运行 **DU** 工作负载的单节点 **OpenShift** 集群需要日志记录和日志转发以进行调试。需要以下 **ClusterLogging** 和 **ClusterLogForwarder** 自定义资源 **(CR)**。

推荐的集群日志记录配置 **(ClusterLogging.yaml)**

**apiVersion: logging.openshift.io/v1 kind: ClusterLogging metadata: name: instance namespace: openshift-logging annotations: {} spec: managementState: "Managed" collection: logs: type: "vector"**

推荐的日志转发配置 **(ClusterLogForwarder.yaml)**

**apiVersion: "logging.openshift.io/v1" kind: ClusterLogForwarder metadata: name: instance namespace: openshift-logging annotations: {} spec: outputs: \$outputs pipelines: \$pipelines**

将 **spec.outputs.url** 字段设置为日志转发到的 **Kafka** 服务器的 **URL**。

# **6.7.4.** 性能配置集

运行 **DU** 工作负载的单节点 **OpenShift** 集群需要 **Node Tuning Operator** 性能配置集才能使用实时主 机功能和服务。

注意

在早期版本的 **OpenShift Container Platform** 中,**Performance Addon Operator** 用 来实现自动性能优化,以便为 **OpenShift** 应用程序实现低延迟性能。在 **OpenShift Container Platform 4.11** 及更新的版本中,这个功能是 **Node Tuning Operator** 的一部 分。

以下示例 **PerformanceProfile CR** 演示了所需的单节点 **OpenShift** 集群配置。

推荐的性能配置集配置 **(PerformanceProfile.yaml)**

```
apiVersion: performance.openshift.io/v2
kind: PerformanceProfile
metadata:
 # if you change this name make sure the 'include' line in TunedPerformancePatch.yaml
 # matches this name: include=openshift-node-performance-
${PerformanceProfile.metadata.name}
 # Also in file 'validatorCRs/informDuValidator.yaml':
 # name: 50-performance-${PerformanceProfile.metadata.name}
 name: openshift-node-performance-profile
 annotations:
  ran.openshift.io/reference-configuration: "ran-du.redhat.com"
spec:
 additionalKernelArgs:
  - "rcupdate.rcu_normal_after_boot=0"
  - "efi=runtime"
  - "vfio_pci.enable_sriov=1"
  - "vfio_pci.disable_idle_d3=1"
  - "module_blacklist=irdma"
 cpu:
  isolated: $isolated
  reserved: $reserved
 hugepages:
  defaultHugepagesSize: $defaultHugepagesSize
  pages:
   - size: $size
    count: $count
```
**node: \$node machineConfigPoolSelector: pools.operator.machineconfiguration.openshift.io/\$mcp: "" nodeSelector: node-role.kubernetes.io/\$mcp: '' numa: topologyPolicy: "restricted"** *# To use the standard (non-realtime) kernel, set enabled to false* **realTimeKernel: enabled: true workloadHints:** *# WorkloadHints defines the set of upper level flags for different type of workloads. # See https://github.com/openshift/cluster-node-tuningoperator/blob/master/docs/performanceprofile/performance\_profile.md#workloadhints # for detailed descriptions of each item. # The configuration below is set for a low latency, performance mode.* **realTime: true highPowerConsumption: false perPodPowerManagement: false**

# 表 **6.3.** 单节点 **OpenShift** 集群的 **PerformanceProfile CR** 选项

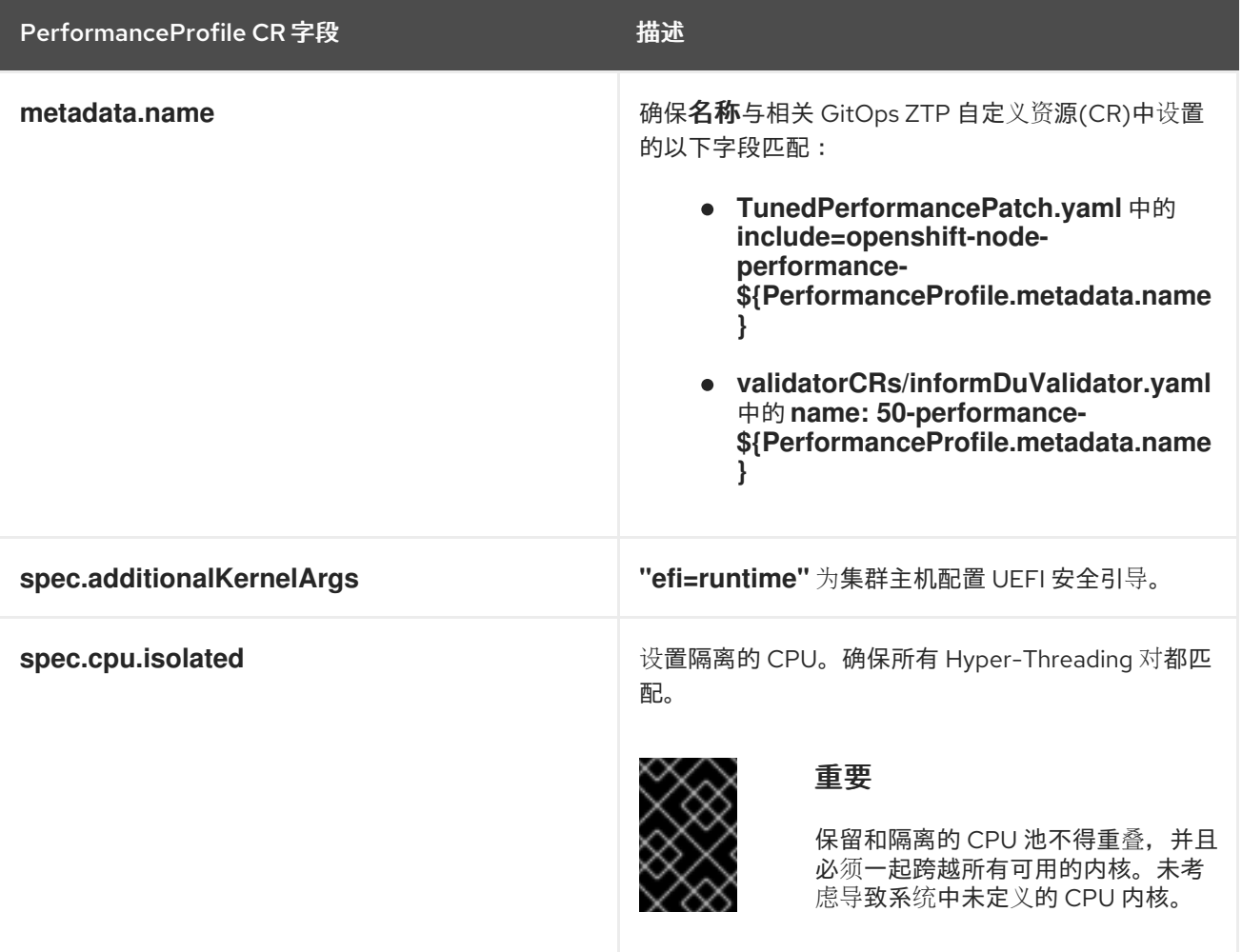

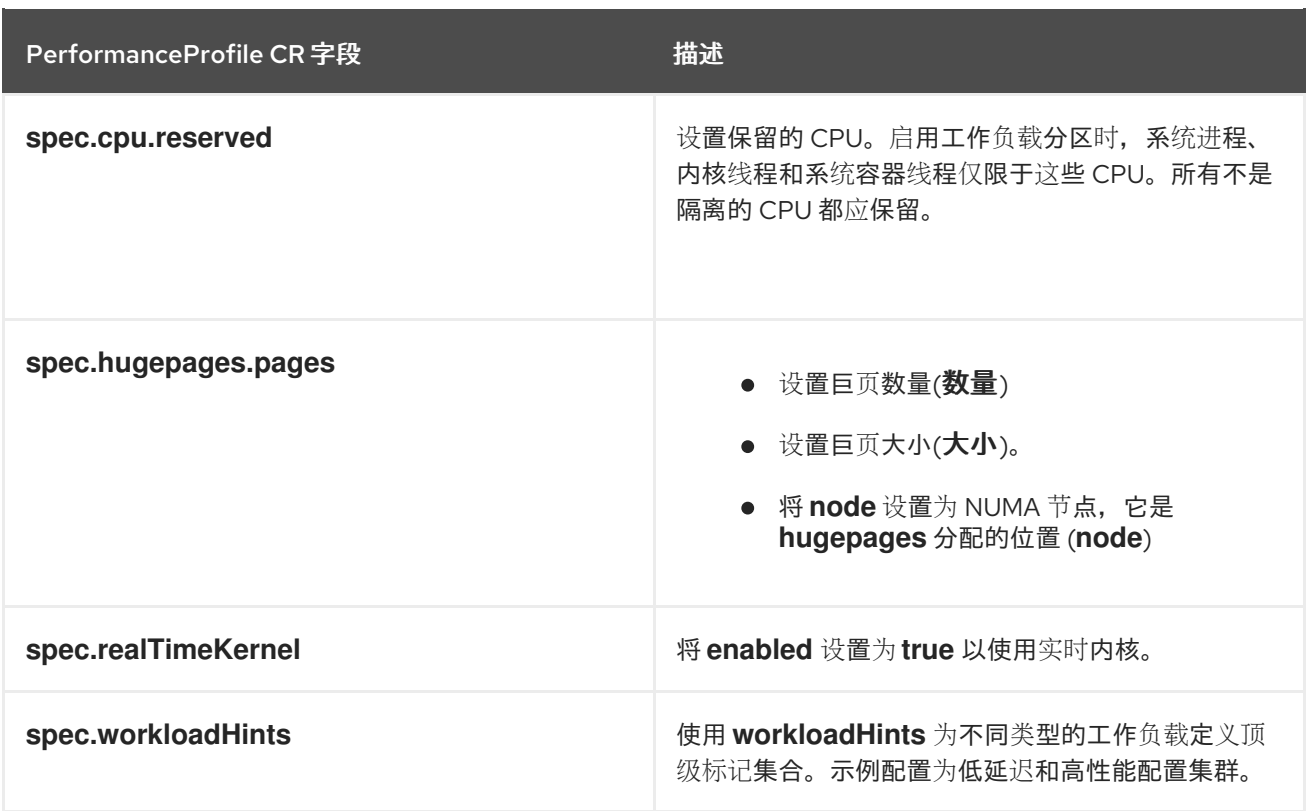

# **6.7.5.** 配置集群时间同步

为 **control plane** 或 **worker** 节点运行一次性系统时间同步作业。

推荐的 **control plane** 节点一次同步 **(99-sync-time-once-master.yaml)**

```
apiVersion: machineconfiguration.openshift.io/v1
kind: MachineConfig
metadata:
 labels:
  machineconfiguration.openshift.io/role: master
 name: 99-sync-time-once-master
spec:
 config:
  ignition:
   version: 3.2.0
  systemd:
   units:
    - contents: |
       [Unit]
       Description=Sync time once
       After=network-online.target
       Wants=network-online.target
       [Service]
       Type=oneshot
       TimeoutStartSec=300
       ExecCondition=/bin/bash -c 'systemctl is-enabled chronyd.service --quiet && exit 1 ||
```
**exit 0'**

**ExecStart=/usr/sbin/chronyd -n -f /etc/chrony.conf -q RemainAfterExit=yes [Install] WantedBy=multi-user.target enabled: true name: sync-time-once.service**

推荐的 **worker** 节点一次同步时间 **(99-sync-time-once-worker.yaml)**

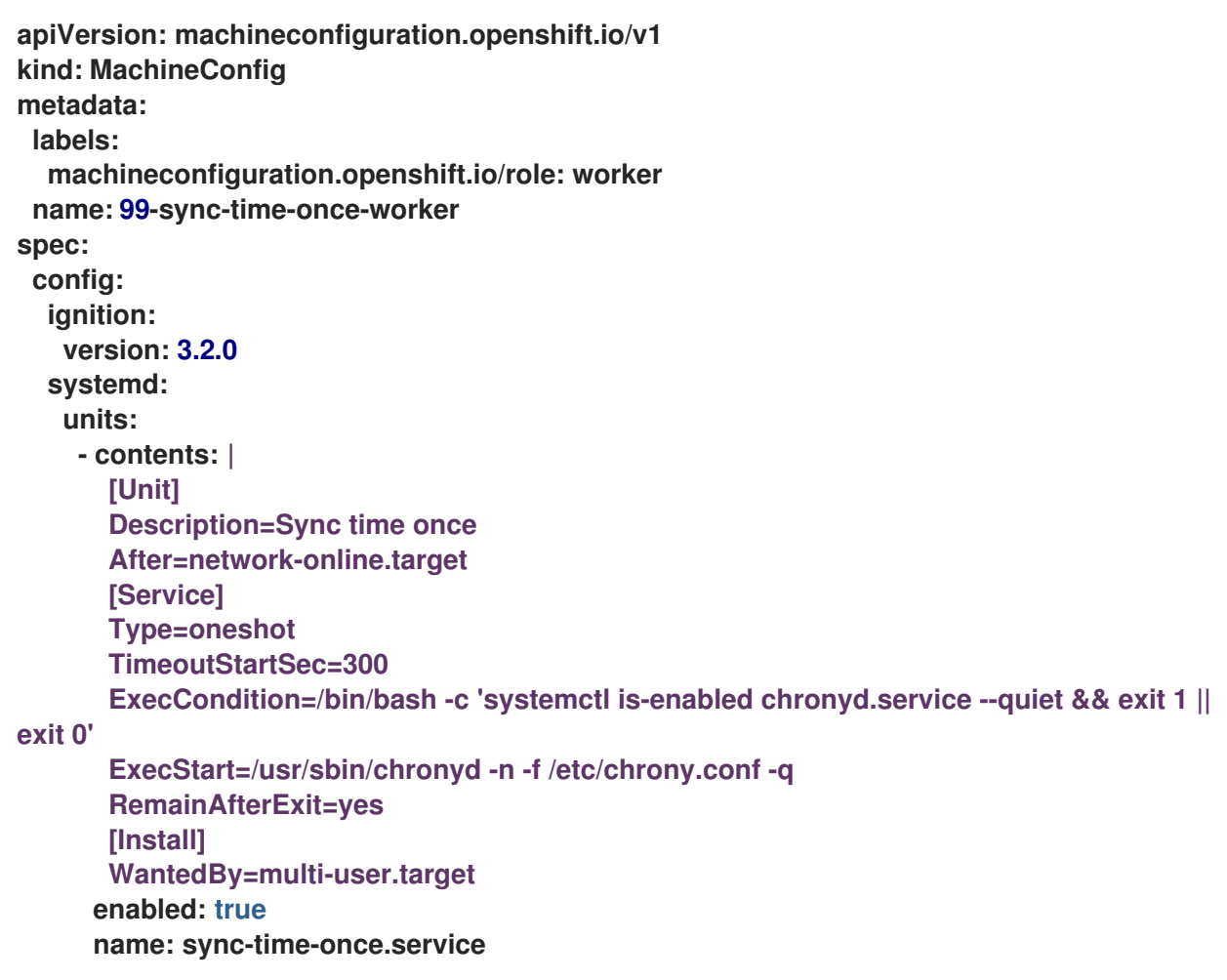

**6.7.6. PTP**

单节点 **OpenShift** 集群使用 **Precision Time Protocol (PTP)** 进行网络时间同步。以下示例 **PtpConfig CR** 演示了普通时钟、边界时钟和 **grandmaster** 时钟所需的 **PTP** 配置。您应用的确切配置将

#### 取决于节点硬件和特定用例。

#### 推荐的 **PTP** 普通时钟配置 **(PtpConfigSlave.yaml)**

```
apiVersion: ptp.openshift.io/v1
kind: PtpConfig
metadata:
 name: slave
 namespace: openshift-ptp
 annotations: {}
spec:
 profile:
  - name: "slave"
   # The interface name is hardware-specific
   interface: $interface
   ptp4lOpts: "-2 -s"
   phc2sysOpts: "-a -r -n 24"
   ptpSchedulingPolicy: SCHED_FIFO
   ptpSchedulingPriority: 10
   ptpSettings:
    logReduce: "true"
   ptp4lConf: |
    [global]
    #
    # Default Data Set
    #
    twoStepFlag 1
    slaveOnly 1
    priority1 128
    priority2 128
    domainNumber 24
    #utc_offset 37
    clockClass 255
    clockAccuracy 0xFE
    offsetScaledLogVariance 0xFFFF
    free_running 0
    freq_est_interval 1
    dscp_event 0
    dscp_general 0
    dataset_comparison G.8275.x
    G.8275.defaultDS.localPriority 128
    #
    # Port Data Set
    #
    logAnnounceInterval -3
    logSyncInterval -4
    logMinDelayReqInterval -4
    logMinPdelayReqInterval -4
    announceReceiptTimeout 3
    syncReceiptTimeout 0
    delayAsymmetry 0
    fault_reset_interval -4
```
**neighborPropDelayThresh 20000000 masterOnly 0 G.8275.portDS.localPriority 128 # # Run time options # assume\_two\_step 0 logging\_level 6 path\_trace\_enabled 0 follow\_up\_info 0 hybrid\_e2e 0 inhibit\_multicast\_service 0 net\_sync\_monitor 0 tc\_spanning\_tree 0 tx\_timestamp\_timeout 50 unicast\_listen 0 unicast\_master\_table 0 unicast\_req\_duration 3600 use\_syslog 1 verbose 0 summary\_interval 0 kernel\_leap 1 check\_fup\_sync 0 clock\_class\_threshold 7 # # Servo Options # pi\_proportional\_const 0.0 pi\_integral\_const 0.0 pi\_proportional\_scale 0.0 pi\_proportional\_exponent -0.3 pi\_proportional\_norm\_max 0.7 pi\_integral\_scale 0.0 pi\_integral\_exponent 0.4 pi\_integral\_norm\_max 0.3 step\_threshold 2.0 first\_step\_threshold 0.00002 max\_frequency 900000000 clock\_servo pi sanity\_freq\_limit 200000000 ntpshm\_segment 0 # # Transport options # transportSpecific 0x0 ptp\_dst\_mac 01:1B:19:00:00:00 p2p\_dst\_mac 01:80:C2:00:00:0E udp\_ttl 1 udp6\_scope 0x0E uds\_address /var/run/ptp4l # # Default interface options # clock\_type OC network\_transport L2 delay\_mechanism E2E**

**time\_stamping hardware tsproc\_mode filter delay\_filter moving\_median delay\_filter\_length 10 egressLatency 0 ingressLatency 0 boundary\_clock\_jbod 0 # # Clock description # productDescription ;; revisionData ;; manufacturerIdentity 00:00:00 userDescription ; timeSource 0xA0 recommend: - profile: "slave" priority: 4 match: - nodeLabel: "node-role.kubernetes.io/\$mcp"**

推荐的边界时钟配置 **(PtpConfigBoundary.yaml)**

```
apiVersion: ptp.openshift.io/v1
kind: PtpConfig
metadata:
 name: boundary
 namespace: openshift-ptp
 annotations: {}
spec:
 profile:
  - name: "boundary"
   ptp4lOpts: "-2"
   phc2sysOpts: "-a -r -n 24"
   ptpSchedulingPolicy: SCHED_FIFO
   ptpSchedulingPriority: 10
   ptpSettings:
    logReduce: "true"
   ptp4lConf: |
    # The interface name is hardware-specific
    [$iface_slave]
    masterOnly 0
    [$iface_master_1]
    masterOnly 1
    [$iface_master_2]
    masterOnly 1
    [$iface_master_3]
    masterOnly 1
    [global]
```
**# Default Data Set # twoStepFlag 1 slaveOnly 0 priority1 128 priority2 128 domainNumber 24 #utc\_offset 37 clockClass 248 clockAccuracy 0xFE offsetScaledLogVariance 0xFFFF free\_running 0 freq\_est\_interval 1 dscp\_event 0 dscp\_general 0 dataset\_comparison G.8275.x G.8275.defaultDS.localPriority 128 # # Port Data Set # logAnnounceInterval -3 logSyncInterval -4 logMinDelayReqInterval -4 logMinPdelayReqInterval -4 announceReceiptTimeout 3 syncReceiptTimeout 0 delayAsymmetry 0 fault\_reset\_interval -4 neighborPropDelayThresh 20000000 masterOnly 0 G.8275.portDS.localPriority 128 # # Run time options # assume\_two\_step 0 logging\_level 6 path\_trace\_enabled 0 follow\_up\_info 0 hybrid\_e2e 0 inhibit\_multicast\_service 0 net\_sync\_monitor 0 tc\_spanning\_tree 0 tx\_timestamp\_timeout 50 unicast\_listen 0 unicast\_master\_table 0 unicast\_req\_duration 3600 use\_syslog 1 verbose 0 summary\_interval 0 kernel\_leap 1 check\_fup\_sync 0 clock\_class\_threshold 135 # # Servo Options #**

**#**

**pi\_proportional\_const 0.0 pi\_integral\_const 0.0 pi\_proportional\_scale 0.0 pi\_proportional\_exponent -0.3 pi\_proportional\_norm\_max 0.7 pi\_integral\_scale 0.0 pi\_integral\_exponent 0.4 pi\_integral\_norm\_max 0.3 step\_threshold 2.0 first\_step\_threshold 0.00002 max\_frequency 900000000 clock\_servo pi sanity\_freq\_limit 200000000 ntpshm\_segment 0 # # Transport options # transportSpecific 0x0 ptp\_dst\_mac 01:1B:19:00:00:00 p2p\_dst\_mac 01:80:C2:00:00:0E udp\_ttl 1 udp6\_scope 0x0E uds\_address /var/run/ptp4l # # Default interface options # clock\_type BC network\_transport L2 delay\_mechanism E2E time\_stamping hardware tsproc\_mode filter delay\_filter moving\_median delay\_filter\_length 10 egressLatency 0 ingressLatency 0 boundary\_clock\_jbod 0 # # Clock description # productDescription ;; revisionData ;; manufacturerIdentity 00:00:00 userDescription ; timeSource 0xA0 recommend: - profile: "boundary" priority: 4 match: - nodeLabel: "node-role.kubernetes.io/\$mcp"**

推荐的 **PTP Westport Channel e810 grandmaster** 时钟配置 **(PtpConfigGmWpc.yaml)**

```
apiVersion: ptp.openshift.io/v1
kind: PtpConfig
metadata:
 name: grandmaster
 namespace: openshift-ptp
 annotations: {}
spec:
 profile:
  - name: "grandmaster"
   ptp4lOpts: "-2 --summary_interval -4"
   phc2sysOpts: -r -u 0 -m -O -37 -N 8 -R 16 -s $iface_master -n 24
   ptpSchedulingPolicy: SCHED_FIFO
   ptpSchedulingPriority: 10
   ptpSettings:
    logReduce: "true"
   plugins:
    e810:
     enableDefaultConfig: false
     settings:
      LocalMaxHoldoverOffSet: 1500
      LocalHoldoverTimeout: 14400
      MaxInSpecOffset: 100
     pins: $e810_pins
     # "$iface_master":
     # "U.FL2": "0 2"
     # "U.FL1": "0 1"
     # "SMA2": "0 2"
     # "SMA1": "0 1"
     ublxCmds:
      - args: #ubxtool -P 29.20 -z CFG-HW-ANT_CFG_VOLTCTRL,1
        - "-P"
        - "29.20"
         - "-z"
         - "CFG-HW-ANT_CFG_VOLTCTRL,1"
        reportOutput: false
      - args: #ubxtool -P 29.20 -e GPS
        - "-P"
         - "29.20"
         - "-e"
        - "GPS"
        reportOutput: false
      - args: #ubxtool -P 29.20 -d Galileo
        - "-P"
         - "29.20"
        - "-d"
         - "Galileo"
        reportOutput: false
      - args: #ubxtool -P 29.20 -d GLONASS
         - "-P"
         - "29.20"
         - "-d"
         - "GLONASS"
        reportOutput: false
```

```
- args: #ubxtool -P 29.20 -d BeiDou
     - "-P"
     - "29.20"
     - "-d"
     - "BeiDou"
    reportOutput: false
   - args: #ubxtool -P 29.20 -d SBAS
     - "-P"
     - "29.20"
     - "-d"
     - "SBAS"
    reportOutput: false
   - args: #ubxtool -P 29.20 -t -w 5 -v 1 -e SURVEYIN,600,50000
     - "-P"
     - "29.20"
     - "-t"
     - "-w"
     - "5"
     - "-v"
     - "1"
     - "-e"
     - "SURVEYIN,600,50000"
    reportOutput: true
   - args: #ubxtool -P 29.20 -p MON-HW
     - "-P"
     - "29.20"
     - "-p"
     - "MON-HW"
    reportOutput: true
ts2phcOpts: " "
ts2phcConf: |
 [nmea]
 ts2phc.master 1
 [global]
 use_syslog 0
 verbose 1
 logging_level 7
 ts2phc.pulsewidth 100000000
 #cat /dev/GNSS to find available serial port
 #example value of gnss_serialport is /dev/ttyGNSS_1700_0
 ts2phc.nmea_serialport $gnss_serialport
 leapfile /usr/share/zoneinfo/leap-seconds.list
 [$iface_master]
 ts2phc.extts_polarity rising
 ts2phc.extts_correction 0
ptp4lConf: |
 [$iface_master]
 masterOnly 1
 [$iface_master_1]
 masterOnly 1
 [$iface_master_2]
 masterOnly 1
 [$iface_master_3]
 masterOnly 1
 [global]
 #
```
**# Default Data Set # twoStepFlag 1 priority1 128 priority2 128 domainNumber 24 #utc\_offset 37 clockClass 6 clockAccuracy 0x27 offsetScaledLogVariance 0xFFFF free\_running 0 freq\_est\_interval 1 dscp\_event 0 dscp\_general 0 dataset\_comparison G.8275.x G.8275.defaultDS.localPriority 128 # # Port Data Set # logAnnounceInterval -3 logSyncInterval -4 logMinDelayReqInterval -4 logMinPdelayReqInterval 0 announceReceiptTimeout 3 syncReceiptTimeout 0 delayAsymmetry 0 fault\_reset\_interval -4 neighborPropDelayThresh 20000000 masterOnly 0 G.8275.portDS.localPriority 128 # # Run time options # assume\_two\_step 0 logging\_level 6 path\_trace\_enabled 0 follow\_up\_info 0 hybrid\_e2e 0 inhibit\_multicast\_service 0 net\_sync\_monitor 0 tc\_spanning\_tree 0 tx\_timestamp\_timeout 50 unicast\_listen 0 unicast\_master\_table 0 unicast\_req\_duration 3600 use\_syslog 1 verbose 0 summary\_interval -4 kernel\_leap 1 check\_fup\_sync 0 clock\_class\_threshold 7 # # Servo Options # pi\_proportional\_const 0.0 pi\_integral\_const 0.0**

**pi\_proportional\_scale 0.0 pi\_proportional\_exponent -0.3 pi\_proportional\_norm\_max 0.7 pi\_integral\_scale 0.0 pi\_integral\_exponent 0.4 pi\_integral\_norm\_max 0.3 step\_threshold 2.0 first\_step\_threshold 0.00002 clock\_servo pi sanity\_freq\_limit 200000000 ntpshm\_segment 0 # # Transport options # transportSpecific 0x0 ptp\_dst\_mac 01:1B:19:00:00:00 p2p\_dst\_mac 01:80:C2:00:00:0E udp\_ttl 1 udp6\_scope 0x0E uds\_address /var/run/ptp4l # # Default interface options # clock\_type BC network\_transport L2 delay\_mechanism E2E time\_stamping hardware tsproc\_mode filter delay\_filter moving\_median delay\_filter\_length 10 egressLatency 0 ingressLatency 0 boundary\_clock\_jbod 0 # # Clock description # productDescription ;; revisionData ;; manufacturerIdentity 00:00:00 userDescription ; timeSource 0x20 recommend: - profile: "grandmaster" priority: 4 match:**

**- nodeLabel: "node-role.kubernetes.io/\$mcp"**

以下可选 **PtpOperatorConfig CR** 为节点配置 **PTP** 事件报告。

#### 推荐的 **PTP** 事件配置 **(PtpOperatorConfigForEvent.yaml)**

**apiVersion: ptp.openshift.io/v1 kind: PtpOperatorConfig metadata: name: default namespace: openshift-ptp annotations: {} spec: daemonNodeSelector: node-role.kubernetes.io/\$mcp: "" ptpEventConfig: enableEventPublisher: true transportHost: "http://ptp-event-publisher-service-NODE\_NAME.openshiftptp.svc.cluster.local:9043"**

#### **6.7.7.** 扩展的 **Tuned** 配置集

运行 **DU** 工作负载的单节点 **OpenShift** 集群需要额外的高性能工作负载所需的性能调优配置。以下 **Tuned CR** 示例扩展了 **Tuned** 配置集:

推荐的扩展 **Tuned** 配置集配置 **(Tuned PerformancePatch.yaml)**

```
apiVersion: tuned.openshift.io/v1
kind: Tuned
metadata:
 name: performance-patch
 namespace: openshift-cluster-node-tuning-operator
 annotations:
  ran.openshift.io/ztp-deploy-wave: "10"
spec:
 profile:
  - name: performance-patch
   # Please note:
   # - The 'include' line must match the associated PerformanceProfile name, following below
pattern
   # include=openshift-node-performance-${PerformanceProfile.metadata.name}
   # - When using the standard (non-realtime) kernel, remove the kernel.timer_migration
override from
   # the [sysctl] section and remove the entire section if it is empty.
   data: |
    [main]
    summary=Configuration changes profile inherited from performance created tuned
    include=openshift-node-performance-openshift-node-performance-profile
    [scheduler]
```
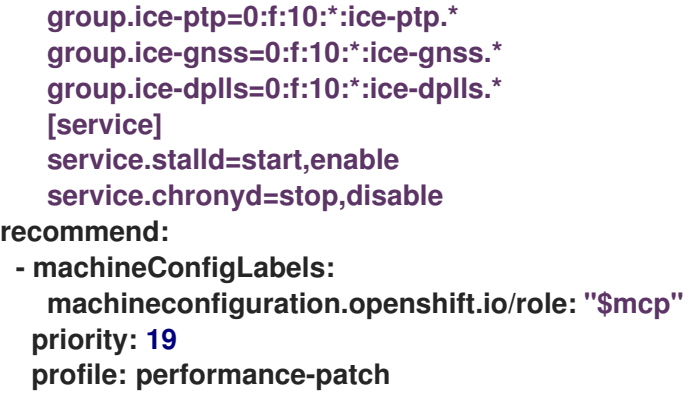

#### 表 **6.4.** 单节点 **OpenShift** 集群的 **Tuned CR** 选项

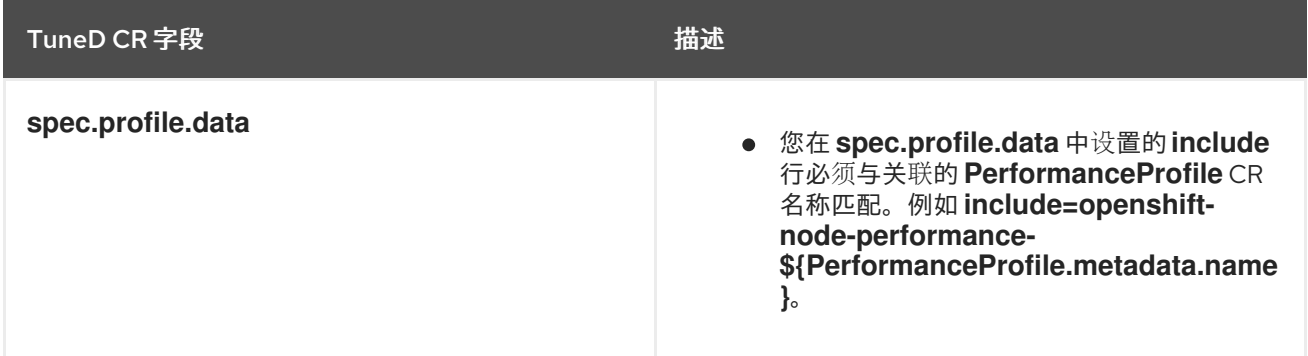

#### **6.7.8. SR-IOV**

单根 **I/O** 虚拟化**(SR-IOV)**通常用于启用前端和中间网络。以下 **YAML** 示例为单节点 **OpenShift** 集群配 置 **SR-IOV**。

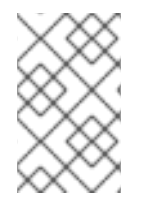

注意

**SriovNetwork CR** 的配置会根据您的特定网络和基础架构要求而有所不同。

推荐的 **SriovOperatorConfig CR** 配置 **(SriovOperatorConfig.yaml)**

```
apiVersion: sriovnetwork.openshift.io/v1
kind: SriovOperatorConfig
metadata:
 name: default
 namespace: openshift-sriov-network-operator
 annotations:
  ran.openshift.io/ztp-deploy-wave: "10"
spec:
```
#### **configDaemonNodeSelector:**

**"node-role.kubernetes.io/\$mcp": ""**

*# Injector and OperatorWebhook pods can be disabled (set to "false") below # to reduce the number of management pods. It is recommended to start with the # webhook and injector pods enabled, and only disable them after verifying the # correctness of user manifests.*

- *# If the injector is disabled, containers using sr-iov resources must explicitly assign*
- *# them in the "requests"/"limits" section of the container spec, for example:*
- *# containers:*
- *# - name: my-sriov-workload-container*
- *# resources:*
- *# limits:*
- *# openshift.io/<resource\_name>: "1"*
- *# requests:*

*# openshift.io/<resource\_name>: "1"*

**enableInjector: false enableOperatorWebhook: false** *# Disable drain is needed for single-node OpenShift.* **disableDrain: true logLevel: 0**

#### 表 **6.5.** 用于单节点 **OpenShift** 集群的 **SriovOperatorConfig CR** 选项

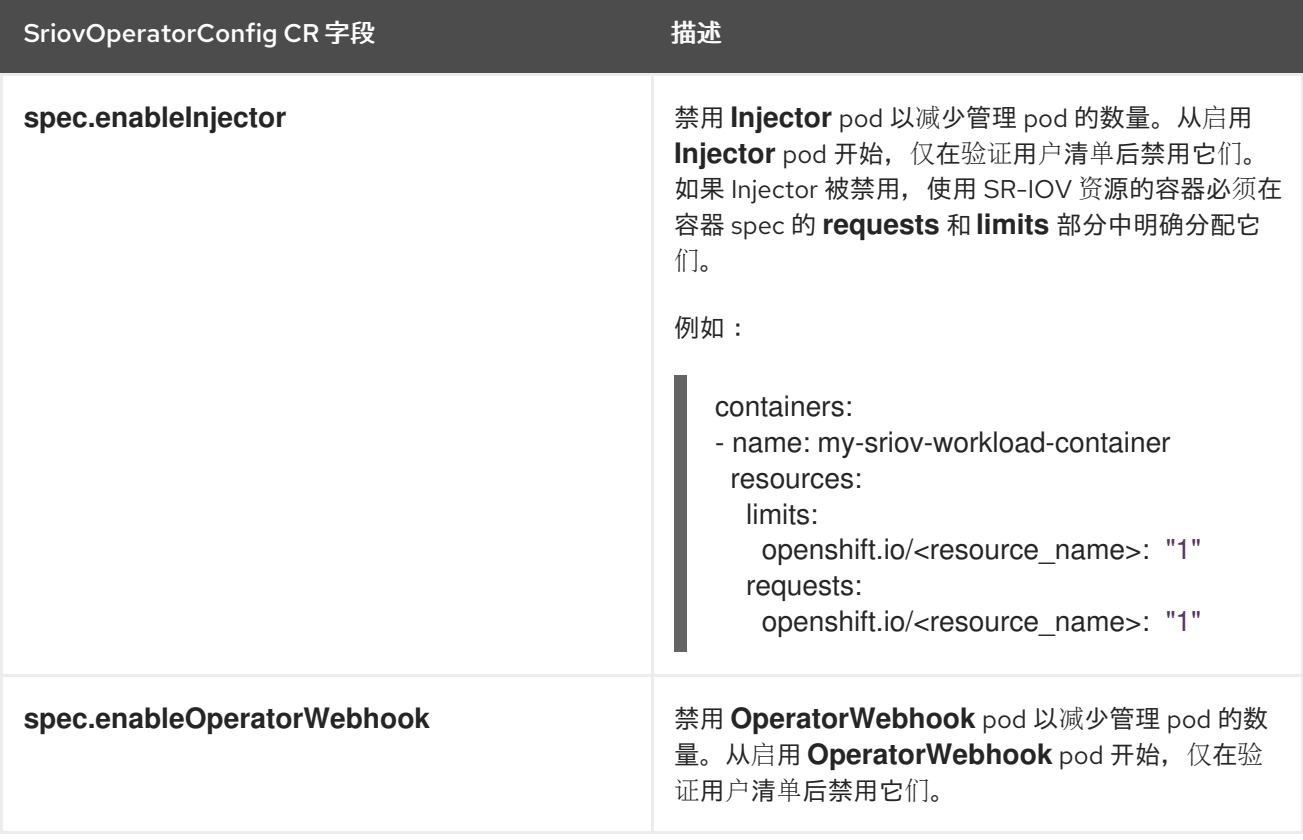

#### 推荐的 **SriovNetwork** 配置 **(SriovNetwork.yaml)**

```
apiVersion: sriovnetwork.openshift.io/v1
kind: SriovNetwork
metadata:
 name: ""
 namespace: openshift-sriov-network-operator
 annotations: {}
spec:
 # resourceName: ""
 networkNamespace: openshift-sriov-network-operator
# vlan: ""
# spoofChk: ""
# ipam: ""
# linkState: ""
# maxTxRate: ""
# minTxRate: ""
# vlanQoS: ""
# trust: ""
# capabilities: ""
```
# 表 **6.6.** 用于单节点 **OpenShift** 集群的 **SriovNetwork CR** 选项

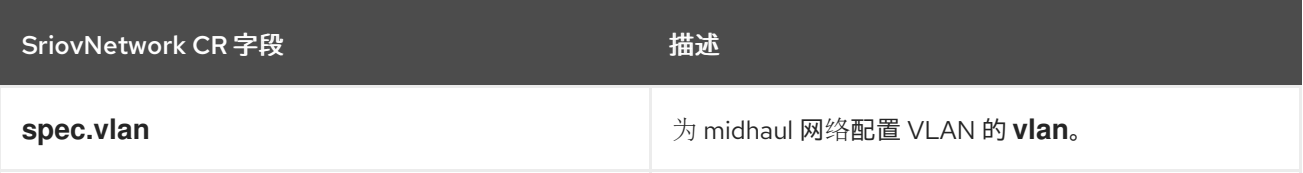

推荐的 **SriovNetworkNodePolicy CR** 配置 **(SriovNetworkNodePolicy.yaml)**

```
apiVersion: sriovnetwork.openshift.io/v1
kind: SriovNetworkNodePolicy
metadata:
name: $name
 namespace: openshift-sriov-network-operator
 annotations: {}
spec:
 # The attributes for Mellanox/Intel based NICs as below.
 # deviceType: netdevice/vfio-pci
 # isRdma: true/false
 deviceType: $deviceType
 isRdma: $isRdma
 nicSelector:
  # The exact physical function name must match the hardware used
  pfNames: [$pfNames]
 nodeSelector:
  node-role.kubernetes.io/$mcp: ""
 numVfs: $numVfs
 priority: $priority
 resourceName: $resourceName
```
#### 表 **6.7.** 用于单节点 **OpenShift** 集群的 **SriovNetworkPolicy CR** 选项

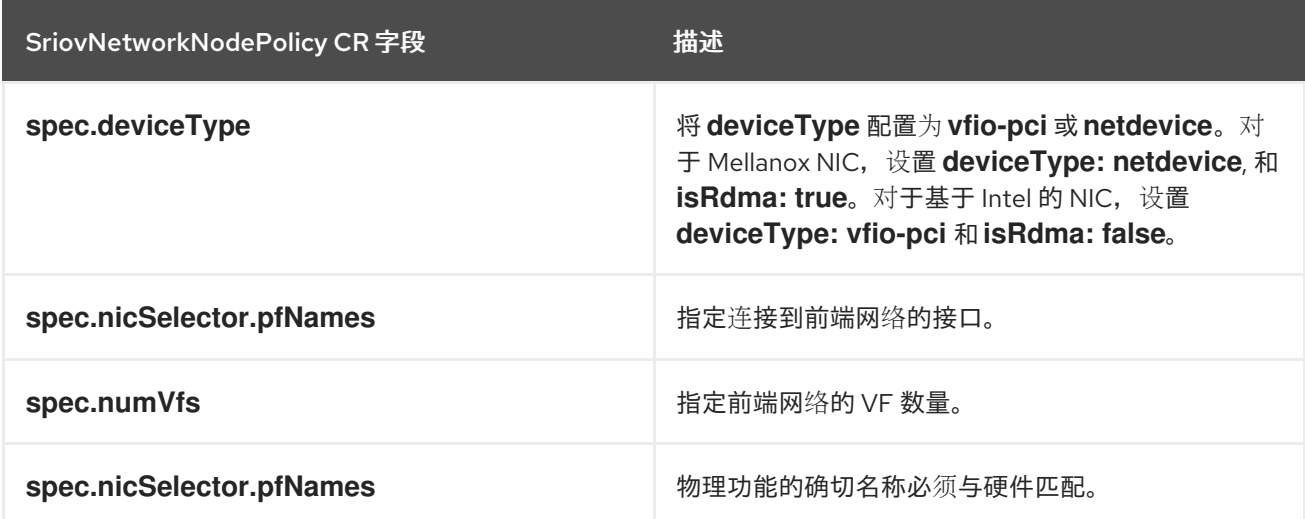

推荐的 **SR-IOV** 内核配置 **(07-sriov-related-kernel-args-master.yaml)**

```
apiVersion: machineconfiguration.openshift.io/v1
kind: MachineConfig
metadata:
 labels:
  machineconfiguration.openshift.io/role: master
 name: 07-sriov-related-kernel-args-master
spec:
config:
 ignition:
   version: 3.2.0
 kernelArguments:
  - intel_iommu=on
  - iommu=pt
```
#### **6.7.9. Console Operator**

使用集群功能来防止安装 **Console Operator**。当节点被集中管理时,不需要它。删除 **Operator** 为应 用程序工作负载提供额外的空间和容量。

要在安装过程中禁用 **Console Operator**,请在 **SiteConfig** 自定义资源**(CR)**的 **spec.clusters.0.installConfigOverrides** 字段中设置以下内容:

**installConfigOverrides: "{\"capabilities\":{\"baselineCapabilitySet\": \"None\" }}"**

#### **6.7.10. Alertmanager**

运行 **DU** 工作负载的单节点 **OpenShift** 集群需要减少 **OpenShift Container Platform** 监控组件所消 耗的 **CPU** 资源。以下 **ConfigMap** 自定义资源**(CR)**禁用 **Alertmanager**。

推荐的集群监控配置 **(ReduceMonitoringFootprint.yaml)**

```
apiVersion: v1
kind: ConfigMap
metadata:
 name: cluster-monitoring-config
 namespace: openshift-monitoring
 annotations: {}
data:
 config.yaml: |
  alertmanagerMain:
   enabled: false
  telemeterClient:
   enabled: false
  prometheusK8s:
   retention: 24h
```
#### **6.7.11. Operator Lifecycle Manager**

运行分布式单元工作负载的单节点 **OpenShift** 集群需要对 **CPU** 资源进行一致的访问。**Operator Lifecycle Manager (OLM)** 会定期从 **Operator** 收集性能数据,从而增加 **CPU** 利用率。以下 **ConfigMap** 自定义资源 **(CR)** 禁用 **OLM** 的 **Operator** 性能数据收集。

推荐的集群 **OLM** 配置 **(ReduceOLMFootprint.yaml)**

```
apiVersion: v1
kind: ConfigMap
metadata:
 name: collect-profiles-config
 namespace: openshift-operator-lifecycle-manager
data:
 pprof-config.yaml: |
  disabled: True
```
#### **6.7.12. LVM** 存储

注意

您可以使用逻辑卷管理器**(LVM)**存储在单节点 **OpenShift** 集群上动态置备本地存储。

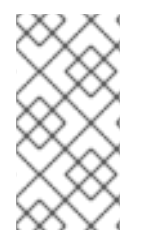

推荐的单节点 **OpenShift** 存储解决方案是 **Local Storage Operator**。另外,您可以使 用 **LVM Storage**,但需要额外的 **CPU** 资源。

以下 **YAML** 示例将节点的存储配置为可供 **OpenShift Container Platform** 应用程序使用。

推荐的 **LVMCluster** 配置 **(StorageLVMCluster.yaml)**

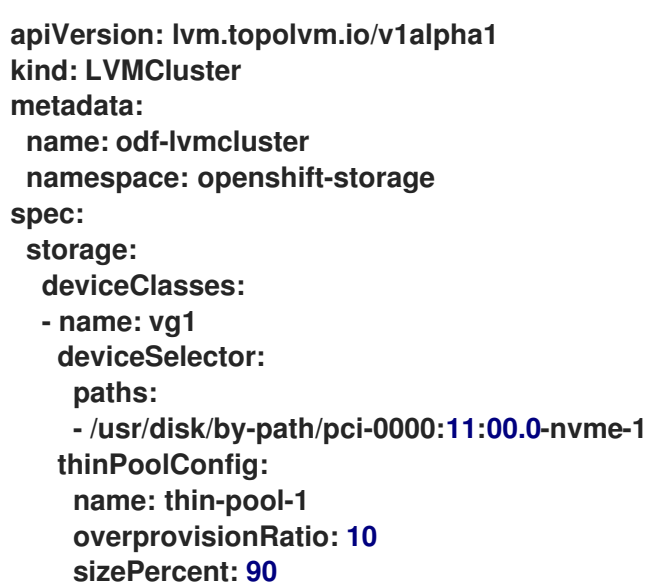

#### 表 **6.8.** 单节点 **OpenShift** 集群的 **LVMCluster CR** 选项

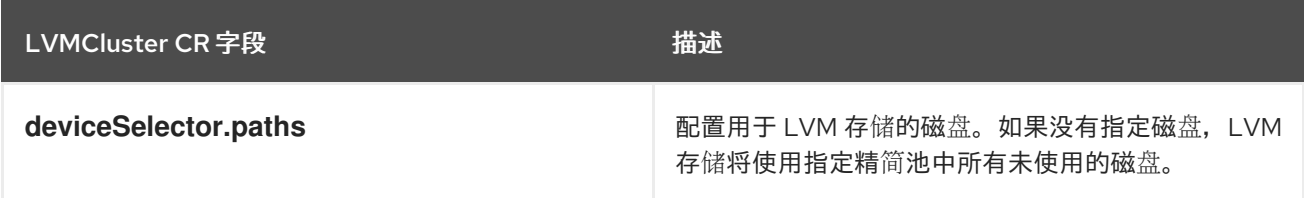

#### **6.7.13.** 网络诊断

运行 **DU** 工作负载的单节点 **OpenShift** 集群需要较少的 **pod** 网络连接检查,以减少这些 **pod** 创建的 额外负载。以下自定义资源 **(CR)** 禁用这些检查。

推荐的网络诊断配置 **(DisableSnoNetworkDiag.yaml)**

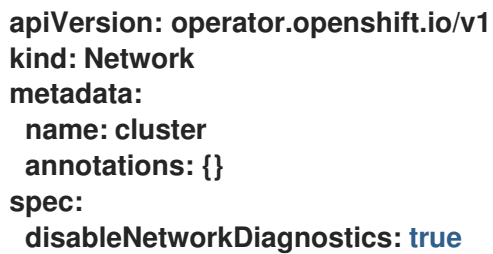

其他资源

 $\bullet$ 

使用 **ZTP** 部署[边缘](#page-48-0)站点

#### 第 **7** 章 为 **VDU** 应用程序工作负载验证单节点 **OPENSHIFT** 集群调整

在部署虚拟分布式单元 **(vDU)** 应用程序前,您需要调整并配置集群主机固件和各种其他集群配置设置。 使用以下信息来验证集群配置以支持 **vDU** 工作负载。

#### 其他资源

- $\bullet$ 使用 **GitOps ZTP** 在单节点 **[OpenShift](#page-84-0)** 中的工作负载分区
- $\bullet$ 在单节点 **OpenShift** 中部署 **vDU** [的参考配置](#page-102-0)

#### **7.1. VDU** 集群主机的建议固件配置

使用下表为在 **OpenShift Container Platform 4.16** 上运行的 **vDU** 应用程序配置集群主机固件的基 础。

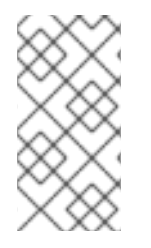

#### 注意

下表是 **vDU** 集群主机固件配置的一般建议。具体固件设置将取决于您的要求和特定的 硬件平台。固件的自动设置不会被零接触置备管道处理。

#### 表 **7.1.** 推荐的集群主机固件设置

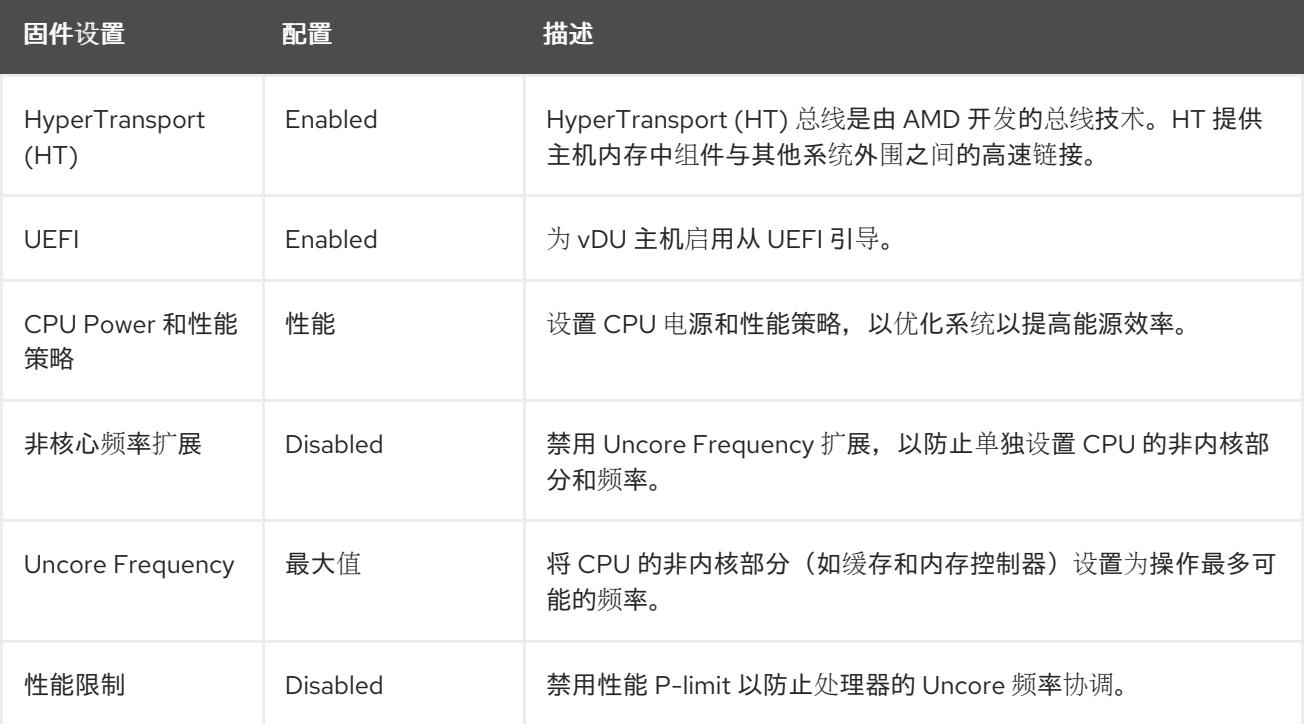

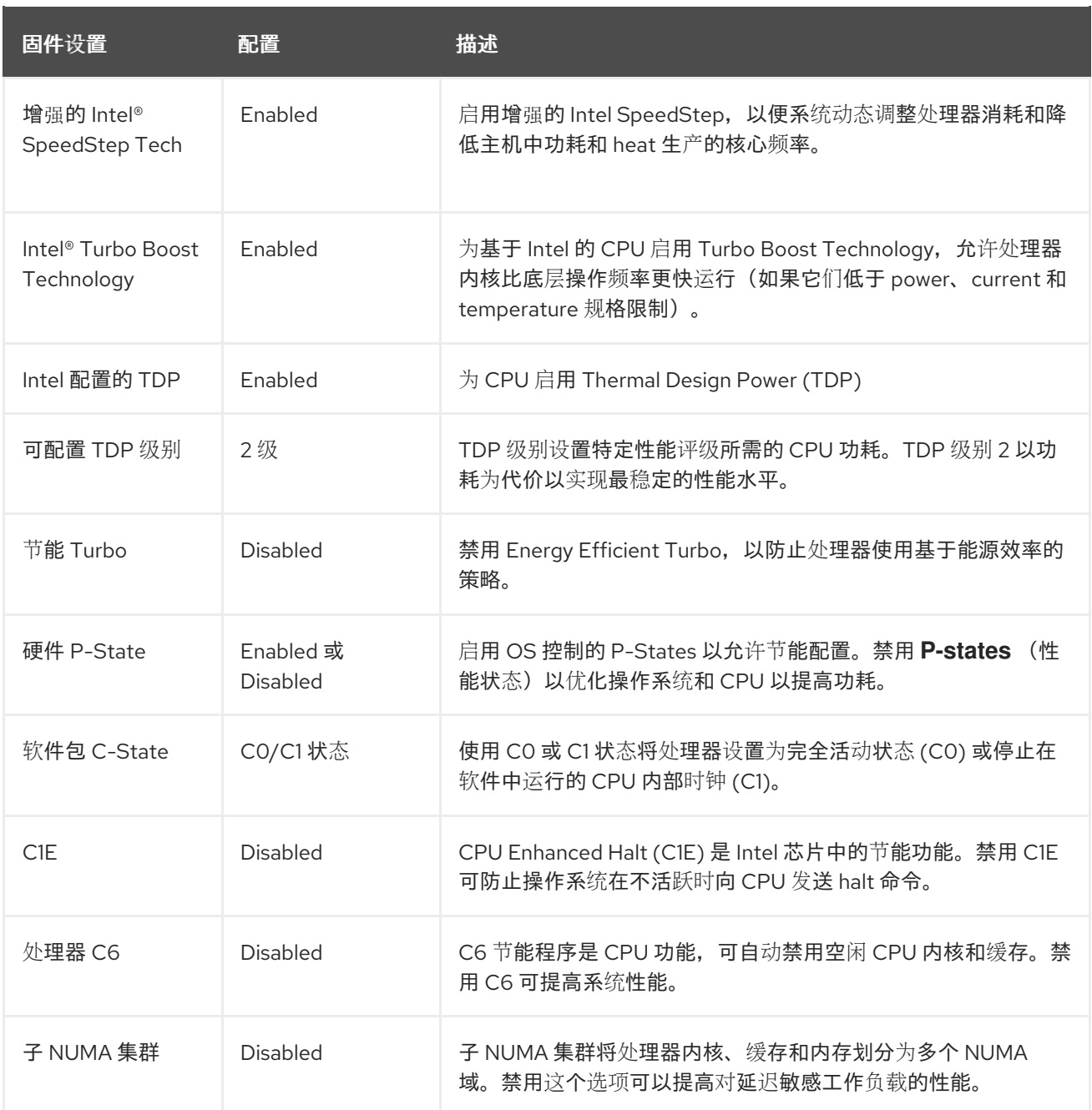

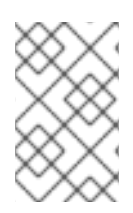

注意

在主机的固件中启用全局 **SR-IOV** 和 **VT-d** 设置。这些设置与裸机环境相关。

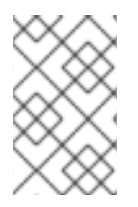

注意

启用 **C-states** 和 **OS** 控制的 **P-States** 来允许每个 **pod** 电源管理。

**7.2.** 推荐的集群配置来运行 **VDU** 应用程序

运行虚拟化分布式单元 **(vDU)** 应用程序的集群需要高度调整和优化的配置。以下信息描述了在

#### **OpenShift Container Platform 4.16** 集群中支持 **vDU** 工作负载的各种元素。

#### **7.2.1.** 为单节点 **OpenShift** 集群推荐的集群 **MachineConfig CR**

检查您从 **ztp-site-generate** 容器中提取的 **MachineConfig** 自定义资源 **(CR)** 是否已在集群中应用。 **CR** 可以在提取的 **out/source-crs/extra-manifest/** 文件夹中找到。

**ztp-site-generate** 容器中的以下 **MachineConfig CR** 配置集群主机:

#### 表 **7.2.** 推荐的 **GitOps ZTP MachineConfig CR**

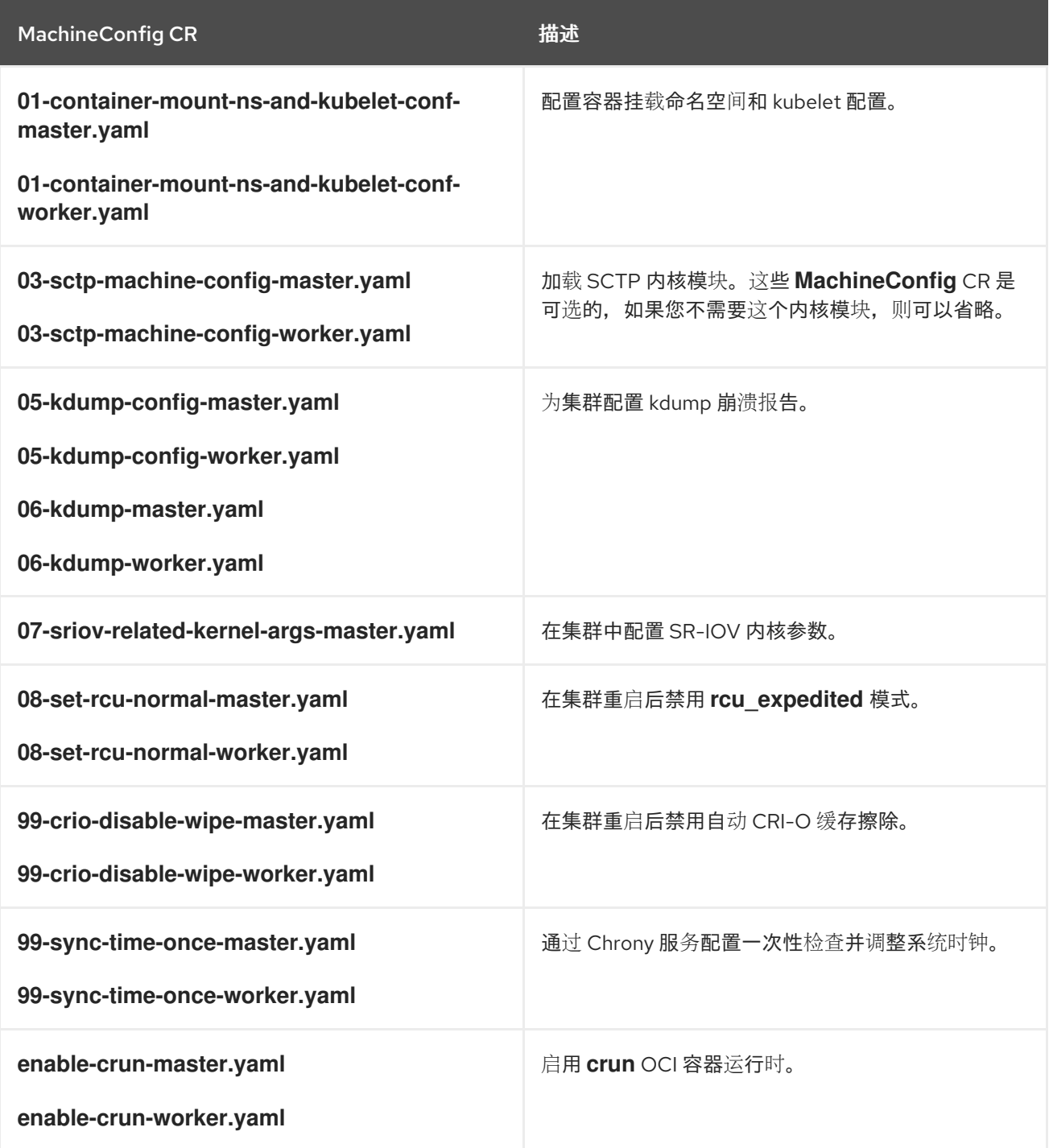

注意

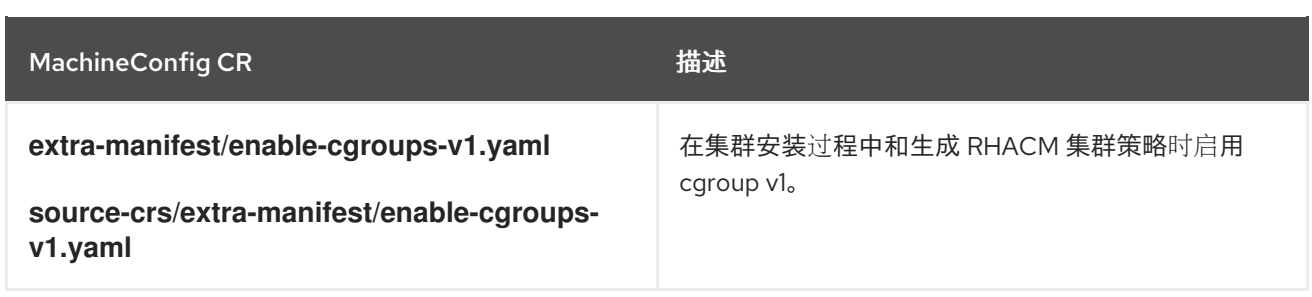

在 **OpenShift Container Platform 4.14** 及更高版本中,您可以使用 **SiteConfig CR** 中 的 **cpuPartitioningMode** 字段配置工作负载分区。

### 其他资源

 $\bullet$ 

- $\bullet$ 使用 **GitOps ZTP** 在单节点 **[OpenShift](#page-84-0)** 中的工作负载分区
	- 从 **[ztp-site-generate](#page-25-0)** 容器中提取源 **CR**

#### **7.2.2.** 推荐的集群 **Operator**

运行虚拟化分布式单元 **(vDU)** 应用程序的集群需要以下 **Operator**,它是基准参考配置的一部分:

- $\blacksquare$ **Node Tuning Operator (NTO).**与 **Performance Addon Operator** 一起提供的 **NTO** 软件包 功能,现在是 **NTO** 的一部分。
- **PTP Operator**
- **Cluster Network Operator**
- **Red Hat OpenShift Logging Operator**
	- **Local Storage Operator**

#### **7.2.3.** 推荐的集群内核配置

始终使用集群中最新支持的实时内核版本。确保在集群中应用以下配置:

确保在集群性能配置集中设置以下 **additionalKernelArgs** :

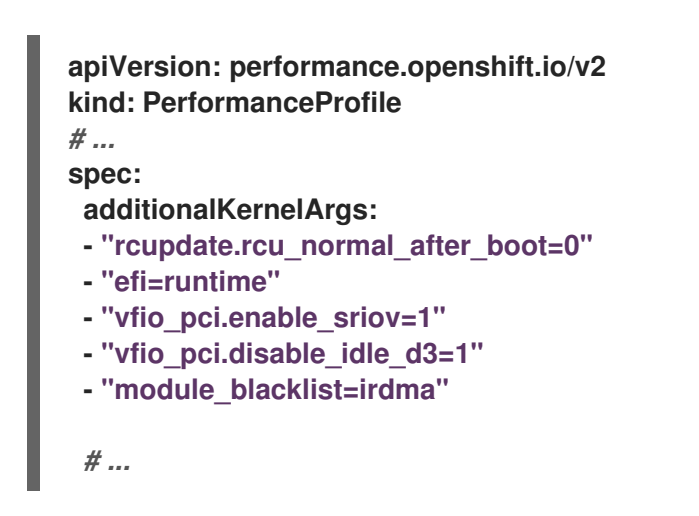

2.

1.

可选:在 **hardwareTuning** 字段中设置 **CPU** 频率:

您可以使用硬件调优来为保留和隔离的内核 **CPU** 调优 **CPU** 频率。对于像应用程序一样的 FlexRAN,硬件厂商建议您在默认 CPU 上运行 CPU 频率。强烈建议您在设置任何频率之前,请 参阅硬件厂商的准则,以获得处理器生成的最大频率设置。本例显示了为 **Sapphire** 快速硬件保 留和隔离的 **CPU** 频率:

**apiVersion: performance.openshift.io/v2 kind: PerformanceProfile metadata: name: openshift-node-performance-profile spec: cpu: isolated: "2-19,22-39" reserved: "0-1,20-21" hugepages: defaultHugepagesSize: 1G pages: - size: 1G count: 32 realTimeKernel: enabled: true hardwareTuning: isolatedCpuFreq: 2500000 reservedCpuFreq: 2800000**

3.

确保 **Tuned CR** 中的 **performance-patch** 配置集配置与相关 **PerformanceProfile CR** 中设 置的隔离 **CPU** 的正确 **CPU** 隔离集,例如:

**apiVersion: tuned.openshift.io/v1 kind: Tuned metadata: name: performance-patch namespace: openshift-cluster-node-tuning-operator annotations: ran.openshift.io/ztp-deploy-wave: "10" spec: profile: - name: performance-patch** *# The 'include' line must match the associated PerformanceProfile name, for example: # include=openshift-node-performance-\${PerformanceProfile.metadata.name} # When using the standard (non-realtime) kernel, remove the kernel.timer\_migration override from the [sysctl] section* **data: | [main] summary=Configuration changes profile inherited from performance created tuned include=openshift-node-performance-openshift-node-performance-profile [scheduler] group.ice-ptp=0:f:10:\*:ice-ptp.\* group.ice-gnss=0:f:10:\*:ice-gnss.\* group.ice-dplls=0:f:10:\*:ice-dplls.\* [service] service.stalld=start,enable service.chronyd=stop,disable # ...**

**7.2.4.** 检查实时内核版本

在 **OpenShift Container Platform** 集群中,始终使用最新版本的 **realtime** 内核。如果您不确定集群 中正在使用的内核版本,您可以将当前的 **realtime** 内核版本与发行版本进行比较。

先决条件

已安装 **OpenShift CLI(oc)**。

- 您以具有 **cluster-admin** 权限的用户身份登录。
- 已安装 **podman**。

流程

运行以下命令来获取集群版本:

**\$ OCP\_VERSION=\$(oc get clusterversion version -o jsonpath='{.status.desired.version}{"\n"}')**

2.

1.

获取发行镜像 **SHA** 号:

**\$ DTK\_IMAGE=\$(oc adm release info --image-for=driver-toolkit quay.io/openshiftrelease-dev/ocp-release:\$OCP\_VERSION-x86\_64)**

3.

运行发行镜像容器,并提取与集群当前发行版本一起打包的内核版本:

**\$ podman run --rm \$DTK\_IMAGE rpm -qa | grep 'kernel-rt-core-' | sed 's#kernel-rtcore-##'**

输出示例

**4.18.0-305.49.1.rt7.121.el8\_4.x86\_64**

这是版本附带的默认 **realtime** 内核版本。

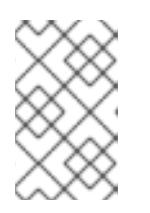

注意

**realtime** 内核由内核版本中的字符串 **.rt** 表示。

验证

1.

检查为集群当前发行版本列出的内核版本是否与集群中运行的实际实时内核匹配。运行以下命令检查 运行的 **realtime** 内核版本:

打开到集群节点的远程 **shell** 连接:

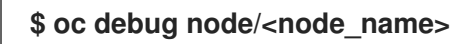

检查 **realtime** 内核版本:

**sh-4.4# uname -r**

输出示例

2.

**4.18.0-305.49.1.rt7.121.el8\_4.x86\_64**

#### **7.3.** 检查是否应用推荐的集群配置

您可以检查集群是否正在运行正确的配置。以下流程描述了如何检查在 **OpenShift Container Platform 4.16** 集群中部署 **DU** 应用程序的各种配置。

先决条件

- $\bullet$ 您已部署了集群,并根据 **vDU** 工作负载对其进行调整。
- 已安装 **OpenShift CLI(oc)**。
	- 您已以具有 **cluster-admin** 权限的用户身份登录。

流程

1.

 $\bullet$ 

检查默认 **OperatorHub** 源是否已禁用。运行以下命令**:**

**\$ oc get operatorhub cluster -o yaml**

输出示例

**spec: disableAllDefaultSources: true** 2.

运行以下命令,检查所有所需的 **CatalogSource** 资源是否标注了工作负载分区 **(PreferredDuringScheduling)**:

**\$ oc get catalogsource -A -o jsonpath='{range .items[\*]}{.metadata.name}{" -- "} {.metadata.annotations.target\.workload\.openshift\.io/management}{"\n"}{end}'**

输出示例

<span id="page-134-0"></span>**certified-operators -- {"effect": "PreferredDuringScheduling"} community-operators -- {"effect": "PreferredDuringScheduling"} ran-operators 1 redhat-marketplace -- {"effect": "PreferredDuringScheduling"} redhat-operators -- {"effect": "PreferredDuringScheduling"}**

## **[1](#page-134-0)**

未注解的 **CatalogSource** 资源也会返回。在本例中,**ran-operators CatalogSource** 资源没有被注解,它没有 **PreferredDuringScheduling** 注解。

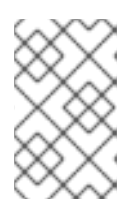

注意

在正确配置的 **vDU** 集群中,只会列出注解的一个目录源。

3.

检查是否为工作负载分区注解了所有适用的 **OpenShift Container Platform Operator** 命名 空间。这包括 **OpenShift Container Platform** 核心安装的所有 **Operator**,以及参考 **DU** 调整配 置中包含的附加 **Operator** 集合。运行以下命令**:**

**\$ oc get namespaces -A -o jsonpath='{range .items[\*]}{.metadata.name}{" -- "} {.metadata.annotations.workload\.openshift\.io/allowed}{"\n"}{end}'**

输出示例

**default - openshift-apiserver -- management openshift-apiserver-operator -- management openshift-authentication -- management openshift-authentication-operator -- management**

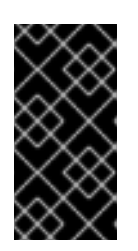

重要

对于工作负载分区,不得为其他 **Operator** 进行注解。在上一命令的输出中, 应当列出额外的 **Operator**,而无需 **--** 分隔符右侧的任何值。

4.

检查 **ClusterLogging** 配置是否正确。运行以下命令:

a.

验证是否配置了适当的输入和输出日志:

**\$ oc get -n openshift-logging ClusterLogForwarder instance -o yaml**

输出示例

**apiVersion: logging.openshift.io/v1 kind: ClusterLogForwarder metadata: creationTimestamp: "2022-07-19T21:51:41Z" generation: 1 name: instance namespace: openshift-logging resourceVersion: "1030342" uid: 8c1a842d-80c5-447a-9150-40350bdf40f0 spec: inputs: - infrastructure: {} name: infra-logs outputs: - name: kafka-open type: kafka url: tcp://10.46.55.190:9092/test pipelines: - inputRefs: - audit name: audit-logs outputRefs: - kafka-open**

**- inputRefs: - infrastructure name: infrastructure-logs outputRefs: - kafka-open ...**

b.

检查策展调度是否适合您的应用程序:

**\$ oc get -n openshift-logging clusterloggings.logging.openshift.io instance -o yaml**

输出示例

**apiVersion: logging.openshift.io/v1 kind: ClusterLogging metadata: creationTimestamp: "2022-07-07T18:22:56Z" generation: 1 name: instance namespace: openshift-logging resourceVersion: "235796" uid: ef67b9b8-0e65-4a10-88ff-ec06922ea796 spec: collection: logs: fluentd: {} type: fluentd curation: curator: schedule: 30 3 \* \* \* type: curator managementState: Managed ...**

5.

运行以下命令,检查 **Web** 控制台是否已禁用 **(managementState: Removed)**:

**\$ oc get consoles.operator.openshift.io cluster -o jsonpath="{ .spec.managementState }"**

#### 输出示例

**Removed**

6.

运行以下命令,检查集群节点中禁用了 **chronyd** :

**\$ oc debug node/<node\_name>**

检查节点上的 **chronyd** 状态:

**sh-4.4# chroot /host**

**sh-4.4# systemctl status chronyd**

输出示例

**● chronyd.service - NTP client/server Loaded: loaded (/usr/lib/systemd/system/chronyd.service; disabled; vendor preset: enabled) Active: inactive (dead) Docs: man:chronyd(8) man:chrony.conf(5)**

7.

使用连接到 **linuxptp-daemon** 容器和 **PTP Management Client (pmc)** 工具,检查 **PTP** 接口 是否已成功同步到主时钟:

a.

b.

运行以下命令,使用 **linuxptp-daemon pod** 的名称设置 **\$PTP\_POD\_NAME** 变量:

**\$ PTP\_POD\_NAME=\$(oc get pods -n openshift-ptp -l app=linuxptp-daemon -o name)**

b.

运行以下命令来检查 **PTP** 设备的同步状态:

**\$ oc -n openshift-ptp rsh -c linuxptp-daemon-container \${PTP\_POD\_NAME} pmc -u -f /var/run/ptp4l.0.config -b 0 'GET PORT\_DATA\_SET'**

输出示例

**sending: GET PORT\_DATA\_SET 3cecef.fffe.7a7020-1 seq 0 RESPONSE MANAGEMENT PORT\_DATA\_SET portIdentity 3cecef.fffe.7a7020-1 portState SLAVE logMinDelayReqInterval -4 peerMeanPathDelay 0 logAnnounceInterval 1 announceReceiptTimeout 3 logSyncInterval 0 delayMechanism 1 logMinPdelayReqInterval 0 versionNumber 2 3cecef.fffe.7a7020-2 seq 0 RESPONSE MANAGEMENT PORT\_DATA\_SET portIdentity 3cecef.fffe.7a7020-2 portState LISTENING logMinDelayReqInterval 0 peerMeanPathDelay 0 logAnnounceInterval 1 announceReceiptTimeout 3 logSyncInterval 0 delayMechanism 1 logMinPdelayReqInterval 0 versionNumber 2**

c.

运行以下 **pmc** 命令来检查 **PTP** 时钟状态:

**\$ oc -n openshift-ptp rsh -c linuxptp-daemon-container \${PTP\_POD\_NAME} pmc -u -f /var/run/ptp4l.0.config -b 0 'GET TIME\_STATUS\_NP'**

输出示例

**sending: GET TIME\_STATUS\_NP 3cecef.fffe.7a7020-0 seq 0 RESPONSE MANAGEMENT TIME\_STATUS\_NP master\_offset 10 1**

<span id="page-139-1"></span><span id="page-139-0"></span>**ingress\_time 1657275432697400530 cumulativeScaledRateOffset +0.000000000 scaledLastGmPhaseChange 0 gmTimeBaseIndicator 0 lastGmPhaseChange 0x0000'0000000000000000.0000 gmPresent true 2 gmIdentity 3c2c30.ffff.670e00**

**master\_offset** 应该介于 **-100** 到 **100 ns** 之间。

## **[2](#page-139-1)**

**[1](#page-139-0)**

这表示 **PTP** 时钟被同步到 **master**,本地时钟不是 **grandmaster** 时钟。

d.

检查在 **linuxptp-daemon-container** 日志中有与 **/var/run/ptp4l.0.config** 中的值对应的 **master offset** :

**\$ oc logs \$PTP\_POD\_NAME -n openshift-ptp -c linuxptp-daemon-container**

输出示例

**phc2sys[56020.341]: [ptp4l.1.config] CLOCK\_REALTIME phc offset -1731092 s2 freq -1546242 delay 497 ptp4l[56020.390]: [ptp4l.1.config] master offset -2 s2 freq -5863 path delay 541 ptp4l[56020.390]: [ptp4l.0.config] master offset -8 s2 freq -10699 path delay 533**

8.

运行以下命令检查 **SR-IOV** 配置是否正确:

a.

检查 **SriovOperatorConfig** 资源中的 **disableDrain** 值是否已设置为 **true** :

**\$ oc get sriovoperatorconfig -n openshift-sriov-network-operator default -o jsonpath="{.spec.disableDrain}{'\n'}"**

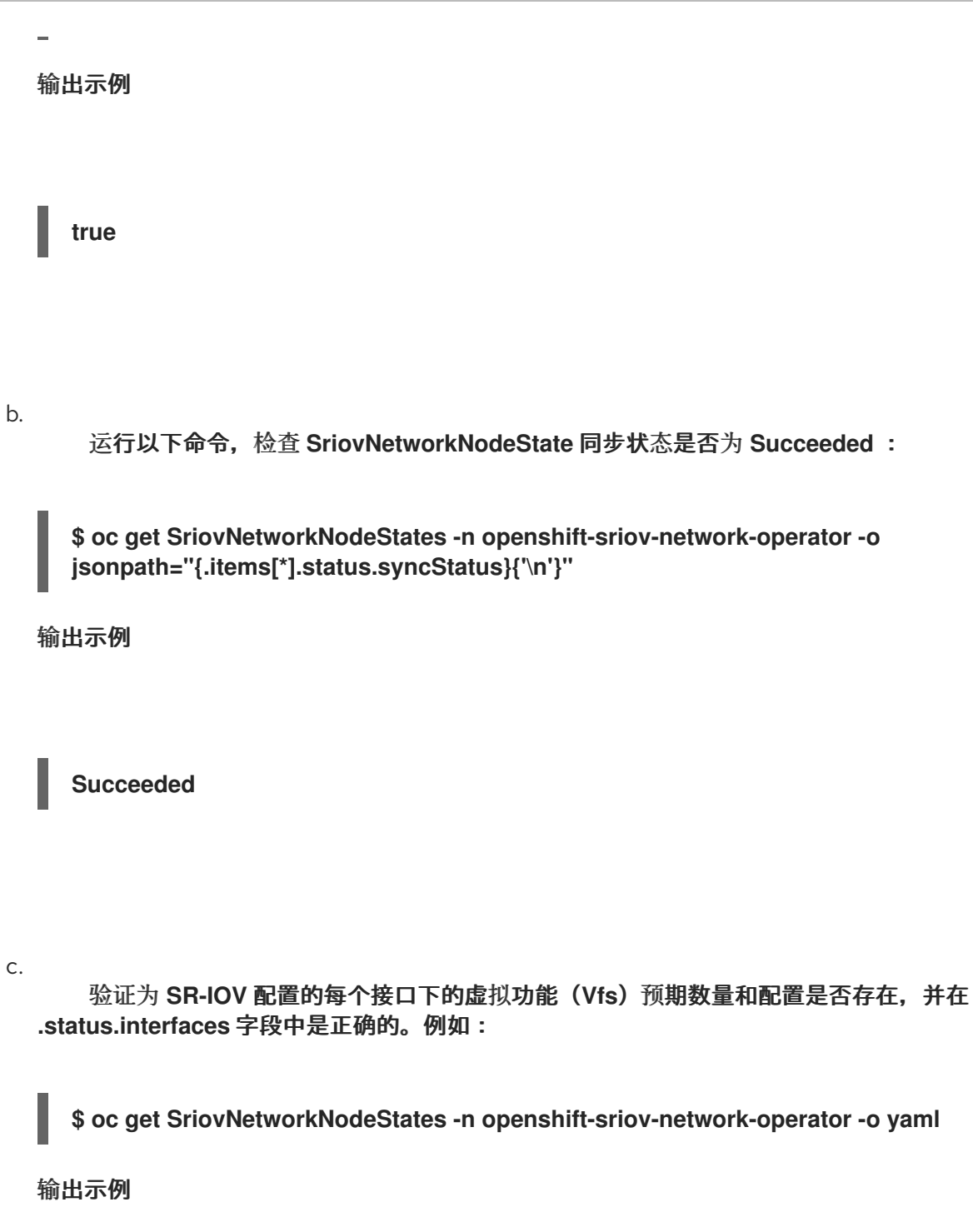

**apiVersion: v1 items: - apiVersion: sriovnetwork.openshift.io/v1 kind: SriovNetworkNodeState ... status: interfaces: ... - Vfs: - deviceID: 154c driver: vfio-pci pciAddress: 0000:3b:0a.0 vendor: "8086"**

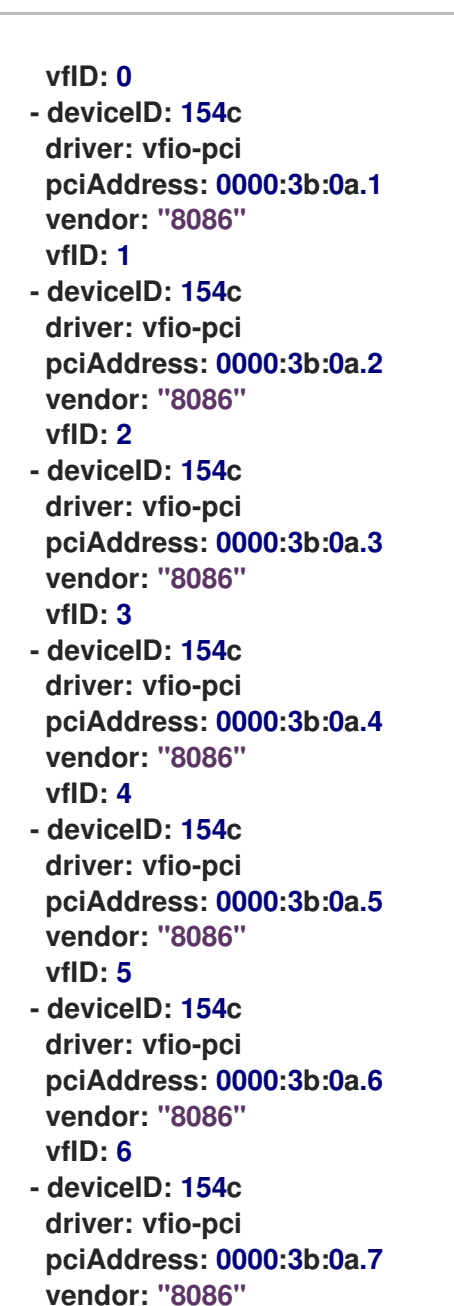

9.

检查集群性能配置集是否正确。**cpu** 和 **hugepages** 部分将根据您的硬件配置而有所不同。运 行以下命令**:**

**\$ oc get PerformanceProfile openshift-node-performance-profile -o yaml**

输出示例

**vfID: 7**

**apiVersion: performance.openshift.io/v2 kind: PerformanceProfile metadata:**

**creationTimestamp: "2022-07-19T21:51:31Z" finalizers: - foreground-deletion generation: 1 name: openshift-node-performance-profile resourceVersion: "33558" uid: 217958c0-9122-4c62-9d4d-fdc27c31118c spec: additionalKernelArgs: - idle=poll - rcupdate.rcu\_normal\_after\_boot=0 - efi=runtime cpu: isolated: 2-51,54-103 reserved: 0-1,52-53 hugepages: defaultHugepagesSize: 1G pages: - count: 32 size: 1G machineConfigPoolSelector: pools.operator.machineconfiguration.openshift.io/master: "" net: userLevelNetworking: true nodeSelector: node-role.kubernetes.io/master: "" numa: topologyPolicy: restricted realTimeKernel: enabled: true status: conditions: - lastHeartbeatTime: "2022-07-19T21:51:31Z" lastTransitionTime: "2022-07-19T21:51:31Z" status: "True" type: Available - lastHeartbeatTime: "2022-07-19T21:51:31Z" lastTransitionTime: "2022-07-19T21:51:31Z" status: "True" type: Upgradeable - lastHeartbeatTime: "2022-07-19T21:51:31Z" lastTransitionTime: "2022-07-19T21:51:31Z" status: "False" type: Progressing - lastHeartbeatTime: "2022-07-19T21:51:31Z" lastTransitionTime: "2022-07-19T21:51:31Z" status: "False" type: Degraded runtimeClass: performance-openshift-node-performance-profile tuned: openshift-cluster-node-tuning-operator/openshift-node-performanceopenshift-node-performance-profile**

注意

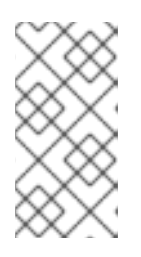

**CPU** 设置取决于服务器上可用的内核数,应当与工作负载分区设置保持一 致。巨页配置取决于服务器和应用程序。

#### 10.

运行以下命令,检查 **PerformanceProfile** 是否已成功应用到集群:

**\$ oc get performanceprofile openshift-node-performance-profile -o jsonpath="{range .status.conditions[\*]}{ @.type }{' -- '}{@.status}{'\n'}{end}"**

输出示例

**Available -- True Upgradeable -- True Progressing -- False Degraded -- False**

11.

运行以下命令检查 **Tuned** 性能补丁设置:

**\$ oc get tuneds.tuned.openshift.io -n openshift-cluster-node-tuning-operator performance-patch -o yaml**

输出示例

```
apiVersion: tuned.openshift.io/v1
kind: Tuned
metadata:
 creationTimestamp: "2022-07-18T10:33:52Z"
 generation: 1
 name: performance-patch
 namespace: openshift-cluster-node-tuning-operator
 resourceVersion: "34024"
 uid: f9799811-f744-4179-bf00-32d4436c08fd
spec:
 profile:
 - data: |
   [main]
   summary=Configuration changes profile inherited from performance created tuned
   include=openshift-node-performance-openshift-node-performance-profile
```
<span id="page-144-0"></span>**[bootloader] cmdline\_crash=nohz\_full=2-23,26-47 1 [sysctl] kernel.timer\_migration=1 [scheduler] group.ice-ptp=0:f:10:\*:ice-ptp.\* [service] service.stalld=start,enable service.chronyd=stop,disable name: performance-patch recommend: - machineConfigLabels: machineconfiguration.openshift.io/role: master priority: 19 profile: performance-patch**

**cmdline=nohz\_full=** 中的 **cpu** 列表将根据您的硬件配置而有所不同。

12.

**[1](#page-144-0)**

运行以下命令,检查是否禁用了集群网络诊断:

**\$ oc get networks.operator.openshift.io cluster -o jsonpath='{.spec.disableNetworkDiagnostics}'**

输出示例

**true**

13.

检查 **Kubelet housekeeping** 间隔是否调整为较慢的速度。这是在 **containerMountNS** 机器 配置中设置的。运行以下命令**:**

**\$ oc describe machineconfig container-mount-namespace-and-kubelet-conf-master | grep OPENSHIFT\_MAX\_HOUSEKEEPING\_INTERVAL\_DURATION**

输出示例

**Environment="OPENSHIFT\_MAX\_HOUSEKEEPING\_INTERVAL\_DURATION=60s"**

14.

运行以下命令,检查 **Grafana** 和 **alertManagerMain** 是否已禁用,**Prometheus** 保留周期是 否已设置为 **24h**:

**\$ oc get configmap cluster-monitoring-config -n openshift-monitoring -o jsonpath="{ .data.config\.yaml }"**

输出示例

**grafana: enabled: false alertmanagerMain: enabled: false prometheusK8s: retention: 24h**

a.

使用以下命令验证集群中没有找到 **Grafana** 和 **alertManagerMain** 路由:

**\$ oc get route -n openshift-monitoring alertmanager-main**

**\$ oc get route -n openshift-monitoring grafana**

这两个查询都应返回 **Error from server(NotFound)** 消息。

15.

运行以下命令,检查是否已为每个 **PerformanceProfile**、**Tuned** 性能补丁、工作负载分区和 内核命令行参数分配至少 **4** 个保留 **CPU**:

**\$ oc get performanceprofile -o jsonpath="{ .items[0].spec.cpu.reserved }"**

输出示例

**0-3**

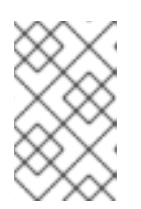

注意

根据您的工作负载要求,您可能需要分配额外的保留 **CPU**。

### 第 **8** 章 带有 **SITECONFIG** 资源的高级受管集群配置

您可以使用 **SiteConfig** 自定义资源 **(CR)** 在安装时在受管集群中部署自定义功能和配置。

# **8.1.** 在 **GITOPS ZTP** 管道中自定义额外的安装清单

您可以定义一组额外的清单,以包含在 **GitOps Zero Touch Provisioning (ZTP)** 管道的安装阶段。这 些清单链接到 **siteConfig** 自定义资源**(CR)**,并在安装过程中应用到集群。在安装时包括 **MachineConfig CR** 可提高安装过程的效率。

## 先决条件

创建一个 **Git** 存储库,在其中管理自定义站点配置数据。该存储库必须可从 **hub** 集群访问, 并定义为 **Argo CD** 应用程序的源仓库。

# 流程

1.

创建 **GitOps ZTP** 管道用于自定义集群安装的一组额外清单 **CR**。

2.

在自定义 **/siteconfig** 目录中,为您的额外清单创建一个子目录 **/custom-manifest**。以下示 例演示了一个带有 **/custom-manifest** 文件夹的 **/siteconfig** 示例:

**siteconfig**

- **├── site1-sno-du.yaml**
- **├── site2-standard-du.yaml**
- **├── extra-manifest/**
- **└── custom-manifest**
	- **└── 01-example-machine-config.yaml**

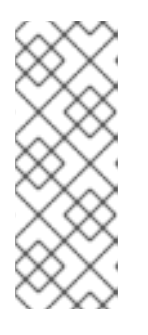

注意

整个使用的子目录名称 **/custom-manifest** 和 **/extra-manifest** 只是示例名 称。不需要使用这些名称,并且对如何命名这些子目录没有限制。在本例 中,**/extra-manifest** 是指从 **ztp-site-generate** 容器存储 **/extra-manifest** 的内容 的 **Git** 子目录。

3.

将自定义额外清单 **CR** 添加到 **siteconfig/custom-manifest** 目录中。

<span id="page-148-1"></span>在 **SiteConfig CR** 中,在 **extraManifests.searchPaths** 字段中输入目录名称,例如:

<span id="page-148-0"></span>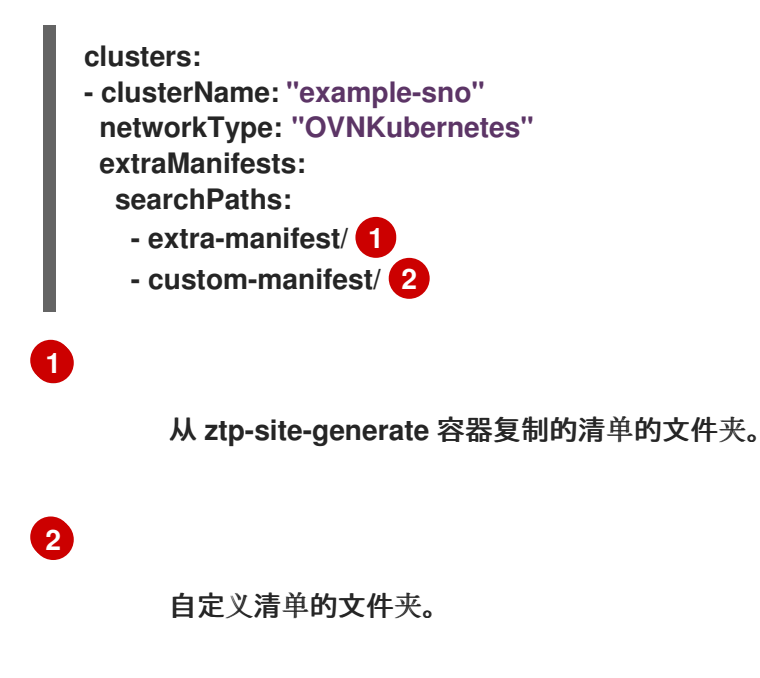

5.

<span id="page-148-2"></span>4.

保存 **SiteConfig**、**/extra-manifest** 和 **/custom-manifest CR**,并将它们推送到站点配置存储 库。

在集群置备过程中,**GitOps ZTP** 管道会将 **/custom-manifest** 目录中的 **CR** 附加到存储在 **extramanifest/** 中的默认额外清单集合中。

注意

从版本 **4.14 extraManifestPath** 开始,会受弃用警告。

虽然 **extraManifestPath** 仍然被支持,但我们建议您使用 **extraManifests.searchPaths**。如果您在 **SiteConfig** 文件中定义 **extraManifests.searchPaths**,**GitOps ZTP** 管道不会在站点安装过程中从 **ztp-sitegenerate** 容器获取清单。

如果您在 **Siteconfig CR** 中定义 **extraManifestPath** 和 **extraManifests.searchPaths**,则为 **extraManifests.searchPaths** 定义的设置具有优先 权。

强烈建议您从 **ztp-site-generate** 容器中提取 **/extra-manifest** 的内容,并将它推送到 **GIT** 存储库。

# **8.2.** 使用 **SITECONFIG** 过滤器过滤自定义资源

通过使用过滤器,您可以轻松地自定义 **SiteConfig** 自定义资源 **(CR)**,使其包含或排除其他 **CR**,以便 在 **GitOps Zero Touch Provisioning (ZTP)** 管道的安装阶段使用。

您可以为 **SiteConfig CR** 指定一个 **inclusionDefault** 值(**include** 或 **exclude**),以及您要包含或排 除的特定 **extraManifest RAN CR** 列表。将 **inclusionDefault** 设置为 **include** 可使 **GitOps ZTP** 管道在 安装过程中应用 **/source-crs/extra-manifest** 中的所有文件。将 **includeDefault** 设置为 **exclude** 的作用 相反。

您可以从 **/source-crs/extra-manifest** 文件夹中排除默认会被包括的 **CR**。以下示例配置了自定义单节 点 **OpenShift SiteConfig CR**,以在安装时排除 **/source-crs/extra-manifest/03-sctp-machine-configworker.yaml CR**。

另外还介绍了一些额外的可选过滤场景。

# 先决条件

- 配置了 **hub** 集群来生成所需的安装和策略 **CR**。
- 

您创建了 **Git** 存储库,用于管理自定义站点配置数据。该存储库必须可从 **hub** 集群访问,并 定义为 **Argo CD** 应用程序的源仓库。

### 流程

1.

要防止 **GitOps ZTP** 管道应用 **03-sctp-machine-config-worker.yaml CR** 文件,请在 **SiteConfig CR** 中应用以下 **YAML**:

**apiVersion: ran.openshift.io/v1 kind: SiteConfig metadata: name: "site1-sno-du" namespace: "site1-sno-du" spec: baseDomain: "example.com" pullSecretRef: name: "assisted-deployment-pull-secret" clusterImageSetNameRef: "openshift-4.16" sshPublicKey: "<ssh\_public\_key>" clusters: - clusterName: "site1-sno-du" extraManifests:**

**filter:**

**exclude:**

**- 03-sctp-machine-config-worker.yaml**

**GitOps ZTP** 管道在安装过程中跳过 **03-sctp-machine-config-worker.yaml CR**。应用 **/source-crs/extra-manifest** 中的所有其他 **CR**。

2.

保存 **SiteConfig CR**,并将更改推送到站点配置存储库。

**GitOps ZTP** 管道监控并调整根据 **SiteConfig** 过滤器指令所应用的 **CR**。

3.

可选: 要防止 **GitOps ZTP** 管道在集群中应用所有 **/source-crs/extra-manifest CR**,请在 **SiteConfig CR** 中应用以下 **YAML**:

**- clusterName: "site1-sno-du" extraManifests: filter: inclusionDefault: exclude**

4.

可选: 要排除所有 **/source-crs/extra-manifest RAN CR**,并在安装过程中包括自定义 **CR** 文件,编辑自定义 **SiteConfig CR** 来设置自定义清单文件夹和 **include** 文件,例如:

<span id="page-150-0"></span>**clusters: - clusterName: "site1-sno-du" extraManifestPath: "<custom\_manifest\_folder>" 1 extraManifests: filter: inclusionDefault: exclude 2 include: - custom-sctp-machine-config-worker.yaml**

<span id="page-150-1"></span>**[1](#page-150-0)**

将 <custom manifest folder> 替换为包含自定义安装 CR 的文件夹名称, 如 user**custom-manifest/**。

# **[2](#page-150-1)**

将 **inclusionDefault** 设置为 **exclude** 以防止 **GitOps ZTP** 管道在安装过程中应用 **/source-crs/extra-manifest** 中的文件。

# 以下示例演示了自定义文件夹结构:

**siteconfig ├── site1-sno-du.yaml Luser-custom-manifest └── custom-sctp-machine-config-worker.yaml**

# **8.3.** 使用 **SITECONFIG CR** 删除节点

通过使用 **SiteConfig** 自定义资源**(CR)**,您可以删除并重新创建节点。这个方法比手动删除节点更高 效。

### 先决条件

您已将 **hub** 集群配置为生成所需的安装和策略 **CR**。

您已创建了 **Git** 存储库,您可以在其中管理自定义站点配置数据。存储库必须可从 **hub** 集群 访问,并定义为 **Argo CD** 应用程序的源存储库。

# 流程

1.

更新 **SiteConfig CR**,使其包含 **bmac.agent-install.openshift.io/remove-agent-and-nodeon-delete=true** 注解:

```
apiVersion: ran.openshift.io/v1
kind: SiteConfig
metadata:
 name: "cnfdf20"
 namespace: "cnfdf20"
spec:
 Clusters:
  nodes:
  - hostname: node6
   role: "worker"
   crAnnotations:
    add:
     BareMetalHost:
      bmac.agent-install.openshift.io/remove-agent-and-node-on-delete: true
# ...
```
2.

通过更新 **SiteConfig CR** 使其包含 **crSuppression. BareMetalHost** 注解来抑制 **BareMetalHost CR** 的生成:

**apiVersion: ran.openshift.io/v1 kind: SiteConfig metadata: name: "cnfdf20" namespace: "cnfdf20" spec: clusters: - nodes: - hostName: node6 role: "worker" crSuppression: - BareMetalHost** *# ...*

3.

1.

将更改推送到 **Git** 存储库并等待取消置备启动。**BareMetalHost CR** 的状态应更改为 **deprovisioning**。等待 **BareMetalHost** 完成取消置备,并完全删除。

### 验证

运行以下命令,验证 **worker** 节点的 **BareMetalHost** 和 **Agent CR** 已从 **hub** 集群中删除:

**\$ oc get bmh -n <cluster-ns>**

**\$ oc get agent -n <cluster-ns>**

2.

运行以下命令,验证节点记录是否已从 **spoke** 集群中删除:

**\$ oc get nodes**

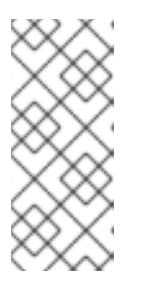

注意

如果使用 **secret**,删除 **secret** 太早可能会导致问题,因为 **ArgoCD** 需要 **secret** 在删除后完成重新同步。只有在当前 **ArgoCD** 同步完成后,仅在节点清理 后删除 **secret**。

# 后续步骤

要重新置备节点,请删除之前添加到 **SiteConfig** 中的更改,将更改推送到 **Git** 存储库,并等待同步完 成。这会重新生成 **worker** 节点的 **BareMetalHost CR**,并触发重新安装节点。

# 第 **9** 章 使用 **POLICYGENERATOR** 资源管理集群策略

# **9.1.** 使用 **POLICYGENERATOR** 资源配置受管集群策略

应用的 **Policy** 自定义资源**(CR)**配置您置备的受管集群。您可以自定义 **Red Hat Advanced Cluster Management (RHACM)**如何使用 **PolicyGenerator CR** 生成应用的 **Policy CR**。

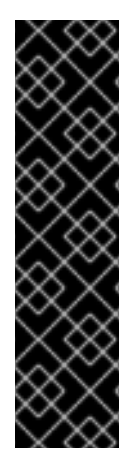

重要

在 **GitOps ZTP** 中使用 **PolicyGenerator** 资源只是一个技术预览功能。技术预览功能不 受红帽产品服务等级协议(**SLA**)支持,且功能可能并不完整。红帽不推荐在生产环境中 使用它们。这些技术预览功能可以使用户提早试用新的功能,并有机会在开发阶段提供反 馈意见。

有关红帽技术预览功能支持范围的更多信息,请参阅技术预览[功能支持范](https://access.redhat.com/support/offerings/techpreview/)围。

注意

有关 **PolicyGenerator** 资源的更多信息,请参阅 **RHACM** [策略生成器](https://access.redhat.com/documentation/zh-cn/red_hat_advanced_cluster_management_for_kubernetes/2.10/html/governance/integrate-third-party-policy-controllers#policy-generator) 文档。

**9.1.1.** 比较 **RHACM** 策略生成器和 **PolicyGenTemplate** 资源补丁

在 **GitOps ZTP** 中可以使用 **PolicyGenerator** 自定义资源**(CR)**和 **PolicyGenTemplate CR** 为受管集 群生成 **RHACM** 策略。

当涉及到使用 **GitOps ZTP** 修补 **OpenShift Container Platform** 资源时,使用 **PolicyGenerator CR** 而不是 **PolicyGenTemplate CR** 有优点。使用 **RHACM PolicyGenerator API** 提供了一种通用方法来修 补资源,这些资源无法使用 **PolicyGenTemplate** 资源。

**PolicyGenerator API** 是 **Open Cluster [Management](https://open-cluster-management.io/)** 标准的一部分,而 **PolicyGenTemplate API** 不 是。下表描述了 **PolicyGenerator** 和 **PolicyGenTemplate** 资源补丁和放置策略的比较。

# 重要

使用 **PolicyGenTemplate CR** 管理和监控对受管集群的策略将在即将发布的 **OpenShift Container Platform** 发行版本中弃用。使用 **Red Hat Advanced Cluster Management (RHACM)**和 **PolicyGenerator CR** 提供了等效和改进的功能。

有关 **PolicyGenerator** 资源的更多信息,请参阅 **RHACM** [策略生成器](https://access.redhat.com/documentation/zh-cn/red_hat_advanced_cluster_management_for_kubernetes/2.10/html/governance/integrate-third-party-policy-controllers#policy-generator) 文档。

# 表 **9.1. RHACM PolicyGenerator** 和 **PolicyGenTemplate** 补丁的比较

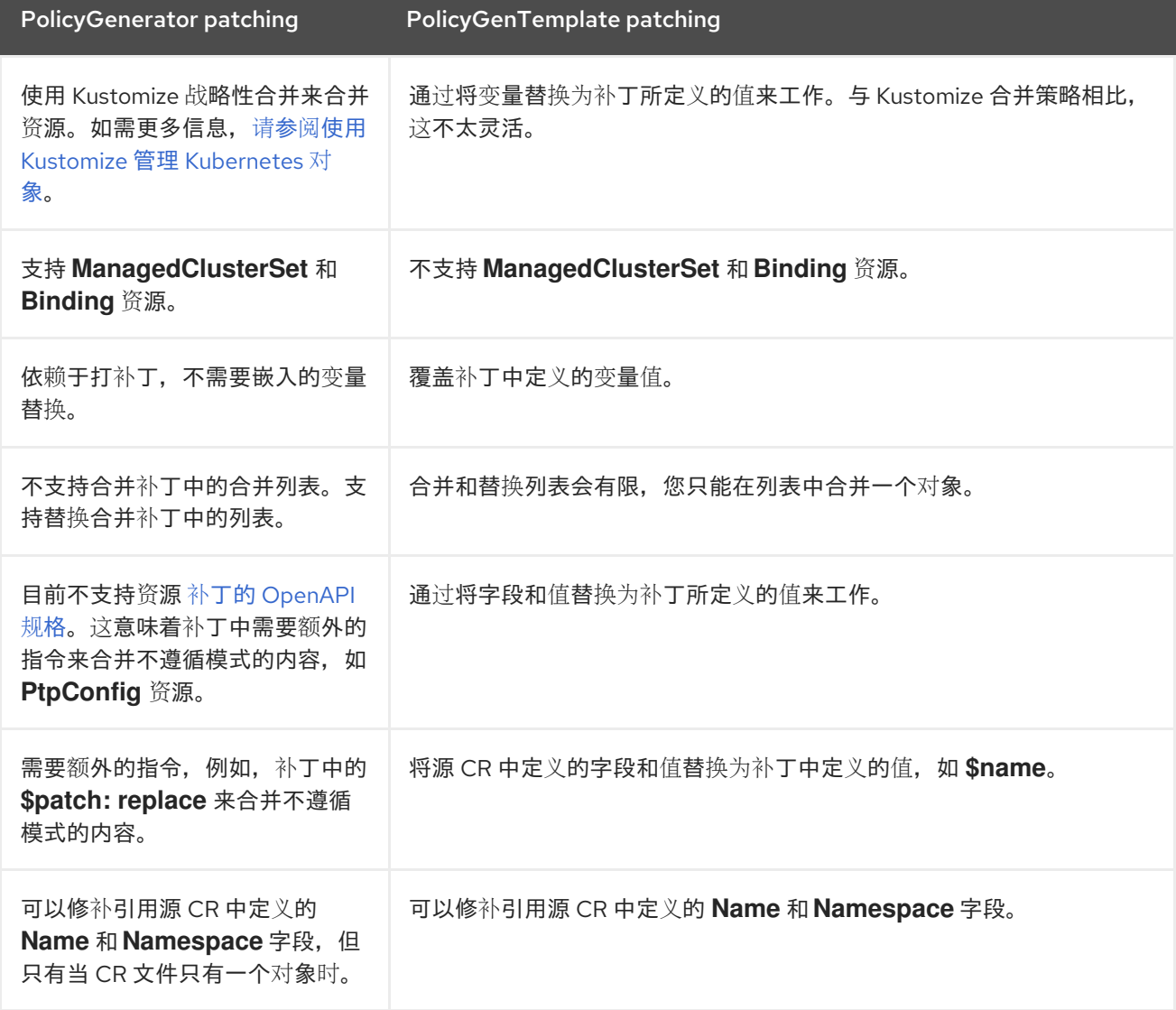

# **9.1.2.** 关于 **PolicyGenerator CRD**

**PolicyGenerator** 自定义资源定义**(CRD)**告知 **PolicyGen** 策略生成器在集群配置中包含哪些自定义资 源**(CR)**,如何将 **CR** 组合到生成的策略中,以及这些 **CR** 中的项目需要使用 **overlay** 内容更新。

以下示例显示了从 **ztp-site-generate** 引用容器中提取的 **PolicyGenerator CR (acm-common-du-**

**ranGen.yaml)**。**acm-common-du-ranGen.yaml** 文件定义了两个 **Red Hat Advanced Cluster Management (RHACM)**策略。策略管理配置 **CR** 集合,每个 **CR** 中的 **policyName** 值对应一个。**acmcommon-du-ranGen.yaml** 创建一个单个放置绑定和一个放置规则,根据 **policyDefaults.placement.labelSelector** 部分中列出的标签将策略绑定到集群。

示例 **PolicyGenerator CR - acm-common-ranGen.yaml**

```
apiVersion: policy.open-cluster-management.io/v1
kind: PolicyGenerator
metadata:
  name: common-latest
placementBindingDefaults:
  name: common-latest-placement-binding 1
policyDefaults:
  namespace: ztp-common
  placement:
    labelSelector:
      matchExpressions:
        - key: common
          operator: In
          values:
           - "true"
         - key: du-profile
          operator: In
          values:
           - latest
  remediationAction: inform
  severity: low
  namespaceSelector:
    exclude:
      - kube-*
    include:
      - '*'
  evaluationInterval:
    compliant: 10m
    noncompliant: 10s
policies:
  - name: common-latest-config-policy
   policyAnnotations:
    ran.openshift.io/ztp-deploy-wave: "1"
   manifests:
    - path: source-crs/ReduceMonitoringFootprint.yaml
    - path: source-crs/DefaultCatsrc.yaml 2
     patches:
      - metadata:
         name: redhat-operators-disconnected
       spec:
         displayName: disconnected-redhat-operators
         image: registry.example.com:5000/disconnected-redhat-operators/disconnected-
redhat-operator-index:v4.9
    - path: source-crs/DisconnectedICSP.yaml
     patches:
```
<span id="page-156-0"></span>**- spec:**

**repositoryDigestMirrors:**

**- mirrors:**

**- registry.example.com:5000**

**source: registry.redhat.io**

**- name: common-latest-subscriptions-policy policyAnnotations:**

**ran.openshift.io/ztp-deploy-wave: "2"**

<span id="page-156-1"></span>**manifests: 3**

**- path: source-crs/SriovSubscriptionNS.yaml**

- **- path: source-crs/SriovSubscriptionOperGroup.yaml**
- **- path: source-crs/SriovSubscription.yaml**
- **- path: source-crs/SriovOperatorStatus.yaml**
- **- path: source-crs/PtpSubscriptionNS.yaml**
- **- path: source-crs/PtpSubscriptionOperGroup.yaml**
- **- path: source-crs/PtpSubscription.yaml**
- **- path: source-crs/PtpOperatorStatus.yaml**
- **- path: source-crs/ClusterLogNS.yaml**
- **- path: source-crs/ClusterLogOperGroup.yaml**
- **- path: source-crs/ClusterLogSubscription.yaml**
- **- path: source-crs/ClusterLogOperatorStatus.yaml**
- **- path: source-crs/StorageNS.yaml**
- **- path: source-crs/StorageOperGroup.yaml**
- **- path: source-crs/StorageSubscription.yaml**
- **- path: source-crs/StorageOperatorStatus.yaml**

将策略应用到具有此标签的所有集群。

# **[2](#page-156-0)**

**[1](#page-155-0)**

**DefaultCatsrc.yaml** 文件包含断开连接的 **registry** 和相关 **registry** 配置详情的目录源。

# **[3](#page-156-1)**

**policies.manifests** 下列出的文件为已安装的集群创建 **Operator** 策略。

**PolicyGenerator CR** 可以使用任意数量的包含 **CR** 来构建。在 **hub** 集群中应用以下示例 **CR** 来生成 包含单个 **CR** 的策略:

**apiVersion: policy.open-cluster-management.io/v1 kind: PolicyGenerator metadata: name: group-du-sno placementBindingDefaults:**

```
name: group-du-sno-placement-binding
policyDefaults:
 namespace: ztp-group
 placement:
  labelSelector:
   matchExpressions:
    - key: group-du-sno
     operator: Exists
 remediationAction: inform
 severity: low
 namespaceSelector:
  exclude:
   - kube-*
  include:
   - '*'
 evaluationInterval:
  compliant: 10m
  noncompliant: 10s
policies:
 - name: group-du-sno-config-policy
  policyAnnotations:
   ran.openshift.io/ztp-deploy-wave: '10'
  manifests:
   - path: source-crs/PtpConfigSlave-MCP-master.yaml
    patches:
     - metadata: null
      name: du-ptp-slave
      namespace: openshift-ptp
      annotations:
        ran.openshift.io/ztp-deploy-wave: '10'
      spec:
        profile:
         - name: slave
          interface: $interface
          ptp4lOpts: '-2 -s'
          phc2sysOpts: '-a -r -n 24'
          ptpSchedulingPolicy: SCHED_FIFO
          ptpSchedulingPriority: 10
          ptpSettings:
           logReduce: 'true'
          ptp4lConf: |
           [global]
           #
           # Default Data Set
           #
           twoStepFlag 1
           slaveOnly 1
           priority1 128
           priority2 128
           domainNumber 24
           #utc_offset 37
           clockClass 255
           clockAccuracy 0xFE
           offsetScaledLogVariance 0xFFFF
           free_running 0
           freq_est_interval 1
```
**dscp\_event 0 dscp\_general 0 dataset\_comparison G.8275.x G.8275.defaultDS.localPriority 128 # # Port Data Set # logAnnounceInterval -3 logSyncInterval -4 logMinDelayReqInterval -4 logMinPdelayReqInterval -4 announceReceiptTimeout 3 syncReceiptTimeout 0 delayAsymmetry 0 fault\_reset\_interval -4 neighborPropDelayThresh 20000000 masterOnly 0 G.8275.portDS.localPriority 128 # # Run time options # assume\_two\_step 0 logging\_level 6 path\_trace\_enabled 0 follow\_up\_info 0 hybrid\_e2e 0 inhibit\_multicast\_service 0 net\_sync\_monitor 0 tc\_spanning\_tree 0 tx\_timestamp\_timeout 50 unicast\_listen 0 unicast\_master\_table 0 unicast\_req\_duration 3600 use\_syslog 1 verbose 0 summary\_interval 0 kernel\_leap 1 check\_fup\_sync 0 clock\_class\_threshold 7 # # Servo Options # pi\_proportional\_const 0.0 pi\_integral\_const 0.0 pi\_proportional\_scale 0.0 pi\_proportional\_exponent -0.3 pi\_proportional\_norm\_max 0.7 pi\_integral\_scale 0.0 pi\_integral\_exponent 0.4 pi\_integral\_norm\_max 0.3 step\_threshold 2.0 first\_step\_threshold 0.00002 max\_frequency 900000000 clock\_servo pi sanity\_freq\_limit 200000000 ntpshm\_segment 0**

**# # Transport options # transportSpecific 0x0 ptp\_dst\_mac 01:1B:19:00:00:00 p2p\_dst\_mac 01:80:C2:00:00:0E udp\_ttl 1 udp6\_scope 0x0E uds\_address /var/run/ptp4l # # Default interface options # clock\_type OC network\_transport L2 delay\_mechanism E2E time\_stamping hardware tsproc\_mode filter delay\_filter moving\_median delay\_filter\_length 10 egressLatency 0 ingressLatency 0 boundary\_clock\_jbod 0 # # Clock description # productDescription ;; revisionData ;; manufacturerIdentity 00:00:00 userDescription ; timeSource 0xA0 recommend: - profile: slave priority: 4 match: - nodeLabel: node-role.kubernetes.io/master**

使用源文件 **PtpConfigSlave.yaml** 作为示例,文件会定义一个 **PtpConfig CR**。为 **PtpConfigSlave** 示例生成的策略名为 **group-du-sno-config-policy**。生成的 **group-du-sno-config-policy** 中定义的 **PtpConfig CR** 被命名为 **du-ptp-slave**。**PtpConfigSlave.yaml** 中定义的 **spec** 放置在 **du-ptp-slave** 下,以及与源文件中定义的其他 **spec** 项目一起放置。

以下示例显示了 **group-du-sno-config-policy CR**:

**-- apiVersion: policy.open-cluster-management.io/v1 kind: PolicyGenerator metadata: name: du-upgrade placementBindingDefaults: name: du-upgrade-placement-binding policyDefaults: namespace: ztp-group-du-sno**

**placement: labelSelector: matchExpressions: - key: group-du-sno operator: Exists remediationAction: inform severity: low namespaceSelector: exclude: - kube-\* include: - '\*' evaluationInterval: compliant: 10m noncompliant: 10s policies: - name: du-upgrade-operator-catsrc-policy policyAnnotations: ran.openshift.io/ztp-deploy-wave: "1" manifests: - path: source-crs/DefaultCatsrc.yaml patches: - metadata: name: redhat-operators spec: displayName: Red Hat Operators Catalog image: registry.example.com:5000/olm/redhat-operators:v4.14 updateStrategy: registryPoll: interval: 1h status: connectionState: lastObservedState: READY**

**9.1.3.** 自定义 **PolicyGenerator CR** 时的建议

在自定义站点配置 **PolicyGenerator** 自定义资源**(CR)**时请考虑以下最佳实践:

根据需要使用一些策略。使用较少的策略需要较少的资源。每个附加策略会为 **hub** 集群和部 署的受管集群创建 **CPU** 负载增加。**CR** 根据 **PolicyGenerator CR** 中的 **policyName** 字段合并到 策略中。同一 **PolicyGenerator** 中的 **CR**,在单个策略下管理相同的 **policyName** 值。

 $\bullet$ 

在断开连接的环境中,通过将 **registry** 配置为包含所有 **Operator** 的单个索引,为所有 **Operator** 使用单个目录源。受管集群中的每个额外 **CatalogSource CR** 会增加 **CPU** 用量。

**MachineConfig CR** 应包含在 **siteConfig CR** 中作为 **extraManifests**,以便在安装过程中应 用它们。这可减少在集群就绪部署应用程序前所花费的总时间。

**PolicyGenerator CR** 应该覆盖 **channel** 字段来明确识别所需的版本。这样可确保源 **CR** 在 **升级过程中的更改不会更新生成的订阅。** 

```
其他资源
```
有关使用 **RHACM** 扩展集群的建议,请参阅[性能和可](https://access.redhat.com/documentation/zh-cn/red_hat_advanced_cluster_management_for_kubernetes/2.6/html/install/installing#performance-and-scalability)扩展性。

注意

在 **hub** 集群中管理大量 **spoke** 集群时,请最小化策略数量来减少资源消耗。

将多个配置 **CR** 分组到单个或有限的策略中,一种方法是减少 **hub** 集群上的总体策略 数量。在使用 **common/group/site** 层次结构来管理站点配置时,务必要将特定于站点的 配置组合成单一策略。

**9.1.4. RAN** 部署的 **PolicyGenerator CR**

使用 **PolicyGenerator** 自定义资源**(CR)**使用 **GitOps Zero Touch Provisioning (ZTP)**管道自定义应用 到集群的配置。**PolicyGenerator CR** 允许您生成一个或多个策略来管理集群中的配置 **CR** 集 合。**PolicyGenerator CR** 标识一组受管 **CR**,将它们捆绑到策略中,构建与这些 **CR** 相关的策略,并使 用标签绑定规则将策略与集群相关联。

从 **GitOps ZTP** 容器获取的参考配置旨在提供一组关键功能和节点调优设置,以确保集群可以支持字 符串的性能和资源利用率限制,典型的 **RAN** 分布式单元**(DU)**应用程序。来自基准配置的更改或禁止可能 会影响功能可用性、性能和资源利用率。使用引用 **PolicyGenerator CR** 作为基础来创建根据您的特定站 点要求量身定制的配置文件的层次结构。

为 **RAN DU** 集群配置定义的基准 策略生成器 **CR** 可以从 **GitOps ZTP ztp-site-generate** 容器中提 取。如需了解更多详细信息,请参阅**"**准备 **GitOps ZTP** 站点配置存储库**"**。

**PolicyGenerator CR** 可以在 **./out/argocd/example/acmpolicygenerator/** 文件夹中找到。参考架构 具有共同、组和特定站点的配置 **CR**。每个 **PolicyGenerator CR** 都引用可在 **./out/source-crs** 文件夹中 找到的其他 **CR**。

与 **RAN** 集群配置相关的 **PolicyGenerator CR** 如下所述。为组 **PolicyGenerator CR** 提供变体,以考 虑单节点、三节点紧凑和标准集群配置中的差别。同样,为单节点集群和多节点(**compact** 或 **standard**)集群提供了特定于站点的配置变体。使用与部署相关的组和特定于站点的配置变体。

# 表 **9.2. RAN** 部署的 **PolicyGenerator CR**

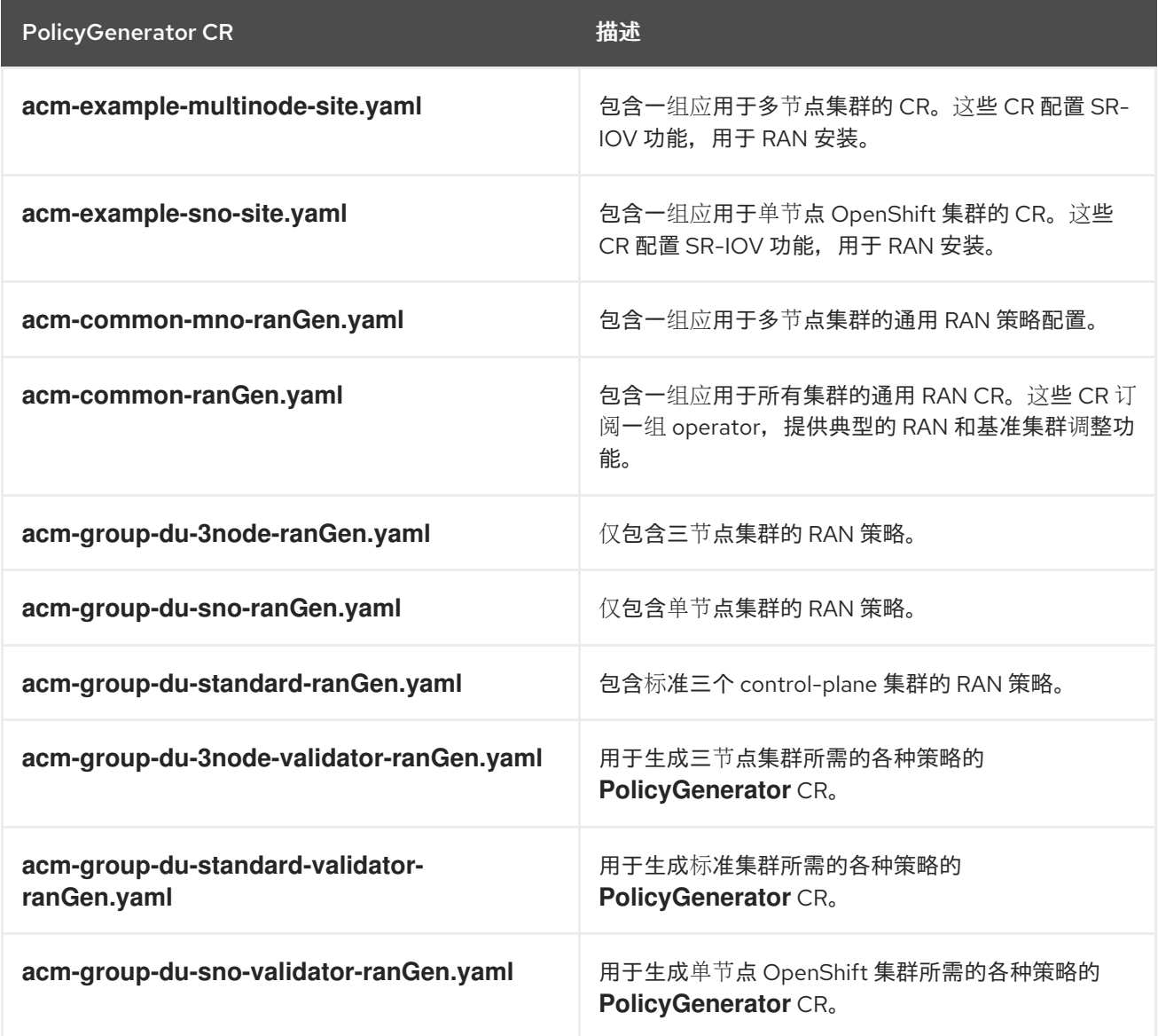

# 其他资源

 $\bullet$ 

准备 **GitOps ZTP** [站点配置存](#page-25-0)储库

**9.1.5.** 使用 **PolicyGenerator CR** 自定义受管集群

使用以下步骤自定义应用于使用 **GitOps Zero Touch Provisioning (ZTP)** 管道置备的受管集群的策 略。

# 先决条件

已安装 **OpenShift CLI(oc)**。

已以具有 **cluster-admin** 权限的用户身份登录到 **hub** 集群。

- 配置了 **hub** 集群来生成所需的安装和策略 **CR**。
- 您创建了 **Git** 存储库,用于管理自定义站点配置数据。该存储库必须可从 **hub** 集群访问,并 定义为 **Argo CD** 应用程序的源仓库。

# 流程

1.

为特定于站点的配置 **CR** 创建 **PolicyGenerator CR**。

a.

从 **out/argocd/example/acmpolicygenerator/** 文件夹中选择适当的 **CR** 示例,例如 **acm-example-sno-site.yaml** 或 **acm-example-multinode-site.yaml**。

b.

更改示例文件中的 **policyDefaults.placement.labelSelector** 字段,以匹配 **SiteConfig CR** 中包含的特定于站点的标签匹配。在示例 **SiteConfig** 文件中,特定于站点的标签是 **sites: example-sno**。

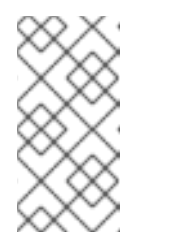

注意

确保 **PolicyGenerator policyDefaults.placement.labelSelector** 字段 中定义的标签与相关受管集群 **SiteConfig CR** 中定义的标签对应。

c.

更改示例文件中的内容,使其与所需配置匹配。

2.

可选:为应用到整个集群的任何通用配置 **CR** 创建一个 **PolicyGenerator CR**。

a.

从 **out/argocd/example/acmpolicygenerator/** 文件夹中选择适当的 **CR** 示例,例如 **acm-common-ranGen.yaml**。

b.

更改示例文件中的内容,使其与所需配置匹配。

可选:为应用到团队中特定集群组的任何组配置 **CR** 创建一个 **PolicyGenerator CR**。

确保 **overlaid spec** 文件的内容与您的所需最终状态匹配。作为参考,**out/source-crs** 目录 包含可用于包含和由 **PolicyGenerator** 模板提供的 **source-crs** 的完整列表。

注意 根据集群的特定要求,每个集群类型可能需要一个组策略,特别是考虑示例 组策略各自有一个 **PerformancePolicy.yaml** 文件,如果这些集群是由相同的硬 件配置,则只能在一组集群中共享。

a.

3.

从 **out/argocd/example/acmpolicygenerator/** 文件夹中选择适当的 **CR** 示例,例如 **acm-group-du-sno-ranGen.yaml**。

b.

更改示例文件中的内容,使其与所需配置匹配。

4.

可选。当 **GitOps ZTP** 安装和配置完成后,创建一个验证器通知策略 **PolicyGenerator CR**。如需更多信息,请参阅**"**创建验证器通知策略**"**。

5.

在 **YAML** 文件中定义所有策略命名空间,类似于示例 **out/argocd/example/acmpolicygenerator//ns.yaml** 文件。

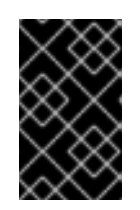

重要

不要在带有 **PolicyGenerator CR** 的同一文件中包括 **Namespace CR**。

6.

将 **PolicyGenerator CR** 和 **Namespace CR** 添加到 **generators** 部分中的 kustomization.vaml 文件中, 类似于 **out/argocd/example/acmpolicygenerator/kustomization.yaml** 所示的示例。

7.

在 **Git** 存储库中提交 **PolicyGenerator CR**、**Namespace CR** 和关联的 **kustomization.yaml** 文件并推送更改。

**ArgoCD** 管道检测到更改并开始受管集群部署。您可以同时将更改推送到 **SiteConfig CR** 和 **PolicyGenerator CR**。

# 其他资源

 $\bullet$ 

使用验证[器通知策略信号](#page-275-0) **GitOps ZTP** 集群部署完成

### **9.1.6.** 监控受管集群策略部署进度

**ArgoCD** 管道使用 **Git** 中的 **PolicyGenerator CR** 来生成 **RHACM** 策略,然后将其同步到 **hub** 集群。 您可以在辅助服务在受管集群中安装 **OpenShift Container Platform** 后监控受管集群策略同步的进度。

先决条件

- 已安装 **OpenShift CLI(oc)**。
- 已以具有 **cluster-admin** 权限的用户身份登录到 **hub** 集群。

### 流程

1.

**Topology Aware Lifecycle Manager(TALM)**应用绑定到集群的配置策略。

集群安装完成后,集群变为 **Ready**,**ClusterGroupUpgrade CR** 对应于此集群,且由 **run.openshift.io/ztp-deploy-wave annotations** 定义的已排序策略列表由 **TALM** 自动创建。集 群的策略按 **ClusterGroupUpgrade CR** 中列出的顺序应用。

您可以使用以下命令监控配置策略协调的高级进度:

**\$ export CLUSTER=<clusterName>**

**\$ oc get clustergroupupgrades -n ztp-install \$CLUSTER -o jsonpath='{.status.conditions[-1:]}' | jq**

输出示例

**{ "lastTransitionTime": "2022-11-09T07:28:09Z", "message": "Remediating non-compliant policies", "reason": "InProgress",**

**"status": "True", "type": "Progressing" }**

2.

您可以使用 **RHACM** 仪表板或命令行监控详细的集群策略合规状态。

a.

要使用 **oc** 检查策略合规性,请运行以下命令:

**\$ oc get policies -n \$CLUSTER**

输出示例

**NAME REMEDIATION ACTION COMPLIANCE STATE AGE ztp-common.common-config-policy inform Compliant 3h42m ztp-common.common-subscriptions-policy inform NonCompliant 3h42m ztp-group.group-du-sno-config-policy inform NonCompliant 3h42m ztp-group.group-du-sno-validator-du-policy inform NonCompliant 3h42m ztp-install.example1-common-config-policy-pjz9s enforce Compliant 167m ztp-install.example1-common-subscriptions-policy-zzd9k enforce NonCompliant 164m ztp-site.example1-config-policy inform NonCompliant 3h42m ztp-site.example1-perf-policy inform NonCompliant 3h42m**

b.

要从 **RHACM Web** 控制台检查策略状态,请执行以下操作:

i.

点 **Governance → Find policies**。

ii.

点集群策略检查其状态。

当所有集群策略都合规时,集群的 **GitOps ZTP** 安装和配置已完成。**ztp-done** 标签添加到集群中。

在引用配置中,合规的最终策略是 **\*-du-validator-policy** 策略中定义的。此策略当在一个集群中合规 时,确保所有集群配置、**Operator** 安装和 **Operator** 配置已完成。

#### **9.1.7.** 验证配置策略 **CR** 的生成

策略 自定义资源**(CR)**在与创建它们的 **PolicyGenerator** 相同的命名空间中生成。相同的故障排除流程 适用于从 **PolicyGenerator** 生成的所有策略 **CR**,无论它们是 **ztp-common**、**ztp-group** 还是 **ztp-site**, 如以下命令所示:

**\$ export NS=<namespace>**

**\$ oc get policy -n \$NS**

应该会显示预期的策略嵌套 **CR** 集合。

如果策略失败的同步,请使用以下故障排除步骤。

### 流程

要显示策略的详细信息,请运行以下命令:

**\$ oc describe -n openshift-gitops application policies**

2.

1.

检查 **Status: Conditions:** 来显示错误日志。例如,将无效的 **sourceFile** 条目设置为 **fileName:** 生成以下错误:

**Status: Conditions: Last Transition Time: 2021-11-26T17:21:39Z Message: rpc error: code = Unknown desc = `kustomize build /tmp/https\_\_\_git.com/ran-sites/policies/ --enable-alpha-plugins` failed exit status 1: 2021/11/26 17:21:40 Error could not find test.yaml under source-crs/: no such file or** **directory Error: failure in plugin configured via /tmp/kust-plugin-config-52463179; exit status 1: exit status 1**

**Type: ComparisonError**

3.

检查 **Status: Sync:**。如果 **Status: Conditions:** 中存在日志错误,则 **Status: Sync:** 显示 **Unknown** 或 **Error:**

**Status: Sync: Compared To: Destination: Namespace: policies-sub Server: https://kubernetes.default.svc Source: Path: policies Repo URL: https://git.com/ran-sites/policies/.git Target Revision: master Status: Error**

4.

当 **Red Hat Advanced Cluster Management(RHACM)**识别策略应用到 **ManagedCluster** 对象时,策略 **CR** 对象应用到集群命名空间。检查策略是否已复制到集群命名空间中:

**\$ oc get policy -n \$CLUSTER**

输出示例:

**NAME REMEDIATION ACTION COMPLIANCE STATE AGE ztp-common.common-config-policy inform Compliant 13d ztp-common.common-subscriptions-policy inform Compliant 13d ztp-group.group-du-sno-config-policy inform Compliant 13d ztp-group.group-du-sno-validator-du-policy inform Compliant 13d ztp-site.example-sno-config-policy inform Compliant 13d**

**RHACM** 将所有适用的策略复制到集群命名空间中。复制的策略名称的格式有: **< PolicyGenerator.Namespace>.<PolicyGenerator.Name>-<policyName>**。

5.

检查放置规则中是否有没有复制到集群命名空间中的策略。这些策略 的放置 中的 **matchSelector** 应该与 **ManagedCluster** 对象上的标签匹配:

**\$ oc get Placement -n \$NS**

6. 使用以下命令,记录适合缺失策略、常见、组或站点的 放置 名称: **status-decisions** 应该包括集群名称。 **spec** 中 **matchSelector** 的键值对必须与受管集群上的标签匹配。 7. 使用以下命令检查 **ManagedCluster** 对象上的标签: 8. 使用以下命令查看合规哪些策略: **\$ oc get Placement -n \$NS <placement\_rule\_name> -o yaml \$ oc get ManagedCluster \$CLUSTER -o jsonpath='{.metadata.labels}' | jq \$ oc get policy -n \$CLUSTER**

如果 **Namespace**、**OperatorGroup** 和 **Subscription** 策略兼容,但 **Operator** 配置策略不兼

容,则 **Operator** 可能不会在受管集群中安装。这会导致 **Operator** 配置策略无法应用,因为 **CRD** 还没有应用到 **spoke**。

**9.1.8.** 重启策略协调

当发生意外合规问题时,您可以重启策略协调,例如 **ClusterGroupUpgrade** 自定义资源 **(CR)** 超时 时。

流程

1.

在受管集群变为 **Ready** 后,**Topology Aware Lifecycle Manager** 在命名空间 **ztp-install** 中生成 **ClusterGroupUpgrade CR**:

**\$ export CLUSTER=<clusterName>**

**\$ oc get clustergroupupgrades -n ztp-install \$CLUSTER**

2.

如果出现意外问题,且策略无法在配置超时(默认为 **4** 小时)内变为合

规,**ClusterGroupUpgrade CR** 的状态会显示 **UpgradeTimedOut** :

**\$ oc get clustergroupupgrades -n ztp-install \$CLUSTER -o jsonpath='{.status.conditions[?(@.type=="Ready")]}'**

3.

**UpgradeTimedOut** 状态的 **ClusterGroupUpgrade CR** 每小时自动重启其策略协调。如果更 改了策略,可以通过删除现有 **ClusterGroupUpgrade CR** 来启动立即重试。这会触发自动创建 新的 **ClusterGroupUpgrade CR**,以开始立即协调策略:

**\$ oc delete clustergroupupgrades -n ztp-install \$CLUSTER**

请注意,当 **ClusterGroupUpgrade CR** 完成,其状态为 **UpgradeCompleted**,并且受管集群应用了 **ztp-done** 标签,您可以使用 **PolicyGenerator** 创建额外的配置更改。删除现有的 **ClusterGroupUpgrade CR** 将无法生成新的 **CR**。

此时,**GitOps ZTP** 完成了与集群的交互,任何进一步的交互都应被视为更新,并为补救策略创建新的 **ClusterGroupUpgrade CR**。

# 其他资源

有关使用 **Topology Aware Lifecycle Manager (TALM)**来构建自己的 **ClusterGroupUpgrade CR** 的详情,请参考关于 **[ClusterGroupUpgrade](#page-359-0) CR**。

### **9.1.9.** 使用策略更改应用的受管集群 **CR**

您可以通过策略从受管集群中部署的自定义资源**(CR)**中删除内容。

默认情况下,从 **Policy Generator CR** 创建的所有 **Policy CR** 都将 **complianceType** 字段设置为 **musthave**。没有删除内容的 **musthave** 策略仍然合规,因为受管集群上的 **CR** 具有所有指定的内容。使 用这个配置,当从 **CR** 中删除内容时,**TALM** 从策略中删除内容,但不会从受管集群的 **CR** 中删除内容。

当 **complianceType** 字段为 **mustonlyhave** 时,策略可确保集群中的 **CR** 与策略中指定的内容完全匹 配。

先决条件

已安装 **OpenShift CLI(oc)**。

已以具有 **cluster-admin** 权限的用户身份登录到 **hub** 集群。

- $\bullet$ 您已从运行 **RHACM** 的 **hub** 集群部署了受管集群。
	- 您已在 **hub** 集群中安装了 **Topology Aware Lifecycle Manager**。

### 流程

1.

 $\bullet$ 

从受影响的 **CR** 中删除您不再需要的内容。在本例中,**disableDrain: false** 行已从 **SriovOperatorConfig CR** 中删除。

**CR** 示例

**apiVersion: sriovnetwork.openshift.io/v1 kind: SriovOperatorConfig metadata: name: default namespace: openshift-sriov-network-operator spec: configDaemonNodeSelector: "node-role.kubernetes.io/\$mcp": "" disableDrain: true enableInjector: true enableOperatorWebhook: true**

2.

在 **acm-group-du-sno-ranGen.yaml** 文件中将受影响策略的 **complianceType** 更改为 **mustonlyhave**。

**YAML** 示例

*# ...* **policyDefaults: complianceType: "mustonlyhave"** *# ...* **policies: - name: config-policy**

**policyAnnotations: ran.openshift.io/ztp-deploy-wave: "" manifests: - path: source-crs/SriovOperatorConfig.yaml**

3.

创建 **ClusterGroupUpdates CR**,并指定必须接收 **CR** 更改的集群:

# **ClusterGroupUpdates CR** 示例

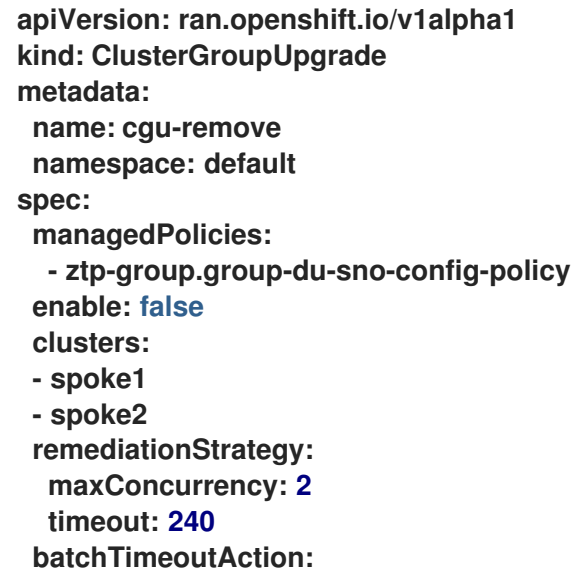

4.

运行以下命令来创建 **ClusterGroupUpgrade CR**:

**\$ oc create -f cgu-remove.yaml**

5.

当您准备好应用更改时,例如在适当的维护窗口中,运行以下命令将 **spec.enable** 字段的值 改为 **true** :

**\$ oc --namespace=default patch clustergroupupgrade.ran.openshift.io/cgu-remove \ --patch '{"spec":{"enable":true}}' --type=merge**

运行以下命令,检查策略的状态:

**\$ oc get <kind> <changed\_cr\_name>**

输出示例

1.

**NAMESPACE NAME REMEDIATION ACTION COMPLIANCE STATE AGE default cgu-ztp-group.group-du-sno-config-policy enforce 17m default ztp-group.group-du-sno-config-policy inform NonCompliant 15h**

当策略的 **COMPLIANCE STATE** 为 **Compliant** 时,这意味着已更新 **CR**,并删除不需要的 内容。

2.

在受管集群中运行以下命令来检查策略是否已从目标集群中移除:

**\$ oc get <kind> <changed\_cr\_name>**

如果没有结果,则会从受管集群中删除 **CR**。

### **9.1.10.** 假定为 **GitOps ZTP** 安装

**GitOps Zero Touch Provisioning (ZTP)** 简化了检查集群的 **GitOps ZTP** 安装状态的过程。**GitOps ZTP** 状态分为三个阶段:集群安装、集群配置和 **GitOps ZTP**。

### 集群安装阶段

集群安装阶段由 **ManagedCluster CR** 中的 **ManagedClusterJoined** 和 **ManagedClusterAvailable 条件显示。如果 ManagedCluster CR 没有这些条件, 或者条件设置为 False**,集群仍然处于安装阶段。有关安装的更多信息,请参阅 **AgentClusterInstall** 和 **ClusterDeployment CR**。如需更多信息,请参阅**"Troubleshooting GitOps ZTP"**。

集群配置阶段

集群配置阶段由 **ztp-running** 标签显示,在集群中应用 **ManagedCluster CR**。

完成 **GitOps ZTP**

集群安装和配置在 **GitOps ZTP** 完成。这可以通过删除 **ztp-running** 标签并在 **ManagedCluster CR** 中添加 **ztp-done** 标签来显示。**ztp-done** 标签显示应用了配置,基准 **DU** 配置已完成集群调整。

对 **GitOps ZTP** 完成的状态的更改是在 **Red Hat Advanced Cluster Management (RHACM)**验 证器通知策略合规状态的条件。这个策略捕获了已完成的安装的现有条件,并确认只有在受管集群的 **GitOps ZTP** 置备完成后才会变为合规状态。

验证器通知策略可确保完全应用集群的配置,**Operator** 已完成初始化。策略验证以下内容:

目标 **MachineConfigPool** 包含预期的条目,并已完成更新。所有节点都可用,且没有 降级。

- 至少有一个 **SriovNetworkNodeState** 带有 **syncStatus: Succeeded** 则代表 **SR-IOV Operator** 已完成初始化。
	- **PTP Operator** 守护进程集已存在。

**9.2.** 带有 **POLICYGENERATOR** 资源的高级受管集群配置

您可以使用 **PolicyGenerator CR** 在受管集群中部署自定义功能。

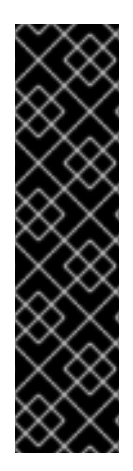

重要

在 **GitOps ZTP** 中使用 **PolicyGenerator** 资源只是一个技术预览功能。技术预览功能不 受红帽产品服务等级协议(**SLA**)支持,且功能可能并不完整。红帽不推荐在生产环境中 使用它们。这些技术预览功能可以使用户提早试用新的功能,并有机会在开发阶段提供反 馈意见。

有关红帽技术预览功能支持范围的更多信息,请参阅技术预览[功能支持范](https://access.redhat.com/support/offerings/techpreview/)围。

注意

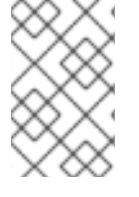

有关 **PolicyGenerator** 资源的更多信息,请参阅 **RHACM** [策略生成器](https://access.redhat.com/documentation/zh-cn/red_hat_advanced_cluster_management_for_kubernetes/2.10/html/governance/integrate-third-party-policy-controllers#policy-generator) 文档。

### **9.2.1.** 为集群部署额外的更改

如果您需要在基本 **GitOps Zero Touch Provisioning (ZTP)** 管道配置之外更改集群配置,则有三个选 项:

在 **GitOps ZTP** 管道完成后应用额外的配置

当 **GitOps ZTP** 管道部署完成后,部署的集群就可以用于应用程序工作负载。此时,您可以安装 其他 **Operator** 并应用具体具体要求的配置。确保额外的配置不会影响平台或分配的 **CPU** 预算的性 能。

在 **GitOps ZTP** 库中添加内容

使用 **GitOps ZTP** 管道部署的基本源自定义资源 **(CR)** 可以根据需要使用自定义内容增强。

为集群安装创建额外的清单

在安装过程中应用额外的清单,并使安装过程更高效。

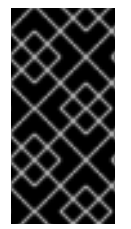

重要

提供额外的源 **CR** 或修改现有源 **CR** 可能会影响 **OpenShift Container Platform** 的性 能或 **CPU** 配置集。

其他资源

在 **GitOps ZTP** [管道中自定](#page-148-2)义额外的安装清单

**9.2.2.** 使用 **PolicyGenerator CR** 覆盖源 **CR** 内容

**PolicyGenerator** 自定义资源**(CR)**允许您覆盖 **ztp-site-generate** 容器中通过 **GitOps** 插件提供的基本 源 **CR** 之上的额外配置详情。您可以将 **PolicyGenerator CR** 视为基础 **CR** 的逻辑合并或补丁。使用 **PolicyGenerator CR** 更新基本 **CR** 的单个字段,或覆盖基本 **CR** 的整个内容。您可以更新不在基本 **CR** 中的值和插入字段。

以下示例流程描述了如何根据 **acm-group-du-sno-ranGen.yaml** 文件中的 **PolicyGenerator CR** 为引 用配置更新生成的 **PerformanceProfile CR** 中的字段。使用以下步骤根据您的要求修改

**PolicyGenerator** 的其他部分。

先决条件

 $\epsilon$ 

创建一个 **Git** 存储库,在其中管理自定义站点配置数据。存储库必须可从 **hub** 集群访问,并 定义为 **Argo CD** 的源存储库。

# 流程

1.

查看基准源 **CR** 以查找现有内容。您可以通过从 **GitOps Zero Touch Provisioning (ZTP)**容 器中提取,来查看引用 **PolicyGenerator CR** 中列出的源 **CR**。

a.

创建 **/out** 文件夹:

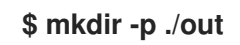

b.

提取源 **CR**:

**\$ podman run --log-driver=none --rm registry.redhat.io/openshift4/ztp-sitegenerate-rhel8:v4.16.1 extract /home/ztp --tar | tar x -C ./out**

2.

查看 **./out/source-crs/PerformanceProfile.yaml** 中的基线 **PerformanceProfile CR**:

```
apiVersion: performance.openshift.io/v2
kind: PerformanceProfile
metadata:
 name: $name
 annotations:
  ran.openshift.io/ztp-deploy-wave: "10"
spec:
 additionalKernelArgs:
 - "idle=poll"
 - "rcupdate.rcu_normal_after_boot=0"
 cpu:
  isolated: $isolated
  reserved: $reserved
 hugepages:
  defaultHugepagesSize: $defaultHugepagesSize
  pages:
   - size: $size
    count: $count
    node: $node
 machineConfigPoolSelector:
  pools.operator.machineconfiguration.openshift.io/$mcp: ""
```
**net: userLevelNetworking: true nodeSelector: node-role.kubernetes.io/\$mcp: '' numa: topologyPolicy: "restricted" realTimeKernel: enabled: true**

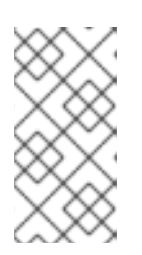

注意

如果 **PolicyGenerator CR** 中未提供,包含 **\$…** 的任何字段都会从生成的 **CR** 中删除。

3.

更新 **acm-group-du-sno-ranGen.yaml** 参考文件中的 **PerformanceProfile** 的 **PolicyGenerator** 条目。以下示例 **PolicyGenerator CR** 小节提供了适当的 **CPU** 规格,设置 **hugepages** 配置,并添加一个新的字段,将 **globallyDisableIrqLoadBalancing** 设置为 **false**。

**- path: source-crs/PerformanceProfile.yaml patches: - spec:** *# These must be tailored for the specific hardware platform* **cpu: isolated: "2-19,22-39" reserved: "0-1,20-21" hugepages: defaultHugepagesSize: 1G pages: - size: 1G count: 10 globallyDisableIrqLoadBalancing: false**

4.

提交 **Git** 中的 **PolicyGenerator** 更改,然后推送到由 **GitOps ZTP argo CD** 应用程序监控的 **Git** 存储库。

输出示例

**GitOps ZTP** 应用程序生成包含生成的 **PerformanceProfile CR** 的 **RHACM** 策略。该 **CR** 的内容通过将 **PolicyGenerator** 中的 **PerformanceProfile** 条目的 **metadata** 和 **spec** 内容合并 到源 **CR** 中。生成的 **CR** 包含以下内容:

**-- apiVersion: performance.openshift.io/v2 kind: PerformanceProfile metadata: name: openshift-node-performance-profile spec:**

**additionalKernelArgs: - idle=poll - rcupdate.rcu\_normal\_after\_boot=0 cpu: isolated: 2-19,22-39 reserved: 0-1,20-21 globallyDisableIrqLoadBalancing: false hugepages: defaultHugepagesSize: 1G pages: - count: 10 size: 1G machineConfigPoolSelector: pools.operator.machineconfiguration.openshift.io/master: "" net: userLevelNetworking: true nodeSelector: node-role.kubernetes.io/master: "" numa: topologyPolicy: restricted realTimeKernel: enabled: true**

# 注意

在从 **ztp-site-generate** 容器中提取的 **/source-crs** 文件夹中,**\$** 语法用于模板替换。 相反,如果 **policyGen** 工具看到字符串的 **\$** 前缀,并且您没有在相关 **PolicyGenerator CR** 中为该字段指定值,则会完全从输出 **CR** 省略该字段。

一个例外是 **/source-crs YAML** 文件中的 **\$mcp** 变量,该文件被替换为来自 **PolicyGenerator CR** 的 **mcp** 的指定的值。例如,在 **example/policygentemplates/acm-group-du-standard-ranGen.yaml** 中,**mcp** 的值为 **worker** :

**spec: bindingRules: group-du-standard: "" mcp: "worker"**

**policyGen** 工具将输出 **CR** 中的 **\$mcp** 实例替换为 **worker**。

**9.2.3.** 在 **GitOps ZTP** 管道中添加自定义内容

执行以下步骤在 **GitOps ZTP** 管道中添加新内容。

流程

1.

在目录中创建一个名为 **source-crs** 的子目录,其中包含 **PolicyGenerator** 自定义资源**(CR)** 的 **kustomization.yaml** 文件。

2.

将用户提供的 CR 添加到 source-crs 子目录中,如下例所示:

<span id="page-179-0"></span>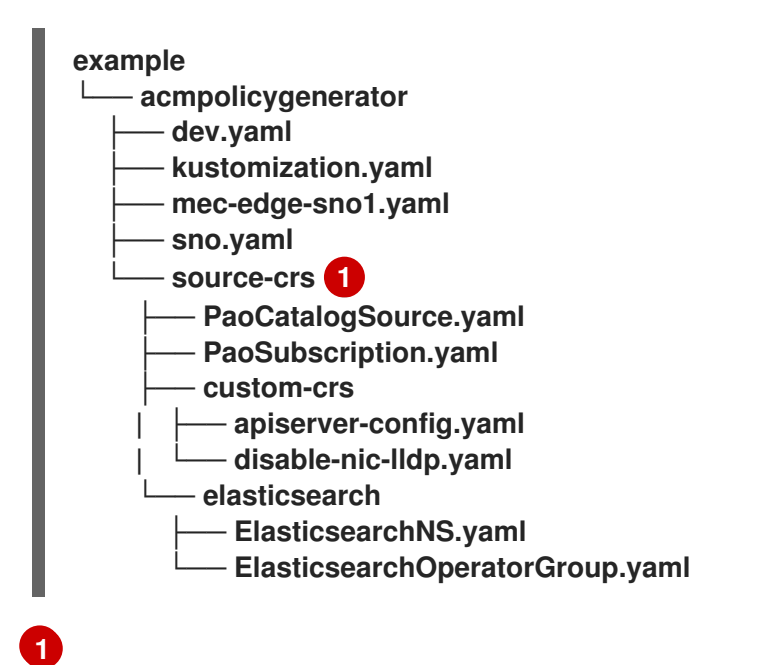

**source-crs** 子目录必须与 **kustomization.yaml** 文件位于同一个目录中。

3.

更新所需的 **PolicyGenerator CR**,使其包含对 **source-crs/custom-crs** 和 **sourcecrs/elasticsearch** 目录中添加的内容的引用。例如:

**apiVersion: policy.open-cluster-management.io/v1 kind: PolicyGenerator metadata: name: group-dev placementBindingDefaults: name: group-dev-placement-binding policyDefaults: namespace: ztp-clusters placement: labelSelector: matchExpressions: - key: dev operator: In values: - "true" remediationAction: inform severity: low namespaceSelector: exclude: - kube-\***
**include: - '\*' evaluationInterval: compliant: 10m noncompliant: 10s policies: - name: group-dev-group-dev-cluster-log-ns policyAnnotations: ran.openshift.io/ztp-deploy-wave: "2" manifests: - path: source-crs/ClusterLogNS.yaml - name: group-dev-group-dev-cluster-log-operator-group policyAnnotations: ran.openshift.io/ztp-deploy-wave: "2" manifests: - path: source-crs/ClusterLogOperGroup.yaml - name: group-dev-group-dev-cluster-log-sub policyAnnotations: ran.openshift.io/ztp-deploy-wave: "2" manifests: - path: source-crs/ClusterLogSubscription.yaml - name: group-dev-group-dev-lso-ns policyAnnotations: ran.openshift.io/ztp-deploy-wave: "2" manifests: - path: source-crs/StorageNS.yaml - name: group-dev-group-dev-lso-operator-group policyAnnotations: ran.openshift.io/ztp-deploy-wave: "2" manifests: - path: source-crs/StorageOperGroup.yaml - name: group-dev-group-dev-lso-sub policyAnnotations: ran.openshift.io/ztp-deploy-wave: "2" manifests: - path: source-crs/StorageSubscription.yaml - name: group-dev-group-dev-pao-cat-source policyAnnotations: ran.openshift.io/ztp-deploy-wave: "1" manifests: - path: source-crs/PaoSubscriptionCatalogSource.yaml patches: - spec: image: <container\_image\_url> - name: group-dev-group-dev-pao-ns policyAnnotations: ran.openshift.io/ztp-deploy-wave: "2" manifests: - path: source-crs/PaoSubscriptionNS.yaml - name: group-dev-group-dev-pao-sub policyAnnotations: ran.openshift.io/ztp-deploy-wave: "2" manifests: - path: source-crs/PaoSubscription.yaml - name: group-dev-group-dev-elasticsearch-ns policyAnnotations:**

<span id="page-181-0"></span>**ran.openshift.io/ztp-deploy-wave: "2" manifests: - path: elasticsearch/ElasticsearchNS.yaml 1 - name: group-dev-group-dev-elasticsearch-operator-group policyAnnotations: ran.openshift.io/ztp-deploy-wave: "2" manifests: - path: elasticsearch/ElasticsearchOperatorGroup.yaml - name: group-dev-group-dev-apiserver-config policyAnnotations: ran.openshift.io/ztp-deploy-wave: "2" manifests: - path: custom-crs/apiserver-config.yaml 2 - name: group-dev-group-dev-disable-nic-lldp policyAnnotations: ran.openshift.io/ztp-deploy-wave: "2" manifests: - path: custom-crs/disable-nic-lldp.yaml**

<span id="page-181-1"></span>**[1](#page-181-0) [2](#page-181-1)**

设置 **policies.manifests.path**,使其包含 **/source-crs** 父目录中文件的相对路径。

4.

提交 **Git** 中的 **PolicyGenerator** 更改,然后推送到由 **GitOps ZTP Argo CD** 策略应用程序监 控的 **Git** 存储库。

5.

更新 **ClusterGroupUpgrade CR**,使其包含更改后的 **PolicyGenerator**,并将它保存为 **cgu-test.yaml**。以下示例显示了生成的 **cgu-test.yaml** 文件。

**apiVersion: ran.openshift.io/v1alpha1 kind: ClusterGroupUpgrade metadata: name: custom-source-cr namespace: ztp-clusters spec: managedPolicies: - group-dev-config-policy enable: true clusters: - cluster1 remediationStrategy: maxConcurrency: 2 timeout: 240**

6.

运行以下命令来应用更新的 **ClusterGroupUpgrade CR**:

**\$ oc apply -f cgu-test.yaml**

验证

运行以下命令检查更新是否成功:

**\$ oc get cgu -A**

输出示例

**NAMESPACE NAME AGE STATE DETAILS ztp-clusters custom-source-cr 6s InProgress Remediating non-compliant policies ztp-install cluster1 19h Completed All clusters are compliant with all the managed policies**

### **9.2.4.** 为 **PolicyGenerator CR** 配置策略合规性评估超时

使用在 **hub** 集群上安装的 **Red Hat Advanced Cluster Management (RHACM)** 来监控和报告您的受 管集群是否合规。**RHACM** 使用策略模板来应用预定义的策略控制器和策略。策略控制器是 **Kubernetes** 自定义资源定义(**CRD**)实例。

您可以使用 **PolicyGenerator** 自定义资源**(CR)**覆盖默认策略评估间隔。您可以配置持续时间设置,以 定义 **ConfigurationPolicy CR** 在 **RHACM** 重新评估集群策略前处于策略合规或不合规的时长。

**GitOps Zero Touch Provisioning (ZTP)** 策略生成器使用预定义的策略评估间隔生成 **ConfigurationPolicy CR** 策略。**noncompliant** 状态的默认值为 **10** 秒。**compliant** 状态的默认值为 **10** 分钟。要禁用评估间隔,将值设为 **never**。

先决条件

 $\bullet$ 

 $\blacksquare$ 

- 已安装 **OpenShift CLI(oc)**。
- 已以具有 **cluster-admin** 权限的用户身份登录到 **hub** 集群。
	- 您已创建了管理自定义站点配置数据的 **Git** 存储库。

法和

#### 流程

1.

要为 **PolicyGenerator CR** 中的所有策略配置评估间隔,请为 **evaluationInterval** 字段设置 适当的 合规 和 不合规的 值。例如:

**policyDefaults: evaluationInterval: compliant: 30m noncompliant: 45s**

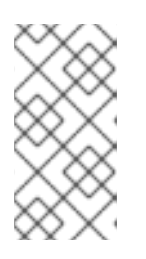

注意

您还可以将 合规 和 不合规 字段设置为 永远不会 在达到特定合规状态后停止 评估策略。

2.

要在 **PolicyGenerator CR** 中为单个策略对象配置评估间隔,请添加 **evaluationInterval** 字 段并设置适当的值。例如:

**policies: - name: "sriov-sub-policy" manifests: - path: "SriovSubscription.yaml" evaluationInterval: compliant: never noncompliant: 10s**

3.

在 **Git** 存储库中提交 **PolicyGenerator CR** 文件并推送您的更改。

# 验证

检查管理的 **spoke** 集群策略是否以预期间隔监控。

1.

在受管集群中以具有 **cluster-admin** 权限的用户身份登录。

2.

获取在 **open-cluster-management-agent-addon** 命名空间中运行的 **pod**。运行以下命令**:**

**\$ oc get pods -n open-cluster-management-agent-addon**

输出示例

**NAME READY STATUS RESTARTS AGE config-policy-controller-858b894c68-v4xdb 1/1 Running 22 (5d8h ago) 10d**

3.

检查应用的策略是以 **config-policy-controller pod** 的日志中预期间隔评估:

**\$ oc logs -n open-cluster-management-agent-addon config-policy-controller-858b894c68-v4xdb**

输出示例

**2022-05-10T15:10:25.280Z info configuration-policy-controller controllers/configurationpolicy\_controller.go:166 Skipping the policy evaluation due to the policy not reaching the evaluation interval {"policy": "compute-1-configpolicy-config"} 2022-05-10T15:10:25.280Z info configuration-policy-controller controllers/configurationpolicy\_controller.go:166 Skipping the policy evaluation due to the policy not reaching the evaluation interval {"policy": "compute-1-commoncompute-1-catalog-policy-config"}**

# **9.2.5.** 使用验证器通知策略信号 **GitOps ZTP** 集群部署完成

创建一个验证器通知策略,在 **GitOps Zero Touch Provisioning (ZTP)** 安装和配置完成部署集群时信 号。此策略可用于部署单节点 **OpenShift** 集群、三节点集群和标准集群。

流程

1.

创建包含源文件 **validatorCR/informDuValidator.yaml** 的独立 **PolicyGenerator** 自定义资 源**(CR)**。每个集群类型只需要一个独立 **PolicyGenerator CR**。例如,此 **CR** 为单节点 **OpenShift** 集群应用验证器通知策略:

单节点集群验证器通知策略 **CR (acm-group-du-sno-validator-ranGen.yaml)**示例

**apiVersion: policy.open-cluster-management.io/v1 kind: PolicyGenerator metadata: name: group-du-sno-validator-latest placementBindingDefaults: name: group-du-sno-validator-latest-placement-binding policyDefaults: namespace: ztp-group placement: labelSelector: matchExpressions: - key: du-profile operator: In values: - latest - key: group-du-sno operator: Exists - key: ztp-done operator: DoesNotExist remediationAction: inform severity: low namespaceSelector: exclude: - kube-\* include: - '\*' evaluationInterval: compliant: 10m noncompliant: 10s policies: - name: group-du-sno-validator-latest-du-policy policyAnnotations: ran.openshift.io/ztp-deploy-wave: "10000" evaluationInterval: compliant: 5s manifests: - path: source-crs/validatorCRs/informDuValidator-MCP-master.yaml**

2.

在 **Git** 存储库中提交 **PolicyGenerator CR** 文件并推送更改。

# 其他资源

 $\bullet$ 

升级 **[GitOps](#page-31-0) ZTP**

# **9.2.6.** 使用 **PolicyGenerator CR** 配置电源状态

对于低延迟和高性能部署,需要禁用或限制 **C-states** 和 **P-states**。使用这个配置,**CPU** 以恒定的频 率运行,通常是最大 **turbo** 频率。这样可确保 **CPU** 始终以最大速度运行,这会导致高性能和低延迟。这 会导致工作负载的最佳延迟。但是,这也会导致最高的功耗,这可能并不适用于所有工作负载。

工作负载可以归类为关键或非关键状态,需要为高性能和低延迟禁用 **C-state** 和 **P-state** 设置,而非关 键工作负载在某些延迟和性能方面使用 **C-state** 和 **P-state** 设置。您可以使用 **GitOps Zero Touch Provisioning (ZTP)** 配置以下三个电源状态:

- 高性能模式以最高的功耗提供大量低延迟。
- 性能模式在相对高功耗时提供低延迟。
	- 节能通过增加延迟来降低功耗。

默认配置用于低延迟性能模式。

**PolicyGenerator** 自定义资源**(CR)**允许您将额外的配置详情覆盖 **ztp-site-generate** 容器中由 **GitOps** 插件提供的基本源 **CR**。

根据 **acm-group-du-sno-ranGen.yaml** 中的 **PolicyGenerator CR**,为引用配置更新生成的 **PerformanceProfile CR** 中的 **workloadHints** 字段来配置电源状态。

以下常见先决条件适用于配置所有三个电源状态。

先决条件

Ċ

- 您已创建了管理自定义站点配置数据的 **Git** 存储库。存储库必须可从 **hub** 集群访问,并定义 为 **Argo CD** 的源存储库。
- 您已遵循**"**准备 **GitOps ZTP** 站点配置存储库**"**中所述的步骤。

其他资源

使用工作负载[提示配置](https://docs.redhat.com/en/documentation/openshift_container_platform/4.16/html-single/scalability_and_performance/#configuring-workload-hints_cnf-low-latency-perf-profile)节点功耗和实时处理

# **9.2.6.1.** 使用 **PolicyGenerator CR** 配置性能模式

按照以下示例,根据 **acm-group-du-sno-ranGen.yaml** 中的 **PolicyGenerator CR** 更新生成的 **PerformanceProfile CR** 中的 **workloadHints** 字段来设置性能模式。

性能模式在相对高功耗时提供低延迟。

先决条件

 $\bullet$ 

您已按照**"**配置主机固件以实现低延迟和高性能**"**中的指导配置了与性能相关的 **BIOS**。

# 流程

1.

在 **out/argocd/example/acmpolicygenerator//** 中更新 **acm-group-du-sno-ranGen.yaml** 参考文件中的 **PerformanceProfile** 的 **PolicyGenerator** 条目,以设置性能模式。

**- path: source-crs/PerformanceProfile.yaml patches: - spec: workloadHints: realTime: true highPowerConsumption: false perPodPowerManagement: false**

2.

提交 **Git** 中的 **PolicyGenerator** 更改,然后推送到由 **GitOps ZTP Argo CD** 应用程序监控 的 **Git** 存储库。

**9.2.6.2.** 使用 **PolicyGenerator CR** 配置高性能模式

按照以下示例,根据 **acm-group-du-sno-ranGen.yaml** 中的 **PolicyGenerator CR** 更新生成的 **PerformanceProfile CR** 中的 **workloadHints** 字段来设置高性能模式。

高性能模式以最高的功耗提供大量低延迟。

先决条件

您已按照**"**配置主机固件以实现低延迟和高性能**"**中的指导配置了与性能相关的 **BIOS**。

### 流程

1.

在 **out/argocd/example/acmpolicygenerator/** 中更新 **acm-group-du-sno-ranGen.yaml** 参考文件中的 **PerformanceProfile** 的 **PolicyGenerator** 条目,以设置高性能模式。

**- path: source-crs/PerformanceProfile.yaml patches: - spec: workloadHints: realTime: true highPowerConsumption: true perPodPowerManagement: false**

2.

提交 **Git** 中的 **PolicyGenerator** 更改,然后推送到由 **GitOps ZTP Argo CD** 应用程序监控 的 **Git** 存储库。

**9.2.6.3.** 使用 **PolicyGenerator CR** 配置节能模式

按照以下示例,根据 **acm-group-du-sno-ranGen.yaml** 中的 **PolicyGenerator CR** 更新生成的 **PerformanceProfile CR** 中的 **workloadHints** 字段来设置节能模式。

节能模式会在增加延迟的情况下平衡功耗。

先决条件

您在 **BIOS** 中启用了 **C-states** 和 **OS** 控制的 **P-states**。

# 流程

1.

在 **out/argocd/example/acmpolicygenerator/** 中更新 **acm-group-du-sno-ranGen.yaml** 参考文件中的 **PerformanceProfile** 的 **PolicyGenerator** 条目,以配置节能模式。建议您通过额 外的内核参数对象为节能模式配置 **CPU** 调控器。

**- path: source-crs/PerformanceProfile.yaml patches: - spec:** *# ...* **workloadHints: realTime: true**

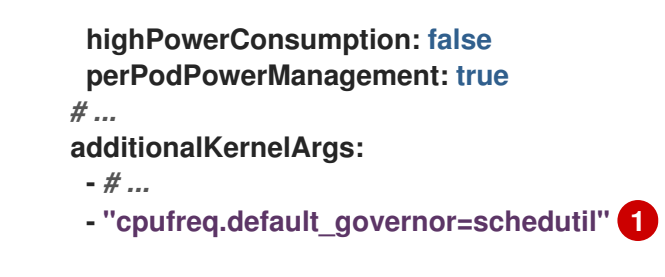

<span id="page-189-0"></span>建议使用 **schedutil governor**,但您也可以使用其他 **governor**,包括 **ondemand** 和 **powersave**。

2.

**[1](#page-189-0)**

提交 **Git** 中的 **PolicyGenerator** 更改,然后推送到由 **GitOps ZTP Argo CD** 应用程序监控 的 **Git** 存储库。

验证

1.

使用以下命令,从标识的节点列表中选择部署的集群中的 **worker** 节点:

**\$ oc get nodes**

2.

使用以下命令登录到节点:

**\$ oc debug node/<node-name>**

将 **<node-name>** 替换为您要验证电源状态的节点的名称。

3.

将 **/host** 设置为 **debug shell** 中的根目录。**debug pod** 在 **pod** 中的 **/host** 中挂载主机的 **root** 文件系统。通过将根目录改为 **/host**,您可以运行主机可执行路径中包含的二进制文件,如 下例所示:

**# chroot /host**

4.

运行以下命令验证应用的电源状态:

**# cat /proc/cmdline**

预期输出

对于节能模式,**intel\_pstate=passive**。

### 其他资源

 $\bullet$ 

- 为运行 **[colocated](https://docs.redhat.com/en/documentation/openshift_container_platform/4.16/html-single/scalability_and_performance/#cnf-configuring-power-saving-for-nodes_cnf-low-latency-perf-profile)** 高和低优先级工作负载的节点配置节能
	- 为低延迟[和高性能配置主机固件](#page-82-0)
		- 准备 **GitOps ZTP** [站点配置存](#page-25-0)储库

**9.2.6.4.** 最大化节能

建议限制最大 **CPU** 频率,以实现最大节能。在非关键工作负载 **CPU** 中启用 **C-states**,而不会限制最 大 **CPU** 频率,从而提高了关键 **CPU** 的频率。

通过更新 **sysfs** 插件字段来最大化节能,为参考配置的 **Tuned PerformancePatch CR** 中的 **max\_perf\_pct** 设置适当的值。这个示例基于 **acm-group-du-sno-ranGen.yaml** 描述了限制最大 **CPU** 频 率的步骤。

### 先决条件

您已配置了节能模式,如 **"Using PolicyGenerator CR to configure power savings mode"** 所述。

### 流程

1.

更新 **out/argocd/example/acmpolicygenerator/** 中的 **acm-group-du-sno-ranGen.yaml** 参考文件中的 **Tuned PerformancePatch** 的 **PolicyGenerator** 条目。要最大化节能,请添加 max perf pct, 如下例所示:

```
- path: source-crs/TunedPerformancePatch.yaml
 patches:
  - spec:
   profile:
    - name: performance-patch
     data: |
      # ...
      [sysfs]
      /sys/devices/system/cpu/intel_pstate/max_perf_pct=<x> 1
```
**[1](#page-190-0)**

**max\_perf\_pct** 控制 **cpufreq** 驱动程序的最大频率,以最大百分比的形式设置支持的 **CPU** 频率。这个值适用于所有 **CPU**。您可以检查

**/sys/devices/system/cpu/cpu0/cpufreq/cpuinfo\_max\_freq** 中的最大支持频率。作为起 点,您可以使用以 **All Cores Turbo** 频率封装所有 **CPU** 的百分比。**All Cores Turbo** 频率是 所有内核在内核完全占用时运行的频率。

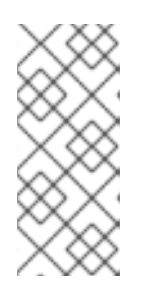

要最大化节能,请设置一个较低的值。为 **max\_perf\_pct** 设置较低值会限制 最大 CPU 频率, 从而减少功耗, 但可能会影响性能。试验不同的值并监控系统性 能和功耗,以查找您的用例的最佳设置。

2.

提交 **Git** 中的 **PolicyGenerator** 更改,然后推送到由 **GitOps ZTP Argo CD** 应用程序监控 的 **Git** 存储库。

**9.2.7.** 使用 **PolicyGenerator CR** 配置 **LVM** 存储

注意

您可以使用 **GitOps Zero Touch Provisioning (ZTP)**为部署的受管集群配置逻辑卷管理器**(LVM)**存 储。

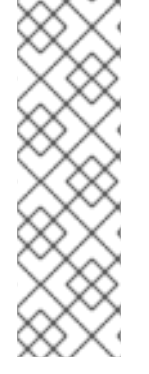

注意

当使用 **PTP** 事件或带有 **HTTP** 传输的裸机硬件事件时,您可以使用 **LVM Storage** 来 保留事件订阅。

将 **Local Storage Operator** 用于在分布式单元中使用本地卷的持久性存储。

先决条件

- 
- 安装 **OpenShift CLI**(**oc**)。
- 以具有 **cluster-admin** 特权的用户身份登录。
- 
- 创建一个 Git 存储库, 在其中管理自定义站点配置数据。

### 流程

1.

要为新的受管集群配置 **LVM** 存储,请在 **acm-common-ranGen.yaml** 文件中的 **policies.manifests** 中添加以下 **YAML**:

**- name: subscription-policies policyAnnotations: ran.openshift.io/ztp-deploy-wave: "2"**

**manifests:**

- **- path: source-crs/StorageLVMOSubscriptionNS.yaml**
- **- path: source-crs/StorageLVMOSubscriptionOperGroup.yaml**
- **- path: source-crs/StorageLVMOSubscription.yaml**
- **spec:**

**name: lvms-operator channel: stable-4.16**

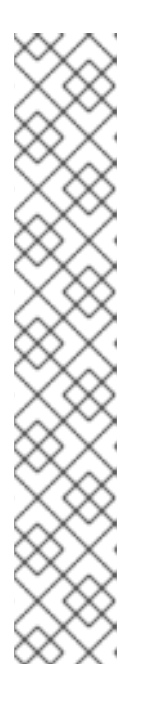

注意

**Storage LVMO** 订阅已弃用。在以后的 **OpenShift Container Platform** 版本 中,存储 **LVMO** 订阅将不可用。反之,您必须使用 **Storage LVMS** 订阅。

在 **OpenShift Container Platform 4.16** 中,您可以使用 **Storage LVMS** 订 阅而不是 **LVMO** 订阅。**LVMS** 订阅不需要在 **acm-common-ranGen.yaml** 文件中 手动覆盖。将以下 **YAML** 添加到 **acm-common-ranGen.yaml** 文件中的 **policies.manifests** 以使用 **Storage LVMS** 订阅:

**- path: source-crs/StorageLVMSubscriptionNS.yaml**

- **- path: source-crs/StorageLVMSubscriptionOperGroup.yaml**
- **- path: source-crs/StorageLVMSubscription.yaml**

 $\mathcal{L}$ 

将 **LVMCluster CR** 添加到特定组或单个站点配置文件中的 **policies.manifests**。例如,在 **acm-group-du-sno-ranGen.yaml** 文件中,添加以下内容:

```
- fileName: StorageLVMCluster.yaml
 policyName: "lvms-config"
  metadata:
   name: "lvms-storage-cluster-config"
    spec:
     storage:
      deviceClasses:
      - name: vg1
       thinPoolConfig:
         name: thin-pool-1
         sizePercent: 90
         overprovisionRatio: 10
```
这个示例配置创建一个带有所有可用设备的卷组 **(vg1)**,但安装了 **OpenShift Container Platform** 的磁盘除外。也创建了一个精简池逻辑卷。

3.

将任何其他必要的更改和文件与自定义站点存储库合并。

4.

提交 **Git** 中的 **PolicyGenerator** 更改,然后将更改推送到您的站点配置存储库,以使用 **GitOps ZTP** 将 **LVM** 存储部署到新站点。

**9.2.8.** 使用 **PolicyGenerator CR** 配置 **PTP** 事件

您可以使用 **GitOps ZTP** 管道来配置使用 **HTTP** 或 **AMQP** 传输的 **PTP** 事件。

注意

**HTTP** 传输是 **PTP** 和裸机事件的默认传输。在可能的情况下,使用 **HTTP** 传输而不是 **AMQP** 用于 **PTP** 和裸机事件。**AMQ Interconnect** 于 **2024** 年 **6** 月 **30** 日结束生命周期 (**EOL**)。**AMQ Interconnect** 的延长生命周期支持 **(ELS)** 于 **2029** 年 **11** 月 **29** 日结束。 如需更多信息,请参阅 **Red Hat AMQ [Interconnect](https://access.redhat.com/support/policy/updates/jboss_notes#p_Interconnect)** 支持状态。

**9.2.8.1.** 配置使用 **HTTP** 传输的 **PTP** 事件

您可以配置使用 **GitOps Zero Touch Provisioning (ZTP)**管道部署的受管集群中使用 **HTTP** 传输的 **PTP** 事件。

先决条件

已安装 **OpenShift CLI(oc)**。

- 您已以具有 **cluster-admin** 权限的用户身份登录。
- 您已创建了管理自定义站点配置数据的 **Git** 存储库。

流程

1.

根据您的要求,将以下 **PolicyGenerator** 应用到 **acm-group-du-3noderanGen.yaml,acm-group-du-sno-ranGen.yaml,** 或 **acm-group-du-standard-ranGen.yaml** 文 件: a. 在 **policies.manifests** 中,添加 **PtpOperatorConfig CR** 文件来配置传输主机: **- path: source-crs/PtpOperatorConfigForEvent.yaml patches: - metadata: name: default namespace: openshift-ptp annotations: ran.openshift.io/ztp-deploy-wave: "10" spec: daemonNodeSelector: node-role.kubernetes.io/\$mcp: "" ptpEventConfig: enableEventPublisher: true transportHost: "http://ptp-event-publisher-service-NODE\_NAME.openshiftptp.svc.cluster.local:9043"**

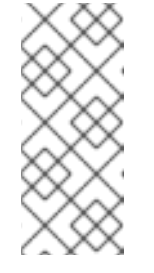

注意

在 **OpenShift Container Platform 4.13** 或更高版本中,在使用带有 **PTP 事件的 HTTP** 传输时, 您不需要在 PtpOperatorConfig 资源中设置 **transportHost** 字段。

b.

为 **PTP** 时钟类型和接口配置 **linuxptp** 和 **phc2sys**。例如,将以下 **YAML** 添加到 **policies.manifests** 中:

```
- path: source-crs/PtpConfigSlave.yaml 1
 patches:
 - metadata:
   name: "du-ptp-slave"
  spec:
   recommend:
   - match:
    - nodeLabel: node-role.kubernetes.io/master
    priority: 4
    profile: slave
   profile:
   - name: "slave"
    # This interface must match the hardware in this group
    interface: "ens5f0" 2
    ptp4lOpts: "-2 -s --summary_interval -4" 3
    phc2sysOpts: "-a -r -n 24" 4
    ptpSchedulingPolicy: SCHED_FIFO
    ptpSchedulingPriority: 10
    ptpSettings:
```
191

<span id="page-195-3"></span><span id="page-195-2"></span><span id="page-195-1"></span><span id="page-195-0"></span>**logReduce: "true" ptp4lConf: | [global] # # Default Data Set # twoStepFlag 1 slaveOnly 1 priority1 128 priority2 128 domainNumber 24 #utc\_offset 37 clockClass 255 clockAccuracy 0xFE offsetScaledLogVariance 0xFFFF free\_running 0 freq\_est\_interval 1 dscp\_event 0 dscp\_general 0 dataset\_comparison G.8275.x G.8275.defaultDS.localPriority 128 # # Port Data Set # logAnnounceInterval -3 logSyncInterval -4 logMinDelayReqInterval -4 logMinPdelayReqInterval -4 announceReceiptTimeout 3 syncReceiptTimeout 0 delayAsymmetry 0 fault\_reset\_interval -4 neighborPropDelayThresh 20000000 masterOnly 0 G.8275.portDS.localPriority 128 # # Run time options # assume\_two\_step 0 logging\_level 6 path\_trace\_enabled 0 follow\_up\_info 0 hybrid\_e2e 0 inhibit\_multicast\_service 0 net\_sync\_monitor 0 tc\_spanning\_tree 0 tx\_timestamp\_timeout 50 unicast\_listen 0 unicast\_master\_table 0 unicast\_req\_duration 3600 use\_syslog 1 verbose 0 summary\_interval 0 kernel\_leap 1 check\_fup\_sync 0 clock\_class\_threshold 7**

#### **# # Servo Options #**

**pi\_proportional\_const 0.0 pi\_integral\_const 0.0 pi\_proportional\_scale 0.0 pi\_proportional\_exponent -0.3 pi\_proportional\_norm\_max 0.7 pi\_integral\_scale 0.0 pi\_integral\_exponent 0.4 pi\_integral\_norm\_max 0.3 step\_threshold 2.0 first\_step\_threshold 0.00002 max\_frequency 900000000 clock\_servo pi sanity\_freq\_limit 200000000 ntpshm\_segment 0 # # Transport options # transportSpecific 0x0 ptp\_dst\_mac 01:1B:19:00:00:00 p2p\_dst\_mac 01:80:C2:00:00:0E udp\_ttl 1 udp6\_scope 0x0E uds\_address /var/run/ptp4l # # Default interface options # clock\_type OC network\_transport L2 delay\_mechanism E2E time\_stamping hardware tsproc\_mode filter delay\_filter moving\_median delay\_filter\_length 10 egressLatency 0 ingressLatency 0 boundary\_clock\_jbod 0 # # Clock description # productDescription ;; revisionData ;; manufacturerIdentity 00:00:00 userDescription ; timeSource 0xA0 ptpClockThreshold: 5 holdOverTimeout: 30** *# seconds* **maxOffsetThreshold: 100** *# nano seconds* **minOffsetThreshold: -100**

<span id="page-196-0"></span>**[1](#page-195-0)**

可以是 **PtpConfigMaster.yaml**、**PtpConfigSlave.yaml** 或 **PtpConfigSlaveCvl.yaml** 之一,具体取决于您的要求。**PtpConfigSlaveCvl.yaml** 为 **Intel E810 Columbiaville NIC** 配置 **linuxptp** 服务。对于基于 **acm-group-du-snoranGen.yaml** 或 **acm-group-du-3node-ranGen.yaml** 的配置,请使用 **PtpConfigSlave.yaml**。

特定于设备的接口名称。

**[3](#page-195-2)**

**[2](#page-195-1)**

您必须将 **--summary\_interval -4** 值附加到 **.spec.sourceFiles.spec.profile** 中 的 **ptp4lOpts** 中,以启用 **PTP fast** 事件。

**[4](#page-195-3)**

所需的 **phc2sysOpts** 值。**-m** 将消息输出到 **stdout**。**linuxptp-daemon DaemonSet** 解析日志并生成 **Prometheus** 指标。

**[5](#page-196-0)**

可选。如果 **ptpClockThreshold** 小节不存在,则默认值用于 **ptpClockThreshold** 字段。小节显示默认的 **ptpClockThreshold** 值。**ptpClockThreshold** 值配置 **PTP master** 时钟在触发 **PTP** 事件前的时 长。**holdOverTimeout** 是在 **PTP master clock** 断开连接时,**PTP** 时钟事件状态更改为 **FREERUN** 前的时间值(以秒为单位)。**maxOffsetThreshold** 和 **minOffsetThreshold** 设置以纳秒为单位,它们与 **CLOCK\_REALTIME (phc2sys)** 或 **master** 偏移 **(ptp4l)** 的值进行比较。当 **ptp4l** 或 **phc2sys** 偏移值超出这个范围时,**PTP** 时钟状态被设置为 **FREERUN**。当偏移值在这个范围内时,**PTP** 时钟状态被设置为 **LOCKED**。

2. 将任何其他必要的更改和文件与自定义站点存储库合并。

3.

将更改推送到站点配置存储库,以使用 **GitOps ZTP** 将 **PTP** 快速事件部署到新站点。

其他资源

 $\bullet$ 

使用 **[PolicyGenerator](#page-177-0) CR** 覆盖源 **CR** 内容

**9.2.8.2.** 配置使用 **AMQP** 传输的 **PTP** 事件

您可以在使用 **GitOps Zero Touch Provisioning (ZTP)** 管道部署的受管集群中配置使用 **AMQP** 传输 的 **PTP** 事件。

# 注意

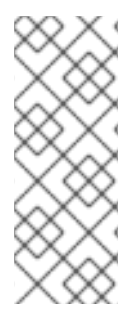

**HTTP** 传输是 **PTP** 和裸机事件的默认传输。在可能的情况下,使用 **HTTP** 传输而不是 **AMQP** 用于 **PTP** 和裸机事件。**AMQ Interconnect** 于 **2024** 年 **6** 月 **30** 日结束生命周期 (**EOL**)。**AMQ Interconnect** 的延长生命周期支持 **(ELS)** 于 **2029** 年 **11** 月 **29** 日结束。 如需更多信息,请参阅 **Red Hat AMQ [Interconnect](https://access.redhat.com/support/policy/updates/jboss_notes#p_Interconnect)** 支持状态。

# 先决条件

- 已安装 **OpenShift CLI(oc)**。
- 您已以具有 **cluster-admin** 权限的用户身份登录。
- 您已创建了管理自定义站点配置数据的 **Git** 存储库。

### 流程

1.

将以下 YAML 添加到 acm-common-ranGen.vaml 文件中的 policies.manifests 中, 以配 置 **AMQP Operator**:

*#AMQ Interconnect Operator for fast events*

- **- path: source-crs/AmqSubscriptionNS.yaml**
- **- path: source-crs/AmqSubscriptionOperGroup.yaml**
- **- path: source-crs/AmqSubscription.yaml**

2.

根据您的要求,将以下 **PolicyGenerator** 应用到 **acm-group-du-3noderanGen.yaml,acm-group-du-sno-ranGen.yaml,** 或 **acm-group-du-standard-ranGen.yaml** 文 件:

a.

在 **policies.manifests** 中,添加 **PtpOperatorConfig CR** 文件,该文件将 **AMQ** 传输 主机配置为 **config-policy** :

**- path: source-crs/PtpOperatorConfigForEvent.yaml patches: - metadata: name: default namespace: openshift-ptp annotations: ran.openshift.io/ztp-deploy-wave: "10" spec: daemonNodeSelector:**

**node-role.kubernetes.io/\$mcp: "" ptpEventConfig: enableEventPublisher: true transportHost: "amqp://amq-router.amq-router.svc.cluster.local"**

b.

为 **PTP** 时钟类型和接口配置 **linuxptp** 和 **phc2sys**。例如,将以下 **YAML** 添加到 **policies.manifests** 中:

```
- path: source-crs/PtpConfigSlave.yaml 1
 patches:
 - metadata:
   name: "du-ptp-slave"
  spec:
   recommend:
   - match:
    - nodeLabel: node-role.kubernetes.io/master
    priority: 4
    profile: slave
   profile:
   - name: "slave"
    # This interface must match the hardware in this group
    interface: "ens5f0" 2
    ptp4lOpts: "-2 -s --summary_interval -4" 3
    phc2sysOpts: "-a -r -n 24" 4
    ptpSchedulingPolicy: SCHED_FIFO
    ptpSchedulingPriority: 10
    ptpSettings:
     logReduce: "true"
    ptp4lConf: |
     [global]
     #
     # Default Data Set
     #
     twoStepFlag 1
     slaveOnly 1
     priority1 128
     priority2 128
     domainNumber 24
     #utc_offset 37
     clockClass 255
     clockAccuracy 0xFE
     offsetScaledLogVariance 0xFFFF
     free_running 0
     freq_est_interval 1
     dscp_event 0
     dscp_general 0
     dataset_comparison G.8275.x
     G.8275.defaultDS.localPriority 128
     #
     # Port Data Set
     #
     logAnnounceInterval -3
     logSyncInterval -4
```
<span id="page-200-3"></span><span id="page-200-2"></span><span id="page-200-1"></span><span id="page-200-0"></span>**logMinDelayReqInterval -4 logMinPdelayReqInterval -4 announceReceiptTimeout 3 syncReceiptTimeout 0 delayAsymmetry 0 fault\_reset\_interval -4 neighborPropDelayThresh 20000000 masterOnly 0 G.8275.portDS.localPriority 128 # # Run time options # assume\_two\_step 0 logging\_level 6 path\_trace\_enabled 0 follow\_up\_info 0 hybrid\_e2e 0 inhibit\_multicast\_service 0 net\_sync\_monitor 0 tc\_spanning\_tree 0 tx\_timestamp\_timeout 50 unicast\_listen 0 unicast\_master\_table 0 unicast\_req\_duration 3600 use\_syslog 1 verbose 0 summary\_interval 0 kernel\_leap 1 check\_fup\_sync 0 clock\_class\_threshold 7 # # Servo Options # pi\_proportional\_const 0.0 pi\_integral\_const 0.0 pi\_proportional\_scale 0.0 pi\_proportional\_exponent -0.3 pi\_proportional\_norm\_max 0.7 pi\_integral\_scale 0.0 pi\_integral\_exponent 0.4 pi\_integral\_norm\_max 0.3 step\_threshold 2.0 first\_step\_threshold 0.00002 max\_frequency 900000000 clock\_servo pi sanity\_freq\_limit 200000000 ntpshm\_segment 0 # # Transport options # transportSpecific 0x0 ptp\_dst\_mac 01:1B:19:00:00:00 p2p\_dst\_mac 01:80:C2:00:00:0E udp\_ttl 1 udp6\_scope 0x0E uds\_address /var/run/ptp4l**

**# # Default interface options # clock\_type OC network\_transport L2 delay\_mechanism E2E time\_stamping hardware tsproc\_mode filter delay\_filter moving\_median delay\_filter\_length 10 egressLatency 0 ingressLatency 0 boundary\_clock\_jbod 0 # # Clock description # productDescription ;; revisionData ;; manufacturerIdentity 00:00:00 userDescription ; timeSource 0xA0 ptpClockThreshold: 5 holdOverTimeout: 30** *# seconds* **maxOffsetThreshold: 100** *# nano seconds* **minOffsetThreshold: -100**

<span id="page-201-0"></span>**[1](#page-200-0)**

可以是 **PtpConfigMaster.yaml**、**PtpConfigSlave.yaml** 或 **PtpConfigSlaveCvl.yaml** 之一,具体取决于您的要求。**PtpConfigSlaveCvl.yaml** 为 **Intel E810 Columbiaville NIC** 配置 **linuxptp** 服务。对于基于 **acm-group-du-snoranGen.yaml** 或 **acm-group-du-3node-ranGen.yaml** 的配置,请使用 **PtpConfigSlave.yaml**。

特定于设备的接口名称。

**[3](#page-200-2)**

**[2](#page-200-1)**

您必须将 **--summary\_interval -4** 值附加到 **.spec.sourceFiles.spec.profile** 中 的 **ptp4lOpts** 中,以启用 **PTP fast** 事件。

# **[4](#page-200-3)**

所需的 **phc2sysOpts** 值。**-m** 将消息输出到 **stdout**。**linuxptp-daemon DaemonSet** 解析日志并生成 **Prometheus** 指标。

# **[5](#page-201-0)**

可选。如果 **ptpClockThreshold** 小节不存在,则默认值用于 **ptpClockThreshold** 字段。小节显示默认的 **ptpClockThreshold**

值。**ptpClockThreshold** 值配置 **PTP master** 时钟在触发 **PTP** 事件前的时 长。**holdOverTimeout** 是在 **PTP master clock** 断开连接时,**PTP** 时钟事件状态更改为 **FREERUN** 前的时间值(以秒为单位)。**maxOffsetThreshold** 和 **minOffsetThreshold** 设置以纳秒为单位,它们与 **CLOCK\_REALTIME (phc2sys)** 或 **master** 偏移 **(ptp4l)** 的值进行比较。当 **ptp4l** 或 **phc2sys** 偏移值超出这个范围时,**PTP** 时钟状态被设置为 **FREERUN**。当偏移值在这个范围内时,**PTP** 时钟状态被设置为 **LOCKED**。

3.

将以下 PolicyGenerator 更改应用到特定的站点 YAML 文件, 如 acm-example-sno**site.yaml** :

a.

在 **policies.manifests** 中,添加 **Interconnect CR** 文件,该文件将 **AMQ** 路由器配置 为 **config-policy** :

**- path: source-crs/AmqInstance.yaml**

4.

将任何其他必要的更改和文件与自定义站点存储库合并。

5.

将更改推送到站点配置存储库,以使用 **GitOps ZTP** 将 **PTP** 快速事件部署到新站点。

# 其他资源

- 安装 **AMQ** 消息[传递总线](https://docs.redhat.com/en/documentation/openshift_container_platform/4.16/html-single/networking/#cnf-installing-amq-interconnect-messaging-bus_using-ptp-events)
- **[OpenShift](https://docs.redhat.com/en/documentation/openshift_container_platform/4.16/html-single/registry/#registry-overview)** 镜像 **registry** 概述

**9.2.9.** 使用 **PolicyGenerator CR** 配置裸机事件

您可以使用 **GitOps ZTP** 管道来配置使用 **HTTP** 或 **AMQP** 传输的裸机事件。

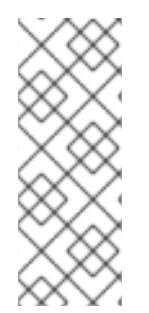

注意

**HTTP** 传输是 **PTP** 和裸机事件的默认传输。在可能的情况下,使用 **HTTP** 传输而不是 **AMQP** 用于 **PTP** 和裸机事件。**AMQ Interconnect** 于 **2024** 年 **6** 月 **30** 日结束生命周期 (**EOL**)。**AMQ Interconnect** 的延长生命周期支持 **(ELS)** 于 **2029** 年 **11** 月 **29** 日结束。 如需更多信息,请参阅 **Red Hat AMQ [Interconnect](https://access.redhat.com/support/policy/updates/jboss_notes#p_Interconnect)** 支持状态。

# **9.2.9.1.** 配置使用 **HTTP** 传输的裸机事件

您可以配置使用 **GitOps Zero Touch Provisioning (ZTP)**管道部署的受管集群中使用 **HTTP** 传输的 裸机事件。

### 先决条件

 $\bullet$ 

- 已安装 **OpenShift CLI(oc)**。
- 您已以具有 **cluster-admin** 权限的用户身份登录。
- 您已创建了管理自定义站点配置数据的 **Git** 存储库。

### 流程

1.

通过在 **acm-common-ranGen.yaml** 文件中的 **policies.manifests** 中添加以下 **YAML** 来配 置 **Bare Metal Event Relay Operator**:

*# Bare Metal Event Relay Operator*

- **- path: source-crs/BareMetalEventRelaySubscriptionNS.yaml**
- **- path: source-crs/BareMetalEventRelaySubscriptionOperGroup.yaml**
- **- path: source-crs/BareMetalEventRelaySubscription.yaml**

### 2.

**[1](#page-203-0)**

将 HardwareEvent CR 添加到特定组配置文件中的 policies.manifests, 例如在 acm**group-du-sno-ranGen.yaml** 文件中:

<span id="page-203-0"></span>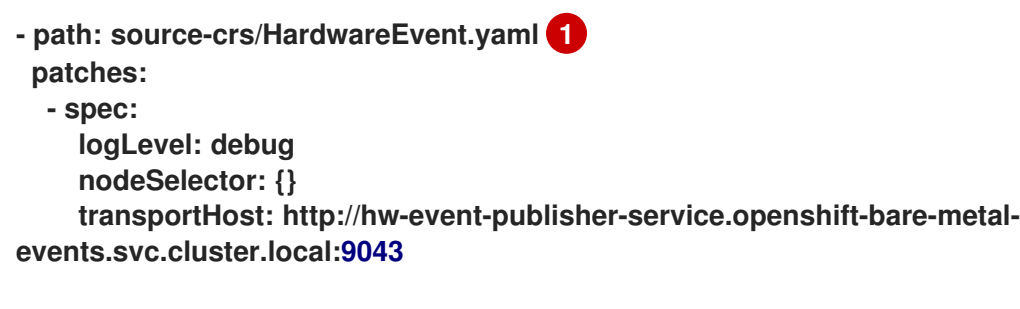

每个基板管理控制器 **(BMC)** 只需要一个 **HardwareEvent CR**。

# 注意

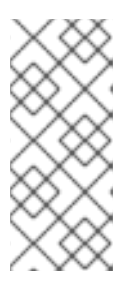

3.

4.

5.

在 **OpenShift Container Platform 4.13** 或更高版本中,当将 **HTTP** 传输用 于裸机事件时,您不需要在 **HardwareEvent** 自定义资源 **(CR)** 中设置 **transportHost** 字段。

将任何其他必要的更改和文件与自定义站点存储库合并。

- 将更改推送到站点配置存储库,以使用 **GitOps ZTP** 将裸机事件部署到新站点。
- 运行以下命令来创建 **Redfish Secret**:

**\$ oc -n openshift-bare-metal-events create secret generic redfish-basic-auth \ --from-literal=username=<bmc\_username> --from-literal=password=<bmc\_password> \**

--from-literal=hostaddr="<br />bmc\_host\_ip\_addr>"

# 其他资源

- 使用 **CLI** [安装裸机事件中](https://docs.redhat.com/en/documentation/openshift_container_platform/4.16/html-single/scalability_and_performance/#nw-rfhe-installing-operator-cli_using-rfhe)继
- 创[建裸机事件和](https://docs.redhat.com/en/documentation/openshift_container_platform/4.16/html-single/scalability_and_performance/#nw-rfhe-creating-hardware-event_using-rfhe) **Secret CR**

# **9.2.9.2.** 配置使用 **AMQP** 传输的裸机事件

您可以在使用 **GitOps Zero Touch Provisioning (ZTP)** 管道部署的受管集群中配置使用 **AMQP** 传输 的裸机事件。

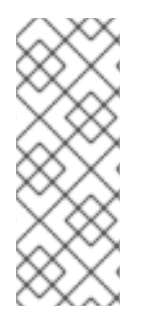

# 注意

**HTTP** 传输是 **PTP** 和裸机事件的默认传输。在可能的情况下,使用 **HTTP** 传输而不是 **AMQP** 用于 **PTP** 和裸机事件。**AMQ Interconnect** 于 **2024** 年 **6** 月 **30** 日结束生命周期 (**EOL**)。**AMQ Interconnect** 的延长生命周期支持 **(ELS)** 于 **2029** 年 **11** 月 **29** 日结束。 如需更多信息,请参阅 **Red Hat AMQ [Interconnect](https://access.redhat.com/support/policy/updates/jboss_notes#p_Interconnect)** 支持状态。

先决条件

- 已安装 **OpenShift CLI(oc)**。
- 您已以具有 **cluster-admin** 权限的用户身份登录。
- 您已创建了管理自定义站点配置数据的 **Git** 存储库。

### 流程

1.

要配置 **AMQ Interconnect Operator** 和 **Bare Metal Event Relay Operator**,请在 **acmcommon-ranGen.yaml** 文件中的 **policies.manifests** 中添加以下 **YAML**:

*# AMQ Interconnect Operator for fast events*

- **- path: source-crs/AmqSubscriptionNS.yaml**
- **- path: source-crs/AmqSubscriptionOperGroup.yaml**
- **- path: source-crs/AmqSubscription.yaml**
- *# Bare Metal Event Relay Operator*
- **- path: source-crs/BareMetalEventRelaySubscriptionNS.yaml**
- **- path: source-crs/BareMetalEventRelaySubscriptionOperGroup.yaml**
- **- path: source-crs/BareMetalEventRelaySubscription.yaml**

### 2.

将 **Interconnect CR** 添加到站点配置文件中的 **policies.manifests**,例如 **acm-examplesno-site.yaml** 文件:

**- path: source-crs/AmqInstance.yaml**

### 3.

将 HardwareEvent CR 添加到特定组配置文件中的 policies.manifests, 例如在 acm**group-du-sno-ranGen.yaml** 文件中:

**- path: HardwareEvent.yaml patches: nodeSelector: {} transportHost: "amqp://<amq\_interconnect\_name>. <amq\_interconnect\_namespace>.svc.cluster.local" 1 logLevel: "info"**

# <span id="page-205-0"></span>**[1](#page-205-0)**

**transportHost URL** 由现有的 **AMQ Interconnect CR** 名称和命名空间组成。例如, 在 **transportHost: "amq-router.amq-router.svc.cluster.local"** 中,**AMQ Interconnect name** 和 **namespace** 都被设置为 **amq-router**。

# 注意

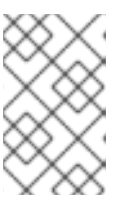

每个基板管理控制器 **(BMC)** 仅需要一个 **HardwareEvent** 资源。

4.

提交 **Git** 中的 **PolicyGenerator** 更改,然后将更改推送到您的站点配置存储库,以使用 **GitOps ZTP** 将裸机事件监控部署到新站点。

5.

运行以下命令来创建 **Redfish Secret**:

**\$ oc -n openshift-bare-metal-events create secret generic redfish-basic-auth \ --from-literal=username=<bmc\_username> --from-literal=password=<bmc\_password> \** --from-literal=hostaddr="<br/>bmc\_host\_ip\_addr>"

**9.2.10.** 配置 **Image Registry Operator** 以进行镜像的本地缓存

**OpenShift Container Platform** 使用本地 **registry** 管理镜像缓存。在边缘计算用例中,集群通常会受 到带宽限制,与集中式镜像 **registry** 通信时,这可能会导致长时间镜像下载时间。

在初始部署期间,长时间下载时间不可避免。随着时间的推移,**CRI-O** 会在出现意外关闭时擦除 **/var/lib/containers/storage** 目录的风险。要解决镜像下载时间长的问题,您可以使用 **GitOps Zero Touch Provisioning (ZTP)** 在远程受管集群上创建本地镜像 **registry**。当集群部署在网络边缘时,这非 常有用。

在使用 **GitOps ZTP** 设置本地镜像 **registry** 前,您需要在用于安装远程受管集群的 **SiteConfig CR** 中 配置磁盘分区。安装后,您可以使用 **PolicyGenerator CR** 配置本地镜像 **registry**。然后,**GitOps ZTP** 管道创建持久性卷 **(PV)** 和持久性卷声明**(PVC) CR**,并修补 **imageregistry** 配置。

注意

本地镜像 **registry** 只能用于用户应用程序镜像,不能用于 **OpenShift Container Platform** 或 **Operator Lifecycle Manager operator** 镜像。

其他资源

**[OpenShift](https://docs.redhat.com/en/documentation/openshift_container_platform/4.16/html-single/registry/#registry-overview) Container Platform registry** 概述

# 使用 **SiteConfig CR** 和 **GitOps Zero Touch Provisioning (ZTP)** 为受管集群配置磁盘分 区。**SiteConfig CR** 中的磁盘分区详情必须与底层磁盘匹配。

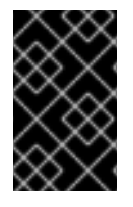

重要

您必须在安装时完成这个步骤。

# 先决条件

 $\bullet$ 

安装 **Butane**。

# 流程

1.

创建 **storage.bu** 文件。

<span id="page-207-2"></span><span id="page-207-1"></span><span id="page-207-0"></span>**variant: fcos version: 1.3.0 storage: disks: - device: /dev/disk/by-path/pci-0000:01:00.0-scsi-0:2:0:0 1 wipe\_table: false partitions: - label: var-lib-containers start\_mib: <start\_of\_partition> 2 size\_mib: <partition\_size> 3 filesystems: - path: /var/lib/containers device: /dev/disk/by-partlabel/var-lib-containers format: xfs wipe\_filesystem: true with\_mount\_unit: true mount\_options: - defaults - prjquota**

指定根磁盘。

# **[2](#page-207-1)**

**[3](#page-207-2)**

**[1](#page-207-0)**

以 **MiB** 为单位指定分区的起始位置。如果值太小,安装会失败。

指定分区的大小。如果值太小,部署会失败。

2.

运行以下命令,将 **storage.bu** 转换为 **Ignition** 文件:

**\$ butane storage.bu**

输出示例

**{"ignition":{"version":"3.2.0"},"storage":{"disks":[{"device":"/dev/disk/by-path/pci-0000:01:00.0-scsi-0:2:0:0","partitions":[{"label":"var-lib-**

**containers","sizeMiB":0,"startMiB":250000}],"wipeTable":false}],"filesystems": [{"device":"/dev/disk/by-partlabel/var-lib-containers","format":"xfs","mountOptions": ["defaults","prjquota"],"path":"/var/lib/containers","wipeFilesystem":true}]},"systemd" :{"units":[{"contents":"# # Generated by Butane\n[Unit]\nRequires=systemdfsck@dev-disk-by\\x2dpartlabel-var\\x2dlib\\x2dcontainers.service\nAfter=systemdfsck@dev-disk-by\\x2dpartlabel-**

**var\\x2dlib\\x2dcontainers.service\n\n[Mount]\nWhere=/var/lib/containers\nWhat=/dev/ disk/by-partlabel/var-lib-**

containers\nType=xfs\nOptions=defaults,prjquota\n\n[Install]\nRequiredBy=local**fs.target","enabled":true,"name":"var-lib-containers.mount"}]}}**

### 3.

使用 **JSON [Pretty](https://jsonformatter.org/json-pretty-print) Print** 等工具将输出转换为 **JSON** 格式。

将输出复制到 **SiteConfig CR** 中的 **.spec.clusters.nodes.ignitionConfigOverride** 字段 中。

**Example**

```
[...]
spec:
 clusters:
   - nodes:
     - ignitionConfigOverride: |
      {
        "ignition": {
         "version": "3.2.0"
       },
```
<sup>4.</sup>

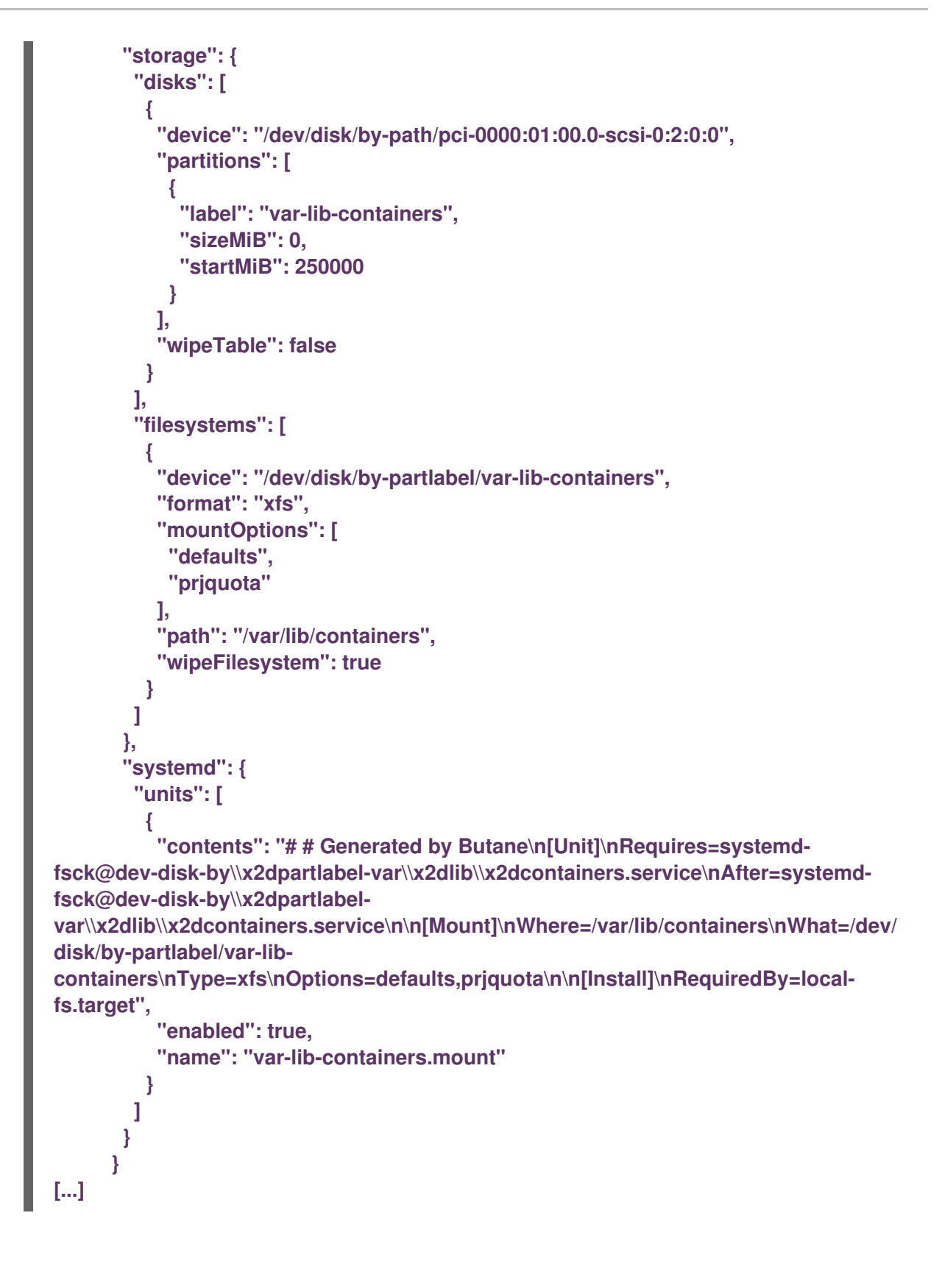

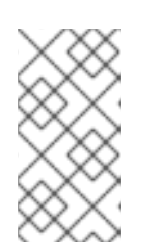

注意

它。

如果 **.spec.clusters.nodes.ignitionConfigOverride** 字段不存在,请创建

### 验证

1.

在安装过程中,运行以下命令来在 **hub** 集群上验证 **BareMetalHost** 对象显示注解:

**\$ oc get bmh -n my-sno-ns my-sno -ojson | jq '.metadata.annotations["bmac.agentinstall.openshift.io/ignition-config-overrides"]**

### 输出示例

"{\"ignition\":{\"version\":\"3.2.0\"},\"storage\":{\"disks\":[{\"device\":\"/dev/disk/by**id/wwn-0x6b07b250ebb9d0002a33509f24af1f62\",\"partitions\":[{\"label\":\"var-libcontainers\",\"sizeMiB\":0,\"startMiB\":250000}],\"wipeTable\":false}],\"filesystems\": [{\"device\":\"/dev/disk/by-partlabel/var-lib-**

**containers\",\"format\":\"xfs\",\"mountOptions\":**

**[\"defaults\",\"prjquota\"],\"path\":\"/var/lib/containers\",\"wipeFilesystem\":true}]},\"sys temd\":{\"units\":[{\"contents\":\"# Generated by Butane\\n[Unit]\\nRequires=systemdfsck@dev-disk-by\\\\x2dpartlabel-**

var\\\\x2dlib\\\\x2dcontainers.service\\nAfter=systemd-fsck@dev-disk-

**by\\\\x2dpartlabel-**

**var\\\\x2dlib\\\\x2dcontainers.service\\n\\n[Mount]\\nWhere=/var/lib/containers\\nWhat=/ dev/disk/by-partlabel/var-lib-**

containers\\nType=xfs\\nOptions=defaults.priquota\\n\\n[Install]\\nRequiredBy=local**fs.target\",\"enabled\":true,\"name\":\"var-lib-containers.mount\"}]}}"**

### 2.

安装后,检查单节点 **OpenShift** 磁盘状态。

### a.

运行以下命令,在单节点 **OpenShift** 节点上进入 **debug** 会话。此步骤被实例化为一个 名为 **<node\_name>-debug** 的 **debug pod:**

**\$ oc debug node/my-sno-node**

b.

运行以下命令,将 **/host** 设置为 **debug shell** 中的根目录。**debug pod** 在 **pod** 中的 **/host** 中挂载主机的 **root** 文件系统。将根目录改为 **/host**,您可以运行主机可执行路径中包含 的二进制文件:

**# chroot /host**

c.

运行以下命令,列出所有可用块设备的信息:

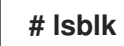

输出示例

**NAME MAJ:MIN RM SIZE RO TYPE MOUNTPOINTS sda 8:0 0 446.6G 0 disk ├─sda1 8:1 0 1M 0 part ├─sda2 8:2 0 127M 0 part ├─sda3 8:3 0 384M 0 part /boot ├─sda4 8:4 0 243.6G 0 part /var │ /sysroot/ostree/deploy/rhcos/var │ /usr │ /etc │ / │ /sysroot └─sda5 8:5 0 202.5G 0 part /var/lib/containers**

d.

运行以下命令,显示文件系统磁盘空间使用情况的信息:

**# df -h**

输出示例

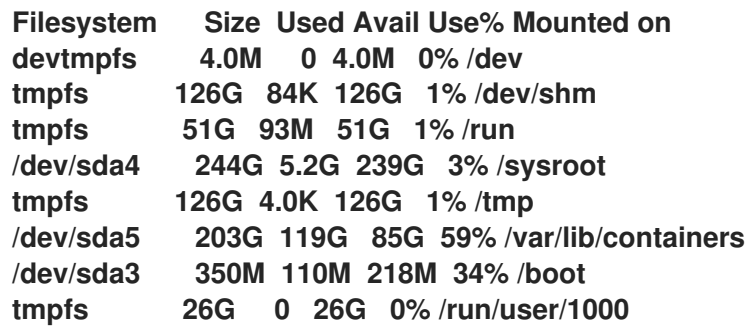

**9.2.10.2.** 使用 **PolicyGenerator CR** 配置镜像 **registry**

使用 **PolicyGenerator (PGT) CR** 应用配置镜像 **registry** 所需的 **CR**,并修补 **imageregistry** 配置。

# 先决条件

 $\bullet$ 

- 您已在受管集群中配置了磁盘分区。
- 已安装 **OpenShift CLI(oc)**。
- 已以具有 **cluster-admin** 权限的用户身份登录到 **hub** 集群。
- 您已创建了 **Git** 存储库,在其中管理自定义站点配置数据以用于 **GitOps Zero Touch Provisioning (ZTP)**。

# 流程

#### 1.

在适当的 **PolicyGenerator CR** 中配置存储类、持久性卷声明、持久性卷和镜像 **registry** 配 置。例如,要配置单个站点,请将以下 **YAML** 添加到文件 **acm-example-sno-site.yaml** 中:

<span id="page-212-0"></span>**sourceFiles:** *# storage class* **- fileName: StorageClass.yaml policyName: "sc-for-image-registry" metadata: name: image-registry-sc annotations: ran.openshift.io/ztp-deploy-wave: "100" 1** *# persistent volume claim* **- fileName: StoragePVC.yaml policyName: "pvc-for-image-registry" metadata: name: image-registry-pvc namespace: openshift-image-registry annotations: ran.openshift.io/ztp-deploy-wave: "100" spec: accessModes: - ReadWriteMany resources: requests: storage: 100Gi storageClassName: image-registry-sc volumeMode: Filesystem** *# persistent volume* **- fileName: ImageRegistryPV.yaml 2 policyName: "pv-for-image-registry" metadata: annotations: ran.openshift.io/ztp-deploy-wave: "100"**

<span id="page-213-0"></span>**- fileName: ImageRegistryConfig.yaml policyName: "config-for-image-registry" complianceType: musthave metadata: annotations: ran.openshift.io/ztp-deploy-wave: "100" spec: storage: pvc: claim: "image-registry-pvc"**

根据您要在站点、通用或组级别配置镜像 **registry**,为 **ztp-deploy-wave** 设置适当的 值。**ZTP-deploy-wave: "100"** 适用于开发或测试,因为它允许您将引用的源文件分组到一 起。

**[2](#page-213-0)**

**[1](#page-212-0)**

在 **ImageRegistryPV.yaml** 中,确保将 **spec.local.path** 字段设置为 **/var/imageregistry**,以匹配 **SiteConfig CR** 中为 **mount\_point** 字段设置的值。

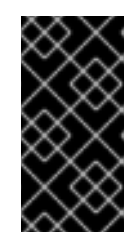

重要

不要为 **- fileName: ImageRegistryConfig.yaml** 配置设置 **complianceType: mustonlyhave**。这可能导致 **registry pod** 部署失败。

2.

提交 **Git** 中的 **PolicyGenerator** 更改,然后推送到由 **GitOps ZTP ArgoCD** 应用程序监控的 **Git** 存储库。

验证

使用以下步骤排除受管集群中本地镜像 **registry** 的错误:

在登录到受管集群时,验证是否成功登录到 **registry**。运行以下命令:

a.

b.

导出受管集群名称:

**\$ cluster=<managed\_cluster\_name>**

获取受管集群 **kubeconfig** 详情:

**\$ oc get secret -n \$cluster \$cluster-admin-password -o jsonpath='{.data.password}' | base64 -d > kubeadmin-password-\$cluster**

下载并导出集群 **kubeconfig** :

**\$ oc get secret -n \$cluster \$cluster-admin-kubeconfig -o jsonpath='{.data.kubeconfig}' | base64 -d > kubeconfig-\$cluster && export KUBECONFIG=./kubeconfig-\$cluster**

d.

b.

c.

验证从受管集群访问镜像 **registry**。请参阅**"**访问 **registry"**。

检查 **imageregistry.operator.openshift.io** 组实例的 **Config CRD** 是否没有报告错误。登 录到受管集群时运行以下命令:

**\$ oc get image.config.openshift.io cluster -o yaml**

输出示例

**apiVersion: config.openshift.io/v1 kind: Image metadata: annotations: include.release.openshift.io/ibm-cloud-managed: "true" include.release.openshift.io/self-managed-high-availability: "true" include.release.openshift.io/single-node-developer: "true" release.openshift.io/create-only: "true" creationTimestamp: "2021-10-08T19:02:39Z" generation: 5 name: cluster resourceVersion: "688678648" uid: 0406521b-39c0-4cda-ba75-873697da75a4 spec: additionalTrustedCA: name: acm-ice**

检查受管集群上的 **PersistentVolumeClaim** 是否填充了数据。登录到受管集群时运行以下 命令:

**\$ oc get pv image-registry-sc**

检查 **registry\* pod** 是否正在运行,并位于 **openshift-image-registry** 命名空间下。

**\$ oc get pods -n openshift-image-registry | grep registry\***

输出示例

**cluster-image-registry-operator-68f5c9c589-42cfg 1/1 Running 0 8d image-registry-5f8987879-6nx6h 1/1 Running 0 8d**

检查受管集群中的磁盘分区是否正确:

为受管集群打开默认 **shell:**

**\$ oc debug node/sno-1.example.com**

b.

a.

运行 **lsblk** 以检查主机磁盘分区:

```
sh-4.4# lsblk
NAME MAJ:MIN RM SIZE RO TYPE MOUNTPOINT
sda 8:0 0 446.6G 0 disk
 |-sda1 8:1 0 1M 0 part
 |-sda2 8:2 0 127M 0 part
|-sda3 8:3 0 384M 0 part /boot
 |-sda4 8:4 0 336.3G 0 part /sysroot
 `-sda5 8:5 0 100.1G 0 part /var/imageregistry 1
sdb 8:16 0 446.6G 0 disk
sr0 11:0 1 104M 0 rom
```
<span id="page-215-0"></span>**[1](#page-215-0)**

**/var/imageregistry** 表示磁盘已被正确分区。

其他资源
访问**[registry](https://docs.redhat.com/en/documentation/openshift_container_platform/4.16/html-single/registry/#accessing-the-registry)**

**9.3.** 使用 **POLICYGENERATOR** 资源和 **TALM** 在断开连接的环境中更新受管集群

您可以使用 **Topology Aware Lifecycle Manager (TALM)**来管理使用 **GitOps Zero Touch Provisioning (ZTP)**和 **Topology Aware Lifecycle Manager (TALM)**部署的受管集群的软件生命周期。 **TALM** 使用 **Red Hat Advanced Cluster Management (RHACM) PolicyGenerator** 策略来管理和控制应 用到目标集群的更改。

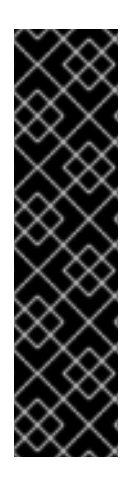

重要

在 **GitOps ZTP** 中使用 **PolicyGenerator** 资源只是一个技术预览功能。技术预览功能不 受红帽产品服务等级协议(**SLA**)支持,且功能可能并不完整。红帽不推荐在生产环境中 使用它们。这些技术预览功能可以使用户提早试用新的功能,并有机会在开发阶段提供反 馈意见。

有关红帽技术预览功能支持范围的更多信息,请参阅技术预览[功能支持范](https://access.redhat.com/support/offerings/techpreview/)围。

#### 其他资源

有关 **Topology Aware Lifecycle Manager** [的更多信息,](#page-344-0)请参阅关于 **Topology Aware Lifecycle Manager**。

**9.3.1.** 设置断开连接的环境

**TALM** 可以同时执行平台和 **Operator** 更新。

您必须在镜像 **registry** 中镜像您要升级到的平台镜像和 **Operator** 镜像,然后才能使用 **TALM** 更新断 开连接的集群。完成以下步骤以镜像镜像:

对于平台更新,您必须执行以下步骤:

1.

镜像所需的 **OpenShift Container Platform** 镜像存储库。根据**"**镜像 **OpenShift Container Platform** 镜像存储库**"**流程在附加资源中链接,确保所需的平台镜像已被镜像。在 **imageContentSources.yaml** 文件中保存 **imageContentSources** 部分的内容:

输出示例

**imageContentSources:**

**- mirrors:**

**- mirror-ocp-registry.ibmcloud.io.cpak:5000/openshift-release-dev/openshift4 source: quay.io/openshift-release-dev/ocp-release**

**- mirrors:**

**- mirror-ocp-registry.ibmcloud.io.cpak:5000/openshift-release-dev/openshift4 source: quay.io/openshift-release-dev/ocp-v4.0-art-dev**

2.

a.

b.

**[1](#page-217-0)**

c.

d.

保存已镜像的所需平台镜像的镜像签名。您必须将镜像签名添加到用于平台更新的 **PolicyGenerator CR** 中。要获取镜像签名,请执行以下步骤:

运行以下命令指定所需的 **OpenShift Container Platform** 标签:

**\$ OCP\_RELEASE\_NUMBER=<release\_version>**

运行以下命令指定集群的构架:

**\$ ARCHITECTURE=<cluster\_architecture> 1**

<span id="page-217-0"></span>指定集群的构架,如 **x86\_64, aarch64, s390x,** 获 **ppc64le**。

运行以下命令,从 **Quay** 获取发行版本镜像摘要

**\$ DIGEST="\$(oc adm release info quay.io/openshift-release-dev/ocprelease:\${OCP\_RELEASE\_NUMBER}-\${ARCHITECTURE} | sed -n 's/Pull From: .\*@//p')"**

运行以下命令来设置摘要算法:

**\$ DIGEST\_ALGO="\${DIGEST%%:\*}"**

运行以下命令来设置摘要签名:

**\$ DIGEST\_ENCODED="\${DIGEST#\*:}"**

运行以下命令,从 **[mirror.openshift.com](https://mirror.openshift.com/pub/openshift-v4/signatures/openshift/release/)** 网站获取镜像签名:

**\$ SIGNATURE\_BASE64=\$(curl -s "https://mirror.openshift.com/pub/openshiftv4/signatures/openshift/release/\${DIGEST\_ALGO}=\${DIGEST\_ENCODED}/sign ature-1" | base64 -w0 && echo)**

g.

e.

f.

运行以下命令,将镜像签名保存到 **checksum- <OCP\_RELEASE\_NUMBER>.yaml** 文件中:

**\$ cat >checksum-\${OCP\_RELEASE\_NUMBER}.yaml <<EOF \${DIGEST\_ALGO}-\${DIGEST\_ENCODED}: \${SIGNATURE\_BASE64} EOF**

3.

准备更新图表。您可以通过两个选项来准备更新图形:

a.

使用 **OpenShift Update Service**。

有关如何在 **hub** 集群上设置图[形的更多信息,](https://access.redhat.com/documentation/zh-cn/red_hat_advanced_cluster_management_for_kubernetes/2.4/html/clusters/managing-your-clusters#deploy-the-operator-for-cincinnati)请参阅为 **OpenShift Update Service** 部署 **Operator** 并构建图[形数据](https://access.redhat.com/documentation/zh-cn/red_hat_advanced_cluster_management_for_kubernetes/2.4/html/clusters/managing-your-clusters#build-the-graph-data-init-container) **init** 容器。

b.

生成上游图形的本地副本。在可访问受管集群的断开连接的环境中的 **http** 或 **https** 服务器上托管更新图表。要下载更新图表,请使用以下命令:

**\$ curl -s https://api.openshift.com/api/upgrades\_info/v1/graph?channel=stable-4.16 -o ~/upgrade-graph\_stable-4.16**

对于 Operator 更新, 您必须执行以下任务:

 $\circ$ 

镜像 **Operator** 目录。确保所需的 **Operator** 镜像按照**"Mirroring Operator** 目录以用于 断开连接的集群**"**部分中的步骤进行镜像。

其他资源

有关如何更新 **GitOps Zero Touch [Provisioning](#page-31-0) (ZTP)** 的更多信息,请参阅升级 **GitOps ZTP**。

- 有关如何镜像 **OpenShift Container Platform** 镜像存储库[的更多信息,](https://docs.redhat.com/en/documentation/openshift_container_platform/4.16/html-single/installing/#installation-mirror-repository_installing-mirroring-installation-images)请参阅 镜像 **OpenShift Container Platform** 镜像存储库。
- 有关如何为断开连接的集群镜像 **Operator** 目录[的更多信息,](https://docs.redhat.com/en/documentation/openshift_container_platform/4.16/html-single/installing/#olm-mirror-catalog_installing-mirroring-installation-images)请参阅 镜像 **Operator** 目录以用 于断开连接的集群。
- 有关如何准备断开连接的环境并镜像所需的镜像存储库[的更多信息,](#page-20-0)请参阅准备断开连接的 环境。
	- 有关更新频道和发行版本的更多信息,请参阅[了解更新](https://docs.redhat.com/en/documentation/openshift_container_platform/4.16/html-single/updating_clusters/#understanding-update-channels-releases)频道和发行版本。

**9.3.2.** 使用 **PolicyGenerator CR** 执行平台更新

您可以使用 **TALM** 执行平台更新。

先决条件

- $\bullet$ 安装 **Topology Aware Lifecycle Manager(TALM)**。
- 将 **GitOps Zero Touch Provisioning (ZTP)** 更新至最新版本。
- 使用 **GitOps ZTP** 置备一个或多个受管集群。
- 镜像所需的镜像存储库。
- 以具有 **cluster-admin** 特权的用户身份登录。
- 在 **hub** 集群中创建 **RHACM** 策略。

流程

为平台更新创建一个 **PolicyGenerator CR**:

a.

1.

将以下 **PolicyGenerator CR** 保存到 **du-upgrade.yaml** 文件中:

平台更新的 **PolicyGenerator** 示例

**apiVersion: policy.open-cluster-management.io/v1 kind: PolicyGenerator metadata: name: du-upgrade placementBindingDefaults: name: du-upgrade-placement-binding policyDefaults: namespace: ztp-group-du-sno placement: labelSelector: matchExpressions: - key: group-du-sno operator: Exists remediationAction: inform severity: low namespaceSelector: exclude: - kube-\* include: - '\*' evaluationInterval: compliant: 10m noncompliant: 10s policies: - name: du-upgrade-platform-upgrade policyAnnotations: ran.openshift.io/ztp-deploy-wave: "100" manifests: - path: source-crs/ClusterVersion.yaml 1 patches: - metadata: name: version spec: channel: stable-4.16 desiredUpdate: version: 4.16.4 upstream: http://upgrade.example.com/images/upgrade-graph\_stable-4.16 status: history: - state: Completed version: 4.16.4 - name: du-upgrade-platform-upgrade-prep**

<span id="page-221-2"></span><span id="page-221-1"></span><span id="page-221-0"></span>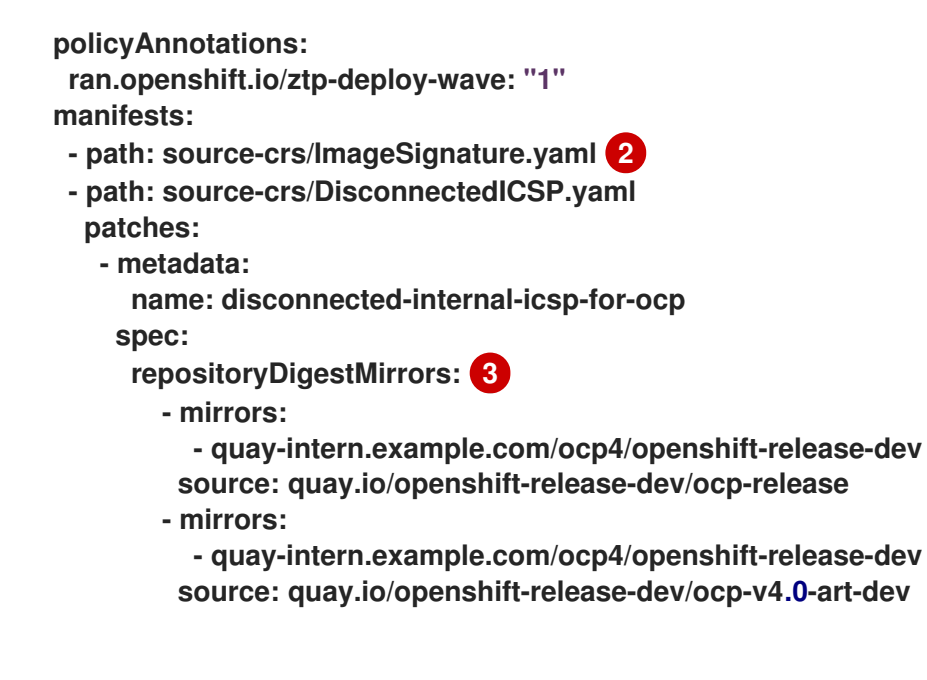

**[1](#page-221-0)**

显示触发更新的 **ClusterVersion CR**。对于预缓存,**channel, upstream,** 和 **desiredVersion** 项都是必需的。

# **[2](#page-221-1)**

**ImageSignature.yaml** 包含所需的发行镜像的镜像签名。镜像签名用于在应用平 台更新前验证镜像。

# **[3](#page-221-2)**

 $\bullet$ 

显示包含所需 **OpenShift Container Platform** 镜像的镜像存储库。获取在**"**设置 **environment"**部分中的步骤时所保存的 **imageContentSources.yaml** 文件中的镜像。

**PolicyGenerator CR** 生成两个策略:

**du-upgrade-platform-upgrade-prep** 策略为平台更新做准备。它为所需的发行版 本镜像签名创建 **ConfigMap CR**,创建镜像的发行镜像存储库的镜像内容源,并使用所 需的更新频道更新集群版本,以及在断开连接的环境中由 **spoke** 集群访问的更新图。

**du-upgrade-platform-upgrade** 策略用于执行平台升级。

b. 将 **du-upgrade.yaml** 文件内容添加到 **kustomization.yaml** 文件中,位于 **PolicyGenerator CR** 的 **GitOps ZTP Git** 存储库中,并将更改推送到 **Git** 存储库。

**ArgoCD** 从 **Git** 存储库拉取更改并在 **hub** 集群上生成策略。

c.

运行以下命令检查创建的策略:

**\$ oc get policies -A | grep platform-upgrade**

2.

为平台更新创建 **ClusterGroupUpdate CR**,将 **spec.enable** 项设置为 **false**。

a.

将平台更新 **ClusterGroupUpdate CR** 的内容,带有 **du-upgrade-platform-upgradeprep** 和 **du-upgrade-platform-upgrade** 策略,以及目标集群保存到 **cgu-platform**upgrade.yml 文件,如以下示例所述:

**apiVersion: ran.openshift.io/v1alpha1 kind: ClusterGroupUpgrade metadata: name: cgu-platform-upgrade namespace: default spec: managedPolicies: - du-upgrade-platform-upgrade-prep - du-upgrade-platform-upgrade preCaching: false clusters: - spoke1 remediationStrategy: maxConcurrency: 1 enable: false**

b.

运行以下命令,将 **ClusterGroupUpdate CR** 应用到 **hub** 集群:

**\$ oc apply -f cgu-platform-upgrade.yml**

3.

可选:缓存平台更新的镜像。

a.

运行以下命令,在 **ClusterGroupUpdate CR** 中启用预缓存:

**\$ oc --namespace=default patch clustergroupupgrade.ran.openshift.io/cguplatform-upgrade \ --patch '{"spec":{"preCaching": true}}' --type=merge**

b. 监控更新过程,并等待预缓存完成。在 **hub** 集群中运行以下命令来检查预缓存的状态: 4. 启动平台更新: a. 运行以下命令启用 **cgu-platform-upgrade** 策略并禁用预缓存: b. 监控进程。在完成后,运行以下命令来确保策略兼容: **\$ oc get cgu cgu-platform-upgrade -o jsonpath='{.status.precaching.status}' \$ oc --namespace=default patch clustergroupupgrade.ran.openshift.io/cguplatform-upgrade \ --patch '{"spec":{"enable":true, "preCaching": false}}' --type=merge \$ oc get policies --all-namespaces**

### 其他资源

 $\bullet$ 

有关在断开连接的环境中镜像镜像的更多信息,请参阅准备[断开](#page-16-0)连接的环境。

**9.3.3.** 使用 **PolicyGenerator CR** 执行 **Operator** 更新

您可以使用 **TALM** 执行 **Operator** 更新。

先决条件

 $\bullet$ 安装 **Topology Aware Lifecycle Manager(TALM)**。

- $\bullet$ 将 **GitOps Zero Touch Provisioning (ZTP)** 更新至最新版本。
- 使用 **GitOps ZTP** 置备一个或多个受管集群。

镜像捆绑包镜像、捆绑包镜像以及捆绑包镜像中引用的所有 **Operator** 镜像。

以具有 **cluster-admin** 特权的用户身份登录。

在 **hub** 集群中创建 **RHACM** 策略。

#### 流程

1.

为 **Operator** 更新更新 **PolicyGenerator CR**。

a.

使用 **du-upgrade.yaml** 文件中的以下额外内容更新 **du-upgrade PolicyGenerator CR**:

**apiVersion: policy.open-cluster-management.io/v1 kind: PolicyGenerator metadata: name: du-upgrade placementBindingDefaults: name: du-upgrade-placement-binding policyDefaults: namespace: ztp-group-du-sno placement: labelSelector: matchExpressions: - key: group-du-sno operator: Exists remediationAction: inform severity: low namespaceSelector: exclude: - kube-\* include: - '\*' evaluationInterval: compliant: 10m noncompliant: 10s policies: - name: du-upgrade-operator-catsrc-policy policyAnnotations: ran.openshift.io/ztp-deploy-wave: "1" manifests: - path: source-crs/DefaultCatsrc.yaml patches: - metadata: name: redhat-operators spec: displayName: Red Hat Operators Catalog image: registry.example.com:5000/olm/redhat-operators:v4.16 1 updateStrategy: 2 registryPoll:**

<span id="page-225-2"></span><span id="page-225-1"></span><span id="page-225-0"></span>**interval: 1h status: connectionState: lastObservedState: READY 3**

包含所需的 **Operator** 镜像。如果索引镜像始终推送到相同的镜像名称和标签, 则不需要此更改。

# **[2](#page-225-1)**

**[1](#page-225-0)**

设置 **Operator Lifecycle Manager (OLM)**使用 **registryPoll.interval** 字段轮询新 **Operator** 版本的索引镜像的频率。如果为 **y-stream** 和 **z-stream Operator** 更新而总是 推送新的索引镜像标签,则不需要此更改。**registryPoll.interval** 字段可以设置为较短 的间隔,以加快更新,但较短的间隔会增大计算负载。要影响这个问题,您可以在更新 完成后将 **registryPoll.interval** 恢复到默认值。

# **[3](#page-225-2)**

显示目录连接的观察状态。**READY** 值确保 **CatalogSource** 策略已就绪,表示索 引 **Pod** 已拉取并在运行。这样,**TALM** 根据最新的策略合规性状态升级 **Operator**。

#### b.

在这个版本中,生成一个策略 **du-upgrade-operator-catsrc-policy**,以使用包含所需 **Operator** 镜像的新索引镜像更新 **redhat-operators** 目录源。

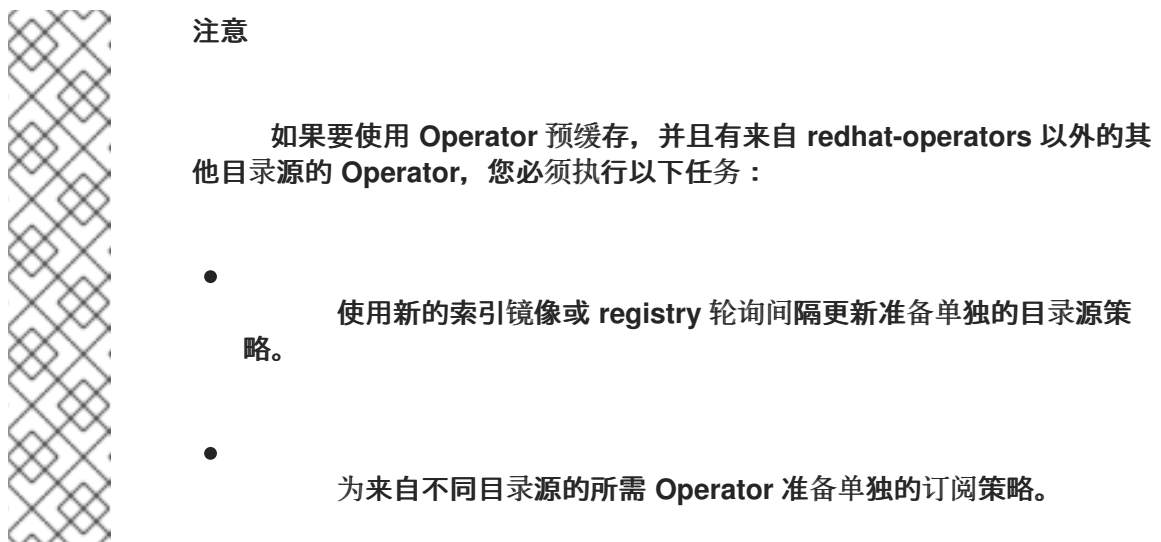

例如,所需的 **SRIOV-FEC Operator** 在 **certified-operators** 目录源中提供。要更新目 录源和 **Operator** 订阅,请添加以下内容来生成两个策略: **du-upgrade-fec-catsrc-policy** 和 **du-upgrade-subscriptions-fec-policy** :

**apiVersion: policy.open-cluster-management.io/v1**

**kind: PolicyGenerator metadata: name: du-upgrade placementBindingDefaults: name: du-upgrade-placement-binding policyDefaults: namespace: ztp-group-du-sno placement: labelSelector: matchExpressions: - key: group-du-sno operator: Exists remediationAction: inform severity: low namespaceSelector: exclude: - kube-\* include: - '\*' evaluationInterval: compliant: 10m noncompliant: 10s policies: - name: du-upgrade-fec-catsrc-policy policyAnnotations: ran.openshift.io/ztp-deploy-wave: "1" manifests: - path: source-crs/DefaultCatsrc.yaml patches: - metadata: name: certified-operators spec: displayName: Intel SRIOV-FEC Operator image: registry.example.com:5000/olm/far-edge-sriov-fec:v4.10 updateStrategy: registryPoll: interval: 10m - name: du-upgrade-subscriptions-fec-policy policyAnnotations: ran.openshift.io/ztp-deploy-wave: "2" manifests: - path: source-crs/AcceleratorsSubscription.yaml patches: - spec: channel: stable source: certified-operators**

c.

如果存在,在通用 **PolicyGenerator CR** 中删除指定的订阅频道。**GitOps ZTP** 镜像的 默认订阅频道用于更新。

注意

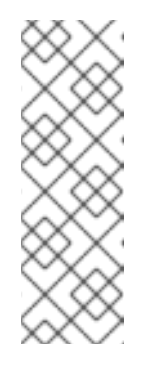

通过 **GitOps ZTP 4.16** 应用的 **Operator** 的默认频道是 **stable**,但 **performance-addon-operator** 除外。从 **OpenShift Container Platform 4.11** 开始,**performance-addon-operator** 功能被移到 **node-tuningoperator** 中。对于 **4.10** 发行版本,**PAO** 的默认频道是 **v4.10**。您还可以在 **common PolicyGenerator CR** 中指定默认频道。

d.

将 **PolicyGenerator CR** 更新推送到 **GitOps ZTP Git** 存储库。

**ArgoCD** 从 **Git** 存储库拉取更改并在 **hub** 集群上生成策略。

e.

运行以下命令检查创建的策略:

**\$ oc get policies -A | grep -E "catsrc-policy|subscription"**

2.

在启动 **Operator** 更新前,应用所需的目录源更新。

a.

使用目录源策略将名为 **operator-upgrade-prep** 的 **ClusterGroupUpgrade CR** 的内容 保存到 **cgu-operator-upgrade-prep.yml** 文件中:

**apiVersion: ran.openshift.io/v1alpha1 kind: ClusterGroupUpgrade metadata: name: cgu-operator-upgrade-prep namespace: default spec: clusters: - spoke1 enable: true managedPolicies: - du-upgrade-operator-catsrc-policy remediationStrategy: maxConcurrency: 1**

b.

运行以下命令,将策略应用到 **hub** 集群:

**\$ oc apply -f cgu-operator-upgrade-prep.yml**

c.

监控更新过程。在完成后,运行以下命令来确保策略兼容:

**\$ oc get policies -A | grep -E "catsrc-policy"**

3.

为 **Operator** 更新创建 **ClusterGroupUpgrade CR**,并将 **spec.enable** 字段设置为 **false**。

a.

使用 **du-upgrade-operator-catsrc-policy** 策略和从通用 **PolicyGenerator** 创建的订阅 策略,将 **Operator** 更新 **ClusterGroupUpgrade CR** 的内容保存到 **cgu-operator**upgrade.yml 文件中,如下例所示:

<span id="page-228-1"></span><span id="page-228-0"></span>**apiVersion: ran.openshift.io/v1alpha1 kind: ClusterGroupUpgrade metadata: name: cgu-operator-upgrade namespace: default spec: managedPolicies: - du-upgrade-operator-catsrc-policy 1 - common-subscriptions-policy 2 preCaching: false clusters: - spoke1 remediationStrategy: maxConcurrency: 1 enable: false**

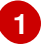

镜像预缓存功能需要该策略,以便从目录源检索 **Operator** 镜像。

# **[2](#page-228-1)**

策略包含 **Operator** 订阅。如果您遵循了参考 **PolicyGenTemplates** 的结构和内 容,则所有 **Operator** 订阅都分组到 **common-subscriptions-policy** 策略中。

# 注意

一个 **ClusterGroupUpgrade CR** 只能从 **ClusterGroupUpgrade CR** 中 包含的一个目录源中预缓存订阅策略中定义的 **Operator** 镜像。如果所需的 **Operator 来自不同目录源, 如 SRIOV-FEC Operator 示例, 则必须使用 duupgrade-fec-catsrc-policy** 和 **du-upgrade-subscriptions-fec-policy** 镜像 (**pre-FEC Operator** 镜像)创建另一个 **ClusterGroupUpgrade CR**。

```
b.
```
运行以下命令,将 **ClusterGroupUpgrade CR** 应用到 **hub** 集群:

**\$ oc apply -f cgu-operator-upgrade.yml**

可选:缓存 **Operator** 更新的镜像。

a.

4.

在启动镜像预缓存前,运行以下命令验证订阅策略在此时是否是 **NonCompliant** :

**\$ oc get policy common-subscriptions-policy -n <policy\_namespace>**

输出示例

**NAME REMEDIATION ACTION COMPLIANCE STATE AGE common-subscriptions-policy inform NonCompliant 27d**

运行以下命令,在 **ClusterGroupUpgrade CR** 中启用预缓存:

**\$ oc --namespace=default patch clustergroupupgrade.ran.openshift.io/cguoperator-upgrade \ --patch '{"spec":{"preCaching": true}}' --type=merge**

c.

b.

监控进程并等待预缓存完成。在受管集群中运行以下命令来检查预缓存的状态:

**\$ oc get cgu cgu-operator-upgrade -o jsonpath='{.status.precaching.status}'**

d.

运行以下命令,检查预缓存是否在启动更新前完成:

**\$ oc get cgu -n default cgu-operator-upgrade -ojsonpath='{.status.conditions}' | jq**

输出示例

**[**

**{ "lastTransitionTime": "2022-03-08T20:49:08.000Z", "message": "The ClusterGroupUpgrade CR is not enabled", "reason": "UpgradeNotStarted",**

```
"status": "False",
   "type": "Ready"
  },
  {
   "lastTransitionTime": "2022-03-08T20:55:30.000Z",
   "message": "Precaching is completed",
   "reason": "PrecachingCompleted",
   "status": "True",
   "type": "PrecachingDone"
  }
]
```
5.

启动 **Operator** 更新。

a.

运行以下命令,启用 **cgu-operator-upgrade ClusterGroupUpgrade CR**,并禁用预缓 存来启动 **Operator** 更新:

**\$ oc --namespace=default patch clustergroupupgrade.ran.openshift.io/cguoperator-upgrade \ --patch '{"spec":{"enable":true, "preCaching": false}}' --type=merge**

b.

监控进程。在完成后,运行以下命令来确保策略兼容:

**\$ oc get policies --all-namespaces**

### 其他资源

有关更新 **GitOps ZTP** 的更多信息,请参阅升级 **[GitOps](#page-31-0) ZTP**。

**9.3.4.** 使用 **PolicyGenerator CR** 对丢失的 **Operator** 更新进行故障排除

在某些情况下,**Topology Aware Lifecycle Manager (TALM)**可能会因为过时的策略合规状态而丢失 **Operator** 更新。

在目录源更新后,**Operator Lifecycle Manager (OLM)**需要时间来更新订阅状态。当 **TALM** 决定是否 需要补救时,订阅策略的状态可能会继续显示为合规。因此,订阅策略中指定的 **Operator** 不会升级。

要避免这种情况,请将另一个目录源配置添加到 **PolicyGenerator** 中,并为需要更新的任何 **Operator**

### 在订阅中指定此配置。

### 流程

1.

**[1](#page-231-0)** 在 **PolicyGenerator** 资源中添加目录源配置: **manifests: - path: source-crs/DefaultCatsrc.yaml patches: - metadata: name: redhat-operators spec: displayName: Red Hat Operators Catalog image: registry.example.com:5000/olm/redhat-operators:v{product-version} updateStrategy: registryPoll: interval: 1h status: connectionState: lastObservedState: READY - path: source-crs/DefaultCatsrc.yaml patches: - metadata: name: redhat-operators-v2 1 spec: displayName: Red Hat Operators Catalog v2 2 image: registry.example.com:5000/olredhat-operators:<version> 3 updateStrategy: registryPoll: interval: 1h status: connectionState: lastObservedState: READY**

<span id="page-231-2"></span><span id="page-231-1"></span><span id="page-231-0"></span>更新新配置的名称。

# **[2](#page-231-1)**

更新新配置的显示名称。

# **[3](#page-231-2)**

更新索引镜像 **URL**。此 **policies.manifests.patches.spec.image** 字段覆盖 **DefaultCatsrc.yaml** 文件中的任何配置。

更新 **Subscription** 资源,以指向需要更新的 **Operator** 的新配置:

**apiVersion: operators.coreos.com/v1alpha1 kind: Subscription metadata: name: operator-subscription namespace: operator-namspace** *# ...* **spec: source: redhat-operators-v2 1** *# ...*

输入您在 **PolicyGenerator** 资源中定义的额外目录源配置的名称。

**9.3.5.** 一起执行平台和 **Operator** 更新

您可以同时执行平台和 **Operator** 更新。

先决条件

<span id="page-232-0"></span>**[1](#page-232-0)**

2.

- Ċ 安装 **Topology Aware Lifecycle Manager(TALM)**。
- 将 **GitOps Zero Touch Provisioning (ZTP)** 更新至最新版本。
- 使用 **GitOps ZTP** 置备一个或多个受管集群。
- $\bullet$ 以具有 **cluster-admin** 特权的用户身份登录。
	- 在 **hub** 集群中创建 **RHACM** 策略。

流程

1.

按照 **"forming a platform update"** 和 **"Performing an Operator update"** 部分所述的步骤 为更新创建 **PolicyGenerator CR**。

为平台和 **Operator** 更新应用准备工作。

a.

2.

使用平台更新准备工作、目录源更新和目标集群的 **ClusterGroupUpgrade CR** 将内容 保存到 **cgu-platform-operator-upgrade-prep.yml** 文件中,例如:

**apiVersion: ran.openshift.io/v1alpha1 kind: ClusterGroupUpgrade metadata: name: cgu-platform-operator-upgrade-prep namespace: default spec: managedPolicies: - du-upgrade-platform-upgrade-prep - du-upgrade-operator-catsrc-policy clusterSelector: - group-du-sno remediationStrategy: maxConcurrency: 10 enable: true**

b.

运行以下命令,将 **cgu-platform-operator-upgrade-prep.yml** 文件应用到 **hub** 集群:

**\$ oc apply -f cgu-platform-operator-upgrade-prep.yml**

c.

监控进程。在完成后,运行以下命令来确保策略兼容:

**\$ oc get policies --all-namespaces**

3.

为平台创建 **ClusterGroupUpdate CR**,并将 **spec.enable** 字段设置为 **false** 的 **Operator** 更 新。

a.

将平台的内容和带有策略和目标集群的 **Operator** 更新 **ClusterGroupUpdate CR** 保存 为 cgu-platform-operator-upgrade.yml 文件,如下例所示:

**apiVersion: ran.openshift.io/v1alpha1 kind: ClusterGroupUpgrade metadata: name: cgu-du-upgrade namespace: default spec: managedPolicies: - du-upgrade-platform-upgrade 1**

**- du-upgrade-operator-catsrc-policy 2**

<span id="page-234-2"></span><span id="page-234-1"></span><span id="page-234-0"></span>**- common-subscriptions-policy 3 preCaching: true clusterSelector: - group-du-sno remediationStrategy: maxConcurrency: 1 enable: false**

这是平台更新策略。

# **[2](#page-234-1)**

**[1](#page-234-0)**

这是包含要更新 **Operator** 的目录源信息的策略。预缓存功能需要它来确定要下 载至受管集群的 **Operator** 镜像。

### **[3](#page-234-2)**

这是更新 **Operator** 的策略。

b.

运行以下命令,将 **cgu-platform-operator-upgrade.yml** 文件应用到 **hub** 集群:

**\$ oc apply -f cgu-platform-operator-upgrade.yml**

#### 4.

可选:为平台和 **Operator** 更新缓存镜像。

a.

运行以下命令,在 **ClusterGroupUpgrade CR** 中启用预缓存:

**\$ oc --namespace=default patch clustergroupupgrade.ran.openshift.io/cgu-duupgrade \ --patch '{"spec":{"preCaching": true}}' --type=merge**

b.

监控更新过程,并等待预缓存完成。在受管集群中运行以下命令来检查预缓存的状态:

**\$ oc get jobs,pods -n openshift-talm-pre-cache**

c.

运行以下命令,检查预缓存是否在启动更新前完成:

**\$ oc get cgu cgu-du-upgrade -ojsonpath='{.status.conditions}'**

启动平台和 **Operator** 更新。

5.

a.

运行以下命令,启用 **cgu-du-upgrade ClusterGroupUpgrade CR** 来启动平台和 **Operator** 更新:

**\$ oc --namespace=default patch clustergroupupgrade.ran.openshift.io/cgu-duupgrade \**

**--patch '{"spec":{"enable":true, "preCaching": false}}' --type=merge**

b.

监控进程。在完成后,运行以下命令来确保策略兼容:

**\$ oc get policies --all-namespaces**

注意

可通过将设置配置为 **spec.enable: true**,从开始创建平台和 **Operator** 更新 **CR**。在这种情况下,更新会在预缓存完成后立即启动,且不需要手动启 用 **CR**。

预缓存和更新都创建额外的资源,如策略、放置规则、放置规则、受管 集群操作和受管集群视图,以帮助完成这个过程。将 **afterCompletion.deleteObjects** 字段设置为 **true** 在更新完成后删除所有这些 资源。

**9.3.6.** 使用 **PolicyGenerator CR** 从部署的集群中删除 **Performance Addon Operator** 订阅

在早期版本的 **OpenShift Container Platform** 中,**Performance Addon Operator** 为应用程序提供了 自动、低延迟的性能调整。在 **OpenShift Container Platform 4.11** 或更高版本中,这些功能是 **Node Tuning Operator** 的一部分。

不要在运行 **OpenShift Container Platform 4.11** 或更高版本的集群中安装 **Performance Addon Operator**。如果您升级到 **OpenShift Container Platform 4.11** 或更高版本,**Node Tuning Operator** 会 自动删除 **Performance Addon Operator**。

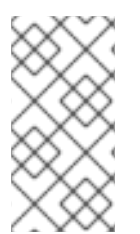

注意

您需要删除创建 **Performance Addon Operator** 订阅的任何策略,以防止重新安装 **Operator**。

参考 **DU** 配置集在 **PolicyGenerator CR acm-common-ranGen.yaml** 中包含 **Performance Addon Operator**。要从部署的受管集群中删除订阅,您必须更新 **acm-common-ranGen.yaml**。

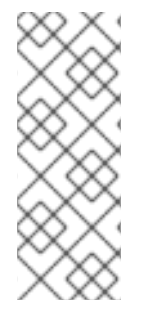

### 注意

如果在 **OpenShift Container Platform 4.11** 或更高版本上安装 **Performance Addon Operator 4.10.3-5** 或更高版本,**Performance Addon Operator** 会检测到集群版本并自动 休眠,以避免与 **Node Tuning Operator** 正常工作。但是,为了确保获得最佳性能,请从 **OpenShift Container Platform 4.11** 集群中删除 **Performance Addon Operator**。

### 先决条件

创建一个 **Git** 存储库,在其中管理自定义站点配置数据。存储库必须可从 **hub** 集群访问,并 定义为 **Argo CD** 的源存储库。

- 更新至 **OpenShift Container Platform 4.11** 或更高版本。
- 以具有 **cluster-admin** 特权的用户身份登录。

### 流程

1.

在 **acm-common-ranGen.yaml** 文件中,将 **Performance Addon Operator** 命名空间、 **Operator** 组和订阅的 **complianceType** 更改为 **mustnothave**。

**- name: group-du-sno-pg-subscriptions-policy policyAnnotations: ran.openshift.io/ztp-deploy-wave: "2"**

**manifests:**

- **- path: source-crs/PaoSubscriptionNS.yaml**
- **- path: source-crs/PaoSubscriptionOperGroup.yaml**
- **- path: source-crs/PaoSubscription.yaml**

2.

将更改与自定义站点存储库合并,并等待 **ArgoCD** 应用程序对 **hub** 集群同步更 改。**common-subscriptions-policy** 策略的状态更改为 **Non-Compliant**。

3.

使用 **Topology Aware Lifecycle Manager** 将更改应用到您的目标集群。有关滚动配置更改 的更多信息,请参阅**"**附加资源**"**部分。

监控进程。当目标集群的 **common-subscriptions-policy** 策略的状态为 **Compliant** 时,**Performance Addon Operator** 已从集群中移除。运行以下命令,获取 **commonsubscriptions-policy** 的状态:

**\$ oc get policy -n ztp-common common-subscriptions-policy**

5.

从 **acm-common-ranGen.yaml** 文件中的 **policies.manifests** 中删除 **Performance Addon Operator** 命名空间、**Operator** 组和订阅 **CR**。

6.

将更改与自定义站点存储库合并,并等待 **ArgoCD** 应用程序对 **hub** 集群同步更改。策略保持 合规。

**9.3.7.** 在单节点 **OpenShift** 集群中使用 **TALM** 预缓存用户指定的镜像

在升级应用程序前,您可以在单节点 **OpenShift** 集群上预缓存应用程序相关的工作负载镜像。

您可以使用以下自定义资源**(CR)**指定预缓存作业的配置选项:

**PreCachingConfig CR**

**ClusterGroupUpgrade CR**

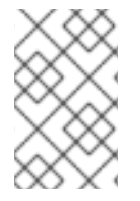

注意

**PreCachingConfig CR** 中的所有字段都是可选的。

**PreCachingConfig CR** 示例

**apiVersion: ran.openshift.io/v1alpha1 kind: PreCachingConfig metadata: name: exampleconfig namespace: exampleconfig-ns spec: overrides: 1 platformImage: quay.io/openshift-release-dev/ocp-** <span id="page-238-0"></span>**release@sha256:3d5800990dee7cd4727d3fe238a97e2d2976d3808fc925ada29c559a47e2e1ef operatorsIndexes:**

- **- registry.example.com:5000/custom-redhat-operators:1.0.0**
- **operatorsPackagesAndChannels:**
- **- local-storage-operator: stable**
- **- ptp-operator: stable**
- **- sriov-network-operator: stable**
- <span id="page-238-1"></span>**spaceRequired: 30 Gi 2**

<span id="page-238-2"></span>**excludePrecachePatterns: 3**

**- aws**

**-**

**-**

**-**

**- vsphere**

<span id="page-238-3"></span>**additionalImages: 4**

**quay.io/exampleconfig/application1@sha256:3d5800990dee7cd4727d3fe238a97e2d2976d3808f c925ada29c559a47e2e1ef**

**quay.io/exampleconfig/application2@sha256:3d5800123dee7cd4727d3fe238a97e2d2976d3808f c925ada29c559a47adfaef**

**quay.io/exampleconfig/applicationN@sha256:4fe1334adfafadsf987123adfffdaf1243340adfafde dga0991234afdadfsa09**

# **[1](#page-238-0)**

默认情况下,**TALM** 会自动填充 **platformImage**、**operatorIndexes** 和受管集群策略中的 **operatorsPackagesAndChannels** 字段。您可以指定值来覆盖这些字段的默认 **TALM-derived** 值。

# **[2](#page-238-1)**

指定集群上的最低磁盘空间。如果未指定,**TALM** 为 **OpenShift Container Platform** 镜像定义 一个默认值。磁盘空间字段必须包含整数值和存储单元。例如:**40 GiB**、**200 MB**、**1 TiB**。

# **[3](#page-238-2)**

根据镜像名称匹配,指定要从预缓存中排除的镜像。

# **[4](#page-238-3)**

指定要预缓存的额外镜像列表。

带有 **PreCachingConfig CR** 引用的 **ClusterGroupUpgrade CR** 示例

**apiVersion: ran.openshift.io/v1alpha1**

<span id="page-239-1"></span><span id="page-239-0"></span>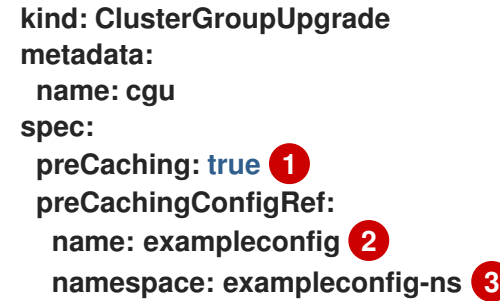

<span id="page-239-2"></span>**preCaching** 字段设置为 **true** 可启用预缓存作业。

**[2](#page-239-1)**

**[3](#page-239-2)**

**[1](#page-239-0)**

**preCachingConfigRef.name** 字段指定您要使用的 **PreCachingConfig CR**。

**preCachingConfigRef.namespace** 指定您要使用的 **PreCachingConfig CR** 的命名空间。

**9.3.7.1.** 为预缓存创建自定义资源

**-**

您必须在 **ClusterGroupUpgrade CR** 之前或同时创建 **PreCachingConfig CR**。

1.

使用您要预缓存的额外镜像列表创建 **PreCachingConfig CR**。

```
apiVersion: ran.openshift.io/v1alpha1
kind: PreCachingConfig
metadata:
 name: exampleconfig
 namespace: default 1
spec:
[...]
 spaceRequired: 30Gi 2
 additionalImages:
```
<span id="page-239-4"></span> **quay.io/exampleconfig/application1@sha256:3d5800990dee7cd4727d3fe238a97e2d297 6d3808fc925ada29c559a47e2e1ef**

**quay.io/exampleconfig/application2@sha256:3d5800123dee7cd4727d3fe238a97e2d297 6d3808fc925ada29c559a47adfaef**

**quay.io/exampleconfig/applicationN@sha256:4fe1334adfafadsf987123adfffdaf1243340 adfafdedga0991234afdadfsa09**

**namespace** 必须可以被 **hub** 集群访问。

**[2](#page-239-4)**

**[1](#page-239-3)**

**-**

建议设置最小磁盘空间所需字段,以确保预缓存镜像有足够的存储空间。

2.

3.

创建一个 **ClusterGroupUpgrade CR**,并将 **preCaching** 字段设置为 **true** 并指定上一步中 创建的 **PreCachingConfig CR**:

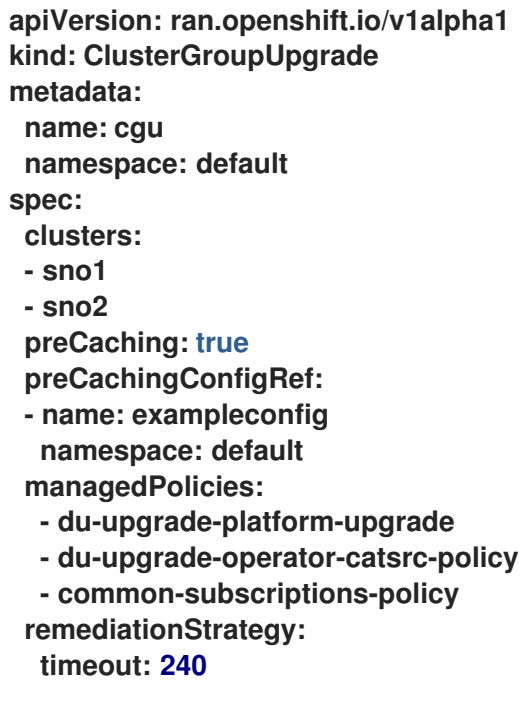

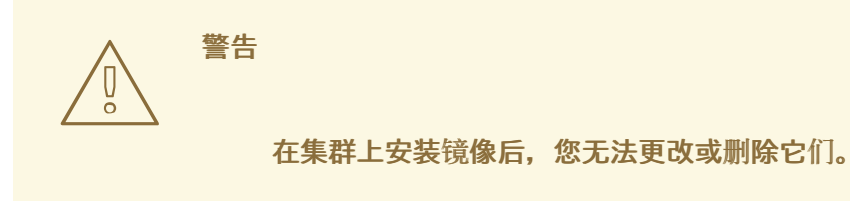

当您要启动预缓存镜像时,请运行以下命令应用 **ClusterGroupUpgrade CR**:

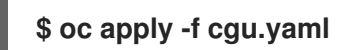

### **TALM** 验证 **ClusterGroupUpgrade CR**。

此时,您可以继续 **TALM** 预缓存工作流。

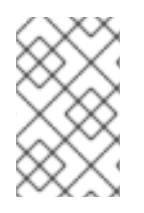

注意

所有站点都同时预缓存。

验证

1.

运行以下命令,检查应用 **ClusterUpgradeGroup CR** 的 **hub** 集群上的预缓存状态:

**\$ oc get cgu <cgu\_name> -n <cgu\_namespace> -oyaml**

输出示例

**precaching: spec: platformImage: quay.io/openshift-release-dev/ocprelease@sha256:3d5800990dee7cd4727d3fe238a97e2d2976d3808fc925ada29c559a47e2 e1ef operatorsIndexes: - registry.example.com:5000/custom-redhat-operators:1.0.0 operatorsPackagesAndChannels: - local-storage-operator: stable - ptp-operator: stable - sriov-network-operator: stable excludePrecachePatterns: - aws - vsphere additionalImages: quay.io/exampleconfig/application1@sha256:3d5800990dee7cd4727d3fe238a97e2d297 6d3808fc925ada29c559a47e2e1ef quay.io/exampleconfig/application2@sha256:3d5800123dee7cd4727d3fe238a97e2d297 6d3808fc925ada29c559a47adfaef quay.io/exampleconfig/applicationN@sha256:4fe1334adfafadsf987123adfffdaf1243340 adfafdedga0991234afdadfsa09 spaceRequired: "30"**

**status: sno1: Starting sno2: Starting**

通过检查受管策略是否存在预缓存配置来验证预缓存配置。**ClusterGroupUpgrade** 和 **PreCachingConfig CR** 的有效配置会导致以下状态:

有效 **CR** 的输出示例

**- lastTransitionTime: "2023-01-01T00:00:01Z" message: All selected clusters are valid reason: ClusterSelectionCompleted status: "True" type: ClusterSelected - lastTransitionTime: "2023-01-01T00:00:02Z" message: Completed validation reason: ValidationCompleted status: "True" type: Validated - lastTransitionTime: "2023-01-01T00:00:03Z" message: Precaching spec is valid and consistent reason: PrecacheSpecIsWellFormed status: "True" type: PrecacheSpecValid - lastTransitionTime: "2023-01-01T00:00:04Z" message: Precaching in progress for 1 clusters reason: InProgress status: "False" type: PrecachingSucceeded**

无效的 **PreCachingConfig CR** 示例

**Type: "PrecacheSpecValid" Status: False, Reason: "PrecacheSpecIncomplete" Message: "Precaching spec is incomplete: failed to get PreCachingConfig resource due to PreCachingConfig.ran.openshift.io "<pre-caching\_cr\_name>" not found"**

您可以在受管集群中运行以下命令来查找预缓存作业:

**\$ oc get jobs -n openshift-talo-pre-cache**

预缓存作业正在进行的示例

**NAME COMPLETIONS DURATION AGE pre-cache 0/1 1s 1s**

3.

2.

您可以运行以下命令来检查为预缓存作业创建的 **pod** 状态:

**\$ oc describe pod pre-cache -n openshift-talo-pre-cache**

预缓存作业正在进行的示例

**Type Reason Age From Message Normal SuccesfulCreate 19s job-controller Created pod: pre-cache-abcd1**

您可以运行以下命令来获取作业状态的实时更新:

**\$ oc logs -f pre-cache-abcd1 -n openshift-talo-pre-cache**

5.

4.

要验证预缓存作业是否已成功完成,请运行以下命令:

**\$ oc describe pod pre-cache -n openshift-talo-pre-cache**

完成的预缓存作业示例

**Type Reason Age From Message Normal SuccesfulCreate 5m19s job-controller Created pod: pre-cache-abcd1 Normal Completed 19s job-controller Job completed**

6. 要验证镜像是否在单节点 **OpenShift** 上成功预缓存,请执行以下操作:

以 **debug** 模式进入节点:

**\$ oc debug node/cnfdf00.example.lab**

将 **root** 更改为 **host** :

**\$ chroot /host/**

搜索所需的镜像:

**\$ sudo podman images | grep <operator\_name>**

#### 其他资源

 $\bullet$ 

a.

b.

c.

有关 **TALM** 预缓存工作流的更多信息,请参阅[使用容器](#page-392-0)镜像预缓存功能。

**9.3.8.** 关于为 **GitOps ZTP** 自动创建的 **ClusterGroupUpgrade CR**

**TALM** 有一个名为 **ManagedClusterForCGU** 的控制器,它监控 **hub** 集群上的 **ManagedCluster CR** 的 **Ready** 状态,并为 **GitOps Zero Touch Provisioning (ZTP)** 创建 **ClusterGroupUpgrade CR**。

对于没有应用 **ztp-done** 标签的 **Ready** 状态中的任何受管集群,**ManagedClusterForCGU** 控制器会 在 **ztp-install** 命名空间中创建一个带有在 **GitOps ZTP** 进程中创建的关联 **RHACM** 策略的 **ClusterGroupUpgrade CR**。然后,**TALM** 会修复自动创建 **ClusterGroupUpgrade CR** 中列出的一组配 置策略,将配置 **CR** 推送到受管集群。

如果集群变为 **Ready** 时,没有用于受管集群的策略,则会创建一个没有策略的 **ClusterGroupUpgrade CR**。完成 **ClusterGroupUpgrade** 受管集群后,受管集群被标记为 **ztp-done**。 如果要对该受管集群应用策略,请手动创建一个 **ClusterGroupUpgrade** 作为第 **2** 天操作。

**GitOps ZTP** 自动创建的 **ClusterGroupUpgrade CR** 示例

```
apiVersion: ran.openshift.io/v1alpha1
kind: ClusterGroupUpgrade
metadata:
generation: 1
 name: spoke1
 namespace: ztp-install
 ownerReferences:
 - apiVersion: cluster.open-cluster-management.io/v1
  blockOwnerDeletion: true
  controller: true
  kind: ManagedCluster
  name: spoke1
  uid: 98fdb9b2-51ee-4ee7-8f57-a84f7f35b9d5
 resourceVersion: "46666836"
 uid: b8be9cd2-764f-4a62-87d6-6b767852c7da
spec:
 actions:
  afterCompletion:
   addClusterLabels:
    ztp-done: "" 1
   deleteClusterLabels:
    ztp-running: ""
   deleteObjects: true
  beforeEnable:
   addClusterLabels:
    ztp-running: "" 2
 clusters:
 - spoke1
 enable: true
 managedPolicies:
 - common-spoke1-config-policy
 - common-spoke1-subscriptions-policy
 - group-spoke1-config-policy
 - spoke1-config-policy
 - group-spoke1-validator-du-policy
 preCaching: false
 remediationStrategy:
  maxConcurrency: 1
  timeout: 240
```
<span id="page-245-1"></span>**[1](#page-245-0)**

当 **TALM** 完成集群配置时,应用到受管集群。

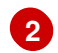

当 **TALM** 开始部署配置策略时,应用到受管集群。

### 第 **10** 章 使用 **POLICYGENTEMPLATE** 资源管理集群策略

### **10.1.** 使用 **POLICYGENTEMPLATE** 资源配置受管集群策略

应用的 **Policy** 自定义资源**(CR)**配置您置备的受管集群。您可以自定义 **Red Hat Advanced Cluster Management (RHACM)**如何使用 **PolicyGenTemplate CR** 生成应用的 **Policy CR**。

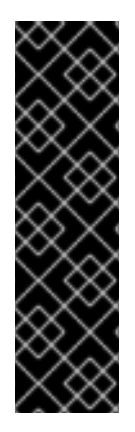

重要

使用 **PolicyGenTemplate CR** 管理和监控对受管集群的策略将在即将发布的 **OpenShift Container Platform** 发行版本中弃用。使用 **Red Hat Advanced Cluster Management (RHACM)**和 **PolicyGenerator CR** 提供了等效和改进的功能。

有关 **PolicyGenerator** 资源的更多信息,请参阅 **RHACM** [策略生成器](https://access.redhat.com/documentation/zh-cn/red_hat_advanced_cluster_management_for_kubernetes/2.10/html/governance/integrate-third-party-policy-controllers#policy-generator) 文档。

其他资源

- 使用 **PolicyGenerator** 资[源配置受管集群策略](#page-163-0)
- 比较 **RHACM** 策略生成器和 **[PolicyGenTemplate](#page-154-0)** 资源补丁

**10.1.1.** 关于 **PolicyGenTemplate CRD**

**PolicyGenTemplate** 自定义资源定义**(CRD)** 告知 **PolicyGen** 策略生成器在集群配置中包含哪些自定 义资源 **(CR)**,如何将 **CR** 组合到生成的策略中,以及这些 **CR** 中的项目需要使用 **overlay** 内容更新。

以下示例显示了从 **ztp-site-generate** 引用容器中提取的 **PolicyGenTemplate CR (common-duranGen.yaml)**。**common-du-ranGen.yaml** 文件定义了两个 **Red Hat Advanced Cluster Management (RHACM)** 策略。策略管理配置 **CR** 集合,每个 **CR** 中的 **policyName** 值对应一个。**common-duranGen.yaml** 创建一个单个放置绑定和一个放置规则,根据 **spec.bindingRules** 部分中列出的标签将策 略绑定到集群。

示例 **PolicyGenTemplate CR - common-ranGen.yaml**

**apiVersion: ran.openshift.io/v1 kind: PolicyGenTemplate metadata:**

**name: "common-latest" namespace: "ztp-common" spec:**

<span id="page-248-0"></span>**bindingRules: common: "true" 1 du-profile: "latest" sourceFiles: 2**

<span id="page-248-1"></span>**- fileName: SriovSubscriptionNS.yaml policyName: "subscriptions-policy"**

**- fileName: SriovSubscriptionOperGroup.yaml policyName: "subscriptions-policy"**

**- fileName: SriovSubscription.yaml policyName: "subscriptions-policy"**

**- fileName: SriovOperatorStatus.yaml policyName: "subscriptions-policy"**

**- fileName: PtpSubscriptionNS.yaml policyName: "subscriptions-policy"**

**- fileName: PtpSubscriptionOperGroup.yaml policyName: "subscriptions-policy"**

**- fileName: PtpSubscription.yaml policyName: "subscriptions-policy"**

**- fileName: PtpOperatorStatus.yaml policyName: "subscriptions-policy"**

**- fileName: ClusterLogNS.yaml policyName: "subscriptions-policy"**

**- fileName: ClusterLogOperGroup.yaml policyName: "subscriptions-policy"**

**- fileName: ClusterLogSubscription.yaml policyName: "subscriptions-policy"**

**- fileName: ClusterLogOperatorStatus.yaml policyName: "subscriptions-policy"**

**- fileName: StorageNS.yaml policyName: "subscriptions-policy"**

**- fileName: StorageOperGroup.yaml policyName: "subscriptions-policy"**

**- fileName: StorageSubscription.yaml policyName: "subscriptions-policy"**

**- fileName: StorageOperatorStatus.yaml policyName: "subscriptions-policy"**

<span id="page-248-3"></span><span id="page-248-2"></span>**- fileName: DefaultCatsrc.yaml 3 policyName: "config-policy" 4 metadata:**

**name: redhat-operators-disconnected spec:**

**displayName: disconnected-redhat-operators**

**image: registry.example.com:5000/disconnected-redhat-operators/disconnected-redhatoperator-index:v4.9**

**- fileName: DisconnectedICSP.yaml policyName: "config-policy" spec:**

**repositoryDigestMirrors:**

**- mirrors:**

**- registry.example.com:5000 source: registry.redhat.io**

**common: "true"** 将策略应用到具有此标签的所有集群。

**sourceFiles** 下列出的文件为已安装的集群创建 **Operator** 策略。

**DefaultCatsrc.yaml** 配置断开连接的 **registry** 的目录源。

# **[4](#page-248-3)**

**[1](#page-248-0)**

**[2](#page-248-1)**

**[3](#page-248-2)**

**policyName: "config-policy"** 配置 **Operator** 订阅。**OperatorHub CR** 禁用默认值,此 **CR** 将 **redhat-operators** 替换为指向断开连接的 **registry** 的 **CatalogSource CR**。

**PolicyGenTemplate CR** 可以使用任意数量的包含 **CR** 来构建。在 **hub** 集群中应用以下示例 **CR** 来生 成包含单个 **CR** 的策略:

```
apiVersion: ran.openshift.io/v1
kind: PolicyGenTemplate
metadata:
 name: "group-du-sno"
 namespace: "ztp-group"
spec:
 bindingRules:
  group-du-sno: ""
 mcp: "master"
 sourceFiles:
  - fileName: PtpConfigSlave.yaml
   policyName: "config-policy"
   metadata:
    name: "du-ptp-slave"
   spec:
    profile:
    - name: "slave"
     interface: "ens5f0"
     ptp4lOpts: "-2 -s --summary_interval -4"
     phc2sysOpts: "-a -r -n 24"
```
使用源文件 **PtpConfigSlave.yaml** 作为示例,文件会定义一个 **PtpConfig CR**。为 **PtpConfigSlave** 示例生成的策略名为 **group-du-sno-config-policy**。生成的 **group-du-sno-config-policy** 中定义的

### **PtpConfig CR** 被命名为 **du-ptp-slave**。**PtpConfigSlave.yaml** 中定义的 **spec** 放置在 **du-ptp-slave** 下,以及与源文件中定义的其他 **spec** 项目一起放置。

```
以下示例显示了 group-du-sno-config-policy CR:
```

```
apiVersion: policy.open-cluster-management.io/v1
kind: Policy
metadata:
 name: group-du-ptp-config-policy
 namespace: groups-sub
 annotations:
  policy.open-cluster-management.io/categories: CM Configuration Management
  policy.open-cluster-management.io/controls: CM-2 Baseline Configuration
  policy.open-cluster-management.io/standards: NIST SP 800-53
spec:
  remediationAction: inform
  disabled: false
  policy-templates:
    - objectDefinition:
      apiVersion: policy.open-cluster-management.io/v1
      kind: ConfigurationPolicy
      metadata:
         name: group-du-ptp-config-policy-config
      spec:
         remediationAction: inform
         severity: low
         namespaceselector:
           exclude:
             - kube-*
           include:
             - '*'
         object-templates:
           - complianceType: musthave
            objectDefinition:
             apiVersion: ptp.openshift.io/v1
             kind: PtpConfig
             metadata:
                name: du-ptp-slave
                namespace: openshift-ptp
             spec:
               recommend:
                  - match:
                  - nodeLabel: node-role.kubernetes.io/worker-du
                   priority: 4
                   profile: slave
                profile:
                  - interface: ens5f0
                   name: slave
                   phc2sysOpts: -a -r -n 24
                   ptp4lConf: |
                    [global]
                    #
                    # Default Data Set
```
**# twoStepFlag 1 slaveOnly 0 priority1 128 priority2 128 domainNumber 24**

**10.1.2.** 在自定义 **PolicyGenTemplate CR** 时建议

在自定义站点配置 **PolicyGenTemplate** 自定义资源 **(CR)** 时,请考虑以下最佳实践:

- 根据需要使用一些策略。使用较少的策略需要较少的资源。每个附加策略会为 **hub** 集群和部 署的受管集群创建 **CPU** 负载增加。**CR** 根据 **PolicyGenTemplate CR** 中的 **policyName** 字段合 并到策略中。同一 **PolicyGenTemplate** 中的 **CR**,在单个策略下管理相同的 **policyName** 值。
- 在断开连接的环境中,通过将 **registry** 配置为包含所有 **Operator** 的单个索引,为所有 **Operator** 使用单个目录源。受管集群中的每个额外 **CatalogSource CR** 会增加 **CPU** 用量。
- **MachineConfig CR** 应包含在 **siteConfig CR** 中作为 **extraManifests**,以便在安装过程中应 用它们。这可减少在集群就绪部署应用程序前所花费的总时间。
- **PolicyGenTemplate CR** 应该覆盖 **channel** 字段来显式识别所需的版本。这样可确保源 **CR** 在升级过程中的更改不会更新生成的订阅。

### 其他资源

有关使用 **RHACM** 扩展集群的建议,请参阅[性能和可](https://access.redhat.com/documentation/zh-cn/red_hat_advanced_cluster_management_for_kubernetes/2.6/html/install/installing#performance-and-scalability)扩展性。

注意

在 **hub** 集群中管理大量 **spoke** 集群时,请最小化策略数量来减少资源消耗。

将多个配置 **CR** 分组到单个或有限的策略中,一种方法是减少 **hub** 集群上的总体策略 数量。在使用 **common, group,** 和 **site** 层次结构来管理站点配置时,务必要将特定于站点 的配置组合成单一策略。

**10.1.3. RAN** 部署的 **PolicyGenTemplate CR**
使用 **PolicyGenTemplate** 自定义资源**(CR)**使用 **GitOps Zero Touch Provisioning (ZTP)**管道自定义 应用到集群的配置。**PolicyGenTemplate CR** 允许您生成一个或多个策略来管理集群中的配置 **CR** 集 合。**PolicyGenTemplate CR** 标识一组受管 **CR**,将它们捆绑到策略中,构建与这些 **CR** 相关的策略,并 使用标签绑定规则将策略与集群相关联。

从 **GitOps ZTP** 容器获取的参考配置旨在提供一组关键功能和节点调优设置,以确保集群可以支持字 符串的性能和资源利用率限制,典型的 **RAN** 分布式单元**(DU)**应用程序。来自基准配置的更改或禁止可能 会影响功能可用性、性能和资源利用率。使用 **PolicyGenTemplate CR** 作为参考来创建根据您的特定站 点要求量身定制的配置文件的层次结构。

为 **RAN DU** 集群配置定义的基准 **PolicyGenTemplate CR** 可以从 **GitOps ZTP ztp-site-generate** 容 器中提取。如需了解更多详细信息,请参阅**"**准备 **GitOps ZTP** 站点配置存储库**"**。

**PolicyGenTemplate CR** 可以在 **./out/argocd/example/policygentemplates** 文件夹中找到。参考架 构具有共同、组和特定站点的配置 **CR**。每个 **PolicyGenTemplate CR** 都引用可在 **./out/source-crs** 文件 夹中找到的其他 **CR**。

与 **RAN** 集群配置相关的 **PolicyGenTemplate CR** 如下所述。为组 **PolicyGenTemplate CR** 提供了变 量,以考虑单节点、三节点紧凑和标准集群配置的不同。同样,为单节点集群和多节点(**compact** 或 **standard**)集群提供了特定于站点的配置变体。使用与部署相关的组和特定于站点的配置变体。

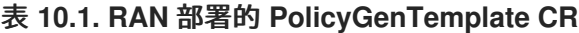

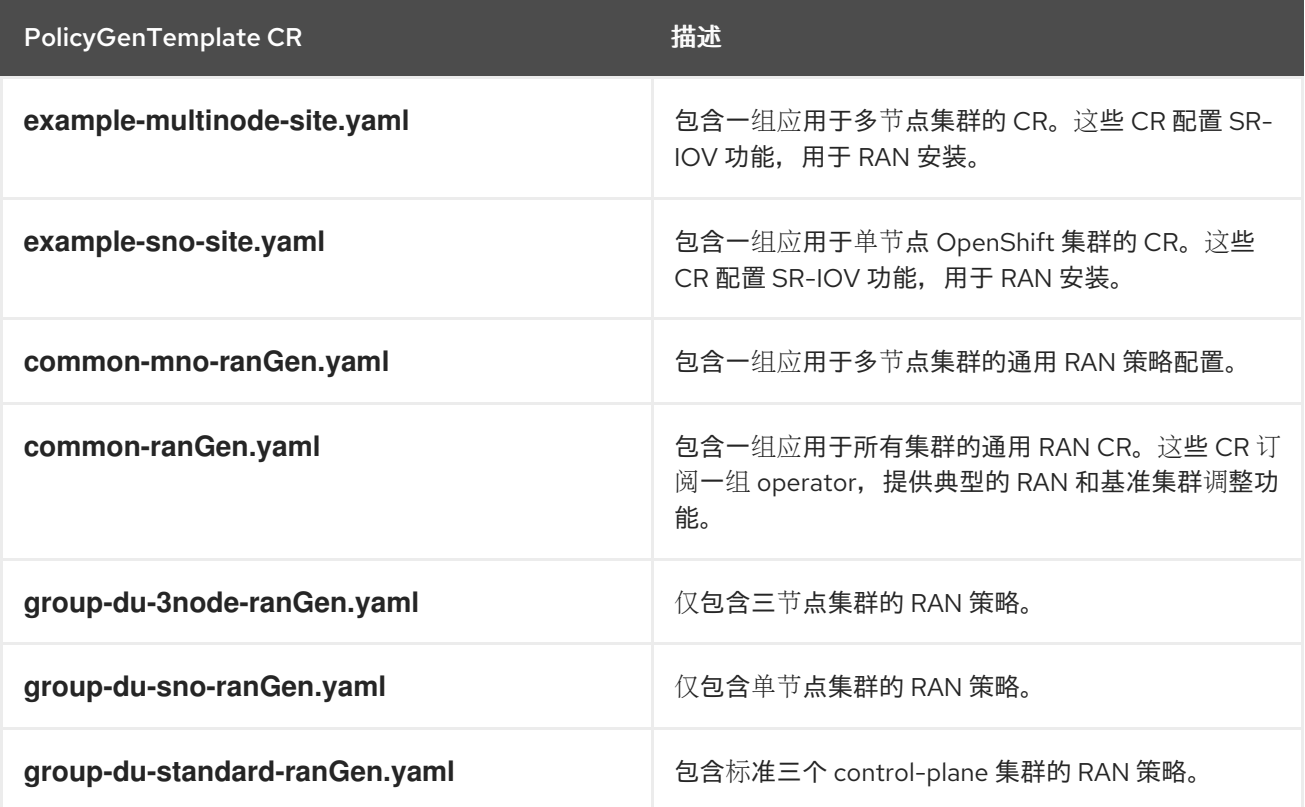

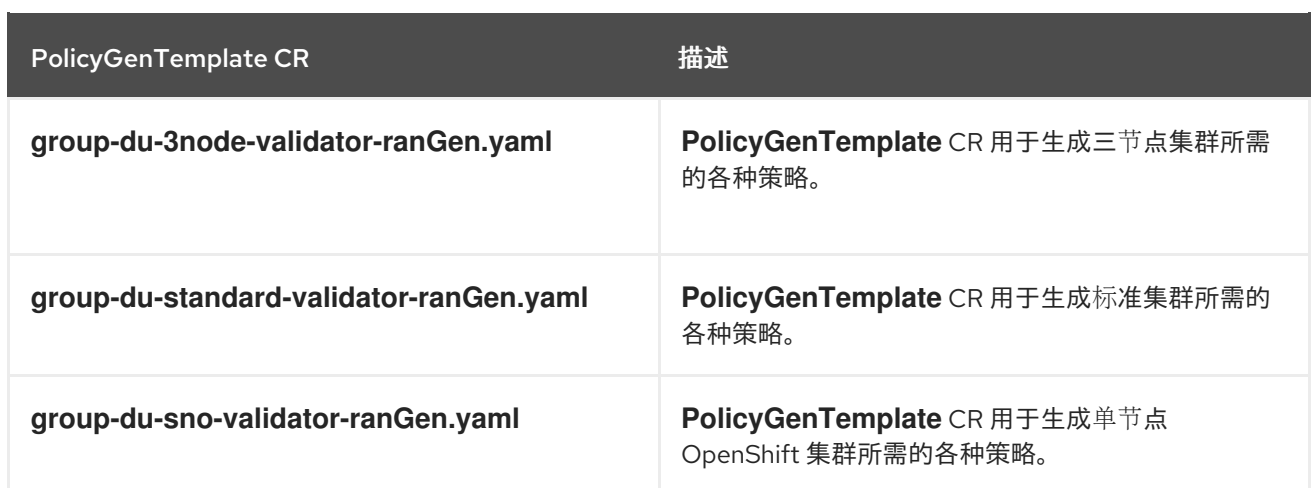

#### 其他资源

 $\bullet$ 

准备 **GitOps ZTP** [站点配置存](#page-25-0)储库

# **10.1.4.** 使用 **PolicyGenTemplate CR** 自定义受管集群

使用以下步骤自定义应用于使用 **GitOps Zero Touch Provisioning (ZTP)** 管道置备的受管集群的策 略。

## 先决条件

 $\bullet$ 

- 已安装 **OpenShift CLI(oc)**。
- 已以具有 **cluster-admin** 权限的用户身份登录到 **hub** 集群。
- 配置了 **hub** 集群来生成所需的安装和策略 **CR**。
- 

1.

您创建了 **Git** 存储库,用于管理自定义站点配置数据。该存储库必须可从 **hub** 集群访问,并 定义为 **Argo CD** 应用程序的源仓库。

# 流程

为特定于站点的配置 **CR** 创建 **PolicyGenTemplate CR**。

a.

从 **out/argocd/example/policygentemplates** 文件夹中选择适当的 **CR** 示例,例如 **example-sno-site.yaml** 或 **example-multinode-site.yaml**。

b. 更改示例文件中的 **spec.bindingRules** 字段,以匹配 **SiteConfig CR** 中包含的特定于 站点的标签匹配。在示例 **SiteConfig** 文件中,特定于站点的标签是 **sites: example-sno**。

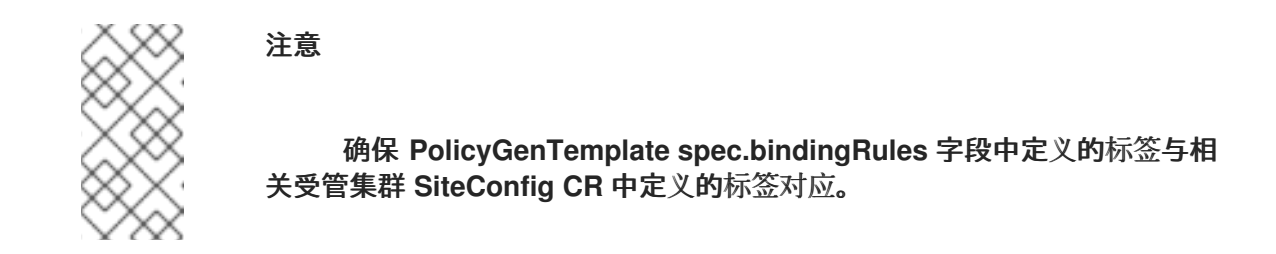

更改示例文件中的内容,使其与所需配置匹配。

#### 2.

可选:为应用到集群的任何通用配置 **CR** 创建一个 **PolicyGenTemplate CR**。

a.

c.

 $M$  out/argocd/example/policygentemplates 文件夹中选择适合您的 CR 示例, 例如 **common-ranGen.yaml**。

b.

更改示例文件中的内容,使其与所需配置匹配。

3.

可选:为应用到团队中特定集群组的任何组配置 **CR** 创建一个 **PolicyGenTemplate CR**。

确保 **overlaid spec** 文件的内容与您的所需最终状态匹配。作为参考,**out/source-crs** 目录 包含可用于包含和由 **PolicyGenTemplate** 模板提供的 **source-crs** 的完整列表。

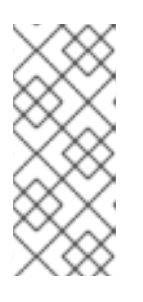

注意

根据集群的特定要求,每个集群类型可能需要一个组策略,特别是考虑示例 组策略各自有一个 PerformancePolicy.vaml 文件, 如果这些集群是由相同的硬 件配置,则只能在一组集群中共享。

从 **out/argocd/example/policygentemplates** 文件夹中选择适当的 **CR** 示例,例如 **group-du-sno-ranGen.yaml**。

b.

更改示例文件中的内容,使其与所需配置匹配。

a.

4.

可选。当 **GitOps ZTP** 安装和配置完成后,创建验证器通知策略 **PolicyGenTemplate CR**。 如需更多信息,请参阅**"**创建验证器通知策略**"**。

5.

在 **YAML** 文件中定义所有策略命名空间,类似于示例 **out/argocd/example/policygentemplates/ns.yaml** 文件。

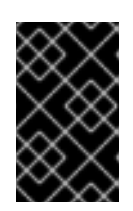

重要

不要在带有 **PolicyGenTemplate CR** 的同一文件中包括 **Namespace CR**。

6.

将 **PolicyGenTemplate CR** 和 **Namespace CR** 添加到 **generators** 部分中的 kustomization.yaml 文件中, 类似于 **out/argocd/example/policygentemplateskustomization.yaml** 所示的示例。

7.

在 **Git** 存储库中提交 **PolicyGenTemplate CR**、**Namespace CR** 和关联的 **kustomization.yaml** 文件并推送更改。

**ArgoCD** 管道检测到更改并开始受管集群部署。您可以同时将更改推送到 **SiteConfig CR** 和 **PolicyGenTemplate CR**。

# 其他资源

使用验证[器通知策略信号](#page-275-0) **GitOps ZTP** 集群部署完成

## **10.1.5.** 监控受管集群策略部署进度

**ArgoCD** 管道使用 **Git** 中的 **PolicyGenTemplate CR** 生成 **RHACM** 策略,然后将其同步到 **hub** 集 群。您可以在辅助服务在受管集群中安装 **OpenShift Container Platform** 后监控受管集群策略同步的进 度。

先决条件

٠

已安装 **OpenShift CLI(oc)**。

已以具有 **cluster-admin** 权限的用户身份登录到 **hub** 集群。

#### 流程

1.

**Topology Aware Lifecycle Manager(TALM)**应用绑定到集群的配置策略。

集群安装完成后,集群变为 **Ready**,**ClusterGroupUpgrade CR** 对应于此集群,且由 **run.openshift.io/ztp-deploy-wave annotations** 定义的已排序策略列表由 **TALM** 自动创建。集 群的策略按 **ClusterGroupUpgrade CR** 中列出的顺序应用。

您可以使用以下命令监控配置策略协调的高级进度:

**\$ export CLUSTER=<clusterName>**

**\$ oc get clustergroupupgrades -n ztp-install \$CLUSTER -o jsonpath='{.status.conditions[-1:]}' | jq**

输出示例

**{ "lastTransitionTime": "2022-11-09T07:28:09Z", "message": "Remediating non-compliant policies", "reason": "InProgress", "status": "True", "type": "Progressing" }**

2.

您可以使用 **RHACM** 仪表板或命令行监控详细的集群策略合规状态。

a.

要使用 **oc** 检查策略合规性,请运行以下命令:

**\$ oc get policies -n \$CLUSTER**

输出示例

**NAME REMEDIATION ACTION COMPLIANCE STATE AGE ztp-common.common-config-policy inform Compliant**

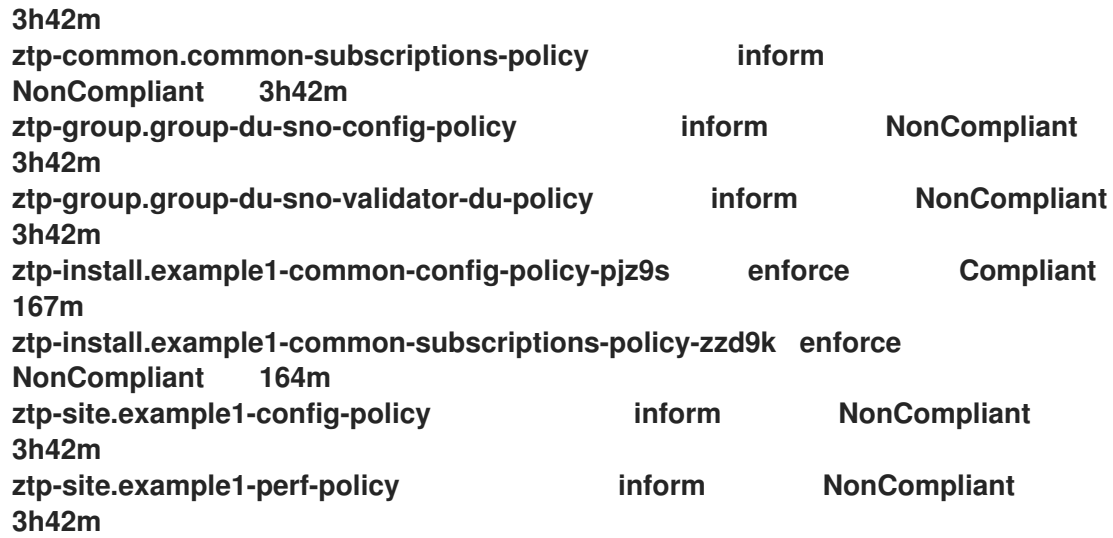

b.

要从 **RHACM Web** 控制台检查策略状态,请执行以下操作:

点 **Governance → Find policies**。

ii.

i.

点集群策略检查其状态。

当所有集群策略都合规时,集群的 **GitOps ZTP** 安装和配置已完成。**ztp-done** 标签添加到集群中。

在引用配置中,合规的最终策略是 **\*-du-validator-policy** 策略中定义的。此策略当在一个集群中合规 时,确保所有集群配置、**Operator** 安装和 **Operator** 配置已完成。

**10.1.6.** 验证配置策略 **CR** 的生成

策略 自定义资源**(CR)**在与创建它们的 **PolicyGenTemplate** 相同的命名空间中生成。同样的故障排除 流程适用于从 PolicyGenTemplate 生成的所有策略 CR, 无论它们是 ztp-common、ztp-group, 还是 基于 **ztp-site**,请使用以下命令:

**\$ export NS=<namespace>**

**\$ oc get policy -n \$NS**

应该会显示预期的策略嵌套 **CR** 集合。

如果策略失败的同步,请使用以下故障排除步骤。

# 流程

要显示策略的详细信息,请运行以下命令:

**\$ oc describe -n openshift-gitops application policies**

2.

1.

检查 **Status: Conditions:** 来显示错误日志。例如,将无效的 **sourceFile** 条目设置为 **fileName:** 生成以下错误:

## **Status:**

**Conditions: Last Transition Time: 2021-11-26T17:21:39Z Message: rpc error: code = Unknown desc = `kustomize build /tmp/https\_\_\_git.com/ran-sites/policies/ --enable-alpha-plugins` failed exit status 1: 2021/11/26 17:21:40 Error could not find test.yaml under source-crs/: no such file or directory Error: failure in plugin configured via /tmp/kust-plugin-config-52463179; exit status 1: exit status 1**

**Type: ComparisonError**

3.

检查 **Status: Sync:**。如果 **Status: Conditions:** 中存在日志错误,则 **Status: Sync:** 显示 **Unknown** 或 **Error:**

**Status: Sync: Compared To: Destination: Namespace: policies-sub Server: https://kubernetes.default.svc Source: Path: policies Repo URL: https://git.com/ran-sites/policies/.git Target Revision: master Status: Error**

4.

当 **Red Hat Advanced Cluster Management(RHACM)**识别策略应用到 **ManagedCluster** 对象时,策略 **CR** 对象应用到集群命名空间。检查策略是否已复制到集群命名空间中:

**\$ oc get policy -n \$CLUSTER**

输出示例:

**NAME REMEDIATION ACTION COMPLIANCE STATE AGE ztp-common.common-config-policy inform Compliant 13d ztp-common.common-subscriptions-policy inform Compliant 13d ztp-group.group-du-sno-config-policy inform Compliant 13d ztp-group.group-du-sno-validator-du-policy inform Compliant 13d ztp-site.example-sno-config-policy inform Compliant 13d**

**RHACM** 将所有适用的策略复制到集群命名空间中。复制的策略名称的格式有: **< PolicyGenTemplate.Namespace>.<PolicyGenTemplate.Name>-<policyName>**。

5.

检查放置规则中是否有没有复制到集群命名空间中的策略。这些策略的 **PlacementRule** 中的 **matchSelector** 应与 **ManagedCluster** 对象上的标签匹配:

**\$ oc get PlacementRule -n \$NS**

6.

使用以下命令,注意适合缺少策略、通用、组或站点的 **PlacementRule** 名称:

**\$ oc get PlacementRule -n \$NS <placement\_rule\_name> -o yaml**

**status-decisions** 应该包括集群名称。

**spec** 中 **matchSelector** 的键值对必须与受管集群上的标签匹配。

7.

使用以下命令检查 **ManagedCluster** 对象上的标签:

**\$ oc get ManagedCluster \$CLUSTER -o jsonpath='{.metadata.labels}' | jq**

8.

使用以下命令查看合规哪些策略:

**\$ oc get policy -n \$CLUSTER**

如果 **Namespace**、**OperatorGroup** 和 **Subscription** 策略兼容,但 **Operator** 配置策略不兼 容,则 **Operator** 可能不会在受管集群中安装。这会导致 **Operator** 配置策略无法应用,因为 **CRD** 还没有应用到 **spoke**。

**10.1.7.** 重启策略协调

当发生意外合规问题时,您可以重启策略协调,例如 **ClusterGroupUpgrade** 自定义资源 **(CR)** 超时 时。

#### 流程

1.

在受管集群变为 **Ready** 后,**Topology Aware Lifecycle Manager** 在命名空间 **ztp-install** 中生成 **ClusterGroupUpgrade CR**:

**\$ export CLUSTER=<clusterName>**

**\$ oc get clustergroupupgrades -n ztp-install \$CLUSTER**

2.

如果出现意外问题,且策略无法在配置超时(默认为 **4** 小时)内变为合 规,**ClusterGroupUpgrade CR** 的状态会显示 **UpgradeTimedOut** :

**\$ oc get clustergroupupgrades -n ztp-install \$CLUSTER -o jsonpath='{.status.conditions[?(@.type=="Ready")]}'**

3.

**UpgradeTimedOut** 状态的 **ClusterGroupUpgrade CR** 每小时自动重启其策略协调。如果更 改了策略,可以通过删除现有 **ClusterGroupUpgrade CR** 来启动立即重试。这会触发自动创建 新的 **ClusterGroupUpgrade CR**,以开始立即协调策略:

**\$ oc delete clustergroupupgrades -n ztp-install \$CLUSTER**

请注意,当 **ClusterGroupUpgrade CR** 完成,其状态为 **UpgradeCompleted**,并且受管集群应用了 **ztp-done** 标签,您可以使用 **PolicyGenTemplate** 创建额外的配置更改。删除现有的 **ClusterGroupUpgrade CR** 将无法生成新的 **CR**。

此时,**GitOps ZTP** 完成了与集群的交互,任何进一步的交互都应被视为更新,并为补救策略创建新的 **ClusterGroupUpgrade CR**。

其他资源

## 有关使用 **Topology Aware Lifecycle Manager (TALM)**来构建自己的 **ClusterGroupUpgrade CR** 的详情,请参考关于 **[ClusterGroupUpgrade](#page-359-0) CR**。

#### **10.1.8.** 使用策略更改应用的受管集群 **CR**

您可以通过策略从受管集群中部署的自定义资源**(CR)**中删除内容。

默认情况下,从 **PolicyGenTemplate CR** 创建的所有 **Policy CR** 将 **complianceType** 字段设置为 **musthave**。没有删除内容的 **musthave** 策略仍然合规,因为受管集群上的 **CR** 具有所有指定的内容。使 用这个配置,当从 **CR** 中删除内容时,**TALM** 从策略中删除内容,但不会从受管集群的 **CR** 中删除内容。

当 **complianceType** 字段为 **mustonlyhave** 时,策略可确保集群中的 **CR** 与策略中指定的内容完全匹 配。

先决条件

 $\blacksquare$ 

- 已安装 **OpenShift CLI(oc)**。
- 已以具有 **cluster-admin** 权限的用户身份登录到 **hub** 集群。
- 您已从运行 **RHACM** 的 **hub** 集群部署了受管集群。
	- 您已在 **hub** 集群中安装了 **Topology Aware Lifecycle Manager**。

#### 流程

1.

从受影响的 **CR** 中删除您不再需要的内容。在本例中,**disableDrain: false** 行已从 **SriovOperatorConfig CR** 中删除。

**CR** 示例

**apiVersion: sriovnetwork.openshift.io/v1 kind: SriovOperatorConfig metadata: name: default namespace: openshift-sriov-network-operator** **spec: configDaemonNodeSelector: "node-role.kubernetes.io/\$mcp": "" disableDrain: true enableInjector: true enableOperatorWebhook: true**

2.

在 **group-du-sno-ranGen.yaml** 文件中,将受影响的策略的 **complianceType** 更改为 **mustonlyhave**。

**YAML** 示例

**- fileName: SriovOperatorConfig.yaml policyName: "config-policy" complianceType: mustonlyhave**

3.

创建 **ClusterGroupUpdates CR**,并指定必须接收 **CR** 更改的集群:

**ClusterGroupUpdates CR** 示例

```
apiVersion: ran.openshift.io/v1alpha1
kind: ClusterGroupUpgrade
metadata:
 name: cgu-remove
 namespace: default
spec:
 managedPolicies:
  - ztp-group.group-du-sno-config-policy
 enable: false
 clusters:
- spoke1
- spoke2
 remediationStrategy:
  maxConcurrency: 2
  timeout: 240
 batchTimeoutAction:
```
4.

运行以下命令来创建 **ClusterGroupUpgrade CR**:

**\$ oc create -f cgu-remove.yaml**

5.

当您准备好应用更改时,例如在适当的维护窗口中,运行以下命令将 **spec.enable** 字段的值 改为 **true** :

**\$ oc --namespace=default patch clustergroupupgrade.ran.openshift.io/cgu-remove \ --patch '{"spec":{"enable":true}}' --type=merge**

# 验证

1.

运行以下命令,检查策略的状态:

**\$ oc get <kind> <changed\_cr\_name>**

输出示例

**NAMESPACE NAME REMEDIATION ACTION COMPLIANCE STATE AGE default cgu-ztp-group.group-du-sno-config-policy enforce 17m default ztp-group.group-du-sno-config-policy inform NonCompliant 15h**

当策略的 **COMPLIANCE STATE** 为 **Compliant** 时,这意味着已更新 **CR**,并删除不需要的 内容。

2.

在受管集群中运行以下命令来检查策略是否已从目标集群中移除:

**\$ oc get <kind> <changed\_cr\_name>**

如果没有结果,则会从受管集群中删除 **CR**。

**10.1.9.** 假定为 **GitOps ZTP** 安装

**GitOps Zero Touch Provisioning (ZTP)** 简化了检查集群的 **GitOps ZTP** 安装状态的过程。**GitOps ZTP** 状态分为三个阶段:集群安装、集群配置和 **GitOps ZTP**。

#### 集群安装阶段

集群安装阶段由 **ManagedCluster CR** 中的 **ManagedClusterJoined** 和 **ManagedClusterAvailable** 条件显示。如果 **ManagedCluster CR** 没有这些条件,或者条件设置为 **False**,集群仍然处于安装阶段。有关安装的更多信息,请参阅 **AgentClusterInstall** 和 **ClusterDeployment CR**。如需更多信息,请参阅**"Troubleshooting GitOps ZTP"**。

#### 集群配置阶段

集群配置阶段由 **ztp-running** 标签显示,在集群中应用 **ManagedCluster CR**。

完成 **GitOps ZTP**

集群安装和配置在 **GitOps ZTP** 完成。这可以通过删除 **ztp-running** 标签并在 **ManagedCluster CR** 中添加 **ztp-done** 标签来显示。**ztp-done** 标签显示应用了配置,基准 **DU** 配置已完成集群调整。

对 **GitOps ZTP** 完成的状态的更改是在 **Red Hat Advanced Cluster Management (RHACM)**验 证器通知策略合规状态的条件。这个策略捕获了已完成的安装的现有条件,并确认只有在受管集群的 **GitOps ZTP** 置备完成后才会变为合规状态。

验证器通知策略可确保完全应用集群的配置,**Operator** 已完成初始化。策略验证以下内容:

目标 **MachineConfigPool** 包含预期的条目,并已完成更新。所有节点都可用,且没有 降级。

至少有一个 **SriovNetworkNodeState** 带有 **syncStatus: Succeeded** 则代表 **SR-IOV Operator** 已完成初始化。

**PTP Operator** 守护进程集已存在。

**10.2.** 使用 **POLICYGENTEMPLATE** 资源进行高级受管集群配置

#### 您可以使用 **PolicyGenTemplate CR** 在受管集群中部署自定义功能。

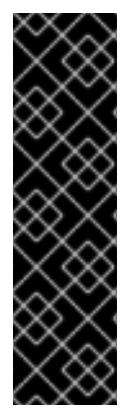

重要

使用 **PolicyGenTemplate CR** 管理和监控对受管集群的策略将在即将发布的 **OpenShift Container Platform** 发行版本中弃用。使用 **Red Hat Advanced Cluster Management (RHACM)**和 **PolicyGenerator CR** 提供了等效和改进的功能。

有关 **PolicyGenerator** 资源的更多信息,请参阅 **RHACM** [策略生成器](https://access.redhat.com/documentation/zh-cn/red_hat_advanced_cluster_management_for_kubernetes/2.10/html/governance/integrate-third-party-policy-controllers#policy-generator) 文档。

#### 其他资源

 $\blacksquare$ 

- 使用 **PolicyGenerator** 资[源配置受管集群策略](#page-163-0)
- 比较 **RHACM** 策略生成器和 **[PolicyGenTemplate](#page-154-0)** 资源补丁

#### **10.2.1.** 为集群部署额外的更改

如果您需要在基本 **GitOps Zero Touch Provisioning (ZTP)** 管道配置之外更改集群配置,则有三个选 项:

#### 在 **GitOps ZTP** 管道完成后应用额外的配置

当 **GitOps ZTP** 管道部署完成后,部署的集群就可以用于应用程序工作负载。此时,您可以安装 其他 **Operator** 并应用具体具体要求的配置。确保额外的配置不会影响平台或分配的 **CPU** 预算的性 能。

在 **GitOps ZTP** 库中添加内容

使用 **GitOps ZTP** 管道部署的基本源自定义资源 **(CR)** 可以根据需要使用自定义内容增强。

为集群安装创建额外的清单

在安装过程中应用额外的清单,并使安装过程更高效。

重要

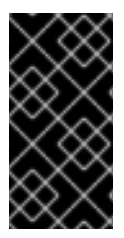

提供额外的源 **CR** 或修改现有源 **CR** 可能会影响 **OpenShift Container Platform** 的性 能或 **CPU** 配置集。

**10.2.2.** 使用 **PolicyGenTemplate CR** 覆盖源 **CR** 内容

**PolicyGenTemplate** 自定义资源 **(CR)** 允许您覆盖与 **ztp-site-generate** 容器中提供的 **GitOps** 插件提 供的基本源 **CR** 之上的额外配置详情。您可以将 **PolicyGenTemplate CR** 视为基础 **CR** 的逻辑合并或补 丁。使用 **PolicyGenTemplate CR** 更新基本 **CR** 的单个字段,或覆盖基本 **CR** 的整个内容。您可以更新 不在基本 **CR** 中的值和插入字段。

以下示例步骤描述了如何根据 **group-du-sno-ranGen.yaml** 文件中的 **PolicyGenTemplate CR** 为参 考配置更新生成的 **PerformanceProfile CR** 中的字段。根据要求,使用流程修改 **PolicyGenTemplate** 的 其他部分。

先决条件

创建一个 **Git** 存储库,在其中管理自定义站点配置数据。存储库必须可从 **hub** 集群访问,并 定义为 **Argo CD** 的源存储库。

#### 流程

1.

查看基准源 **CR** 以查找现有内容。您可以通过从 **GitOps Zero Touch Provisioning (ZTP)** 容器中提取引用 **PolicyGenTemplate CR** 中列出的源 **CR**。

a.

创建 **/out** 文件夹:

**\$ mkdir -p ./out**

b.

提取源 **CR**:

**\$ podman run --log-driver=none --rm registry.redhat.io/openshift4/ztp-sitegenerate-rhel8:v4.16.1 extract /home/ztp --tar | tar x -C ./out**

2.

查看 **./out/source-crs/PerformanceProfile.yaml** 中的基线 **PerformanceProfile CR**:

**apiVersion: performance.openshift.io/v2 kind: PerformanceProfile**

<span id="page-267-0"></span>**metadata: name: \$name annotations: ran.openshift.io/ztp-deploy-wave: "10" spec: additionalKernelArgs: - "idle=poll" - "rcupdate.rcu\_normal\_after\_boot=0" cpu: isolated: \$isolated reserved: \$reserved hugepages: defaultHugepagesSize: \$defaultHugepagesSize pages: - size: \$size count: \$count node: \$node machineConfigPoolSelector: pools.operator.machineconfiguration.openshift.io/\$mcp: "" net: userLevelNetworking: true nodeSelector: node-role.kubernetes.io/\$mcp: '' numa: topologyPolicy: "restricted" realTimeKernel: enabled: true**

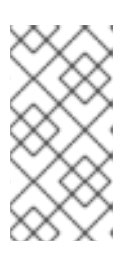

# 注意

如果 **PolicyGenTemplate CR** 中未提供,则包含 **\$…** 的任何字段都会从生成 的 **CR** 中删除。

3.

在 **group-du-sno-ranGen.yaml** 参考文件中为 **PerformanceProfile** 更新 **PolicyGenTemplate** 条目。以下示例 **PolicyGenTemplate CR** 小节提供了适当的 **CPU** 规格, 设置 **hugepages** 配置,并添加一个新的字段,将 **globallyDisableIrqLoadBalancing** 设置为 **false**。

```
- fileName: PerformanceProfile.yaml
 policyName: "config-policy"
 metadata:
  name: openshift-node-performance-profile
 spec:
  cpu:
   # These must be tailored for the specific hardware platform
   isolated: "2-19,22-39"
   reserved: "0-1,20-21"
  hugepages:
   defaultHugepagesSize: 1G
   pages:
```
**- size: 1G count: 10 globallyDisableIrqLoadBalancing: false**

4.

提交 **Git** 中的 **PolicyGenTemplate** 更改,然后推送到由 **GitOps ZTP argo CD** 应用程序监 控的 **Git** 存储库。

输出示例

**GitOps ZTP** 应用程序生成包含生成的 **PerformanceProfile CR** 的 **RHACM** 策略。该 **CR** 的内容通过将 **PolicyGenTemplate** 中的 **PerformanceProfile** 条目的 **metadata** 和 **spec** 内容合 并到源 **CR** 中。生成的 **CR** 包含以下内容:

```
---
apiVersion: performance.openshift.io/v2
kind: PerformanceProfile
metadata:
  name: openshift-node-performance-profile
spec:
  additionalKernelArgs:
    - idle=poll
    - rcupdate.rcu_normal_after_boot=0
  cpu:
    isolated: 2-19,22-39
    reserved: 0-1,20-21
  globallyDisableIrqLoadBalancing: false
  hugepages:
    defaultHugepagesSize: 1G
    pages:
       - count: 10
        size: 1G
  machineConfigPoolSelector:
    pools.operator.machineconfiguration.openshift.io/master: ""
  net:
    userLevelNetworking: true
  nodeSelector:
    node-role.kubernetes.io/master: ""
  numa:
    topologyPolicy: restricted
  realTimeKernel:
    enabled: true
```
# 注意

在从 **ztp-site-generate** 容器中提取的 **/source-crs** 文件夹中,**\$** 语法用于模板替换。 相反,如果 **policyGen** 工具看到字符串的 **\$** 前缀,并且您不会在相关 **PolicyGenTemplate CR** 中为该字段指定值,则会完全从输出 **CR** 省略该字段。

一个例外是 **/source-crs YAML** 文件中的 **\$mcp** 变量,该文件被替换为来自 **PolicyGenTemplate CR** 的 **mcp** 的指定的值。例如,在 **example/policygentemplates/group-du-standard-ranGen.yaml** 中,**mcp** 的值为 **worker** :

**spec: bindingRules: group-du-standard: "" mcp: "worker"**

**policyGen** 工具将输出 **CR** 中的 **\$mcp** 实例替换为 **worker**。

**10.2.3.** 在 **GitOps ZTP** 管道中添加自定义内容

执行以下步骤在 **GitOps ZTP** 管道中添加新内容。

# 流程

1.

在目录中创建一个名为 **source-crs** 的子目录,其中包含 **PolicyGenTemplate** 自定义资源 **(CR)**的 **kustomization.yaml** 文件。

# 2.

将用户提供的 CR 添加到 source-crs 子目录中, 如下例所示:

<span id="page-269-0"></span>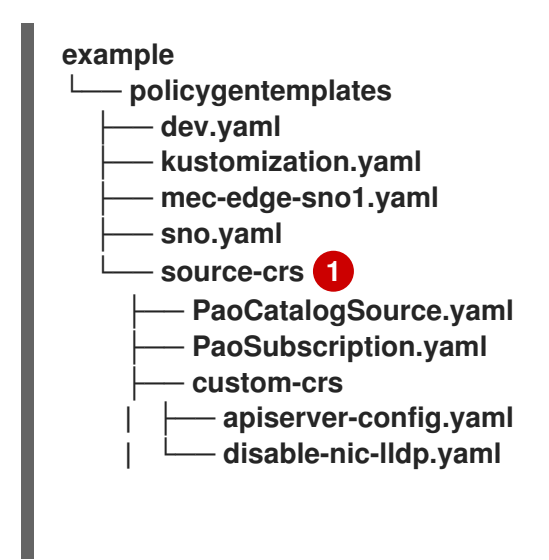

#### **└── elasticsearch**

**├── ElasticsearchNS.yaml**

**└── ElasticsearchOperatorGroup.yaml**

**source-crs** 子目录必须与 **kustomization.yaml** 文件位于同一个目录中。

3.

**[1](#page-269-0)**

更新所需的 **PolicyGenTemplate CR**,使其包含对 **source-crs/custom-crs** 和 **sourcecrs/elasticsearch** 目录中添加的内容的引用。例如:

**apiVersion: ran.openshift.io/v1 kind: PolicyGenTemplate metadata: name: "group-dev" namespace: "ztp-clusters" spec: bindingRules: dev: "true" mcp: "master" sourceFiles:** *# These policies/CRs come from the internal container Image #Cluster Logging* **- fileName: ClusterLogNS.yaml remediationAction: inform policyName: "group-dev-cluster-log-ns" - fileName: ClusterLogOperGroup.yaml remediationAction: inform policyName: "group-dev-cluster-log-operator-group" - fileName: ClusterLogSubscription.yaml remediationAction: inform policyName: "group-dev-cluster-log-sub"** *#Local Storage Operator* **- fileName: StorageNS.yaml remediationAction: inform policyName: "group-dev-lso-ns" - fileName: StorageOperGroup.yaml remediationAction: inform policyName: "group-dev-lso-operator-group" - fileName: StorageSubscription.yaml remediationAction: inform policyName: "group-dev-lso-sub"** *#These are custom local polices that come from the source-crs directory in the git repo # Performance Addon Operator* **- fileName: PaoSubscriptionNS.yaml remediationAction: inform policyName: "group-dev-pao-ns" - fileName: PaoSubscriptionCatalogSource.yaml remediationAction: inform policyName: "group-dev-pao-cat-source" spec:**

<span id="page-271-0"></span>**image: <container\_image\_url> - fileName: PaoSubscription.yaml remediationAction: inform policyName: "group-dev-pao-sub"** *#Elasticsearch Operator* **- fileName: elasticsearch/ElasticsearchNS.yaml 1 remediationAction: inform policyName: "group-dev-elasticsearch-ns" - fileName: elasticsearch/ElasticsearchOperatorGroup.yaml remediationAction: inform policyName: "group-dev-elasticsearch-operator-group"** *#Custom Resources* **- fileName: custom-crs/apiserver-config.yaml 2 remediationAction: inform policyName: "group-dev-apiserver-config" - fileName: custom-crs/disable-nic-lldp.yaml remediationAction: inform policyName: "group-dev-disable-nic-lldp"**

# <span id="page-271-1"></span>**[1](#page-271-0) [2](#page-271-1)**

将 **fileName** 设置为包含 **/source-crs** 父目录中文件的相对路径。

## 4.

提交 **Git** 中的 **PolicyGenTemplate** 更改,然后推送到由 **GitOps ZTP Argo CD** 策略应用程 序监控的 **Git** 存储库。

5.

更新 **ClusterGroupUpgrade CR**,使其包含更改的 **PolicyGenTemplate**,并将它保存为 **cgu-test.yaml**。以下示例显示了生成的 **cgu-test.yaml** 文件。

**apiVersion: ran.openshift.io/v1alpha1 kind: ClusterGroupUpgrade metadata: name: custom-source-cr namespace: ztp-clusters spec: managedPolicies: - group-dev-config-policy enable: true clusters: - cluster1 remediationStrategy: maxConcurrency: 2 timeout: 240**

6.

运行以下命令来应用更新的 **ClusterGroupUpgrade CR**:

**\$ oc apply -f cgu-test.yaml**

验证

运行以下命令检查更新是否成功:

**\$ oc get cgu -A**

输出示例

**NAMESPACE NAME AGE STATE DETAILS ztp-clusters custom-source-cr 6s InProgress Remediating non-compliant policies ztp-install cluster1 19h Completed All clusters are compliant with all the managed policies**

**10.2.4.** 为 **PolicyGenTemplate CR** 配置策略合规性评估超时

使用在 **hub** 集群上安装的 **Red Hat Advanced Cluster Management (RHACM)** 来监控和报告您的受 管集群是否合规。**RHACM** 使用策略模板来应用预定义的策略控制器和策略。策略控制器是 **Kubernetes** 自定义资源定义(**CRD**)实例。

您可以使用 **PolicyGenTemplate** 自定义资源 **(CR)** 覆盖默认策略评估间隔。您可以配置持续时间设 置,以定义 **ConfigurationPolicy CR** 在 **RHACM** 重新评估集群策略前处于策略合规或不合规的时长。

**GitOps Zero Touch Provisioning (ZTP)** 策略生成器使用预定义的策略评估间隔生成 **ConfigurationPolicy CR** 策略。**noncompliant** 状态的默认值为 **10** 秒。**compliant** 状态的默认值为 **10** 分钟。要禁用评估间隔,将值设为 **never**。

先决条件

 $\bullet$ 

 $\blacksquare$ 

已安装 **OpenShift CLI(oc)**。

已以具有 **cluster-admin** 权限的用户身份登录到 **hub** 集群。

您已创建了管理自定义站点配置数据的 **Git** 存储库。

法和

#### 流程

1.

要为 **PolicyGenTemplate CR** 中的所有策略配置评估间隔,请为 **evaluationInterval** 字段设 置适当的 合规 和 不合规的 值。例如:

**spec: evaluationInterval: compliant: 30m noncompliant: 20s**

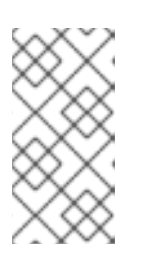

注意

您还可以将 合规 和 不合规 字段设置为 永远不会 在达到特定合规状态后停止 评估策略。

2.

要在 **PolicyGenTemplate CR** 中为单个策略对象配置评估间隔,请添加 **evaluationInterval** 字段并设置适当的值。例如:

**spec: sourceFiles: - fileName: SriovSubscription.yaml policyName: "sriov-sub-policy" evaluationInterval: compliant: never noncompliant: 10s**

3.

在 **Git** 存储库中提交 **PolicyGenTemplate CR** 文件并推送您的更改。

#### 验证

检查管理的 **spoke** 集群策略是否以预期间隔监控。

1.

在受管集群中以具有 **cluster-admin** 权限的用户身份登录。

2.

获取在 **open-cluster-management-agent-addon** 命名空间中运行的 **pod**。运行以下命令**:**

**\$ oc get pods -n open-cluster-management-agent-addon**

输出示例

**NAME READY STATUS RESTARTS AGE config-policy-controller-858b894c68-v4xdb 1/1 Running 22 (5d8h ago) 10d**

3.

检查应用的策略是以 **config-policy-controller pod** 的日志中预期间隔评估:

**\$ oc logs -n open-cluster-management-agent-addon config-policy-controller-858b894c68-v4xdb**

输出示例

**2022-05-10T15:10:25.280Z info configuration-policy-controller controllers/configurationpolicy\_controller.go:166 Skipping the policy evaluation due to the policy not reaching the evaluation interval {"policy": "compute-1-configpolicy-config"} 2022-05-10T15:10:25.280Z info configuration-policy-controller controllers/configurationpolicy\_controller.go:166 Skipping the policy evaluation due to the policy not reaching the evaluation interval {"policy": "compute-1-commoncompute-1-catalog-policy-config"}**

## **10.2.5.** 使用验证器通知策略信号 **GitOps ZTP** 集群部署完成

创建一个验证器通知策略,在 **GitOps Zero Touch Provisioning (ZTP)** 安装和配置完成部署集群时信 号。此策略可用于部署单节点 **OpenShift** 集群、三节点集群和标准集群。

# 流程

1.

创建包含源文件 **validatorCR/informDuValidator.yaml** 的独立 **PolicyGenTemplate** 自定义 资源 **(CR)**。每个集群类型只需要一个独立 **PolicyGenTemplate CR**。例如,此 **CR** 为单节点 **OpenShift** 集群应用验证器通知策略:

**Example single-node cluster validator inform policy CR (group-du-sno-validatorranGen.yaml)**

<span id="page-275-4"></span><span id="page-275-3"></span><span id="page-275-2"></span><span id="page-275-1"></span><span id="page-275-0"></span>**apiVersion: ran.openshift.io/v1 kind: PolicyGenTemplate metadata: name: "group-du-sno-validator" 1 namespace: "ztp-group" 2 spec: bindingRules: group-du-sno: "" 3 bindingExcludedRules: ztp-done: "" 4 mcp: "master" 5 sourceFiles: - fileName: validatorCRs/informDuValidator.yaml remediationAction: inform 6 policyName: "du-policy" 7**

<span id="page-275-6"></span><span id="page-275-5"></span>**[1](#page-275-1)**

<span id="page-275-7"></span>**{policy-gen-crs}** 对象的名称。此名称也用作在请求的 **namespace** 中创建的 **placementBinding**、**placementRule** 和 **policy** 的一部分。

**[2](#page-275-2)**

这个值应该与组 **policy-gen-crs** 中使用的 命名空间匹配。

**[3](#page-275-3)**

**bindingRules** 中定义的 **group-du-\*** 标签必须存在于 **SiteConfig** 文件中。

**[4](#page-275-4)**

**bindingExcludedRules** 中定义的标签必须是**'ztp-done:'**。**ztp-done** 标签用于与 **Topology Aware Lifecycle Manager** 协调。

**[5](#page-275-5)**

**mcp** 定义在源文件 **validatorCR/informDuValidator.yaml** 中使用的 **MachineConfigPool** 对象。它应该是单一节点的 **master**,以及用于标准集群部署的三节点 集群部署和 **worker**。

# **[6](#page-275-6)**

**[7](#page-275-7)**

可选。默认值是 **inform**。

2.

在 **Git** 存储库中提交 **PolicyGenTemplate CR** 文件并推送更改。

其他资源

 $\bullet$ 

升级 **[GitOps](#page-31-0) ZTP**

**10.2.6.** 使用 **PolicyGenTemplate CR** 配置电源状态

对于低延迟和高性能部署,需要禁用或限制 **C-states** 和 **P-states**。使用这个配置,**CPU** 以恒定的频 率运行,通常是最大 **turbo** 频率。这样可确保 **CPU** 始终以最大速度运行,这会导致高性能和低延迟。这 会导致工作负载的最佳延迟。但是,这也会导致最高的功耗,这可能并不适用于所有工作负载。

工作负载可以归类为关键或非关键状态,需要为高性能和低延迟禁用 **C-state** 和 **P-state** 设置,而非关 键工作负载在某些延迟和性能方面使用 **C-state** 和 **P-state** 设置。您可以使用 **GitOps Zero Touch Provisioning (ZTP)** 配置以下三个电源状态:

- $\bullet$ 高性能模式以最高的功耗提供大量低延迟。
- 性能模式在相对高功耗时提供低延迟。
	- 节能通过增加延迟来降低功耗。

默认配置用于低延迟性能模式。

**PolicyGenTemplate** 自定义资源 **(CR)** 允许您覆盖与 **ztp-site-generate** 容器中提供的 **GitOps** 插件提 供的基本源 **CR** 之上的额外配置详情。

根据 **group-du-sno-ranGen.yaml** 中的 **PolicyGenTemplate CR**,通过更新生成的 **PerformanceProfile CR** 中的 **workloadHints** 字段来配置电源状态。

以下常见先决条件适用于配置所有三个电源状态。

# 先决条件

您已创建了管理自定义站点配置数据的 **Git** 存储库。存储库必须可从 **hub** 集群访问,并定义 为 **Argo CD** 的源存储库。

您已遵循**"**准备 **GitOps ZTP** 站点配置存储库**"**中所述的步骤。

#### 其他资源

使用工作负载[提示配置](https://docs.redhat.com/en/documentation/openshift_container_platform/4.16/html-single/scalability_and_performance/#configuring-workload-hints_cnf-low-latency-perf-profile)节点功耗和实时处理

**10.2.6.1.** 使用 **PolicyGenTemplate CR** 配置性能模式

按照以下示例,根据 **group-du-sno-ranGen.yaml** 中的 **PolicyGenTemplate CR** 更新生成的 **PerformanceProfile CR** 中的 **workloadHints** 字段来设置性能模式。

性能模式在相对高功耗时提供低延迟。

## 先决条件

 $\bullet$ 

您已按照**"**配置主机固件以实现低延迟和高性能**"**中的指导配置了与性能相关的 **BIOS**。

# 流程

1.

在 **out/argocd/example/policygentemplates//** 中更新 **group-du-sno-ranGen.yaml** 参考 文件中的 **PerformanceProfile** 的 **PolicyGenTemplate** 条目,以设置性能模式。

**- fileName: PerformanceProfile.yaml policyName: "config-policy" metadata:** *# ...* **spec:** *# ...* **workloadHints: realTime: true highPowerConsumption: false perPodPowerManagement: false**

2.

提交 **Git** 中的 **PolicyGenTemplate** 更改,然后推送到由 **GitOps ZTP argo CD** 应用程序监 控的 **Git** 存储库。

**10.2.6.2.** 使用 **PolicyGenTemplate CR** 配置高性能模式

按照以下示例,根据 **group-du-sno-ranGen.yaml** 中的 **PolicyGenTemplate CR** 更新生成的 **PerformanceProfile CR** 中的 **workloadHints** 字段来设置高性能模式。

高性能模式以最高的功耗提供大量低延迟。

先决条件

您已按照**"**配置主机固件以实现低延迟和高性能**"**中的指导配置了与性能相关的 **BIOS**。

流程

1.

在 **out/argocd/example/policygentemplates/** 中更新 **group-du-sno-ranGen.yaml** 参考文 件中的 **PerformanceProfile** 的 **PolicyGenTemplate** 条目,以设置高性能模式。

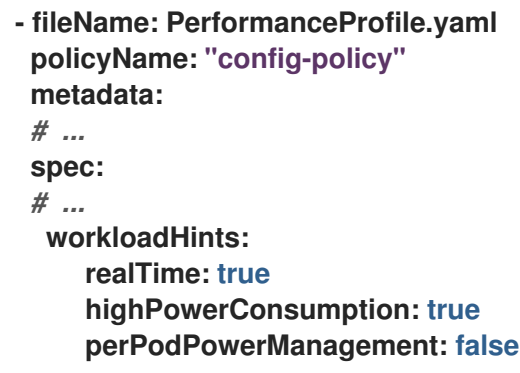

2.

提交 **Git** 中的 **PolicyGenTemplate** 更改,然后推送到由 **GitOps ZTP argo CD** 应用程序监 控的 **Git** 存储库。

**10.2.6.3.** 使用 **PolicyGenTemplate CR** 配置节能模式

按照以下示例,根据 **group-du-sno-ranGen.yaml** 中的 **PolicyGenTemplate CR** 更新生成的 **PerformanceProfile CR** 中的 **workloadHints** 字段来设置节能模式。

节能模式会在增加延迟的情况下平衡功耗。

先决条件

您在 **BIOS** 中启用了 **C-states** 和 **OS** 控制的 **P-states**。

#### 流程

1.

在 **out/argocd/example/policygentemplates/** 中更新 **group-du-sno-ranGen.yaml** 参考文 件中的 **PerformanceProfile** 的 **PolicyGenTemplate** 条目,以配置节能模式。建议您通过额外的 内核参数对象为节能模式配置 **CPU** 调控器。

**- fileName: PerformanceProfile.yaml policyName: "config-policy" metadata:** *# ...* **spec:** *# ...* **workloadHints: realTime: true highPowerConsumption: false perPodPowerManagement: true** *# ...* **additionalKernelArgs: -** *# ...* **- "cpufreq.default\_governor=schedutil" 1**

<span id="page-279-0"></span>建议使用 **schedutil governor**,但可以使用的其他 **governor** 包括 **ondemand** 和 **powersave**。

2.

**[1](#page-279-0)**

提交 **Git** 中的 **PolicyGenTemplate** 更改,然后推送到由 **GitOps ZTP argo CD** 应用程序监 控的 **Git** 存储库。

验证

1.

使用以下命令,从标识的节点列表中选择部署的集群中的 **worker** 节点:

**\$ oc get nodes**

2.

使用以下命令登录到节点:

**\$ oc debug node/<node-name>**

将 **<node-name>** 替换为您要验证电源状态的节点的名称。

3.

将 **/host** 设置为 **debug shell** 中的根目录。**debug pod** 在 **pod** 中的 **/host** 中挂载主机的 **root** 文件系统。通过将根目录改为 **/host**,您可以运行主机可执行路径中包含的二进制文件,如 下例所示:

**# chroot /host**

4.

运行以下命令验证应用的电源状态:

**# cat /proc/cmdline**

预期输出

 $\bullet$ 

对于节能模式,**intel\_pstate=passive**。

#### 其他资源

- $\bullet$ 为运行 **[colocated](https://docs.redhat.com/en/documentation/openshift_container_platform/4.16/html-single/scalability_and_performance/#cnf-configuring-power-saving-for-nodes_cnf-low-latency-perf-profile)** 高和低优先级工作负载的节点配置节能
- $\bullet$ 为低延迟[和高性能配置主机固件](#page-82-0)
	- 准备 **GitOps ZTP** [站点配置存](#page-25-0)储库

**10.2.6.4.** 最大化节能

建议限制最大 **CPU** 频率,以实现最大节能。在非关键工作负载 **CPU** 中启用 **C-states**,而不会限制最 大 **CPU** 频率,从而提高了关键 **CPU** 的频率。

通过更新 **sysfs** 插件字段来最大化节能,为参考配置的 **Tuned PerformancePatch CR** 中的 **max\_perf\_pct** 设置适当的值。这个示例基于 **group-du-sno-ranGen.yaml** 描述了限制最大 **CPU** 频率的 步骤。

#### 先决条件

您已配置了节能模式,如**"**使用 **PolicyGenTemplate CR** 来配置节能模式**"**中所述。

#### 流程

1.

在 **out/argocd/example/policygentemplates/** 中,更新 **group-du-sno-ranGen.yaml** 参考 文件中的 **Tuned PerformancePatch** 的 **PolicyGenTemplate** 条目。要最大化节能,请添加 **max\_perf\_pct**,如下例所示:

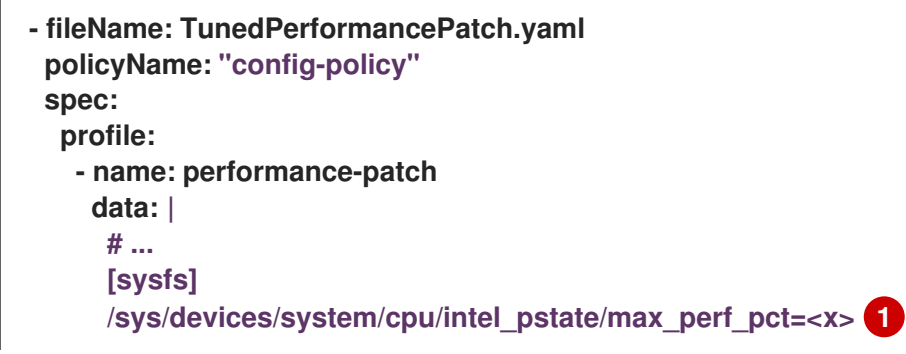

<span id="page-281-0"></span>**max\_perf\_pct** 控制 **cpufreq** 驱动程序的最大频率,以最大百分比的形式设置支持的 **CPU** 频率。这个值适用于所有 **CPU**。您可以检查 **/sys/devices/system/cpu/cpu0/cpufreq/cpuinfo\_max\_freq** 中的最大支持频率。作为起 点,您可以使用以 **All Cores Turbo** 频率封装所有 **CPU** 的百分比。**All Cores Turbo** 频率是 所有内核在运行的频率,当内核完全占用时。

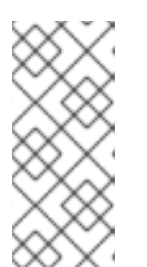

**[1](#page-281-0)**

注意

要最大化节能,请设置一个较低的值。为 **max\_perf\_pct** 设置较低值会限制 最大 CPU 频率, 从而减少功耗, 但可能会影响性能。试验不同的值并监控系统性 能和功耗,以查找您的用例的最佳设置。

2.

提交 **Git** 中的 **PolicyGenTemplate** 更改,然后推送到由 **GitOps ZTP argo CD** 应用程序监 控的 **Git** 存储库。

**10.2.7.** 使用 **PolicyGenTemplate CR** 配置 **LVM** 存储

您可以使用 **GitOps Zero Touch Provisioning (ZTP)**为部署的受管集群配置逻辑卷管理器**(LVM)**存 储。

### 注意

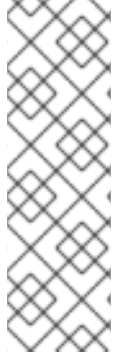

当使用 **PTP** 事件或带有 **HTTP** 传输的裸机硬件事件时,您可以使用 **LVM Storage** 来 保留事件订阅。

将 **Local Storage Operator** 用于在分布式单元中使用本地卷的持久性存储。

# 先决条件

 $\bullet$ 

- 安装 **OpenShift CLI**(**oc**)。
- 以具有 **cluster-admin** 特权的用户身份登录。
- 创建一个 **Git** 存储库,在其中管理自定义站点配置数据。

# 流程

1.

要为新受管集群配置 **LVM Storage**,请在 **common-ranGen.yaml** 文件中的 **spec.sourceFiles** 中添加以下 **YAML**:

- **- fileName: StorageLVMOSubscriptionNS.yaml policyName: subscription-policies**
- **- fileName: StorageLVMOSubscriptionOperGroup.yaml policyName: subscription-policies**
- **- fileName: StorageLVMOSubscription.yaml spec: name: lvms-operator channel: stable-4.16**

**policyName: subscription-policies**

注意

**Storage LVMO** 订阅已弃用。在以后的 **OpenShift Container Platform** 版本 中,存储 **LVMO** 订阅将不可用。反之,您必须使用 **Storage LVMS** 订阅。

在 **OpenShift Container Platform 4.16** 中,您可以使用 **Storage LVMS** 订 阅而不是 **LVMO** 订阅。**LVMS** 订阅不需要在 **common-ranGen.yaml** 文件中手动 覆盖。将以下 **YAML** 添加到 **common-ranGen.yaml** 文件中的 **spec.sourceFiles** 中,以使用 **Storage LVMS** 订阅:

- **- fileName: StorageLVMSubscriptionNS.yaml policyName: subscription-policies**
- **- fileName: StorageLVMSubscriptionOperGroup.yaml policyName: subscription-policies**
- **- fileName: StorageLVMSubscription.yaml policyName: subscription-policies**

2.

将 **LVMCluster CR** 添加到特定组或单个站点配置文件中的 **spec.sourceFiles** 中。例如,在 **group-du-sno-ranGen.yaml** 文件中添加以下内容:

**- fileName: StorageLVMCluster.yaml policyName: "lvms-config" spec: storage: deviceClasses: - name: vg1 thinPoolConfig: name: thin-pool-1 sizePercent: 90 overprovisionRatio: 10**

这个示例配置创建一个带有所有可用设备的卷组 **(vg1)**,但安装了 **OpenShift Container Platform** 的磁盘除外。也创建了一个精简池逻辑卷。

3.

将任何其他必要的更改和文件与自定义站点存储库合并。

4.

提交 **Git** 中的 **PolicyGenTemplate** 更改,然后将更改推送到站点配置存储库,以使用 **GitOps ZTP** 将 **LVM** 存储部署到新站点。

**10.2.8.** 使用 **PolicyGenTemplate CR** 配置 **PTP** 事件

您可以使用 **GitOps ZTP** 管道来配置使用 **HTTP** 或 **AMQP** 传输的 **PTP** 事件。

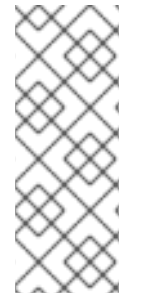

# 注意

**HTTP** 传输是 **PTP** 和裸机事件的默认传输。在可能的情况下,使用 **HTTP** 传输而不是 **AMQP** 用于 **PTP** 和裸机事件。**AMQ Interconnect** 于 **2024** 年 **6** 月 **30** 日结束生命周期 (**EOL**)。**AMQ Interconnect** 的延长生命周期支持 **(ELS)** 于 **2029** 年 **11** 月 **29** 日结束。 如需更多信息,请参阅 **Red Hat AMQ [Interconnect](https://access.redhat.com/support/policy/updates/jboss_notes#p_Interconnect)** 支持状态。

**10.2.8.1.** 配置使用 **HTTP** 传输的 **PTP** 事件

您可以配置使用 **GitOps Zero Touch Provisioning (ZTP)**管道部署的受管集群中使用 **HTTP** 传输的 **PTP** 事件。

先决条件

- 已安装 **OpenShift CLI(oc)**。
- 您已以具有 **cluster-admin** 权限的用户身份登录。
	- 您已创建了管理自定义站点配置数据的 **Git** 存储库。

## 流程

1.

根据您的具体要求,将以下 **PolicyGenTemplate** 应用到 **group-du-3noderanGen.yaml**、**group-du-sno-ranGen.yaml** 或 **group-du-standard-ranGen.yaml** 文件:

a.

在 **spec.sourceFiles** 中,添加 **PtpOperatorConfig CR** 文件来配置传输主机:

**- fileName: PtpOperatorConfigForEvent.yaml policyName: "config-policy" spec: daemonNodeSelector: {} ptpEventConfig: enableEventPublisher: true transportHost: http://ptp-event-publisher-service-NODE\_NAME.openshiftptp.svc.cluster.local:9043**

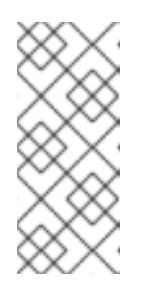

注意

在 **OpenShift Container Platform 4.13** 或更高版本中,在使用带有 **PTP** 事件的 **HTTP** 传输时,您不需要在 **PtpOperatorConfig** 资源中设置 **transportHost** 字段。

b.

为 **PTP** 时钟类型和接口配置 **linuxptp** 和 **phc2sys**。例如,将以下 **YAML** 添加到 **spec.sourceFiles** 中:

<span id="page-285-1"></span><span id="page-285-0"></span>**- fileName: PtpConfigSlave.yaml 1 policyName: "config-policy" metadata: name: "du-ptp-slave" spec: profile: - name: "slave" interface: "ens5f1" 2 ptp4lOpts: "-2 -s --summary\_interval -4" 3 phc2sysOpts: "-a -r -m -n 24 -N 8 -R 16" 4 ptpClockThreshold: 5 holdOverTimeout: 30** *# seconds* **maxOffsetThreshold: 100** *# nano seconds* **minOffsetThreshold: -100**

可以是 **PtpConfigMaster.yaml**、**PtpConfigSlave.yaml** 或 **PtpConfigSlaveCvl.yaml** 之一,具体取决于您的要求。**PtpConfigSlaveCvl.yaml** 为 **Intel E810 Columbiaville NIC** 配置 **linuxptp** 服务。对于基于 **group-du-snoranGen.yaml** 或 **group-du-3node-ranGen.yaml** 的配置,请使用 **PtpConfigSlave.yaml**。

# **[2](#page-285-1)**

<span id="page-285-4"></span><span id="page-285-3"></span><span id="page-285-2"></span>**[1](#page-285-0)**

特定于设备的接口名称。

# **[3](#page-285-2)**

您必须将 **--summary\_interval -4** 值附加到 **.spec.sourceFiles.spec.profile** 中 的 **ptp4lOpts** 中,以启用 **PTP fast** 事件。

# **[4](#page-285-3)**

**[5](#page-285-4)**

所需的 **phc2sysOpts** 值。**-m** 将消息输出到 **stdout**。**linuxptp-daemon DaemonSet** 解析日志并生成 **Prometheus** 指标。

- 2. 将任何其他必要的更改和文件与自定义站点存储库合并。
- 3.

将更改推送到站点配置存储库,以使用 **GitOps ZTP** 将 **PTP** 快速事件部署到新站点。

#### 其他资源

使用 **[PolicyGenTemplate](#page-267-0) CR** 覆盖源 **CR** 内容

**10.2.8.2.** 配置使用 **AMQP** 传输的 **PTP** 事件

您可以在使用 **GitOps Zero Touch Provisioning (ZTP)** 管道部署的受管集群中配置使用 **AMQP** 传输 的 **PTP** 事件。

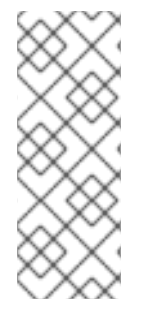

注意

**HTTP** 传输是 **PTP** 和裸机事件的默认传输。在可能的情况下,使用 **HTTP** 传输而不是 **AMQP** 用于 **PTP** 和裸机事件。**AMQ Interconnect** 于 **2024** 年 **6** 月 **30** 日结束生命周期 (**EOL**)。**AMQ Interconnect** 的延长生命周期支持 **(ELS)** 于 **2029** 年 **11** 月 **29** 日结束。 如需更多信息,请参阅 **Red Hat AMQ [Interconnect](https://access.redhat.com/support/policy/updates/jboss_notes#p_Interconnect)** 支持状态。

先决条件

- 已安装 **OpenShift CLI(oc)**。
- 您已以具有 **cluster-admin** 权限的用户身份登录。
- 您已创建了管理自定义站点配置数据的 **Git** 存储库。

## 流程

1.

**将以下 YAML 添加到 common-ranGen.yaml 文件中的 spec.sourceFiles 中, 以配置 AMQP Operator**:

*#AMQ interconnect operator for fast events*

- **- fileName: AmqSubscriptionNS.yaml policyName: "subscriptions-policy"**
- **- fileName: AmqSubscriptionOperGroup.yaml**
- **policyName: "subscriptions-policy"**
- **- fileName: AmqSubscription.yaml policyName: "subscriptions-policy"**

2.

根据您的具体要求,将以下 **PolicyGenTemplate** 应用到 **group-du-3noderanGen.yaml**、**group-du-sno-ranGen.yaml** 或 **group-du-standard-ranGen.yaml** 文件:

a.

在 **spec.sourceFiles** 中,添加 **PtpOperatorConfig CR** 文件,该文件将 **AMQ** 传输主 机配置为 **config-policy** :

**- fileName: PtpOperatorConfigForEvent.yaml policyName: "config-policy" spec: daemonNodeSelector: {} ptpEventConfig: enableEventPublisher: true transportHost: "amqp://amq-router.amq-router.svc.cluster.local"**

b.

为 **PTP** 时钟类型和接口配置 **linuxptp** 和 **phc2sys**。例如,将以下 **YAML** 添加到 **spec.sourceFiles** 中:

<span id="page-287-1"></span><span id="page-287-0"></span>**- fileName: PtpConfigSlave.yaml 1 policyName: "config-policy" metadata: name: "du-ptp-slave" spec: profile: - name: "slave" interface: "ens5f1" 2 ptp4lOpts: "-2 -s --summary\_interval -4" 3 phc2sysOpts: "-a -r -m -n 24 -N 8 -R 16" 4 ptpClockThreshold: 5 holdOverTimeout: 30** *# seconds* **maxOffsetThreshold: 100** *# nano seconds* **minOffsetThreshold: -100**

**[1](#page-287-0)**

可以是 **PtpConfigMaster.yaml**、**PtpConfigSlave.yaml** 或 **PtpConfigSlaveCvl.yaml** 之一,具体取决于您的要求。**PtpConfigSlaveCvl.yaml** 为 **Intel E810 Columbiaville NIC** 配置 **linuxptp** 服务。对于基于 **group-du-snoranGen.yaml** 或 **group-du-3node-ranGen.yaml** 的配置,请使用 **PtpConfigSlave.yaml**。

**[2](#page-287-1)**
您必须将 **--summary\_interval -4** 值附加到 **.spec.sourceFiles.spec.profile** 中 的 **ptp4lOpts** 中,以启用 **PTP fast** 事件。

所需的 **phc2sysOpts** 值。**-m** 将消息输出到 **stdout**。**linuxptp-daemon DaemonSet** 解析日志并生成 **Prometheus** 指标。

**[5](#page-287-2)**

**[3](#page-287-0)**

**[4](#page-287-1)**

可选。如果 **ptpClockThreshold** 小节不存在,则默认值用于 **ptpClockThreshold** 字段。小节显示默认的 **ptpClockThreshold** 值。**ptpClockThreshold** 值配置 **PTP master** 时钟在触发 **PTP** 事件前的时 长。**holdOverTimeout** 是在 **PTP master clock** 断开连接时,**PTP** 时钟事件状态更改为 **FREERUN** 前的时间值(以秒为单位)。**maxOffsetThreshold** 和 **minOffsetThreshold** 设置以纳秒为单位,它们与 **CLOCK\_REALTIME (phc2sys)** 或 **master** 偏移 **(ptp4l)** 的值进行比较。当 **ptp4l** 或 **phc2sys** 偏移值超出这个范围时,**PTP** 时钟状态被设置为 **FREERUN**。当偏移值在这个范围内时,**PTP** 时钟状态被设置为 **LOCKED**。

3.

将以下 PolicyGenTemplate 更改应用到您的特定站点 YAML 文件, 如 example-sno**site.yaml** :

a.

在 **spec.sourceFiles** 中,添加 **Interconnect CR** 文件,该文件将 **AMQ** 路由器配置为 **config-policy** :

**- fileName: AmqInstance.yaml policyName: "config-policy"**

4.

将任何其他必要的更改和文件与自定义站点存储库合并。

5.

将更改推送到站点配置存储库,以使用 **GitOps ZTP** 将 **PTP** 快速事件部署到新站点。

其他资源

安装 **AMQ** 消息[传递总线](https://docs.redhat.com/en/documentation/openshift_container_platform/4.16/html-single/networking/#cnf-installing-amq-interconnect-messaging-bus_using-ptp-events)

**[OpenShift](https://docs.redhat.com/en/documentation/openshift_container_platform/4.16/html-single/registry/#registry-overview)** 镜像 **registry** 概述

# **10.2.9.** 使用 **PolicyGenTemplate CR** 配置裸机事件

您可以使用 **GitOps ZTP** 管道来配置使用 **HTTP** 或 **AMQP** 传输的裸机事件。

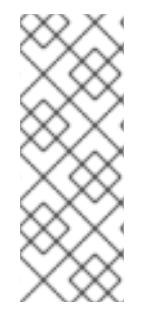

**HTTP** 传输是 **PTP** 和裸机事件的默认传输。在可能的情况下,使用 **HTTP** 传输而不是 **AMQP** 用于 **PTP** 和裸机事件。**AMQ Interconnect** 于 **2024** 年 **6** 月 **30** 日结束生命周期

(**EOL**)。**AMQ Interconnect** 的延长生命周期支持 **(ELS)** 于 **2029** 年 **11** 月 **29** 日结束。 如需更多信息,请参阅 **Red Hat AMQ [Interconnect](https://access.redhat.com/support/policy/updates/jboss_notes#p_Interconnect)** 支持状态。

**10.2.9.1.** 配置使用 **HTTP** 传输的裸机事件

注意

您可以配置使用 **GitOps Zero Touch Provisioning (ZTP)**管道部署的受管集群中使用 **HTTP** 传输的 裸机事件。

先决条件

- 已安装 **OpenShift CLI(oc)**。
- 您已以具有 **cluster-admin** 权限的用户身份登录。
- 您已创建了管理自定义站点配置数据的 **Git** 存储库。

### 流程

1.

通过在 **common-ranGen.yaml** 文件中的 **spec.sourceFiles** 中添加以下 **YAML** 来配置 **Bare Metal Event Relay Operator**:

*# Bare Metal Event Relay Operator*

- **- fileName: BareMetalEventRelaySubscriptionNS.yaml policyName: "subscriptions-policy"**
- **- fileName: BareMetalEventRelaySubscriptionOperGroup.yaml policyName: "subscriptions-policy"**
- **- fileName: BareMetalEventRelaySubscription.yaml policyName: "subscriptions-policy"**

将 HardwareEvent CR 添加到特定组配置文件中的 spec.sourceFiles, 例如在 group-du**sno-ranGen.yaml** 文件中:

<span id="page-290-0"></span>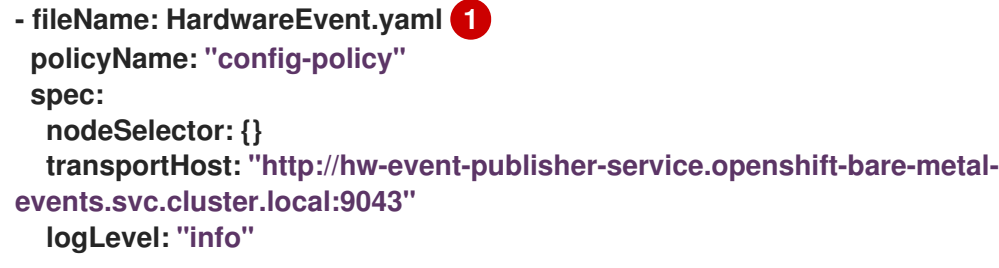

每个基板管理控制器 **(BMC)** 只需要一个 **HardwareEvent CR**。

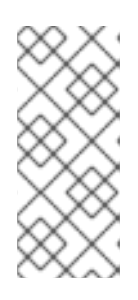

**[1](#page-290-0)**

2.

注意

在 **OpenShift Container Platform 4.13** 或更高版本中,当将 **HTTP** 传输用 于裸机事件时,您不需要在 **HardwareEvent** 自定义资源 **(CR)** 中设置 **transportHost** 字段。

3.

将任何其他必要的更改和文件与自定义站点存储库合并。

4.

将更改推送到站点配置存储库,以使用 **GitOps ZTP** 将裸机事件部署到新站点。

5.

运行以下命令来创建 **Redfish Secret**:

**\$ oc -n openshift-bare-metal-events create secret generic redfish-basic-auth \ --from-literal=username=<bmc\_username> --from-literal=password=<bmc\_password> \**

--from-literal=hostaddr="<br />bmc\_host\_ip\_addr>"

### 其他资源

- 使用 **CLI** [安装裸机事件中](https://docs.redhat.com/en/documentation/openshift_container_platform/4.16/html-single/scalability_and_performance/#nw-rfhe-installing-operator-cli_using-rfhe)继
- 创[建裸机事件和](https://docs.redhat.com/en/documentation/openshift_container_platform/4.16/html-single/scalability_and_performance/#nw-rfhe-creating-hardware-event_using-rfhe) **Secret CR**

# **10.2.9.2.** 配置使用 **AMQP** 传输的裸机事件

您可以在使用 **GitOps Zero Touch Provisioning (ZTP)** 管道部署的受管集群中配置使用 **AMQP** 传输 的裸机事件。

# 注意

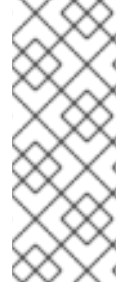

**HTTP** 传输是 **PTP** 和裸机事件的默认传输。在可能的情况下,使用 **HTTP** 传输而不是 **AMQP** 用于 **PTP** 和裸机事件。**AMQ Interconnect** 于 **2024** 年 **6** 月 **30** 日结束生命周期 (**EOL**)。**AMQ Interconnect** 的延长生命周期支持 **(ELS)** 于 **2029** 年 **11** 月 **29** 日结束。 如需更多信息,请参阅 **Red Hat AMQ [Interconnect](https://access.redhat.com/support/policy/updates/jboss_notes#p_Interconnect)** 支持状态。

### 先决条件

٠

- 已安装 **OpenShift CLI(oc)**。
- 您已以具有 **cluster-admin** 权限的用户身份登录。
- 您已创建了管理自定义站点配置数据的 **Git** 存储库。

#### 流程

1.

要配置 **AMQ Interconnect Operator** 和 **Bare Metal Event Relay Operator**,请将以下 **YAML** 添加到 **common-ranGen.yaml** 文件中的 **spec.sourceFiles** 中:

- *# AMQ Interconnect Operator for fast events*
- **- fileName: AmqSubscriptionNS.yaml policyName: "subscriptions-policy"**
- **- fileName: AmqSubscriptionOperGroup.yaml policyName: "subscriptions-policy"**
- **- fileName: AmqSubscription.yaml policyName: "subscriptions-policy"**
- *# Bare Metal Event Relay Operator*
- **- fileName: BareMetalEventRelaySubscriptionNS.yaml policyName: "subscriptions-policy"**
- **- fileName: BareMetalEventRelaySubscriptionOperGroup.yaml policyName: "subscriptions-policy"**
- **- fileName: BareMetalEventRelaySubscription.yaml policyName: "subscriptions-policy"**

2.

将 **Interconnect CR** 添加到站点配置文件中的 **spec.sourceFiles** 中,例如 **example-snosite.yaml** 文件:

**- fileName: AmqInstance.yaml policyName: "config-policy"**

3.

将 HardwareEvent CR 添加到特定组配置文件中的 spec.sourceFiles, 例如在 group-du**sno-ranGen.yaml** 文件中:

```
- path: HardwareEvent.yaml
patches:
  nodeSelector: {}
  transportHost: "amqp://<amq_interconnect_name>.
<amq_interconnect_namespace>.svc.cluster.local" 1
  logLevel: "info"
```
**transportHost URL** 由现有的 **AMQ Interconnect CR** 名称和命名空间组成。例如, 在 **transportHost: "amq-router.amq-router.svc.cluster.local"** 中,**AMQ Interconnect name** 和 **namespace** 都被设置为 **amq-router**。

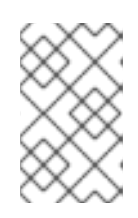

<span id="page-292-0"></span>**[1](#page-292-0)**

注意

每个基板管理控制器 **(BMC)** 仅需要一个 **HardwareEvent** 资源。

4.

在 **Git** 中提交 **PolicyGenTemplate** 更改,然后将更改推送到您的站点配置存储库,以使用 **GitOps ZTP** 将裸机事件监控部署到新站点。

5.

运行以下命令来创建 **Redfish Secret**:

**\$ oc -n openshift-bare-metal-events create secret generic redfish-basic-auth \ --from-literal=username=<bmc\_username> --from-literal=password=<bmc\_password> \ --from-literal=hostaddr="<bmc\_host\_ip\_addr>"**

**10.2.10.** 配置 **Image Registry Operator** 以进行镜像的本地缓存

**OpenShift Container Platform** 使用本地 **registry** 管理镜像缓存。在边缘计算用例中,集群通常会受 到带宽限制,与集中式镜像 **registry** 通信时,这可能会导致长时间镜像下载时间。

在初始部署期间,长时间下载时间不可避免。随着时间的推移,**CRI-O** 会在出现意外关闭时擦除

**/var/lib/containers/storage** 目录的风险。要解决镜像下载时间长的问题,您可以使用 **GitOps Zero Touch Provisioning (ZTP)** 在远程受管集群上创建本地镜像 **registry**。当集群部署在网络边缘时,这非 常有用。

在使用 **GitOps ZTP** 设置本地镜像 **registry** 前,您需要在用于安装远程受管集群的 **SiteConfig CR** 中 配置磁盘分区。安装后,您可以使用 **PolicyGenTemplate CR** 配置本地镜像 **registry**。然后,**GitOps ZTP** 管道创建持久性卷 **(PV)** 和持久性卷声明**(PVC) CR**,并修补 **imageregistry** 配置。

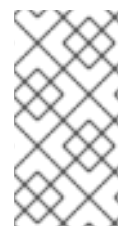

注意

本地镜像 **registry** 只能用于用户应用程序镜像,不能用于 **OpenShift Container Platform** 或 **Operator Lifecycle Manager operator** 镜像。

### 其他资源

 $\bullet$ **[OpenShift](https://docs.redhat.com/en/documentation/openshift_container_platform/4.16/html-single/registry/#registry-overview) Container Platform registry** 概述

**10.2.10.1.** 使用 **SiteConfig** 配置磁盘分区

使用 **SiteConfig CR** 和 **GitOps Zero Touch Provisioning (ZTP)** 为受管集群配置磁盘分 区。**SiteConfig CR** 中的磁盘分区详情必须与底层磁盘匹配。

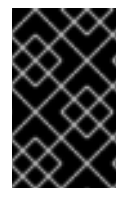

重要

您必须在安装时完成这个步骤。

先决条件

1.

安装 **Butane**。

# 流程

创建 **storage.bu** 文件。

**variant: fcos version: 1.3.0 storage: disks: - device: /dev/disk/by-path/pci-0000:01:00.0-scsi-0:2:0:0 1**

<span id="page-294-2"></span><span id="page-294-1"></span><span id="page-294-0"></span>**wipe\_table: false partitions: - label: var-lib-containers start** mib: <start of partition> 2 **size\_mib: <partition\_size> 3 filesystems: - path: /var/lib/containers device: /dev/disk/by-partlabel/var-lib-containers format: xfs wipe\_filesystem: true with\_mount\_unit: true mount\_options: - defaults - prjquota**

指定根磁盘。

# **[2](#page-294-1)**

**[1](#page-294-0)**

以 **MiB** 为单位指定分区的起始位置。如果值太小,安装会失败。

# **[3](#page-294-2)**

指定分区的大小。如果值太小,部署会失败。

#### 2.

运行以下命令,将 **storage.bu** 转换为 **Ignition** 文件:

**\$ butane storage.bu**

输出示例

**{"ignition":{"version":"3.2.0"},"storage":{"disks":[{"device":"/dev/disk/by-path/pci-0000:01:00.0-scsi-0:2:0:0","partitions":[{"label":"var-libcontainers","sizeMiB":0,"startMiB":250000}],"wipeTable":false}],"filesystems": [{"device":"/dev/disk/by-partlabel/var-lib-containers","format":"xfs","mountOptions": ["defaults","prjquota"],"path":"/var/lib/containers","wipeFilesystem":true}]},"systemd" :{"units":[{"contents":"# # Generated by Butane\n[Unit]\nRequires=systemdfsck@dev-disk-by\\x2dpartlabel-var\\x2dlib\\x2dcontainers.service\nAfter=systemdfsck@dev-disk-by\\x2dpartlabelvar\\x2dlib\\x2dcontainers.service\n\n[Mount]\nWhere=/var/lib/containers\nWhat=/dev/ disk/by-partlabel/var-lib**containers\nType=xfs\nOptions=defaults,prjquota\n\n[Install]\nRequiredBy=local**fs.target","enabled":true,"name":"var-lib-containers.mount"}]}}**

#### 3.

使用 **JSON [Pretty](https://jsonformatter.org/json-pretty-print) Print** 等工具将输出转换为 **JSON** 格式。

#### 4.

将输出复制到 **SiteConfig CR** 中的 **.spec.clusters.nodes.ignitionConfigOverride** 字段 中。

# **Example**

```
[...]
spec:
 clusters:
  - nodes:
    - ignitionConfigOverride: |
      {
       "ignition": {
        "version": "3.2.0"
       },
       "storage": {
        "disks": [
          {
           "device": "/dev/disk/by-path/pci-0000:01:00.0-scsi-0:2:0:0",
           "partitions": [
            {
             "label": "var-lib-containers",
             "sizeMiB": 0,
             "startMiB": 250000
            }
           ],
           "wipeTable": false
         }
        ],
        "filesystems": [
          {
           "device": "/dev/disk/by-partlabel/var-lib-containers",
           "format": "xfs",
           "mountOptions": [
            "defaults",
            "prjquota"
           ],
           "path": "/var/lib/containers",
           "wipeFilesystem": true
          }
        ]
       },
       "systemd": {
        "units": [
```
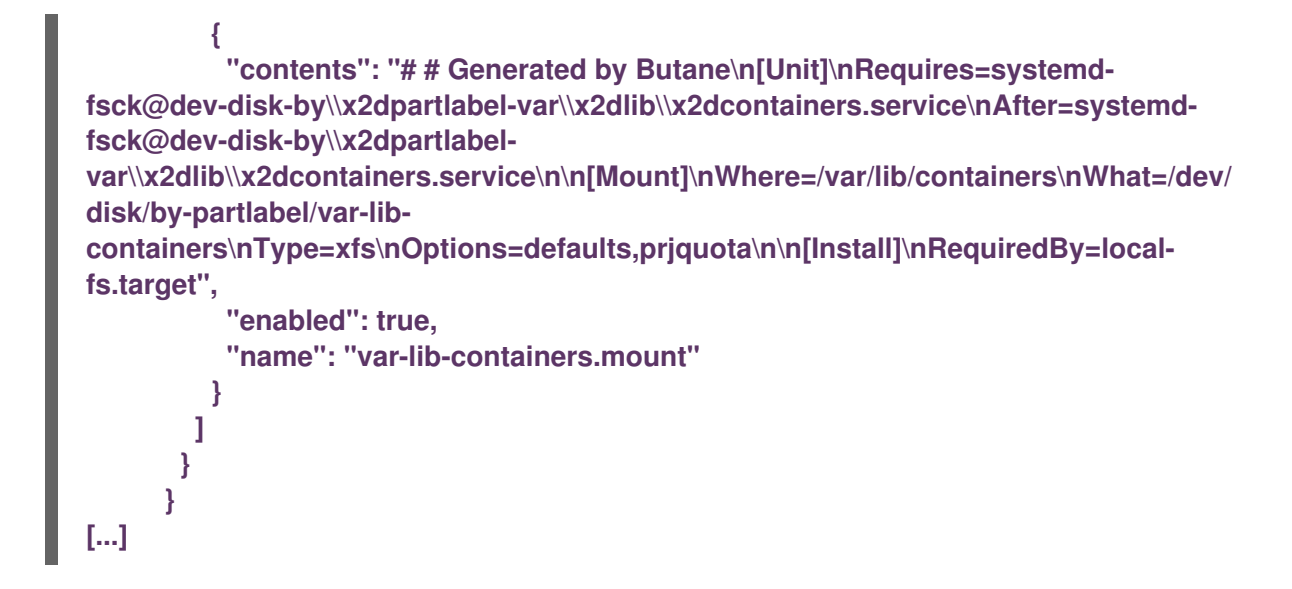

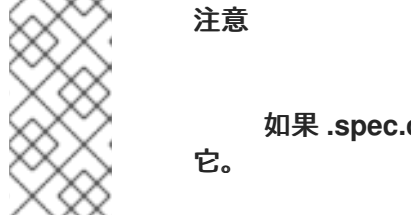

如果 **.spec.clusters.nodes.ignitionConfigOverride** 字段不存在,请创建

### 验证

1.

在安装过程中,运行以下命令来在 **hub** 集群上验证 **BareMetalHost** 对象显示注解:

**\$ oc get bmh -n my-sno-ns my-sno -ojson | jq '.metadata.annotations["bmac.agentinstall.openshift.io/ignition-config-overrides"]**

输出示例

"{\"ignition\":{\"version\":\"3.2.0\"},\"storage\":{\"disks\":[{\"device\":\"/dev/disk/by**id/wwn-0x6b07b250ebb9d0002a33509f24af1f62\",\"partitions\":[{\"label\":\"var-libcontainers\",\"sizeMiB\":0,\"startMiB\":250000}],\"wipeTable\":false}],\"filesystems\": [{\"device\":\"/dev/disk/by-partlabel/var-lib-**

**containers\",\"format\":\"xfs\",\"mountOptions\":**

**[\"defaults\",\"prjquota\"],\"path\":\"/var/lib/containers\",\"wipeFilesystem\":true}]},\"sys temd\":{\"units\":[{\"contents\":\"# Generated by Butane\\n[Unit]\\nRequires=systemdfsck@dev-disk-by\\\\x2dpartlabel-**

var\\\\x2dlib\\\\x2dcontainers.service\\nAfter=systemd-fsck@dev-disk**by\\\\x2dpartlabel-**

**var\\\\x2dlib\\\\x2dcontainers.service\\n\\n[Mount]\\nWhere=/var/lib/containers\\nWhat=/ dev/disk/by-partlabel/var-lib-**

containers\\nType=xfs\\nOptions=defaults,prjquota\\n\\n[Install]\\nRequiredBy=local**fs.target\",\"enabled\":true,\"name\":\"var-lib-containers.mount\"}]}}"**

安装后,检查单节点 **OpenShift** 磁盘状态。

a.

2.

运行以下命令,在单节点 **OpenShift** 节点上进入 **debug** 会话。此步骤被实例化为一个 名为 **<node\_name>-debug** 的 **debug pod:**

**\$ oc debug node/my-sno-node**

b.

运行以下命令,将 **/host** 设置为 **debug shell** 中的根目录。**debug pod** 在 **pod** 中的 **/host** 中挂载主机的 **root** 文件系统。将根目录改为 **/host**,您可以运行主机可执行路径中包含 的二进制文件:

**# chroot /host**

c.

运行以下命令,列出所有可用块设备的信息:

**# lsblk**

输出示例

**NAME MAJ:MIN RM SIZE RO TYPE MOUNTPOINTS sda 8:0 0 446.6G 0 disk ├─sda1 8:1 0 1M 0 part ├─sda2 8:2 0 127M 0 part ├─sda3 8:3 0 384M 0 part /boot ├─sda4 8:4 0 243.6G 0 part /var │ /sysroot/ostree/deploy/rhcos/var │ /usr │ /etc │ / │ /sysroot └─sda5 8:5 0 202.5G 0 part /var/lib/containers**

d.

运行以下命令,显示文件系统磁盘空间使用情况的信息:

**# df -h**

输出示例

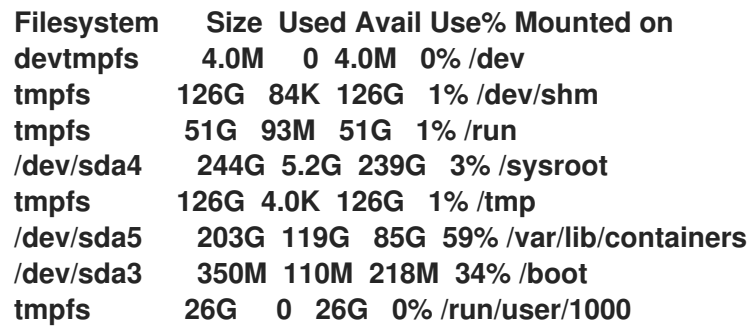

# **10.2.10.2.** 使用 **PolicyGenTemplate CR** 配置镜像 **registry**

使用 **PolicyGenTemplate (PGT) CR** 应用配置镜像 **registry** 所需的 **CR** 并对 **imageregistry** 配置进 行补丁。

### 先决条件

- $\bullet$ 您已在受管集群中配置了磁盘分区。
	- 已安装 **OpenShift CLI(oc)**。
	- 已以具有 **cluster-admin** 权限的用户身份登录到 **hub** 集群。
- 

您已创建了 **Git** 存储库,在其中管理自定义站点配置数据以用于 **GitOps Zero Touch Provisioning (ZTP)**。

#### 流程

1.

在适当的 **PolicyGenTemplate CR** 中配置存储类、持久性卷声明、持久性卷和镜像 **registry** 配置。例如,要配置单个站点,请将以下 **YAML** 添加到文件 **example-sno-site.yaml** 中:

**sourceFiles:**

<span id="page-299-0"></span>*# storage class* **- fileName: StorageClass.yaml policyName: "sc-for-image-registry" metadata: name: image-registry-sc annotations: ran.openshift.io/ztp-deploy-wave: "100" 1** *# persistent volume claim* **- fileName: StoragePVC.yaml policyName: "pvc-for-image-registry" metadata: name: image-registry-pvc namespace: openshift-image-registry annotations: ran.openshift.io/ztp-deploy-wave: "100" spec: accessModes: - ReadWriteMany resources: requests: storage: 100Gi storageClassName: image-registry-sc volumeMode: Filesystem** *# persistent volume* **- fileName: ImageRegistryPV.yaml 2 policyName: "pv-for-image-registry" metadata: annotations: ran.openshift.io/ztp-deploy-wave: "100" - fileName: ImageRegistryConfig.yaml policyName: "config-for-image-registry" complianceType: musthave metadata: annotations: ran.openshift.io/ztp-deploy-wave: "100" spec: storage: pvc: claim: "image-registry-pvc"**

<span id="page-299-1"></span>**[1](#page-299-0)**

根据您要在站点、通用或组级别配置镜像 **registry**,为 **ztp-deploy-wave** 设置适当的 值。**ZTP-deploy-wave: "100"** 适用于开发或测试,因为它允许您将引用的源文件分组到一 起。

# **[2](#page-299-1)**

在 **ImageRegistryPV.yaml** 中,确保将 **spec.local.path** 字段设置为 **/var/imageregistry**,以匹配 **SiteConfig CR** 中为 **mount\_point** 字段设置的值。

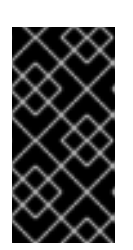

重要

不要为 **- fileName: ImageRegistryConfig.yaml** 配置设置 **complianceType: mustonlyhave**。这可能导致 **registry pod** 部署失败。

2.

提交 **Git** 中的 **PolicyGenTemplate** 更改,然后推送到由 **GitOps ZTP Argo CD** 应用程序监 控的 **Git** 存储库。

验证

使用以下步骤排除受管集群中本地镜像 **registry** 的错误:

在登录到受管集群时,验证是否成功登录到 **registry**。运行以下命令:

a.

导出受管集群名称:

**\$ cluster=<managed\_cluster\_name>**

b.

获取受管集群 **kubeconfig** 详情:

**\$ oc get secret -n \$cluster \$cluster-admin-password -o jsonpath='{.data.password}' | base64 -d > kubeadmin-password-\$cluster**

c.

下载并导出集群 **kubeconfig** :

**\$ oc get secret -n \$cluster \$cluster-admin-kubeconfig -o jsonpath='{.data.kubeconfig}' | base64 -d > kubeconfig-\$cluster && export KUBECONFIG=./kubeconfig-\$cluster**

d.

验证从受管集群访问镜像 **registry**。请参阅**"**访问 **registry"**。

检查 **imageregistry.operator.openshift.io** 组实例的 **Config CRD** 是否没有报告错误。登 录到受管集群时运行以下命令:

**\$ oc get image.config.openshift.io cluster -o yaml**

输出示例

**apiVersion: config.openshift.io/v1 kind: Image metadata: annotations: include.release.openshift.io/ibm-cloud-managed: "true" include.release.openshift.io/self-managed-high-availability: "true" include.release.openshift.io/single-node-developer: "true" release.openshift.io/create-only: "true" creationTimestamp: "2021-10-08T19:02:39Z" generation: 5 name: cluster resourceVersion: "688678648" uid: 0406521b-39c0-4cda-ba75-873697da75a4 spec: additionalTrustedCA: name: acm-ice**

检查受管集群上的 **PersistentVolumeClaim** 是否填充了数据。登录到受管集群时运行以下 命令:

**\$ oc get pv image-registry-sc**

检查 **registry\* pod** 是否正在运行,并位于 **openshift-image-registry** 命名空间下。

**\$ oc get pods -n openshift-image-registry | grep registry\***

输出示例

**cluster-image-registry-operator-68f5c9c589-42cfg 1/1 Running 0 8d image-registry-5f8987879-6nx6h 1/1 Running 0 8d**

检查受管集群中的磁盘分区是否正确:

a.

为受管集群打开默认 **shell:**

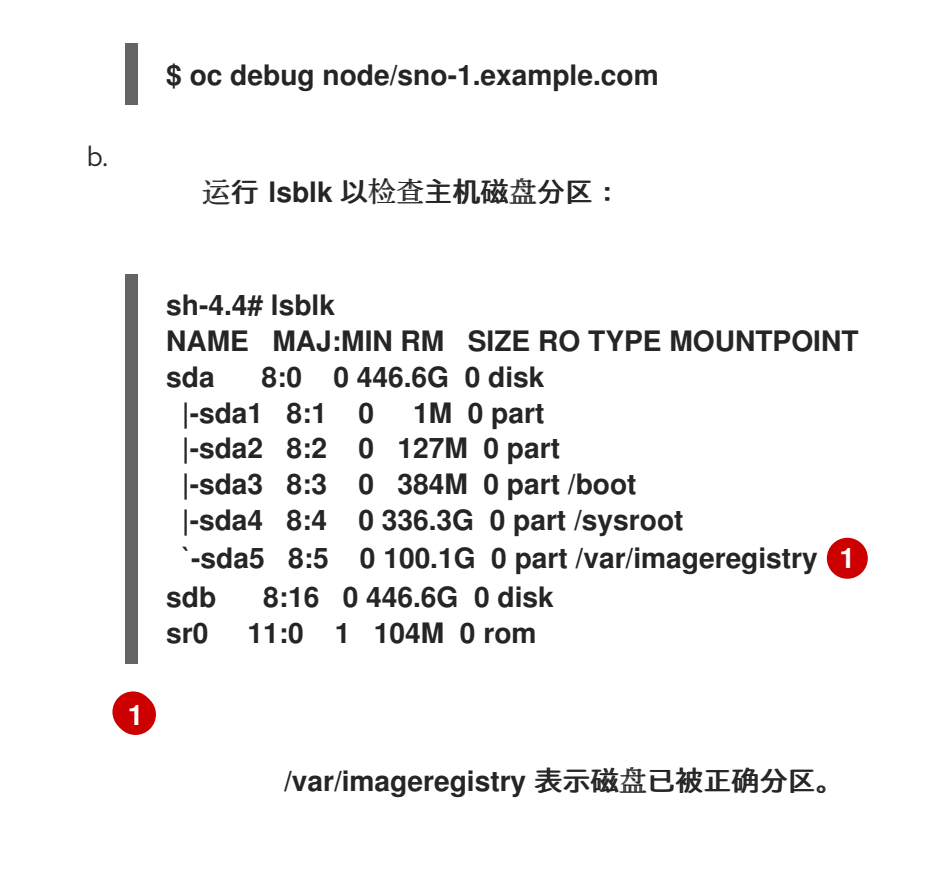

<span id="page-302-0"></span>其他资源

```
访问registry
```
**10.3.** 使用 **POLICYGENTEMPLATE** 资源和 **TALM** 在断开连接的环境中更新受管集群

您可以使用 **Topology Aware Lifecycle Manager (TALM)**来管理您使用 **GitOps Zero Touch Provisioning (ZTP)**和 **Topology Aware Lifecycle Manager (TALM)**部署的受管集群的软件生命周期。 **TALM** 使用 **Red Hat Advanced Cluster Management (RHACM) PolicyGenTemplate** 策略来管理和控 制应用到目标集群的更改。

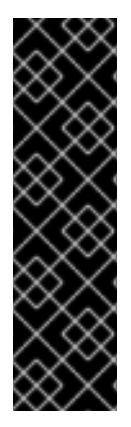

重要

使用 **PolicyGenTemplate CR** 管理和监控对受管集群的策略将在即将发布的 **OpenShift Container Platform** 发行版本中弃用。使用 **Red Hat Advanced Cluster Management (RHACM)**和 **PolicyGenerator CR** 提供了等效和改进的功能。

有关 **PolicyGenerator** 资源的更多信息,请参阅 **RHACM** [策略生成器](https://access.redhat.com/documentation/zh-cn/red_hat_advanced_cluster_management_for_kubernetes/2.10/html/governance/integrate-third-party-policy-controllers#policy-generator) 文档。

其他资源

使用 **PolicyGenerator** 资[源配置受管集群策略](#page-163-0)

 $\bullet$ 比较 **RHACM** 策略生成器和 **[PolicyGenTemplate](#page-154-0)** 资源补丁

关于 **[Topology](#page-344-0) Aware Lifecycle Manager**

**10.3.1.** 设置断开连接的环境

**TALM** 可以同时执行平台和 **Operator** 更新。

您必须在镜像 **registry** 中镜像您要升级到的平台镜像和 **Operator** 镜像,然后才能使用 **TALM** 更新断 开连接的集群。完成以下步骤以镜像镜像:

对于平台更新,您必须执行以下步骤:

1.

镜像所需的 **OpenShift Container Platform** 镜像存储库。根据**"**镜像 **OpenShift Container Platform** 镜像存储库**"**流程在附加资源中链接,确保所需的平台镜像已被镜像。在 **imageContentSources.yaml** 文件中保存 **imageContentSources** 部分的内容:

输出示例

**imageContentSources:**

**- mirrors:**

**- mirror-ocp-registry.ibmcloud.io.cpak:5000/openshift-release-dev/openshift4 source: quay.io/openshift-release-dev/ocp-release**

**- mirrors:**

**- mirror-ocp-registry.ibmcloud.io.cpak:5000/openshift-release-dev/openshift4 source: quay.io/openshift-release-dev/ocp-v4.0-art-dev**

 $\mathcal{L}$ 

保存已镜像的所需平台镜像的镜像签名。对于平台更新,您必须将镜像签名添加到 **PolicyGenTemplate CR** 中。要获取镜像签名,请执行以下步骤:

<span id="page-304-0"></span>**[1](#page-304-0)** a. 运行以下命令指定所需的 **OpenShift Container Platform** 标签: b. 运行以下命令指定集群的构架: 指定集群的构架,如 **x86\_64, aarch64, s390x,** 获 **ppc64le**。 c. 运行以下命令,从 **Quay** 获取发行版本镜像摘要 d. 运行以下命令来设置摘要算法: e. 运行以下命令来设置摘要签名: f. 运行以下命令,从 **[mirror.openshift.com](https://mirror.openshift.com/pub/openshift-v4/signatures/openshift/release/)** 网站获取镜像签名: g. 运行以下命令,将镜像签名保存到 **checksum- <OCP\_RELEASE\_NUMBER>.yaml** 文件中: **\$ OCP\_RELEASE\_NUMBER=<release\_version> \$ ARCHITECTURE=<cluster\_architecture> 1 \$ DIGEST="\$(oc adm release info quay.io/openshift-release-dev/ocprelease:\${OCP\_RELEASE\_NUMBER}-\${ARCHITECTURE} | sed -n 's/Pull From: .\*@//p')" \$ DIGEST\_ALGO="\${DIGEST%%:\*}" \$ DIGEST\_ENCODED="\${DIGEST#\*:}" \$ SIGNATURE\_BASE64=\$(curl -s "https://mirror.openshift.com/pub/openshiftv4/signatures/openshift/release/\${DIGEST\_ALGO}=\${DIGEST\_ENCODED}/sign ature-1" | base64 -w0 && echo) \$ cat >checksum-\${OCP\_RELEASE\_NUMBER}.yaml <<EOF \${DIGEST\_ALGO}-\${DIGEST\_ENCODED}: \${SIGNATURE\_BASE64} EOF**

3.

准备更新图表。您可以通过两个选项来准备更新图形:

a.

使用 **OpenShift Update Service**。

有关如何在 **hub** 集群上设置图[形的更多信息,](https://access.redhat.com/documentation/zh-cn/red_hat_advanced_cluster_management_for_kubernetes/2.4/html/clusters/managing-your-clusters#deploy-the-operator-for-cincinnati)请参阅为 **OpenShift Update Service** 部署 **Operator** 并构建图[形数据](https://access.redhat.com/documentation/zh-cn/red_hat_advanced_cluster_management_for_kubernetes/2.4/html/clusters/managing-your-clusters#build-the-graph-data-init-container) **init** 容器。

b.

生成上游图形的本地副本。在可访问受管集群的断开连接的环境中的 **http** 或 **https** 服务器上托管更新图表。要下载更新图表,请使用以下命令:

**\$ curl -s https://api.openshift.com/api/upgrades\_info/v1/graph?channel=stable-4.16 -o ~/upgrade-graph\_stable-4.16**

对于 Operator 更新,您必须执行以下任务:

镜像 **Operator** 目录。确保所需的 **Operator** 镜像按照**"Mirroring Operator** 目录以用于 断开连接的集群**"**部分中的步骤进行镜像。

其他资源

 $\circ$ 

升级 **[GitOps](#page-31-0) ZTP**

- 镜像 **[OpenShift](https://docs.redhat.com/en/documentation/openshift_container_platform/4.16/html-single/installing/#installation-mirror-repository_installing-mirroring-installation-images) Container Platform** 镜像存储库
- $\bullet$ 镜像用于断开连[接的集群的](https://docs.redhat.com/en/documentation/openshift_container_platform/4.16/html-single/installing/#olm-mirror-catalog_installing-mirroring-installation-images) **Operator** 目录
- 准备[断开](#page-20-0)连接的环境
- [了解更新](https://docs.redhat.com/en/documentation/openshift_container_platform/4.16/html-single/updating_clusters/#understanding-update-channels-releases)频道和发行版本

**10.3.2.** 使用 **PolicyGenTemplate CR** 执行平台更新

您可以使用 **TALM** 执行平台更新。

先决条件

- 安装 **Topology Aware Lifecycle Manager(TALM)**。
- 将 **GitOps Zero Touch Provisioning (ZTP)** 更新至最新版本。
- $\bullet$ 使用 **GitOps ZTP** 置备一个或多个受管集群。
	- 镜像所需的镜像存储库。
- 以具有 **cluster-admin** 特权的用户身份登录。
- $\bullet$ 在 **hub** 集群中创建 **RHACM** 策略。

### 流程

1.

为平台更新创建 **PolicyGenTemplate CR**:

a.

将以下 **PolicyGenTemplate CR** 保存到 **du-upgrade.yaml** 文件中:

平台更新的 **PolicyGenTemplate** 示例

**apiVersion: ran.openshift.io/v1 kind: PolicyGenTemplate metadata: name: "du-upgrade" namespace: "ztp-group-du-sno" spec: bindingRules: group-du-sno: "" mcp: "master" remediationAction: inform sourceFiles: - fileName: ImageSignature.yaml 1**

<span id="page-307-3"></span><span id="page-307-2"></span><span id="page-307-1"></span><span id="page-307-0"></span>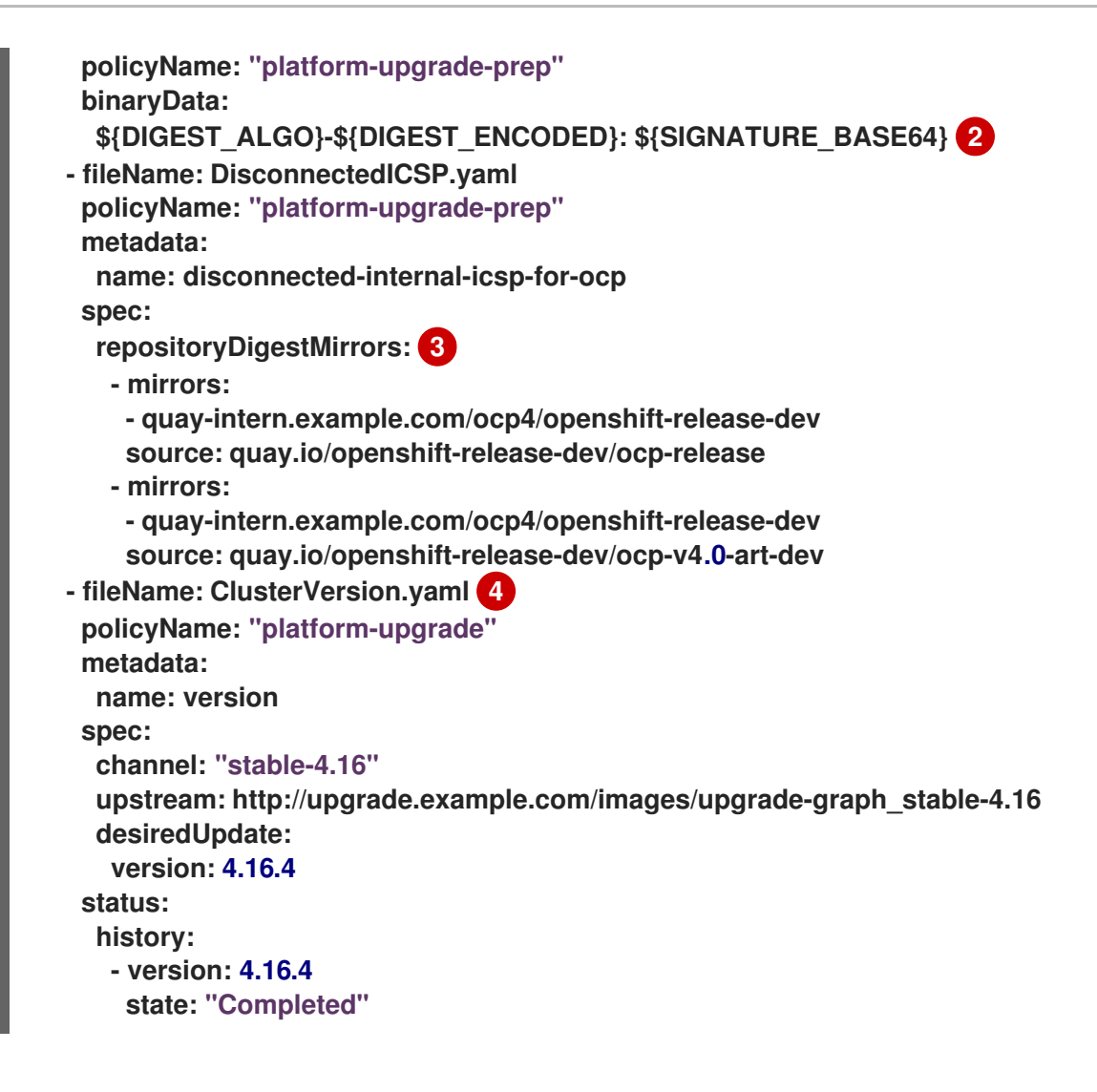

**[1](#page-307-0)**

**ConfigMap CR** 包含要更新到的所需发行镜像的签名。

# **[2](#page-307-1)**

显示所需 **OpenShift Container Platform** 发行版本的镜像签名。按照**"**设置环 境**"**部分中的步骤,从您保存的 **checksum-\${OCP\_RELEASE\_NUMBER}.yaml** 文件中 获取签名。

# **[3](#page-307-2)**

显示包含所需 **OpenShift Container Platform** 镜像的镜像存储库。获取在**"**设置 **environment"**部分中的步骤时所保存的 **imageContentSources.yaml** 文件中的镜像。

# **[4](#page-307-3)**

显示触发更新的 **ClusterVersion CR**。对于预缓存,**channel, upstream,** 和 **desiredVersion** 项都是必需的。

#### **PolicyGenTemplate CR** 会生成两个策略:

**du-upgrade-platform-upgrade-prep** 策略为平台更新做准备。它为所需的发行版 本镜像签名创建 ConfigMap CR, 创建镜像的发行镜像存储库的镜像内容源, 并使用所 需的更新频道更新集群版本,以及在断开连接的环境中由 **spoke** 集群访问的更新图。

**du-upgrade-platform-upgrade** 策略用于执行平台升级。

b.

 $\bullet$ 

将 **du-upgrade.yaml** 文件内容添加到 **PolicyGenTemplate CR** 的 **GitOps ZTP Git** 存 储库中的 **kustomization.yaml** 文件中,并将更改推送到 **Git** 存储库。

**ArgoCD** 从 **Git** 存储库拉取更改并在 **hub** 集群上生成策略。

c.

运行以下命令检查创建的策略:

**\$ oc get policies -A | grep platform-upgrade**

2.

为平台更新创建 **ClusterGroupUpdate CR**,将 **spec.enable** 项设置为 **false**。

a.

将平台更新 **ClusterGroupUpdate CR** 的内容,带有 **du-upgrade-platform-upgradeprep** 和 **du-upgrade-platform-upgrade** 策略,以及目标集群保存到 **cgu-platform**upgrade.yml 文件,如以下示例所述:

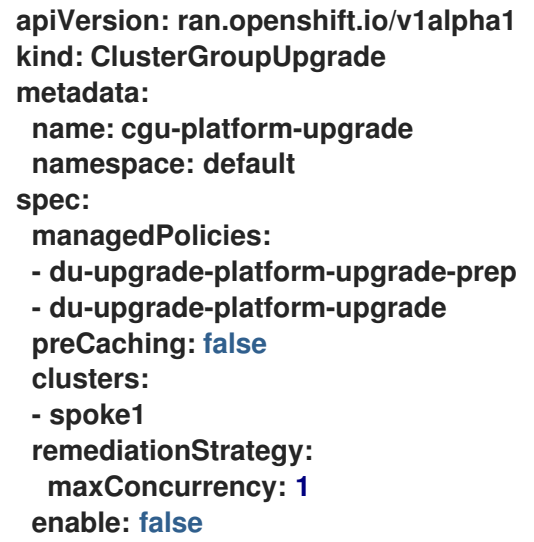

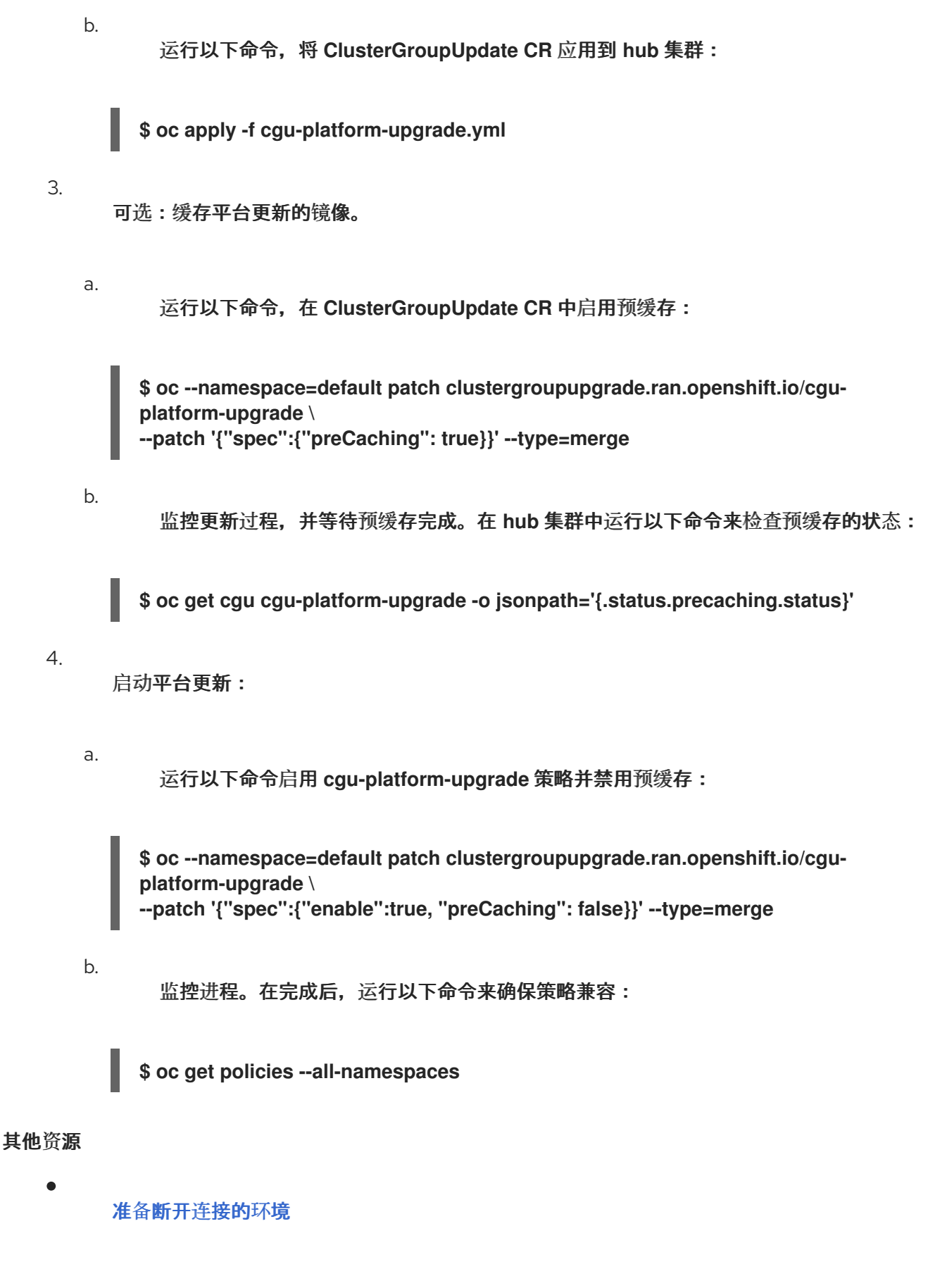

**10.3.3.** 使用 **PolicyGenTemplate CR** 执行 **Operator** 更新

您可以使用 **TALM** 执行 **Operator** 更新。

# 先决条件

 $\bullet$ 

 $\bullet$ 

- 安装 **Topology Aware Lifecycle Manager(TALM)**。
- 将 **GitOps Zero Touch Provisioning (ZTP)** 更新至最新版本。
- 使用 **GitOps ZTP** 置备一个或多个受管集群。
- 镜像捆绑包镜像、捆绑包镜像以及捆绑包镜像中引用的所有 **Operator** 镜像。
	- 以具有 **cluster-admin** 特权的用户身份登录。
		- 在 **hub** 集群中创建 **RHACM** 策略。

#### 流程

1.

- 为 **Operator** 更新更新 **PolicyGenTemplate CR**。
- a.

使用 **du-upgrade.yaml** 文件中的以下额外内容更新 **du-upgrade PolicyGenTemplate CR**:

```
apiVersion: ran.openshift.io/v1
kind: PolicyGenTemplate
metadata:
 name: "du-upgrade"
 namespace: "ztp-group-du-sno"
spec:
 bindingRules:
  group-du-sno: ""
 mcp: "master"
 remediationAction: inform
 sourceFiles:
  - fileName: DefaultCatsrc.yaml
   remediationAction: inform
   policyName: "operator-catsrc-policy"
   metadata:
    name: redhat-operators
   spec:
    displayName: Red Hat Operators Catalog
    image: registry.example.com:5000/olm/redhat-operators:v4.16 1
```
<span id="page-311-1"></span><span id="page-311-0"></span>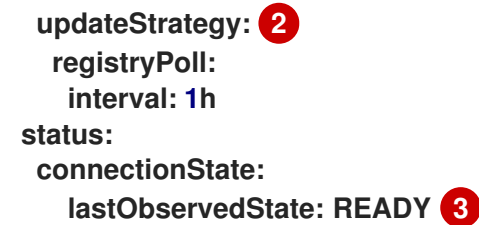

<span id="page-311-2"></span>索引镜像 **URL** 包含所需的 **Operator** 镜像。如果索引镜像始终推送到相同的镜像 名称和标签, 则不需要此更改。

# **[2](#page-311-1)**

**[1](#page-311-0)**

使用 **registryPoll.interval** 字段设置 **Operator Lifecycle Manager(OLM)**轮询新 **Operator** 版本的索引镜像。如果为 **y-stream** 和 **z-stream Operator** 更新而总是推送新 的索引镜像标签,则不需要此更改。**registryPoll.interval** 字段可以设置为较短的间 隔,以加快更新,但较短的间隔会增大计算负载。要影响此行为,您可以在更新完成后 将 **registryPoll.interval** 恢复到默认值。

# **[3](#page-311-2)**

目录连接的最后观察到状态。**READY** 值确保 **CatalogSource** 策略已就绪,表示 索引 **Pod** 已拉取并在运行。这样,**TALM** 根据最新的策略合规性状态升级 **Operator**。

b.

在这个版本中,生成一个策略 **du-upgrade-operator-catsrc-policy**,以使用包含所需 **Operator** 镜像的新索引镜像更新 **redhat-operators** 目录源。

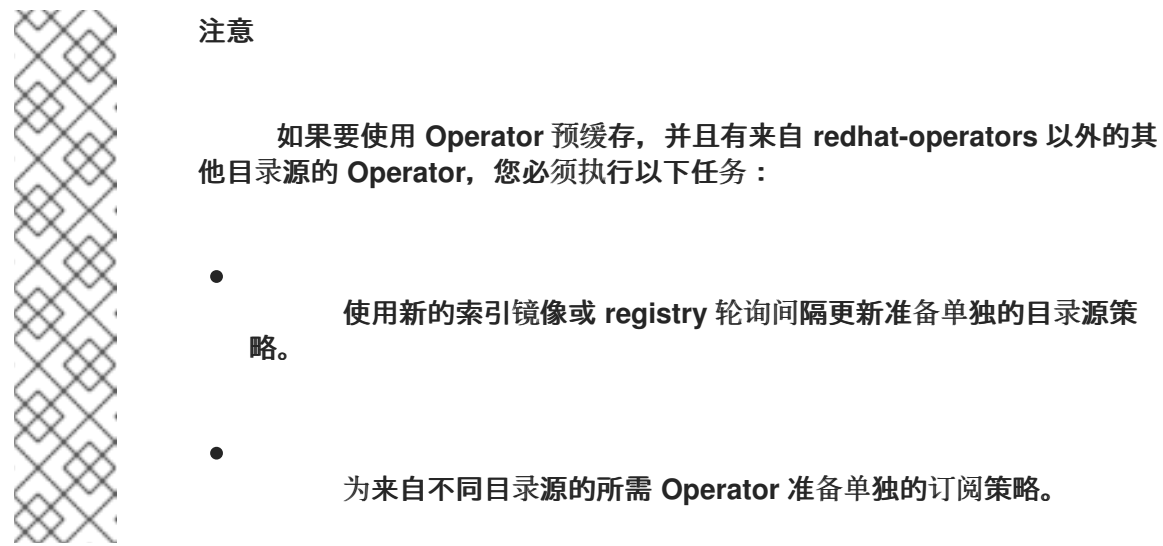

例如,所需的 **SRIOV-FEC Operator** 在 **certified-operators** 目录源中提供。要更新目 录源和 **Operator** 订阅,请添加以下内容来生成两个策略: **du-upgrade-fec-catsrc-policy** 和 **du-upgrade-subscriptions-fec-policy** :

**apiVersion: ran.openshift.io/v1 kind: PolicyGenTemplate metadata: name: "du-upgrade" namespace: "ztp-group-du-sno" spec: bindingRules: group-du-sno: "" mcp: "master" remediationAction: inform sourceFiles:** *# ...* **- fileName: DefaultCatsrc.yaml remediationAction: inform policyName: "fec-catsrc-policy" metadata: name: certified-operators spec: displayName: Intel SRIOV-FEC Operator image: registry.example.com:5000/olm/far-edge-sriov-fec:v4.10 updateStrategy: registryPoll: interval: 10m - fileName: AcceleratorsSubscription.yaml policyName: "subscriptions-fec-policy" spec: channel: "stable" source: certified-operators**

c.

如果存在,在常规 **PolicyGenTemplate CR** 中删除指定的订阅频道。**GitOps ZTP** 镜像 的默认订阅频道用于更新。

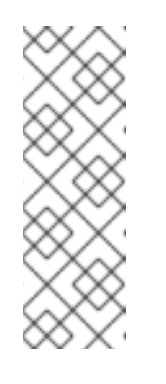

#### 注意

通过 **GitOps ZTP 4.16** 应用的 **Operator** 的默认频道是 **stable**,但 **performance-addon-operator** 除外。从 **OpenShift Container Platform 4.11** 开始,**performance-addon-operator** 功能被移到 **node-tuningoperator** 中。对于 **4.10** 发行版本,**PAO** 的默认频道是 **v4.10**。您还可以在常 规 **PolicyGenTemplate CR** 中指定默认频道。

d.

将 **PolicyGenTemplate CR** 更新推送到 **GitOps ZTP Git** 存储库。

**ArgoCD** 从 **Git** 存储库拉取更改并在 **hub** 集群上生成策略。

e.

运行以下命令检查创建的策略:

**\$ oc get policies -A | grep -E "catsrc-policy|subscription"**

```
在启动 Operator 更新前,应用所需的目录源更新。
```
a.

2.

使用目录源策略将名为 **operator-upgrade-prep** 的 **ClusterGroupUpgrade CR** 的内容 保存到 **cgu-operator-upgrade-prep.yml** 文件中:

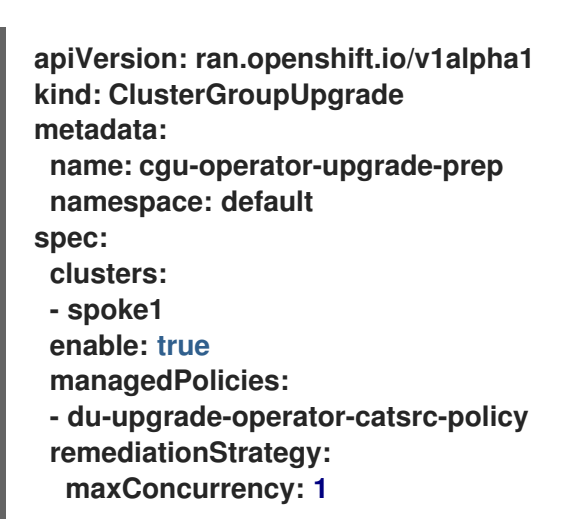

b.

运行以下命令,将策略应用到 **hub** 集群:

**\$ oc apply -f cgu-operator-upgrade-prep.yml**

c.

监控更新过程。在完成后,运行以下命令来确保策略兼容:

**\$ oc get policies -A | grep -E "catsrc-policy"**

3.

为 **Operator** 更新创建 **ClusterGroupUpgrade CR**,并将 **spec.enable** 字段设置为 **false**。

a.

使用 **du-upgrade-operator-catsrc-policy** 策略和从常规 **PolicyGenTemplate** 创建的 订阅策略,将 **Operator** 更新 **ClusterGroupUpgrade CR** 的内容保存到 **cgu-operatorupgrade.yml** 文件, 如下例所示:

**apiVersion: ran.openshift.io/v1alpha1 kind: ClusterGroupUpgrade metadata: name: cgu-operator-upgrade namespace: default spec: managedPolicies:**

<span id="page-314-1"></span><span id="page-314-0"></span>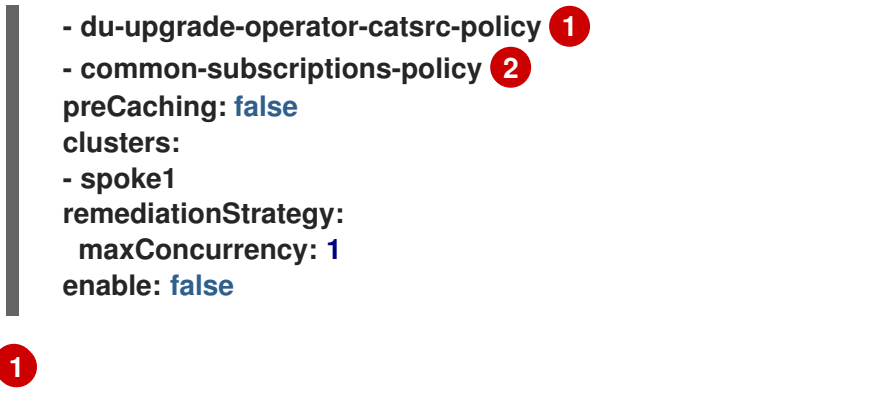

镜像预缓存功能需要该策略,以便从目录源检索 **Operator** 镜像。

# **[2](#page-314-1)**

策略包含 **Operator** 订阅。如果您遵循了参考 **PolicyGenTemplates** 的结构和内 容,则所有 **Operator** 订阅都分组到 **common-subscriptions-policy** 策略中。

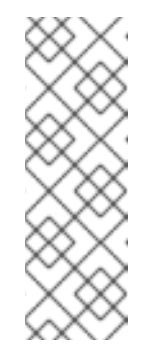

注意

一个 **ClusterGroupUpgrade CR** 只能从 **ClusterGroupUpgrade CR** 中 包含的一个目录源中预缓存订阅策略中定义的 **Operator** 镜像。如果所需的 **Operator 来自不同目录源, 如 SRIOV-FEC Operator 示例, 则必须使用 duupgrade-fec-catsrc-policy** 和 **du-upgrade-subscriptions-fec-policy** 镜像 (**pre-FEC Operator** 镜像)创建另一个 **ClusterGroupUpgrade CR**。

b.

运行以下命令,将 **ClusterGroupUpgrade CR** 应用到 **hub** 集群:

**\$ oc apply -f cgu-operator-upgrade.yml**

# 4.

可选:缓存 **Operator** 更新的镜像。

a.

在启动镜像预缓存前,运行以下命令验证订阅策略在此时是否是 **NonCompliant** :

**\$ oc get policy common-subscriptions-policy -n <policy\_namespace>**

输出示例

**NAME REMEDIATION ACTION COMPLIANCE STATE AGE common-subscriptions-policy inform NonCompliant 27d**

b. 运行以下命令,在 **ClusterGroupUpgrade CR** 中启用预缓存:

**\$ oc --namespace=default patch clustergroupupgrade.ran.openshift.io/cguoperator-upgrade \ --patch '{"spec":{"preCaching": true}}' --type=merge**

c.

监控进程并等待预缓存完成。在受管集群中运行以下命令来检查预缓存的状态:

**\$ oc get cgu cgu-operator-upgrade -o jsonpath='{.status.precaching.status}'**

d.

运行以下命令,检查预缓存是否在启动更新前完成:

**\$ oc get cgu -n default cgu-operator-upgrade -ojsonpath='{.status.conditions}' | jq**

输出示例

```
[
  {
   "lastTransitionTime": "2022-03-08T20:49:08.000Z",
   "message": "The ClusterGroupUpgrade CR is not enabled",
   "reason": "UpgradeNotStarted",
   "status": "False",
   "type": "Ready"
  },
  {
   "lastTransitionTime": "2022-03-08T20:55:30.000Z",
   "message": "Precaching is completed",
   "reason": "PrecachingCompleted",
   "status": "True",
   "type": "PrecachingDone"
  }
]
```
5.

启动 **Operator** 更新。

a.

运行以下命令,启用 **cgu-operator-upgrade ClusterGroupUpgrade CR**,并禁用预缓 存来启动 **Operator** 更新:

**\$ oc --namespace=default patch clustergroupupgrade.ran.openshift.io/cguoperator-upgrade \ --patch '{"spec":{"enable":true, "preCaching": false}}' --type=merge**

b.

监控进程。在完成后,运行以下命令来确保策略兼容:

**\$ oc get policies --all-namespaces**

#### 其他资源

- 
- 升级 **[GitOps](#page-31-0) ZTP**

**10.3.4.** 使用 **PolicyGenTemplate CR** 对丢失的 **Operator** 更新进行故障排除

在某些情况下,**Topology Aware Lifecycle Manager (TALM)**可能会因为过时的策略合规状态而丢失 **Operator** 更新。

在目录源更新后,**Operator Lifecycle Manager (OLM)**需要时间来更新订阅状态。当 **TALM** 决定是否 需要补救时,订阅策略的状态可能会继续显示为合规。因此,订阅策略中指定的 **Operator** 不会升级。

要避免这种情况,请在 **PolicyGenTemplate** 中添加另一个目录源配置,并为需要更新的任何 **Operator** 在订阅中指定此配置。

#### 流程

1.

在 **PolicyGenTemplate** 资源中添加目录源配置:

**- fileName: DefaultCatsrc.yaml remediationAction: inform policyName: "operator-catsrc-policy" metadata: name: redhat-operators spec: displayName: Red Hat Operators Catalog image: registry.example.com:5000/olm/redhat-operators:v{product-version} updateStrategy: registryPoll: interval: 1h**

<span id="page-317-1"></span><span id="page-317-0"></span>**status: connectionState: lastObservedState: READY - fileName: DefaultCatsrc.yaml remediationAction: inform policyName: "operator-catsrc-policy" metadata: name: redhat-operators-v2 1 spec: displayName: Red Hat Operators Catalog v2 2 image: registry.example.com:5000/olredhat-operators:<version> 3 updateStrategy: registryPoll: interval: 1h status: connectionState: lastObservedState: READY**

<span id="page-317-2"></span>**[1](#page-317-0)**

更新新配置的名称。

# **[2](#page-317-1)**

更新新配置的显示名称。

# **[3](#page-317-2)**

更新索引镜像 **URL**。此 **fileName.spec.image** 字段覆盖 **DefaultCatsrc.yaml** 文件中 的任何配置。

2.

<span id="page-317-3"></span>**[1](#page-317-3)**

更新 **Subscription** 资源,以指向需要更新的 **Operator** 的新配置:

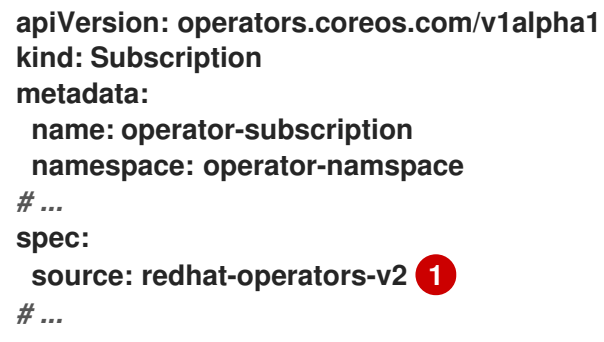

输入您在 **PolicyGenTemplate** 资源中定义的额外目录源配置的名称。

#### **10.3.5.** 一起执行平台和 **Operator** 更新

您可以同时执行平台和 **Operator** 更新。

#### 先决条件

 $\blacksquare$ 

 $\bullet$ 

- 安装 **Topology Aware Lifecycle Manager(TALM)**。
- 将 **GitOps Zero Touch Provisioning (ZTP)** 更新至最新版本。
- 使用 **GitOps ZTP** 置备一个或多个受管集群。
	- 以具有 **cluster-admin** 特权的用户身份登录。
	- 在 **hub** 集群中创建 **RHACM** 策略。

### 流程

1.

 $\bullet$ 

按照 **"forming a platform update"** 和 **"Performing an Operator update"** 部分所述的步骤 为更新创建 **PolicyGenTemplate CR**。

#### 2.

为平台和 **Operator** 更新应用准备工作。

a.

使用平台更新准备工作、目录源更新和目标集群的 **ClusterGroupUpgrade CR** 将内容 保存到 **cgu-platform-operator-upgrade-prep.yml** 文件中,例如:

**apiVersion: ran.openshift.io/v1alpha1 kind: ClusterGroupUpgrade metadata: name: cgu-platform-operator-upgrade-prep namespace: default spec: managedPolicies: - du-upgrade-platform-upgrade-prep - du-upgrade-operator-catsrc-policy clusterSelector:**

**- group-du-sno**

**remediationStrategy: maxConcurrency: 10 enable: true**

b.

运行以下命令,将 **cgu-platform-operator-upgrade-prep.yml** 文件应用到 **hub** 集群:

**\$ oc apply -f cgu-platform-operator-upgrade-prep.yml**

c.

监控进程。在完成后,运行以下命令来确保策略兼容:

**\$ oc get policies --all-namespaces**

3.

为平台创建 **ClusterGroupUpdate CR**,并将 **spec.enable** 字段设置为 **false** 的 **Operator** 更 新。

a.

将平台的内容和带有策略和目标集群的 **Operator** 更新 **ClusterGroupUpdate CR** 保存 为 cgu-platform-operator-upgrade.yml 文件,如下例所示:

<span id="page-319-1"></span><span id="page-319-0"></span>**apiVersion: ran.openshift.io/v1alpha1 kind: ClusterGroupUpgrade metadata: name: cgu-du-upgrade namespace: default spec: managedPolicies: - du-upgrade-platform-upgrade 1 - du-upgrade-operator-catsrc-policy 2 - common-subscriptions-policy 3 preCaching: true clusterSelector: - group-du-sno remediationStrategy: maxConcurrency: 1 enable: false**

<span id="page-319-2"></span>**[1](#page-319-0)**

这是平台更新策略。

**[2](#page-319-1)**

**[3](#page-319-2)**

这是包含要更新 **Operator** 的目录源信息的策略。预缓存功能需要它来确定要下 载至受管集群的 **Operator** 镜像。

316

b. 运行以下命令,将 **cgu-platform-operator-upgrade.yml** 文件应用到 **hub** 集群:

**\$ oc apply -f cgu-platform-operator-upgrade.yml**

4.

可选:为平台和 **Operator** 更新缓存镜像。

运行以下命令,在 **ClusterGroupUpgrade CR** 中启用预缓存:

**\$ oc --namespace=default patch clustergroupupgrade.ran.openshift.io/cgu-duupgrade \ --patch '{"spec":{"preCaching": true}}' --type=merge**

b.

a.

监控更新过程,并等待预缓存完成。在受管集群中运行以下命令来检查预缓存的状态:

**\$ oc get jobs,pods -n openshift-talm-pre-cache**

c.

运行以下命令,检查预缓存是否在启动更新前完成:

**\$ oc get cgu cgu-du-upgrade -ojsonpath='{.status.conditions}'**

#### 5.

启动平台和 **Operator** 更新。

a.

运行以下命令,启用 **cgu-du-upgrade ClusterGroupUpgrade CR** 来启动平台和 **Operator** 更新:

**\$ oc --namespace=default patch clustergroupupgrade.ran.openshift.io/cgu-duupgrade \ --patch '{"spec":{"enable":true, "preCaching": false}}' --type=merge**

b.

监控进程。在完成后,运行以下命令来确保策略兼容:

**\$ oc get policies --all-namespaces**

注意

资源。

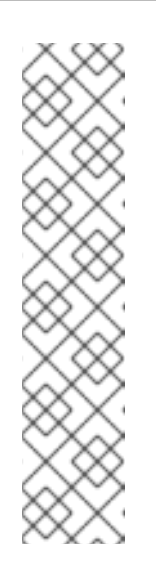

可通过将设置配置为 **spec.enable: true**,从开始创建平台和 **Operator** 更新 **CR**。在这种情况下,更新会在预缓存完成后立即启动,且不需要手动启 用 **CR**。

预缓存和更新都创建额外的资源,如策略、放置规则、放置规则、受管 集群操作和受管集群视图,以帮助完成这个过程。将 **afterCompletion.deleteObjects** 字段设置为 **true** 在更新完成后删除所有这些

**10.3.6.** 使用 **PolicyGenTemplate CR** 从部署的集群中删除 **Performance Addon Operator** 订阅

在早期版本的 **OpenShift Container Platform** 中,**Performance Addon Operator** 为应用程序提供了 自动、低延迟的性能调整。在 **OpenShift Container Platform 4.11** 或更高版本中,这些功能是 **Node Tuning Operator** 的一部分。

不要在运行 **OpenShift Container Platform 4.11** 或更高版本的集群中安装 **Performance Addon Operator**。如果您升级到 **OpenShift Container Platform 4.11** 或更高版本,**Node Tuning Operator** 会 自动删除 **Performance Addon Operator**。

注意

您需要删除创建 **Performance Addon Operator** 订阅的任何策略,以防止重新安装 **Operator**。

参考 **DU** 配置集在 **PolicyGenTemplate CR common-ranGen.yaml** 中包含 **Performance Addon Operator**。要从部署的受管集群中删除订阅,您必须更新 **common-ranGen.yaml**。

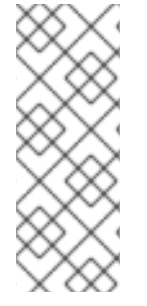

注意

如果在 **OpenShift Container Platform 4.11** 或更高版本上安装 **Performance Addon Operator 4.10.3-5** 或更高版本,**Performance Addon Operator** 会检测到集群版本并自动 休眠,以避免与 **Node Tuning Operator** 正常工作。但是,为了确保获得最佳性能,请从 **OpenShift Container Platform 4.11** 集群中删除 **Performance Addon Operator**。

先决条件

创建一个 **Git** 存储库,在其中管理自定义站点配置数据。存储库必须可从 **hub** 集群访问,并

定义为 **Argo CD** 的源存储库。

更新至 **OpenShift Container Platform 4.11** 或更高版本。

以具有 **cluster-admin** 特权的用户身份登录。

#### 流程

1.

在 **common-ranGen.yaml** 文件中,为 **Performance Addon Operator** 命名空间、 **Operator** 组和订阅的 **complianceType** 更改为 **mustnothave**。

- **- fileName: PaoSubscriptionNS.yaml policyName: "subscriptions-policy" complianceType: mustnothave**
- **- fileName: PaoSubscriptionOperGroup.yaml policyName: "subscriptions-policy" complianceType: mustnothave**
- **- fileName: PaoSubscription.yaml policyName: "subscriptions-policy" complianceType: mustnothave**

#### 2.

将更改与自定义站点存储库合并,并等待 **ArgoCD** 应用程序对 **hub** 集群同步更 改。**common-subscriptions-policy** 策略的状态更改为 **Non-Compliant**。

#### 3.

使用 **Topology Aware Lifecycle Manager** 将更改应用到您的目标集群。有关滚动配置更改 的更多信息,请参阅**"**附加资源**"**部分。

#### 4.

监控进程。当目标集群的 **common-subscriptions-policy** 策略的状态为 **Compliant** 时,**Performance Addon Operator** 已从集群中移除。运行以下命令,获取 **commonsubscriptions-policy** 的状态:

**\$ oc get policy -n ztp-common common-subscriptions-policy**

#### 5.

从 **common-ranGen.yaml** 文件中的 **spec.sourceFiles** 中删除 **Performance Addon Operator** 命名空间、**Operator** 组和订阅 **CR**。

#### 6.

将更改与自定义站点存储库合并,并等待 **ArgoCD** 应用程序对 **hub** 集群同步更改。策略保持 合规。

# **10.3.7.** 在单节点 **OpenShift** 集群中使用 **TALM** 预缓存用户指定的镜像

在升级应用程序前,您可以在单节点 **OpenShift** 集群上预缓存应用程序相关的工作负载镜像。

您可以使用以下自定义资源**(CR)**指定预缓存作业的配置选项:

- **PreCachingConfig CR**
	- **ClusterGroupUpgrade CR**

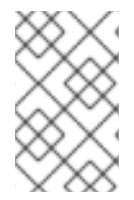

注意

**PreCachingConfig CR** 中的所有字段都是可选的。

# **PreCachingConfig CR** 示例

```
apiVersion: ran.openshift.io/v1alpha1
kind: PreCachingConfig
metadata:
name: exampleconfig
 namespace: exampleconfig-ns
spec:
overrides: 1
  platformImage: quay.io/openshift-release-dev/ocp-
release@sha256:3d5800990dee7cd4727d3fe238a97e2d2976d3808fc925ada29c559a47e2e1ef
  operatorsIndexes:
   - registry.example.com:5000/custom-redhat-operators:1.0.0
  operatorsPackagesAndChannels:
   - local-storage-operator: stable
   - ptp-operator: stable
   - sriov-network-operator: stable
 spaceRequired: 30 Gi 2
 excludePrecachePatterns: 3
  - aws
  - vsphere
 additionalImages: 4
  -
quay.io/exampleconfig/application1@sha256:3d5800990dee7cd4727d3fe238a97e2d2976d3808f
c925ada29c559a47e2e1ef
  -
quay.io/exampleconfig/application2@sha256:3d5800123dee7cd4727d3fe238a97e2d2976d3808f
c925ada29c559a47adfaef
```
**quay.io/exampleconfig/applicationN@sha256:4fe1334adfafadsf987123adfffdaf1243340adfafde dga0991234afdadfsa09**

### **[1](#page-323-0)**

**-**

默认情况下,**TALM** 会自动填充 **platformImage**、**operatorIndexes** 和受管集群策略中的 **operatorsPackagesAndChannels** 字段。您可以指定值来覆盖这些字段的默认 **TALM-derived** 值。

### **[2](#page-323-1)**

指定集群上的最低磁盘空间。如果未指定,**TALM** 为 **OpenShift Container Platform** 镜像定义 一个默认值。磁盘空间字段必须包含整数值和存储单元。例如:**40 GiB**、**200 MB**、**1 TiB**。

根据镜像名称匹配,指定要从预缓存中排除的镜像。

**[4](#page-323-3)**

**[3](#page-323-2)**

指定要预缓存的额外镜像列表。

带有 **PreCachingConfig CR** 引用的 **ClusterGroupUpgrade CR** 示例

<span id="page-324-1"></span><span id="page-324-0"></span>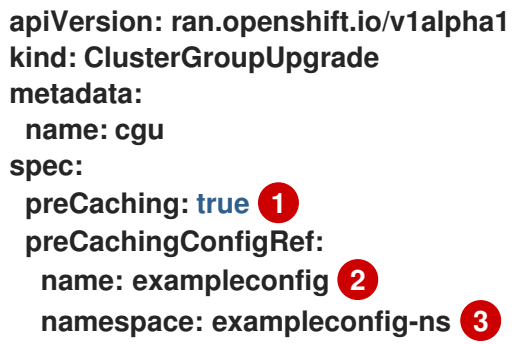

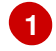

<span id="page-324-2"></span>**preCaching** 字段设置为 **true** 可启用预缓存作业。

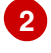

**[3](#page-324-2)**

**preCachingConfigRef.namespace** 指定您要使用的 **PreCachingConfig CR** 的命名空间。

**10.3.7.1.** 为预缓存创建自定义资源

您必须在 **ClusterGroupUpgrade CR** 之前或同时创建 **PreCachingConfig CR**。

<span id="page-325-1"></span><span id="page-325-0"></span>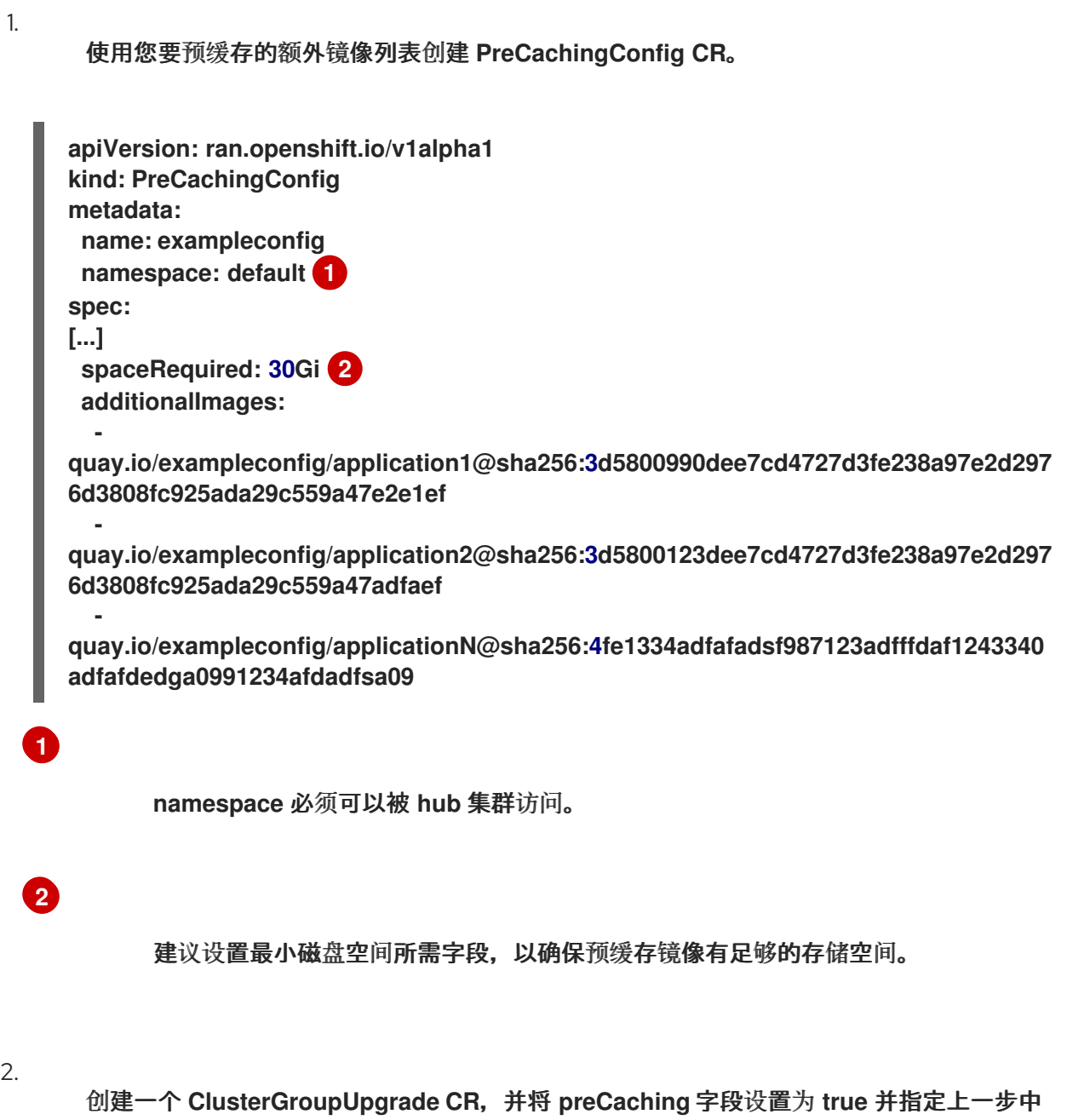

创建的 **PreCachingConfig CR**:

**apiVersion: ran.openshift.io/v1alpha1 kind: ClusterGroupUpgrade**

**metadata: name: cgu namespace: default spec: clusters: - sno1 - sno2 preCaching: true preCachingConfigRef: - name: exampleconfig namespace: default managedPolicies: - du-upgrade-platform-upgrade - du-upgrade-operator-catsrc-policy - common-subscriptions-policy remediationStrategy: timeout: 240**

警告 在集群上安装镜像后,您无法更改或删除它们。 

3.

当您要启动预缓存镜像时,请运行以下命令应用 **ClusterGroupUpgrade CR**:

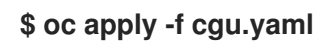

**TALM** 验证 **ClusterGroupUpgrade CR**。

此时,您可以继续 **TALM** 预缓存工作流。

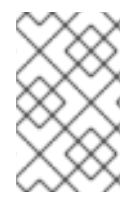

注意

所有站点都同时预缓存。

验证

1.

÷

运行以下命令,检查应用 **ClusterUpgradeGroup CR** 的 **hub** 集群上的预缓存状态:

**\$ oc get cgu <cgu\_name> -n <cgu\_namespace> -oyaml**

#### 输出示例

```
precaching:
  spec:
   platformImage: quay.io/openshift-release-dev/ocp-
release@sha256:3d5800990dee7cd4727d3fe238a97e2d2976d3808fc925ada29c559a47e2
e1ef
   operatorsIndexes:
    - registry.example.com:5000/custom-redhat-operators:1.0.0
   operatorsPackagesAndChannels:
    - local-storage-operator: stable
    - ptp-operator: stable
    - sriov-network-operator: stable
   excludePrecachePatterns:
    - aws
    - vsphere
   additionalImages:
    -
quay.io/exampleconfig/application1@sha256:3d5800990dee7cd4727d3fe238a97e2d297
6d3808fc925ada29c559a47e2e1ef
    -
quay.io/exampleconfig/application2@sha256:3d5800123dee7cd4727d3fe238a97e2d297
6d3808fc925ada29c559a47adfaef
    -
quay.io/exampleconfig/applicationN@sha256:4fe1334adfafadsf987123adfffdaf1243340
adfafdedga0991234afdadfsa09
   spaceRequired: "30"
  status:
   sno1: Starting
   sno2: Starting
```
通过检查受管策略是否存在预缓存配置来验证预缓存配置。**ClusterGroupUpgrade** 和 **PreCachingConfig CR** 的有效配置会导致以下状态:

有效 **CR** 的输出示例

**- lastTransitionTime: "2023-01-01T00:00:01Z" message: All selected clusters are valid reason: ClusterSelectionCompleted status: "True" type: ClusterSelected - lastTransitionTime: "2023-01-01T00:00:02Z"**

**message: Completed validation reason: ValidationCompleted status: "True" type: Validated - lastTransitionTime: "2023-01-01T00:00:03Z" message: Precaching spec is valid and consistent reason: PrecacheSpecIsWellFormed status: "True" type: PrecacheSpecValid - lastTransitionTime: "2023-01-01T00:00:04Z" message: Precaching in progress for 1 clusters reason: InProgress status: "False"**

**type: PrecachingSucceeded**

无效的 **PreCachingConfig CR** 示例

**Type: "PrecacheSpecValid" Status: False, Reason: "PrecacheSpecIncomplete" Message: "Precaching spec is incomplete: failed to get PreCachingConfig resource due to PreCachingConfig.ran.openshift.io "<pre-caching\_cr\_name>" not found"**

您可以在受管集群中运行以下命令来查找预缓存作业:

**\$ oc get jobs -n openshift-talo-pre-cache**

预缓存作业正在进行的示例

**NAME COMPLETIONS DURATION AGE pre-cache 0/1 1s 1s**

3.

Ē.

2.

您可以运行以下命令来检查为预缓存作业创建的 **pod** 状态:

**\$ oc describe pod pre-cache -n openshift-talo-pre-cache**

预缓存作业正在进行的示例

**Type Reason Age From Message Normal SuccesfulCreate 19s job-controller Created pod: pre-cache-abcd1**

4.

您可以运行以下命令来获取作业状态的实时更新:

**\$ oc logs -f pre-cache-abcd1 -n openshift-talo-pre-cache**

5.

要验证预缓存作业是否已成功完成,请运行以下命令:

**\$ oc describe pod pre-cache -n openshift-talo-pre-cache**

完成的预缓存作业示例

**Type Reason Age From Message Normal SuccesfulCreate 5m19s job-controller Created pod: pre-cache-abcd1 Normal Completed 19s job-controller Job completed**

6.

要验证镜像是否在单节点 **OpenShift** 上成功预缓存,请执行以下操作:

a.

以 **debug** 模式进入节点:

**\$ oc debug node/cnfdf00.example.lab**

b.

将 **root** 更改为 **host** :

**\$ chroot /host/**

搜索所需的镜像:

**\$ sudo podman images | grep <operator\_name>**

其他资源

c.

[使用容器](#page-392-0)镜像预缓存功能

**10.3.8.** 关于为 **GitOps ZTP** 自动创建的 **ClusterGroupUpgrade CR**

**TALM** 有一个名为 **ManagedClusterForCGU** 的控制器,它监控 **hub** 集群上的 **ManagedCluster CR** 的 **Ready** 状态,并为 **GitOps Zero Touch Provisioning (ZTP)** 创建 **ClusterGroupUpgrade CR**。

对于没有应用 **ztp-done** 标签的 **Ready** 状态中的任何受管集群,**ManagedClusterForCGU** 控制器会 在 **ztp-install** 命名空间中创建一个带有在 **GitOps ZTP** 进程中创建的关联 **RHACM** 策略的 **ClusterGroupUpgrade CR**。然后,**TALM** 会修复自动创建 **ClusterGroupUpgrade CR** 中列出的一组配 置策略,将配置 **CR** 推送到受管集群。

如果集群变为 **Ready** 时,没有用于受管集群的策略,则会创建一个没有策略的 **ClusterGroupUpgrade CR**。完成 **ClusterGroupUpgrade** 受管集群后,受管集群被标记为 **ztp-done**。 如果要对该受管集群应用策略,请手动创建一个 **ClusterGroupUpgrade** 作为第 **2** 天操作。

**GitOps ZTP** 自动创建的 **ClusterGroupUpgrade CR** 示例

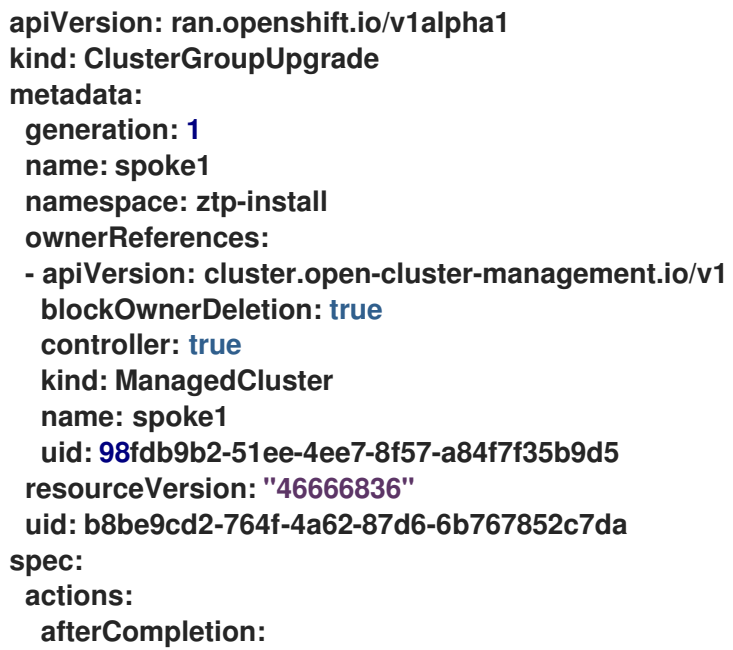

<span id="page-331-1"></span><span id="page-331-0"></span>**addClusterLabels: ztp-done: "" 1 deleteClusterLabels: ztp-running: "" deleteObjects: true beforeEnable: addClusterLabels: ztp-running: "" 2 clusters: - spoke1 enable: true managedPolicies: - common-spoke1-config-policy - common-spoke1-subscriptions-policy - group-spoke1-config-policy - spoke1-config-policy - group-spoke1-validator-du-policy preCaching: false remediationStrategy: maxConcurrency: 1 timeout: 240**

**[1](#page-331-0)**

当 **TALM** 完成集群配置时,应用到受管集群。

**[2](#page-331-1)**

当 **TALM** 开始部署配置策略时,应用到受管集群。

#### 第 **11** 章 在 **POLICYGENERATOR** 或 **POLICYGENTEMPLATE CR** 中使用 **HUB** 模板

**Topology Aware Lifecycle Manager** 支持在 **GitOps Zero Touch Provisioning (ZTP)** 的配置策略中 支持部分 **Red Hat Advanced Cluster Management (RHACM) hub** 集群模板功能。

**hub-side** 集群模板允许您定义可动态自定义到目标集群的配置策略。这可减少为具有辅助配置但具有不 同值的很多集群创建单独的策略的需求。

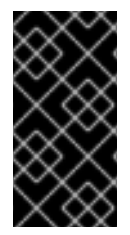

重要

策略模板仅限于与定义策略的命名空间相同的命名空间。这意味着,您必须在创建策略 的同一命名空间中创建 **hub** 模板中引用的对象。

重要

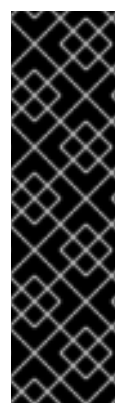

使用 **PolicyGenTemplate CR** 管理和监控对受管集群的策略将在即将发布的 **OpenShift Container Platform** 发行版本中弃用。使用 **Red Hat Advanced Cluster Management (RHACM)**和 **PolicyGenerator CR** 提供了等效和改进的功能。

有关 **PolicyGenerator** 资源的更多信息,请参阅 **RHACM** [策略生成器](https://access.redhat.com/documentation/zh-cn/red_hat_advanced_cluster_management_for_kubernetes/2.10/html/governance/integrate-third-party-policy-controllers#policy-generator) 文档。

其他资源

使用 **PolicyGenerator** 资[源配置受管集群策略](#page-163-0)

比较 **RHACM** 策略生成器和 **[PolicyGenTemplate](#page-154-0)** 资源补丁

**11.1.** 在配置策略中使用 **RHACM HUB** 集群模板

**Topology Aware Lifecycle Manager** 支持在 **GitOps Zero Touch Provisioning (ZTP)** 的配置策略中 支持部分 **Red Hat Advanced Cluster Management (RHACM) hub** 集群模板功能。

以下支持的 **hub** 模板功能可用于 **TALM** 的 **GitOps ZTP**:

**[fromConfigmap](https://access.redhat.com/documentation/zh-cn/red_hat_advanced_cluster_management_for_kubernetes/2.6/html-single/governance/index#fromConfigmap-func)** 返回命名的 **ConfigMap** 资源中提供的 **data** 键的值。

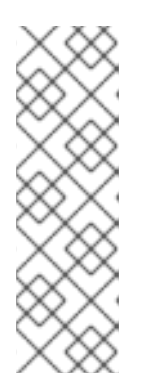

 $\bullet$ 

注意

**ConfigMap CR** 有一个 **1 MiB** [大小限制](https://kubernetes.io/docs/concepts/configuration/configmap/#motivation)。**ConfigMap CR** 的有效大小被 **lastapplied-configuration** 注解进一步限制。要避免 **last-applied-configuration** 限 制,请在模板 **ConfigMap** 中添加以下注解:

**argocd.argoproj.io/sync-options: Replace=true**

- **[base64enc](https://access.redhat.com/documentation/zh-cn/red_hat_advanced_cluster_management_for_kubernetes/2.6/html-single/governance/index#base64enc-func)** 返回输入字符串的 **base64** 编码值
- **[base64dec](https://access.redhat.com/documentation/zh-cn/red_hat_advanced_cluster_management_for_kubernetes/2.6/html-single/governance/index#base64dec-func)** 返回 **base64** 编码的输入字符串的解码值
- **[indent](https://access.redhat.com/documentation/zh-cn/red_hat_advanced_cluster_management_for_kubernetes/2.6/html-single/governance/index#indent-function)** 返回输入字符串,并带有添加的缩进空格
- **[autoindent](https://access.redhat.com/documentation/zh-cn/red_hat_advanced_cluster_management_for_kubernetes/2.6/html-single/governance/index#autoindent-function)** 返回输入字符串,并根据父模板中使用的空间添加空格
- **[toInt](https://access.redhat.com/documentation/zh-cn/red_hat_advanced_cluster_management_for_kubernetes/2.6/html-single/governance/index#toInt-function) casts** 并返回输入值的整数值
- **[toBool](https://access.redhat.com/documentation/zh-cn/red_hat_advanced_cluster_management_for_kubernetes/2.6/html-single/governance/index#toBool-function)** 将输入字符串转换为布尔值,并返回布尔值

各种 [开源社区功能](https://access.redhat.com/documentation/zh-cn/red_hat_advanced_cluster_management_for_kubernetes/2.6/html-single/governance/index#open-source-community-functions) 也可用于 **GitOps ZTP**。

#### 其他资源

[在配置策略中支持](https://access.redhat.com/documentation/zh-cn/red_hat_advanced_cluster_management_for_kubernetes/2.10/html-single/governance/index#hub-templates) **hub** 集群模板的 **RHACM** 支持

#### **11.2. HUB** 模板示例

以下代码示例是有效的 **hub** 模板。每个模板都会从 **default** 命名空间的 **ConfigMap CR** 返回的其名称 为 **test-config** 的值。

使用键 **common-key** 返回值:

**{{hub fromConfigMap "default" "test-config" "common-key" hub}}**

使用 **.ManagedClusterName** 字段的串联值和字符串 **-name** 返回一个字符串:

**{{hub fromConfigMap "default" "test-config" (printf "%s-name" .ManagedClusterName) hub}}**

**casts** 并从 **.ManagedClusterName** 字段的串联值和字符串 **-name** 返回布尔值:

**{{hub fromConfigMap "default" "test-config" (printf "%s-name" .ManagedClusterName) | toBool hub}}**

**casts** 并从 **.ManagedClusterName** 字段的串联值和字符串 **-name** 返回整数值:

**{{hub (printf "%s-name" .ManagedClusterName) | fromConfigMap "default" "testconfig" | toInt hub}}**

#### **11.3.** 在组 **POLICYGENERATOR** 或 **POLICYGENTEMPLATE CR** 中指定组和站点配置

您可以使用 **hub** 模板填充应用到受管集群的生成的策略中的组和站点值来管理带有 **ConfigMap CR** 的 集群配置。在 **site PolicyGenerator** 或 **PolicyGentemplate CR** 中使用 **hub** 模板意味着您不需要为每个 站点创建一个策略 **CR**。

您可以根据用例(如硬件类型或区域)将集群分组到不同的类别中。每个集群都应该有一个与集群所在 的组或组对应的标签。如果您在不同的 **ConfigMap CR** 中管理每个组的配置值,则只需要一个组策略 **CR**,才能使用 **hub** 模板将更改应用到组中的所有集群。

以下示例演示了如何使用三个 **ConfigMap CR** 和一个 **PolicyGenerator CR** 将站点和组配置应用到按 硬件类型和区域分组的集群。

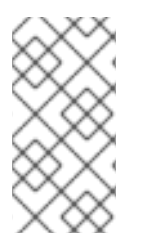

注意

当您使用 **fromConfigmap** 功能时,**printf** 变量仅适用于模板资源 **data** 键字段。您不 能将其与 **name** 和 **namespace** 字段一起使用。

#### 先决条件

 $\bullet$ 

 $\bullet$ 

- 已安装 **OpenShift CLI(oc)**。
- 已以具有 **cluster-admin** 权限的用户身份登录到 **hub** 集群。
- 

您已创建了管理自定义站点配置数据的 **Git** 存储库。存储库必须可从 **hub** 集群访问,并定义 为 **GitOps ZTP ArgoCD** 应用程序的源存储库。

#### 流程

1.

- 创建包含组和站点配置的三个 **ConfigMap CR**:
- a.

创建名为 **group-hardware-types-configmap** 的 **ConfigMap CR**,以存放特定于硬件 的配置。例如:

<span id="page-335-0"></span>**apiVersion: v1 kind: ConfigMap metadata: name: group-hardware-types-configmap namespace: ztp-group annotations: argocd.argoproj.io/sync-options: Replace=true 1 data:** *# SriovNetworkNodePolicy.yaml* **hardware-type-1-sriov-node-policy-pfNames-1: "[\"ens5f0\"]" hardware-type-1-sriov-node-policy-pfNames-2: "[\"ens7f0\"]"** *# PerformanceProfile.yaml* **hardware-type-1-cpu-isolated: "2-31,34-63" hardware-type-1-cpu-reserved: "0-1,32-33" hardware-type-1-hugepages-default: "1G" hardware-type-1-hugepages-size: "1G" hardware-type-1-hugepages-count: "32"**

**[1](#page-335-0)**

只有在 **ConfigMap** 大于 **1 MiB** 时,才需要 **argocd.argoproj.io/sync-options** 注 解。

b.

创建名为 **group-zones-configmap** 的 **ConfigMap CR**,以存放区域配置。例如:

**apiVersion: v1**

**kind: ConfigMap metadata: name: group-zones-configmap namespace: ztp-group data:** *# ClusterLogForwarder.yaml* **zone-1-cluster-log-fwd-outputs: "[{\"type\":\"kafka\", \"name\":\"kafka-open\", \"url\":\"tcp://10.46.55.190:9092/test\"}]" zone-1-cluster-log-fwd-pipelines: "[{\"inputRefs\":[\"audit\", \"infrastructure\"], \"labels\": {\"label1\": \"test1\", \"label2\": \"test2\", \"label3\": \"test3\", \"label4\": \"test4\"}, \"name\": \"all-to-default\", \"outputRefs\": [\"kafka-open\"]}]"**

c.

创建名为 **site-data-configmap** 的 **ConfigMap CR**,以存放特定于站点的配置。例如:

**apiVersion: v1 kind: ConfigMap metadata: name: site-data-configmap namespace: ztp-group data:** *# SriovNetwork.yaml* **du-sno-1-zone-1-sriov-network-vlan-1: "140" du-sno-1-zone-1-sriov-network-vlan-2: "150"**

注意

每个 **ConfigMap CR** 都必须与从组 **PolicyGenerator CR** 生成的策略位于同 一个命名空间中。

2.

提交 **Git** 中的 **ConfigMap CR**,然后推送到由 **Argo CD** 应用程序监控的 **Git** 存储库。

3.

将硬件类型和区域标签应用到集群。以下命令适用于名为 **du-sno-1-zone-1** 的单个集群,选 择的标签为 **"hardware-type": "hardware-type-1"** 和 **"group-du-sno-zone": "zone-1":**

**\$ oc patch managedclusters.cluster.open-cluster-management.io/du-sno-1-zone-1 - type merge -p '{"metadata":{"labels":{"hardware-type": "hardware-type-1", "group-dusno-zone": "zone-1"}}}'**

4.

根据您的要求,创建一个组 **PolicyGenerator** 或 **PolicyGentemplate CR**,它使用 **hub** 模板 从 **ConfigMap** 对象获取所需的数据:

a.

创建组 **PolicyGenerator CR**。这个示例 **PolicyGenerator CR** 为与 **policyDefaults.placement** 字段中列出的标签匹配的集群配置日志、**VLAN ID**、**NIC** 和

#### **Performance Profile**:

**-- apiVersion: policy.open-cluster-management.io/v1 kind: PolicyGenerator metadata: name: group-du-sno-pgt placementBindingDefaults: name: group-du-sno-pgt-placement-binding policyDefaults: placement: labelSelector: matchExpressions: - key: group-du-sno-zone operator: In values: - zone-1 - key: hardware-type operator: In values: - hardware-type-1 remediationAction: inform severity: low namespaceSelector: exclude: - kube-\* include: - '\*' evaluationInterval: compliant: 10m noncompliant: 10s policies: - name: group-du-sno-pgt-group-du-sno-cfg-policy policyAnnotations: ran.openshift.io/ztp-deploy-wave: "10" manifests: - path: source-crs/ClusterLogForwarder.yaml patches: - spec: outputs: '{{hub fromConfigMap "" "group-zones-configmap" (printf "%scluster-log-fwd-outputs" (index .ManagedClusterLabels "group-du-sno-zone")) | toLiteral hub}}' pipelines: '{{hub fromConfigMap "" "group-zones-configmap" (printf "%scluster-log-fwd-pipelines" (index .ManagedClusterLabels "group-du-sno-zone")) | toLiteral hub}}' - path: source-crs/PerformanceProfile-MCP-master.yaml patches: - metadata: name: openshift-node-performance-profile spec: additionalKernelArgs: - rcupdate.rcu\_normal\_after\_boot=0 - vfio\_pci.enable\_sriov=1 - vfio\_pci.disable\_idle\_d3=1 - efi=runtime**

#### **cpu:**

**isolated: '{{hub fromConfigMap "" "group-hardware-types-configmap" (printf "%s-cpu-isolated" (index .ManagedClusterLabels "hardware-type")) hub}}' reserved: '{{hub fromConfigMap "" "group-hardware-types-configmap" (printf "%s-cpu-reserved" (index .ManagedClusterLabels "hardware-type")) hub}}' hugepages: defaultHugepagesSize: '{{hub fromConfigMap "" "group-hardwaretypes-configmap" (printf "%s-hugepages-default" (index .ManagedClusterLabels "hardware-type")) hub}}' pages: - count: '{{hub fromConfigMap "" "group-hardware-typesconfigmap" (printf "%s-hugepages-count" (index .ManagedClusterLabels "hardware-type")) | toInt hub}}' size: '{{hub fromConfigMap "" "group-hardware-types-configmap" (printf "%s-hugepages-size" (index .ManagedClusterLabels "hardware-type")) hub}}' realTimeKernel: enabled: true - name: group-du-sno-pgt-group-du-sno-sriov-policy policyAnnotations: ran.openshift.io/ztp-deploy-wave: "100" manifests: - path: source-crs/SriovNetwork.yaml patches: - metadata: name: sriov-nw-du-fh spec: resourceName: du\_fh vlan: '{{hub fromConfigMap "" "site-data-configmap" (printf "%s-sriovnetwork-vlan-1" .ManagedClusterName) | toInt hub}}' - path: source-crs/SriovNetworkNodePolicy-MCP-master.yaml patches: - metadata: name: sriov-nnp-du-fh spec: deviceType: netdevice isRdma: false nicSelector: pfNames: '{{hub fromConfigMap "" "group-hardware-types-configmap" (printf "%s-sriov-node-policy-pfNames-1" (index .ManagedClusterLabels "hardware-type")) | toLiteral hub}}' numVfs: 8 priority: 10 resourceName: du\_fh - path: source-crs/SriovNetwork.yaml patches: - metadata: name: sriov-nw-du-mh spec: resourceName: du\_mh vlan: '{{hub fromConfigMap "" "site-data-configmap" (printf "%s-sriovnetwork-vlan-2" .ManagedClusterName) | toInt hub}}' - path: source-crs/SriovNetworkNodePolicy-MCP-master.yaml patches: - metadata: name: sriov-nw-du-fh**

```
spec:
        deviceType: netdevice
        isRdma: false
        nicSelector:
           pfNames: '{{hub fromConfigMap "" "group-hardware-types-configmap"
(printf "%s-sriov-node-policy-pfNames-2" (index .ManagedClusterLabels
"hardware-type")) | toLiteral hub}}'
        numVfs: 8
        priority: 10
         resourceName: du_fh
```
b.

创建组 **PolicyGenTemplate CR**。此 **PolicyGenTemplate CR** 示例为与 **spec.bindingRules** 下列出的标签匹配的集群配置日志、**VLAN ID**、**NIC** 和 **Performance Profile**:

```
apiVersion: ran.openshift.io/v1
kind: PolicyGenTemplate
metadata:
 name: group-du-sno-pgt
 namespace: ztp-group
spec:
 bindingRules:
```

```
# These policies will correspond to all clusters with these labels
group-du-sno-zone: "zone-1"
hardware-type: "hardware-type-1"
```

```
mcp: "master"
```
**sourceFiles:**

**- fileName: ClusterLogForwarder.yaml** *# wave 10* **policyName: "group-du-sno-cfg-policy" spec:**

**outputs: '{{hub fromConfigMap "" "group-zones-configmap" (printf "%scluster-log-fwd-outputs" (index .ManagedClusterLabels "group-du-sno-zone")) | toLiteral hub}}'**

**pipelines: '{{hub fromConfigMap "" "group-zones-configmap" (printf "%scluster-log-fwd-pipelines" (index .ManagedClusterLabels "group-du-sno-zone")) | toLiteral hub}}'**

**- fileName: PerformanceProfile.yaml** *# wave 10* **policyName: "group-du-sno-cfg-policy" metadata:**

```
name: openshift-node-performance-profile
spec:
```
- **additionalKernelArgs:**
- **- rcupdate.rcu\_normal\_after\_boot=0**
- **- vfio\_pci.enable\_sriov=1**
- **- vfio\_pci.disable\_idle\_d3=1**
- **- efi=runtime**

**cpu:**

**isolated: '{{hub fromConfigMap "" "group-hardware-types-configmap" (printf "%s-cpu-isolated" (index .ManagedClusterLabels "hardware-type")) hub}}' reserved: '{{hub fromConfigMap "" "group-hardware-types-configmap" (printf "%s-cpu-reserved" (index .ManagedClusterLabels "hardware-type")) hub}}' hugepages: defaultHugepagesSize: '{{hub fromConfigMap "" "group-hardware-types-**

```
configmap" (printf "%s-hugepages-default" (index .ManagedClusterLabels
"hardware-type")) hub}}'
     pages:
      - size: '{{hub fromConfigMap "" "group-hardware-types-configmap" (printf
"%s-hugepages-size" (index .ManagedClusterLabels "hardware-type")) hub}}'
       count: '{{hub fromConfigMap "" "group-hardware-types-configmap" (printf
"%s-hugepages-count" (index .ManagedClusterLabels "hardware-type")) | toInt
hub}}'
    realTimeKernel:
     enabled: true
  - fileName: SriovNetwork.yaml # wave 100
   policyName: "group-du-sno-sriov-policy"
   metadata:
    name: sriov-nw-du-fh
   spec:
    resourceName: du_fh
    vlan: '{{hub fromConfigMap "" "site-data-configmap" (printf "%s-sriov-
network-vlan-1" .ManagedClusterName) | toInt hub}}'
  - fileName: SriovNetworkNodePolicy.yaml # wave 100
   policyName: "group-du-sno-sriov-policy"
   metadata:
    name: sriov-nnp-du-fh
   spec:
    deviceType: netdevice
    isRdma: false
    nicSelector:
     pfNames: '{{hub fromConfigMap "" "group-hardware-types-configmap"
(printf "%s-sriov-node-policy-pfNames-1" (index .ManagedClusterLabels
"hardware-type")) | toLiteral hub}}'
    numVfs: 8
    priority: 10
    resourceName: du_fh
  - fileName: SriovNetwork.yaml # wave 100
   policyName: "group-du-sno-sriov-policy"
   metadata:
    name: sriov-nw-du-mh
   spec:
    resourceName: du_mh
    vlan: '{{hub fromConfigMap "" "site-data-configmap" (printf "%s-sriov-
network-vlan-2" .ManagedClusterName) | toInt hub}}'
  - fileName: SriovNetworkNodePolicy.yaml # wave 100
   policyName: "group-du-sno-sriov-policy"
   metadata:
    name: sriov-nw-du-fh
   spec:
    deviceType: netdevice
    isRdma: false
    nicSelector:
     pfNames: '{{hub fromConfigMap "" "group-hardware-types-configmap"
(printf "%s-sriov-node-policy-pfNames-2" (index .ManagedClusterLabels
"hardware-type")) | toLiteral hub}}'
```
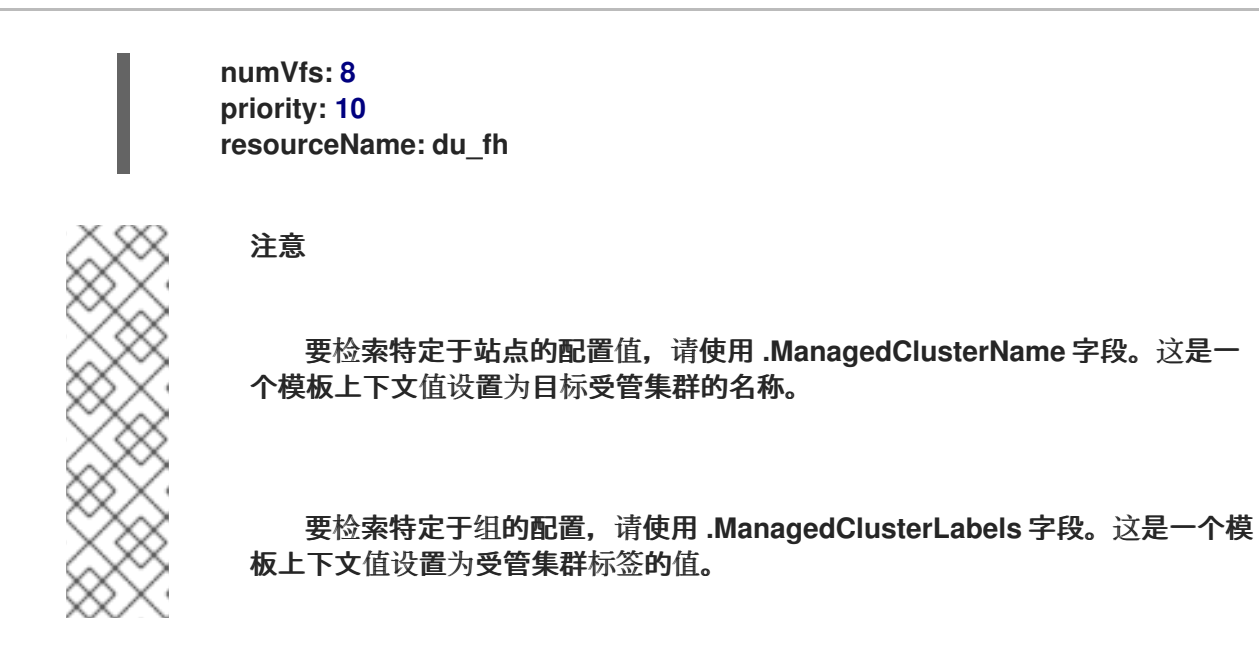

5.

提交 **Git** 中的 **site PolicyGenerator** 或 **PolicyGentemplate CR**,并推送到由 **ArgoCD** 应用 程序监控的 **Git** 存储库。

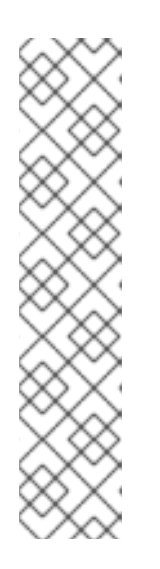

注意

对引用的 **ConfigMap CR** 的后续更改不会自动同步到应用的策略。您需要手 动同步新的 **ConfigMap** 更改来更新现有的 **PolicyGenerator CR**。请参阅 **"Syncing new ConfigMap changes to existing PolicyGenerator** 或 **PolicyGenTemplate CR"**。

您可以将相同的 **PolicyGenerator** 或 **PolicyGentemplate CR** 用于多个集 群。如果有配置更改,则唯一需要进行修改的 **ConfigMap** 对象是保存每个集群配 置和受管集群标签的 **ConfigMap** 对象。

**11.4.** 将新 **CONFIGMAP** 更改同步到现有的 **POLICYGENERATOR** 或 **POLICYGENTEMPLATE CR**

先决条件

已安装 **OpenShift CLI(oc)**。

已以具有 **cluster-admin** 权限的用户身份登录到 **hub** 集群。

您已创建了 **PolicyGenerator** 或 **PolicyGentemplate CR**,它使用 **hub** 集群模板从 **ConfigMap CR** 中拉取信息。

流程

更新 **ConfigMap CR** 的内容,并应用 **hub** 集群中的更改。

2.

1.

 $\cdots$ 

要将更新的 **ConfigMap CR** 的内容同步到部署的策略中,请执行以下操作之一:

a.

选项 **1**:删除现有策略。**ArgoCD** 使用 **PolicyGenerator** 或 **PolicyGentemplate CR** 立 即重新创建已删除的策略。例如,运行以下命令:

**\$ oc delete policy <policy\_name> -n <policy\_namespace>**

b.

选项 **2**:在每次更新 **ConfigMap** 时,每次更新 **ConfigMap** 时,将特殊注解 **policy.open-cluster-management.io/trigger-update** 应用到策略。例如:

**\$ oc annotate policy <policy\_name> -n <policy\_namespace> policy.open-clustermanagement.io/trigger-update="1"**

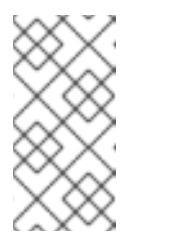

注意

您必须应[用更新的策略才能使更改生效。如需更多信息,](https://access.redhat.com/documentation/zh-cn/red_hat_advanced_cluster_management_for_kubernetes/2.6/html-single/governance/index#special-annotation-processing)请参阅重新处 理的特殊注解。

3.

可选:如果存在,删除包含策略的 **ClusterGroupUpdate CR**。例如:

**\$ oc delete clustergroupupgrade <cgu\_name> -n <cgu\_namespace>**

a.

创建新的 **ClusterGroupUpdate CR**,其中包含要应用更新的 **ConfigMap** 更改的策略。 例如,将以下 **YAML** 添加到文件 **cgr-example.yaml** 中:

**apiVersion: ran.openshift.io/v1alpha1 kind: ClusterGroupUpgrade metadata: name: <cgr\_name> namespace: <policy\_namespace> spec: managedPolicies: - <managed\_policy> enable: true clusters: - <managed\_cluster\_1> - <managed\_cluster\_2>**

**remediationStrategy: maxConcurrency: 2 timeout: 240**

b.

应用更新的策略:

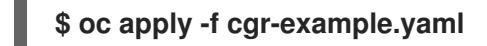

#### 第 **12** 章 使用 **TOPOLOGY AWARE LIFECYCLE MANAGER** 更新受管集群

您可以使用 **Topology Aware Lifecycle Manager (TALM)** 来管理多个集群的软件生命周期。**TALM** 使 用 **Red Hat Advanced Cluster Management(RHACM)**策略在目标集群中进行更改。

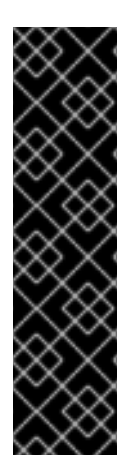

重要

在 **GitOps ZTP** 中使用 **PolicyGenerator** 资源只是一个技术预览功能。技术预览功能不 受红帽产品服务等级协议(**SLA**)支持,且功能可能并不完整。红帽不推荐在生产环境中 使用它们。这些技术预览功能可以使用户提早试用新的功能,并有机会在开发阶段提供反 馈意见。

有关红帽技术预览功能支持范围的更多信息,请参阅技术预览[功能支持范](https://access.redhat.com/support/offerings/techpreview/)围。

**12.1.** 关于 **TOPOLOGY AWARE LIFECYCLE MANAGER** 配置

**Topology Aware Lifecycle Manager(TALM)**管理一个或多个 **OpenShift Container Platform** 集群的 部署 **Red Hat Advanced Cluster Management(RHACM)**策略。通过在大型集群网络中使用 **TALM**,可 以使用有限制的批处理,在集群中逐步实施相关的策略。这有助于最大程度降低更新时可能造成的服务中 断。使用 **TALM**,您可以控制以下操作:

- 更新的时间
	- **RHACM** 管理的集群数量
- 将策略应用到的受管集群的子集
- 集群的更新顺序
- 在集群中修复的一组策略
	- 在集群中修复的策略顺序

**Canary** 集群的分配

对于单节点 **OpenShift**,**Topology Aware Lifecycle Manager (TALM)** 提供以下功能:

在升级前创建部署的备份

 $\blacksquare$ 

 $\bullet$ 

有限带宽的集群预缓存镜像

**TALM** 支持编排 **OpenShift Container Platform y-stream** 和 **z-stream** 更新,以及 **y-streams** 和 **zstreams** 上的 **day-two** 操作。

**12.2.** 关于用于 **TOPOLOGY AWARE LIFECYCLE MANAGER** 的受管策略

**Topology Aware Lifecycle Manager(TALM)**使用 **RHACM** 策略进行集群更新。

**TALM** 可以用来管理任何策略 **CR** 的推出,其中 **remediationAction** 字段被设置为 **inform**。支持的用 例包括:

手动创建用户策略 **CR**

从 **PolicyGenerator** 或 **PolicyGentemplate** 自定义资源定义**(CRD)**自动生成策略

对于使用手动批准更新 **Operator** 订阅的策略,**TALM** 提供了额外的功能来批准更新的 **Operator** 的安 装。

有关受管策略的更多信息,请参阅 **RHACM** [文档中的策略概述。](https://access.redhat.com/documentation/zh-cn/red_hat_advanced_cluster_management_for_kubernetes/2.10/html-single/governance/index#policy-overview)

其他资源

 $\bullet$ 

关于 **[PolicyGenerator](#page-157-0) CRD**

#### **12.3.** 使用 **WEB** 控制台安装 **TOPOLOGY AWARE LIFECYCLE MANAGER**

您可以使用 **OpenShift Container Platform Web** 控制台安装 **Topology Aware Lifecycle Manager**。

#### 先决条件

 $\bullet$ 

- 安装最新版本的 **RHACM Operator**。
- $\bullet$ **TALM 4.16** 需要 **RHACM 2.9** 或更高版本。
- 使用断开连接的 **registry** 设置 **hub** 集群。
	- 以具有 **cluster-admin** 特权的用户身份登录。

#### 流程

- 在 **OpenShift Container Platform Web** 控制台中导航至 **Operators → OperatorHub**。
- 2. 从可用的 **Operator** 列表中选择 **Topology Aware Lifecycle Manager**,然后点 **Install**。
- 3.

1.

保持默认的选择 **Installation mode ["All namespaces on the cluster (default)"]** 和 **Installed Namespace ("openshift-operators")** 以确保 **Operator** 已正确安装。

4.

点 **Install**。

#### 验证

确认安装成功:

1.

进入到 **Operators → Installed Operators** 页面。

2.

检查 **Operator** 是否在 **All Namespaces** 命名空间中,其状态为 **Succeeded**。

#### 如果 **Operator** 没有成功安装:

1.

导航到 **Operators → Installed Operators** 页面,并检查 **Status** 列中是否有任何错误或故 障。

2.

进入到 **Workloads → Pods** 页面,检查 **cluster-group-upgrades-controller-manager pod** 中报告问题的容器日志。

#### **12.4.** 使用 **CLI** 安装 **TOPOLOGY AWARE LIFECYCLE MANAGER**

您可以使用 **OpenShift CLI(oc)**安装 **Topology Aware Lifecycle Manager(TALM)**。

#### 先决条件

 $\bullet$ 

- 安装 **OpenShift CLI (oc)** 。
- 安装最新版本的 **RHACM Operator**。
	- **TALM 4.16** 需要 **RHACM 2.9** 或更高版本。
- 使用断开连接的 **registry** 设置 **hub** 集群。
	- 以具有 **cluster-admin** 特权的用户身份登录。

#### 流程

1.

 $\bullet$ 

- 创建一个 **Subscription CR**:
- a.
- 定义 **Subscription CR** 并保存 **YAML** 文件,如 **talm-subscription.yaml** :

**apiVersion: operators.coreos.com/v1alpha1 kind: Subscription metadata: name: openshift-topology-aware-lifecycle-manager-subscription**

**namespace: openshift-operators spec: channel: "stable" name: topology-aware-lifecycle-manager source: redhat-operators sourceNamespace: openshift-marketplace**

运行以下命令来创建 **Subscription CR**:

**\$ oc create -f talm-subscription.yaml**

#### 验证

1.

检查 **CSV** 资源来验证安装是否成功:

**\$ oc get csv -n openshift-operators**

输出示例

b.

**NAME DISPLAY VERSION REPLACES PHASE topology-aware-lifecycle-manager.4.16.x Topology Aware Lifecycle Manager 4.16.x Succeeded**

2.

验证 **TALM** 是否正在运行:

**\$ oc get deploy -n openshift-operators**

输出示例

**NAMESPACE NAME NAME READY UP-TO-DATE AVAILABLE AGE 1/1 1 1 14s**

**openshift-operators cluster-group-upgrades-controller-manager**

#### **12.5.** 关于 **CLUSTERGROUPUPGRADE CR**

**Topology Aware Lifecycle Manager(TALM)**为一组集群从 **ClusterGroupUpgrade CR** 构建补救计 划。您可以在 **ClusterGroupUpgrade CR** 中定义以下规格:

- $\bullet$ 组中的集群
- 阻塞 **ClusterGroupUpgrade CR**
- 适用的受管策略列表
- $\bullet$ 并发更新数
- 适用的 **Canary** 更新
- 更新前和更新之后执行的操作
- $\bullet$ 更新数据

您可以使用 **ClusterGroupUpgrade CR** 中的 **enable** 字段控制更新的开始时间。例如,如果您调度的 维护窗口为 **4** 小时,您可以准备 **ClusterGroupUpgrade CR**,并将 **enable** 字段设置为 **false**。

您可以通过配置 spec.remediationStrategy.timeout 设置来设置超时, 如下所示:

**spec remediationStrategy: maxConcurrency: 1 timeout: 240**

您可以使用 **batchTimeoutAction** 来确定更新是否有集群发生的情况。您可以指定 **continue** 跳过失败 的集群,并继续升级其他集群,或 **abort** 以停止所有集群的策略补救。超时后,**TALM** 删除所有 **enforce** 策略,以确保对集群不进行进一步的更新。

要应用更改,您可以将 **enabled** 字段设置为 **true**。

如需更多信息,请参阅**"**将更新策略应用到受管集群**"**部分。

当 **TALM** 通过对指定集群进行补救时,**ClusterGroupUpgrade CR** 可以为多个条件报告 **true** 或 **false** 状态。

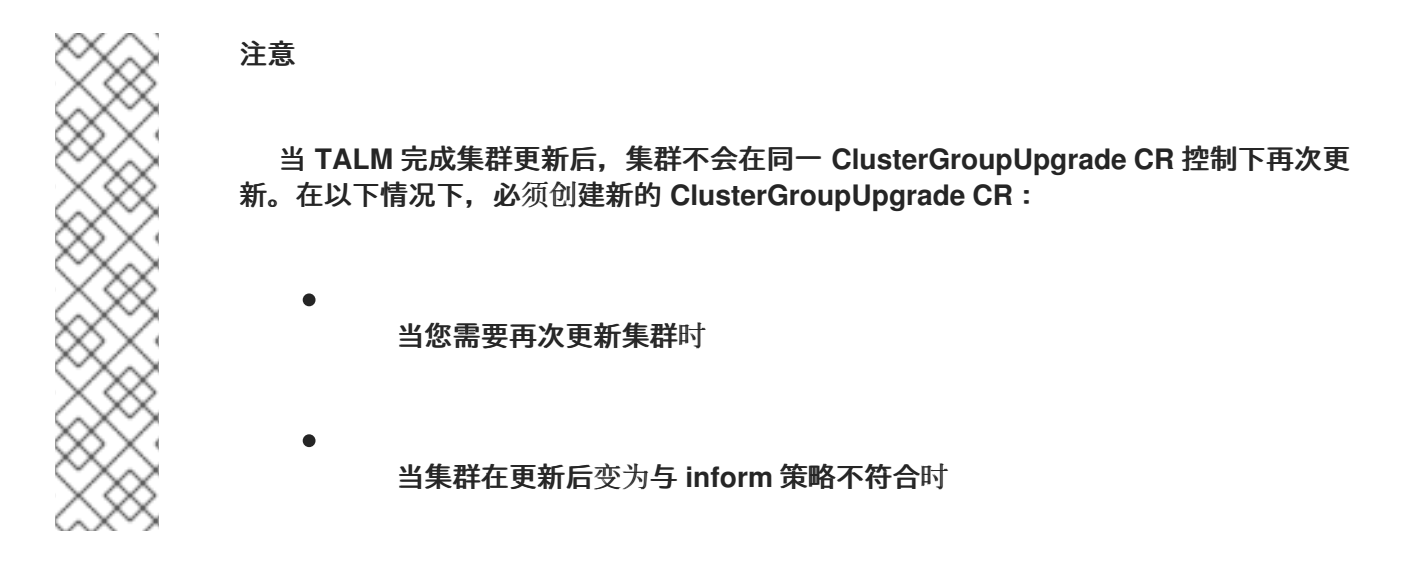

**12.5.1.** 选择集群

**TALM** 构建补救计划并根据以下字段选择集群:

**clusterLabelSelector** 字段指定您要更新的集群标签。这由来自 **k8s.io/apimachinery/pkg/apis/meta/v1** 的标准标签选择器的列表组成。列表中的每个选择器都 使用标签值对或标签表达式。来自每个选择器的匹配会添加到集群的最终列表中,以及来自 **clusterSelector** 字段和 **cluster** 字段的匹配项。

**clusters** 字段指定要更新的集群列表。

**canaries** 字段指定集群进行 **Canary** 更新。

**maxConcurrency** 字段指定批处理中要更新的集群数量。

**actions** 字段指定 **TALM** 在启动更新过程时执行的 **beforeEnable** 操作,以及 **TALM** 在完成 每个集群策略补救时执行的 **afterCompletion** 操作。

您可以使用 **clusters**、**clusterLabelSelector** 和 **clusterSelector** 字段来创建组合的集群列表。

补救计划从 **canaries** 字段中列出的集群开始。每个 **canary** 集群组成一个集群批处理。

**Sample ClusterGroupUpgrade CR**,带有 **the enabled field** 设置为 **false**

```
apiVersion: ran.openshift.io/v1alpha1
kind: ClusterGroupUpgrade
metadata:
 creationTimestamp: '2022-11-18T16:27:15Z'
 finalizers:
  - ran.openshift.io/cleanup-finalizer
 generation: 1
 name: talm-cgu
 namespace: talm-namespace
 resourceVersion: '40451823'
 uid: cca245a5-4bca-45fa-89c0-aa6af81a596c
Spec:
 actions:
  afterCompletion: 1
   addClusterLabels:
    upgrade-done: ""
   deleteClusterLabels:
    upgrade-running: ""
   deleteObjects: true
  beforeEnable: 2
   addClusterLabels:
    upgrade-running: ""
 backup: false
 clusters: 3
  - spoke1
 enable: false 4
 managedPolicies: 5
  - talm-policy
 preCaching: false
 remediationStrategy: 6
  canaries: 7
    - spoke1
  maxConcurrency: 2 8
  timeout: 240
 clusterLabelSelectors: 9
  - matchExpressions:
   - key: label1
   operator: In
   values:
    - value1a
```
<span id="page-352-12"></span><span id="page-352-11"></span><span id="page-352-10"></span><span id="page-352-9"></span><span id="page-352-8"></span><span id="page-352-7"></span><span id="page-352-6"></span><span id="page-352-5"></span><span id="page-352-4"></span><span id="page-352-3"></span><span id="page-352-2"></span><span id="page-352-1"></span><span id="page-352-0"></span>**- value1b batchTimeoutAction: 10 status: 11 computedMaxConcurrency: 2 conditions: - lastTransitionTime: '2022-11-18T16:27:15Z' message: All selected clusters are valid reason: ClusterSelectionCompleted status: 'True' type: ClustersSelected 12 - lastTransitionTime: '2022-11-18T16:27:15Z' message: Completed validation reason: ValidationCompleted status: 'True' type: Validated 13 - lastTransitionTime: '2022-11-18T16:37:16Z' message: Not enabled reason: NotEnabled status: 'False' type: Progressing managedPoliciesForUpgrade: - name: talm-policy namespace: talm-namespace managedPoliciesNs: talm-policy: talm-namespace remediationPlan: - - spoke1 - - spoke2 - spoke3 status:**

**[2](#page-352-1)** 指定 **TALM** 完成每个集群的策略补救时执行的操作。 指定 **TALM** 在开始更新过程时执行的操作。

定义要更新的集群列表。

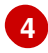

**[5](#page-352-4)**

**[3](#page-352-2)**

**[1](#page-352-0)**

**enable** 字段设置为 **false**。

# **[6](#page-352-5)**

定义集群更新的具体信息。

**[7](#page-352-6)**

定义可用于 **canary** 更新的集群。

## **[8](#page-352-7)**

定义批处理中的最大并发更新数。补救批处理数量是 **canary** 集群的数量,加上除 **Canary** 集群 外的集群数量除以 **maxConcurrency** 值。已兼容所有受管策略的集群不包括在补救计划中。

### **[9](#page-352-8)**

显示选择集群的参数。

### **[10](#page-352-9)**

控制批处理超时时会发生什么。可能的值有 **abort** 或 **continue**。如果未指定,则默认为 **continue**。

**[11](#page-352-10)**

显示更新状态的信息。

# **[12](#page-352-11)**

**ClustersSelected** 条件显示所有选择的集群有效。

**[13](#page-352-12)**

**Validated** 条件显示所有选择的集群都已验证。

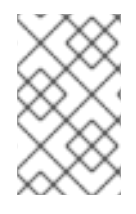

注意

在更新 **canary** 集群的过程中任何错误都会停止更新过程。

当成功创建补救计划时,您可以将 **enable** 字段设置为 **true**,**TALM** 会开始使用指定的受管策略更新 不合规的集群。

#### 注意

段。

只有 **ClusterGroupUpgrade CR** 的 **enable** 字段设置为 **false** 时,才能更改 **spec** 字

**12.5.2.** 验证

**TALM** 检查所有指定的受管策略是否可用并正确,并使用 **Validated** 条件来报告状态和原因:

**true**

验证已完成。

**false**

策略缺失或无效,或者指定了无效的平台镜像。

**12.5.3.** 预缓存

集群可能具有有限的带宽来访问容器镜像 registry,这可能会在更新完成前造成超时。在单节点 **OpenShift** 集群中,您可以使用预缓存来避免这种情况。当创建 **ClusterGroupUpgrade CR** 时,容器镜 像预缓存会启动,并将 **preCaching** 字段设置为 **true**。**TALM** 将可用磁盘空间与预计 **OpenShift Container Platform** 镜像大小进行比较,以确保有足够的空间。如果集群没有足够的空间,**TALM** 会取 消该集群的预缓存,且不会修复其上的策略。

**TALM** 使用 **PrecacheSpecValid** 条件来报告状态信息,如下所示:

**true**

预缓存规格有效且一致。

**false**

预缓存规格不完整。

**TALM** 使用 **PrecachingSucceeded** 条件来报告状态信息,如下所示:

 $\bullet$ 

 $\bullet$ 

**true**

**TALM** 已完成预缓存过程。如果任何集群的预缓存失败,则该集群的更新会失败,但会继续 执行所有其他集群。如果任何集群预缓存失败,您会接收到一个通知信息。

**false**

预缓存仍在为一个或多个集群处理,或者所有集群都失败。

如需更多信息,请参阅**"**使用容器镜像预缓存功能**"**部分。

**12.5.4.** 创建备份

对于单节点 **OpenShift**,**TALM** 可以在更新前创建部署的备份。如果更新失败,您可以恢复之前的版 本并将集群恢复到工作状态,而无需重新置备应用程序。要使用备份功能,您首先创建一个 **ClusterGroupUpgrade CR**,并将 **backup** 字段设置为 **true**。为确保备份内容为最新版本,在 **ClusterGroupUpgrade CR** 中的 **enable** 字段设置为 **true** 之前,不会进行备份。

TALM 使用 BackupSucceeded 条件来报告状态, 如下所示:

**true**

备份对于所有集群都完成,或备份运行已完成但对一个或多个集群失败。如果任何集群的备 份失败, 则该集群的更新会失败, 但会继续执行所有其他集群。

**false**

备份仍在为一个或多个集群处理,或者所有集群都失败。

如需更多信息,请参阅**"**在升级前创建集群资源备份**"**部分。

#### **12.5.5.** 更新集群

**TALM** 按照补救计划强制实施策略。在当前批处理的所有集群与所有受管策略兼容后,对后续批处理 的策略强制启动。如果批处理超时,**TALM** 会进入下一个批处理。批处理的超时值是 **spec.timeout** 字段 除以补救计划中的批处理数量。

**TALM** 使用 **Progressing** 条件来报告状态以及如下原因:

**true**

 $\circ$ 

 $\circ$ 

 $\circ$ 

**TALM** 是补救不合规的策略。

 $\bullet$ 

**false**

更新没有进行。可能的原因包括:

- 所有集群都符合所有受管策略。
- 当策略补救用时过长时,更新会超时。
- $\circ$ 阻塞系统中丢失或尚未完成的 **CR**。
- $\circ$ **ClusterGroupUpgrade CR** 不会被启用。
	- 备份仍在进行中。

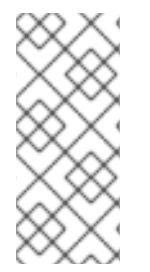

注意

受管策略会按照 **ClusterGroupUpgrade CR** 中的 **managedPolicies** 字段中列出的顺 序进行应用。一个受管策略被应用于指定的集群。当集群符合当前策略时,会应用下一个 受管策略。

处于 **Progressing** 状态的 **ClusterGroupUpgrade CR** 示例

```
apiVersion: ran.openshift.io/v1alpha1
kind: ClusterGroupUpgrade
metadata:
 creationTimestamp: '2022-11-18T16:27:15Z'
 finalizers:
  - ran.openshift.io/cleanup-finalizer
 generation: 1
 name: talm-cgu
 namespace: talm-namespace
 resourceVersion: '40451823'
 uid: cca245a5-4bca-45fa-89c0-aa6af81a596c
Spec:
 actions:
  afterCompletion:
   deleteObjects: true
  beforeEnable: {}
 backup: false
 clusters:
  - spoke1
 enable: true
 managedPolicies:
  - talm-policy
 preCaching: true
 remediationStrategy:
  canaries:
    - spoke1
  maxConcurrency: 2
  timeout: 240
 clusterLabelSelectors:
  - matchExpressions:
   - key: label1
   operator: In
   values:
    - value1a
    - value1b
 batchTimeoutAction:
status:
  clusters:
   - name: spoke1
    state: complete
  computedMaxConcurrency: 2
  conditions:
   - lastTransitionTime: '2022-11-18T16:27:15Z'
    message: All selected clusters are valid
    reason: ClusterSelectionCompleted
    status: 'True'
    type: ClustersSelected
   - lastTransitionTime: '2022-11-18T16:27:15Z'
    message: Completed validation
    reason: ValidationCompleted
    status: 'True'
    type: Validated
   - lastTransitionTime: '2022-11-18T16:37:16Z'
```
<span id="page-358-0"></span>**message: Remediating non-compliant policies reason: InProgress status: 'True' type: Progressing 1 managedPoliciesForUpgrade: - name: talm-policy namespace: talm-namespace managedPoliciesNs: talm-policy: talm-namespace remediationPlan: - - spoke1 - - spoke2 - spoke3 status: currentBatch: 2 currentBatchRemediationProgress: spoke2: state: Completed spoke3: policyIndex: 0 state: InProgress currentBatchStartedAt: '2022-11-18T16:27:16Z' startedAt: '2022-11-18T16:27:15Z'**

**[1](#page-358-0)**

**Progressing** 字段显示 **TALM** 处于补救策略的过程。

**12.5.6.** 更新状态

**TALM** 使用 **Succeeded** 条件来报告状态和如下原因:

**true**

所有集群都符合指定的受管策略。

 $\bullet$ 

**false**

因为没有集群可用于补救,策略补救会失败,或者因为以下原因之一策略补救用时过长:

 $\circ$ 

在当前批处理包含 **Canary** 更新时,批处理中的集群不会遵循批处理超时中的所有受管

策略。

 $\Omega$ 

集群不符合 **remediationStrategy** 字段中指定的 **timeout** 值的受管策略。

处于 **Succeeded** 状态的 **ClusterGroupUpgrade CR** 示例

```
apiVersion: ran.openshift.io/v1alpha1
kind: ClusterGroupUpgrade
metadata:
 name: cgu-upgrade-complete
 namespace: default
spec:
 clusters:
 - spoke1
 - spoke4
 enable: true
 managedPolicies:
 - policy1-common-cluster-version-policy
 - policy2-common-pao-sub-policy
 remediationStrategy:
  maxConcurrency: 1
  timeout: 240
status: 1
 clusters:
  - name: spoke1
   state: complete
  - name: spoke4
   state: complete
 conditions:
 - message: All selected clusters are valid
  reason: ClusterSelectionCompleted
  status: "True"
  type: ClustersSelected
 - message: Completed validation
  reason: ValidationCompleted
  status: "True"
  type: Validated
 - message: All clusters are compliant with all the managed policies
  reason: Completed
  status: "False"
  type: Progressing 2
 - message: All clusters are compliant with all the managed policies
  reason: Completed
  status: "True"
  type: Succeeded 3
 managedPoliciesForUpgrade:
 - name: policy1-common-cluster-version-policy
  namespace: default
 - name: policy2-common-pao-sub-policy
  namespace: default
```
```
remediationPlan:
- - spoke1
- - spoke4
status:
 completedAt: '2022-11-18T16:27:16Z'
 startedAt: '2022-11-18T16:27:15Z'
```
**[2](#page-359-0)**

在 **Progressing** 字段中,更新完成时状态为 **false** ;集群与所有受管策略兼容。

## **[3](#page-359-1)**

**[1](#page-359-2)**

**Succeeded** 字段显示验证成功完成。

**status** 字段包含集群列表及其状态。集群的状态可以是 **complete** 或 **timedout**。

**timedout** 状态的 **Sample ClusterGroupUpgrade CR**

```
apiVersion: ran.openshift.io/v1alpha1
kind: ClusterGroupUpgrade
metadata:
creationTimestamp: '2022-11-18T16:27:15Z'
 finalizers:
  - ran.openshift.io/cleanup-finalizer
 generation: 1
 name: talm-cgu
 namespace: talm-namespace
 resourceVersion: '40451823'
 uid: cca245a5-4bca-45fa-89c0-aa6af81a596c
spec:
 actions:
  afterCompletion:
   deleteObjects: true
  beforeEnable: {}
 backup: false
 clusters:
  - spoke1
  - spoke2
 enable: true
 managedPolicies:
  - talm-policy
 preCaching: false
```
<span id="page-361-0"></span>**remediationStrategy: maxConcurrency: 2 timeout: 240 status: clusters: - name: spoke1 state: complete - currentPolicy: 1 name: talm-policy status: NonCompliant name: spoke2 state: timedout computedMaxConcurrency: 2 conditions: - lastTransitionTime: '2022-11-18T16:27:15Z' message: All selected clusters are valid reason: ClusterSelectionCompleted status: 'True' type: ClustersSelected - lastTransitionTime: '2022-11-18T16:27:15Z' message: Completed validation reason: ValidationCompleted status: 'True' type: Validated - lastTransitionTime: '2022-11-18T16:37:16Z' message: Policy remediation took too long reason: TimedOut status: 'False' type: Progressing - lastTransitionTime: '2022-11-18T16:37:16Z' message: Policy remediation took too long reason: TimedOut status: 'False' type: Succeeded 2 managedPoliciesForUpgrade: - name: talm-policy namespace: talm-namespace managedPoliciesNs: talm-policy: talm-namespace remediationPlan: - - spoke1 - spoke2 status: startedAt: '2022-11-18T16:27:15Z' completedAt: '2022-11-18T20:27:15Z'**

如果集群的状态是 **timedout**,**currentPolicy** 字段会显示策略名称和策略状态。

**[2](#page-361-1)**

<span id="page-361-1"></span>**[1](#page-361-0)**

**12.5.7.** 阻塞 **ClusterGroupUpgrade CR**

您可以创建多个 **ClusterGroupUpgrade CR**,并控制应用程序的顺序。

例如,如果您创建了 **ClusterGroupUpgrade CR C**,它会阻塞 **ClusterGroupUpgrade CR A** 的启 动,那么 **ClusterGroupUpgrade CR A** 将无法启动,直到 **ClusterGroupUpgrade CR C** 变为 **UpgradeComplete** 状态。

一个 **ClusterGroupUpgrade CR** 可以有多个阻塞 **CR**。在这种情况下,所有块 **CR** 都必须在升级当前 **CR** 升级前完成。

## 先决条件

 $\bullet$ 

- 安装 **Topology Aware Lifecycle Manager(TALM)**。
- 置备一个或多个受管集群。
- 以具有 **cluster-admin** 特权的用户身份登录。
	- 在 **hub** 集群中创建 **RHACM** 策略。

## 流程

1.

将 **ClusterGroupUpgrade CR** 的内容保存到 **cgu-a.yaml**、**cgu-b.yaml** 和 **cgu-c.yaml** 文件 中。

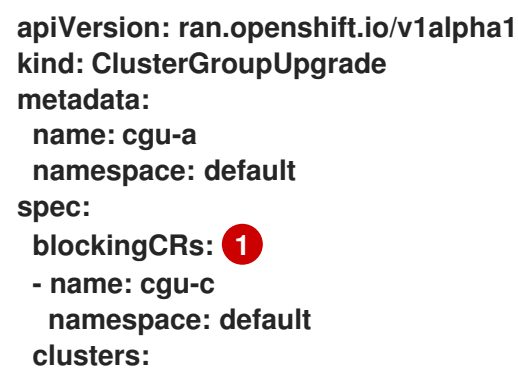

<span id="page-363-0"></span>**[1](#page-363-0)** 定义阻塞 **CR**。**cgu-a** 更新无法启动,直到 **cgu-c** 完成后。 **- spoke1 - spoke2 - spoke3 enable: false managedPolicies: - policy1-common-cluster-version-policy - policy2-common-pao-sub-policy - policy3-common-ptp-sub-policy remediationStrategy: canaries: - spoke1 maxConcurrency: 2 timeout: 240 status: conditions: - message: The ClusterGroupUpgrade CR is not enabled reason: UpgradeNotStarted status: "False" type: Ready managedPoliciesForUpgrade: - name: policy1-common-cluster-version-policy namespace: default - name: policy2-common-pao-sub-policy namespace: default - name: policy3-common-ptp-sub-policy namespace: default placementBindings: - cgu-a-policy1-common-cluster-version-policy - cgu-a-policy2-common-pao-sub-policy - cgu-a-policy3-common-ptp-sub-policy placementRules: - cgu-a-policy1-common-cluster-version-policy - cgu-a-policy2-common-pao-sub-policy - cgu-a-policy3-common-ptp-sub-policy remediationPlan: - - spoke1 - - spoke2 apiVersion: ran.openshift.io/v1alpha1 kind: ClusterGroupUpgrade metadata: name: cgu-b namespace: default**

**spec:**

**blockingCRs: 1**

- **- name: cgu-a namespace: default clusters:**
- **- spoke4**
- **- spoke5**

<span id="page-364-0"></span>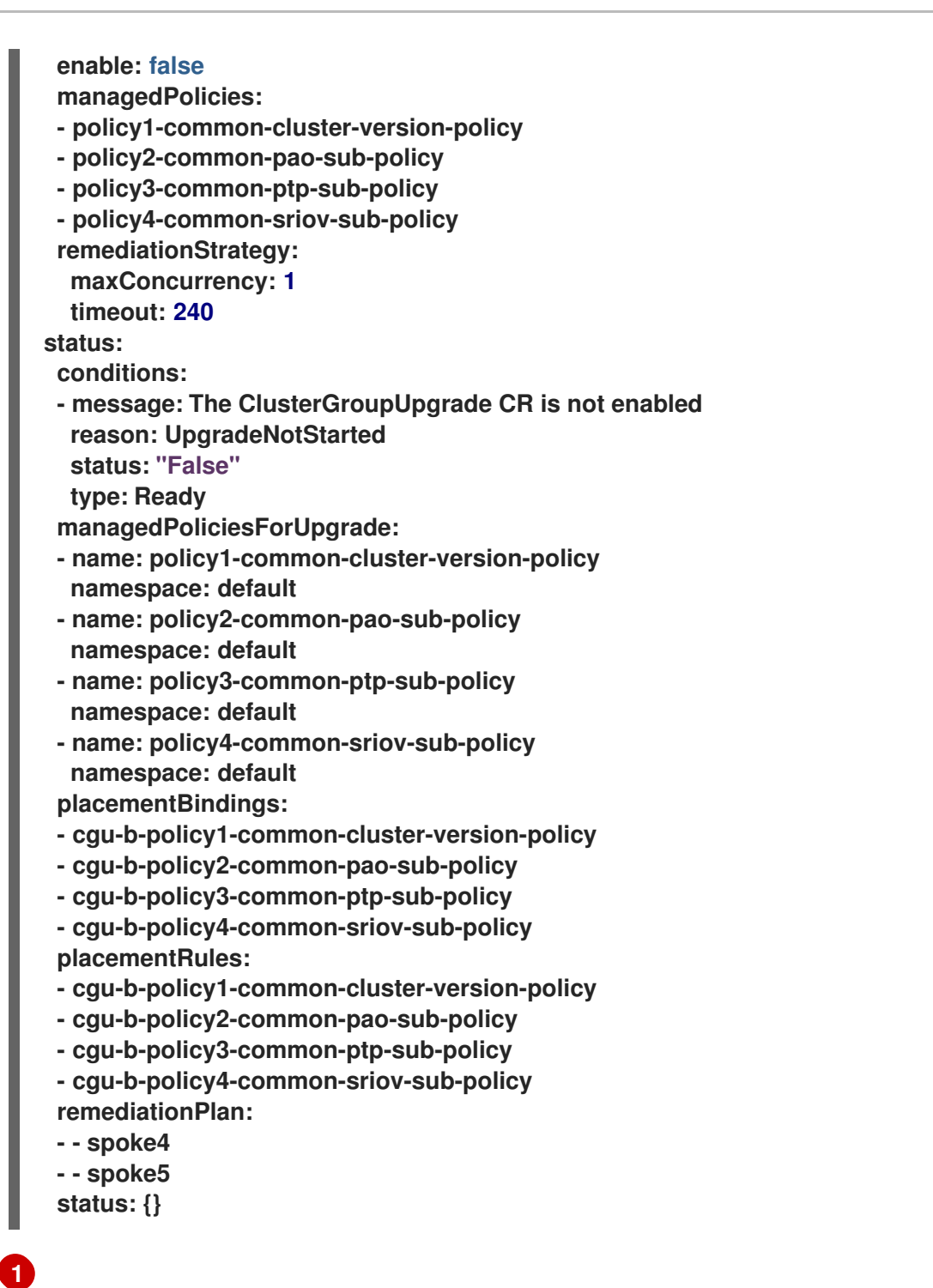

**cgu-b** 更新无法启动,直到 **cgu-a** 完成后。

**apiVersion: ran.openshift.io/v1alpha1 kind: ClusterGroupUpgrade metadata: name: cgu-c namespace: default spec: 1 clusters: - spoke6 enable: false managedPolicies: - policy1-common-cluster-version-policy**

<span id="page-365-0"></span>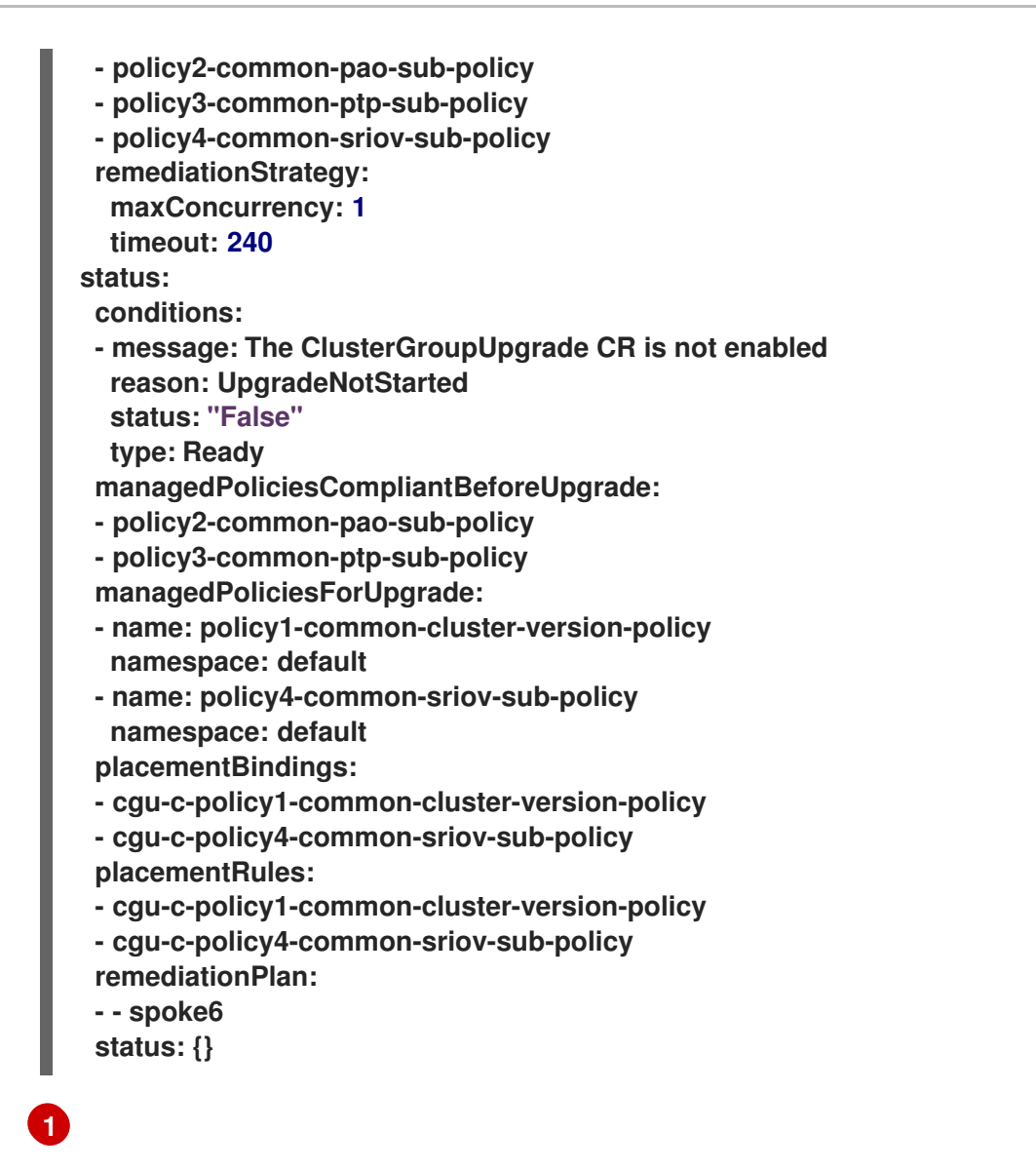

**cgu-c** 更新没有任何阻塞 **CR**。当 **enable** 字段设为 **true** 时,**TALM** 会启动 **cgu-c** 更 新。

2.

通过为每个相关 **CR** 运行以下命令创建 **ClusterGroupUpgrade CR**:

**\$ oc apply -f <name>.yaml**

3.

通过为每个相关 **CR** 运行以下命令启动更新过程:

**\$ oc --namespace=default patch clustergroupupgrade.ran.openshift.io/<name> \ --type merge -p '{"spec":{"enable":true}}'**

以下示例显示 **enable** 字段设为 **true** 的 **ClusterGroupUpgrade CR**:

带有阻塞 **CR** 的 **cgu-a** 示例

<span id="page-366-0"></span>**apiVersion: ran.openshift.io/v1alpha1 kind: ClusterGroupUpgrade metadata: name: cgu-a namespace: default spec: blockingCRs: - name: cgu-c namespace: default clusters: - spoke1 - spoke2 - spoke3 enable: true managedPolicies: - policy1-common-cluster-version-policy - policy2-common-pao-sub-policy - policy3-common-ptp-sub-policy remediationStrategy: canaries: - spoke1 maxConcurrency: 2 timeout: 240 status: conditions: - message: 'The ClusterGroupUpgrade CR is blocked by other CRs that have not yet completed: [cgu-c]' 1 reason: UpgradeCannotStart status: "False" type: Ready managedPoliciesForUpgrade: - name: policy1-common-cluster-version-policy namespace: default - name: policy2-common-pao-sub-policy namespace: default - name: policy3-common-ptp-sub-policy namespace: default placementBindings: - cgu-a-policy1-common-cluster-version-policy - cgu-a-policy2-common-pao-sub-policy - cgu-a-policy3-common-ptp-sub-policy placementRules: - cgu-a-policy1-common-cluster-version-policy - cgu-a-policy2-common-pao-sub-policy - cgu-a-policy3-common-ptp-sub-policy remediationPlan: - - spoke1 - - spoke2 status: {}**

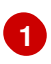

显示阻塞 **CR** 的列表。

带有阻塞 **CR** 的 **cgu-b** 示例

```
apiVersion: ran.openshift.io/v1alpha1
kind: ClusterGroupUpgrade
metadata:
name: cgu-b
 namespace: default
spec:
 blockingCRs:
- name: cgu-a
  namespace: default
 clusters:
- spoke4
 - spoke5
 enable: true
 managedPolicies:
- policy1-common-cluster-version-policy
- policy2-common-pao-sub-policy
 - policy3-common-ptp-sub-policy
- policy4-common-sriov-sub-policy
 remediationStrategy:
  maxConcurrency: 1
  timeout: 240
status:
 conditions:
 - message: 'The ClusterGroupUpgrade CR is blocked by other CRs that have not yet
   completed: [cgu-a]' 1
  reason: UpgradeCannotStart
  status: "False"
  type: Ready
 managedPoliciesForUpgrade:
 - name: policy1-common-cluster-version-policy
  namespace: default
- name: policy2-common-pao-sub-policy
  namespace: default
 - name: policy3-common-ptp-sub-policy
  namespace: default
 - name: policy4-common-sriov-sub-policy
  namespace: default
 placementBindings:
- cgu-b-policy1-common-cluster-version-policy
 - cgu-b-policy2-common-pao-sub-policy
 - cgu-b-policy3-common-ptp-sub-policy
 - cgu-b-policy4-common-sriov-sub-policy
 placementRules:
 - cgu-b-policy1-common-cluster-version-policy
 - cgu-b-policy2-common-pao-sub-policy
```
**- cgu-b-policy3-common-ptp-sub-policy - cgu-b-policy4-common-sriov-sub-policy remediationPlan: - - spoke4 - - spoke5**

**status: {}**

**[1](#page-367-0)**

显示阻塞 **CR** 的列表。

带有阻塞 **CR** 的 **cgu-c** 示例

<span id="page-368-0"></span>**apiVersion: ran.openshift.io/v1alpha1 kind: ClusterGroupUpgrade metadata: name: cgu-c namespace: default spec: clusters: - spoke6 enable: true managedPolicies: - policy1-common-cluster-version-policy - policy2-common-pao-sub-policy - policy3-common-ptp-sub-policy - policy4-common-sriov-sub-policy remediationStrategy: maxConcurrency: 1 timeout: 240 status: conditions: - message: The ClusterGroupUpgrade CR has upgrade policies that are still non compliant 1 reason: UpgradeNotCompleted status: "False" type: Ready managedPoliciesCompliantBeforeUpgrade: - policy2-common-pao-sub-policy - policy3-common-ptp-sub-policy managedPoliciesForUpgrade: - name: policy1-common-cluster-version-policy namespace: default - name: policy4-common-sriov-sub-policy namespace: default placementBindings: - cgu-c-policy1-common-cluster-version-policy**

**- cgu-c-policy4-common-sriov-sub-policy placementRules: - cgu-c-policy1-common-cluster-version-policy - cgu-c-policy4-common-sriov-sub-policy remediationPlan: - - spoke6 status: currentBatch: 1 remediationPlanForBatch: spoke6: 0**

**[1](#page-368-0)**

**cgu-c** 更新没有任何阻塞 **CR**。

**12.6.** 更新受管集群上的策略

**Topology Aware Lifecycle Manager (TALM)**修复了在 **ClusterGroupUpgrade** 自定义资源**(CR)**中指 定的集群的 **inform** 策略。**TALM** 通过 **PlacementBinding CR** 中的 **bindingOverrides. remediationAction** 和 **subFilter** 规格控制 **Policy CR** 中的 **remediationAction** 规格来修复 **inform** 策 略。每个策略都有自己的对应的 **RHACM** 放置规则和 **RHACM** 放置绑定。

例如,**TALM** 将每个集群从当前批处理添加到与适用受管策略相对应的放置规则。如果集群已与策略兼 容,**TALM** 会在兼容集群上跳过应用该策略。**TALM** 然后进入到将下一个策略应用到还没有合规的集群的 步骤。**TALM** 在批处理中完成更新后,所有集群都会从与策略关联的放置规则中删除。然后,下一个批处 理的更新会启动。

如果 **spoke** 集群没有向 **RHACM** 报告任何合规状态,则 **hub** 集群上的受管策略可能会缺少 **TALM** 需 要的状态信息。**TALM** 通过以下方法处理这些情况:

如果缺少策略的 **status.compliant** 字段,**TALM** 忽略策略并添加日志条目。然后,**TALM** 继 续查看策略的 **status.status** 字段。

如果缺少策略的 **status.status**,**TALM** 会生成错误。

如果策略的 **status.status** 字段中缺少集群的合规状态,**TALM** 会将该集群视为与该策略不兼 容。

**ClusterGroupUpgrade CR** 的 **batchTimeoutAction** 决定升级失败时是否有什么情况。您可以指定 **continue** 跳过失败的集群,并继续升级其他集群,或者指定 **abort** 以停止所有集群的策略补救。超时 后,**TALM** 会删除它创建的所有资源,以确保对集群不进行进一步的更新。

### 升级策略示例

```
apiVersion: policy.open-cluster-management.io/v1
kind: Policy
metadata:
 name: ocp-4.4.16.4
 namespace: platform-upgrade
spec:
 disabled: false
 policy-templates:
 - objectDefinition:
   apiVersion: policy.open-cluster-management.io/v1
   kind: ConfigurationPolicy
   metadata:
    name: upgrade
   spec:
    namespaceselector:
     exclude:
     - kube-*
     include:
     - '*'
    object-templates:
    - complianceType: musthave
     objectDefinition:
      apiVersion: config.openshift.io/v1
      kind: ClusterVersion
      metadata:
        name: version
      spec:
        channel: stable-4.16
        desiredUpdate:
         version: 4.4.16.4
        upstream: https://api.openshift.com/api/upgrades_info/v1/graph
      status:
        history:
         - state: Completed
          version: 4.4.16.4
    remediationAction: inform
    severity: low
 remediationAction: inform
```
有关 **RHACM** 策略的更多信息,请参阅[策略概述](https://access.redhat.com/documentation/zh-cn/red_hat_advanced_cluster_management_for_kubernetes/2.10/html-single/governance/index#policy-overview)。

#### 其他资源

 $\bullet$ 

关于 **[PolicyGenerator](#page-157-0) CRD**

**12.6.1.** 使用 **TALM** 为安装的受管集群配置 **Operator** 订阅

**Topology Aware Lifecycle Manager (TALM)** 只能在 **Operator** 的 **Subscription** 自定义资源**(CR)** 包 含 **status.state.AtLatestKnown** 字段时批准 **Operator** 的安装计划。

## 流程

1.

将 **status.state.AtLatestKnown** 字段添加到 **Operator** 的 **Subscription CR** 中:

**Subscription CR** 示例

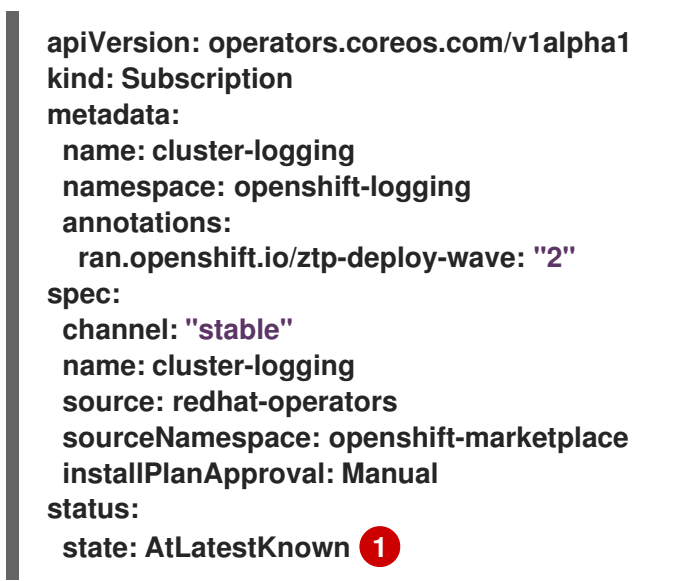

**[1](#page-371-0)**

<span id="page-371-0"></span>**status.state: AtLatestKnown** 字段用于 **Operator** 目录中可用的最新 **Operator** 版

本。

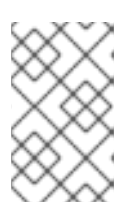

当 **registry** 中有新版本的 **Operator** 时,相关的策略将变为不合规。

2.

使用 **ClusterGroupUpgrade CR** 将更改的 **Subscription** 策略应用到受管集群。

## **12.6.2.** 将更新策略应用到受管集群

您可以通过应用策略来更新受管集群。

注意

先决条件

- $\bullet$ 安装 **Topology Aware Lifecycle Manager(TALM)**。
	- **TALM 4.16** 需要 **RHACM 2.9** 或更高版本。
- 置备一个或多个受管集群。
- 以具有 **cluster-admin** 特权的用户身份登录。
- 在 **hub** 集群中创建 **RHACM** 策略。

## 流程

1.

将 **ClusterGroupUpgrade CR** 的内容保存到 **cgu-1.yaml** 文件中。

```
apiVersion: ran.openshift.io/v1alpha1
kind: ClusterGroupUpgrade
metadata:
 name: cgu-1
 namespace: default
spec:
 managedPolicies: 1
  - policy1-common-cluster-version-policy
```
- **- policy2-common-nto-sub-policy**
- **- policy3-common-ptp-sub-policy**
- **- policy4-common-sriov-sub-policy**

<span id="page-373-4"></span><span id="page-373-3"></span><span id="page-373-2"></span><span id="page-373-1"></span><span id="page-373-0"></span>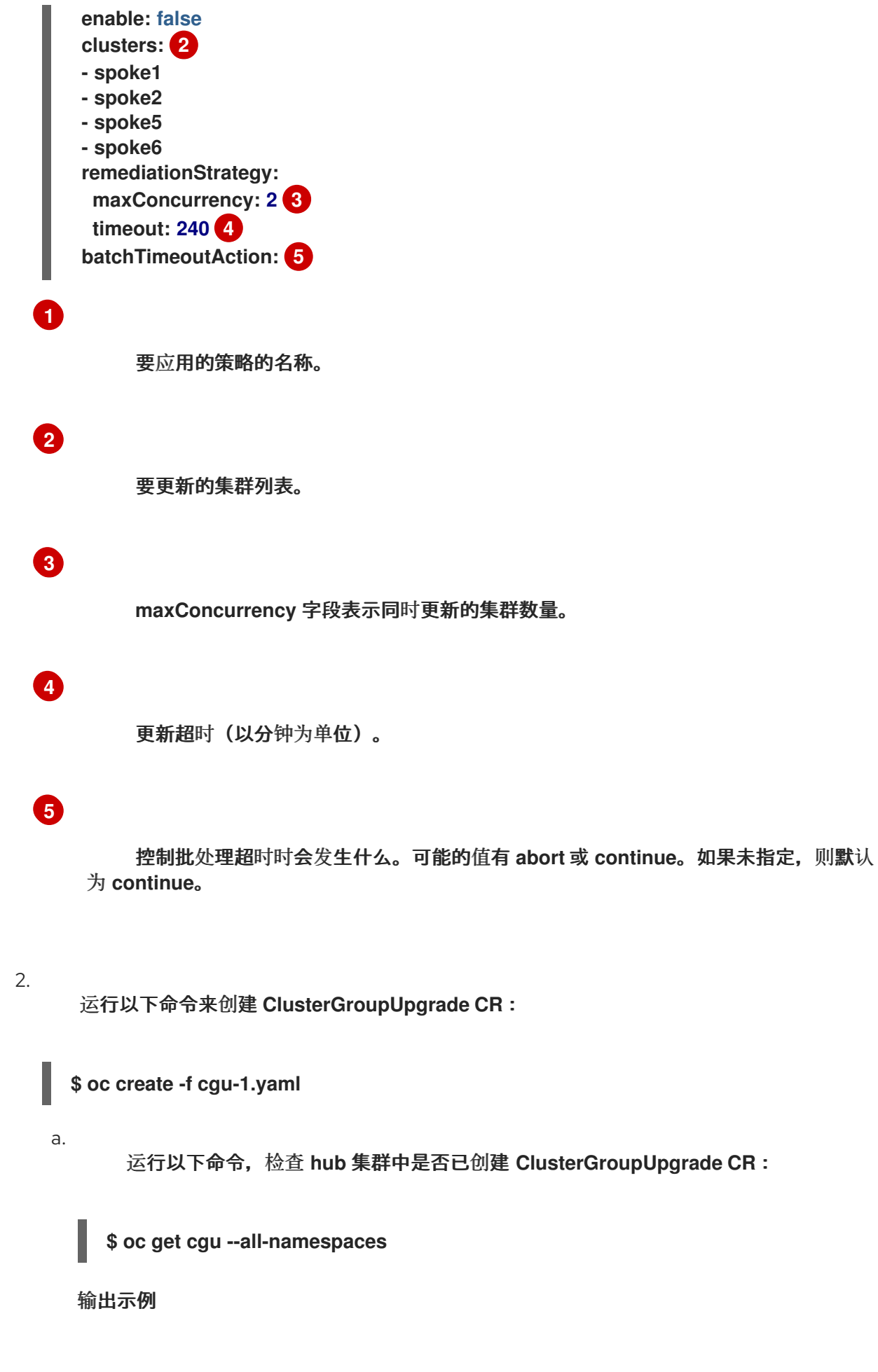

**NAMESPACE NAME AGE STATE DETAILS default cgu-1 8m55 NotEnabled Not Enabled**

b.

运行以下命令检查更新的状态:

**\$ oc get cgu -n default cgu-1 -ojsonpath='{.status}' | jq**

输出示例

```
{
 "computedMaxConcurrency": 2,
 "conditions": [
  {
   "lastTransitionTime": "2022-02-25T15:34:07Z",
   "message": "Not enabled", 1
   "reason": "NotEnabled",
   "status": "False",
   "type": "Progressing"
  }
 ],
 "managedPoliciesContent": {
  "policy1-common-cluster-version-policy": "null",
  "policy2-common-nto-sub-policy": "[{\"kind\":\"Subscription\",\"name\":\"node-
tuning-operator\",\"namespace\":\"openshift-cluster-node-tuning-operator\"}]",
  "policy3-common-ptp-sub-policy": "[{\"kind\":\"Subscription\",\"name\":\"ptp-
operator-subscription\",\"namespace\":\"openshift-ptp\"}]",
  "policy4-common-sriov-sub-policy": "
[{\"kind\":\"Subscription\",\"name\":\"sriov-network-operator-
subscription\",\"namespace\":\"openshift-sriov-network-operator\"}]"
 },
 "managedPoliciesForUpgrade": [
  {
   "name": "policy1-common-cluster-version-policy",
   "namespace": "default"
  },
  {
   "name": "policy2-common-nto-sub-policy",
   "namespace": "default"
  },
  {
   "name": "policy3-common-ptp-sub-policy",
   "namespace": "default"
  },
  {
   "name": "policy4-common-sriov-sub-policy",
   "namespace": "default"
```
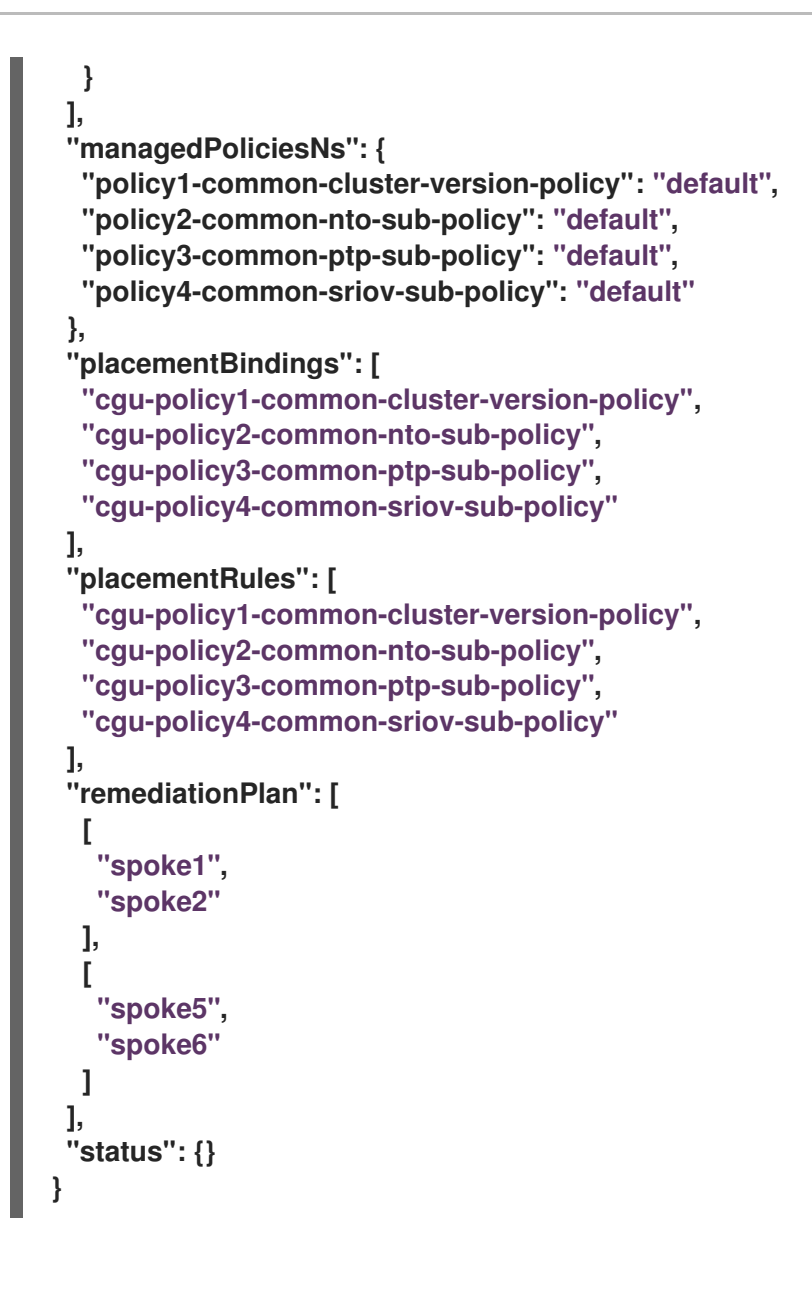

**[1](#page-374-0)**

**ClusterGroupUpgrade CR** 中的 **spec.enable** 字段设置为 **false**。

## 3.

运行以下命令,将 **spec.enable** 字段的值更改为 **true** :

**\$ oc --namespace=default patch clustergroupupgrade.ran.openshift.io/cgu-1 \ --patch '{"spec":{"enable":true}}' --type=merge**

## 验证

1.

Ē.

运行以下命令检查更新的状态:

**\$ oc get cgu -n default cgu-1 -ojsonpath='{.status}' | jq**

```
输出示例
```
**{**

```
{
 "computedMaxConcurrency": 2,
 "conditions": [ 1
  {
   "lastTransitionTime": "2022-02-25T15:33:07Z",
   "message": "All selected clusters are valid",
   "reason": "ClusterSelectionCompleted",
   "status": "True",
   "type": "ClustersSelected"
  },
  {
   "lastTransitionTime": "2022-02-25T15:33:07Z",
   "message": "Completed validation",
   "reason": "ValidationCompleted",
   "status": "True",
   "type": "Validated"
  },
  {
   "lastTransitionTime": "2022-02-25T15:34:07Z",
   "message": "Remediating non-compliant policies",
   "reason": "InProgress",
   "status": "True",
   "type": "Progressing"
  }
 ],
 "managedPoliciesContent": {
  "policy1-common-cluster-version-policy": "null",
  "policy2-common-nto-sub-policy": "[{\"kind\":\"Subscription\",\"name\":\"node-
tuning-operator\",\"namespace\":\"openshift-cluster-node-tuning-operator\"}]",
  "policy3-common-ptp-sub-policy": "[{\"kind\":\"Subscription\",\"name\":\"ptp-
operator-subscription\",\"namespace\":\"openshift-ptp\"}]",
  "policy4-common-sriov-sub-policy": "[{\"kind\":\"Subscription\",\"name\":\"sriov-
network-operator-subscription\",\"namespace\":\"openshift-sriov-network-
operator\"}]"
 },
 "managedPoliciesForUpgrade": [
  {
   "name": "policy1-common-cluster-version-policy",
   "namespace": "default"
  },
  {
   "name": "policy2-common-nto-sub-policy",
   "namespace": "default"
  },
  {
   "name": "policy3-common-ptp-sub-policy",
   "namespace": "default"
  },
```

```
"name": "policy4-common-sriov-sub-policy",
   "namespace": "default"
  }
 ],
 "managedPoliciesNs": {
  "policy1-common-cluster-version-policy": "default",
  "policy2-common-nto-sub-policy": "default",
  "policy3-common-ptp-sub-policy": "default",
  "policy4-common-sriov-sub-policy": "default"
 },
 "placementBindings": [
  "cgu-policy1-common-cluster-version-policy",
  "cgu-policy2-common-nto-sub-policy",
  "cgu-policy3-common-ptp-sub-policy",
  "cgu-policy4-common-sriov-sub-policy"
 ],
 "placementRules": [
  "cgu-policy1-common-cluster-version-policy",
  "cgu-policy2-common-nto-sub-policy",
  "cgu-policy3-common-ptp-sub-policy",
  "cgu-policy4-common-sriov-sub-policy"
 ],
 "remediationPlan": [
  [
   "spoke1",
   "spoke2"
  ],
  [
   "spoke5",
   "spoke6"
  ]
 ],
 "status": {
  "currentBatch": 1,
  "currentBatchRemediationProgress": {
    "spoke1": {
     "policyIndex": 1,
     "state": "InProgress"
    },
    "spoke2": {
     "policyIndex": 1,
     "state": "InProgress"
    }
  },
  "currentBatchStartedAt": "2022-02-25T15:54:16Z",
  "startedAt": "2022-02-25T15:54:16Z"
 }
}
```
# **[1](#page-377-0)**

反映当前批处理的更新进度。再次运行该命令以接收有关进度的更新信息。

2.

运行以下命令,检查策略的状态:

**oc get policies -A**

输出示例

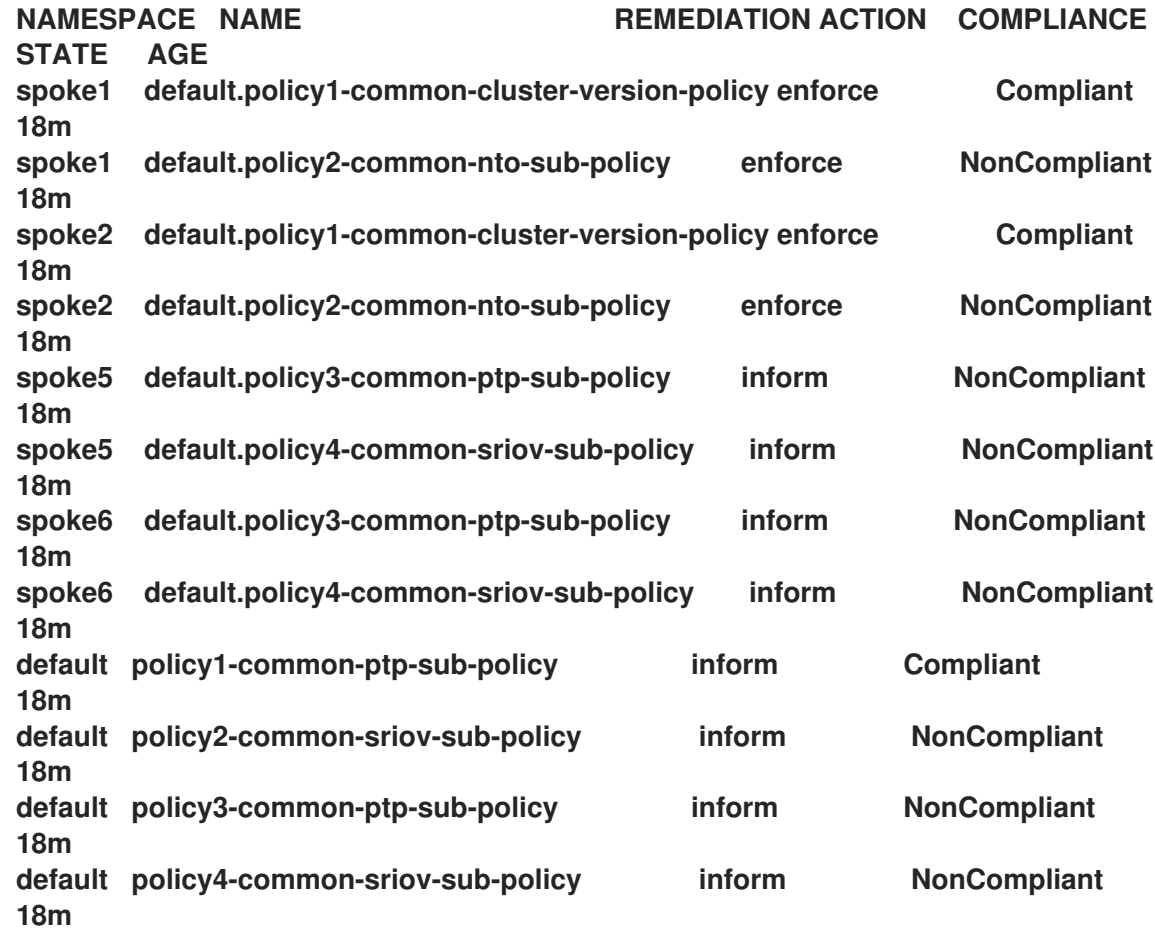

**spec.remediationAction** 值会更改为从当前批处理应用到集群的子策略 强制 值。

**spec.remedationAction** 值会针对剩余的集群中的子策略保持 **inform**。

批处理完成后,**spec.remediationAction** 值会重新更改为 **inform** 强制执行的子策略。

- 如果策略包含 **Operator** 订阅,您可以在单节点集群中直接检查安装进度。
- a.

3.

运行以下命令,导出用于检查安装的单节点集群的 **KUBECONFIG** 文件:

**\$ export KUBECONFIG=<cluster\_kubeconfig\_absolute\_path>**

b.

运行以下命令,检查单节点集群中存在的所有订阅,并在您要通过 **ClusterGroupUpgrade CR** 安装的策略中查找您要通过 **ClusterGroupUpgrade CR** 安装的 订阅:

**\$ oc get subs -A | grep -i <subscription\_name>**

**cluster-logging** 策略的输出示例

**NAMESPACE NAME PACKAGE SOURCE CHANNEL openshift-logging cluster-logging cluster-logging redhat-operators stable**

4.

如果其中一个受管策略包含 **ClusterVersion CR**,则根据 **spoke** 集群运行以下命令来检查当 前批处理中的平台更新状态:

**\$ oc get clusterversion**

输出示例

**NAME VERSION AVAILABLE PROGRESSING SINCE STATUS version 4.4.16.5 True True 43s Working towards 4.4.16.7: 71 of 735 done (9% complete)**

运行以下命令检查 **Operator** 订阅:

**\$ oc get subs -n <operator-namespace> <operator-subscription> -ojsonpath=" {.status}"**

6.

5.

运行以下命令,检查与所需订阅关联的单节点集群中是否存在安装计划:

**\$ oc get installplan -n <subscription\_namespace>**

**cluster-logging Operator** 的输出示例

<span id="page-380-0"></span>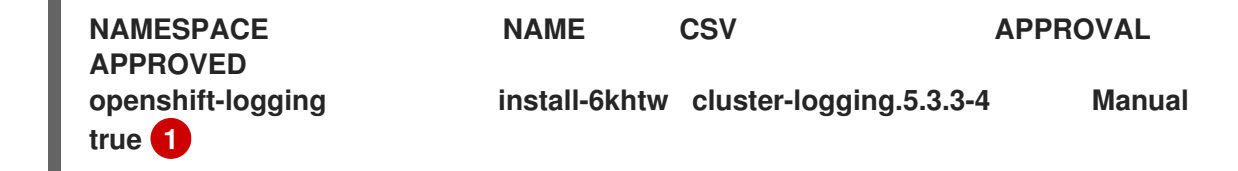

## **[1](#page-380-0)**

安装计划在 **TALM** 批准安装计划后将其 **Approval** 字段设置为 **Manual**,其 **Approved** 字段会从 **false** 改为 **true**。

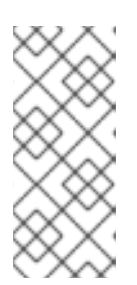

注意

当 **TALM** 修复包含订阅的策略时,它会自动批准附加到该订阅的任何安装计 划。如果需要多个安装计划将 **Operator** 升级到最新的已知版本,**TALM** 可能会批 准多个安装计划,通过一个或多个中间版本进行升级以进入最终版本。

7.

运行以下命令,检查正在安装 **ClusterGroupUpgrade** 的策略的 **Operator** 的集群服务版本是 否已进入 **Succeeded** 阶段:

**\$ oc get csv -n <operator\_namespace>**

**OpenShift Logging Operator** 的输出示例

**NAME DISPLAY VERSION REPLACES PHASE cluster-logging.5.4.2 Red Hat OpenShift Logging 5.4.2 Succeeded**

**12.7.** 在升级前创建集群资源备份

对于单节点 **OpenShift**,**Topology Aware Lifecycle Manager (TALM)** 可以在升级前创建部署备份。 如果升级失败,您可以恢复之前的版本并将集群恢复到工作状态,而无需重新置备应用程序。

要使用备份功能,您首先创建一个 **ClusterGroupUpgrade CR**,并将 **backup** 字段设置为 **true**。为确 保备份内容为最新版本,在 **ClusterGroupUpgrade CR** 中的 **enable** 字段设置为 **true** 之前,不会进行备 份。

**TALM** 使用 BackupSucceeded 条件来报告状态, 如下所示:

**true**

**false**

备份对于所有集群都完成,或备份运行已完成但对一个或多个集群失败。如果任何集群的备份 失败,则不会为该集群进行更新。

备份仍在为一个或多个集群处理,或者所有集群都失败。在 **spoke** 集群中运行的备份过程可 以具有以下状态:

 $\circ$ 

 $\circ$ 

**PreparingToStart**

第一个协调通过正在进行。**TALM** 删除所有 **spoke** 备份命名空间和 **hub** 查看在升级尝 试中创建的资源。

**Starting**

正在创建备份先决条件和备份作业。

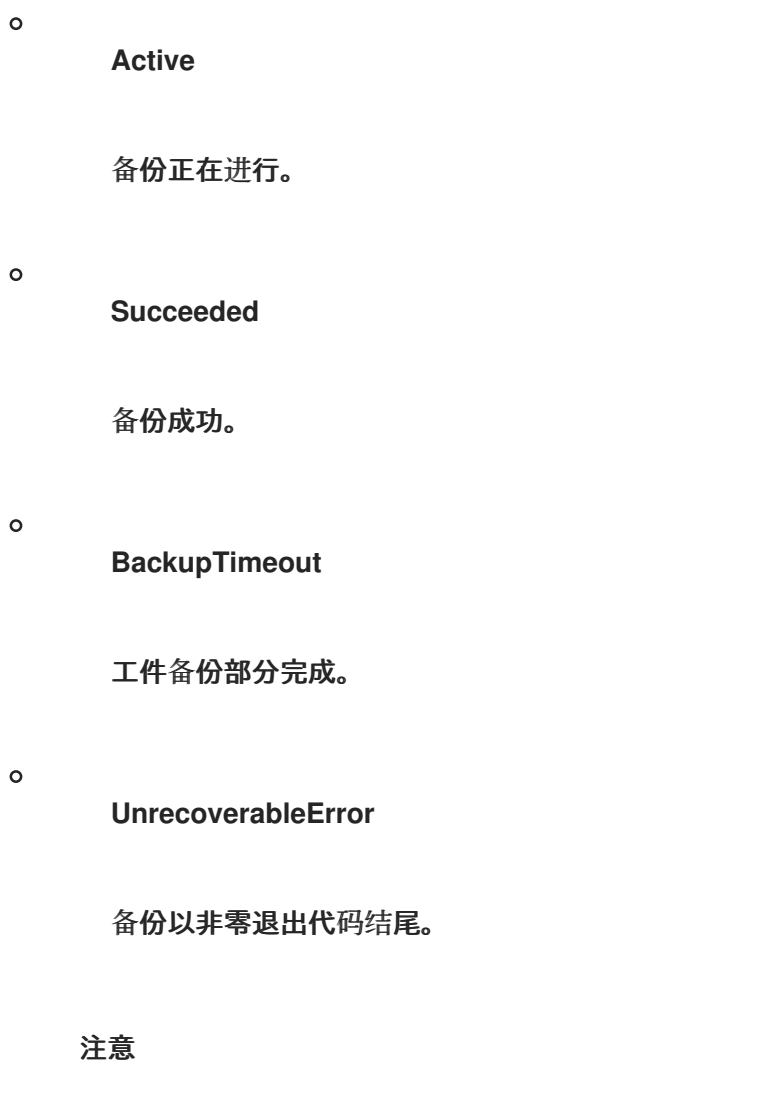

如果集群备份失败,且进入 **BackupTimeout** 或 **UnrecoverableError** 状态,集群更新 不会对集群进行。对其他集群的更新不会受到影响,并继续。

**12.7.1.** 使用备份创建 **ClusterGroupUpgrade CR**

您可以在单节点 **OpenShift** 集群上升级前创建部署备份。如果升级失败,您可以使用 **Topology Aware Lifecycle Manager (TALM)** 生成的 **upgrade-recovery.sh** 脚本将系统返回到其 **preupgrade** 状 态。备份由以下项目组成:

集群备份

**etcd** 和静态 **pod** 清单的快照。

内容备份

文件夹备份,例如 **/etc**、**/usr/local**、**/var/lib/kubelet**。

已更改的文件备份

## 由 **machine-config** 管理的任何文件都已更改。

## **Deployment**

固定 **ostree** 部署。

## 镜像(可选)

使用的任何容器镜像。

## 先决条件

- $\blacksquare$ 安装 **Topology Aware Lifecycle Manager(TALM)**。
	- 置备一个或多个受管集群。
	- 以具有 **cluster-admin** 特权的用户身份登录。
		- 安装 **Red Hat Advanced Cluster Management (RHACM)**。

## 注意

强烈建议您创建一个恢复分区。以下是一个恢复分区的 **SiteConfig** 自定义资源 **(CR)** 示例,大小为 **50 GB**:

**nodes: - hostName: "node-1.example.com" role: "master" rootDeviceHints: hctl: "0:2:0:0" deviceName: /dev/disk/by-id/scsi-3600508b400105e210000900000490000 ...** *#Disk /dev/disk/by-id/scsi-3600508b400105e210000900000490000: #893.3 GiB, 959119884288 bytes, 1873281024 sectors* **diskPartition: - device: /dev/disk/by-id/scsi-3600508b400105e210000900000490000 partitions: - mount\_point: /var/recovery**

**size: 51200 start: 800000**

380

#### 流程

1.

在 **clustergroupupgrades-group-du.yaml** 文件中保存 **ClusterGroupUpgrade CR** 的内 容,并 **backup** 和 **enable** 字段设置为 **true**:

```
apiVersion: ran.openshift.io/v1alpha1
kind: ClusterGroupUpgrade
metadata:
 name: du-upgrade-4918
 namespace: ztp-group-du-sno
spec:
 preCaching: true
 backup: true
 clusters:
 - cnfdb1
 - cnfdb2
 enable: true
 managedPolicies:
 - du-upgrade-platform-upgrade
 remediationStrategy:
  maxConcurrency: 2
  timeout: 240
```
2.

要启动更新,请运行以下命令来应用 **ClusterGroupUpgrade CR**:

**\$ oc apply -f clustergroupupgrades-group-du.yaml**

## 验证

 $\bullet$ 

运行以下命令,检查 **hub** 集群中的升级状态:

**\$ oc get cgu -n ztp-group-du-sno du-upgrade-4918 -o jsonpath='{.status}'**

输出示例

```
{
  "backup": {
    "clusters": [
       "cnfdb2",
       "cnfdb1"
  ],
  "status": {
    "cnfdb1": "Succeeded",
    "cnfdb2": "Failed" 1
  }
},
```

```
"computedMaxConcurrency": 1,
"conditions": [
  {
    "lastTransitionTime": "2022-04-05T10:37:19Z",
    "message": "Backup failed for 1 cluster", 2
    "reason": "PartiallyDone", 3
    "status": "True", 4
    "type": "Succeeded"
  }
],
"precaching": {
  "spec": {}
},
"status": {}
```
**[1](#page-385-0)**

对一个集群进行备份失败。

## **[2](#page-385-1)**

消息确认一个集群的备份失败。

## **[3](#page-385-2)**

备份部分成功。

## **[4](#page-385-3)**

备份过程已完成。

**12.7.2.** 在升级后恢复集群

如果集群的升级失败,您可以手动登录到集群,并使用备份使集群返回到其升级前的状态。有两个阶 段:

回滚(**Rollback**)

如果尝试升级包括对平台操作系统部署的更改,则必须在运行恢复脚本前回滚到以前的版本。

## 重要

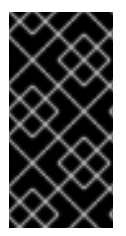

回滚仅适用于从 **TALM** 和单节点 **OpenShift** 升级。这个过程不适用于从任何其他升级 类型进行回滚。

恢复

恢复会关闭容器,并使用备份分区中的文件来重新启动容器并恢复集群。

#### 先决条件

 $\bullet$ 

- $\bullet$ 安装 **Topology Aware Lifecycle Manager(TALM)**。
- 置备一个或多个受管集群。
- 安装 **Red Hat Advanced Cluster Management (RHACM)**。
- 以具有 **cluster-admin** 特权的用户身份登录。
	- 运行为备份而配置的升级。

## 流程

1.

 $\bullet$ 

2.

3.

- 运行以下命令来删除之前创建的 **ClusterGroupUpgrade** 自定义资源 **(CR)**:
- **\$ oc delete cgu/du-upgrade-4918 -n ztp-group-du-sno**

## 登录到要恢复的集群。

运行以下命令,检查平台操作系统部署的状态:

**\$ ostree admin status**

输出示例

<span id="page-387-2"></span><span id="page-387-1"></span><span id="page-387-0"></span>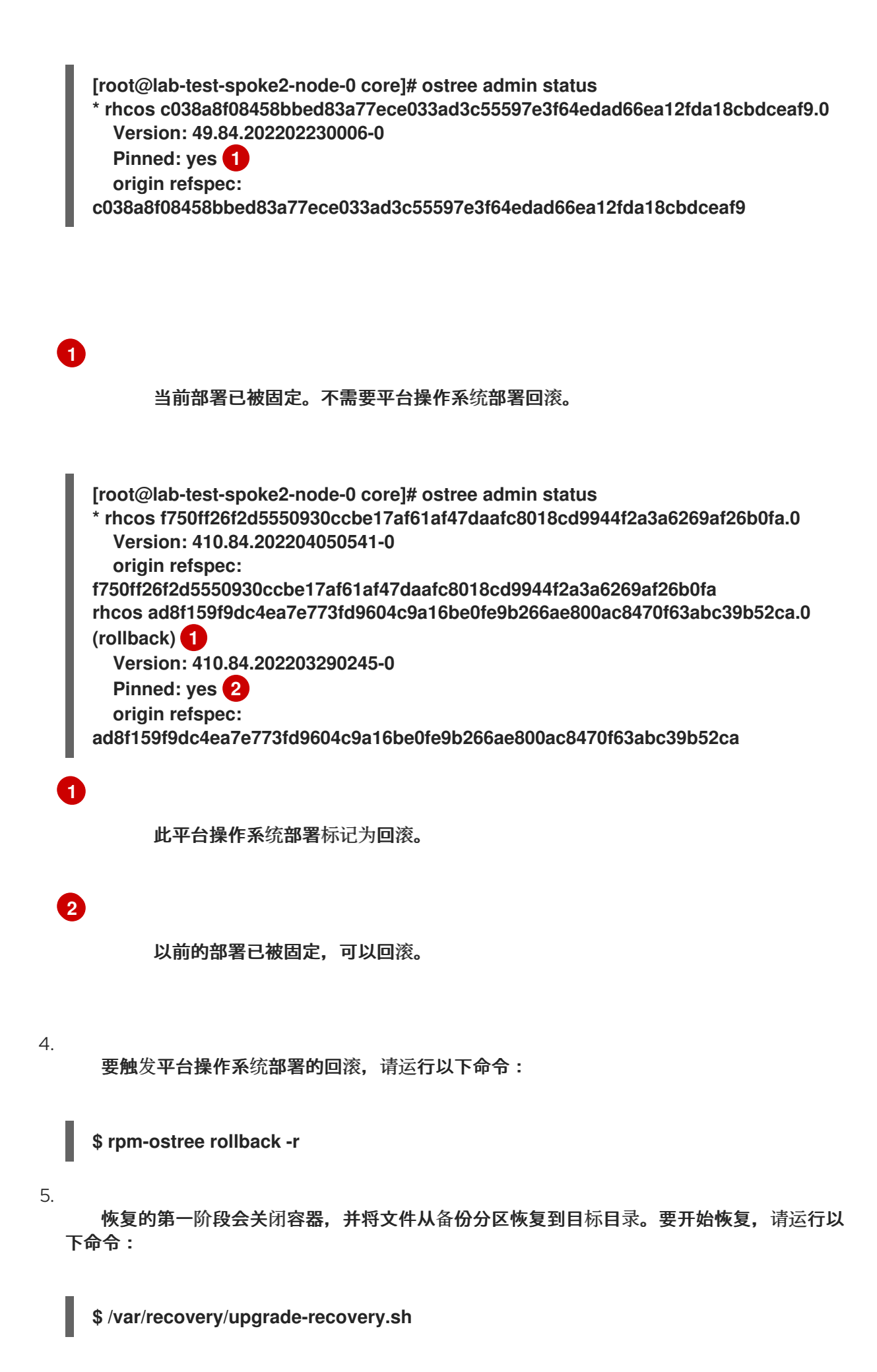

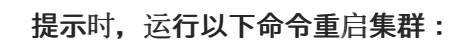

**\$ systemctl reboot**

7.

6.

重新引导后,运行以下命令重启恢复:

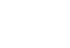

**\$ /var/recovery/upgrade-recovery.sh --resume**

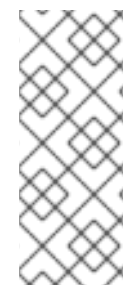

注意

如果恢复工具失败,您可以使用 **--restart** 选项重试:

**\$ /var/recovery/upgrade-recovery.sh --restart**

验证

 $\epsilon$ 

运行以下命令检查恢复的状态:

**\$ oc get clusterversion,nodes,clusteroperator**

输出示例

<span id="page-388-2"></span>**..............**

<span id="page-388-1"></span><span id="page-388-0"></span>**NAME VERSION AVAILABLE PROGRESSING SINCE STATUS clusterversion.config.openshift.io/version 4.4.16.23 True False 86d Cluster version is 4.4.16.23 1 NAME STATUS ROLES AGE VERSION node/lab-test-spoke1-node-0 Ready master,worker 86d v1.22.3+b93fd35 2 NAME VERSION AVAILABLE PROGRESSING DEGRADED SINCE MESSAGE clusteroperator.config.openshift.io/authentication 4.4.16.23 True False False 2d7h 3 clusteroperator.config.openshift.io/baremetal 4.4.16.23 True False False 86d**

**[1](#page-388-0)**

集群版本可用,并具有正确的版本。

**[2](#page-388-1)**

节点状态为 **Ready**。

**[3](#page-388-2)**

**ClusterOperator** 对象的可用性为 **True**。

**12.8.** 使用容器镜像预缓存功能

单节点 **OpenShift** 集群可能有限带宽来访问容器镜像 **registry**,这可能会在更新完成前造成超时。

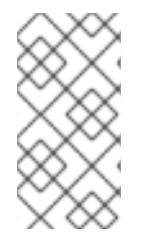

注意

**TALM** 不会设置更新的时间。您可以在通过手动应用程序或外部自动化进行更新时应用 **ClusterGroupUpgrade CR**。

当 **preCaching** 字段在 **ClusterGroupUpgrade CR** 中被设置为 **true** 时,容器镜像预缓存会启动。

**TALM** 使用 **PrecacheSpecValid** 条件来报告状态信息,如下所示:

**true**

预缓存规格有效且一致。

**false**

预缓存规格不完整。

#### TALM 使用 PrecachingSucceeded 条件来报告状态信息,如下所示:

 $\bullet$ 

**true**

**TALM** 已完成预缓存过程。如果任何集群的预缓存失败,则该集群的更新会失败,但会继续 执行所有其他集群。如果任何集群预缓存失败,您会接收到一个通知信息。

**false**

预缓存仍在为一个或多个集群处理,或者所有集群都失败。

在成功预缓存后,您可以启动补救策略。当 **enable** 字段设置为 **true** 时,补救操作会启动。如果集群中 存在预缓存失败,则对该集群的升级会失败。升级过程将继续用于成功预缓存的所有其他集群。

预缓存过程可以处于以下状态:

**NotStarted**

这是所有集群在第一次协调时会自动分配给 **ClusterGroupUpgrade CR** 的初始状态。在这个 状态中,**TALM** 会删除来自之前更新中所有 **spoke** 集群的预缓存命名空间和 **hub** 查看资源。然 后,**TALM** 为 **spoke** 创建一个新的 **ManagedClusterView** 资源,以便在 **PrecachePreparing** 状态验证删除。

**PreparingToStart**

清理之前不完整更新中的所有剩余的资源,资源正在进行中。

**Starting**

预缓存任务前提条件并创建了作业。

**Active**

该作业的状态为**"Active"**状态。

**Succeeded**

 $\bullet$ 

 $\bullet$ 

pre-cache<sup>(预缓存)作业成功。</sup>

**PrecacheTimeout**

工件预缓存是部分完成的。

**UnrecoverableError**

作业以非零退出代码结束。

**12.8.1.** 使用容器镜像预缓存过滤器

预缓存功能通常下载比集群进行更新所需要镜像更多的镜像。您可以控制将哪些预缓存镜像下载到集 群中。这可缩短下载时间,并节省带宽和存储。

您可以使用以下命令查看要下载的所有镜像的列表:

**\$ oc adm release info <ocp-version>**

以下 **ConfigMap** 示例演示了如何使用 **excludePrecachePatterns** 字段排除镜像。

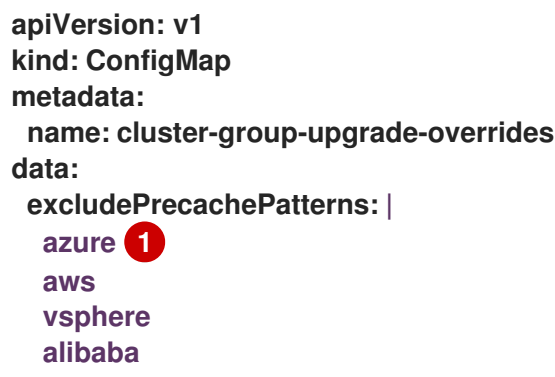

<span id="page-391-0"></span>**[1](#page-391-0)**

#### **TALM** 排除所有带有名称的镜像,其中包括此处列出的任何模式。

#### **12.8.2.** 使用预缓存创建 **ClusterGroupUpgrade CR**

对于单节点 **OpenShift**,在更新启动前,预缓存功能允许在 **spoke** 集群上存在所需的容器镜像。

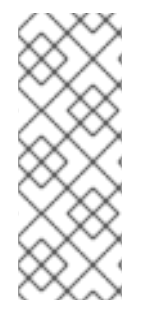

注意

对于预缓存,**TALM** 使用 **ClusterGroupUpgrade CR** 中的 spec.remediationStrategy.timeout 值。您必须设置一个 timeout 值, 允许足够时间完成 预缓存作业。当您在预缓存完成后启用 **ClusterGroupUpgrade CR** 时,您可以将 **timeout** 值改为适合更新的持续时间。

#### 先决条件

- 安装 **Topology Aware Lifecycle Manager(TALM)**。
- 置备一个或多个受管集群。

以具有 **cluster-admin** 特权的用户身份登录。

## 流程

1.

在 **clustergroupupgrades-group-du.yaml** 文件中将 **preCaching** 字段设置为 **true** 来保存 **ClusterGroupUpgrade CR** 的内容:

<span id="page-392-0"></span>**apiVersion: ran.openshift.io/v1alpha1 kind: ClusterGroupUpgrade metadata: name: du-upgrade-4918 namespace: ztp-group-du-sno spec: preCaching: true 1 clusters: - cnfdb1 - cnfdb2 enable: false managedPolicies: - du-upgrade-platform-upgrade**

<span id="page-393-0"></span>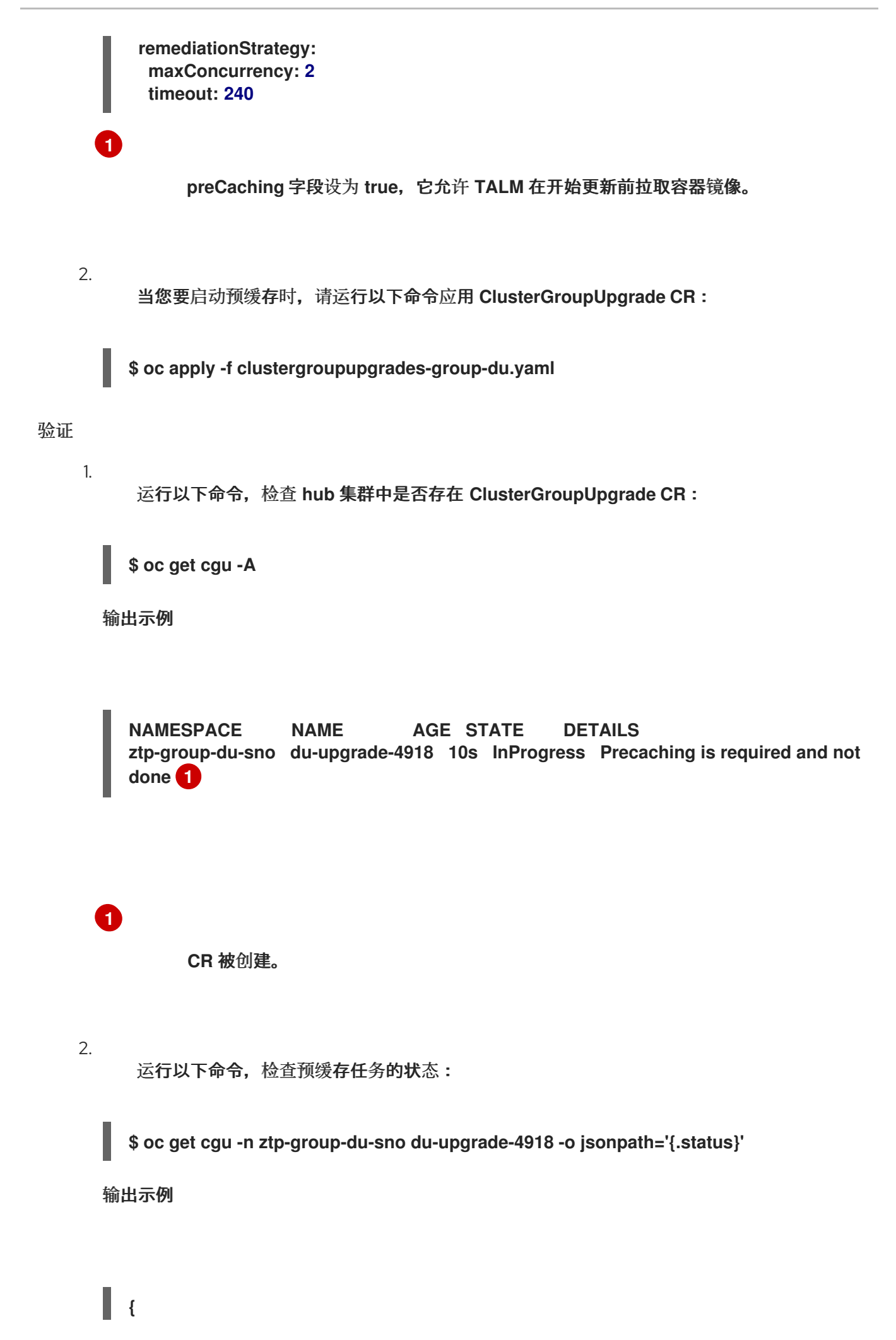

```
"conditions": [
  {
   "lastTransitionTime": "2022-01-27T19:07:24Z",
   "message": "Precaching is required and not done",
   "reason": "InProgress",
   "status": "False",
   "type": "PrecachingSucceeded"
  },
  {
   "lastTransitionTime": "2022-01-27T19:07:34Z",
   "message": "Pre-caching spec is valid and consistent",
   "reason": "PrecacheSpecIsWellFormed",
   "status": "True",
   "type": "PrecacheSpecValid"
  }
],
 "precaching": {
  "clusters": [
   "cnfdb1" 1
   "cnfdb2"
  ],
  "spec": {
   "platformImage": "image.example.io"},
  "status": {
   "cnfdb1": "Active"
   "cnfdb2": "Succeeded"}
  }
}
```
# <span id="page-394-0"></span>**[1](#page-394-0)**

显示已识别的集群列表。

3.

在 **spoke** 集群中运行以下命令来检查预缓存作业的状态:

**\$ oc get jobs,pods -n openshift-talo-pre-cache**

## 输出示例

**NAME COMPLETIONS DURATION AGE job.batch/pre-cache 0/1 3m10s 3m10s**

**NAME READY STATUS RESTARTS AGE pod/pre-cache--1-9bmlr 1/1 Running 0 3m10s**

4.

运行以下命令,检查 **ClusterGroupUpgrade CR** 的状态:

**\$ oc get cgu -n ztp-group-du-sno du-upgrade-4918 -o jsonpath='{.status}'**

输出示例

<span id="page-395-0"></span>**[1](#page-395-0)**

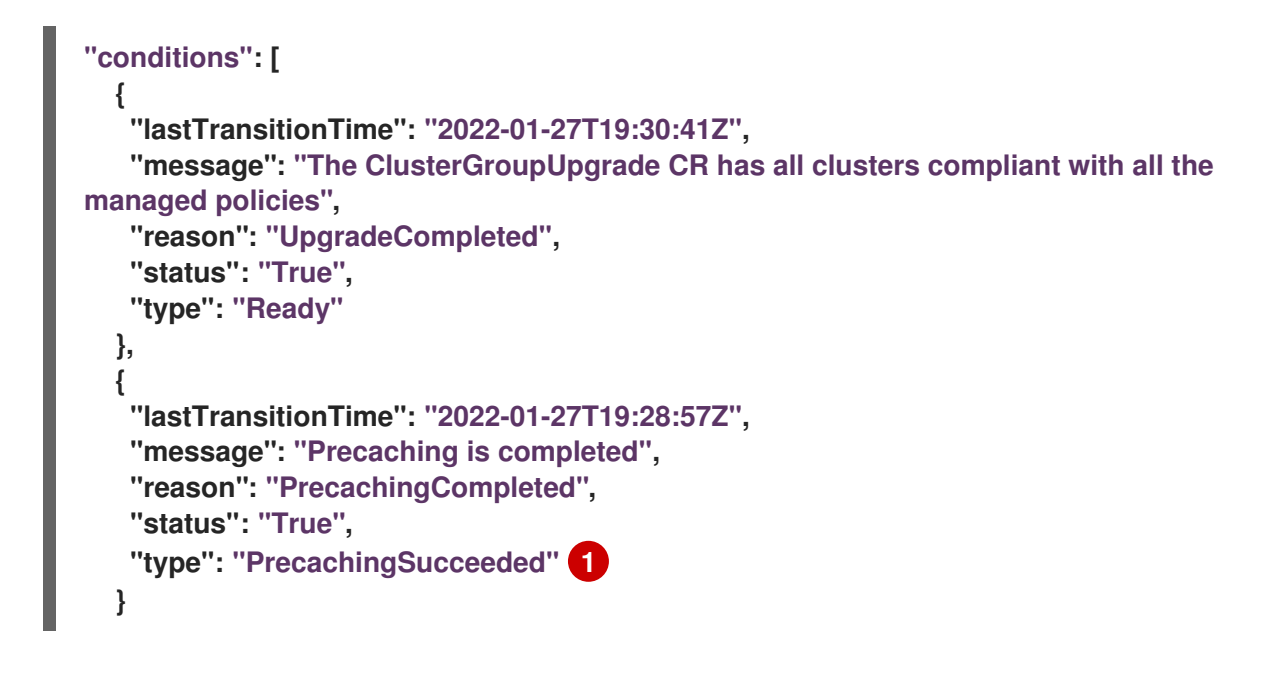

预缓存任务已完成。

**12.9.** 对 **TOPOLOGY AWARE LIFECYCLE MANAGER** 进行故障排除

**Topology Aware Lifecycle Manager(TALM)**是一个 **OpenShift Container Platform Operator**,用于 修复 **RHACM** 策略。出现问题时,使用 **oc adm must-gather** 命令来收集详情和日志,并采取调试问题 的步骤。

有关相关主题的更多信息,请参阅以下文档:
- **Red Hat Advanced Cluster [Management](https://access.redhat.com/articles/6218901) for Kubernetes 2.4 Support Matrix**
- **Red Hat Advanced Cluster [Management](https://access.redhat.com/documentation/zh-cn/red_hat_advanced_cluster_management_for_kubernetes/2.0/html/troubleshooting/troubleshooting)** 故障排除
	- **"**故障排除 **Operator** 问题**"**部分

#### **12.9.1.** 常规故障排除

 $\circ$ 

 $\circ$ 

 $\circ$ 

 $\Omega$ 

 $\bullet$ 

您可以通过查看以下问题来确定问题的原因:

- $\bullet$ 您要应用的配置是否被支持?
	- $\circ$ **RHACM** 和 **OpenShift Container Platform** 版本是否兼容?
	- $\circ$ **TALM** 和 **RHACM** 版本是否兼容?
- 以下哪个组件导致了此问题?
	- 第 **12.9.3** 节 **"**[受管策略](#page-398-0)**"**
		- 第 **12.9.4** 节 **["Clusters"](#page-402-0)**
		- 第 **12.9.5** 节 **"**补[救策略](#page-404-0)**"**
		- - 第 **12.9.6** 节 **["Topology](#page-407-0) Aware Lifecycle Manager"**

为确保 **ClusterGroupUpgrade** 配置可以正常工作,您可以执行以下操作:

1.

创建 **ClusterGroupUpgrade CR**,并将 **spec.enable** 字段设置为 **false**。

2.

等待状态更新,再完成故障排除问题。

3.

如果所有内容都如预期,在 **ClusterGroupUpgrade CR** 中将 **spec.enable** 字段设置为 **true**。

警告 

在 **ClusterUpgradeGroup CR** 中将 **spec.enable** 字段设置为 **true** 后,更新过程 会启动,您无法再编辑 **CR** 的 **spec** 字段。

**12.9.2.** 无法修改 **ClusterUpgradeGroup CR**

问题

在启用更新后,您无法编辑 **ClusterUpgradeGroup CR**。

## 解决方案

通过执行以下步骤来重启操作:

1.

运行以下命令删除旧 **ClusterGroupUpgrade CR**:

**\$ oc delete cgu -n <ClusterGroupUpgradeCR\_namespace> <ClusterGroupUpgradeCR\_name>**

2.

a.

检查并修复受管集群和策略的现有问题。

确保所有集群都是受管集群并可用。

b. 确保所有策略都存在,并将 **spec.remediationAction** 字段设置为 **inform**。

3. 使用正确的配置创建一个新的 **ClusterGroupUpgrade CR**。

# **\$ oc apply -f <ClusterGroupUpgradeCR\_YAML>**

#### <span id="page-398-0"></span>**12.9.3.** 受管策略

## 检查系统中的受管策略

## 问题

您需要检查系统中是否有正确的受管策略。

## 解决方案

运行以下命令**:**

**\$ oc get cgu lab-upgrade -ojsonpath='{.spec.managedPolicies}'**

输出示例

**["group-du-sno-validator-du-validator-policy", "policy2-common-nto-sub-policy", "policy3 common-ptp-sub-policy"]**

## 检查 **remediationAction** 模式

问题

您要检查在受管策略的 **spec** 中是否将 **remediationAction** 字段设置为 **inform**。

## 解决方案

运行以下命令**:**

**\$ oc get policies --all-namespaces**

输出示例

**NAMESPACE NAME REMEDIATION ACTION COMPLIANCE STATE AGE default policy1-common-cluster-version-policy inform NonCompliant**

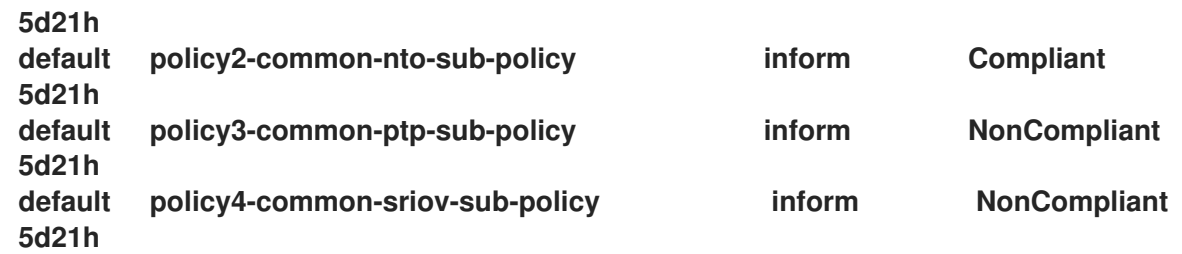

## 检查策略合规状态

## 问题

您需要检查策略的合规性状态。

## 解决方案

运行以下命令**:**

**\$ oc get policies --all-namespaces**

## 输出示例

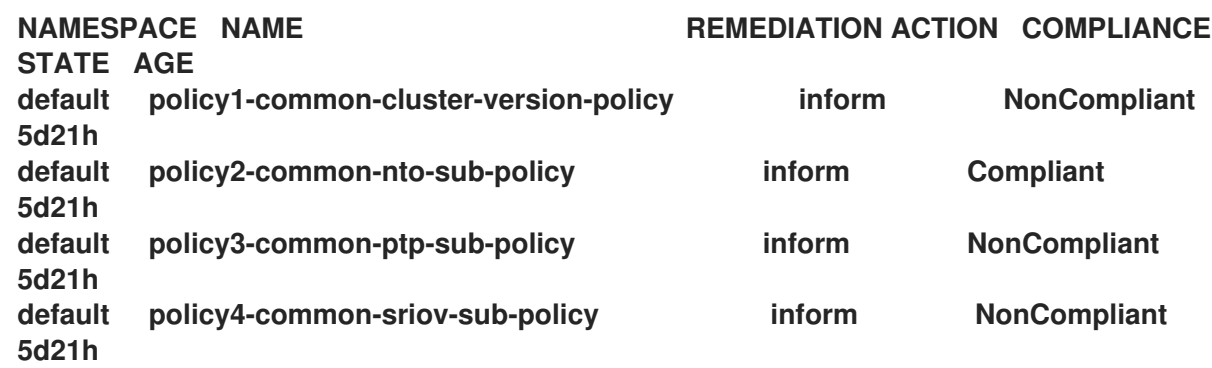

## **12.9.4. Clusters**

## 检查是否有受管集群

问题

#### 您需要检查 **ClusterGroupUpgrade CR** 中的集群是受管集群。

## 解决方案

运行以下命令**:**

**\$ oc get managedclusters**

输出示例

**NAME HUB ACCEPTED MANAGED CLUSTER URLS JOINED AVAILABLE AGE local-cluster true https://api.hub.example.com:6443 True Unknown 13d spoke1 true https://api.spoke1.example.com:6443 True True 13d spoke3 true https://api.spoke3.example.com:6443 True True 27h**

1.

或者,检查 **TALM manager** 日志:

a.

运行以下命令,获取 **TALM Manager** 的名称:

**\$ oc get pod -n openshift-operators**

输出示例

**NAME READY STATUS RESTARTS AGE cluster-group-upgrades-controller-manager-75bcc7484d-8k8xp 2/2 Running 0 45m**

b.

运行以下命令检查 **TALM manager** 日志:

**\$ oc logs -n openshift-operators \ cluster-group-upgrades-controller-manager-75bcc7484d-8k8xp -c manager**

## 输出示例

<span id="page-401-0"></span>**ERROR controller-runtime.manager.controller.clustergroupupgrade Reconciler error {"reconciler group": "ran.openshift.io", "reconciler kind": "ClusterGroupUpgrade", "name": "lab-upgrade", "namespace": "default", "error": "Cluster spoke5555 is not a ManagedCluster"} 1 sigs.k8s.io/controller-runtime/pkg/internal/controller. (\*Controller).processNextWorkItem**

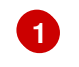

#### 错误消息显示集群不是受管集群。

#### 检查受管集群是否可用

问题

您需要检查 **ClusterGroupUpgrade CR** 中指定的受管集群是否可用。

## 解决方案

运行以下命令**:**

**\$ oc get managedclusters**

输出示例

<span id="page-401-2"></span><span id="page-401-1"></span>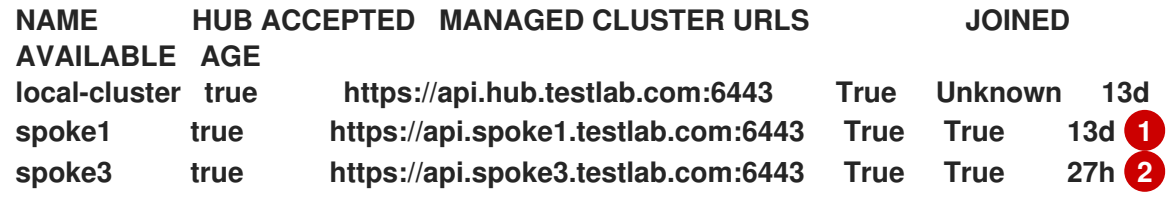

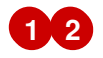

#### <span id="page-402-0"></span>受管集群的 **AVAILABLE** 字段的值是 **True**。

#### 检查 **clusterLabelSelector**

问题

您需要检查 **ClusterGroupUpgrade CR** 中指定的 **clusterLabelSelector** 字段是否至少与其中一 个受管集群匹配。

解决方案

**[1](#page-402-1)**

运行以下命令**:**

**\$ oc get managedcluster --selector=upgrade=true 1**

<span id="page-402-1"></span>要更新的集群标签是 **upgrade:true**。

输出示例

**NAME HUB ACCEPTED MANAGED CLUSTER URLS JOINED AVAILABLE AGE spoke1 true https://api.spoke1.testlab.com:6443 True True 13d spoke3 true https://api.spoke3.testlab.com:6443 True True 27h**

检查是否有 **canary** 集群

问题

您要检查集群列表中是否存在 **Canary** 集群。

**ClusterGroupUpgrade CR** 示例

**spec: remediationStrategy:**

**canaries: - spoke3 maxConcurrency: 2 timeout: 240 clusterLabelSelectors: - matchLabels: upgrade: true**

解决方案

运行以下命令:

**\$ oc get cgu lab-upgrade -ojsonpath='{.spec.clusters}'**

输出示例

**["spoke1", "spoke3"]**

1.

运行以下命令,检查与 **clusterLabelSelector** 标签匹配的集群列表中是否存在 **Canary** 集群:

**\$ oc get managedcluster --selector=upgrade=true**

输出示例

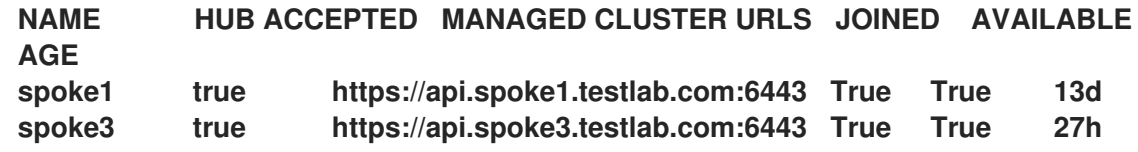

## 注意

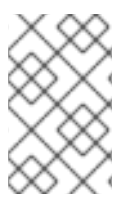

集群可以存在于 **spec.clusters** 中,还可与 **spec.clusterLabelSelector** 标签匹配。

## 检查 **spoke** 集群上的预缓存状态

1.

在 **spoke** 集群中运行以下命令来检查预缓存的状态:

**\$ oc get jobs,pods -n openshift-talo-pre-cache**

## <span id="page-404-0"></span>**12.9.5.** 补救策略

检查 **ClusterGroupUpgrade CR** 中是否存在 **remediationStrategy**

问题

您需要检查 **ClusterGroupUpgrade CR** 是否存在 **remediationStrategy**。

## 解决方案

运行以下命令**:**

**\$ oc get cgu lab-upgrade -ojsonpath='{.spec.remediationStrategy}'**

输出示例

**{"maxConcurrency":2, "timeout":240}**

检查 **ClusterGroupUpgrade CR** 中是否指定了 **maxConcurrency**

## 问题

您需要检查是否在 **ClusterGroupUpgrade CR** 中指定 **maxConcurrency**。

## 解决方案

运行以下命令**:**

**\$ oc get cgu lab-upgrade -ojsonpath='{.spec.remediationStrategy.maxConcurrency}'**

## 输出示例

**2**

**12.9.6. Topology Aware Lifecycle Manager**

检查 **ClusterGroupUpgrade CR** 中的条件消息和状态

问题

您要检查 **ClusterGroupUpgrade CR** 中的 **status.conditions** 字段的值。

解决方案

运行以下命令**:**

**\$ oc get cgu lab-upgrade -ojsonpath='{.status.conditions}'**

输出示例

**{"lastTransitionTime":"2022-02-17T22:25:28Z", "message":"Missing managed policies: [policyList]", "reason":"NotAllManagedPoliciesExist", "status":"False", "type":"Validated"}**

检查 **status.remediationPlan** 是否已计算

问题

您需要检查 **status.remediationPlan** 是否被计算。

解决方案

运行以下命令**:**

**\$ oc get cgu lab-upgrade -ojsonpath='{.status.remediationPlan}'**

## 输出示例

**[["spoke2", "spoke3"]]**

## **TALM manager** 容器中的错误

问题

您要检查 **TALM** 的 **manager** 容器的日志。

解决方案

运行以下命令**:**

**\$ oc logs -n openshift-operators \ cluster-group-upgrades-controller-manager-75bcc7484d-8k8xp -c manager**

输出示例

**ERROR controller-runtime.manager.controller.clustergroupupgrade Reconciler error {"reconciler group": "ran.openshift.io", "reconciler kind": "ClusterGroupUpgrade", "name": "lab-upgrade", "namespace": "default", "error": "Cluster spoke5555 is not a ManagedCluster"} 1**

<span id="page-406-0"></span>**sigs.k8s.io/controller-runtime/pkg/internal/controller.(\*Controller).processNextWorkItem**

显示错误。

在 **ClusterGroupUpgrade CR** 完成后,集群可能不符合一些策略

问题

**[1](#page-406-0)**

TALM 用来决定是否需要补救的策略合规状态, 还没有为所有集群完全更新。这可能是因为:

- <span id="page-407-0"></span>在策略创建或更新后,**CGU** 很快就会运行。
- 策略的补救会影响 **ClusterGroupUpgrade CR** 中后续策略的合规性。

#### 解决方案

 $\blacksquare$ 

创建并应用具有相同规格的新 **ClusterGroupUpdate CR**。

在 **GitOps ZTP** 工作流中自动创建 **ClusterGroupUpgrade CR** 没有受管策略

问题

如果集群变为 **Ready** 时,没有用于受管集群的策略,则会自动创建一个没有策略的 **ClusterGroupUpgrade CR**。完成 **ClusterGroupUpgrade CR** 后,受管集群被标记为 **ztp-done**。如 果在推送 **SiteConfig** 资源后,如果 **PolicyGenerator** 或 **PolicyGenTemplate CR** 没有推送到 **Git** 存 储库,则当集群变为 Ready 时, 这可能会导致目标集群没有可用的策略。

#### 解决方案

验证您要应用的策略是否在 **hub** 集群中可用,然后使用所需策略创建一个 **ClusterGroupUpgrade CR**。

您可以手动创建 **ClusterGroupUpgrade CR**,或再次触发自动创建。要触发 **ClusterGroupUpgrade CR** 的自动创建,请从集群中删除 **ztp-done** 标签,并删除之前在 **zip-install** 命名空间中创建的空 **ClusterGroupUpgrade CR**。

预缓存失败

问题

预缓存可能会因为以下原因之一失败:

- 节点上没有足够的可用空间。
- 对于断开连接的环境,预缓存镜像没有正确镜像。
- 创建 **pod** 时存在问题。

#### 解决方案

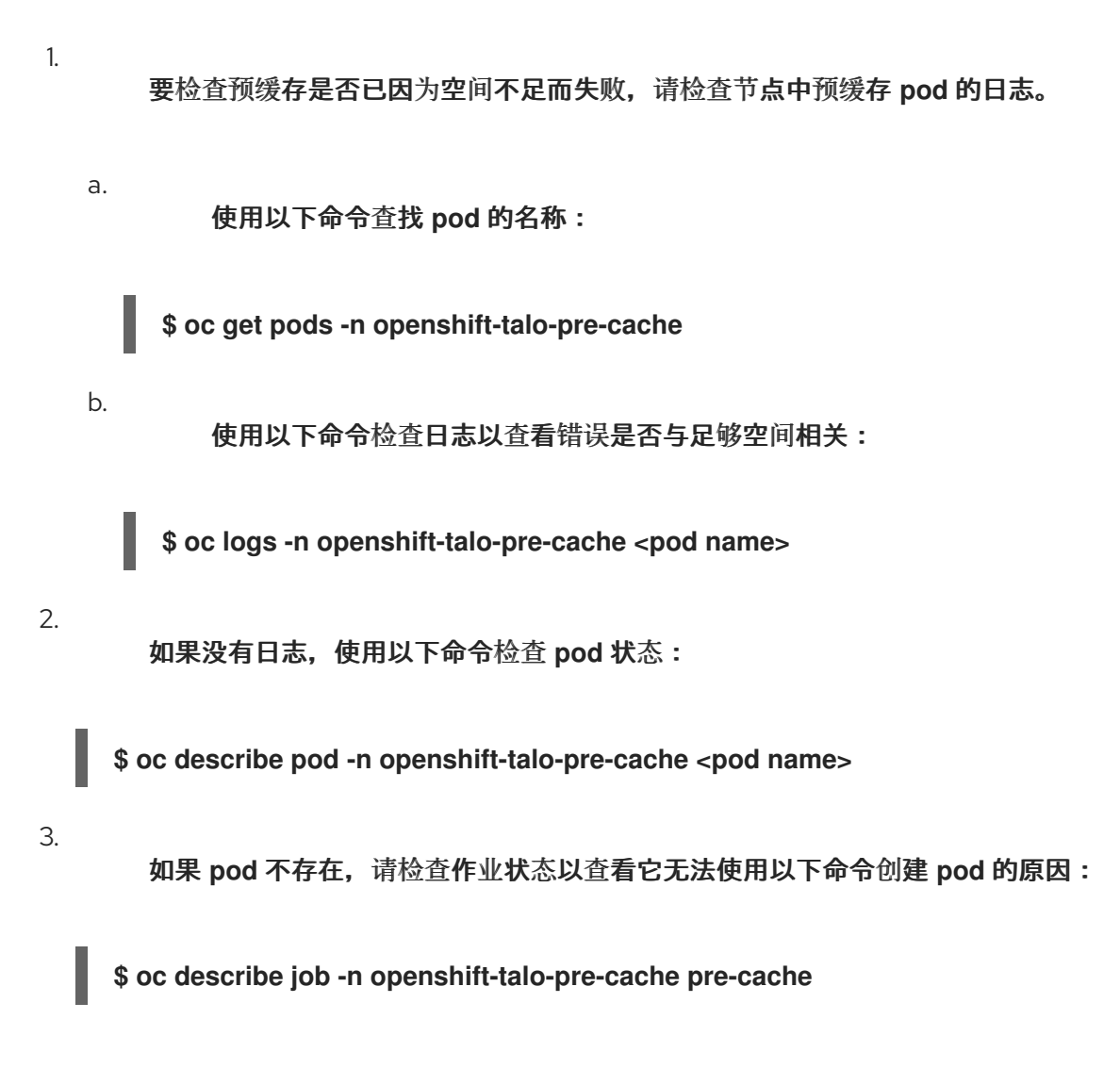

## 其他资源

- **[OpenShift](https://docs.redhat.com/en/documentation/openshift_container_platform/4.16/html-single/support/#troubleshooting-operator-issues) Container Platform** 故障排除 **Operator** 问题
- 使用 **Topology Aware Lifecycle Manager** [更新受管策略](#page-317-0)
	- 关于 **[PolicyGenerator](#page-157-0) CRD**

注意

#### 第 **13** 章 使用 **GITOPS ZTP** 扩展单节点 **OPENSHIFT** 集群

您可以使用 **GitOps Zero Touch Provisioning (ZTP)** 扩展单节点 **OpenShift** 集群。将 **worker** 节点添 加到单节点 **OpenShift** 集群时,原始单节点 **OpenShift** 集群会保留 **control plane** 节点角色。添加 **worker** 节点不需要现有单节点 **OpenShift** 集群的任何停机时间。

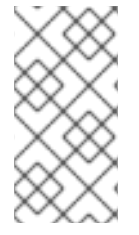

虽然您可以添加到单节点 **OpenShift** 集群的 **worker** 节点数量没有指定的限制,但您必 须为额外的 **worker** 节点重新评估 **control plane** 节点上的保留 **CPU** 分配。

如果需要 **worker** 节点上的工作负载分区,则必须在安装节点前在 **hub** 集群中部署并修复受管集群策 略。这样,工作负载分区 **MachineConfig** 对象会被呈现,并在 **GitOps ZTP** 工作流将 **MachineConfig ignition** 文件应用到 **worker** 节点前与 **worker** 机器配置池相关联。

建议您首先修复策略,然后安装 **worker** 节点。如果在安装 **worker** 节点后创建工作负载分区清单,您 必须手动排空该节点并删除由守护进程集管理的所有 **pod**。当管理守护进程集创建新 **pod** 时,新 **pod** 会 处理工作负载分区过程。

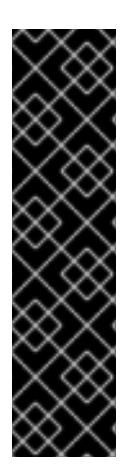

重要

使用 **GitOps ZTP** 将 **worker** 节点添加到单节点 **OpenShift** 集群只是一个技术预览功 能。技术预览功能不受红帽产品服务等级协议(**SLA**)支持,且功能可能并不完整。红帽 不推荐在生产环境中使用它们。这些技术预览功能可以使用户提早试用新的功能,并有机 会在开发阶段提供反馈意见。

有关红帽技术预览功能支持范围的更多信息,请参阅技术预览[功能支持范](https://access.redhat.com/support/offerings/techpreview/)围。

其他资源

有关为 **vDU** 应用程序部署调整的单节点 **OpenShift** [集群的更多信息,](#page-102-0)请参阅在单节点 **OpenShift** 中部署 **vDU** 的参考配置。

如需有关 **worker** 节点的更多信息,请参阅将 **worker** 节点添加到单节点 **[OpenShift](https://docs.redhat.com/en/documentation/openshift_container_platform/4.16/html-single/nodes/#nodes-sno-worker-nodes)** 集群。

有关从扩展的单节点 **OpenShift** 集群中删除 **worker** 节点的详情,请[参考使用命令行界面](https://access.redhat.com/documentation/zh-cn/red_hat_advanced_cluster_management_for_kubernetes/2.10/html/clusters/cluster_mce_overview#auto-remove-host-steps-cli)删除 受管集群节点。

## **13.1.** 使用 **POLICYGENERATOR** 或 **POLICYGENTEMPLATE** 资源将配置集应用到 **WORKER** 节点

您可以使用 **DU** 配置集配置额外的 **worker** 节点。

您可以使用 **GitOps Zero Touch Provisioning (ZTP)**通用、组和特定于站点的 **PolicyGenerator** 或 **PolicyGenTemplate** 资源,将 **RAN** 分布式单元**(DU)**配置集应用到 **worker** 节点集群。链接到 **ArgoCD** 策略 应用程序的 **GitOps ZTP** 管道包括以下 **CR**,您可以在提取 **ztp-site-generate** 容器时在相关的 **out/argocd/example** 文件夹中找到:

## **/acmpolicygenerator** 资源

- **acm-common-ranGen.yaml**
- **acm-group-du-sno-ranGen.yaml**
- **acm-example-sno-site.yaml**
- **ns.yaml**
	- **kustomization.yaml**

#### **/policygentemplates resources**

- **common-ranGen.yaml**
- **group-du-sno-ranGen.yaml**
- **example-sno-site.yaml**
- **ns.yaml**

**kustomization.yaml**

在 **worker** 节点上配置 **DU** 配置集被视为升级。要启动升级流,您必须更新现有策略或创建额外的策 略。然后,您必须创建一个 **ClusterGroupUpgrade CR** 来协调集群组中的策略。

**13.2.** 确保 **PTP** 和 **SR-IOV** 守护进程选择器兼容性

如果 **DU** 配置集使用 **GitOps Zero Touch Provisioning (ZTP)**插件版本 **4.11** 或更早版本部署,则 **PTP** 和 **SR-IOV Operator** 可能会被配置为仅将守护进程放在标记为 **master** 的节点上。此配置可防止 **PTP** 和 **SR-IOV** 守护进程在 **worker** 节点上运行。如果系统上正确配置了 **PTP** 和 **SR-IOV** 守护进程节点选择器, 您必须更改守护进程,然后才能继续 **worker DU** 配置集配置。

流程

1.

在其中一个 **spoke** 集群中检查 **PTP Operator** 的守护进程节点选择器设置:

**\$ oc get ptpoperatorconfig/default -n openshift-ptp -ojsonpath='{.spec}' | jq**

**PTP Operator** 的输出示例

<span id="page-411-0"></span>**{"daemonNodeSelector":{"node-role.kubernetes.io/master":""}} 1**

**[1](#page-411-0)**

如果节点选择器设置为 **master**,则 **spoke** 会使用需要更改的 **GitOps ZTP** 插件的版本 进行部署。

 $\mathcal{P}$ 

在其中一个 **spoke** 集群中检查 **SR-IOV Operator** 的守护进程节点选择器设置:

**\$ oc get sriovoperatorconfig/default -n \ openshift-sriov-network-operator -ojsonpath='{.spec}' | jq**

**SR-IOV Operator** 的输出示例

<span id="page-412-0"></span>**{"configDaemonNodeSelector":{"noderole.kubernetes.io/worker":""},"disableDrain":false,"enableInjector":true,"enableOpera torWebhook":true} 1**

# **[1](#page-412-0)**

如果节点选择器设置为 **master**,则 **spoke** 会使用需要更改的 **GitOps ZTP** 插件的版本 进行部署。

#### 3.

在组策略中,添加以下 **complianceType** 和 **spec** 条目:

#### **spec:**

**- fileName: PtpOperatorConfig.yaml policyName: "config-policy" complianceType: mustonlyhave spec: daemonNodeSelector: node-role.kubernetes.io/worker: "" - fileName: SriovOperatorConfig.yaml policyName: "config-policy" complianceType: mustonlyhave spec: configDaemonNodeSelector: node-role.kubernetes.io/worker: ""**

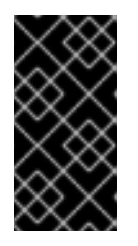

重要

更改 **daemonNodeSelector** 字段会导致临时 **PTP** 同步丢失和 **SR-IOV** 连接 丢失。

4.

提交 **Git** 中的更改,然后推送到由 **GitOps ZTP ArgoCD** 应用程序监控的 **Git** 存储库。

**13.3. PTP** 和 **SR-IOV** 节点选择器兼容性

**PTP** 配置资源和 **SR-IOV** 网络节点策略使用 **node-role.kubernetes.io/master: ""** 作为节点选择器。如 果额外的 **worker** 节点与 **control plane** 节点具有相同的 **NIC** 配置,则用于配置 **control plane** 节点的策

略可以被 **worker** 节点重复使用。但是,节点选择器必须更改为选择两种节点类型,例如使用 **"noderole.kubernetes.io/worker"** 标签。

## **13.4.** 使用 **POLICYGENERATOR CR** 将 **WORKER** 节点策略应用到 **WORKER** 节点

您可以使用 **PolicyGenerator CR** 为 **worker** 节点创建策略。

#### 流程

1.

创建以下 **PolicyGenerator CR**:

```
apiVersion: policy.open-cluster-management.io/v1
kind: PolicyGenerator
metadata:
  name: example-sno-workers
placementBindingDefaults:
  name: example-sno-workers-placement-binding
policyDefaults:
  namespace: example-sno
  placement:
    labelSelector:
      matchExpressions:
         - key: sites
          operator: In
          values:
           - example-sno 1
  remediationAction: inform
  severity: low
  namespaceSelector:
    exclude:
      - kube-*
    include:
      - '*'
  evaluationInterval:
    compliant: 10m
    noncompliant: 10s
policies:
  - name: example-sno-workers-config-policy
   policyAnnotations:
    ran.openshift.io/ztp-deploy-wave: "10"
   manifests:
    - path: source-crs/MachineConfigGeneric.yaml 2
     patches:
      - metadata:
         labels:
           machineconfiguration.openshift.io/role: worker 3
         name: enable-workload-partitioning
        spec:
         config:
           storage:
```
#### <span id="page-414-2"></span><span id="page-414-1"></span><span id="page-414-0"></span>**files:**

**- contents:**

**source: data:text/plain;charset=utf-**

**8;base64,W2NyaW8ucnVudGltZS53b3JrbG9hZHMubWFuYWdlbWVudF0KYWN0aXZhd Glvbl9hbm5vdGF0aW9uID0gInRhcmdldC53b3JrbG9hZC5vcGVuc2hpZnQuaW8vbWFu YWdlbWVudCIKYW5ub3RhdGlvbl9wcmVmaXggPSAicmVzb3VyY2VzLndvcmtsb2FkLm 9wZW5zaGlmdC5pbyIKcmVzb3VyY2VzID0geyAiY3B1c2hhcmVzIiA9IDAsICJjcHVzZXQiI D0gIjAtMyIgfQo=**

**mode: 420**

**overwrite: true**

**path: /etc/crio/crio.conf.d/01-workload-partitioning**

**user:**

**name: root**

**- contents:**

**source: data:text/plain;charset=utf-**

**8;base64,ewogICJtYW5hZ2VtZW50IjogewogICAgImNwdXNldCI6ICIwLTMiCiAgfQp9Cg**

```
==
```
**mode: 420**

**overwrite: true**

**path: /etc/kubernetes/openshift-workload-pinning**

**user: name: root**

**- path: source-crs/PerformanceProfile-MCP-worker.yaml**

**patches:**

**- metadata:**

**name: openshift-worker-node-performance-profile**

<span id="page-414-3"></span>**spec:**

**cpu: 4 isolated: 4-47**

**reserved: 0-3**

**hugepages:**

**defaultHugepagesSize: 1G**

**pages:**

**- count: 32**

**size: 1G**

**realTimeKernel:**

**enabled: true**

**- path: source-crs/TunedPerformancePatch-MCP-worker.yaml**

**patches:**

**- metadata:**

**name: performance-patch-worker**

**spec:**

**profile:**

**- data: |**

**[main]**

**summary=Configuration changes profile inherited from performance**

**created tuned**

**include=openshift-node-performance-openshift-worker-node-**

<span id="page-414-4"></span>**performance-profile**

**[bootloader]**

**cmdline\_crash=nohz\_full=4-47 5 [sysctl] kernel.timer\_migration=1 [scheduler]**

**group.ice-ptp=0:f:10:\*:ice-ptp.\***

**[service]**

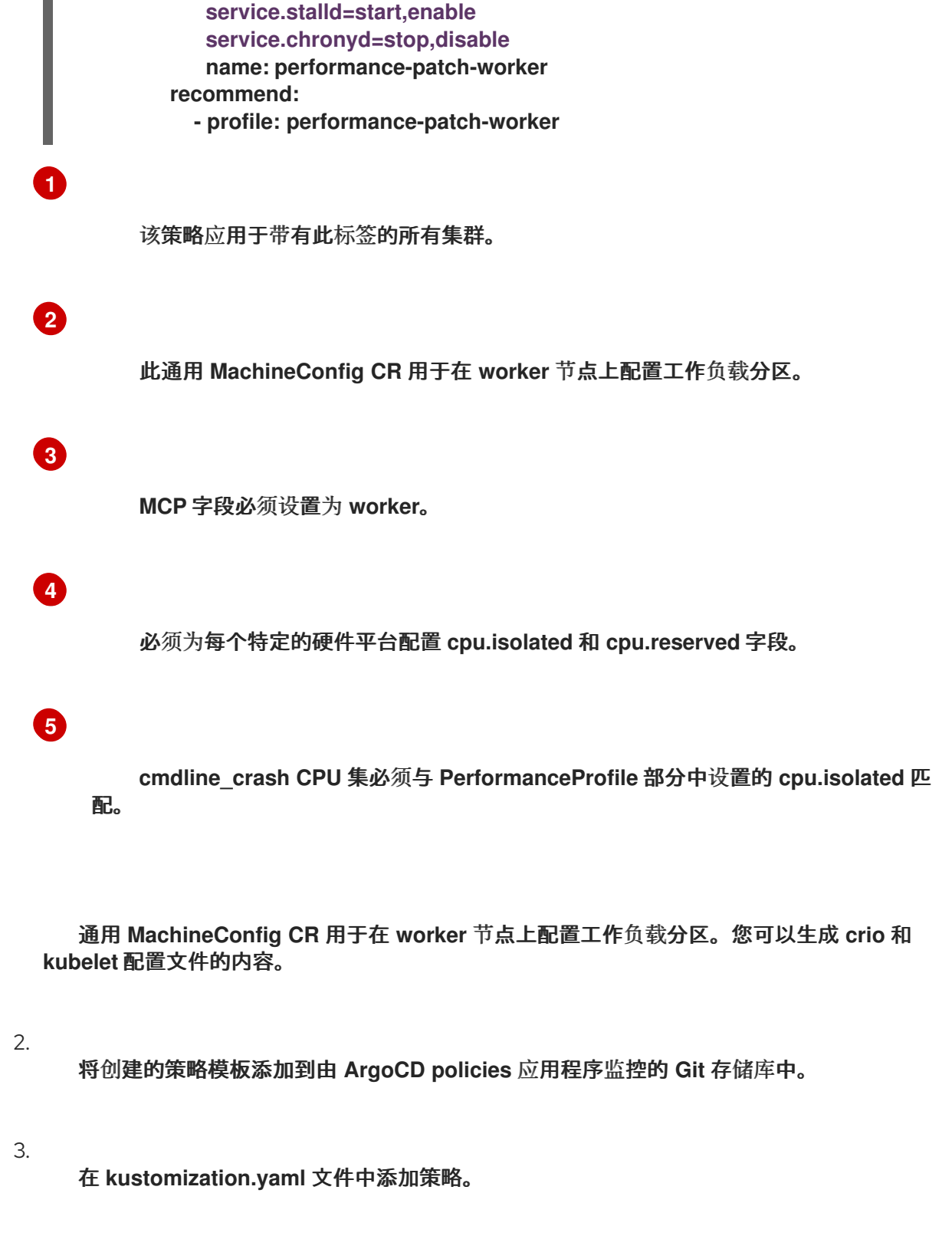

4.

提交 **Git** 中的更改,然后推送到由 **GitOps ZTP ArgoCD** 应用程序监控的 **Git** 存储库。

5.

要将新策略修复到 **spoke** 集群,请创建一个 **TALM** 自定义资源:

**\$ cat <<EOF | oc apply -f apiVersion: ran.openshift.io/v1alpha1 kind: ClusterGroupUpgrade**

**metadata: name: example-sno-worker-policies namespace: default spec: backup: false clusters: - example-sno enable: true managedPolicies: - group-du-sno-config-policy - example-sno-workers-config-policy - example-sno-config-policy preCaching: false remediationStrategy: maxConcurrency: 1 EOF**

**13.5.** 使用 **POLICYGENTEMPLATE CR** 将 **WORKER** 节点策略应用到 **WORKER** 节点

您可以使用 **PolicyGenTemplate CR** 为 **worker** 节点创建策略。

## 流程

1.

创建以下 **PolicyGenTemplate CR**:

```
apiVersion: ran.openshift.io/v1
kind: PolicyGenTemplate
metadata:
 name: "example-sno-workers"
 namespace: "example-sno"
spec:
 bindingRules:
  sites: "example-sno" 1
 mcp: "worker" 2
 sourceFiles:
  - fileName: MachineConfigGeneric.yaml 3
   policyName: "config-policy"
   metadata:
    labels:
     machineconfiguration.openshift.io/role: worker
    name: enable-workload-partitioning
   spec:
    config:
     storage:
      files:
      - contents:
        source: data:text/plain;charset=utf-
8;base64,W2NyaW8ucnVudGltZS53b3JrbG9hZHMubWFuYWdlbWVudF0KYWN0aXZhd
Glvbl9hbm5vdGF0aW9uID0gInRhcmdldC53b3JrbG9hZC5vcGVuc2hpZnQuaW8vbWFu
YWdlbWVudCIKYW5ub3RhdGlvbl9wcmVmaXggPSAicmVzb3VyY2VzLndvcmtsb2FkLm
```
<span id="page-417-4"></span><span id="page-417-3"></span><span id="page-417-2"></span><span id="page-417-1"></span><span id="page-417-0"></span>**9wZW5zaGlmdC5pbyIKcmVzb3VyY2VzID0geyAiY3B1c2hhcmVzIiA9IDAsICJjcHVzZXQiI D0gIjAtMyIgfQo= mode: 420 overwrite: true path: /etc/crio/crio.conf.d/01-workload-partitioning user: name: root - contents: source: data:text/plain;charset=utf-8;base64,ewogICJtYW5hZ2VtZW50IjogewogICAgImNwdXNldCI6ICIwLTMiCiAgfQp9Cg == mode: 420 overwrite: true path: /etc/kubernetes/openshift-workload-pinning user: name: root - fileName: PerformanceProfile.yaml policyName: "config-policy" metadata: name: openshift-worker-node-performance-profile spec: cpu: 4 isolated: "4-47" reserved: "0-3" hugepages: defaultHugepagesSize: 1G pages: - size: 1G count: 32 realTimeKernel: enabled: true - fileName: TunedPerformancePatch.yaml policyName: "config-policy" metadata: name: performance-patch-worker spec: profile: - name: performance-patch-worker data: | [main] summary=Configuration changes profile inherited from performance created tuned include=openshift-node-performance-openshift-worker-node-performanceprofile [bootloader] cmdline\_crash=nohz\_full=4-47 5 [sysctl] kernel.timer\_migration=1 [scheduler] group.ice-ptp=0:f:10:\*:ice-ptp.\* [service] service.stalld=start,enable service.chronyd=stop,disable recommend: - profile: performance-patch-worker**

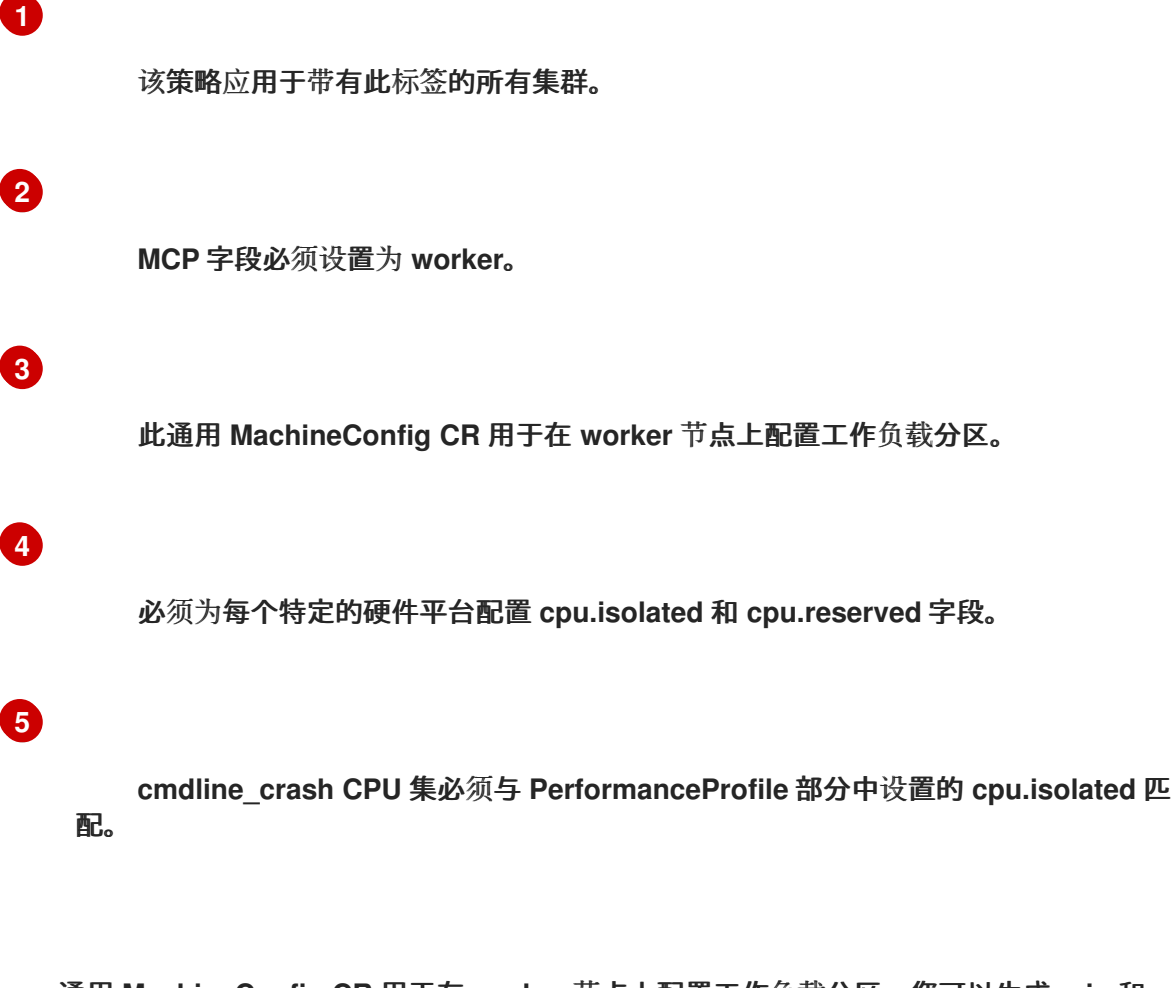

通用 **MachineConfig CR** 用于在 **worker** 节点上配置工作负载分区。您可以生成 **crio** 和 **kubelet** 配置文件的内容。

## 2.

将创建的策略模板添加到由 **ArgoCD policies** 应用程序监控的 **Git** 存储库中。

## 3.

在 **kustomization.yaml** 文件中添加策略。

## 4.

提交 **Git** 中的更改,然后推送到由 **GitOps ZTP ArgoCD** 应用程序监控的 **Git** 存储库。

## 5.

要将新策略修复到 **spoke** 集群,请创建一个 **TALM** 自定义资源:

**\$ cat <<EOF | oc apply -f apiVersion: ran.openshift.io/v1alpha1 kind: ClusterGroupUpgrade metadata: name: example-sno-worker-policies namespace: default spec: backup: false clusters:**

**- example-sno enable: true managedPolicies: - group-du-sno-config-policy - example-sno-workers-config-policy - example-sno-config-policy preCaching: false remediationStrategy: maxConcurrency: 1 EOF**

**13.6.** 使用 **GITOPS ZTP** 将 **WORKER** 节点添加到单节点 **OPENSHIFT** 集群

您可以将一个或多个 **worker** 节点添加到现有的单节点 **OpenShift** 集群,以增加集群中的可用 **CPU** 资 源。

先决条件

在 **OpenShift Container Platform 4.11** 或更高版本的裸机 **hub** 集群中安装和配置 **RHACM 2.6** 或更高版本

- 在 **hub** 集群中安装 **Topology Aware Lifecycle Manager**
- 在 **hub** 集群中安装 **Red Hat OpenShift GitOps**
- $\bullet$ 使用 **GitOps ZTP ztp-site-generate** 容器镜像版本 **4.12** 或更高版本
	- 使用 **GitOps ZTP** 部署受管单节点 **OpenShift** 集群
- 配置中央基础架构管理,如 **RHACM** 文档所述
- 配置 **DNS** 服务集群来解析内部 **API** 端点 **api-int.<cluster\_name>.<base\_domain>**

流程

1.

如果您使用 **example-sno.yaml SiteConfig** 清单部署集群,请将新的 **worker** 节点添加到 **spec.clusters['example-sno'].nodes** 列表中:

```
nodes:
- hostName: "example-node2.example.com"
 role: "worker"
 bmcAddress: "idrac-
virtualmedia+https://[1111:2222:3333:4444::bbbb:1]/redfish/v1/Systems/System.Embed
ded.1"
 bmcCredentialsName:
  name: "example-node2-bmh-secret"
 bootMACAddress: "AA:BB:CC:DD:EE:11"
 bootMode: "UEFI"
 nodeNetwork:
  interfaces:
   - name: eno1
    macAddress: "AA:BB:CC:DD:EE:11"
  config:
   interfaces:
    - name: eno1
     type: ethernet
     state: up
     macAddress: "AA:BB:CC:DD:EE:11"
     ipv4:
      enabled: false
     ipv6:
      enabled: true
      address:
      - ip: 1111:2222:3333:4444::1
       prefix-length: 64
   dns-resolver:
    config:
     search:
     - example.com
     server:
     - 1111:2222:3333:4444::2
   routes:
    config:
    - destination: ::/0
     next-hop-interface: eno1
     next-hop-address: 1111:2222:3333:4444::1
     table-id: 254
```
2.

为新主机创建一个 BMC 身份验证 secret, 如 SiteConfig 文件的 spec.nodes 部分中的 **bmcCredentialsName** 字段引用:

```
apiVersion: v1
data:
 password: "password"
 username: "username"
kind: Secret
metadata:
 name: "example-node2-bmh-secret"
 namespace: example-sno
type: Opaque
```
3.

提交 **Git** 中的更改,然后推送到由 **GitOps ZTP ArgoCD** 应用程序监控的 **Git** 存储库。

当 **ArgoCD cluster** 应用程序同步时,由 **GitOps ZTP** 插件生成的 **hub** 集群中会出现两个新 清单:

**BareMetalHost**

 $\bullet$ 

**NMStateConfig**

重要

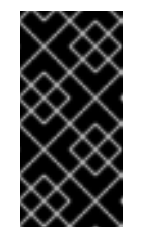

不应为 **worker** 节点配置 **cpuset** 字段。**worker** 节点的工作负载分区会 在节点安装完成后通过管理策略添加。

验证

您可以通过几种方法监控安装过程。

运行以下命令,检查预置备镜像是否已创建:

**\$ oc get ppimg -n example-sno**

输出示例

**NAMESPACE NAME READY REASON example-sno example-sno True ImageCreated example-sno example-node2 True ImageCreated**

检查裸机主机的状态:

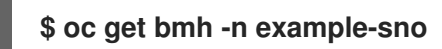

输出示例

 $\bullet$ 

**NAME STATE CONSUMER ONLINE ERROR AGE example-sno provisioned true 69m example-node2 provisioning true 4m50s 1**

<span id="page-422-0"></span>**provisioning** 状态表示从安装介质引导的节点正在进行中。

持续监控安装过程:

a.

**[1](#page-422-0)**

运行以下命令监控代理安装过程:

**\$ oc get agent -n example-sno --watch**

输出示例

**NAME CLUSTER APPROVED ROLE STAGE 671bc05d-5358-8940-ec12-d9ad22804faa example-sno true master Done [...] 14fd821b-a35d-9cba-7978-00ddf535ff37 example-sno true worker Starting installation 14fd821b-a35d-9cba-7978-00ddf535ff37 example-sno true worker Installing 14fd821b-a35d-9cba-7978-00ddf535ff37 example-sno true worker Writing image to disk [...] 14fd821b-a35d-9cba-7978-00ddf535ff37 example-sno true worker Waiting for control plane [...] 14fd821b-a35d-9cba-7978-00ddf535ff37 example-sno true worker Rebooting 14fd821b-a35d-9cba-7978-00ddf535ff37 example-sno true worker Done**

b.

×

当 **worker** 节点安装完成后,**worker** 节点证书会被自动批准。此时,**worker** 会出现在 **ManagedClusterInfo** 状态中。运行以下命令查看状态:

419

**\$ oc get managedclusterinfo/example-sno -n example-sno -o \ jsonpath='{range .status.nodeList[\*]}{.name}{"\t"}{.conditions}{"\t"}{.labels}{"\n"} {end}'**

输出示例

**example-sno [{"status":"True","type":"Ready"}] {"noderole.kubernetes.io/master":"","node-role.kubernetes.io/worker":""} example-node2 [{"status":"True","type":"Ready"}] {"noderole.kubernetes.io/worker":""}**

## 第 **14** 章 用于单节点 **OPENSHIFT** 部署的预缓存镜像

在有限带宽的环境中,您可以使用 **GitOps Zero Touch Provisioning (ZTP)** 解决方案来部署大量集 群,您需要避免下载引导和安装 **OpenShift Container Platform** 所需的所有镜像。远程单节点 **OpenShift** 站点上的有限带宽可能会导致长时间部署时间。**factory-precaching-cli** 工具允许您在将服务 器发送到 **ZTP** 置备的远程站点前预暂存服务器。

**factory-precaching-cli** 工具执行以下操作:

- 下载最小 **ISO** 所需的 **RHCOS rootfs** 镜像。
- 从标记为 **data** 的安装磁盘中创建分区。
- 将磁盘格式化为 **xfs**。
- 在磁盘末尾创建 **GUID** 分区表 **(GPT)** 数据分区,其中分区的大小可以被工具进行配置。
	- 复制安装 **OpenShift Container Platform** 所需的容器镜像。
	- 复制 **ZTP** 安装 **OpenShift Container Platform** 所需的容器镜像。
- 可选:将 **Day-2 Operator** 复制到分区。

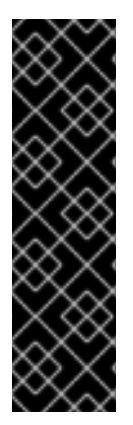

重要

**factory-precaching-cli** 工具只是一个技术预览功能。技术预览功能不受红帽产品服务等 级协议(**SLA**)支持,且功能可能并不完整。红帽不推荐在生产环境中使用它们。这些技 术预览功能可以使用户提早试用新的功能,并有机会在开发阶段提供反馈意见。

有关红帽技术预览功能支持范围的更多信息,请参阅技术预览[功能支持范](https://access.redhat.com/support/offerings/techpreview/)围。

**14.1.** 获取 **FACTORY-PRECACHING-CLI** 工具

**factory-precaching-cli** 工具 **Go** 二进制文件在 **{rds}** [工具容器](https://quay.io/openshift-kni/telco-ran-tools:latest)镜像 中公开提供。容器镜像中的 **factory-precaching-cli** 工具 **Go** 二进制文件在使用 **podman** 运行 **RHCOS live** 镜像的服务器上执行。如 果您在断开连接的环境中工作或具有私有 **registry**,则需要将镜像复制到服务器。

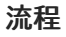

运行以下命令拉取 **factory-precaching-cli** 工具镜像:

**# podman pull quay.io/openshift-kni/telco-ran-tools:latest**

验证

要检查该工具是否可用,请查询 **factory-precaching-cli** 工具 **Go** 二进制文件的当前版本:

**# podman run quay.io/openshift-kni/telco-ran-tools:latest -- factory-precaching-cli -v**

输出示例

**factory-precaching-cli version 20221018.120852+main.feecf17**

## **14.2.** 从实时操作系统镜像引导

您可以使用带有 的 **factory-precaching-cli** 工具来引导只有一个磁盘可用的服务器,外部磁盘驱动器无 法附加到服务器。

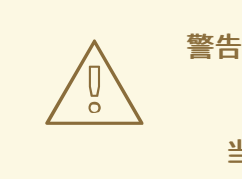

当磁盘即将使用 **RHCOS** 镜像写入时,**RHCOS** 要求不使用磁盘。

根据服务器硬件,您可以使用以下方法之一将 **RHCOS live ISO** 挂载到空白服务器上:

- 在 **Dell** 服务器上使用 **Dell RACADM** 工具。
- 在 **HP** 服务器上使用 **HPONCFG** 工具。

使用 **Redfish BMC API**。

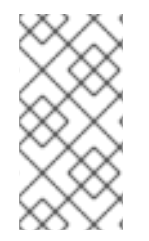

 $\bullet$ 

## 注意

建议自动执行挂载过程。要自动化这个过程,您需要拉取所需的镜像并在本地 **HTTP** 服 务器上托管它们。

## 先决条件

 $\bullet$ 

您打开了主机电源。

有到主机的网络连接。

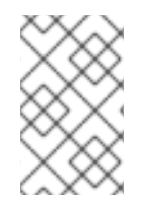

# 流程

本例流程使用 **Redfish BMC API** 来挂载 **RHCOS live ISO**。

1.

挂载 **RHCOS live ISO**:

a.

检查虚拟介质状态:

**\$ curl --globoff -H "Content-Type: application/json" -H \ "Accept: application/json" -k -X GET --user \${username\_password} \ https://\$BMC\_ADDRESS/redfish/v1/Managers/Self/VirtualMedia/1 | python -m json.tool**

b.

将 **ISO** 文件挂载为虚拟介质:

**\$ curl --globoff -L -w "%{http\_code} %{url\_effective}\\n" -ku \${username\_password} -H "Content-Type: application/json" -H "Accept:** **application/json" -d '{"Image": "http://[\$HTTPd\_IP]/RHCOS-live.iso"}' -X POST https://\$BMC\_ADDRESS/redfish/v1/Managers/Self/VirtualMedia/1/Actions/VirtualMe dia.InsertMedia**

将引导顺序设置为从虚拟介质引导一次:

**\$ curl --globoff -L -w "%{http\_code} %{url\_effective}\\n" -ku \${username\_password} -H "Content-Type: application/json" -H "Accept: application/json" -d '{"Boot":{ "BootSourceOverrideEnabled": "Once", "BootSourceOverrideTarget": "Cd", "BootSourceOverrideMode": "UEFI"}}' -X PATCH https://\$BMC\_ADDRESS/redfish/v1/Systems/Self**

2.

c.

重新引导并确保服务器从虚拟介质启动。

## 其他资源

 $\blacktriangle$ 

有关 **butane** 工具的更多信息,请参阅关于 **[Butane](https://docs.redhat.com/en/documentation/openshift_container_platform/4.16/html-single/installing/#installation-special-config-butane-about_installing-customizing)**。

有关创建自定义 **live RHCOS ISO** [的更多信息,](https://docs.redhat.com/en/documentation/openshift_container_platform/4.16/html-single/installing/#create-custom-live-rhcos-iso_install-sno-installing-sno-with-the-assisted-installer)请参阅为远程服务器访问创建自定义 **live RHCOS ISO**。

- 有关使用 **Dell RACADM** [工具的更多信息,](https://www.dell.com/support/manuals/en-ie/poweredge-r440/idrac9_6.xx_racadm_pub/supported-racadm-interfaces?guid=guid-a5747353-fc88-4438-b617-c50ca260448e&lang=en-us)请参阅集成 **Dell Remote Access Controller 9 RACADM CLI** 指南。
- 有关使用 **HPONCFG** 工具的更多信息,请参阅使用 **[HPONCFG](https://support.hpe.com/hpesc/public/docDisplay?docId=emr_na-a00007610en_us)**。
- 有关使用 **Redfish BMC API** [的更多信息,](https://docs.redhat.com/en/documentation/openshift_container_platform/4.16/html-single/installing/#install-booting-from-an-iso-over-http-redfish_install-sno-installing-sno-with-the-assisted-installer)请参阅使用 **Redfish API** 从 **HTTP** 托管 **ISO** 镜像 引导。

**14.3.** 对磁盘进行分区

要运行完整的预缓存过程,您必须从 **live ISO** 启动,并使用 **factory-precaching-cli** 工具从容器镜像引 导到分区并预缓存所有需要的工件。

需要 **live ISO** 或 **RHCOS live ISO**,因为当操作系统**(RHCOS)** 在置备过程中写入该设备时,磁盘不得 被使用。单磁盘服务器也可使用此流程启用。

## 先决条件

 $\bullet$ 

 $\bullet$ 

您有一个没有分区的磁盘。

您可以访问 **quay.io/openshift-kni/telco-ran-tools:latest** 镜像。

有足够的存储来安装 **OpenShift Container Platform** 并预缓存所需的镜像。

## 流程

1.

验证磁盘是否已清除:

**# lsblk**

输出示例

**NAME MAJ:MIN RM SIZE RO TYPE MOUNTPOINT loop0 7:0 0 93.8G 0 loop /run/ephemeral loop1 7:1 0 897.3M 1 loop /sysroot sr0 11:0 1 999M 0 rom /run/media/iso nvme0n1 259:1 0 1.5T 0 disk**

2. 从设备中删除任何文件系统、**RAID** 或分区表签名:

**# wipefs -a /dev/nvme0n1**

输出示例

**/dev/nvme0n1: 8 bytes were erased at offset 0x00000200 (gpt): 45 46 49 20 50 41 52 54 /dev/nvme0n1: 8 bytes were erased at offset 0x1749a955e00 (gpt): 45 46 49 20 50 41 52 54**

**/dev/nvme0n1: 2 bytes were erased at offset 0x000001fe (PMBR): 55 aa**

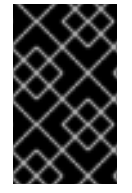

重要

如果磁盘不是空的,该工具会失败,因为它使用设备的分区号 **1** 来预缓存工件。

**14.3.1.** 创建分区

设备就绪后,您可以创建一个单个分区和 **GPT** 分区表。分区自动标记为 **data**,并在设备末尾创建。 否则,分区将被 **coreos-installer** 覆盖。

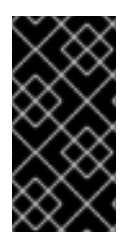

## 重要

**coreos-installer** 要求在设备末尾创建分区,并将其标记为 **data**。在将 **RHCOS** 镜像 写入磁盘时,这两个要求都需要保存分区。

先决条件

 $\bullet$ 

- 由于格式化主机设备,容器必须以特权运行。
- 您必须挂载 **/dev** 文件夹,以便可以在容器内执行该进程。

#### 流程

在以下示例中,分区的大小为 **250 GiB**,因为允许为第 **2** 天 **Operator** 预缓存 **DU** 配置集。

1. 以特权运行容器,并对磁盘进行分区: **# podman run -v /dev:/dev --privileged \ --rm quay.io/openshift-kni/telco-ran-tools:latest -- \**

<span id="page-429-2"></span><span id="page-429-1"></span><span id="page-429-0"></span>**factory-precaching-cli partition \ 1 -d /dev/nvme0n1 \ 2 -s 250 3**

指定 **factory-precaching-cli** 工具的分区功能。

**[1](#page-429-0)**

定义磁盘上的根目录。

**[3](#page-429-2)**

**[2](#page-429-1)**

以 **GB** 为单位定义磁盘大小。

2.

检查存储信息:

**# lsblk**

输出示例

**NAME MAJ:MIN RM SIZE RO TYPE MOUNTPOINT loop0 7:0 0 93.8G 0 loop /run/ephemeral loop1 7:1 0 897.3M 1 loop /sysroot sr0 11:0 1 999M 0 rom /run/media/iso nvme0n1 259:1 0 1.5T 0 disk └─nvme0n1p1 259:3 0 250G 0 part**

验证

 $\bullet$ 

您必须验证是否满足要求:

该设备有 **GPT** 分区表

- 该分区使用设备的最新扇区。
- 分区被正确标记为 **data**。

查询磁盘状态以验证磁盘是否按预期分区:

**# gdisk -l /dev/nvme0n1**

## 输出示例

**GPT fdisk (gdisk) version 1.0.3**

**Partition table scan: MBR: protective BSD: not present APM: not present GPT: present**

**Found valid GPT with protective MBR; using GPT. Disk /dev/nvme0n1: 3125627568 sectors, 1.5 TiB Model: Dell Express Flash PM1725b 1.6TB SFF Sector size (logical/physical): 512/512 bytes Disk identifier (GUID): CB5A9D44-9B3C-4174-A5C1-C64957910B61 Partition table holds up to 128 entries Main partition table begins at sector 2 and ends at sector 33 First usable sector is 34, last usable sector is 3125627534 Partitions will be aligned on 2048-sector boundaries Total free space is 2601338846 sectors (1.2 TiB)**

**Number Start (sector) End (sector) Size Code Name 1 2601338880 3125627534 250.0 GiB 8300 data**

**14.3.2.** 挂载分区

验证磁盘是否已正确分区后,您可以将设备挂载到 **/mnt** 中。

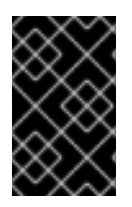

重要

建议将设备挂载到 **/mnt**,因为在 **GitOps ZTP** 准备过程中使用了该挂载点。

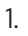

验证分区是否格式化为 **xfs** :

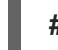

**# lsblk -f /dev/nvme0n1**

输出示例
**NAME FSTYPE LABEL UUID MOUNTPOINT nvme0n1 └─nvme0n1p1 xfs 1bee8ea4-d6cf-4339-b690-a76594794071**

2.

挂载分区:

**# mount /dev/nvme0n1p1 /mnt/**

验证

 $\bullet$ 

检查分区是否已挂载:

**# lsblk**

输出示例

**NAME MAJ:MIN RM SIZE RO TYPE MOUNTPOINT loop0 7:0 0 93.8G 0 loop /run/ephemeral loop1 7:1 0 897.3M 1 loop /sysroot sr0 11:0 1 999M 0 rom /run/media/iso nvme0n1 259:1 0 1.5T 0 disk └─nvme0n1p1 259:2 0 250G 0 part /var/mnt 1**

# **[1](#page-432-0)**

<span id="page-432-0"></span>挂载点是 **/var/mnt**,因为 **RHCOS** 中的 **/mnt** 文件夹是到 **/var/mnt** 的链接。

**14.4.** 下载镜像

**factory-precaching-cli** 工具允许您将以下镜像下载到分区服务器中:

Ċ

**OpenShift Container Platform** 镜像

包含在 **5G RAN** 站点的分布式单元 **(DU)** 配置集中的 **Operator** 镜像

来自断开连接的 **registry** 的 **Operator** 镜像

注意

可用的 **Operator** 镜像列表在不同的 **OpenShift Container Platform** 版本中可能会有所 不同。

**14.4.1.** 使用并行 **worker** 下载

**factory-precaching-cli** 工具使用并行 **worker** 同时下载多个镜像。您可以使用 **--parallel** 或 **-p** 选项配 置 **worker** 数量。默认数量设置为服务器可用 **CPU** 的 **80%**。

注意

您的登录 **shell** 可能仅限于 **CPU** 的子集,这降低了容器可用的 **CPU**。要删除此限制, 您可以在命令前面使用 **taskset 0xffffffff**,例如:

**# taskset 0xffffffff podman run --rm quay.io/openshift-kni/telco-ran-tools:latest factory-precaching-cli download --help**

**14.4.2.** 准备下载 **OpenShift Container Platform** 镜像

要下载 **OpenShift Container Platform** 容器镜像,您需要知道多集群引擎版本。当使用 **--du-profile** 标志时,您还需要指定在要置备单节点 **OpenShift** 的 **hub** 集群中运行的 **Red Hat Advanced Cluster Management (RHACM)** 版本。

先决条件

- 已安装 **RHACM** 和多集群引擎 **Operator**。
- 您对存储设备进行分区。
- 您有足够的空间用于分区设备上的镜像。
- 您已将裸机服务器连接到互联网。
- 具有有效的 **pull secret**。

# 流程

1.

Ċ

 $\bullet$ 

在 **hub** 集群中运行以下命令来检查 **RHACM** 版本和多集群引擎版本:

**\$ oc get csv -A | grep -i advanced-cluster-management**

输出示例

**open-cluster-management advanced-cluster-management.v2.6.3** Advanced Cluster Management for Kubernetes 2.6.3 advanced-cluster-<br>
management.v2.6.3 Succeeded **management.v2.6.3** 

**\$ oc get csv -A | grep -i multicluster-engine**

输出示例

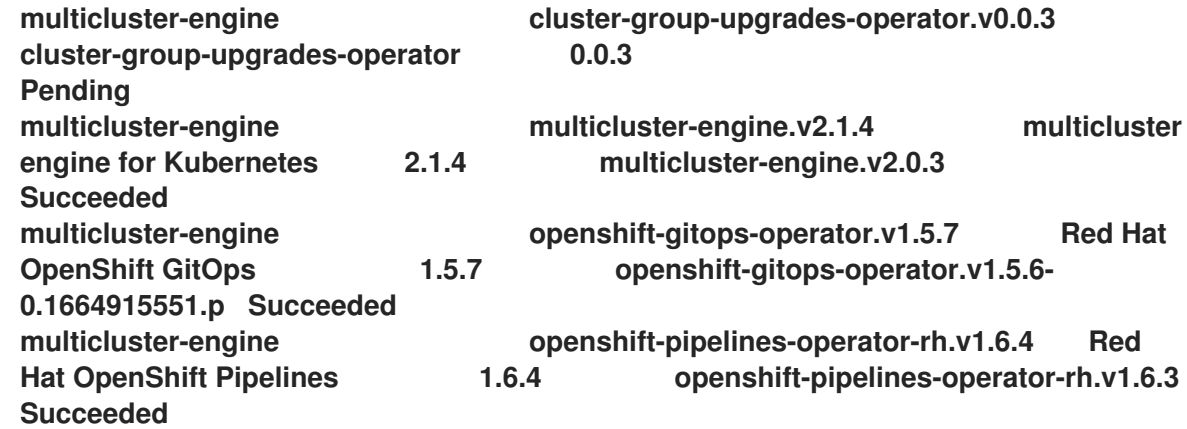

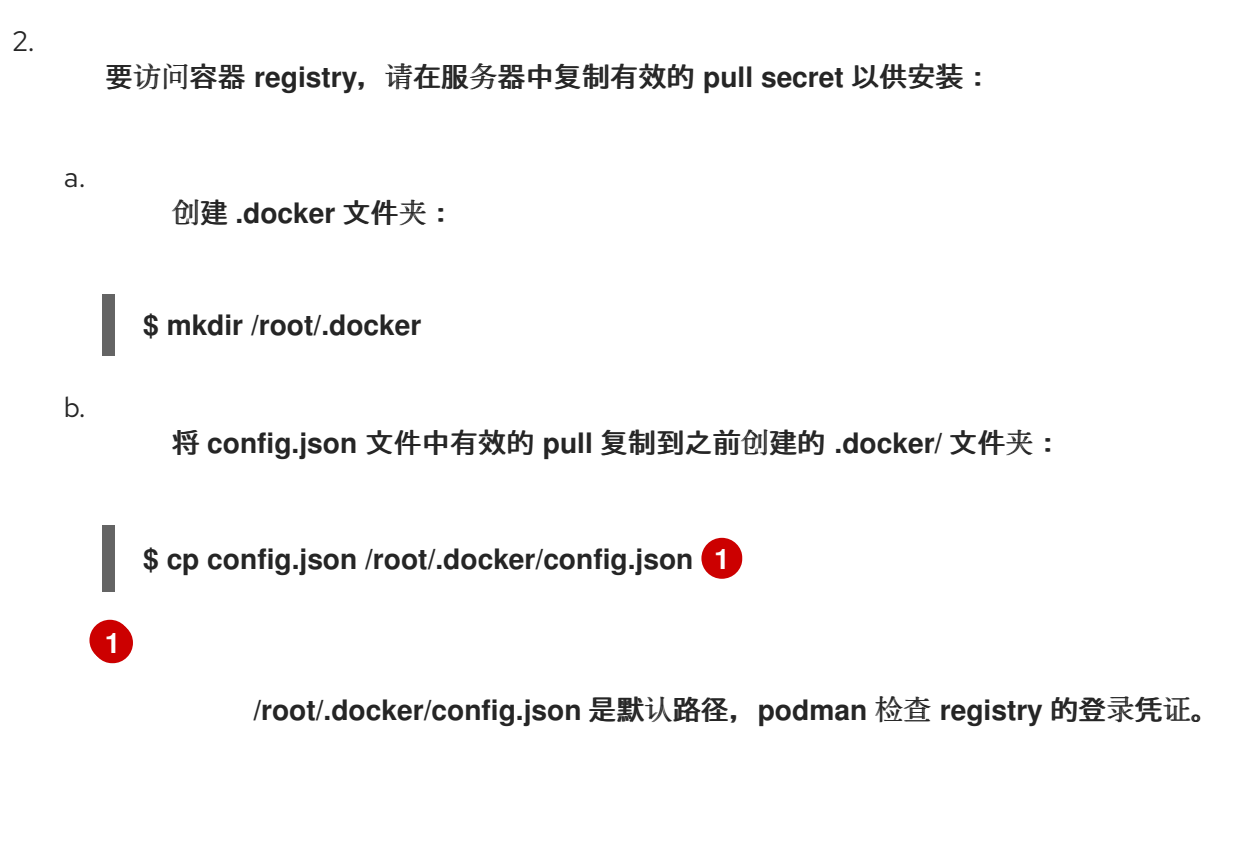

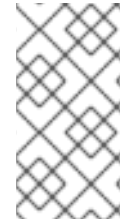

# <span id="page-435-0"></span>注意

如果使用其他 **registry** 来拉取所需的工件,则需要复制正确的 **pull secret**。如果本地 **registry** 使用 **TLS**,则需要也包含来自 **registry** 的证书。

**14.4.3.** 下载 **OpenShift Container Platform** 镜像

**factory-precaching-cli** 工具允许您预缓存置备特定 **OpenShift Container Platform** 发行版本所需的 所有容器镜像。

# 流程

运行以下命令预缓存发行版本:

<span id="page-435-3"></span><span id="page-435-2"></span><span id="page-435-1"></span>**# podman run -v /mnt:/mnt -v /root/.docker:/root/.docker --privileged --rm quay.io/openshift-kni/telco-ran-tools -- \ factory-precaching-cli download \ 1 -r 4.16.0 \ 2 --acm-version 2.6.3 \ 3 --mce-version 2.1.4 \ 4 -f /mnt \ 5 --img quay.io/custom/repository 6**

<span id="page-435-6"></span><span id="page-435-5"></span><span id="page-435-4"></span>**[1](#page-435-1)**

**[2](#page-435-2) [3](#page-435-3) [4](#page-435-4) [5](#page-435-5) [6](#page-435-6)** 指定 **factory-precaching-cli** 工具的下载功能。 定义 **OpenShift Container Platform** 发行版本。 定义 **RHACM** 版本。 定义多集群引擎版本。 定义要在磁盘上下载镜像的文件夹。 可选。定义存储额外镜像的存储库。这些镜像在磁盘上下载并预缓存。

输出示例

**Generated /mnt/imageset.yaml Generating list of pre-cached artifacts... Processing artifact [1/176]: ocp-v4.0-artdev@sha256\_6ac2b96bf4899c01a87366fd0feae9f57b1b61878e3b5823da0c3f34f707fbf5 Processing artifact [2/176]: ocp-v4.0-artdev@sha256\_f48b68d5960ba903a0d018a10544ae08db5802e21c2fa5615a14fc58b1c1657 c Processing artifact [3/176]: ocp-v4.0-artdev@sha256\_a480390e91b1c07e10091c3da2257180654f6b2a735a4ad4c3b69dbdb77bb c06 Processing artifact [4/176]: ocp-v4.0-artdev@sha256\_ecc5d8dbd77e326dba6594ff8c2d091eefbc4d90c963a9a85b0b2f0e6155f99 5 Processing artifact [5/176]: ocp-v4.0-artdev@sha256\_274b6d561558a2f54db08ea96df9892315bb773fc203b1dbcea418d20f4c7a d1 Processing artifact [6/176]: ocp-v4.0-artdev@sha256\_e142bf5020f5ca0d1bdda0026bf97f89b72d21a97c9cc2dc71bf85050e822bb f ... Processing artifact [175/176]: ocp-v4.0-artdev@sha256\_16cd7eda26f0fb0fc965a589e1e96ff8577e560fcd14f06b5fda1643036ed6c8**

**[1](#page-437-0)** 检查所有镜像是否在服务器的目标文件夹中压缩: 建议您预缓存 **/mnt** 文件夹中的镜像。 输出示例 **Processing artifact [176/176]: ocp-v4.0-artdev@sha256\_cf4d862b4a4170d4f611b39d06c31c97658e309724f9788e155999ae51e7188 f ... Summary: Release: 4.16.0 Hub Version: 2.6.3 ACM Version: 2.6.3 MCE Version: 2.1.4 Include DU Profile: No Workers: 83 \$ ls -l /mnt 1 -rw-r--r--. 1 root root 136352323 Oct 31 15:19 ocp-v4.0-artdev@sha256\_edec37e7cd8b1611d0031d45e7958361c65e2005f145b471a8108f1b54316c**

**07.tgz -rw-r--r--. 1 root root 156092894 Oct 31 15:33 ocp-v4.0-art-**

**dev@sha256\_ee51b062b9c3c9f4fe77bd5b3cc9a3b12355d040119a1434425a824f137c61a 9.tgz**

**-rw-r--r--. 1 root root 172297800 Oct 31 15:29 ocp-v4.0-art-**

**dev@sha256\_ef23d9057c367a36e4a5c4877d23ee097a731e1186ed28a26c8d21501cd827 18.tgz**

**-rw-r--r--. 1 root root 171539614 Oct 31 15:23 ocp-v4.0-art-**

**dev@sha256\_f0497bb63ef6834a619d4208be9da459510df697596b891c0c633da144dbb0 25.tgz**

**-rw-r--r--. 1 root root 160399150 Oct 31 15:20 ocp-v4.0-art-**

**dev@sha256\_f0c339da117cde44c9aae8d0bd054bceb6f19fdb191928f6912a703182330ac 2.tgz**

**-rw-r--r--. 1 root root 175962005 Oct 31 15:17 ocp-v4.0-art-**

**dev@sha256\_f19dd2e80fb41ef31d62bb8c08b339c50d193fdb10fc39cc15b353cbbfeb9b2 4.tgz**

**-rw-r--r--. 1 root root 174942008 Oct 31 15:33 ocp-v4.0-art-**

**dev@sha256\_f1dbb81fa1aa724e96dd2b296b855ff52a565fbef003d08030d63590ae6454d**

<span id="page-437-0"></span>验证

**f.tgz -rw-r--r--. 1 root root 246693315 Oct 31 15:31 ocp-v4.0-artdev@sha256\_f44dcf2c94e4fd843cbbf9b11128df2ba856cd813786e42e3da1fdfb0f6ddd01 .tgz -rw-r--r--. 1 root root 170148293 Oct 31 15:00 ocp-v4.0-artdev@sha256\_f48b68d5960ba903a0d018a10544ae08db5802e21c2fa5615a14fc58b1c1657 c.tgz -rw-r--r--. 1 root root 168899617 Oct 31 15:16 ocp-v4.0-artdev@sha256\_f5099b0989120a8d08a963601214b5c5cb23417a707a8624b7eb52ab788a7f 75.tgz -rw-r--r--. 1 root root 176592362 Oct 31 15:05 ocp-v4.0-artdev@sha256\_f68c0e6f5e17b0b0f7ab2d4c39559ea89f900751e64b97cb42311a478338d9c 3.tgz -rw-r--r--. 1 root root 157937478 Oct 31 15:37 ocp-v4.0-artdev@sha256\_f7ba33a6a9db9cfc4b0ab0f368569e19b9fa08f4c01a0d5f6a243d61ab781bd 8.tgz -rw-r--r--. 1 root root 145535253 Oct 31 15:26 ocp-v4.0-artdev@sha256\_f8f098911d670287826e9499806553f7a1dd3e2b5332abbec740008c36e84de 5.tgz -rw-r--r--. 1 root root 158048761 Oct 31 15:40 ocp-v4.0-artdev@sha256\_f914228ddbb99120986262168a705903a9f49724ffa958bb4bf12b2ec1d7fb4 7.tgz -rw-r--r--. 1 root root 167914526 Oct 31 15:37 ocp-v4.0-artdev@sha256\_fa3ca9401c7a9efda0502240aeb8d3ae2d239d38890454f17fe5158b6230501 0.tgz -rw-r--r--. 1 root root 164432422 Oct 31 15:24 ocp-v4.0-artdev@sha256\_fc4783b446c70df30b3120685254b40ce13ba6a2b0bf8fb1645f116cf6a392f1 .tgz -rw-r--r--. 1 root root 306643814 Oct 31 15:11 troubleshoot@sha256\_b86b8aea29a818a9c22944fd18243fa0347c7a2bf1ad8864113ff2b b2d8e0726.tgz**

**14.4.4.** 下载 **Operator** 镜像

您还可以预缓存第 **2** 个 **Operator**,用于 **5G Radio** 访问网络 **(RAN)** 分布式单元 **(DU)** 集群配置。**Day-2 Operator** 依赖于已安装的 **OpenShift Container Platform** 版本。

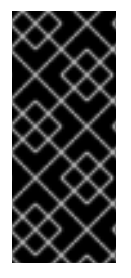

重要

您需要使用 **--acm-version** 和 **--mce-version** 标志包含 **RHACM hub** 和 **multicluster engine Operator** 版本,以便 **factory-precaching-cli** 工具可以预缓存 **RHACM** 和 **multicluster engine Operator** 的适当容器镜像。

<span id="page-439-6"></span><span id="page-439-5"></span><span id="page-439-4"></span><span id="page-439-3"></span><span id="page-439-2"></span><span id="page-439-1"></span><span id="page-439-0"></span>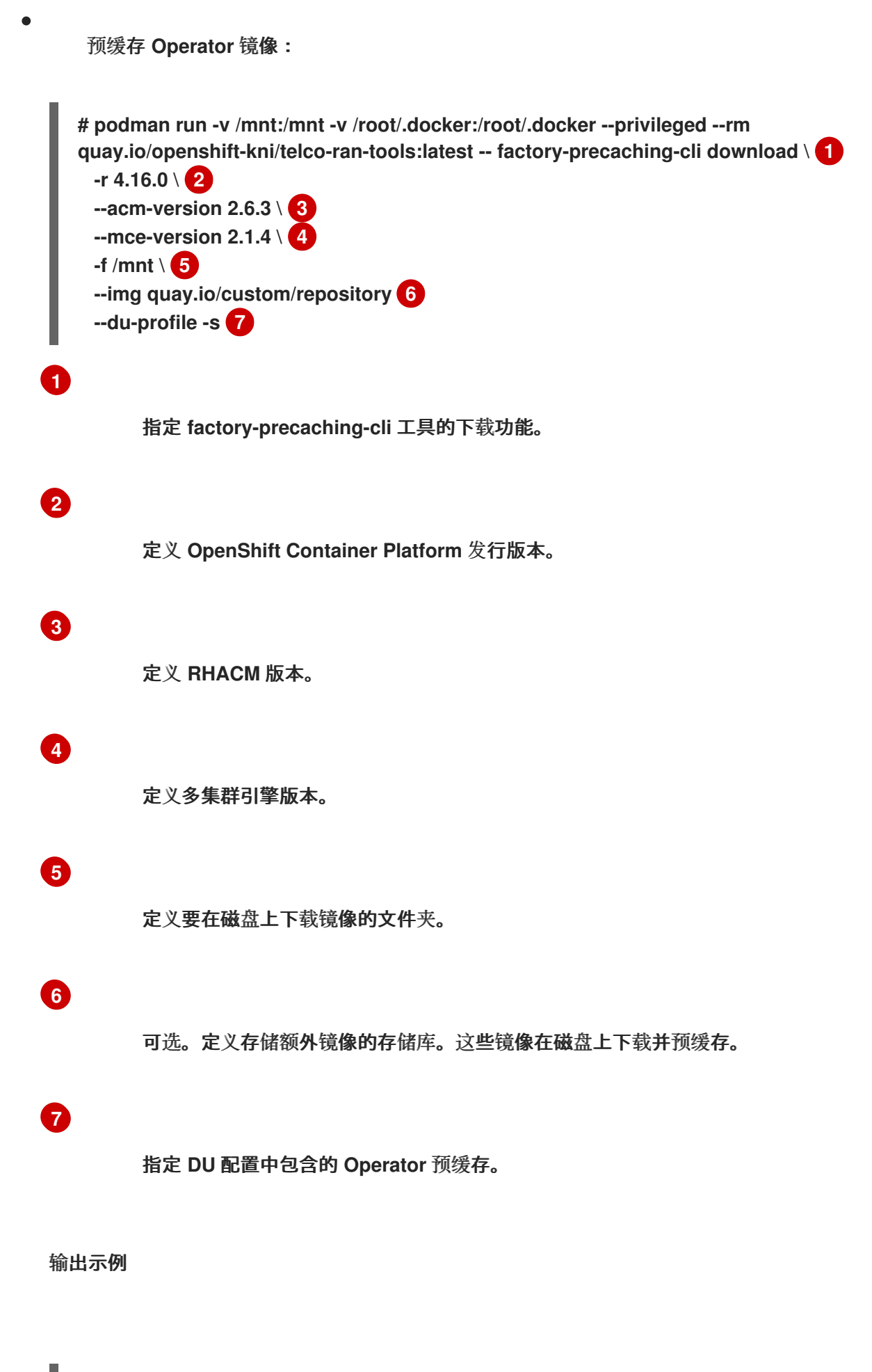

**Generated /mnt/imageset.yaml Generating list of pre-cached artifacts...**

**Processing artifact [1/379]: ocp-v4.0-artdev@sha256\_7753a8d9dd5974be8c90649aadd7c914a3d8a1f1e016774c7ac7c9422e9f99 58 Processing artifact [2/379]: ose-kube-rbacproxy@sha256\_c27a7c01e5968aff16b6bb6670423f992d1a1de1a16e7e260d12908d33224 31c Processing artifact [3/379]: ocp-v4.0-artdev@sha256\_370e47a14c798ca3f8707a38b28cfc28114f492bb35fe1112e55d1eb51022c9 9 ... Processing artifact [378/379]: ose-local-storageoperator@sha256\_0c81c2b79f79307305e51ce9d3837657cf9ba5866194e464b4d1b299f85 034d0 Processing artifact [379/379]: multicluster-operators-channelrhel8@sha256\_c10f6bbb84fe36e05816e873a72188018856ad6aac6cc16271a1b3966f73ce b3 ... Summary: Release: 4.16.0 Hub Version: 2.6.3 ACM Version: 2.6.3 MCE Version: 2.1.4 Include DU Profile: Yes Workers: 83**

# **14.4.5.** 在断开连接的环境中预缓存自定义镜像

在生成 **ImageSetConfiguration** 自定义资源 **(CR)** 后,**-- generate-imageset** 参数会停止 **factoryprecaching-cli** 工具。这可让您在下载任何镜像前自定义 **ImageSetConfiguration CR**。自定义 **CR** 后, 您可以使用 **--skip-imageset** 参数下载您在 **ImageSetConfiguration CR** 中指定的镜像。

您可以使用以下方法自定义 **ImageSetConfiguration CR**:

添加 **Operator** 和其他镜像

删除 **Operator** 和其他镜像

将 **Operator** 和目录源改为本地或断开连接的 **registry**

<span id="page-441-7"></span><span id="page-441-6"></span><span id="page-441-5"></span><span id="page-441-4"></span><span id="page-441-3"></span><span id="page-441-2"></span><span id="page-441-1"></span><span id="page-441-0"></span>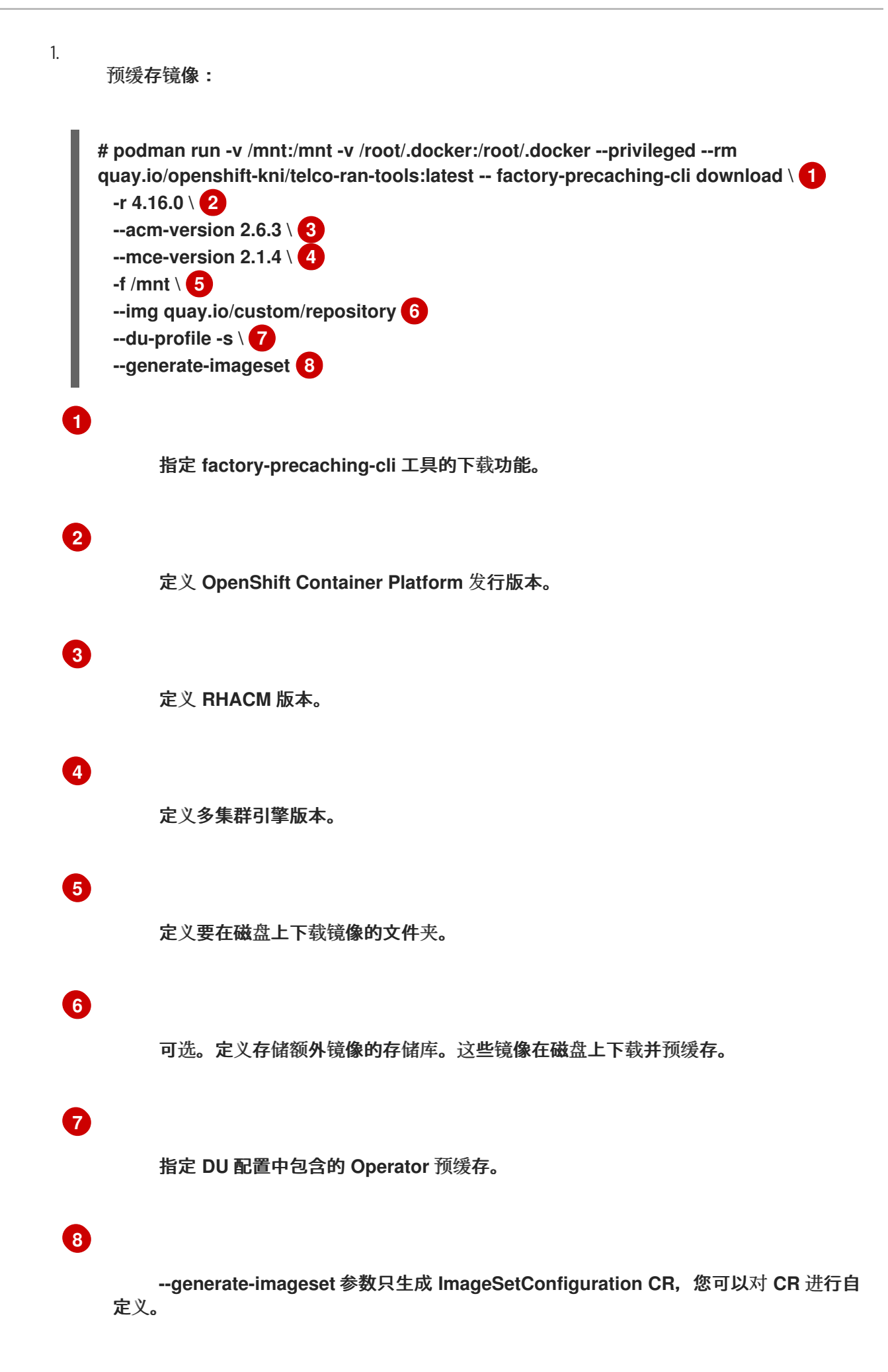

#### 输出示例

**Generated /mnt/imageset.yaml**

#### **ImageSetConfiguration CR** 示例

```
apiVersion: mirror.openshift.io/v1alpha2
kind: ImageSetConfiguration
mirror:
 platform:
  channels:
  - name: stable-4.16
   minVersion: 4.16.0 1
   maxVersion: 4.16.0
 additionalImages:
  - name: quay.io/custom/repository
 operators:
  - catalog: registry.redhat.io/redhat/redhat-operator-index:v4.16
   packages:
    - name: advanced-cluster-management 2
     channels:
       - name: 'release-2.6'
        minVersion: 2.6.3
        maxVersion: 2.6.3
    - name: multicluster-engine 3
     channels:
       - name: 'stable-2.1'
        minVersion: 2.1.4
        maxVersion: 2.1.4
    - name: local-storage-operator 4
     channels:
       - name: 'stable'
    - name: ptp-operator 5
     channels:
      - name: 'stable'
    - name: sriov-network-operator 6
     channels:
      - name: 'stable'
    - name: cluster-logging 7
     channels:
      - name: 'stable'
    - name: lvms-operator 8
     channels:
       - name: 'stable-4.16'
    - name: amq7-interconnect-operator 9
```
<span id="page-443-4"></span><span id="page-443-3"></span><span id="page-443-2"></span><span id="page-443-1"></span><span id="page-443-0"></span>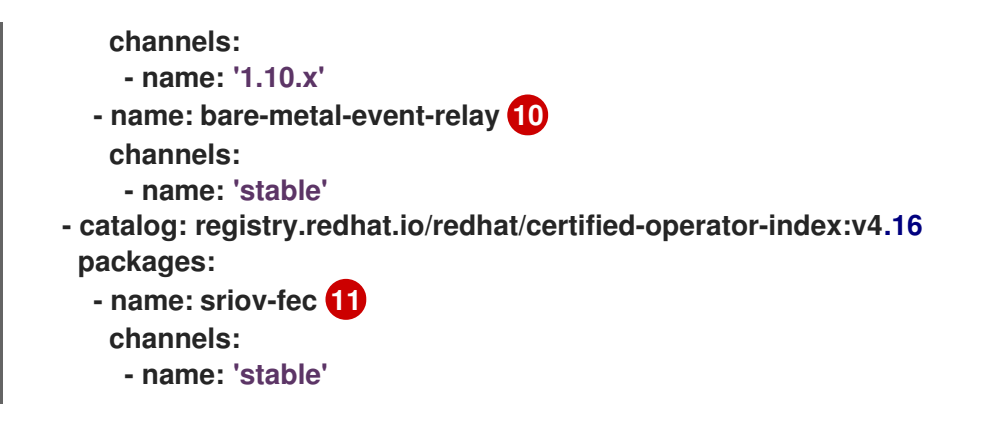

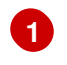

平台版本与传递给工具的版本匹配。

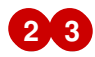

**RHACM** 和多集群引擎 **Operator** 的版本与传递给工具的版本匹配。

# **[4](#page-442-3) [5](#page-442-4) [6](#page-442-5) [7](#page-443-0) [8](#page-443-1) [9](#page-443-2) [10](#page-443-3) [11](#page-443-4)**

**CR** 包含所有指定的 **DU Operator**。

2.

在 **CR** 中自定义目录资源:

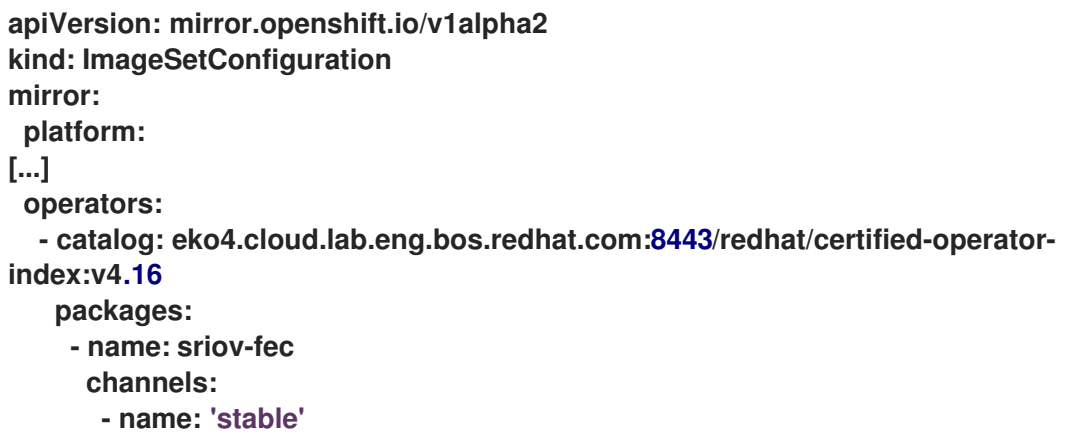

当使用本地或断开连接的 **registry** 下载镜像时,您必须首先为您要从中拉取内容的 **registry** 添加证书。

3.

要避免任何错误,请将 **registry** 证书复制到您的服务器中:

<span id="page-444-7"></span><span id="page-444-6"></span><span id="page-444-5"></span><span id="page-444-4"></span><span id="page-444-3"></span><span id="page-444-2"></span><span id="page-444-1"></span><span id="page-444-0"></span>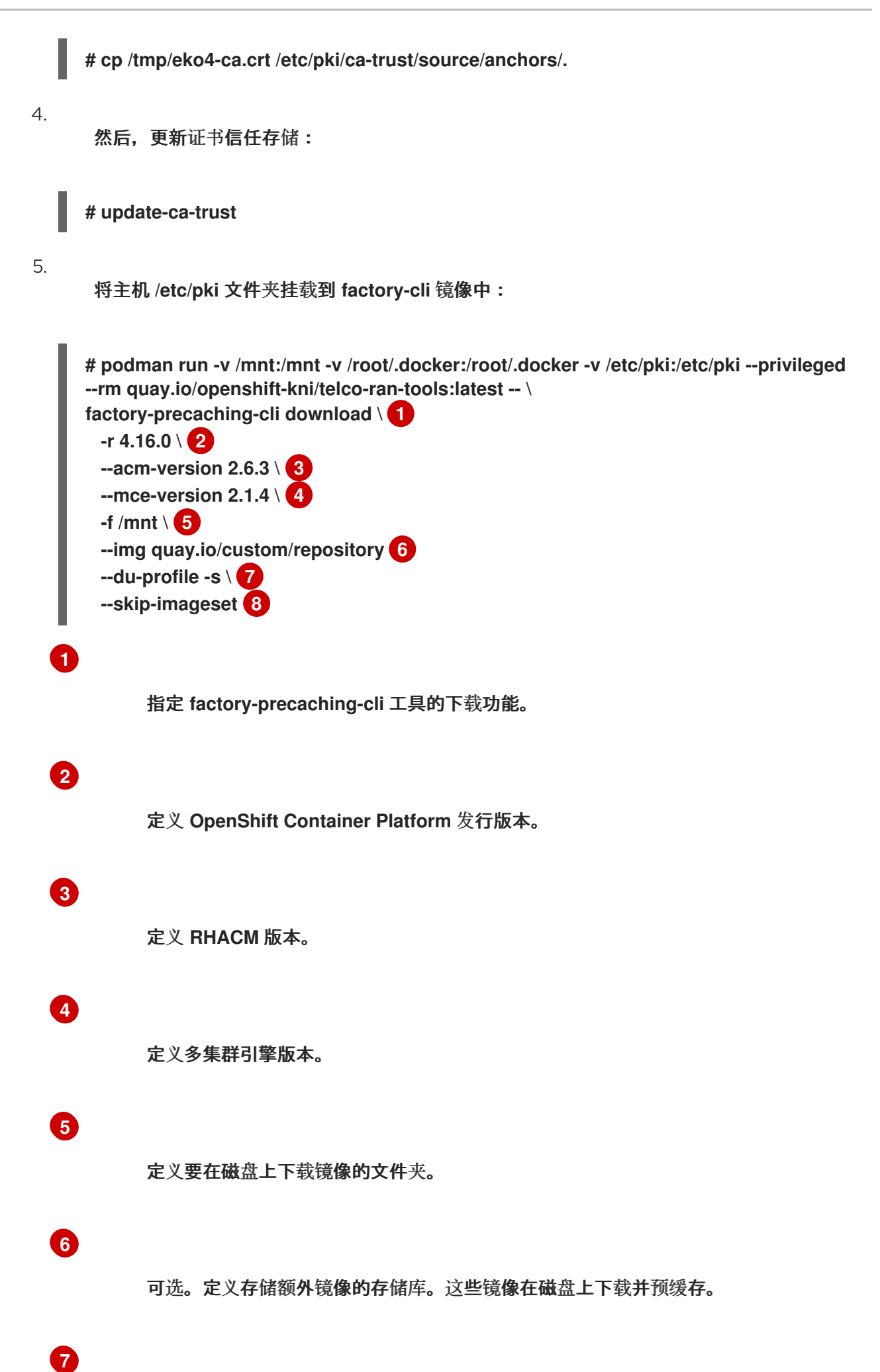

# **[8](#page-444-7)**

通过 **--skip-imageset** 参数,您可以下载您在自定义 **ImageSetConfiguration CR** 中 指定的镜像。

# 6.

在不生成新的 **imageSetConfiguration CR** 的情况下下载镜像:

**# podman run -v /mnt:/mnt -v /root/.docker:/root/.docker --privileged --rm quay.io/openshift-kni/telco-ran-tools:latest -- factory-precaching-cli download -r 4.16.0 \ --acm-version 2.6.3 --mce-version 2.1.4 -f /mnt \ --img quay.io/custom/repository \ --du-profile -s \ --skip-imageset**

# 其他资源

- 要访问在线红帽 **registry**,请参阅 **[OpenShift](https://console.redhat.com/openshift/downloads#tool-pull-secret)** 安装自定义工具。
- [有关使用多集群引擎的更多信息,](https://access.redhat.com/documentation/zh-cn/red_hat_advanced_cluster_management_for_kubernetes/2.9/html/clusters/cluster_mce_overview#mce-intro)请参阅关于 **multicluster engine operator** 的集群生命周 期。

# **14.5. GITOPS ZTP** 中的预缓存镜像

**SiteConfig** 清单定义如何安装和配置 **OpenShift** 集群。在 **GitOps Zero Touch Provisioning (ZTP)** 置备工作流中,**factory-precaching-cli** 工具需要 **SiteConfig** 清单中的以下附加字段:

- **clusters.ignitionConfigOverride**
- **nodes.installerArgs**
- **nodes.ignitionConfigOverride**

带有其他字段的 **SiteConfig** 示例

```
apiVersion: ran.openshift.io/v1
kind: SiteConfig
metadata:
 name: "example-5g-lab"
 namespace: "example-5g-lab"
spec:
 baseDomain: "example.domain.redhat.com"
 pullSecretRef:
  name: "assisted-deployment-pull-secret"
 clusterImageSetNameRef: "img4.9.10-x86-64-appsub" 1
 sshPublicKey: "ssh-rsa ..."
 clusters:
 - clusterName: "sno-worker-0"
  clusterImageSetNameRef: "eko4-img4.11.5-x86-64-appsub" 2
  clusterLabels:
   group-du-sno: ""
   common-411: true
   sites : "example-5g-lab"
   vendor: "OpenShift"
  clusterNetwork:
   - cidr: 10.128.0.0/14
    hostPrefix: 23
  machineNetwork:
   - cidr: 10.19.32.192/26
  serviceNetwork:
   - 172.30.0.0/16
  networkType: "OVNKubernetes"
  additionalNTPSources:
   - clock.corp.redhat.com
  ignitionConfigOverride:
   '{
    "ignition": {
     "version": "3.1.0"
    },
    "systemd": {
     "units": [
      {
        "name": "var-mnt.mount",
       "enabled": true,
       "contents": "[Unit]\nDescription=Mount partition with artifacts\nBefore=precache-
images.service\nBindsTo=precache-
images.service\nStopWhenUnneeded=true\n\n[Mount]\nWhat=/dev/disk/by-
partlabel/data\nWhere=/var/mnt\nType=xfs\nTimeoutSec=30\n\n[Install]\nRequiredBy=precach
e-images.service"
      },
      {
        "name": "precache-images.service",
       "enabled": true,
       "contents": "[Unit]\nDescription=Extracts the precached images in discovery
stage\nAfter=var-
mnt.mount\nBefore=agent.service\n\n[Service]\nType=oneshot\nUser=root\nWorkingDirectory
=/var/mnt\nExecStart=bash /usr/local/bin/extract-
ai.sh\n#TimeoutStopSec=30\n\n[Install]\nWantedBy=multi-user.target
default.target\nWantedBy=agent.service"
      }
     ]
```

```
},
   "storage": {
    "files": [
     {
      "overwrite": true,
      "path": "/usr/local/bin/extract-ai.sh",
      "mode": 755,
      "user": {
       "name": "root"
      },
      "contents": {
       "source":
"data:,%23%21%2Fbin%2Fbash%0A%0AFOLDER%3D%22%24%7BFOLDER%3A-
%24%28pwd%29%7D%22%0AOCP_RELEASE_LIST%3D%22%24%7BOCP_RELEASE_LIST%3
A-ai-
images.txt%7D%22%0ABINARY_FOLDER%3D%2Fvar%2Fmnt%0A%0Apushd%20%24FOLDER
%0A%0Atotal_copies%3D%24%28sort%20-
u%20%24BINARY_FOLDER%2F%24OCP_RELEASE_LIST%20%7C%20wc%20-
l%29%20%20%23%20Required%20to%20keep%20track%20of%20the%20pull%20task%20vs%
20total%0Acurrent_copy%3D1%0A%0Awhile%20read%20-
r%20line%3B%0Ado%0A%20%20uri%3D%24%28echo%20%22%24line%22%20%7C%20awk%2
0%27%7Bprint%241%7D%27%29%0A%20%20%23tar%3D%24%28echo%20%22%24line%22%2
0%7C%20awk%20%27%7Bprint%242%7D%27%29%0A%20%20podman%20image%20exists%
20%24uri%0A%20%20if%20%5B%5B%20%24%3F%20-
eq%200%20%5D%5D%3B%20then%0A%20%20%20%20%20%20echo%20%22Skipping%20exi
sting%20image%20%24tar%22%0A%20%20%20%20%20%20echo%20%22Copying%20%24%7
Buri%7D%20%5B%24%7Bcurrent_copy%7D%2F%24%7Btotal_copies%7D%5D%22%0A%20%
20%20%20%20%20current_copy%3D%24%28%28current_copy%20%2B%201%29%29%0A%20
%20%20%20%20%20continue%0A%20%20fi%0A%20%20tar%3D%24%28echo%20%22%24uri
%22%20%7C%20%20rev%20%7C%20cut%20-d%20%22%2F%22%20-
f1%20%7C%20rev%20%7C%20tr%20%22%3A%22%20%22_%22%29%0A%20%20tar%20zxvf%
20%24%7Btar%7D.tgz%0A%20%20if%20%5B%20%24%3F%20-
eq%200%20%5D%3B%20then%20rm%20-
f%20%24%7Btar%7D.gz%3B%20fi%0A%20%20echo%20%22Copying%20%24%7Buri%7D%20
%5B%24%7Bcurrent_copy%7D%2F%24%7Btotal_copies%7D%5D%22%0A%20%20skopeo%20
copy%20dir%3A%2F%2F%24%28pwd%29%2F%24%7Btar%7D%20containers-
storage%3A%24%7Buri%7D%0A%20%20if%20%5B%20%24%3F%20-
eq%200%20%5D%3B%20then%20rm%20-
rf%20%24%7Btar%7D%3B%20current_copy%3D%24%28%28current_copy%20%2B%201%29
%29%3B%20fi%0Adone%20%3C%20%24%7BBINARY_FOLDER%7D%2F%24%7BOCP_RELEA
SE_LIST%7D%0A%0A%23%20workaround%20while%20https%3A%2F%2Fgithub.com%2Fope
nshift%2Fassisted-service%2Fpull%2F3546%0A%23cp%20%2Fvar%2Fmnt%2Fmodified-
rhcos-4.10.3-x86_64-metal.x86_64.raw.gz%20%2Fvar%2Ftmp%2F.%0A%0Aexit%200"
      }
     },
     {
      "overwrite": true,
      "path": "/usr/local/bin/agent-fix-bz1964591",
      "mode": 755,
      "user": {
       "name": "root"
      },
      "contents": {
       "source":
"data:,%23%21%2Fusr%2Fbin%2Fsh%0A%0A%23%20This%20script%20is%20a%20workarou
nd%20for%20bugzilla%201964591%20where%20symlinks%20inside%20%2Fvar%2Flib%2Fcon
```

```
tainers%2F%20get%0A%23%20corrupted%20under%20some%20circumstances.%0A%23%0A
%23%20In%20order%20to%20let%20agent.service%20start%20correctly%20we%20are%20che
cking%20here%20whether%20the%20requested%0A%23%20container%20image%20exists%2
0and%20in%20case%20%22podman%20images%22%20returns%20an%20error%20we%20try
%20removing%20the%20faulty%0A%23%20image.%0A%23%0A%23%20In%20such%20a%20s
cenario%20agent.service%20will%20detect%20the%20image%20is%20not%20present%20and
%20pull%20it%20again.%20In%20case%0A%23%20the%20image%20is%20present%20and%2
0can%20be%20detected%20correctly%2C%20no%20any%20action%20is%20required.%0A%0
AIMAGE%3D%24%28echo%20%241%20%7C%20sed%20%27s%2F%3A.%2A%2F%2F%27%29
%0Apodman%20image%20exists%20%24IMAGE%20%7C%7C%20echo%20%22already%20loa
ded%22%20%7C%7C%20echo%20%22need%20to%20be%20pulled%22%0A%23podman%20i
mages%20%7C%20grep%20%24IMAGE%20%7C%7C%20podman%20rmi%20--
force%20%241%20%7C%7C%20true"
       }
      }
     ]
    }
   }'
  nodes:
   - hostName: "snonode.sno-worker-0.example.domain.redhat.com"
    role: "master"
    bmcAddress: "idrac-
virtualmedia+https://10.19.28.53/redfish/v1/Systems/System.Embedded.1"
    bmcCredentialsName:
     name: "worker0-bmh-secret"
    bootMACAddress: "e4:43:4b:bd:90:46"
    bootMode: "UEFI"
    rootDeviceHints:
     deviceName: /dev/disk/by-path/pci-0000:01:00.0-scsi-0:2:0:0
    installerArgs: '["--save-partlabel", "data"]'
    ignitionConfigOverride: |
     {
      "ignition": {
       "version": "3.1.0"
      },
      "systemd": {
       "units": [
        {
         "name": "var-mnt.mount",
         "enabled": true,
         "contents": "[Unit]\nDescription=Mount partition with artifacts\nBefore=precache-
ocp-images.service\nBindsTo=precache-ocp-
images.service\nStopWhenUnneeded=true\n\n[Mount]\nWhat=/dev/disk/by-
partlabel/data\nWhere=/var/mnt\nType=xfs\nTimeoutSec=30\n\n[Install]\nRequiredBy=precach
e-ocp-images.service"
        },
        {
         "name": "precache-ocp-images.service",
         "enabled": true,
         "contents": "[Unit]\nDescription=Extracts the precached OCP images into
containers storage\nAfter=var-mnt.mount\nBefore=machine-config-daemon-pull.service
nodeip-
configuration.service\n\n[Service]\nType=oneshot\nUser=root\nWorkingDirectory=/var/mnt\nE
xecStart=bash /usr/local/bin/extract-
ocp.sh\nTimeoutStopSec=60\n\n[Install]\nWantedBy=multi-user.target"
        }
```

```
]
     },
     "storage": {
      "files": [
       {
        "overwrite": true,
        "path": "/usr/local/bin/extract-ocp.sh",
        "mode": 755,
        "user": {
         "name": "root"
        },
        "contents": {
         "source":
"data:,%23%21%2Fbin%2Fbash%0A%0AFOLDER%3D%22%24%7BFOLDER%3A-
%24%28pwd%29%7D%22%0AOCP_RELEASE_LIST%3D%22%24%7BOCP_RELEASE_LIST%3
A-ocp-
images.txt%7D%22%0ABINARY_FOLDER%3D%2Fvar%2Fmnt%0A%0Apushd%20%24FOLDER
%0A%0Atotal_copies%3D%24%28sort%20-
u%20%24BINARY_FOLDER%2F%24OCP_RELEASE_LIST%20%7C%20wc%20-
l%29%20%20%23%20Required%20to%20keep%20track%20of%20the%20pull%20task%20vs%
20total%0Acurrent_copy%3D1%0A%0Awhile%20read%20-
r%20line%3B%0Ado%0A%20%20uri%3D%24%28echo%20%22%24line%22%20%7C%20awk%2
0%27%7Bprint%241%7D%27%29%0A%20%20%23tar%3D%24%28echo%20%22%24line%22%2
0%7C%20awk%20%27%7Bprint%242%7D%27%29%0A%20%20podman%20image%20exists%
20%24uri%0A%20%20if%20%5B%5B%20%24%3F%20-
eq%200%20%5D%5D%3B%20then%0A%20%20%20%20%20%20echo%20%22Skipping%20exi
sting%20image%20%24tar%22%0A%20%20%20%20%20%20echo%20%22Copying%20%24%7
Buri%7D%20%5B%24%7Bcurrent_copy%7D%2F%24%7Btotal_copies%7D%5D%22%0A%20%
20%20%20%20%20current_copy%3D%24%28%28current_copy%20%2B%201%29%29%0A%20
%20%20%20%20%20continue%0A%20%20fi%0A%20%20tar%3D%24%28echo%20%22%24uri
%22%20%7C%20%20rev%20%7C%20cut%20-d%20%22%2F%22%20-
f1%20%7C%20rev%20%7C%20tr%20%22%3A%22%20%22_%22%29%0A%20%20tar%20zxvf%
20%24%7Btar%7D.tgz%0A%20%20if%20%5B%20%24%3F%20-
eq%200%20%5D%3B%20then%20rm%20-
f%20%24%7Btar%7D.gz%3B%20fi%0A%20%20echo%20%22Copying%20%24%7Buri%7D%20
%5B%24%7Bcurrent_copy%7D%2F%24%7Btotal_copies%7D%5D%22%0A%20%20skopeo%20
copy%20dir%3A%2F%2F%24%28pwd%29%2F%24%7Btar%7D%20containers-
storage%3A%24%7Buri%7D%0A%20%20if%20%5B%20%24%3F%20-
eq%200%20%5D%3B%20then%20rm%20-
rf%20%24%7Btar%7D%3B%20current_copy%3D%24%28%28current_copy%20%2B%201%29
%29%3B%20fi%0Adone%20%3C%20%24%7BBINARY_FOLDER%7D%2F%24%7BOCP_RELEA
SE_LIST%7D%0A%0Aexit%200"
        }
       }
      ]
     }
     }
   nodeNetwork:
    config:
     interfaces:
      - name: ens1f0
       type: ethernet
       state: up
       macAddress: "AA:BB:CC:11:22:33"
       ipv4:
        enabled: true
```
**dhcp: true ipv6: enabled: false interfaces: - name: "ens1f0" macAddress: "AA:BB:CC:11:22:33"**

**[1](#page-448-0)**

指定用于部署的集群镜像集,除非您在 spec.clusters.clusterImageSetNameRef 字段中指定不 同的镜像集。

# **[2](#page-448-1)**

指定用于部署单个集群的集群镜像集。如果定义,它将覆盖站点级别的 **spec.clusterImageSetNameRef**。

**14.5.1.** 了解 **cluster.ignitionConfigOverride** 字段

**clusters.ignitionConfigOverride** 字段在 **GitOps ZTP** 发现阶段以 **Ignition** 格式添加配置。该配置包 括挂载到虚拟介质中的 **ISO** 中的 **systemd** 服务。这样,脚本是发现 **RHCOS live ISO** 的一部分,可用于 加载辅助安装程序**(AI)**镜像。

**systemd** 服务

**systemd** 服务为 **var-mnt.mount** 和 **precache-images.services**。**precache-images.service** 依赖于 **var-mnt.mount** 单元在 **/var/mnt** 中挂载的磁盘分区。该服务调用名为 **extract-ai.sh** 的脚本。

**extract-ai.sh**

**extract-ai.sh** 脚本提取并将所需的镜像从磁盘分区加载到本地容器存储。脚本成功完成后,您可 以在本地使用镜像。

**agent-fix-bz1964591**

**agent-fix-bz1964591** 脚本是 **AI** 问题的一个临时解决方案。要防止 **AI** 删除镜像,这样可强制 **agent.service** 从 **registry** 中再次拉取镜像,**agent-fix-bz1964591** 脚本会检查请求的容器镜像是否存 在。

**14.5.2.** 了解 **nodes.installerArgs** 字段

**nodes.installerArgs** 字段允许您配置 **coreos-installer** 实用程序如何将 **RHCOS live ISO** 写入磁盘。 您需要指示保存标记为 **data** 的磁盘分区,因为 **OpenShift Container Platform** 安装过程中需要保存在

# **data** 分区中的工件。

额外的参数直接传递给将 **live RHCOS** 写入磁盘的 **coreos-installer** 工具。下一次重启时,操作系统 从磁盘启动。

您可以将几个选项传递给 **coreos-installer** 工具:

**OPTIONS:**

**...**

**...**

**...**

- **-u, --image-url <URL> Manually specify the image URL**
- **-f, --image-file <path> Manually specify a local image file**
- **-i, --ignition-file <path> Embed an Ignition config from a file**
- **-I, --ignition-url <URL> Embed an Ignition config from a URL**
- **--save-partlabel <lx>... Save partitions with this label glob**
	- **--save-partindex <id>... Save partitions with this number or range**
- **--insecure-ignition Allow Ignition URL without HTTPS or hash**

**14.5.3.** 了解 **nodes.ignitionConfigOverride** 字段

与 **clusters.ignitionConfigOverride** 类似,**nodes.ignitionConfigOverride** 项允许对 **coreosinstaller** 工件程序的额外配置(使用 **Ignition** 格式),但在 **OpenShift Container Platform** 的安装阶 段。当 **RHCOS** 写入磁盘时,**GitOps ZTP** 发现 **ISO** 中包含的额外配置不再可用。在发现阶段,额外的配 置存储在实时操作系统的内存中。

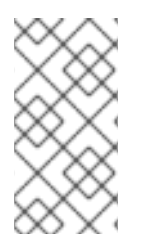

注意

在这个阶段,提取和加载的容器镜像数量会大于发现阶段。根据 **OpenShift Container Platform** 发行版本以及安装 **day-2 Operator**,安装时间可能会有所不同。

在安装阶段,使用 **var-mnt.mount** 和 **precache-ocp.services systemd** 服务。

#### **precache-ocp.service**

**precache-ocp.service** 依赖于 **var-mnt.mount** 单元在 **/var/mnt** 中挂载的磁盘分区。**precacheocp.service** 服务调用一个名为 **extract-ocp.sh** 的脚本。

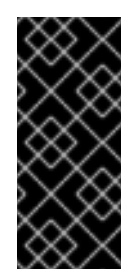

#### 重要

要在 **OpenShift Container Platform** 安装前提取所有镜像,您必须先执行 **precache-ocp.service**,然后才能执行 **machine-config-daemon-pull.service** 和 **nodeip-configuration.service** 服务。

**extract-ocp.sh**

**extract-ocp.sh** 脚本提取并将所需的镜像从磁盘分区加载到本地容器存储。

当您将 **SiteConfig** 和可选的 **PolicyGenerator** 或 **PolicyGenTemplate** 自定义资源**(CR)**提交到监控 **Argo CD** 的 **Git** 仓库时,您可以通过将 **CR** 与 **hub** 集群同步来启动 **GitOps ZTP** 工作流。

## **14.6. "RENDERED CATALOG IS INVALID"** 错误故障排除

当使用本地或断开连接的 **registry** 下载镜像时,您可能会看到 **The rendered catalog is invalid** 错 误。这意味着您将缺少要从中拉取内容的新 **registry** 证书。

注意

**factory-precaching-cli** 工具镜像基于 **UBI RHEL** 镜像构建。**RHCOS** 上的证书路径和 位置相同。

错误示例

**Generating list of pre-cached artifacts... error: unable to run command oc-mirror -c /mnt/imageset.yaml file:///tmp/fp-cli-3218002584/mirror --ignore-history --dry-run: Creating directory: /tmp/fp-cli-3218002584/mirror/oc-mirror-workspace/src/publish Creating directory: /tmp/fp-cli-3218002584/mirror/oc-mirror-workspace/src/v2 Creating directory: /tmp/fp-cli-3218002584/mirror/oc-mirror-workspace/src/charts Creating directory: /tmp/fp-cli-3218002584/mirror/oc-mirror-workspace/src/release-signatures backend is not configured in /mnt/imageset.yaml, using stateless mode backend is not configured in /mnt/imageset.yaml, using stateless mode No metadata detected, creating new workspace**

**level=info msg=trying next host error=failed to do request: Head "https://eko4.cloud.lab.eng.bos.redhat.com:8443/v2/redhat/redhat-operatorindex/manifests/v4.11": x509: certificate signed by unknown authority host=eko4.cloud.lab.eng.bos.redhat.com:8443**

**The rendered catalog is invalid.**

**Run "oc-mirror list operators --catalog CATALOG-NAME --package PACKAGE-NAME" for more information.**

**error: error rendering new refs: render reference "eko4.cloud.lab.eng.bos.redhat.com:8443/redhat/redhat-operator-index:v4.11": error resolving name : failed to do request: Head "https://eko4.cloud.lab.eng.bos.redhat.com:8443/v2/redhat/redhat-operator-**

**index/manifests/v4.11": x509: certificate signed by unknown authority**

# 流程

将 **registry** 证书复制到您的服务器中:

**# cp /tmp/eko4-ca.crt /etc/pki/ca-trust/source/anchors/.**

2.

1.

更新证书信任存储:

**# update-ca-trust**

3.

将主机 **/etc/pki** 文件夹挂载到 **factory-cli** 镜像中:

**# podman run -v /mnt:/mnt -v /root/.docker:/root/.docker -v /etc/pki:/etc/pki --privileged -it --rm quay.io/openshift-kni/telco-ran-tools:latest -- \ factory-precaching-cli download -r 4.16.0 --acm-version 2.5.4 \ --mce-version 2.0.4 -f /mnt \--img quay.io/custom/repository --du-profile -s --skip-imageset**

#### 第 **15** 章 单节点 **OPENSHIFT** 集群的基于镜像的升级

#### **15.1.** 了解单节点 **OPENSHIFT** 集群的基于镜像的升级

从 **OpenShift Container Platform 4.14.13**,生命周期代理为您提供了升级单节点 **OpenShift** 集群的 平台版本的替代方法。基于镜像的升级比标准升级方法快,允许您直接从 **OpenShift Container Platform <4.y>** 升级到 **<4.y+2>**,并将 **<4.y.z>** 升级到 **<4.y.z+n>**。

此升级方法从目标单节点 **OpenShift** 集群上安装的专用 **seed** 集群中生成 **OCI** 镜像作为新的 **ostree stateroot**。**seed** 集群是一个单节点 **OpenShift** 集群,它部署了目标 **OpenShift Container Platform** 版 本、第 **2** 天 **Operator** 和配置,适用于所有目标集群。

您可以使用 **seed** 镜像(从 **seed** 集群生成的镜像)升级任何单节点 **OpenShift** 集群上的平台版本,这 些版本与 **seed** 集群相同的硬件、第 **2** 天 **Operator** 和集群配置组合。

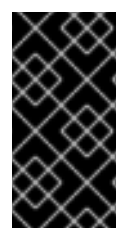

重要

基于镜像的升级使用特定于集群在其上运行的硬件平台的自定义镜像。每个不同的硬件 平台都需要单独的看到的镜像。

**Lifecycle Agent** 在参与集群中使用两个自定义资源**(CR)**来编配升级:

在 **seed** 集群中,**SeedGenerator CR** 允许 **seedGenerator CR** 生成。此 **CR** 指定要将 **seed** 镜像推送到的存储库。

在目标集群中,**ImageBasedUpgrade CR** 为升级目标集群和工作负载的备份配置指定 **seed** 镜像。

示例 **SeedGenerator CR**

**apiVersion: lca.openshift.io/v1 kind: SeedGenerator metadata: name: seedimage spec: seedImage: <seed\_image>**

**Example ImageBasedUpgrade CR**

```
apiVersion: lca.openshift.io/v1
kind: ImageBasedUpgrade
metadata:
name: upgrade
spec:
 stage: Idle 1
 seedImageRef: 2
  version: <target_version>
  image: <seed_container_image>
  pullSecretRef:
   name: <seed_pull_secret>
 autoRollbackOnFailure: {}
# initMonitorTimeoutSeconds: 1800 3
extraManifests: 4
- name: example-extra-manifests
  namespace: openshift-lifecycle-agent
oadpContent: 5
 - name: oadp-cm-example
  namespace: openshift-adp
```
<span id="page-455-4"></span><span id="page-455-3"></span>**[1](#page-455-0)**

定义 **ImageBasedUpgrade CR** 所需的阶段。该值可以是 **Idle**、**Prep**、**Upgrade** 或 **Rollback**。

**[2](#page-455-1)**

定义目标平台版本、要使用的 **seed** 镜像以及访问镜像所需的 **secret**。

# **[3](#page-455-2)**

(可选)指定当升级在第一次重启后没有完成时回滚的时间帧(可选)。如果没有定义或设置为 **0**, 则使用默认值 **1800** 秒**(30** 分钟**)**。

**[4](#page-455-3)**

(可选)指定要在升级后保留的自定义目录源的 **ConfigMap** 资源列表,以及要应用到不是 **seed** 镜像一部分的目标集群的额外清单。

**[5](#page-455-4)**

**15.1.1.** 基于镜像的升级的阶段

在 **seed** 集群中生成 **seed** 镜像后,您可以通过将 **spec.stage** 字段设置为 **ImageBasedUpgrade CR** 中的以下值之一来进入目标集群的阶段:

 $\bullet$ **idle PReP Upgrade**(升级) Ċ

回滚 (可选)

Optional steps

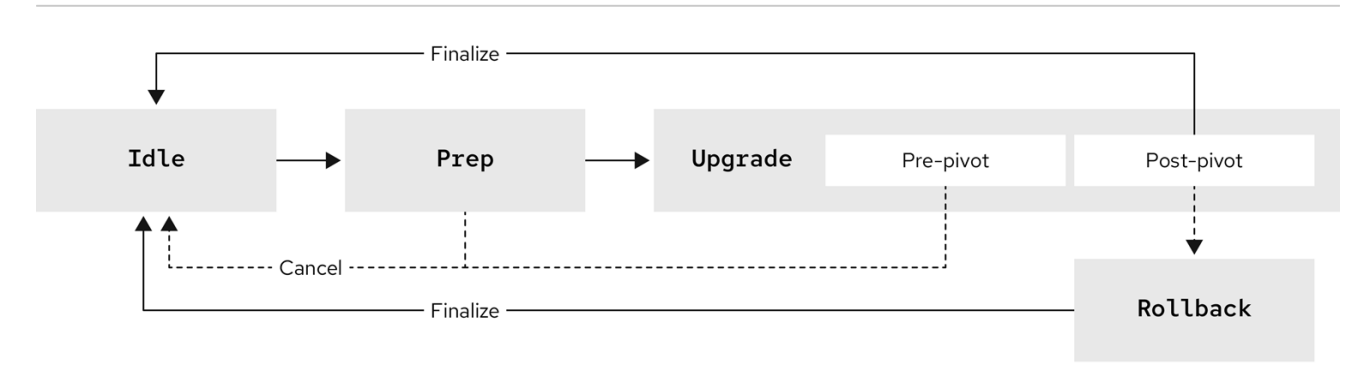

# **15.1.1.1. idle stage**

**Lifecycle Agent** 创建一个 **ImageBasedUpgrade CR** 设置为 **stage: Idle** (当 **Operator** 首次部署 时)。这是默认的阶段。没有持续升级,集群已准备好移至 **Prep** 阶段。

## Optional steps

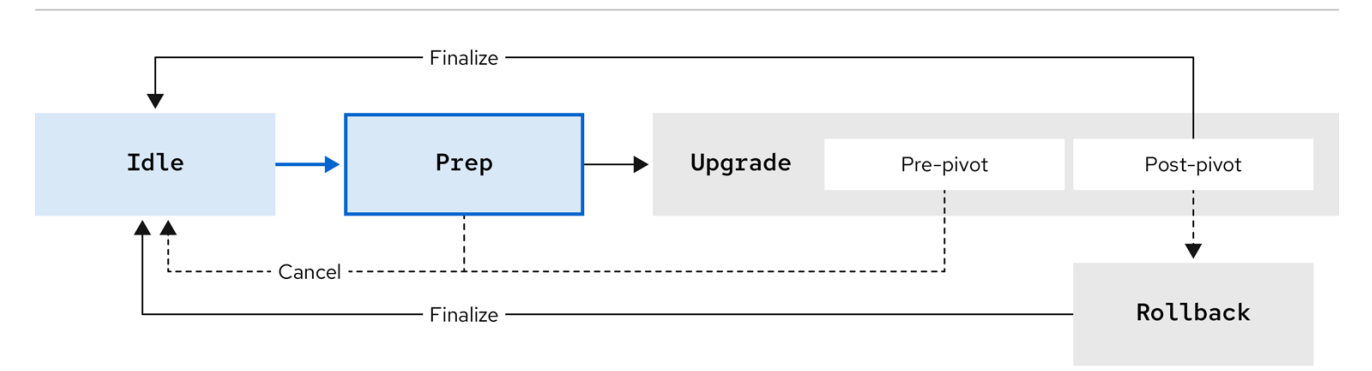

您还可以移至 **Idle** 阶段来执行以下步骤之一:

- 完成成功升级
	- 完成回滚
	- 取消持续升级,直到 **Upgrade** 阶段的 **pre-pivot** 阶段为止

移到 **Idle** 阶段可确保 **Lifecycle Agent** 清理资源,以便集群可以再次升级。

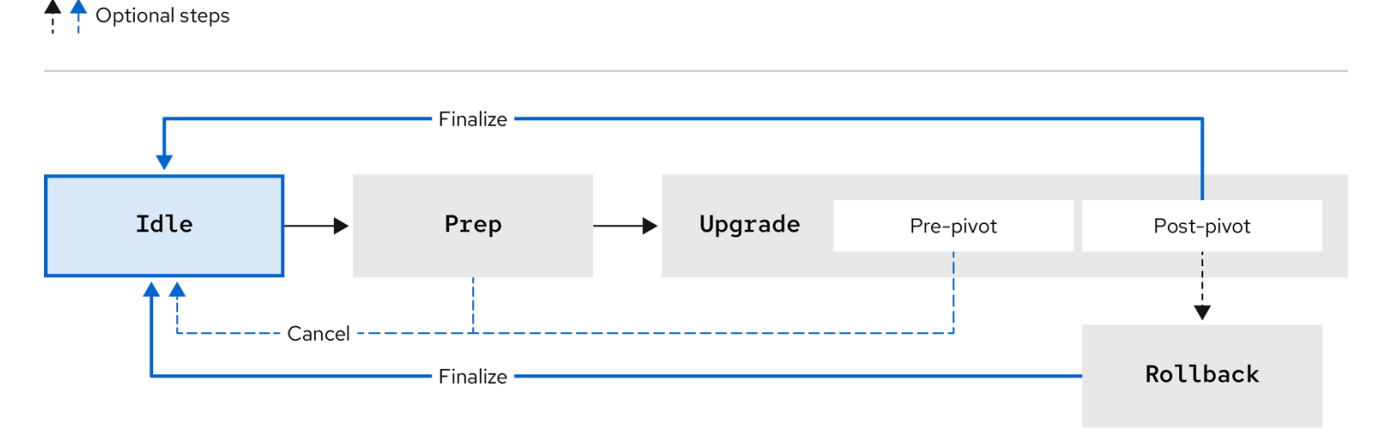

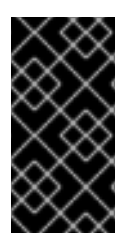

重要

如果在取消升级时使用 RHACM, 则必须从目标受管集群中删除 import.open**cluster-management.io/disable-auto-import** 注解,以重新启用集群的自动导入。

# **15.1.1.2. Prep** 阶段

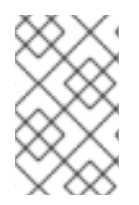

注意

您可以在调度的维护窗口前完成此阶段。

对于 **Prep** 阶段,您可以在 **ImageBasedUpgrade CR** 中指定以下升级详情:

- 要使用的 **seed** 镜像
	- 要备份的资源
		- 升级后要应用和自定义目录源的额外清单(若有)

然后,根据您指定的内容,生命周期代理准备升级,而不影响当前运行的版本。在这个阶段,生命周 期代理可确保目标集群已准备好进入 **Upgrade** 阶段,方法是检查它是否满足特定条件,并使用 **seed** 镜 像中指定的其他容器镜像将 **seed** 镜像推送到目标集群。

您还可以使用 **OADP Operator** 的 **Backup** 和 **Restore CR** 准备备份资源。这些 **CR** 在 **Upgrade** 阶 段用于重新配置集群,使用 **RHACM** 注册集群,并恢复应用程序工件。

除了 **OADP Operator** 外,生命周期代理使用 **ostree** 版本系统创建一个备份,它允许在升级和回滚后 完成集群重新配置。

在 **Prep** 阶段完成后,您可以通过移到 **Idle** 阶段来取消升级过程,或者您可以通过移到 **ImageBasedUpgrade CR** 中的 **Upgrade** 阶段来启动升级。如果取消升级,**Operator** 会执行清理操作。

## Optional steps

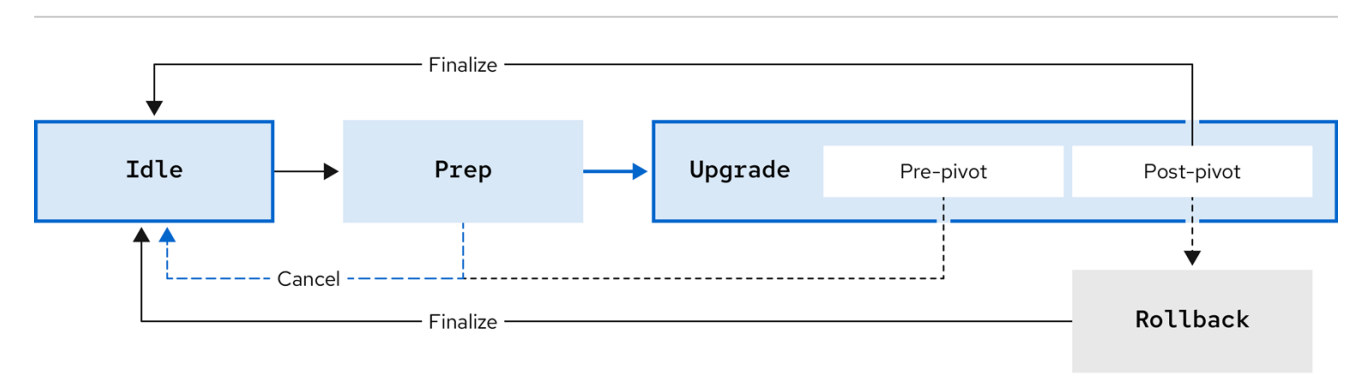

**15.1.1.3.** 升级阶段

**Upgrade** 阶段由两个阶段组成:

#### **pre-pivot**

在点新 **stateroot** 之前,生命周期代理会收集所需的特定于集群的工件,并将其存储在新的 **stateroot** 中。在 **Prep** 阶段指定的集群资源备份会在兼容对象存储解决方案中创建。**Lifecycle Agent** 导出在 **ImageBasedUpgrade CR** 中的 **extraManifests** 字段中指定的 **CR**,或绑定到目标集群的 **ZTP** 策略中描述的 **CR**。在 **pre-pivot** 阶段完成后,生命周期代理会将新的 **stateroot** 部署设置为默认的引 导条目并重启节点。

#### **post-pivot**

从新 **stateroot** 引导后,生命周期代理通过应用在 **pre-pivot** 阶段收集的特定于集群的工件来重 新配置集群。**Operator** 应用所有保存的 **CR**,并恢复备份。**Operator** 还重新生成 **seed** 镜像的集群加 密。这样可确保每个单节点 **OpenShift** 集群使用相同的 **seed** 镜像升级都有唯一的且有效的加密对 象。

升级完成后,您可以对更改满意,您可以通过移至 **Idle** 阶段来完成升级。

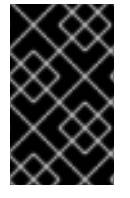

重要

完成升级后,您无法回滚到原始版本。

↑ Optional steps

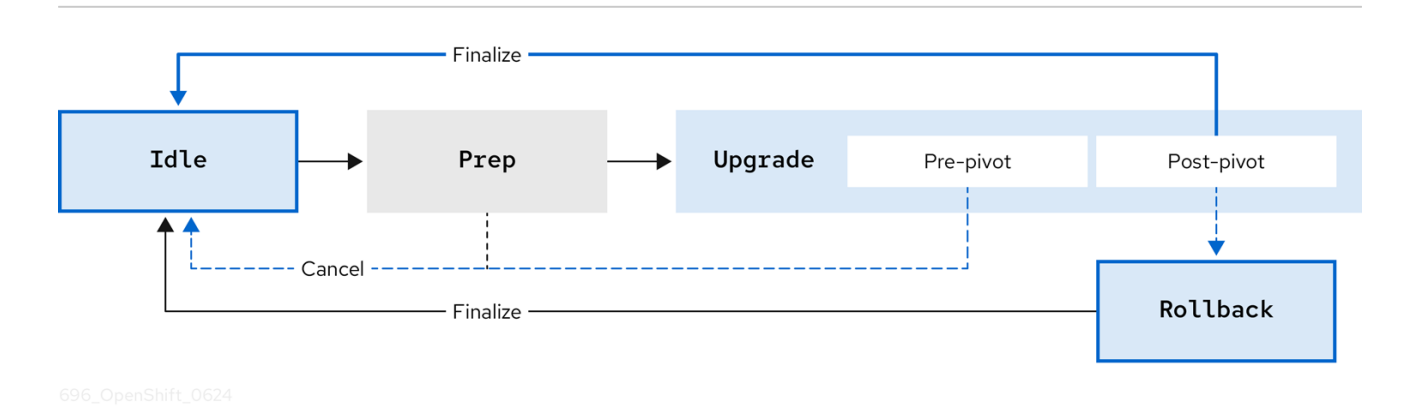

如果要取消升级,可以直到 **Upgrade** 阶段的 **pre-pivot** 阶段为止。如果在升级后遇到问题,您可以移 到手动回滚的 **Rollback** 阶段。

**15.1.1.4.** (可选) **Rollback stage**

**Rollback** 阶段可以手动启动,或者在失败时自动启动。在 **Rollback** 阶段,生命周期代理会将原始 **ostree stateroot** 部署设置为默认值。然后,节点会使用以前的 **OpenShift Container Platform** 和应用 程序配置重启。

警告 

如果在回滚后移至 Idle 阶段, 则 Lifecvcle Agent 会清理可用于对失败的升级进 行故障排除的资源。

如果升级没有在指定时间限制内完成,则 **Lifecycle Agent** 将启动自动回滚。如需有关自动回滚的更 多信息,请参阅相关的 (可选)初始使用 Lifecycle Agent 的回滚 部分。

Optional steps

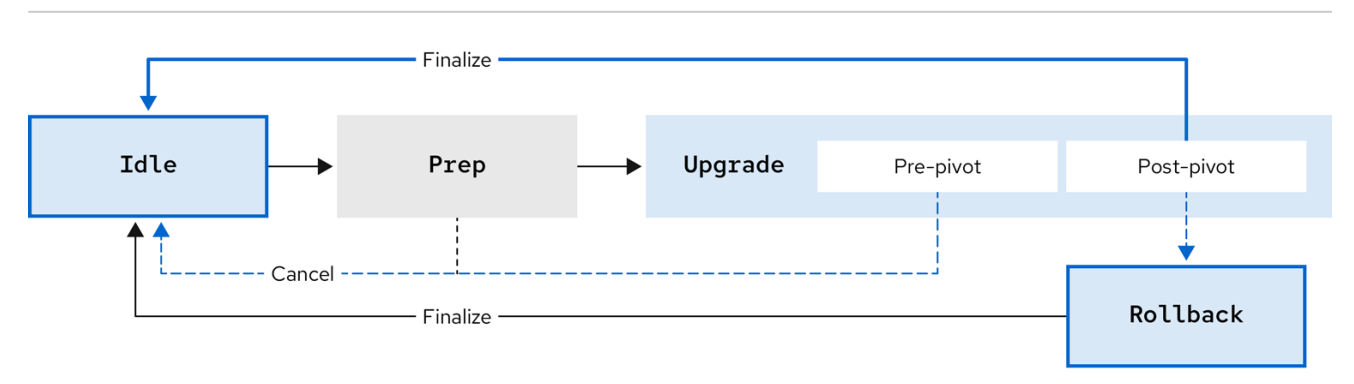

#### 其他资源

 $\bullet$ 

- [使用生命周期代理](#page-520-0)执行基于镜像的升级
- 使用 **[Lifecycle](#page-537-0) Agent** 和 **GitOps ZTP** 执行基于镜像的升级
- (可选)使用 **[Lifecycle](#page-520-1) Agent** 移到基于镜像的升级的 **Rollback** 阶段
- (可选)使用 **[Lifecycle](#page-537-1) Agent** 和 **GitOps ZTP** 移到基于镜像升级的 **Rollback** 阶段

# **15.1.2.** 基于镜像的升级指南

要成功进行基于镜像的升级,您的部署必须满足某些要求。

您可以在执行基于镜像的升级时有不同的部署方法:

# **GitOps ZTP**

您可以使用 **GitOps Zero Touch Provisioning (ZTP)**来部署和配置集群。

# **Non-GitOps**

您只使用 **Red Hat Advanced Cluster Management (RHACM)**来部署和配置集群。

您可以在断开连接的环境中执行基于镜像的升级。有关如何为断开连接的环境镜像镜像的更多信息,

#### 请参阅**"**为断开连接的安装镜像镜像**"**。

## 其他资源

 $\bullet$ 为断开连[接的安装](https://docs.redhat.com/en/documentation/openshift_container_platform/4.16/html-single/installing/#installing-mirroring-installation-images) **mirror** 镜像

**15.1.2.1.** 组件的最低软件版本

根据您的部署方法,基于镜像的升级需要以下最低软件版本。

#### 表 **15.1.** 组件的最低软件版本

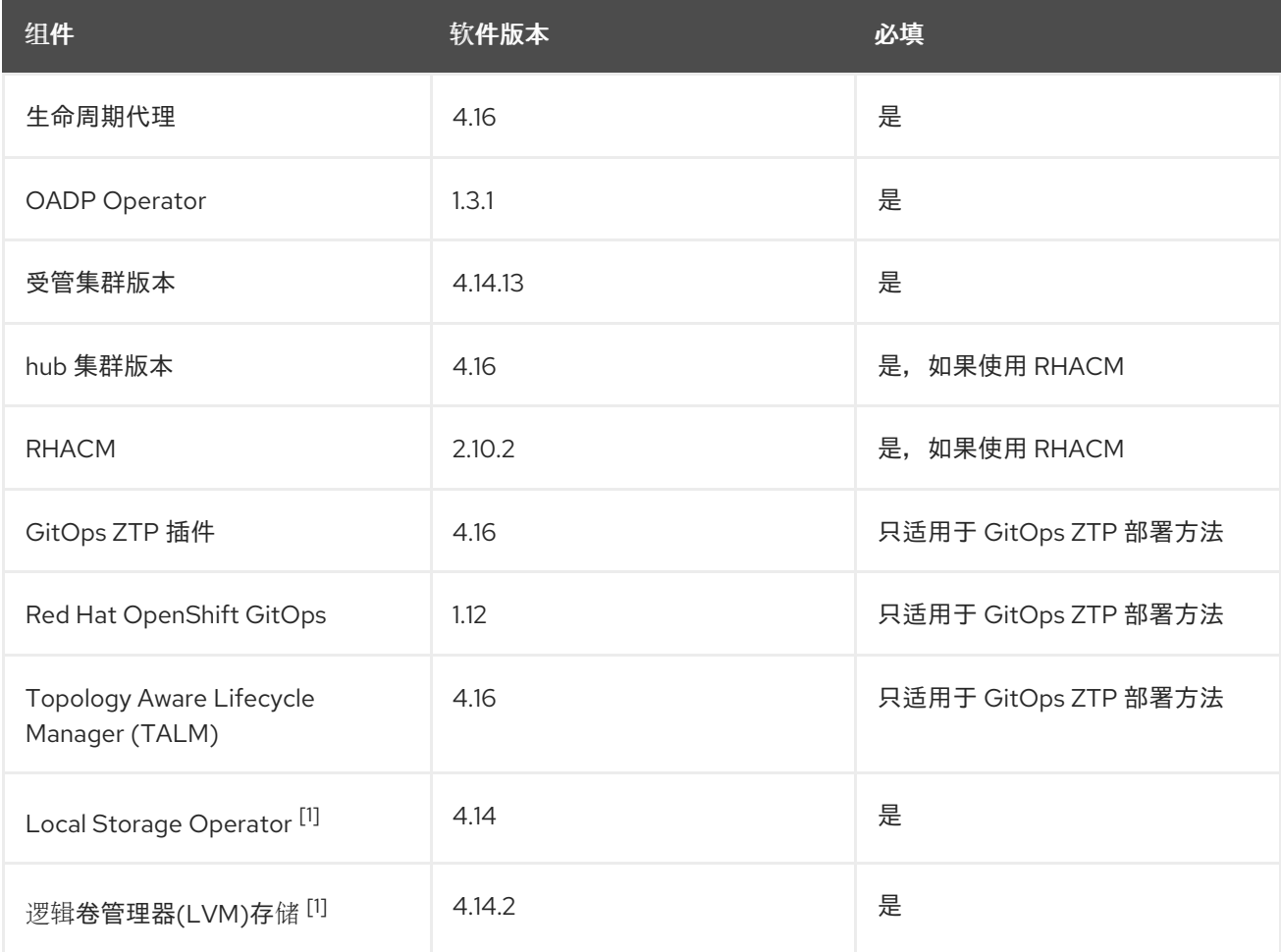

1.

持久性存储必须由 **LVM Storage** 或 **Local Storage Operator** 提供,不能由这两个 **Operator** 提供。

# **15.1.2.2. hub** 集群指南

如果使用 **Red Hat Advanced Cluster Management (RHACM)**,您的 **hub** 集群需要满足以下条件:

为了避免在 **seed** 镜像中包含任何 **RHACM** 资源,您需要在生成 **seed** 镜像前禁用所有可选 **RHACM** 附加组件。

在执行基于镜像的升级前,您的 **hub** 集群必须至少升级到目标版本,然后才能执行目标单节 点 **OpenShift** 集群。

**15.1.2.3. seed** 镜像指南

**seed** 镜像以一组具有类似配置的单节点 **OpenShift** 集群为目标。这意味着 **seed** 集群需要与以下项 目的目标集群具有相同的配置:

性能配置集

 $\bullet$ 

目标集群的 **MachineConfig** 资源

**IP** 版本

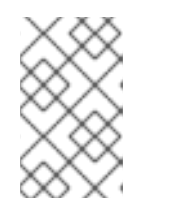

注意

这个版本不支持双栈网络。

第 **2** 天 **Operator** 集,包括 **Lifecycle Agent** 和 **OADP Operator**

断开连接的 **registry**

**FIPS** 配置

如果目标集群有多个 IP, 且其中一个属于用于创建 seed 镜像的子网, 如果目标集群的节点 IP 不属于该子网, 则升级会失败。

以下配置只需要在参与的集群中部分匹配:

- 如果目标集群有代理配置,**seed** 集群必须具有代理配置,但配置不必相同。
- 所有参与的集群都需要在主磁盘上的一个专用分区。但是,分区的大小和起始不必相同。只 有 **MachineConfig CR** 中的 **spec.config.storage.disks.partitions.label: varlibcontainers** 标 签必须在 **seed** 和目标集群上匹配。有关如何创建磁盘分区的更多信息,请参阅**"**使用 **GitOps ZTP** 时在 **ostree stateroots** 之间配置共享目录目录,或**"**在使用 **GitOps ZTP** 时在 **ostree stateroot** 之间配置共享容器目录。

有关 **seed** 镜像中包含的内容的更多信息,请参阅 **"Seed image configuration"** 和 **"Seed image configuration using the RAN DU profile"**。

其他资源

 $\bullet$ 

- $\bullet$ 在 **ostree stateroot** 之间[配置共享容器目](#page-469-0)录
- 使用 **GitOps ZTP** 时在 **ostree stateroots** 之间[配置共享容器目](#page-472-0)录
	- **seed** 镜[像配置](#page-487-0)

#### **15.1.2.4. OADP** 备份和恢复指南

使用 **OADP Operator**,您可以使用 **ConfigMap** 对象中的 **Backup** 和 **Restore CR** 来备份和恢复目标 集群上的应用程序。应用程序必须在当前和目标 **OpenShift Container Platform** 版本中工作,以便在升 级后恢复它们。备份必须包含初始创建的资源。

备份中必须排除以下资源:

- **pods**
- 端点
- **controllerrevision**
- **PodMetrics**
	- **PackageManifest**
		- **replicaSet**
- **LocalVolume**,如果使用 **Local Storage Operator (LSO)**

单节点 **OpenShift** 有两个本地存储实现:

**Local Storage Operator (LSO)**

**Lifecycle Agent** 备份和恢复所需的工件,包括 **LocalVolumes** 及其关联的 **StorageClasses**。 您必须在应用程序 **Backup CR** 中排除 **persistentVolumes** 资源。

#### **LVM** 存储

您必须为 **LVM Storage** 工件创建 **Backup** 和 **Restore CR**。您必须在应用程序 **Backup CR** 中 包含 **persistentVolumes** 资源。

对于基于镜像的升级,给定目标集群只支持一个 **Operator**。

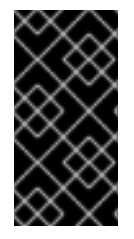

重要

对于这两个 **Operator**,您不能通过 **ImageBasedUpgrade CR** 将 **Operator CR** 应用 为额外清单。

持久性卷内容会被保留并在 **pivot** 后使用。当您配置 **DataProtectionApplication CR** 时,您必须确 保基于镜像的升级将 **.spec.configuration.restic.enable** 设置为 **false**。这禁用了容器存储接口集成。

**15.1.2.4.1. lca.openshift.io/apply-wave guidelines**

**lca.openshift.io/apply-wave** 注解决定 **Backup** 或 **Restore CR** 的应用顺序。注解的值必须是字符 串号。如果您在 **Backup** 或 **Restore CR** 中定义 **lca.openshift.io/apply-wave** 注解,它们会根据注解值 以递增顺序应用。如果没有定义注解,则会一起应用它们。

**lca.openshift.io/apply-wave** 注解必须在平台 **Restore CR** 中数字较低,如 **RHACM** 和 **LVM Storage** 工件,而不是应用程序工件。这样,在应用程序前会恢复平台工件。

如果应用程序包含集群范围的资源,则必须创建单独的 **Backup** 和 **Restore CR**,将备份范围限制为 应用程序创建的特定集群范围资源。在剩余的应用程序 **Restore CR** 前,必须恢复集群范围的资源的 **Restore CR**。

**15.1.2.4.2. lca.openshift.io/apply-label guidelines**

您可以使用 **lca.openshift.io/apply-label** 注解来专门备份特定资源。根据您在注解中定义的资源,生 命周期代理应用 **lca.openshift.io/backup: <backup\_name& gt;** 标签,并在创建 **Backup CR** 时将 **labelSelector.matchLabels.lca.openshift.io/backup: <backup\_name >** 标签选择器应用到指定的资 源。

要使用 **lca.openshift.io/apply-label** 注解来备份特定资源,注解中列出的资源也必须包含在 **spec** 部 分。如果在 **Backup CR** 中使用 **lca.openshift.io/apply-label** 注解,则只备份注解中列出的资源,即使 **spec** 部分中指定了其他资源类型。

```
CR 示例
```
**[1](#page-466-0)**

```
apiVersion: velero.io/v1
kind: Backup
metadata:
 name: acm-klusterlet
 namespace: openshift-adp
 annotations:
  lca.openshift.io/apply-label:
rbac.authorization.k8s.io/v1/clusterroles/klusterlet,apps/v1/deployments/open-cluster-
management-agent/klusterlet 1
 labels:
  velero.io/storage-location: default
spec:
 includedNamespaces:
 - open-cluster-management-agent
 includedClusterScopedResources:
 - clusterroles
 includedNamespaceScopedResources:
 - deployments
```
该值必须是以 **group/version/resource/name** 格式为集群范围的资源或 **group/version/resource/namespace/name** 格式的逗号分隔列表,且必须附加到相关的 **Backup CR**。

#### **15.1.2.5.** 额外清单指南

使用新的默认 **stateroot** 部署重启后,在恢复应用程序工件前,生命周期代理使用额外的清单来恢复 您的目标集群。

不同的部署方法需要不同的方法来应用额外清单:

#### **GitOps ZTP**

您可以使用 **lca.openshift.io/target-ocp-version: <target\_ocp\_version >** 标签标记 **Lifecycle Agent** 必须提取并应用的额外清单。您可以使用 **ImageBasedUpgrade CR** 中的 **lca.openshift.io/target-ocp-version** 指定标记为 **lca.openshift.io/target-ocp-version-manifestcount** 注解的清单数量。如果指定,生命周期代理会验证从策略中提取的清单数量是否与 **prep** 和 **upgrade** 阶段注解中提供的数字匹配。

**lca.openshift.io/target-ocp-version-manifest-count** 注解示例

**apiVersion: lca.openshift.io/v1 kind: ImageBasedUpgrade metadata: annotations: lca.openshift.io/target-ocp-version-manifest-count: "5" name: upgrade**

**non-Gitops**

您可以使用 **lca.openshift.io/apply-wave** 注解标记额外的清单,以确定应用顺序。标记的额外 清单嵌套在 **ConfigMap** 对象中,并在 **Lifecycle Agent** 在 **pivot** 后使用 的镜像**Upgrade CR** 中引 用。

如果目标集群使用自定义目录源,您必须将它们作为指向正确发行版本的额外清单包含。
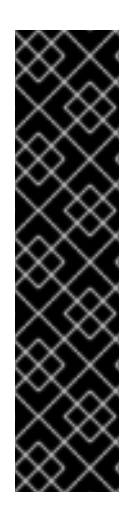

重要

 $\blacksquare$ 

您不能将以下项目作为额外清单应用:

- **MachineConfig** 对象
- **OLM Operator** 订阅

# 其他资源

 $\blacksquare$ 

- [使用生命周期代理](#page-520-0)执行基于镜像的升级
- 使用 **[Lifecycle](#page-537-0) Agent** 和 **GitOps ZTP** 执行基于镜像的升级
- 为 **ZTP** 准备 **hub** [集群](#page-20-0)
- 使用 **Lifecycle Agent** 为基于镜像的升级创建 **[ConfigMap](#page-496-0)** 对象
- 使用 **GitOps ZTP** 为基于镜像的升级创建 **[ConfigMap](#page-507-0)** 对象
	- [关于安装](https://docs.redhat.com/en/documentation/openshift_container_platform/4.16/html-single/backup_and_restore/#about-installing-oadp) **OADP**

**15.2.** 为单节点 **OPENSHIFT** 集群准备基于镜像的升级

**15.2.1.** 为基于镜像的升级配置共享目录

您的单节点 **OpenShift** 集群需要具有基于镜像的升级的共享 **var/lib/containers** 分区。您可在安装时 执行此操作。

**15.2.1.1.** 在 **ostree stateroot** 之间配置共享容器目录

在安装过程中将 **MachineConfig** 应用到 **seed** 和目标集群,以创建独立分区,并在升级过程中要使用 的两个 **ostree stateroot** 间共享 **/var/lib/containers** 目录。

<span id="page-469-3"></span>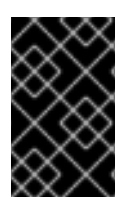

重要

您必须在安装时完成这个步骤。

```
流程
```
 $\bullet$ 

应用 **MachineConfig** 创建独立分区:

<span id="page-469-2"></span><span id="page-469-1"></span><span id="page-469-0"></span>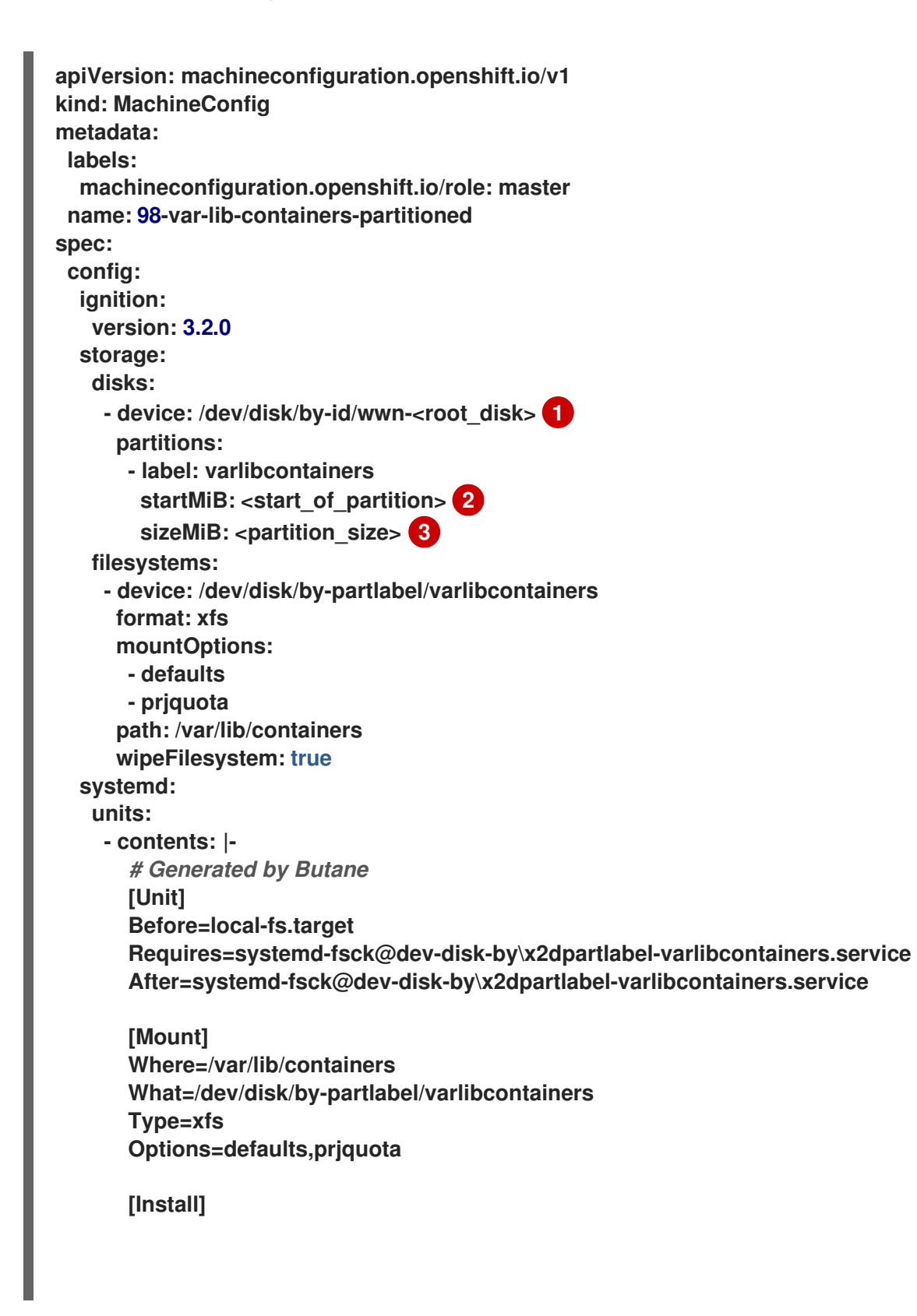

**RequiredBy=local-fs.target enabled: true name: var-lib-containers.mount**

指定根磁盘。

以 **MiB** 为单位指定分区的起始位置。如果该值太小,则安装将失败。

**[3](#page-469-2)**

**[1](#page-469-0)**

**[2](#page-469-1)**

为 **500 GB** 分区指定最小大小,以确保为 **precached** 镜像有足够的磁盘空间。如果值 太小,则安装后部署将失败。

**15.2.1.2.** 使用 **GitOps ZTP** 时在 **ostree stateroots** 之间配置共享容器目录

当您使用 **GitOps Zero Touch Provisioning (ZTP)**工作流时,您可以执行以下步骤在 **seed** 和目标集 群上创建单独的磁盘分区,并共享 **/var/lib/containers** 目录。

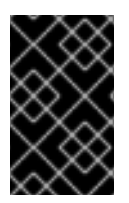

重要

您必须在安装时完成这个步骤。

先决条件

Ċ

安装 **Butane**。

流程

1.

创建 **storage.bu** 文件:

**variant: fcos version: 1.3.0 storage: disks: - device: /dev/disk/by-id/wwn-<root\_disk> 1 wipe\_table: false partitions: - label: var-lib-containers start\_mib: <start\_of\_partition> 2**

<span id="page-471-2"></span><span id="page-471-1"></span><span id="page-471-0"></span>**size\_mib: <partition\_size> 3 filesystems: - path: /var/lib/containers device: /dev/disk/by-partlabel/var-lib-containers format: xfs wipe\_filesystem: true with\_mount\_unit: true mount\_options: - defaults - prjquota**

指定根磁盘。

# **[2](#page-471-1)**

**[1](#page-471-0)**

以 **MiB** 为单位指定分区的起始位置。如果该值太小,则安装将失败。

# **[3](#page-471-2)**

为 **500 GB** 分区指定最小大小,以确保为 **precached** 镜像有足够的磁盘空间。如果值 太小, 则安装后部署将失败。

#### 2.

将 **storage.bu** 转换为 **Ignition** 文件:

**\$ butane storage.bu**

输出示例

**{"ignition":{"version":"3.2.0"},"storage":{"disks":[{"device":"/dev/disk/by-id/wwn-0x6b07b250ebb9d0002a33509f24af1f62","partitions":[{"label":"var-libcontainers","sizeMiB":0,"startMiB":250000}],"wipeTable":false}],"filesystems": [{"device":"/dev/disk/by-partlabel/var-lib-containers","format":"xfs","mountOptions": ["defaults","prjquota"],"path":"/var/lib/containers","wipeFilesystem":true}]},"systemd" :{"units":[{"contents":"# Generated by Butane\n[Unit]\nRequires=systemd-fsck@dev**disk-by\\x2dpartlabel-var\\x2dlib\\x2dcontainers.service\nAfter=systemd-fsck@dev**disk-by\\x2dpartlabel-**

**var\\x2dlib\\x2dcontainers.service\n\n[Mount]\nWhere=/var/lib/containers\nWhat=/dev/ disk/by-partlabel/var-lib-**

containers\nType=xfs\nOptions=defaults,prjquota\n\n[Install]\nRequiredBy=local**fs.target","enabled":true,"name":"var-lib-containers.mount"}]}}**

<span id="page-472-0"></span>3. 将输出复制到 **SiteConfig CR** 中的 **.spec.clusters.nodes.ignitionConfigOverride** 字段 中: **[...] spec: clusters: - nodes: - ignitionConfigOverride: '{"ignition":{"version":"3.2.0"},"storage":{"disks": [{"device":"/dev/disk/by-id/wwn-0x6b07b250ebb9d0002a33509f24af1f62","partitions": [{"label":"var-libcontainers","sizeMiB":0,"startMiB":250000}],"wipeTable":false}],"filesystems": [{"device":"/dev/disk/by-partlabel/var-lib-containers","format":"xfs","mountOptions": ["defaults","prjquota"],"path":"/var/lib/containers","wipeFilesystem":true}]},"systemd" :{"units":[{"contents":"# Generated by Butane\n[Unit]\nRequires=systemd-fsck@dev-**

disk-by\\x2dpartlabel-var\\x2dlib\\x2dcontainers.service\nAfter=systemd-fsck@dev**disk-by\\x2dpartlabel-**

**var\\x2dlib\\x2dcontainers.service\n\n[Mount]\nWhere=/var/lib/containers\nWhat=/dev/ disk/by-partlabel/var-lib-**

containers\nType=xfs\nOptions=defaults,prjquota\n\n[Install]\nRequiredBy=local**fs.target","enabled":true,"name":"var-lib-containers.mount"}]}}'**

**[...]**

验证

1.

在安装过程中,在 **hub** 集群上验证 **BareMetalHost** 对象显示注解:

**\$ oc get bmh -n my-sno-ns my-sno -ojson | jq '.metadata.annotations["bmac.agentinstall.openshift.io/ignition-config-overrides"]**

输出示例

**"{\"ignition\":{\"version\":\"3.2.0\"},\"storage\":{\"disks\":[{\"device\":\"/dev/disk/byid/wwn-0x6b07b250ebb9d0002a33509f24af1f62\",\"partitions\":[{\"label\":\"var-libcontainers\",\"sizeMiB\":0,\"startMiB\":250000}],\"wipeTable\":false}],\"filesystems\": [{\"device\":\"/dev/disk/by-partlabel/var-lib-**

**containers\",\"format\":\"xfs\",\"mountOptions\":**

**[\"defaults\",\"prjquota\"],\"path\":\"/var/lib/containers\",\"wipeFilesystem\":true}]},\"sys temd\":{\"units\":[{\"contents\":\"# Generated by Butane\\n[Unit]\\nRequires=systemdfsck@dev-disk-by\\\\x2dpartlabel-**

var\\\\x2dlib\\\\x2dcontainers.service\\nAfter=systemd-fsck@dev-disk**by\\\\x2dpartlabel-**

**var\\\\x2dlib\\\\x2dcontainers.service\\n\\n[Mount]\\nWhere=/var/lib/containers\\nWhat=/ dev/disk/by-partlabel/var-lib-**

containers\\nType=xfs\\nOptions=defaults,prjquota\\n\\n[Install]\\nRequiredBy=local**fs.target\",\"enabled\":true,\"name\":\"var-lib-containers.mount\"}]}}"**

2.

安装后,检查单节点 **OpenShift** 磁盘状态:

```
# lsblk
```
输出示例

**NAME MAJ:MIN RM SIZE RO TYPE MOUNTPOINTS sda 8:0 0 446.6G 0 disk ├─sda1 8:1 0 1M 0 part ├─sda2 8:2 0 127M 0 part ├─sda3 8:3 0 384M 0 part /boot ├─sda4 8:4 0 243.6G 0 part /var │ /sysroot/ostree/deploy/rhcos/var │ /usr │ /etc │ / │ /sysroot └─sda5 8:5 0 202.5G 0 part /var/lib/containers**

**# df -h**

输出示例

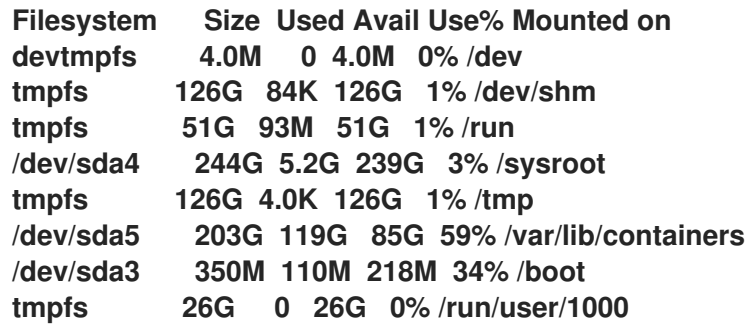

### **15.2.2.** 为基于镜像的升级安装 **Operator**

通过安装 **Lifecycle Agent** 和 **OADP Operator** 为升级准备集群。

要使用非 **GitOps** 方法安装 **OADP Operator**,请参阅**"**安装 **OADP Operator"**。

# 其他资源

- $\bullet$ 安装 **OADP [Operator](https://docs.redhat.com/en/documentation/openshift_container_platform/4.16/html-single/backup_and_restore/#oadp-installing-operator-doc)**  $\bullet$ 
	- 关于备[份和恢复位置及其](https://docs.redhat.com/en/documentation/openshift_container_platform/4.16/html-single/backup_and_restore/#oadp-about-backup-snapshot-locations_installing-oadp-ocs) **secret**
- 创建备份 **[CR](https://docs.redhat.com/en/documentation/openshift_container_platform/4.16/html-single/backup_and_restore/#oadp-creating-backup-cr-doc)**
- 创[建恢复](https://docs.redhat.com/en/documentation/openshift_container_platform/4.16/html-single/backup_and_restore/#oadp-creating-restore-cr_restoring-applications) **CR**

## **15.2.2.1.** 使用 **CLI** 安装生命周期代理

您可以使用 **OpenShift CLI (oc)**安装生命周期代理。

# 先决条件

 $\bullet$ 

- 安装 **OpenShift CLI**(**oc**)。
- 以具有 **cluster-admin** 特权的用户身份登录。

# 流程

- 1.
- 为 **Lifecycle Agent** 创建一个 **Namespace** 对象 **YAML** 文件,如 **lcao-namespace.yaml** :

**apiVersion: v1 kind: Namespace metadata: name: openshift-lifecycle-agent annotations: workload.openshift.io/allowed: management**

a. 运行以下命令来创建 **Namespace CR**: 2. 为 Lifecycle Agent 创建 OperatorGroup 对象 YAML 文件, 如 Icao-operatorgroup.yaml : a. 运行以下命令来创建 **OperatorGroup CR:** 3. 创建一个 **Subscription CR**,如 **lcao-subscription.yaml** : a. 运行以下命令来创建 **Subscription CR**: 验证 1. 要验证安装是否成功,请运行以下命令来检查 **CSV** 资源: **\$ oc create -f lcao-namespace.yaml apiVersion: operators.coreos.com/v1 kind: OperatorGroup metadata: name: openshift-lifecycle-agent namespace: openshift-lifecycle-agent spec: targetNamespaces: - openshift-lifecycle-agent \$ oc create -f lcao-operatorgroup.yaml apiVersion: operators.coreos.com/v1 kind: Subscription metadata: name: openshift-lifecycle-agent-subscription namespace: openshift-lifecycle-agent spec: channel: "stable" name: lifecycle-agent source: redhat-operators sourceNamespace: openshift-marketplace \$ oc create -f lcao-subscription.yaml \$ oc get csv -n openshift-lifecycle-agent**

#### 输出示例

**NAME DISPLAY VERSION REPLACES PHASE lifecycle-agent.v4.16.0 Openshift Lifecycle Agent 4.16.0 Succeeded**

运行以下命令验证 **Lifecycle Agent** 是否正在运行:

**\$ oc get deploy -n openshift-lifecycle-agent**

输出示例

2.

**NAME READY UP-TO-DATE AVAILABLE AGE lifecycle-agent-controller-manager 1/1 1 1 14s**

### **15.2.2.2.** 使用 **Web** 控制台安装 **Lifecycle Agent**

您可以使用 **OpenShift Container Platform Web** 控制台安装 **Lifecycle Agent**。

先决条件

 $\bullet$ 

以具有 **cluster-admin** 特权的用户身份登录。

#### 流程

- 在 **OpenShift Container Platform Web** 控制台中导航至 **Operators → OperatorHub**。
- 2. 从可用的 **Operator** 列表中选择 **Lifecycle Agent**,然后单击 **Install**。
- 3.

1.

在 **Install Operator** 页面中,在 **A specific namespace on the cluster** 下选择 **openshift-**

# **lifecycle-agent**。

4.

1.

点 **Install**。

### 验证

确认安装成功:

a.

点 **Operators → Installed Operators**。

b.

确保 **openshift-lifecycle-agent** 项目中列出的 **Lifecycle Agent** 的 **Status** 为 **InstallSucceeded**。

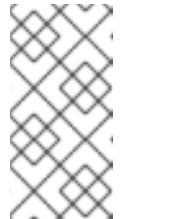

注意

在安装过程中,**Operator** 可能会显示 **Failed** 状态。如果安装过程结束 后有 **InstallSucceeded** 信息,您可以忽略这个 **Failed** 信息。

如果 **Operator** 没有成功安装:

1.

点 **Operators → Installed Operators**,检查 **Operator Subscriptions** 和 **Install Plans** 选 项卡中的 **Status** 是否有任何错误。

2.

点 **Workloads → Pods**,在 **openshift-lifecycle-agent** 项目中检查 **pod** 的日志。

# **15.2.2.3.** 使用 **GitOps ZTP** 安装生命周期代理

使用 **GitOps Zero Touch Provisioning (ZTP)**安装生命周期代理,以执行基于镜像的升级。

先决条件

在 **source-crs** 目录中创建一个名为 **custom-crs** 的目录。**source-crs** 目录必须与 **kustomization.yaml** 文件位于同一个位置。

#### 流程

1.

在 **openshift-lifecycle-agent** 命名空间中创建以下 **CR**,并将它们推送到 **sourcecrs/custom-crs** 目录:

**LcaSubscriptionNS.yaml** 文件示例

**apiVersion: v1 kind: Namespace metadata: name: openshift-lifecycle-agent annotations: workload.openshift.io/allowed: management ran.openshift.io/ztp-deploy-wave: "2" labels: kubernetes.io/metadata.name: openshift-lifecycle-agent**

**LcaSubscriptionOperGroup.yaml** 文件示例

**apiVersion: operators.coreos.com/v1 kind: OperatorGroup metadata: name: lifecycle-agent-operatorgroup namespace: openshift-lifecycle-agent annotations: ran.openshift.io/ztp-deploy-wave: "2" spec:**

**targetNamespaces:**

**- openshift-lifecycle-agent**

**LcaSubscription.yaml** 文件示例

**apiVersion: operators.coreos.com/v1 kind: Subscription metadata: name: lifecycle-agent namespace: openshift-lifecycle-agent**

**annotations: ran.openshift.io/ztp-deploy-wave: "2" spec: channel: "stable" name: lifecycle-agent source: redhat-operators sourceNamespace: openshift-marketplace installPlanApproval: Manual status: state: AtLatestKnown**

目录结构示例

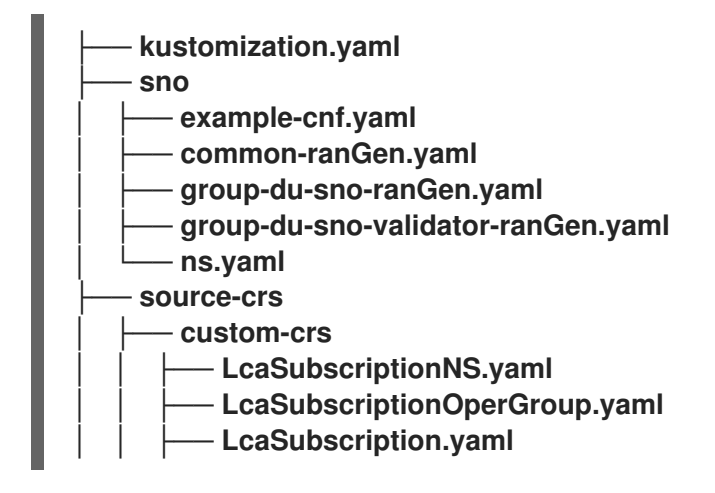

2.

将 **CR** 添加到通用 **PolicyGenTemplate** 中:

**apiVersion: ran.openshift.io/v1 kind: PolicyGenTemplate metadata: name: "example-common-latest" namespace: "ztp-common" spec: bindingRules: common: "true" du-profile: "latest" sourceFiles: - fileName: custom-crs/LcaSubscriptionNS.yaml policyName: "subscriptions-policy" - fileName: custom-crs/LcaSubscriptionOperGroup.yaml policyName: "subscriptions-policy"**

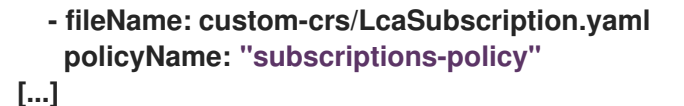

### **15.2.2.4.** 使用 **GitOps ZTP** 安装和配置 **OADP Operator**

在开始升级前,使用 **GitOps ZTP** 安装和配置 **OADP Operator**。

# 先决条件

在 **source-crs** 目录中创建一个名为 **custom-crs** 的目录。**source-crs** 目录必须与 **kustomization.yaml** 文件位于同一个位置。

#### 流程

1.

在 **openshift-adp** 命名空间中创建以下 **CR**,并将其推送到 **source-crs/custom-crs** 目录:

**OadpSubscriptionNS.yaml** 文件示例

**apiVersion: v1 kind: Namespace metadata: name: openshift-adp annotations: ran.openshift.io/ztp-deploy-wave: "2" labels: kubernetes.io/metadata.name: openshift-adp**

**OadpSubscriptionOperGroup.yaml** 文件示例

**apiVersion: operators.coreos.com/v1 kind: OperatorGroup metadata: name: redhat-oadp-operator namespace: openshift-adp annotations: ran.openshift.io/ztp-deploy-wave: "2"** **spec: targetNamespaces: - openshift-adp**

**OadpSubscription.yaml** 文件示例

**apiVersion: operators.coreos.com/v1 kind: Subscription metadata: name: redhat-oadp-operator namespace: openshift-adp annotations: ran.openshift.io/ztp-deploy-wave: "2" spec: channel: stable-1.3 name: redhat-oadp-operator source: redhat-operators sourceNamespace: openshift-marketplace installPlanApproval: Manual status: state: AtLatestKnown**

**OadpOperatorStatus.yaml** 文件示例

**apiVersion: operators.coreos.com/v1 kind: Operator metadata: name: redhat-oadp-operator.openshift-adp annotations: ran.openshift.io/ztp-deploy-wave: "2" status: components: refs: - kind: Subscription namespace: openshift-adp conditions: - type: CatalogSourcesUnhealthy status: "False" - kind: InstallPlan namespace: openshift-adp conditions: - type: Installed**

**status: "True"**

- **- kind: ClusterServiceVersion namespace: openshift-adp conditions:**
	- **- type: Succeeded status: "True"**
	- **reason: InstallSucceeded**

目录结构示例

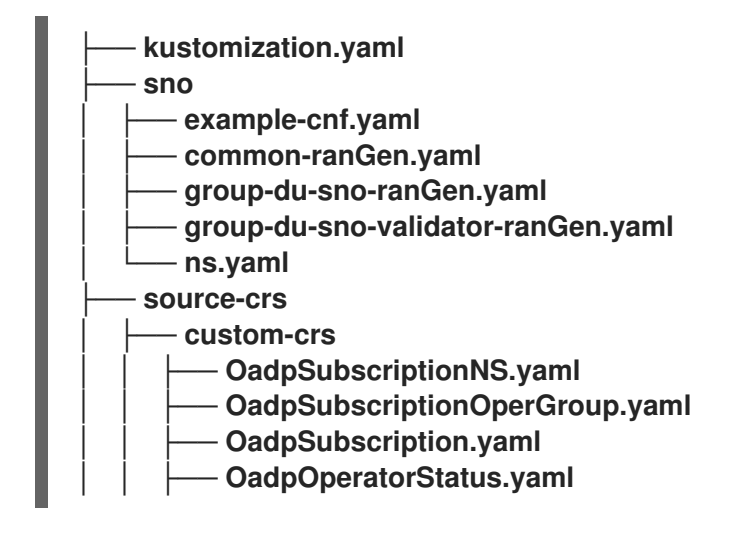

2.

将 **CR** 添加到通用 **PolicyGenTemplate** 中:

```
apiVersion: ran.openshift.io/v1
kind: PolicyGenTemplate
metadata:
 name: "example-common-latest"
 namespace: "ztp-common"
spec:
 bindingRules:
  common: "true"
  du-profile: "latest"
 sourceFiles:
  - fileName: custom-crs/OadpSubscriptionNS.yaml
   policyName: "subscriptions-policy"
  - fileName: custom-crs/OadpSubscriptionOperGroup.yaml
   policyName: "subscriptions-policy"
  - fileName: custom-crs/OadpSubscription.yaml
   policyName: "subscriptions-policy"
```
<span id="page-483-2"></span><span id="page-483-1"></span><span id="page-483-0"></span>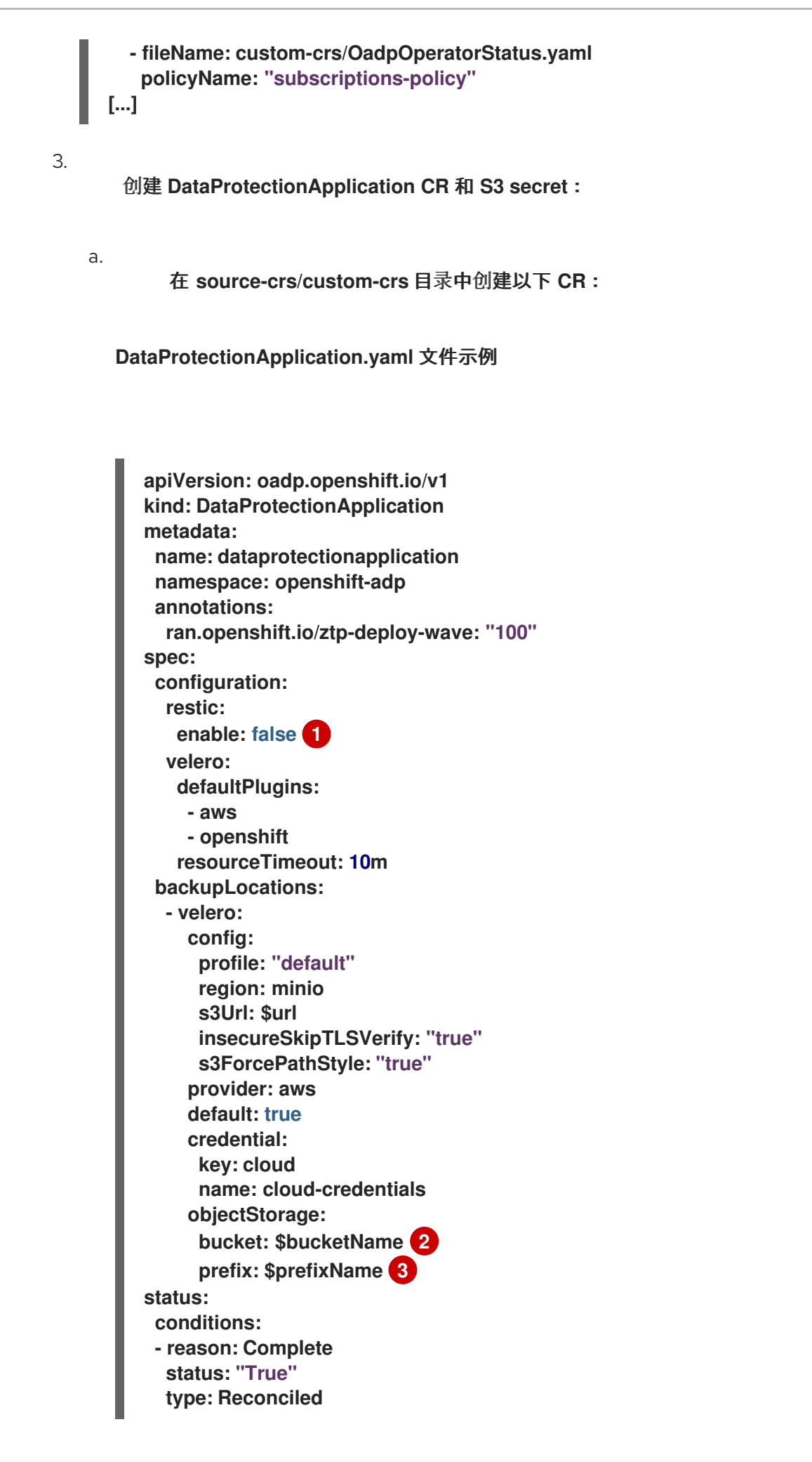

# **[1](#page-483-0)**

对于基于镜像的升级,**spec.configuration.restic.enable** 字段必须设置为 **false**,因为升级后持久性卷内容会被保留并重复使用。

# **[2](#page-483-1) [3](#page-483-2)**

**bucket** 定义在 **S3** 后端中创建的存储桶名称。前缀定义要在存储桶中自动创建的 子目录的名称。**bucket** 和前缀的组合对于每个目标集群都必须是唯一的,以避免它们间 的干扰。要确保每个目标集群的唯一存储目录,您可以使用 **RHACM hub** 模板功能,例 如 **prefix: {{hub .ManagedClusterName hub}}**。

**OadpSecret.yaml** 文件示例

**apiVersion: v1 kind: Secret metadata: name: cloud-credentials namespace: openshift-adp annotations: ran.openshift.io/ztp-deploy-wave: "100" type: Opaque**

**OadpBackupStorageLocationStatus.yaml** 文件示例

**apiVersion: velero.io/v1 kind: BackupStorageLocation metadata: namespace: openshift-adp annotations: ran.openshift.io/ztp-deploy-wave: "100" status: phase: Available**

**OadpBackupStorageLocationStatus.yaml CR** 验证 **OADP** 创建的备份存储位置的可 用性。

<span id="page-485-0"></span>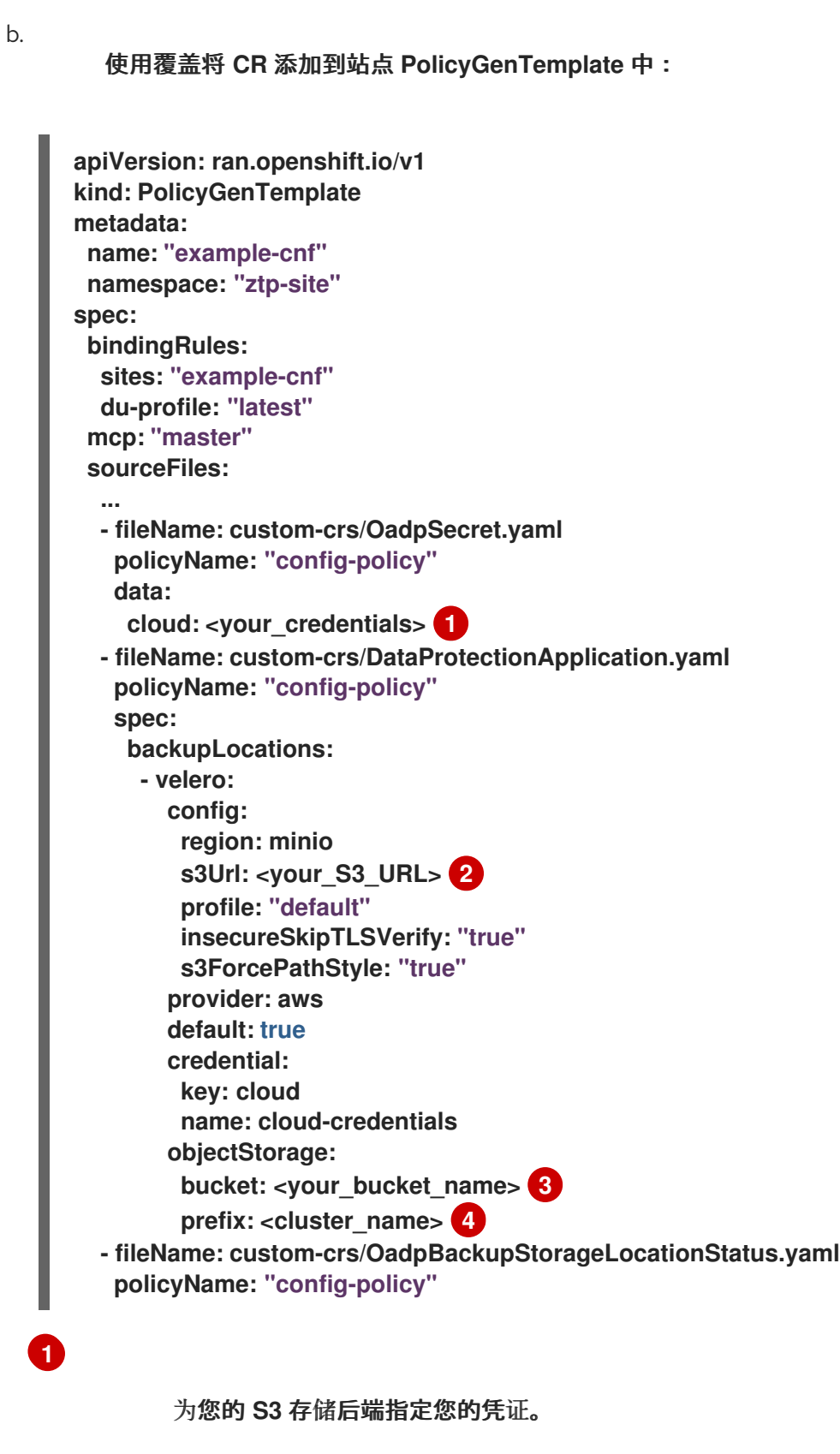

<span id="page-485-3"></span><span id="page-485-2"></span><span id="page-485-1"></span>**[2](#page-485-1)**

指定 **S3** 兼容存储桶的 **URL**。

# **[3](#page-485-2) [4](#page-485-3)**

**bucket** 定义在 **S3** 后端中创建的存储桶名称。前缀 定义存储桶中自动创建的子 目录的名称。**bucket** 和 前缀 的组合对于每个目标集群都必须是唯一的,以避免它们间 的干扰。要确保每个目标集群的唯一存储目录,您可以使用 **RHACM hub** 模板功能,例 如 **prefix: {{hub .ManagedClusterName hub}}**。

#### **15.2.3.** 使用生命周期代理为基于镜像的升级生成 **seed** 镜像

使用 **Lifecycle Agent** 生成带有 **SeedGenerator** 自定义资源**(CR)**的 **seed** 镜像。

## **15.2.3.1. seed** 镜像配置

**seed** 镜像以一组具有类似配置的单节点 **OpenShift** 集群为目标。这意味着 **seed** 镜像必须具有与目 标集群的 **seed** 集群共享的所有组件和配置。因此,从 **seed** 集群生成的 **seed** 镜像不能包含任何特定于 集群的配置。

下表列出了您必须且不得包含在 **seed** 镜像中的组件、资源和配置:

#### 表 **15.2. seed** 镜像配置

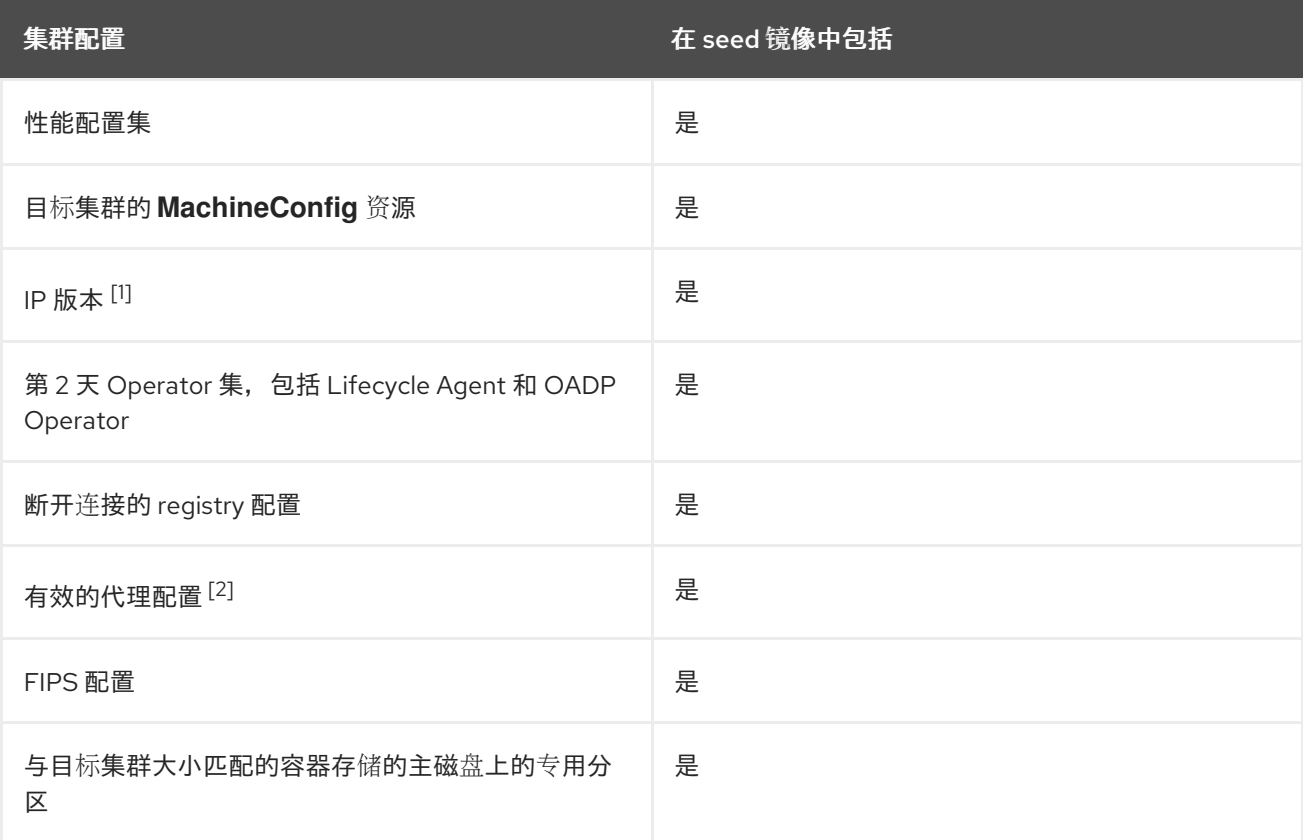

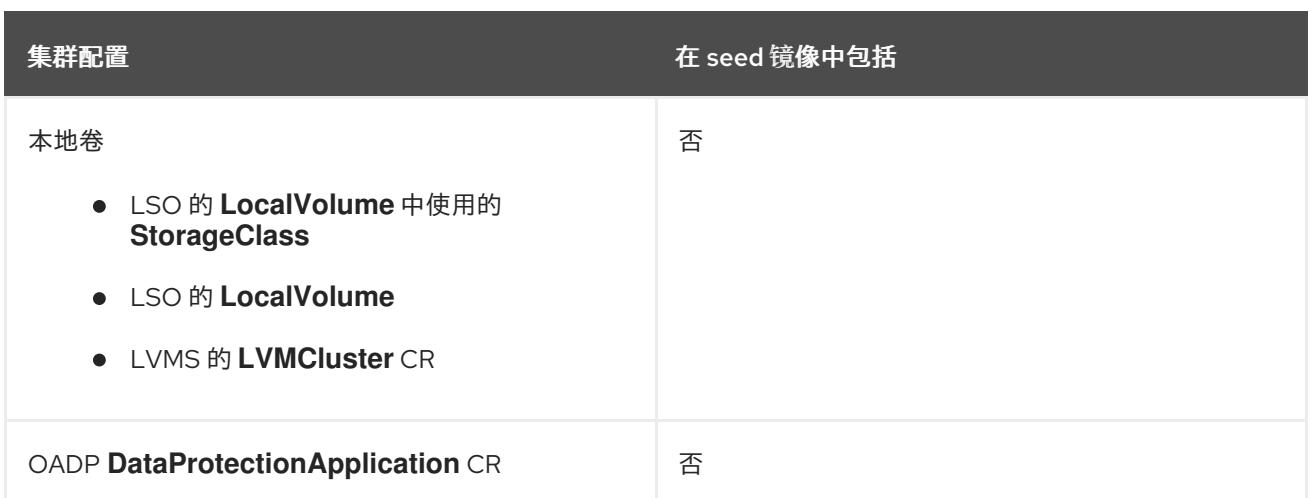

1.

2.

这个版本不支持双栈网络。

代理配置不必相同。

**15.2.3.1.1.** 使用 **RAN DU** 配置集的 **seed** 镜像配置

下表列出了在使用 **RAN DU** 配置集时必须且不得包含在 **seed** 镜像中的组件、资源和配置:

# 表 **15.3.** 使用 **RAN DU** 配置集的 **seed** 镜像配置

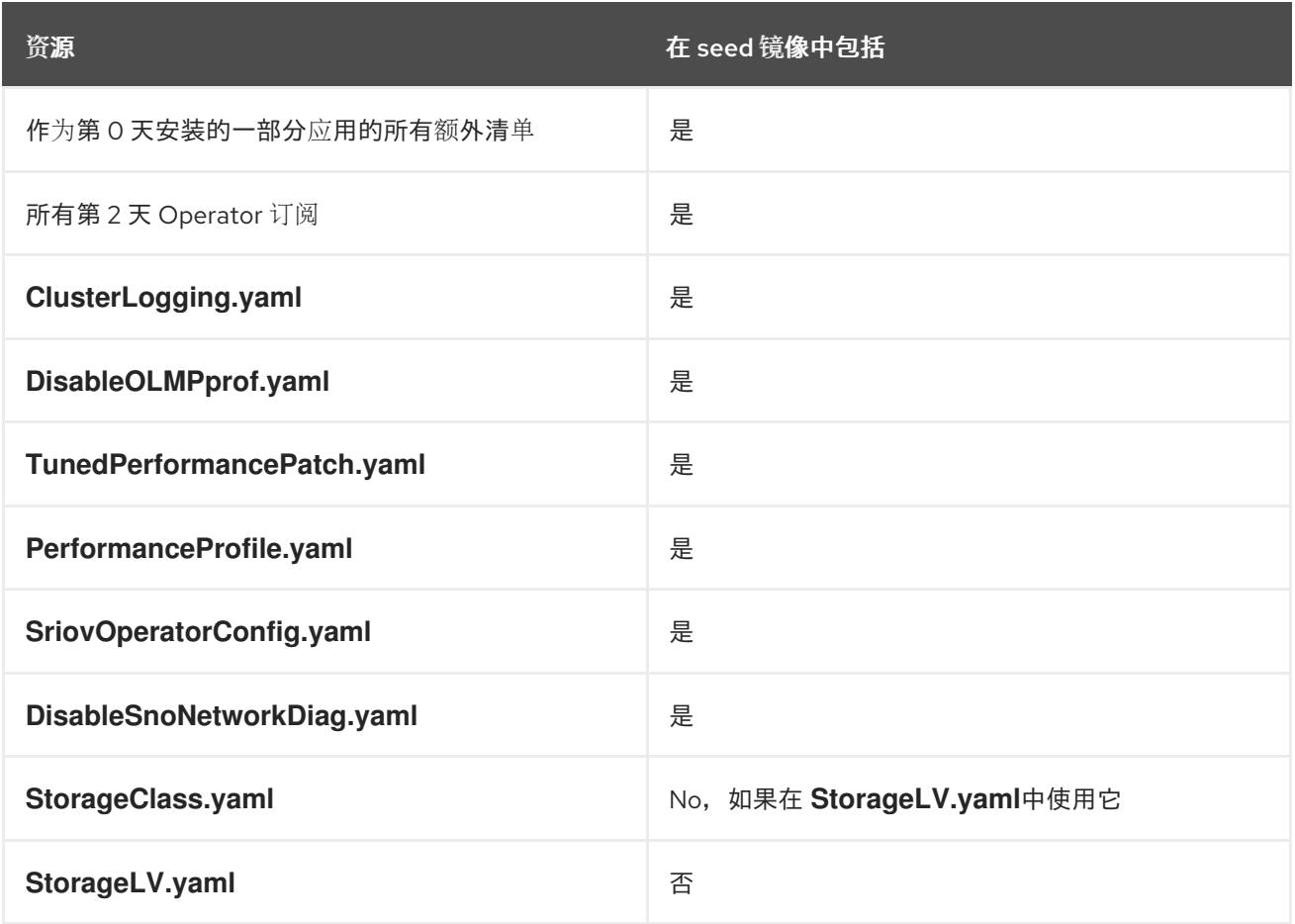

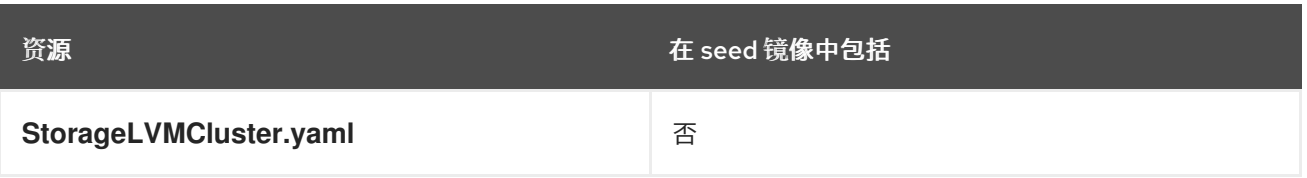

# 表 **15.4.** 使用 **RAN DU** 配置集的 **seed** 镜像配置用于额外的清单

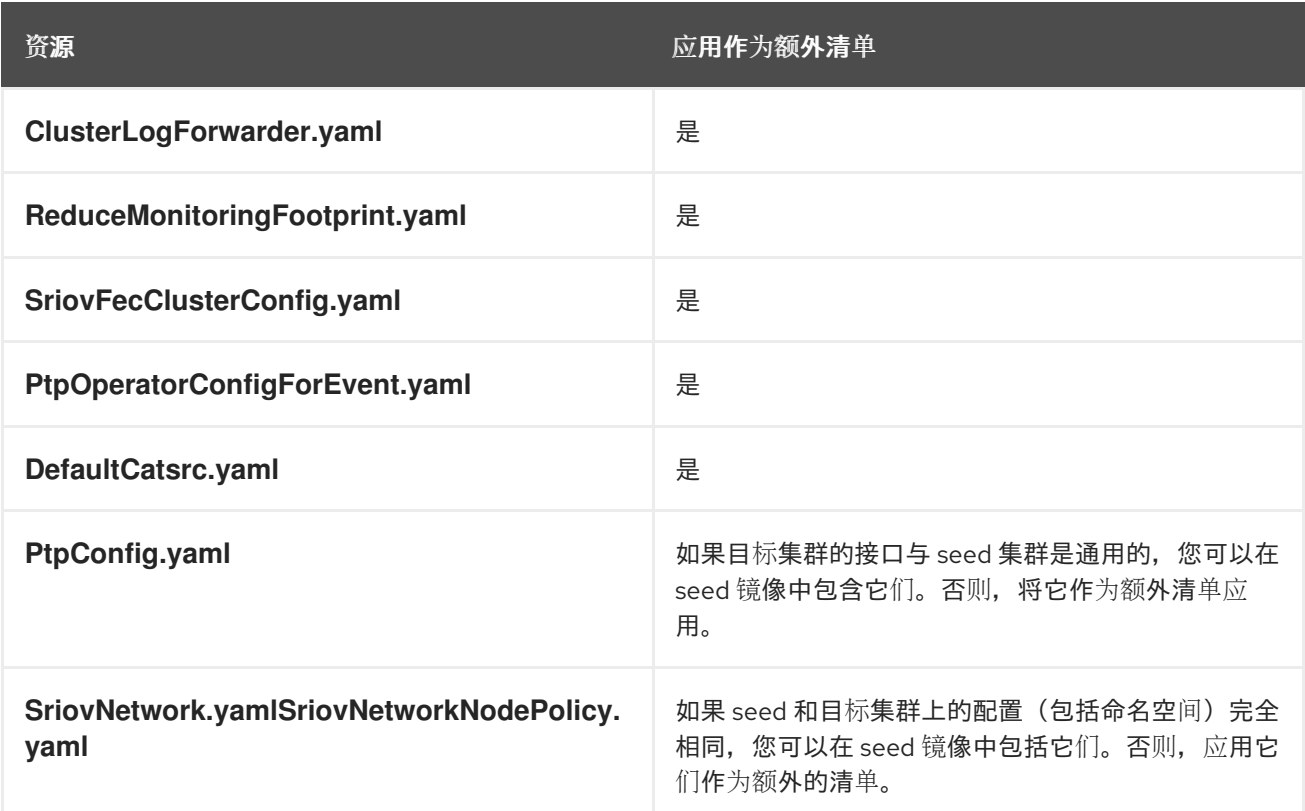

# **15.2.3.2.** 使用生命周期代理生成 **seed** 镜像

使用 **Lifecycle Agent** 生成带有 **SeedGenerator CR** 的 **seed** 镜像。**Operator** 会检查所需的系统配 置,在生成 **seed** 镜像前执行任何必要的系统清理,并启动镜像生成。**seed** 镜像生成包括以下任务:

停止集群 **Operator**

Ċ

- 准备 **seed** 镜像配置
- 生成并推送 **seed Generator CR** 中指定的镜像存储库
- 恢复集群 **Operator**
- 使 **seed** 集群证书过期
- 为 **seed** 集群生成新证书
- 在 **seed** 集群中恢复和更新 **SeedGenerator CR**

### 先决条件

 $\bullet$ 

- 在 **seed** 集群上配置共享目录。
	- 在 **seed** 集群上安装 **OADP Operator** 和 **Lifecycle Agent**。

#### 流程

1.

- 从 **hub** 中分离集群,从 **seed** 集群中删除任何不能位于 **seed** 镜像中的特定于集群的资源:
- a.

如果使用 **RHACM**,请运行以下命令来手动分离 **seed** 集群:

**\$ oc delete managedcluster sno-worker-example**

等待 **ManagedCluster CR** 被删除。删除 **CR** 后,创建正确的 **SeedGenerator CR**。**Lifecycle Agent** 清理 **RHACM** 工件。

b.

i.

i.

如果使用 **GitOps ZTP**,请通过从 **kustomization.yaml** 中删除 **seed** 集群的 **SiteConfig CR** 来分离集群:

从 **kustomization.yaml** 中删除您看到的集群的 **SiteConfig CR**。

**apiVersion: kustomize.config.k8s.io/v1beta1 kind: Kustomization**

**generators:**

- *#- example-seed-sno1.yaml*
- **- example-target-sno2.yaml**
- **- example-target-sno3.yaml**

在 **Git** 存储库中提交 **kustomization.yaml** 更改并推送更改。

**ArgoCD** 管道检测到更改并删除受管集群。

2.

a.

创建 **Secret** :

ii.

运行以下命令来创建身份验证文件:

**\$ MY\_USER=myuserid \$ AUTHFILE=/tmp/my-auth.json \$ podman login --authfile \${AUTHFILE} -u \${MY\_USER} quay.io/\${MY\_USER}**

**\$ base64 -w 0 \${AUTHFILE} ; echo**

b.

将输出复制到 **openshift-lifecycle-agent** 命名空间中名为 **seedgen** 的 **Secret YAML** 文件中的 **seedAuth** 字段中:

<span id="page-490-0"></span>**apiVersion: v1 kind: Secret metadata: name: seedgen 1 namespace: openshift-lifecycle-agent type: Opaque data: seedAuth: <encoded\_AUTHFILE> 2**

**[1](#page-490-0)**

<span id="page-490-1"></span>**Secret** 资源必须具有 **name: seedgen** 和 **namespace: openshift-lifecycleagent** 字段。

# **[2](#page-490-1)**

指定用于推送生成的 **seed** 镜像的 **write-access** 到 **registry** 的 **base64** 编码的 **authfile**。

c.

3.

运行以下命令来应用 **Secret** :

**\$ oc apply -f secretseedgenerator.yaml**

<span id="page-491-1"></span><span id="page-491-0"></span>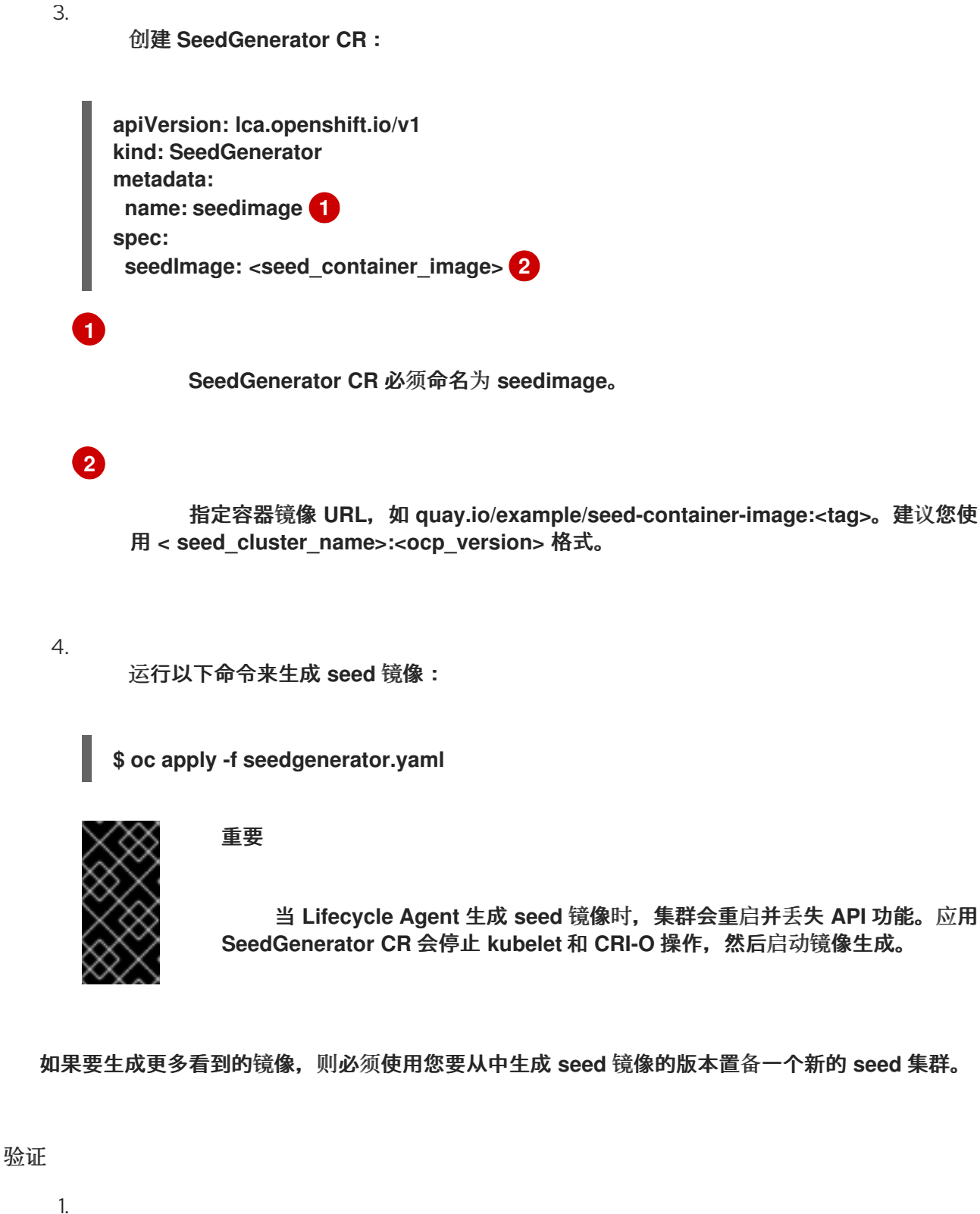

集群恢复并可用后,您可以通过运行以下命令来检查 **SeedGenerator CR** 的状态:

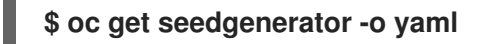

输出示例

**status:**

**conditions: - lastTransitionTime: "2024-02-13T21:24:26Z" message: Seed Generation completed observedGeneration: 1 reason: Completed status: "False" type: SeedGenInProgress - lastTransitionTime: "2024-02-13T21:24:26Z" message: Seed Generation completed observedGeneration: 1 reason: Completed status: "True" type: SeedGenCompleted 1 observedGeneration: 1**

<span id="page-492-0"></span>**[1](#page-492-0)**

**seed** 图像生成已完成。

# 其他资源

 $\bullet$ 在 **ostree stateroot** 之间[配置共享容器目](#page-469-3)录

使用 **GitOps ZTP** 时在 **ostree stateroots** 之间[配置共享容器目](#page-472-0)录

**15.2.4.** 使用 **Lifecycle Agent** 为基于镜像的升级创建 **ConfigMap** 对象

**Lifecycle Agent** 需要嵌套在 **ConfigMap** 对象中的所有 **OADP** 资源、额外清单和自定义目录源才能处 理它们以进行基于镜像的升级。

**15.2.4.1.** 使用生命周期代理为基于镜像的升级创建 **OADP ConfigMap** 对象

创建用于在升级过程中备份和恢复资源的 **OADP** 资源。

先决条件

从兼容 **seed** 集群生成 **seed** 镜像。

- 创建 **OADP** 备份和恢复资源。
- 在目标集群中为在 **stateroots** 之间共享的容器镜像创建一个单独的分区。有关的更多信息, 请参阅**"**为基于镜像升级配置共享容器目录**"**。
	- 部署与 **seed** 镜像一起使用的版本兼容的生命周期代理版本。
	- 在目标集群中安装 **OADP Operator**、**DataProtectionApplication CR** 及其 **secret**。
- 创建一个兼容 **S3** 的存储解决方案,以及一个可直接使用的存储桶,并配置了正确的凭证。 如需更多信息,请参阅**"**关于安装 **OADP"**。

#### 流程

1.

为安装 **OADP Operator** 的同一命名空间中的平台工件**( openshift-adp )**创建 **OADP Backup** 和 **Restore CR**。

a.

如果目标集群由 **RHACM** 管理,请添加以下 **YAML** 文件来备份和恢复 **RHACM** 工件:

用于 **RHACM** 的 **PlatformBackupRestore.yaml**

**apiVersion: velero.io/v1 kind: Backup metadata: name: acm-klusterlet annotations: lca.openshift.io/apply-label: "apps/v1/deployments/open-cluster-managementagent/klusterlet,v1/secrets/open-cluster-management-agent/bootstrap-hubkubeconfig,rbac.authorization.k8s.io/v1/clusterroles/klusterlet,v1/serviceaccounts/ open-cluster-managementagent/klusterlet,scheduling.k8s.io/v1/priorityclasses/klusterletcritical,rbac.authorization.k8s.io/v1/clusterroles/open-clustermanagement:klusterlet-admin-aggregateclusterrole,rbac.authorization.k8s.io/v1/clusterrolebindings/klusterlet,operator.ope n-clustermanagement.io/v1/klusterlets/klusterlet,apiextensions.k8s.io/v1/customresourcede finitions/klusterlets.operator.open-cluster-management.io,v1/secrets/open-clustermanagement-agent/open-cluster-management-image-pull-credentials" 1 labels: velero.io/storage-location: default**

<span id="page-494-0"></span>**namespace: openshift-adp spec: includedNamespaces: - open-cluster-management-agent includedClusterScopedResources: - klusterlets.operator.open-cluster-management.io - clusterroles.rbac.authorization.k8s.io - clusterrolebindings.rbac.authorization.k8s.io - priorityclasses.scheduling.k8s.io includedNamespaceScopedResources: - deployments - serviceaccounts - secrets excludedNamespaceScopedResources: [] -- apiVersion: velero.io/v1 kind: Restore metadata: name: acm-klusterlet namespace: openshift-adp labels: velero.io/storage-location: default annotations: lca.openshift.io/apply-wave: "1" spec: backupName: acm-klusterlet**

# **[1](#page-494-0)**

如果您的 **multiclusterHub CR** 没有定义 **.spec.imagePullSecret**,且 **hub** 集群 中的 open-cluster-management-agent 命名空间中不存在 secret, 请删除 **v1/secrets/open-cluster-management-agent/open-cluster-management-imagepull-credentials**。

b.

如果您通过 **LVM** 存储在集群中创建了持久性卷,请为 **LVM Storage** 工件添加以下 **YAML** 文件:

用于 **LVM** 存储的 **PlatformBackupRestoreLvms.yaml**

**apiVersion: velero.io/v1 kind: Backup metadata: labels: velero.io/storage-location: default**

**name: lvmcluster namespace: openshift-adp spec: includedNamespaces: - openshift-storage includedNamespaceScopedResources: - lvmclusters - lvmvolumegroups - lvmvolumegroupnodestatuses -- apiVersion: velero.io/v1 kind: Restore metadata: name: lvmcluster namespace: openshift-adp labels: velero.io/storage-location: default annotations: lca.openshift.io/apply-wave: "2" 1 spec: backupName: lvmcluster**

# <span id="page-495-0"></span>**[1](#page-495-0)**

**lca.openshift.io/apply-wave** 值必须小于应用程序 **Restore CR** 中指定的值。

#### 2.

(可选)如果您需要升级后恢复应用程序,在 **openshift-adp** 命名空间中为应用程序创建 **OADP** 备份和恢复 **CR**。

a.

在 **openshift-adp** 命名空间中为集群范围的应用程序工件创建 **OADP CR**。

**LSO** 和 **LVM Storage** 的集群范围应用程序工件的 **OADP CR** 示例

**apiVersion: velero.io/v1 kind: Backup metadata: annotations: lca.openshift.io/apply-label: "apiextensions.k8s.io/v1/customresourcedefinitions/test.example.com,security.op enshift.io/v1/securitycontextconstraints/test,rbac.authorization.k8s.io/v1/clusterrol es/testrole,rbac.authorization.k8s.io/v1/clusterrolebindings/system:openshift:scc:test"**

<span id="page-496-1"></span><span id="page-496-0"></span>**1 name: backup-app-cluster-resources labels: velero.io/storage-location: default namespace: openshift-adp spec: includedClusterScopedResources: - customresourcedefinitions - securitycontextconstraints - clusterrolebindings - clusterroles excludedClusterScopedResources: - Namespace -- apiVersion: velero.io/v1 kind: Restore metadata: name: test-app-cluster-resources namespace: openshift-adp labels: velero.io/storage-location: default annotations: lca.openshift.io/apply-wave: "3" 2 spec: backupName: backup-app-cluster-resources**

<span id="page-496-2"></span>**[1](#page-496-1)**

将示例资源名称替换为您的实际资源。

**[2](#page-496-2)**

**lca.openshift.io/apply-wave** 值必须高于平台 **Restore CR** 中的值,并低于应用 程序命名空间范围 **Restore CR** 中的值。

b.

为您的命名空间范围的应用程序工件创建 **OADP CR**。

使用 **LSO** 时 **OADP CR** 命名空间范围的应用程序工件示例

**apiVersion: velero.io/v1 kind: Backup metadata: labels:**

<span id="page-497-0"></span>**velero.io/storage-location: default name: backup-app namespace: openshift-adp spec: includedNamespaces: - test includedNamespaceScopedResources: - secrets - persistentvolumeclaims - deployments - statefulsets - configmaps - cronjobs - services - job - poddisruptionbudgets - <application\_custom\_resources> 1 excludedClusterScopedResources: - persistentVolumes -- apiVersion: velero.io/v1 kind: Restore metadata: name: test-app namespace: openshift-adp labels: velero.io/storage-location: default annotations: lca.openshift.io/apply-wave: "4" spec: backupName: backup-app**

**[1](#page-497-0)**

为应用程序定义自定义资源。

使用 **LVM** 存储时 **OADP CR** 命名空间范围的应用程序工件示例

**apiVersion: velero.io/v1 kind: Backup metadata: labels: velero.io/storage-location: default name: backup-app namespace: openshift-adp spec:**

**includedNamespaces:**

**- test**

**includedNamespaceScopedResources:**

**- secrets**

**- persistentvolumeclaims**

**- deployments**

**- statefulsets**

**- configmaps**

**- cronjobs**

**- services**

**- job**

**- poddisruptionbudgets**

<span id="page-498-0"></span>**- <application\_custom\_resources> 1**

**includedClusterScopedResources:**

<span id="page-498-1"></span>**- persistentVolumes 2**

<span id="page-498-2"></span>**- logicalvolumes.topolvm.io 3**

<span id="page-498-3"></span>**- volumesnapshotcontents 4**

**---**

**apiVersion: velero.io/v1 kind: Restore metadata: name: test-app namespace: openshift-adp labels: velero.io/storage-location: default annotations: lca.openshift.io/apply-wave: "4" spec: backupName: backup-app restorePVs: true restoreStatus: includedResources: - logicalvolumes 5**

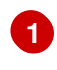

<span id="page-498-4"></span>为应用程序定义自定义资源。

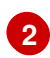

必填字段。

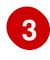

必填字段

如果使用 **LVM** 存储卷快照,则可选。

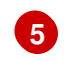

必填字段。

重要

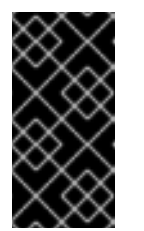

同一版本的应用程序必须在 **OpenShift Container Platform** 的当前和 目标发行版本中正常工作。

3.

运行以下命令,为 **OADP CR** 创建 **ConfigMap** 对象:

**\$ oc create configmap oadp-cm-example --from-file=example-oadp-resources.yaml= <path\_to\_oadp\_crs> -n openshift-adp**

4.

运行以下命令来修补 **ImageBasedUpgrade CR**:

**\$ oc patch imagebasedupgrades.lca.openshift.io upgrade \ -p='{"spec": {"oadpContent": [{"name": "oadp-cm-example", "namespace": "openshift-adp"}]}}' \ --type=merge -n openshift-lifecycle-agent**

# 其他资源

- $\bullet$ 在 **ostree stateroot** 之间[配置共享容器目](#page-469-3)录
	- [关于安装](https://docs.redhat.com/en/documentation/openshift_container_platform/4.16/html-single/backup_and_restore/#about-installing-oadp-1) **OADP**

**15.2.4.2.** 使用生命周期代理为基于镜像的升级创建额外清单的 **ConfigMap** 对象

您可以创建要应用到目标集群的额外清单。

### 流程

1.

创建包含额外清单的 **YAML** 文件,如 **SR-IOV**。

#### **SR-IOV** 资源示例

```
apiVersion: sriovnetwork.openshift.io/v1
kind: SriovNetworkNodePolicy
metadata:
 name: "example-sriov-node-policy"
 namespace: openshift-sriov-network-operator
spec:
 deviceType: vfio-pci
 isRdma: false
 nicSelector:
  pfNames: [ens1f0]
 nodeSelector:
  node-role.kubernetes.io/master: ""
 mtu: 1500
 numVfs: 8
 priority: 99
 resourceName: example-sriov-node-policy
---
apiVersion: sriovnetwork.openshift.io/v1
kind: SriovNetwork
metadata:
 name: "example-sriov-network"
 namespace: openshift-sriov-network-operator
spec:
 ipam: |-
  {
  }
 linkState: auto
 networkNamespace: sriov-namespace
 resourceName: example-sriov-node-policy
 spoofChk: "on"
 trust: "off"
```
 $\mathcal{L}$ 

运行以下命令来创建 **ConfigMap** 对象:

**\$ oc create configmap example-extra-manifests-cm --from-file=example-extramanifests.yaml=<path\_to\_extramanifest> -n openshift-lifecycle-agent**

3.

运行以下命令来修补 **ImageBasedUpgrade CR**:

**\$ oc patch imagebasedupgrades.lca.openshift.io upgrade \ -p='{"spec": {"extraManifests": [{"name": "example-extra-manifests-cm", "namespace": "openshift-lifecycle-agent"}]}}' \**

# **--type=merge -n openshift-lifecycle-agent**

**15.2.4.3.** 使用 **Lifecycle Agent** 为基于镜像的升级创建自定义目录源的 **ConfigMap** 对象

您可以通过为目录源生成 **ConfigMap** 对象并将其添加到 **ImageBasedUpgrade CR** 的 **spec.extraManifest** 字段中,在升级后保留自定义目录源。有关目录源的更多信息,请参阅**"**目录源**"**。

# 流程

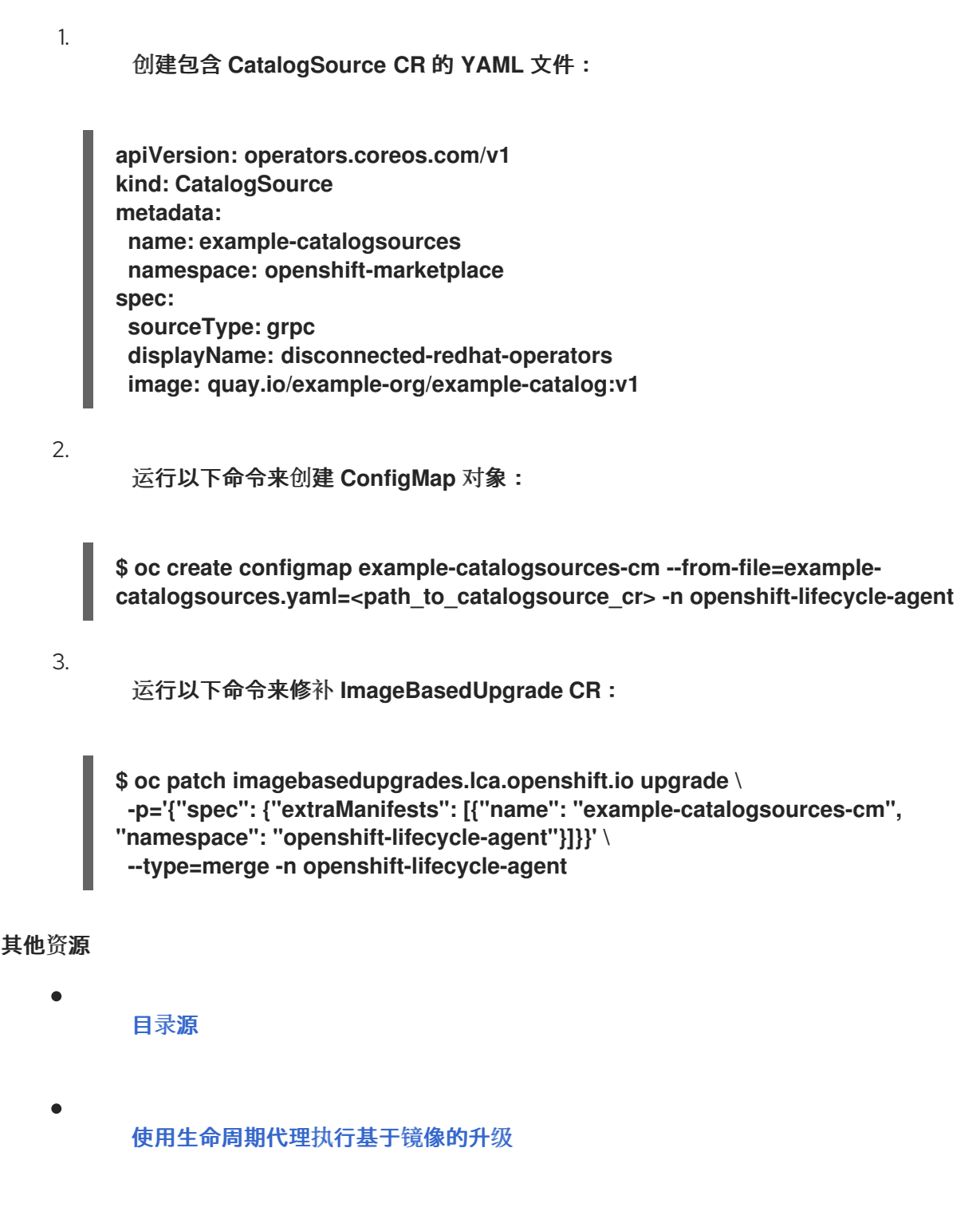

**15.2.5.** 使用 **GitOps ZTP** 为基于镜像的升级创建 **ConfigMap** 对象

创建 **OADP** 资源、额外清单和自定义目录源,以准备基于镜像的升级。

**15.2.5.1.** 使用 **GitOps ZTP** 为基于镜像的升级创建 **OADP** 资源

准备 **OADP** 资源,以便在升级后恢复应用程序。

### 先决条件

- 使用 **GitOps ZTP** 置备一个或多个受管集群。
- 以具有 **cluster-admin** 特权的用户身份登录。
	- 从兼容 **seed** 集群生成 **seed** 镜像。
- 

在目标集群中为在 **stateroots** 之间共享的容器镜像创建一个单独的分区。如需更多信息,请 参阅**"**在使用 **GitOps ZTP** 时,在 **ostree stateroots** 之间配置共享容器目录**"**。

- 部署与 **seed** 镜像一起使用的版本兼容的生命周期代理版本。
- 在目标集群中安装 **OADP Operator**、**DataProtectionApplication CR** 及其 **secret**。
- 创建一个兼容 **S3** 的存储解决方案,以及一个可直接使用的存储桶,并配置了正确的凭证。 如需更多信息,请参阅**"**使用 **GitOps ZTP** 安装和配置 **OADP Operator"**。

#### 流程

1.

确保用于 **ArgoCD** 策略应用程序的 **Git** 存储库包含以下目录结构:

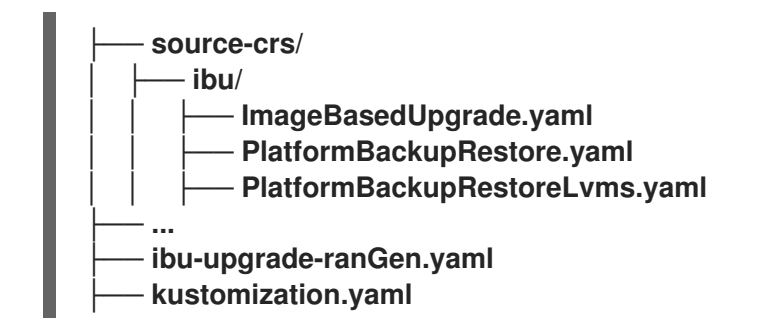

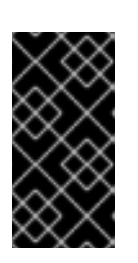

 $\overline{a}$ 

重要

**kustomization.yaml** 文件必须位于与前面所示相同的目录结构中,以便引用 **ibu-upgrade-ranGen.yaml** 清单。

**source-crs/ibu/PlatformBackupRestore.yaml** 文件在 **ZTP** 容器镜像中提供。

**PlatformBackupRestore.yaml**

**apiVersion: velero.io/v1 kind: Backup metadata: name: acm-klusterlet annotations: lca.openshift.io/apply-label: "apps/v1/deployments/open-cluster-managementagent/klusterlet,v1/secrets/open-cluster-management-agent/bootstrap-hubkubeconfig,rbac.authorization.k8s.io/v1/clusterroles/klusterlet,v1/serviceaccounts/ope n-cluster-management-agent/klusterlet,scheduling.k8s.io/v1/priorityclasses/klusterletcritical,rbac.authorization.k8s.io/v1/clusterroles/open-cluster-management:klusterletadmin-aggregateclusterrole,rbac.authorization.k8s.io/v1/clusterrolebindings/klusterlet,operator.openclustermanagement.io/v1/klusterlets/klusterlet,apiextensions.k8s.io/v1/customresourcedefinit ions/klusterlets.operator.open-cluster-management.io,v1/secrets/open-clustermanagement-agent/open-cluster-management-image-pull-credentials" 1 labels: velero.io/storage-location: default namespace: openshift-adp spec: includedNamespaces: - open-cluster-management-agent includedClusterScopedResources: - klusterlets.operator.open-cluster-management.io - clusterroles.rbac.authorization.k8s.io - clusterrolebindings.rbac.authorization.k8s.io - priorityclasses.scheduling.k8s.io includedNamespaceScopedResources: - deployments - serviceaccounts - secrets excludedNamespaceScopedResources: [] -- apiVersion: velero.io/v1 kind: Restore metadata: name: acm-klusterlet namespace: openshift-adp**
**labels: velero.io/storage-location: default annotations: lca.openshift.io/apply-wave: "1" spec: backupName: acm-klusterlet**

# **[1](#page-503-0)**

如果您的 **multiclusterHub CR** 没有定义 **.spec.imagePullSecret**,且 **hub** 集群中的 **open-cluster-management-agent** 命名空间中不存在 **secret**,请删除 **v1/secrets/opencluster-management-agent/open-cluster-management-image-pull-credentials**。

如果使用 **LVM** 存储来创建持久性卷,您可以使用 **ZTP** 容器镜像中提供的 **sourcecrs/ibu/PlatformBackupRestoreLvms.yaml** 来备份 **LVM** 存储资源。

**PlatformBackupRestoreLvms.yaml**

<span id="page-504-0"></span>**apiVersion: velero.io/v1 kind: Backup metadata: labels: velero.io/storage-location: default name: lvmcluster namespace: openshift-adp spec: includedNamespaces: - openshift-storage includedNamespaceScopedResources: - lvmclusters - lvmvolumegroups - lvmvolumegroupnodestatuses -- apiVersion: velero.io/v1 kind: Restore metadata: name: lvmcluster namespace: openshift-adp labels: velero.io/storage-location: default annotations: lca.openshift.io/apply-wave: "2" 1**

**backupName: lvmcluster**

**spec:**

<span id="page-505-0"></span>2.

**[1](#page-504-0) lca.openshift.io/apply-wave** 值必须小于应用程序 **Restore CR** 中指定的值。 可选: 如果您需要在升级后恢复应用程序,在 **openshift-adp** 命名空间中为应用程序创建 **OADP** 备份和恢复 **CR**: a. 在 **openshift-adp** 命名空间中为集群范围的应用程序工件创建 **OADP CR**: **LSO** 和 **LVM Storage** 的集群范围应用程序工件的 **OADP CR** 示例 **apiVersion: velero.io/v1 kind: Backup metadata: annotations: lca.openshift.io/apply-label: "apiextensions.k8s.io/v1/customresourcedefinitions/test.example.com,security.op enshift.io/v1/securitycontextconstraints/test,rbac.authorization.k8s.io/v1/clusterrol es/testrole,rbac.authorization.k8s.io/v1/clusterrolebindings/system:openshift:scc:test" 1 name: backup-app-cluster-resources labels: velero.io/storage-location: default namespace: openshift-adp spec: includedClusterScopedResources: - customresourcedefinitions - securitycontextconstraints - clusterrolebindings - clusterroles excludedClusterScopedResources: - Namespace -- apiVersion: velero.io/v1 kind: Restore metadata: name: test-app-cluster-resources namespace: openshift-adp**

<span id="page-506-0"></span>**labels: velero.io/storage-location: default annotations: lca.openshift.io/apply-wave: "3" 2 spec: backupName: backup-app-cluster-resources**

**[1](#page-505-0)**

将示例资源名称替换为您的实际资源。

# **[2](#page-506-0)**

**lca.openshift.io/apply-wave** 值必须高于平台 **Restore CR** 中的值,并低于应用 程序命名空间范围 **Restore CR** 中的值。

b.

在 **source-crs/custom-crs** 目录中为您的命名空间范围的应用程序工件创建 **OADP CR**:

使用 **LSO** 时 **OADP CR** 命名空间范围的应用程序工件示例

**apiVersion: velero.io/v1 kind: Backup metadata: labels: velero.io/storage-location: default name: backup-app namespace: openshift-adp spec: includedNamespaces: - test includedNamespaceScopedResources: - secrets - persistentvolumeclaims - deployments - statefulsets - configmaps - cronjobs - services - job - poddisruptionbudgets - <application\_custom\_resources> 1**

**excludedClusterScopedResources:**

<span id="page-507-1"></span><span id="page-507-0"></span>**- persistentVolumes -- apiVersion: velero.io/v1 kind: Restore metadata: name: test-app namespace: openshift-adp labels: velero.io/storage-location: default annotations: lca.openshift.io/apply-wave: "4" spec: backupName: backup-app**

# **[1](#page-507-0)**

为应用程序定义自定义资源。

使用 **LVM** 存储时 **OADP CR** 命名空间范围的应用程序工件示例

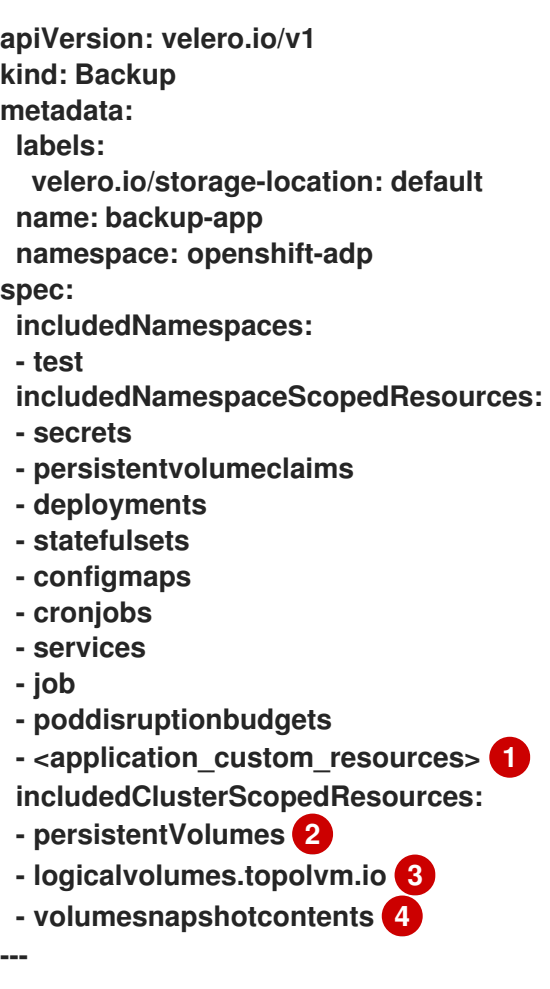

<span id="page-508-3"></span><span id="page-508-2"></span><span id="page-508-1"></span><span id="page-508-0"></span>**apiVersion: velero.io/v1 kind: Restore metadata: name: test-app namespace: openshift-adp labels: velero.io/storage-location: default annotations: lca.openshift.io/apply-wave: "4" spec: backupName: backup-app restorePVs: true restoreStatus: includedResources: - logicalvolumes 5**

<span id="page-508-4"></span>为应用程序定义自定义资源。

必填字段。

必填字段

**[4](#page-508-3)**

**[1](#page-508-0)**

**[2](#page-508-1)**

**[3](#page-508-2)**

如果使用 **LVM** 存储卷快照,则可选。

**[5](#page-508-4)**

必填字段。

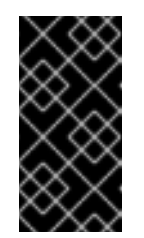

重要

同一版本的应用程序必须在 **OpenShift Container Platform** 的当前和 目标发行版本中正常工作。

通过名为 **ibu-upgrade -ranGen.yaml** 的新 **PolicyGenTemplate** 中的 **oadp-cm -policy** 来 创建 **oadp-cm ConfigMap** 对象:

```
apiVersion: ran.openshift.io/v1
kind: PolicyGenTemplate
metadata:
 name: example-group-ibu
 namespace: "ztp-group"
spec:
 bindingRules:
  group-du-sno: ""
 mcp: "master"
 evaluationInterval:
  compliant: 10s
  noncompliant: 10s
 sourceFiles:
 - fileName: ConfigMapGeneric.yaml
  complianceType: mustonlyhave
  policyName: "oadp-cm-policy"
  metadata:
   name: oadp-cm
   namespace: openshift-adp
```
4.

使用以下内容创建一个 **kustomization.yaml** :

**apiVersion: kustomize.config.k8s.io/v1beta1 kind: Kustomization**

<span id="page-509-0"></span>**generators: 1**

**- ibu-upgrade-ranGen.yaml**

# <span id="page-509-1"></span>**configMapGenerator: 2**

**- files:**

**- source-crs/ibu/PlatformBackupRestore.yaml**

*#- source-crs/custom-crs/ApplicationClusterScopedBackupRestore.yaml #- source-crs/custom-crs/ApplicationApplicationBackupRestoreLso.yaml* **name: oadp-cm namespace: ztp-group generatorOptions:**

**disableNameSuffixHash: true**

# <span id="page-509-2"></span>**patches: 3**

**- target:**

**group: policy.open-cluster-management.io version: v1 kind: Policy name: group-ibu-oadp-cm-policy patch: |- - op: replace**

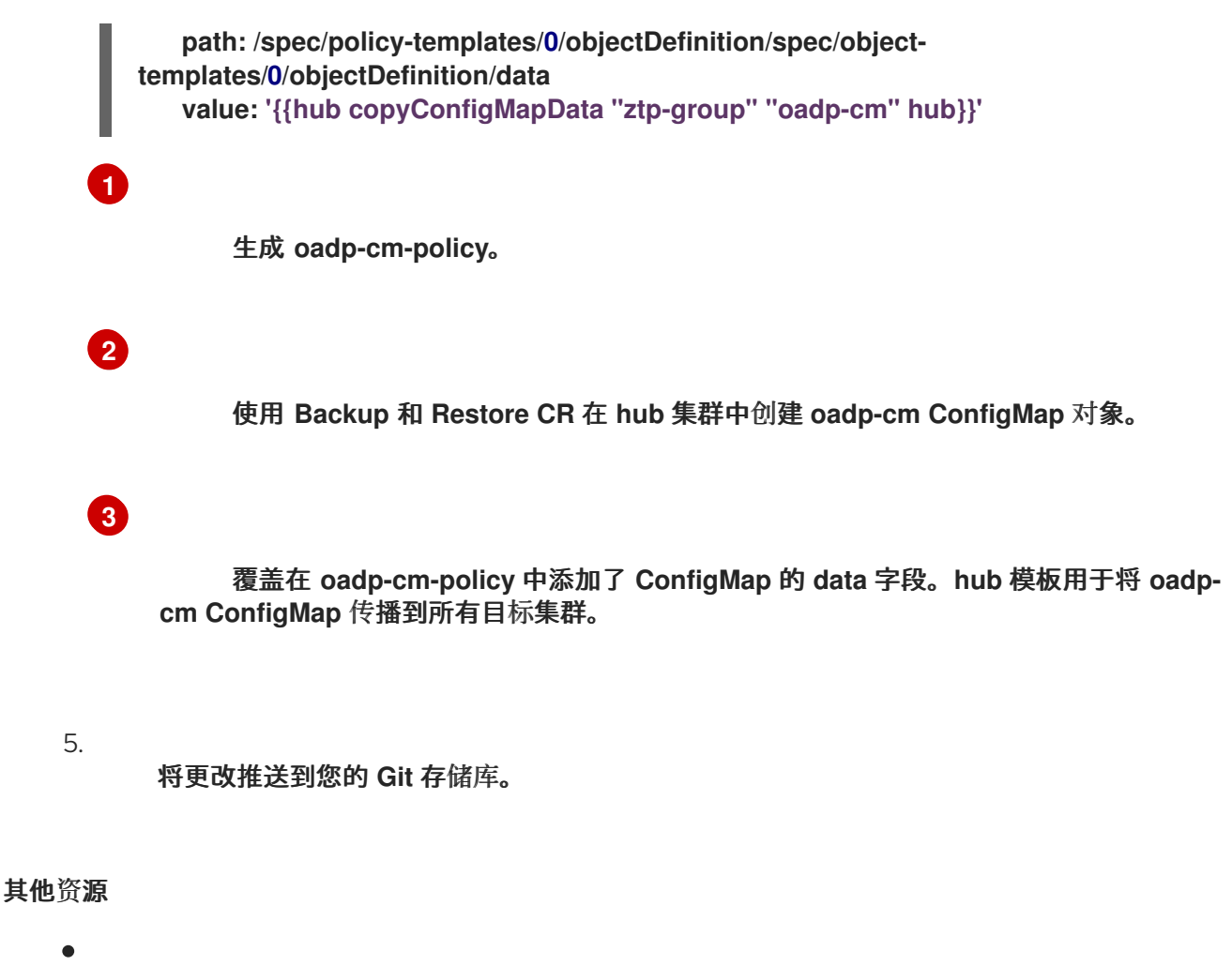

- 使用 **GitOps ZTP** 时在 **ostree stateroots** 之间[配置共享容器目](#page-472-0)录
- 使用 **GitOps ZTP** [安装和配置](#page-483-0) **OADP Operator**

**15.2.5.2.** 使用 **GitOps ZTP** 为基于镜像的升级标记额外的清单

标记您的额外清单,以便 **Lifecycle Agent** 可以提取使用 **lca.openshift.io/target-ocp-version: <target\_version>** 标签标记 的资源。

## 先决条件

- 使用 **GitOps ZTP** 置备一个或多个受管集群。
- 以具有 **cluster-admin** 特权的用户身份登录。
	- 从兼容 **seed** 集群生成 **seed** 镜像。

在目标集群中为在 **stateroots** 之间共享的容器镜像创建一个单独的分区。如需更多信息,请 参阅**"**在使用 **GitOps ZTP** 时,在 **ostree stateroots** 之间配置共享容器目录**"**。

部署与 **seed** 镜像一起使用的版本兼容的生命周期代理版本。

#### 流程

1.

使用现有 **PolicyGenTemplate CR** 中的 **lca.openshift.io/target-ocp-version: <target\_version >** 标签标记所需的额外清单:

```
apiVersion: ran.openshift.io/v1
kind: PolicyGenTemplate
metadata:
 name: example-sno
spec:
 bindingRules:
  sites: "example-sno"
  du-profile: "4.15"
 mcp: "master"
 sourceFiles:
  - fileName: SriovNetwork.yaml
   policyName: "config-policy"
   metadata:
    name: "sriov-nw-du-fh"
    labels:
     lca.openshift.io/target-ocp-version: "4.15" 1
   spec:
    resourceName: du_fh
    vlan: 140
  - fileName: SriovNetworkNodePolicy.yaml
   policyName: "config-policy"
   metadata:
    name: "sriov-nnp-du-fh"
    labels:
     lca.openshift.io/target-ocp-version: "4.15"
   spec:
    deviceType: netdevice
    isRdma: false
    nicSelector:
     pfNames: ["ens5f0"]
    numVfs: 8
    priority: 10
    resourceName: du_fh
  - fileName: SriovNetwork.yaml
   policyName: "config-policy"
   metadata:
    name: "sriov-nw-du-mh"
    labels:
     lca.openshift.io/target-ocp-version: "4.15"
   spec:
```
<span id="page-512-0"></span>**resourceName: du\_mh vlan: 150 - fileName: SriovNetworkNodePolicy.yaml policyName: "config-policy" metadata: name: "sriov-nnp-du-mh" labels: lca.openshift.io/target-ocp-version: "4.15" spec: deviceType: vfio-pci isRdma: false nicSelector: pfNames: ["ens7f0"] numVfs: 8 priority: 10 resourceName: du\_mh - fileName: DefaultCatsrc.yaml 2 policyName: "config-policy" metadata: name: default-cat-source namespace: openshift-marketplace labels: lca.openshift.io/target-ocp-version: "4.15" spec: displayName: default-cat-source image: quay.io/example-org/example-catalog:v1**

<span id="page-512-1"></span>**[1](#page-512-0)**

确保 **lca.openshift.io/target-ocp-version** 标签与 **ImageBasedUpgrade CR** 的 **spec.seedImageRef.version** 字段中指定的目标 **OpenShift Container Platform** 版本的 **ystream** 或 **z-stream** 匹配。**Lifecycle Agent** 仅应用与指定版本匹配的 **CR**。

**[2](#page-512-1)**

如果您不想使用自定义目录源,请删除此条目。

2.

将更改推送到您的 **Git** 存储库。

## 其他资源

- 使用 **GitOps ZTP** 时在 **ostree stateroots** 之间[配置共享容器目](#page-472-0)录
	- 使用 **GitOps ZTP** 为单节点 **[OpenShift](#page-537-0)** 集群执行基于镜像的升级

## **15.3.** 为单节点 **OPENSHIFT** 集群执行基于镜像的升级

您可以使用 **Lifecycle Agent** 手动升级单节点 **OpenShift** 集群。

当您在集群中部署生命周期代理时,会自动创建 **ImageBasedUpgrade CR**。您可以更新此 **CR**,以指 定 **seed** 镜像的镜像存储库,并通过不同的阶段移动。

**15.3.1.** 使用生命周期代理移动到基于镜像的升级的 **Prep** 阶段

当您在集群中部署生命周期代理时,会自动创建 **ImageBasedUpgrade** 自定义资源**(CR)**。

在创建了升级过程中需要的所有资源后,您可以进入 **Prep** 阶段。如需更多信息,请参阅**"**使用 **Lifecycle Agent** 为基于镜像升级创建 **ConfigMap** 对象**"**部分。

先决条件

您已创建了资源来备份和恢复集群。

## 流程

1.

检查您是否修补了 **ImageBasedUpgrade CR:**

<span id="page-513-5"></span><span id="page-513-4"></span><span id="page-513-3"></span><span id="page-513-2"></span><span id="page-513-1"></span><span id="page-513-0"></span>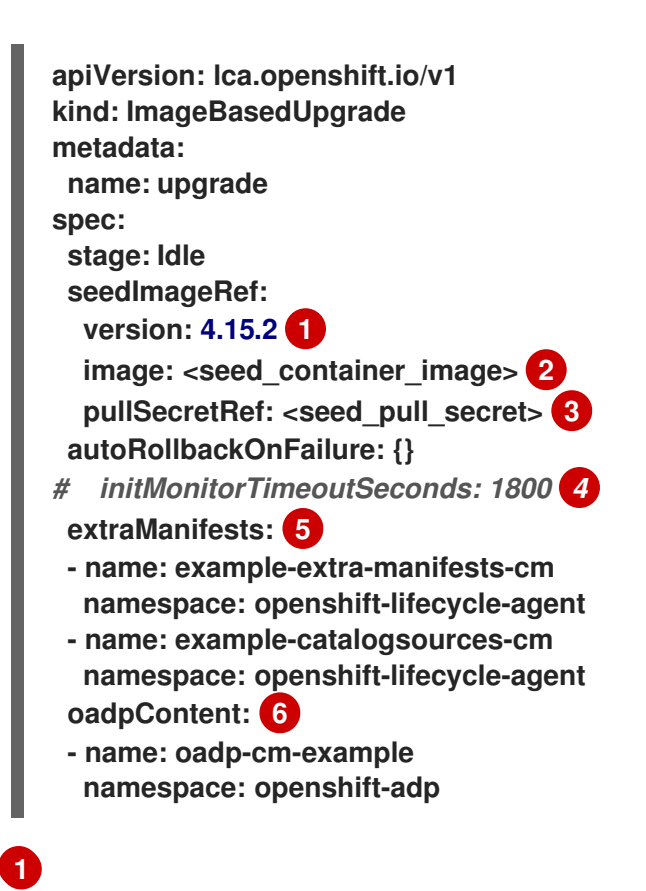

指定目标平台版本。该值必须与 **seed** 镜像的版本匹配。

指定目标集群可从中拉取 **seed** 镜像的存储库。

如果镜像位于私有 **registry** 中,则指定对带有凭证的 **secret** 的引用。

(可选)指定在第一次重启后在那个时间段内回滚的时间帧(以秒为单位)。如果没 有定义或设置为 **0**, 则使用默认值 **1800** 秒**(30** 分钟**)**。

# **[5](#page-513-4)**

**[2](#page-513-1)**

**[3](#page-513-2)**

**[4](#page-513-3)**

(可选)指定在升级后包含自定义目录源的 **ConfigMap** 资源列表,以及要应用到不是 **seed** 镜像一部分的目标集群的额外清单。

# **[6](#page-513-5)**

使用 **OADP ConfigMap** 信息添加 **oadpContent** 部分。

#### 2.

要启动 **Prep** 阶段,请运行以下命令将 **stage** 字段的值改为 **ImageBasedUpgrade CR** 中的 **Prep** :

**\$ oc patch imagebasedupgrades.lca.openshift.io upgrade -p='{"spec": {"stage": "Prep"}}' --type=merge -n openshift-lifecycle-agent**

如果您为 **OADP** 资源和额外清单提供 **ConfigMap** 对象,则 **Lifecycle Agent** 会在 **Prep** 阶 段验证指定的 **ConfigMap** 对象。您可能会遇到以下问题:

- 如果 **Lifecycle Agent** 检测到 **extraManifests** 参数的问题,验证警告或错误。
- 如果 **Lifecycle Agent** 检测到 **oadpContent** 参数的任何问题,验证错误。

验证警告不会阻止 **Upgrade** 阶段,但您必须确定是否可以安全地进行升级。这些警告(如缺 少 **CRD**、命名空间或空运行失败)更新 **ImageBasedUpgrade CR** 中的 **Prep stage** 和

## **annotation** 字段的 **status.conditions**,其中包含有关警告的详情。

验证警告示例

**[...] metadata: annotations: extra-manifest.lca.openshift.io/validation-warning: '...' [...]**

但是,验证错误,如将 **MachineConfig** 或 **Operator** 清单添加到额外清单中,从而导致 **Prep** 阶段失败并阻止 **Upgrade** 阶段。

当验证通过时,集群会创建一个新的 **ostree stateroot**,它涉及拉取和解包 **seed** 镜像,并运 行主机级命令。最后,目标集群中会包括所有必需的镜像。

#### 验证

运行以下命令,检查 **ImageBasedUpgrade CR** 的状态:

**\$ oc get ibu -o yaml**

输出示例

**conditions: - lastTransitionTime: "2024-01-01T09:00:00Z" message: In progress observedGeneration: 13 reason: InProgress status: "False" type: Idle - lastTransitionTime: "2024-01-01T09:00:00Z" message: Prep completed observedGeneration: 13 reason: Completed status: "False" type: PrepInProgress - lastTransitionTime: "2024-01-01T09:00:00Z" message: Prep stage completed successfully**

**observedGeneration: 13 reason: Completed status: "True" type: PrepCompleted observedGeneration: 13 validNextStages: - Idle**

**- Upgrade**

其他资源

 $\bullet$ 

使用 **Lifecycle Agent** 为基于镜像的升级创建 **[ConfigMap](#page-497-0)** 对象

**15.3.2.** 使用生命周期代理移动到基于镜像的升级升级阶段

生成 **seed** 镜像并完成 **Prep** 阶段后,您可以升级目标集群。在升级过程中,**OADP Operator** 会创建 **OADP** 自定义资源**(CR)**中指定的工件备份,然后升级集群。

如果升级失败或停止,则会启动一个自动回滚。如果在升级后有问题,您可以启动手动回滚。有关手 动回滚的更多信息,请参阅**"** (可选)使用生命周期代理启动回滚**"**。

先决条件

 $\bullet$ 

完成 **Prep** 阶段。

流程

1.

要移到 **Upgrade** 阶段,请运行以下命令将 **ImageBased Upgrade CR** 中的 **stage** 字段的值 改为 **Upgrade** :

**\$ oc patch imagebasedupgrades.lca.openshift.io upgrade -p='{"spec": {"stage": "Upgrade"}}' --type=merge**

2.

运行以下命令,检查 **ImageBasedUpgrade CR** 的状态:

**\$ oc get ibu -o yaml**

输出示例

**status: conditions: - lastTransitionTime: "2024-01-01T09:00:00Z" message: In progress observedGeneration: 5 reason: InProgress status: "False" type: Idle - lastTransitionTime: "2024-01-01T09:00:00Z" message: Prep completed observedGeneration: 5 reason: Completed status: "False" type: PrepInProgress - lastTransitionTime: "2024-01-01T09:00:00Z" message: Prep completed successfully observedGeneration: 5 reason: Completed status: "True" type: PrepCompleted - lastTransitionTime: "2024-01-01T09:00:00Z" message: |- Waiting for system to stabilize: one or more health checks failed - one or more ClusterOperators not yet ready: authentication - one or more MachineConfigPools not yet ready: master - one or more ClusterServiceVersions not yet ready: sriov-fec.v2.8.0 observedGeneration: 1 reason: InProgress status: "True" type: UpgradeInProgress observedGeneration: 1 rollbackAvailabilityExpiration: "2024-05-19T14:01:52Z" validNextStages: - Rollback**

**OADP Operator** 创建 **OADP** 备份和恢复 **CR** 中指定的数据的备份,目标集群重启。

3.

运行以下命令监控 **CR** 的状态:

**\$ oc get ibu -o yaml**

4.

如果您对升级满意,请运行以下命令在 **ImageBasedUpgrade CR** 中将 **stage** 字段的值修补 为 **Idle** 来完成更改:

**\$ oc patch imagebasedupgrades.lca.openshift.io upgrade -p='{"spec": {"stage": "Idle"}}' --type=merge**

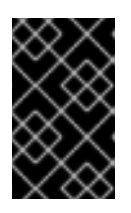

重要

升级后,您无法回滚更改。

**Lifecycle Agent** 会删除升级过程中创建的所有资源。

# 验证

1.

运行以下命令,检查 **ImageBasedUpgrade CR** 的状态:

**\$ oc get ibu -o yaml**

输出示例

**status: conditions: - lastTransitionTime: "2024-01-01T09:00:00Z" message: In progress observedGeneration: 5 reason: InProgress status: "False" type: Idle - lastTransitionTime: "2024-01-01T09:00:00Z" message: Prep completed observedGeneration: 5 reason: Completed status: "False" type: PrepInProgress - lastTransitionTime: "2024-01-01T09:00:00Z" message: Prep completed successfully observedGeneration: 5 reason: Completed status: "True" type: PrepCompleted - lastTransitionTime: "2024-01-01T09:00:00Z" message: Upgrade completed observedGeneration: 1 reason: Completed status: "False" type: UpgradeInProgress**

**- lastTransitionTime: "2024-01-01T09:00:00Z" message: Upgrade completed observedGeneration: 1 reason: Completed status: "True" type: UpgradeCompleted observedGeneration: 1 rollbackAvailabilityExpiration: "2024-01-01T09:00:00Z" validNextStages: - Idle - Rollback**

2.

运行以下命令检查集群恢复的状态:

**\$ oc get restores -n openshift-adp -o customcolumns=NAME:.metadata.name,Status:.status.phase,Reason:.status.failureReason**

输出示例

<span id="page-519-0"></span>**NAME Status Reason acm-klusterlet Completed <none> 1 apache-app Completed <none> localvolume Completed <none>**

**[1](#page-519-0)**

**acm-klusterlet** 只特定于 **RHACM** 环境。

其他资源

 $\bullet$ 

(可选)使用 **[Lifecycle](#page-520-0) Agent** 移到基于镜像的升级的 **Rollback** 阶段

**15.3.3.** (可选)使用 **Lifecycle Agent** 移到基于镜像的升级的 **Rollback** 阶段

如果升级在重新引导后在 **initMonitorTimeoutSeconds** 字段中指定的时间范围内没有完成,则会启动 一个自动回滚。

#### <span id="page-520-0"></span>**Example ImageBasedUpgrade CR**

```
apiVersion: lca.openshift.io/v1
kind: ImageBasedUpgrade
metadata:
name: upgrade
spec:
stage: Idle
seedImageRef:
  version: 4.15.2
  image: <seed_container_image>
 autoRollbackOnFailure: {}
# initMonitorTimeoutSeconds: 1800 1
[...]
```
<span id="page-520-1"></span>**[1](#page-520-1)**

(可选)指定在第一次重启后在那个时间段内回滚的时间帧(以秒为单位)。如果没有定义或设 置为 **0**, 则使用默认值 **1800** 秒**(30** 分钟**)**。

如果您在升级后遇到无法解析的问题,您可以手动回滚更改。

先决条件

以具有 **cluster-admin** 权限的用户身份登录 **hub** 集群。

流程

1.

要移到回滚阶段,请运行以下命令对 **ImageBasedUpgrade CR** 中的 **stage** 字段的值进行补 丁:

**\$ oc patch imagebasedupgrades.lca.openshift.io upgrade -p='{"spec": {"stage": "Rollback"}}' --type=merge**

**Lifecycle Agent** 使用之前安装的 **OpenShift Container Platform** 版本重启集群,并恢复应 用程序。

2.

如果您对更改满意,请运行以下命令在 **ImageBasedUpgrade CR** 中将 **stage** 字段的值修补

为 **Idle** 来完成回滚:

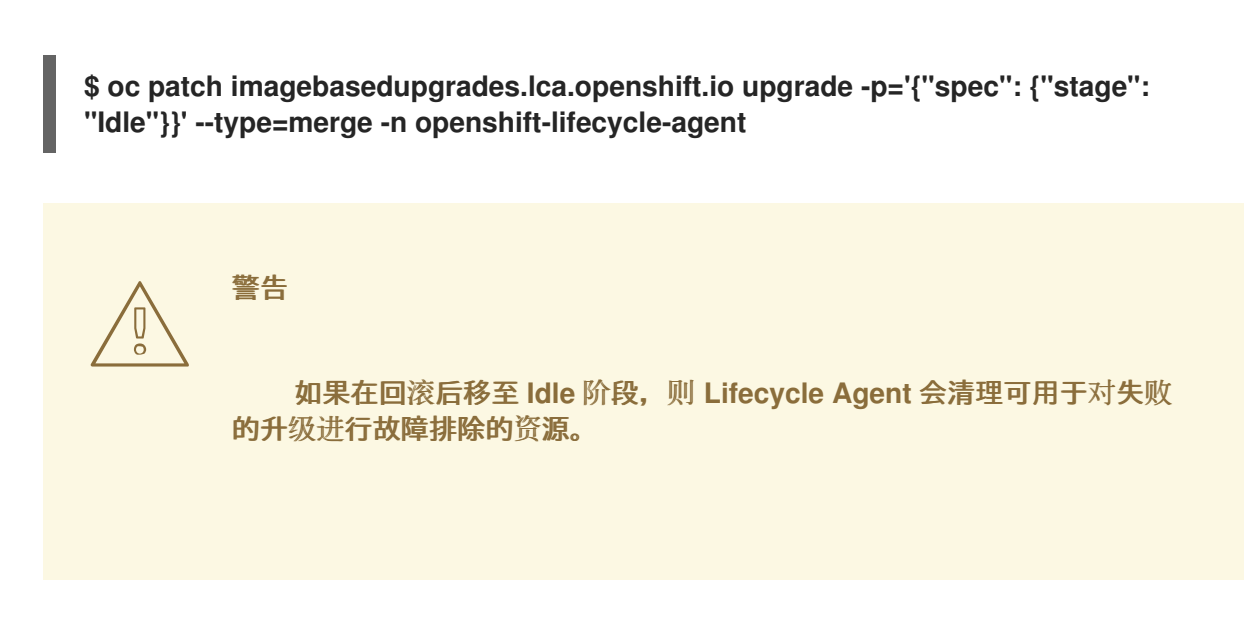

**15.3.4.** 使用生命周期代理对基于镜像的升级进行故障排除

在基于镜像的升级过程中可能会遇到问题。

**15.3.4.1.** 收集日志

您可以使用 **oc adm must-gather CLI** 来收集用于调试和故障排除的信息。

流程

<span id="page-521-1"></span><span id="page-521-0"></span>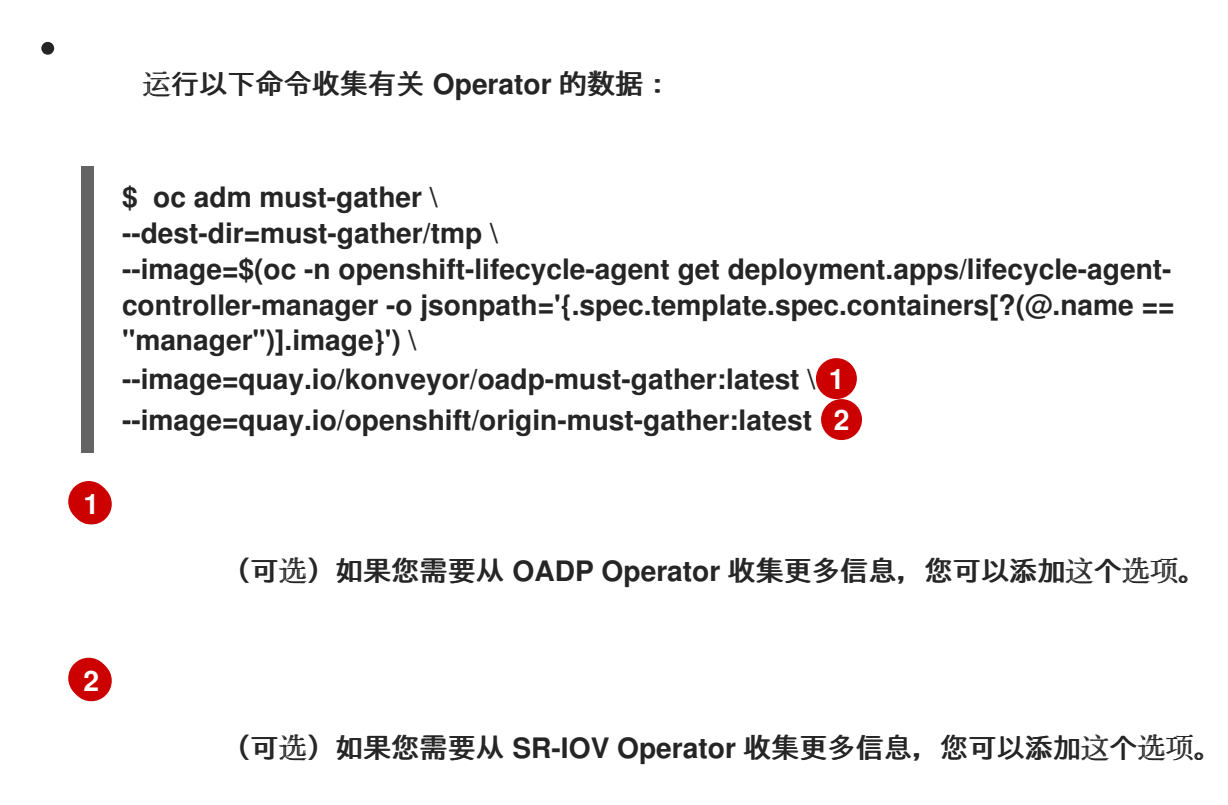

#### **15.3.4.2. AbortFailed** 或 **FinalizeFailed** 错误

问题

 $\blacksquare$ 

在完成阶段或停止 **Prep** 阶段时,生命周期代理会清理以下资源:

- **Stateroot** 不再需要
- 预缓存资源
- **OADP CR**
	- **ImageBasedUpgrade CR**

如果 **Lifecycle Agent** 无法执行上述步骤,它将过渡到 **AbortFailed** 或 **FinalizeFailed** 状态。条 件消息和日志显示哪些步骤失败。

错误信息示例

**message: failed to delete all the backup CRs. Perform cleanup manually then add 'lca.openshift.io/manual-cleanup-done' annotation to ibu CR to transition back to Idle observedGeneration: 5 reason: AbortFailed status: "False" type: Idle**

解决方案

检查日志,以确定发生失败的原因。

2.

1.

要提示生命周期代理重试清理,请将 **lca.openshift.io/manual-cleanup-done** 注解添 加到 **ImageBasedUpgrade CR**。

观察此注解后,生命周期代理会重试清理,如果成功,**ImageBasedUpgrade** 阶段会过

渡到 **Idle**。

#### 如果清理再次失败,您可以手动清理资源。

#### **15.3.4.2.1.** 手动清理 **stateroot**

问题

在 **Prep** 阶段停止,生命周期代理会清理新的 **stateroot**。在成功升级或回滚后最终调整时,生 命周期代理会清理旧的 **stateroot**。如果此步骤失败,建议您检查日志以确定失败的原因。

#### 解决方案

运行以下命令,检查 **stateroot** 中是否有现有部署:

**\$ ostree admin status**

2.

1.

如果存在,请运行以下命令清理现有部署:

**\$ ostree admin undeploy <index\_of\_deployment>**

3.

清理 **stateroot** 的所有部署后,运行以下命令来擦除 **stateroot** 目录:

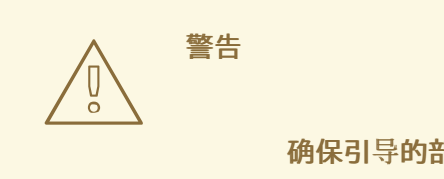

确保引导的部署不处于这个 **stateroot**。

**\$ stateroot="<stateroot\_to\_delete>"**

**\$ unshare -m /bin/sh -c "mount -o remount,rw /sysroot && rm -rf /sysroot/ostree/deploy/\${stateroot}"**

#### **15.3.4.2.2.** 手动清理 **OADP** 资源

问题

由于生命周期代理和 **S3** 后端之间的连接问题,自动清理 **OADP** 资源可能会失败。通过恢复连 接并添加 **lca.openshift.io/manual-cleanup-done** 注解,生命周期代理可以成功清理备份资源。

解决方案

1.

运行以下命令检查后端连接:

**\$ oc get backupstoragelocations.velero.io -n openshift-adp**

输出示例

**NAME PHASE LAST VALIDATED AGE DEFAULT dataprotectionapplication-1 Available 33s 8d true**

2.

删除所有备份资源,然后将 **lca.openshift.io/manual-cleanup-done** 注解添加到 **ImageBasedUpgrade CR**。

**15.3.4.3. LVM** 存储卷内容没有恢复

当使用 **LVM** 存储来提供动态持久性卷存储时,如果配置不正确,**LVM** 存储可能无法恢复持久性卷内 容。

**15.3.4.3.1. Backup CR** 中缺少与 **LVM Storage** 相关的字段

问题

您的 **Backup CR** 可能缺少恢复持久性卷所需的字段。您可以通过运行以下命令来检查应用程序 **pod** 中的事件,以确定是否出现这个问题:

**\$ oc describe pod <your\_app\_name>**

显示 **Backup CR** 中缺少 **LVM Storage** 相关字段的输出示例

**Events: Type Reason Age From Message ---- ------ ---- ---- -------**

**Warning FailedScheduling 58s (x2 over 66s) default-scheduler 0/1 nodes are available: pod has unbound immediate PersistentVolumeClaims. preemption: 0/1 nodes are available: 1 Preemption is not helpful for scheduling..**

**Normal Scheduled 56s default-scheduler Successfully assigned default/db-1234 to sno1.example.lab**

**Warning FailedMount 24s (x7 over 55s) kubelet MountVolume.SetUp failed for volume "pvc-1234" : rpc error: code = Unknown desc = VolumeID is not found**

#### 解决方案

您必须在应用程序 **Backup CR** 中包含 **logicalvolumes.topolvm.io**。如果没有此资源,应用程 序可以正确地恢复其持久性卷声明和持久性卷清单,但与这个持久性卷关联的 逻辑卷 在 **pivot** 后无法 正确恢复。

备份 **CR** 示例

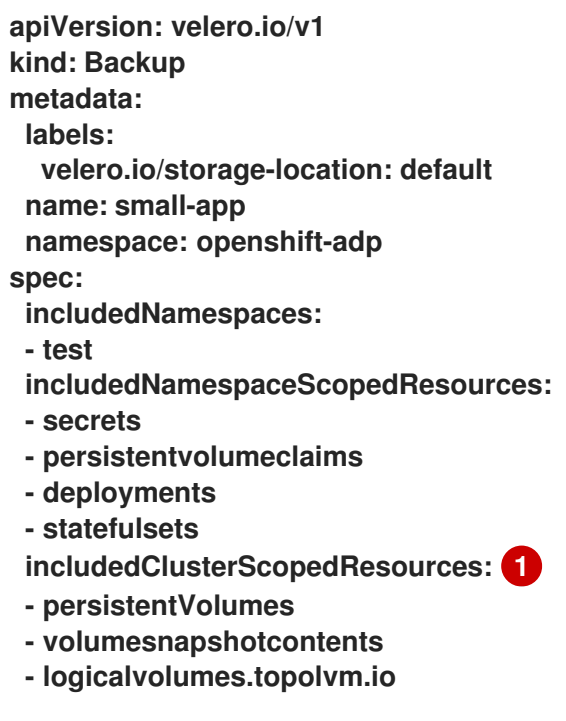

<span id="page-525-0"></span>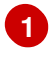

要恢复应用程序的持久性卷,您必须配置本节,如下所示。

#### **15.3.4.3.2. Restore CR** 中缺少与 **LVM Storage** 相关的字段

问题

1.

应用程序的预期资源会被恢复,但升级后持久性卷内容不会被保留。

在 **pivot** 前运行以下命令来列出应用程序的持久性卷:

**\$ oc get pv,pvc,logicalvolumes.topolvm.io -A**

**pivot** 前的输出示例

**NAME CAPACITY ACCESS MODES RECLAIM POLICY STATUS CLAIM STORAGECLASS REASON AGE persistentvolume/pvc-1234 1Gi RWO Retain Bound default/pvcdb lvms-vg1 4h45m NAMESPACE NAME STATUS VOLUME CAPACITY ACCESS MODES STORAGECLASS AGE default persistentvolumeclaim/pvc-db Bound pvc-1234 1Gi RWO lvms-vg1 4h45m**

**NAMESPACE NAME AGE logicalvolume.topolvm.io/pvc-1234 4h45m**

2.

在 **pivot** 后运行以下命令来列出应用程序的持久性卷:

**\$ oc get pv,pvc,logicalvolumes.topolvm.io -A**

**pivot** 后的输出示例

**NAME CAPACITY ACCESS MODES RECLAIM POLICY STATUS CLAIM STORAGECLASS REASON AGE persistentvolume/pvc-1234 1Gi RWO Delete Bound default/pvcdb lvms-vg1 19s NAMESPACE NAME STATUS VOLUME CAPACITY ACCESS MODES STORAGECLASS AGE default persistentvolumeclaim/pvc-db Bound pvc-1234 1Gi RWO lvms-vg1 19s**

**NAMESPACE NAME AGE logicalvolume.topolvm.io/pvc-1234 18s**

解决方案

造成这个问题的原因是 **logicalvolume** 状态没有在 **Restore CR** 中保留。这个状态非常重要, 因为 **Velero** 需要引用 **pivoting** 后必须保留的卷。您必须在应用程序 **Restore CR** 中包含以下字段:

**Restore CR** 示例

```
apiVersion: velero.io/v1
kind: Restore
metadata:
 name: sample-vote-app
 namespace: openshift-adp
 labels:
  velero.io/storage-location: default
 annotations:
  lca.openshift.io/apply-wave: "3"
spec:
 backupName:
  sample-vote-app
 restorePVs: true 1
 restoreStatus: 2
  includedResources:
   - logicalvolumes
```
要保留应用程序的持久性卷,您必须将 **restorePV** 设置为 **true**。

要为应用程序保留持久性卷,您必须配置本节,如下所示。

### **15.3.4.4.** 调试失败的备份和恢复 **CR**

问题

<span id="page-527-1"></span><span id="page-527-0"></span>**[1](#page-527-0)**

**[2](#page-527-1)**

工件的备份或恢复失败。

#### 解决方案

您可以调试 **Backup** 和 **Restore CR**,并使用 **Velero CLI** 工具检索日志。**Velero CLI** 工具比 **OpenShift CLI** 工具提供更详细的信息。

运行以下命令描述包含错误的 **Backup CR**:

**\$ oc exec -n openshift-adp velero-7c87d58c7b-sw6fc -c velero -- ./velero describe backup -n openshift-adp backup-acm-klusterlet --details**

2.

1.

运行以下命令描述包含错误的 **Restore CR**:

**\$ oc exec -n openshift-adp velero-7c87d58c7b-sw6fc -c velero -- ./velero describe restore -n openshift-adp restore-acm-klusterlet --details**

3.

运行以下命令,将备份的资源下载到本地目录:

**\$ oc exec -n openshift-adp velero-7c87d58c7b-sw6fc -c velero -- ./velero backup download -n openshift-adp backup-acm-klusterlet -o ~/backup-acm-klusterlet.tar.gz**

**15.4.** 使用 **GITOPS ZTP** 为单节点 **OPENSHIFT** 集群执行基于镜像的升级

您可以通过 **GitOps Zero Touch Provisioning (ZTP)**使用基于镜像的升级来升级受管单节点 **OpenShift** 集群。

当您在集群中部署生命周期代理时,会自动创建 **ImageBasedUpgrade CR**。您可以更新此 **CR**,以指 定 **seed** 镜像的镜像存储库,并通过不同的阶段移动。

**15.4.1.** 使用 **Lifecycle Agent** 和 **GitOps ZTP** 移到基于镜像的升级的 **Prep** 阶段

当您在集群中部署生命周期代理时,会自动创建 **ImageBasedUpgrade CR**。您可以更新此 **CR**,以指 定 **seed** 镜像的镜像存储库,并通过不同的阶段移动。

先决条件

为基于镜像升级中使用的资源创建策略和 **ConfigMap** 对象。如需更多信息,请参阅**"**使用 **GitOps ZTP** 基于镜像升级创建 **ConfigMap** 对象

# 流程

1.

将 **Prep**、**Upgrade** 和 **Idle** 阶段的策略添加到名为 **ibu-upgrade-ranGen.yaml** 的现有组 **PolicyGenTemplate** 中:

```
apiVersion: ran.openshift.io/v1
kind: PolicyGenTemplate
metadata:
 name: example-group-ibu
 namespace: "ztp-group"
spec:
 bindingRules:
  group-du-sno: ""
 mcp: "master"
 evaluationInterval: 1
  compliant: 10s
  noncompliant: 10s
 sourceFiles:
  - fileName: ConfigMapGeneric.yaml
   complianceType: mustonlyhave
   policyName: "oadp-cm-policy"
   metadata:
    name: oadp-cm
    namespace: openshift-adp
  - fileName: ibu/ImageBasedUpgrade.yaml
   policyName: "prep-stage-policy"
   spec:
    stage: Prep
    seedImageRef: 2
     version: "4.15.0"
     image: "quay.io/user/lca-seed:4.15.0"
     pullSecretRef:
      name: "<seed_pull_secret>"
    oadpContent: 3
    - name: "oadp-cm"
     namespace: "openshift-adp"
   status:
    conditions:
     - reason: Completed
      status: "True"
      type: PrepCompleted
      message: "Prep stage completed successfully"
  - fileName: ibu/ImageBasedUpgrade.yaml
   policyName: "upgrade-stage-policy"
   spec:
    stage: Upgrade
   status:
    conditions:
     - reason: Completed
```
**status: "True" type: UpgradeCompleted - fileName: ibu/ImageBasedUpgrade.yaml policyName: "finalize-stage-policy" complianceType: mustonlyhave spec: stage: Idle - fileName: ibu/ImageBasedUpgrade.yaml policyName: "finalize-stage-policy" status: conditions: - reason: Idle status: "True" type: Idle**

**[1](#page-529-0)**

合规和不合规的策略的策略评估间隔。将它们设置为 **10s**,以确保策略状态准确反映当 前的升级状态。

**[2](#page-529-1)**

在 **Prep** 阶段为升级定义 **seed** 镜像、**OpenShift Container Platform** 版本和 **pull secret**。

# **[3](#page-529-2)**

定义备份和恢复所需的 **OADP ConfigMap** 资源。

2.

运行以下命令,验证是否创建了基于镜像的升级所需的策略:

**\$ oc get policies -n spoke1 | grep -E "example-group-ibu"**

输出示例

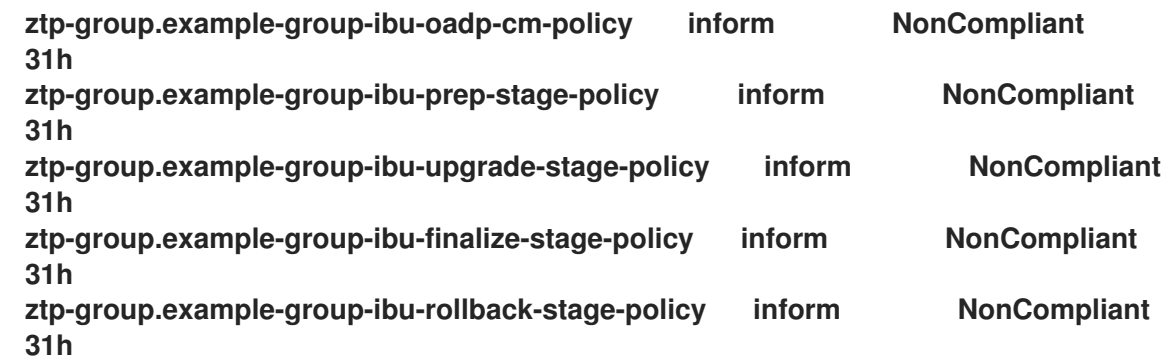

3.

将 **du-profile** 集群标签更新至目标平台版本,或将 **SiteConfig CR** 中对应的 **policy-binding** 标签更新为目标平台。

**apiVersion: ran.openshift.io/v1 kind: SiteConfig [...] spec: [...] clusterLabels: du-profile: "4.15.0"**

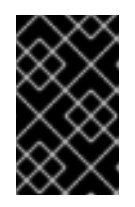

重要

将标签更新至目标平台版本,取消绑定现有策略集。

4.

提交更新的 **SiteConfig CR** 并将其推送到 **Git** 存储库。

5.

当您准备好进入 **Prep** 阶段时,使用 **Prep** 和 **OADP ConfigMap** 策略在目标 **hub** 集群上创 建 **ClusterGroupUpgrade CR**:

```
apiVersion: ran.openshift.io/v1alpha1
kind: ClusterGroupUpgrade
metadata:
 name: cgu-ibu-prep
 namespace: default
spec:
 clusters:
 - spoke1
 enable: true
 managedPolicies:
 - example-group-ibu-oadp-cm-policy
 - example-group-ibu-prep-stage-policy
 remediationStrategy:
  canaries:
   - spoke1
  maxConcurrency: 1
  timeout: 240
```
6.

运行以下命令来应用 **Prep** 策略:

**\$ oc apply -f cgu-ibu-prep.yml**

如果您为 **OADP** 资源和额外清单提供 **ConfigMap** 对象,则 **Lifecycle Agent** 会在 **Prep** 阶 段验证指定的 **ConfigMap** 对象。您可能会遇到以下问题:

- 如果 **Lifecycle Agent** 检测到 **extraManifests**的问题,验证警告或错误
- 如果 **Lifecycle Agent** 检测到任何带有 **oadpContent**的问题,验证错误

验证警告不会阻止 **Upgrade** 阶段,但您必须确定是否可以安全地进行升级。这些警告(如缺 少 **CRD**、命名空间或空运行失败)更新 **ImageBasedUpgrade CR** 中的 **status.conditions** 和 **annotation** 字段,其中包含有关警告的详情。

验证警告示例

 $\blacksquare$ 

 $\bullet$ 

**[...] metadata: annotations: extra-manifest.lca.openshift.io/validation-warning: '...' [...]**

但是,验证错误,如将 **MachineConfig** 或 **Operator** 清单添加到额外清单中,从而导致 **Prep** 阶段失败并阻止 **Upgrade** 阶段。

当验证通过时,集群会创建一个新的 **ostree stateroot**,它涉及拉取和解包 **seed** 镜像,并运 行主机级别命令。最后,目标集群中会包括所有必需的镜像。

7.

运行以下命令监控状态并等待 **cgu-ibu-prep ClusterGroupUpgrade** 报告 **Completed** :

**\$ oc get cgu -n default**

输出示例

**policies**

**NAME AGE STATE DETAILS cgu-ibu-prep 31h Completed All clusters are compliant with all the managed**

# 其他资源

 $\bullet$ 

 $\bullet$ 

 $\bullet$ 

- 为独立版本准备 **GitOps ZTP** [站点配置存](#page-27-0)储库
- 使用 **GitOps ZTP** 为基于镜像的升级创建 **[ConfigMap](#page-507-1)** 对象
- 使用 **GitOps ZTP** 时在 **ostree stateroots** 之间[配置共享容器目](#page-472-0)录
	- 关于备[份和恢复位置及其](https://docs.redhat.com/en/documentation/openshift_container_platform/4.16/html-single/backup_and_restore/#oadp-about-backup-snapshot-locations_installing-oadp-ocs) **secret**
- 创建备份 **[CR](https://docs.redhat.com/en/documentation/openshift_container_platform/4.16/html-single/backup_and_restore/#oadp-creating-backup-cr-doc)**
- 创[建恢复](https://docs.redhat.com/en/documentation/openshift_container_platform/4.16/html-single/backup_and_restore/#oadp-creating-restore-cr_restoring-applications) **CR**

**15.4.2.** 使用 **Lifecycle Agent** 和 **GitOps ZTP** 移到基于镜像的升级的 **Upgrade** 阶段

完成 **Prep** 阶段后,您可以升级目标集群。在升级过程中,**OADP Operator** 会为 **OADP CR** 中指定的 工件创建备份,然后升级集群。

如果升级失败或停止,则会启动一个自动回滚。如果在升级后有问题,您可以启动手动回滚。有关手 动回滚的更多信息,请参阅**"** (可选)使用 **Lifecycle Agent** 和 **GitOps ZTP** 启动回滚。

#### 先决条件

 $\bullet$ 

完成 **Prep** 阶段。

#### 流程

1.

当您准备好进入 **Upgrade** 阶段时,请在引用 **Upgrade** 策略的目标 **hub** 集群中创建 **ClusterGroupUpgrade CR**:

<span id="page-534-1"></span><span id="page-534-0"></span>**apiVersion: ran.openshift.io/v1alpha1 kind: ClusterGroupUpgrade metadata: name: cgu-ibu-upgrade namespace: default spec: actions: beforeEnable: addClusterAnnotations: import.open-cluster-management.io/disable-auto-import: "true" 1 afterCompletion: removeClusterAnnotations: - import.open-cluster-management.io/disable-auto-import 2 clusters: - spoke1 enable: true managedPolicies: - example-group-ibu-upgrade-stage-policy remediationStrategy: canaries: - spoke1 maxConcurrency: 1 timeout: 240**

**[1](#page-534-0)**

在开始升级前,将 **disable-auto-import** 注解应用到受管集群。此注解可确保在升级阶 段禁用自动导入受管集群,直到集群就绪为止。

**[2](#page-534-1)**

升级完成后删除 **disable-auto-import** 注解。

2.

运行以下命令来应用 **Upgrade** 策略:

**\$ oc apply -f cgu-ibu-upgrade.yml**

3.

:

运行以下命令监控状态,并等待 **cgu-ibu-upgrade ClusterGroupUpgrade** 报告 **Completed**

**\$ oc get cgu -n default**

输出示例

**NAME AGE STATE DETAILS cgu-ibu-prep 31h Completed All clusters are compliant with all the managed policies cgu-ibu-upgrade 31h Completed All clusters are compliant with all the managed policies**

4.

当您对更改满意并准备好完成升级时,请在目标 **hub** 集群上创建一个 **ClusterGroupUpgrade CR**,该集群引用完成升级的策略:

**apiVersion: ran.openshift.io/v1alpha1 kind: ClusterGroupUpgrade metadata: name: cgu-ibu-finalize namespace: default spec: actions: beforeEnable: removeClusterAnnotations: - import.open-cluster-management.io/disable-auto-import clusters: - spoke1 enable: true managedPolicies: - example-group-ibu-finalize-stage-policy remediationStrategy: canaries: - spoke1 maxConcurrency: 1 timeout: 240**

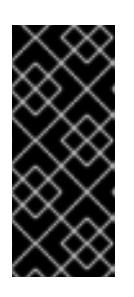

# 重要

确保没有其他 **ClusterGroupUpgrade CR** 正在进行,因为这会导致 **TALM** 持续协调它们。在应用 **cgu-ibu-finalize.yaml** 前,删除所有 **"In-Progress" ClusterGroupUpgrade CR**。

5.

运行以下命令来应用策略:

**\$ oc apply -f cgu-ibu-finalize.yaml**

6.

运行以下命令监控状态:并等待 **cgu-ibu-finalize ClusterGroupUpgrade** 报告 **Completed**

**\$ oc get cgu -n default**

输出示例

:

**NAME AGE STATE DETAILS cgu-ibu-finalize 30h Completed All clusters are compliant with all the managed policies cgu-ibu-prep 31h Completed All clusters are compliant with all the managed policies cgu-ibu-upgrade 31h Completed All clusters are compliant with all the managed policies**

#### 其他资源

 $\bullet$ 

(可选)使用 **[Lifecycle](#page-537-1) Agent** 和 **GitOps ZTP** 移到基于镜像升级的 **Rollback** 阶段

**15.4.3.** (可选)使用 **Lifecycle Agent** 和 **GitOps ZTP** 移到 **Rollback** 阶段

如果在升级后遇到问题,您可以启动手动回滚。

#### 流程

1.

将 **du-profile** 或对应的 **policy-binding** 标签恢复到 **SiteConfig CR** 中的原始平台版本:

**apiVersion: ran.openshift.io/v1 kind: SiteConfig [...] spec: [...] clusterLabels: du-profile: "4.14.x"**

2.

当您准备好启动回滚时,将 **Rollback** 策略添加到现有组 **PolicyGenTemplate CR** 中:

**[...]**

<span id="page-537-1"></span><span id="page-537-0"></span>**- fileName: ibu/ImageBasedUpgrade.yaml policyName: "rollback-stage-policy" spec: stage: Rollback status: conditions: - message: Rollback completed reason: Completed status: "True" type: RollbackCompleted**

3.

在目标 **hub** 集群上创建一个 **ClusterGroupUpgrade CR**,以引用 **Rollback** 策略:

**apiVersion: ran.openshift.io/v1alpha1 kind: ClusterGroupUpgrade metadata: name: cgu-ibu-rollback namespace: default spec: actions: beforeEnable: removeClusterAnnotations: - import.open-cluster-management.io/disable-auto-import clusters: - spoke1 enable: true managedPolicies: - example-group-ibu-rollback-stage-policy remediationStrategy: canaries: - spoke1 maxConcurrency: 1 timeout: 240**

4.

运行以下命令来应用 **Rollback** 策略:

**\$ oc apply -f cgu-ibu-rollback.yml**

5.

当您对更改满意且准备好完成回滚时,请在目标 **hub** 集群上创建一个 **ClusterGroupUpgrade CR**,该集群引用完成回滚的策略:

**apiVersion: ran.openshift.io/v1alpha1 kind: ClusterGroupUpgrade metadata: name: cgu-ibu-finalize namespace: default spec: actions: beforeEnable:**

**removeClusterAnnotations: - import.open-cluster-management.io/disable-auto-import clusters: - spoke1 enable: true managedPolicies: - example-group-ibu-finalize-stage-policy remediationStrategy: canaries: - spoke1 maxConcurrency: 1 timeout: 240**

6.

运行以下命令来应用策略:

**\$ oc apply -f cgu-ibu-finalize.yml**

**15.4.4.** 使用生命周期代理对基于镜像的升级进行故障排除

在基于镜像的升级过程中可能会遇到问题。

**15.4.4.1.** 收集日志

您可以使用 **oc adm must-gather CLI** 来收集用于调试和故障排除的信息。

流程

<span id="page-538-0"></span>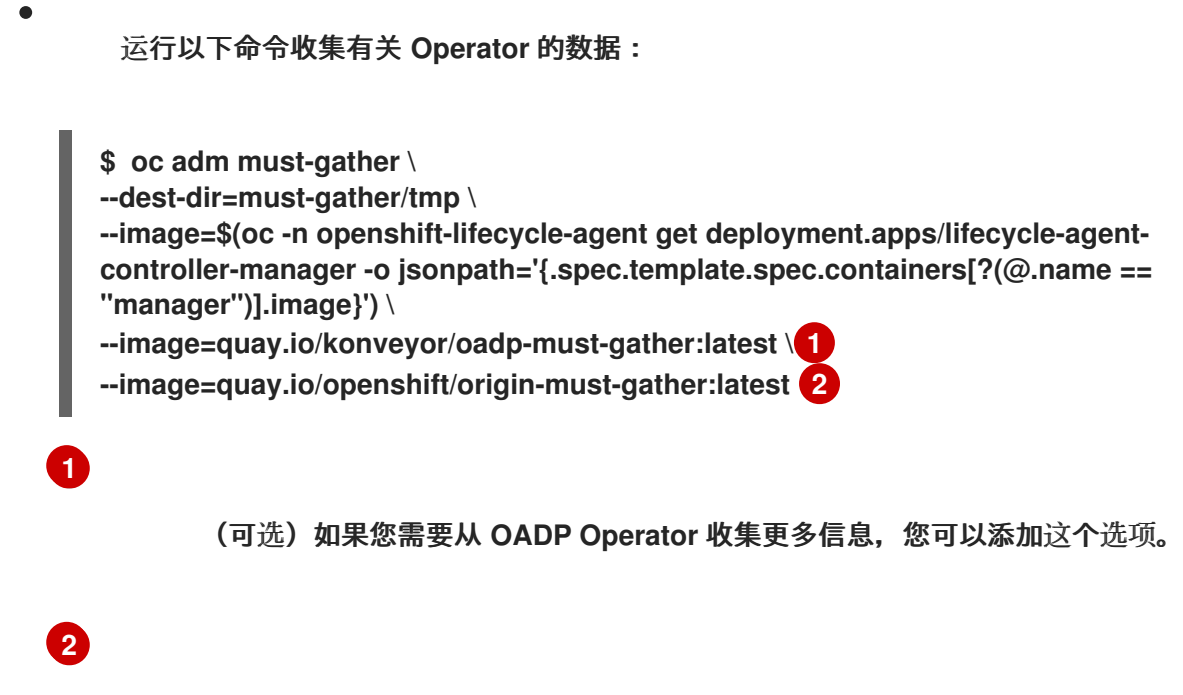

<span id="page-538-1"></span>(可选)如果您需要从 **SR-IOV Operator** 收集更多信息,您可以添加这个选项。

# **15.4.4.2. AbortFailed** 或 **FinalizeFailed** 错误

## 问题

 $\blacksquare$ 

在完成阶段或停止 **Prep** 阶段时,生命周期代理会清理以下资源:

- **Stateroot** 不再需要
- 预缓存资源
- **OADP CR**
	- **ImageBasedUpgrade CR**

如果 **Lifecycle Agent** 无法执行上述步骤,它将过渡到 **AbortFailed** 或 **FinalizeFailed** 状态。条 件消息和日志显示哪些步骤失败。

错误信息示例

**message: failed to delete all the backup CRs. Perform cleanup manually then add 'lca.openshift.io/manual-cleanup-done' annotation to ibu CR to transition back to Idle observedGeneration: 5 reason: AbortFailed status: "False" type: Idle**

解决方案

检查日志,以确定发生失败的原因。

2.

1.

要提示生命周期代理重试清理,请将 **lca.openshift.io/manual-cleanup-done** 注解添 加到 **ImageBasedUpgrade CR**。

观察此注解后,生命周期代理会重试清理,如果成功,**ImageBasedUpgrade** 阶段会过
渡到 **Idle**。

#### 如果清理再次失败,您可以手动清理资源。

### **15.4.4.2.1.** 手动清理 **stateroot**

问题

在 **Prep** 阶段停止,生命周期代理会清理新的 **stateroot**。在成功升级或回滚后最终调整时,生 命周期代理会清理旧的 **stateroot**。如果此步骤失败,建议您检查日志以确定失败的原因。

### 解决方案

运行以下命令,检查 **stateroot** 中是否有现有部署:

**\$ ostree admin status**

2.

1.

如果存在,请运行以下命令清理现有部署:

**\$ ostree admin undeploy <index\_of\_deployment>**

3.

清理 **stateroot** 的所有部署后,运行以下命令来擦除 **stateroot** 目录:

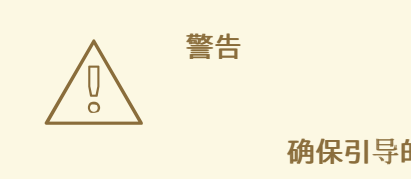

确保引导的部署不处于这个 **stateroot**。

**\$ stateroot="<stateroot\_to\_delete>"**

**\$ unshare -m /bin/sh -c "mount -o remount,rw /sysroot && rm -rf /sysroot/ostree/deploy/\${stateroot}"**

### **15.4.4.2.2.** 手动清理 **OADP** 资源

问题

由于生命周期代理和 **S3** 后端之间的连接问题,自动清理 **OADP** 资源可能会失败。通过恢复连 接并添加 **lca.openshift.io/manual-cleanup-done** 注解,生命周期代理可以成功清理备份资源。

## 解决方案

1.

运行以下命令检查后端连接:

**\$ oc get backupstoragelocations.velero.io -n openshift-adp**

输出示例

**NAME PHASE LAST VALIDATED AGE DEFAULT dataprotectionapplication-1 Available 33s 8d true**

2.

删除所有备份资源,然后将 **lca.openshift.io/manual-cleanup-done** 注解添加到 **ImageBasedUpgrade CR**。

**15.4.4.3. LVM** 存储卷内容没有恢复

当使用 **LVM** 存储来提供动态持久性卷存储时,如果配置不正确,**LVM** 存储可能无法恢复持久性卷内 容。

**15.4.4.3.1. Backup CR** 中缺少与 **LVM Storage** 相关的字段

问题

您的 **Backup CR** 可能缺少恢复持久性卷所需的字段。您可以通过运行以下命令来检查应用程序 **pod** 中的事件,以确定是否出现这个问题:

**\$ oc describe pod <your\_app\_name>**

显示 **Backup CR** 中缺少 **LVM Storage** 相关字段的输出示例

**Events: Type Reason Age From Message ---- ------ ---- ---- -------**

**Warning FailedScheduling 58s (x2 over 66s) default-scheduler 0/1 nodes are available: pod has unbound immediate PersistentVolumeClaims. preemption: 0/1 nodes are available: 1 Preemption is not helpful for scheduling..**

**Normal Scheduled 56s default-scheduler Successfully assigned default/db-1234 to sno1.example.lab**

**Warning FailedMount 24s (x7 over 55s) kubelet MountVolume.SetUp failed for volume "pvc-1234" : rpc error: code = Unknown desc = VolumeID is not found**

#### 解决方案

您必须在应用程序 **Backup CR** 中包含 **logicalvolumes.topolvm.io**。如果没有此资源,应用程 序可以正确地恢复其持久性卷声明和持久性卷清单,但与这个持久性卷关联的 逻辑卷 在 **pivot** 后无法 正确恢复。

备份 **CR** 示例

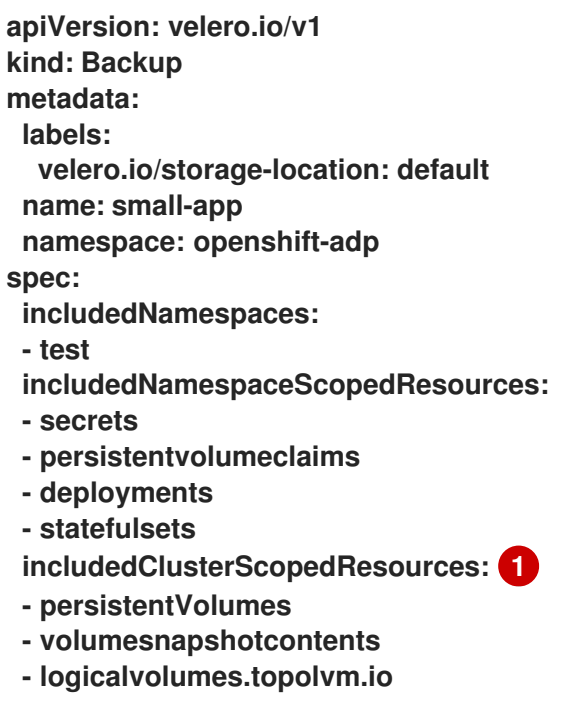

<span id="page-542-0"></span>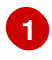

要恢复应用程序的持久性卷,您必须配置本节,如下所示。

## **15.4.4.3.2. Restore CR** 中缺少与 **LVM Storage** 相关的字段

问题

1.

应用程序的预期资源会被恢复,但升级后持久性卷内容不会被保留。

在 **pivot** 前运行以下命令来列出应用程序的持久性卷:

**\$ oc get pv,pvc,logicalvolumes.topolvm.io -A**

**pivot** 前的输出示例

**NAME CAPACITY ACCESS MODES RECLAIM POLICY STATUS CLAIM STORAGECLASS REASON AGE persistentvolume/pvc-1234 1Gi RWO Retain Bound default/pvcdb lvms-vg1 4h45m NAMESPACE NAME STATUS VOLUME CAPACITY ACCESS MODES STORAGECLASS AGE default persistentvolumeclaim/pvc-db Bound pvc-1234 1Gi RWO lvms-vg1 4h45m**

**NAMESPACE NAME AGE logicalvolume.topolvm.io/pvc-1234 4h45m**

2.

在 **pivot** 后运行以下命令来列出应用程序的持久性卷:

**\$ oc get pv,pvc,logicalvolumes.topolvm.io -A**

**pivot** 后的输出示例

**NAME CAPACITY ACCESS MODES RECLAIM POLICY STATUS CLAIM STORAGECLASS REASON AGE persistentvolume/pvc-1234 1Gi RWO Delete Bound default/pvcdb lvms-vg1 19s NAMESPACE NAME STATUS VOLUME CAPACITY ACCESS MODES STORAGECLASS AGE default persistentvolumeclaim/pvc-db Bound pvc-1234 1Gi RWO lvms-vg1 19s**

**NAMESPACE NAME AGE logicalvolume.topolvm.io/pvc-1234 18s**

解决方案

造成这个问题的原因是 **logicalvolume** 状态没有在 **Restore CR** 中保留。这个状态非常重要, 因为 **Velero** 需要引用 **pivoting** 后必须保留的卷。您必须在应用程序 **Restore CR** 中包含以下字段:

**Restore CR** 示例

```
apiVersion: velero.io/v1
kind: Restore
metadata:
 name: sample-vote-app
 namespace: openshift-adp
 labels:
  velero.io/storage-location: default
 annotations:
  lca.openshift.io/apply-wave: "3"
spec:
 backupName:
  sample-vote-app
 restorePVs: true 1
 restoreStatus: 2
  includedResources:
   - logicalvolumes
```
要保留应用程序的持久性卷,您必须将 **restorePV** 设置为 **true**。

要为应用程序保留持久性卷,您必须配置本节,如下所示。

**15.4.4.4.** 调试失败的备份和恢复 **CR**

问题

<span id="page-544-1"></span><span id="page-544-0"></span>**[1](#page-544-0)**

**[2](#page-544-1)**

工件的备份或恢复失败。

# 解决方案

您可以调试 **Backup** 和 **Restore CR**,并使用 **Velero CLI** 工具检索日志。**Velero CLI** 工具比 **OpenShift CLI** 工具提供更详细的信息。

运行以下命令描述包含错误的 **Backup CR**:

**\$ oc exec -n openshift-adp velero-7c87d58c7b-sw6fc -c velero -- ./velero describe backup -n openshift-adp backup-acm-klusterlet --details**

2.

1.

运行以下命令描述包含错误的 **Restore CR**:

**\$ oc exec -n openshift-adp velero-7c87d58c7b-sw6fc -c velero -- ./velero describe restore -n openshift-adp restore-acm-klusterlet --details**

3.

运行以下命令,将备份的资源下载到本地目录:

**\$ oc exec -n openshift-adp velero-7c87d58c7b-sw6fc -c velero -- ./velero backup download -n openshift-adp backup-acm-klusterlet -o ~/backup-acm-klusterlet.tar.gz**